#### $\mathsf{V}\mathsf{ACON}^\circ$ 100 FLOW conversores de frequência ca ®

# manual de aplicação

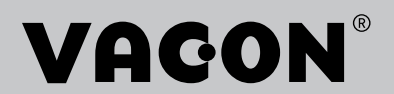

# <span id="page-2-0"></span>**PREFÁCIO**

# **DETALHES DO DOCUMENTO**

ID do documento: DPD01410F Data: 13.12.2016 Versão do software: FW0159V016

## **SOBRE ESTE MANUAL**

Este manual é copyright da Vacon Ltd. Todos os direitos reservados. O manual está sujeito a alterações sem aviso prévio. O idioma original destas instruções é inglês.

Neste manual, você poderá ler sobre as funções do conversor de frequência VACON® e sobre como usá-lo. O manual tem a mesma estrutura que o menu do conversor (Capítulos 1 e 4-8).

### **Capítulo 1, Guia de inicialização rápida**

Como começar a trabalhar com o painel de controle.

## **Capítulo 2, Assistentes**

- Como selecionar a configuração do aplicativo.
- Como configurar rapidamente um aplicativo.
- Os diferentes aplicativos, com exemplos.

### **Capítulo 3, Interfaces do usuário**

- Os tipos de visor e como usar o painel de controle.
- A ferramenta para PC VACON® Live.
- As funcões do fieldbus.

### **Capítulo 4, Menu de monitoramento**

• Dados nos valores de monitoramento.

### **Capítulo 5, Menu de parâmetros**

- Uma lista de todos os parâmetros do conversor.
- **Capítulo 6, Menu de diagnóstico**

#### **Capítulo 7, menu de E/S e hardware**

### **Capítulo 8, Configurações e favoritos do usuário e menus de nível de usuário**

#### **Capítulo 9, Monitoramento de descrições de valores**

## **Capítulo 10, Descrições de parâmetros**

- Como usar os parâmetros.
- Programação de entradas digitais e analógicas.
- Funções específicas dos aplicativos.

### **Capítulo 11, Rastreamento de falhas**

- As falhas e suas causas.
- Reset de falhas.

#### **Capítulo 12, Apêndice**

• Dados sobre os diferentes valores padrão dos aplicativos.

Este manual inclui uma grande quantidade de tabelas de parâmetros. Estas instruções explicam como ler as tabelas.

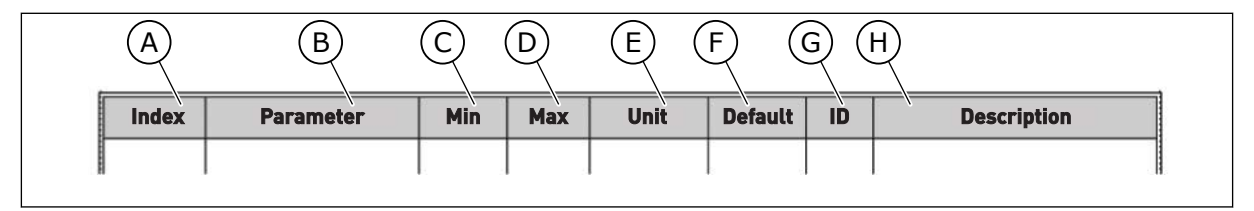

- A. A localização do parâmetro no menu, ou seja, o número do parâmetro.
- B. O nome do parâmetro.
- C. O valor mínimo do parâmetro.
- D. O valor máximo do parâmetro.
- E. A unidade do valor do parâmetro. A unidade mostra se ele está disponível.
- F. O valor que foi definido na fábrica.
- G. O número de ID do parâmetro.
- H. Uma breve descrição dos valores dos parâmetros e/ou suas funções.

# <span id="page-4-0"></span>**FUNÇÕES DO CONVERSOR DE FREQUÊNCIA VACON**®

- Você pode selecionar a aplicação que for a melhor para o seu processo: Padrão, HVAC, Controle de PID, Multibomba (conversor único) ou Multibomba (multiconversor). O conversor faz algumas das configurações necessárias automaticamente, o que torna fácil o comissionamento.
- Assistentes para a primeira inicialização e o Modo de incêndio.
- Assistentes para cada aplicação: Padrão, HVAC, Controle de PID, Multibomba (conversor único) e Multibomba (multiconversor).
- O botão FUNCT para troca rápida entre os locais de controle local e remoto. O local de controle remoto pode ser a E/S ou o fieldbus. Você pode fazer a seleção do local de controle remoto por um parâmetro.
- 8 frequências predefinidas.
- Funções de potenciômetro motorizado.
- Uma funcão de descarga.
- 2 tempos de rampa programáveis, 2 supervisões e 3 faixas de frequências proibidas.
- Uma parada forçada.
- Uma página de controle para operar e monitorar os valores mais importantes rapidamente.
- Um mapeamento de dados do fieldbus.
- Um reset automático.
- Diferentes modos de preaquecimento para evitar problemas de condensação.
- Uma frequência máxima de saída de 320 Hz.
- Um Relógio em tempo real e funções de temporizador (uma bateria opcional é necessária). É possível programar 3 canais de tempo para se obter diferentes funções no conversor.
- Um controlador PID externo está disponível. Você pode usá-lo, por exemplo, para controlar uma válvula com a E/S do conversor de frequência.
- Uma função de modo de sleep que ativa e desativa automaticamente a operação do conversor para economizar energia.
- Um controlador PID de 2 zonas com 2 sinais de realimentação diferentes: controle mínimo e máximo.
- 2 fontes de setpoint para o controle de PID. Você pode fazer a seleção por uma entrada digital.
- Uma função para impulso de setpoint de PID.
- Uma função de pré-alimentação para tornar a resposta às mudanças do processo melhor.
- Uma supervisão de valores do processo.
- Um controle de multibomba para sistemas de conversor único e multiconversores.
- Os modos multimestre e multisseguidor no sistema multiconversor.
- Um sistema multibomba que usa um relógio de tempo real para trocar automaticamente as bombas.
- Um contador de manutenção.
- Funções de controle de bomba: controle de bomba priming, controle de bomba jockey, limpeza automática do impulsor da bomba, supervisão de pressão de entrada da bomba e proteção contra congelamento.

e de la concellativa de la concellativa de la concellativa de la concellativa de la concellativa de la concellativa de la concellativa de la concellativa de la concellativa de la concellativa de la concellativa de la conce

a katalungan dan katalungan dan katalungan dan katalungan dan katalungan dan katalungan dan katalungan dan katalungan dan katalungan dan katalungan dan katalungan dan katalungan dan katalungan dan katalungan dan katalungan

elillille<br>U

# **SUMÁRIO**

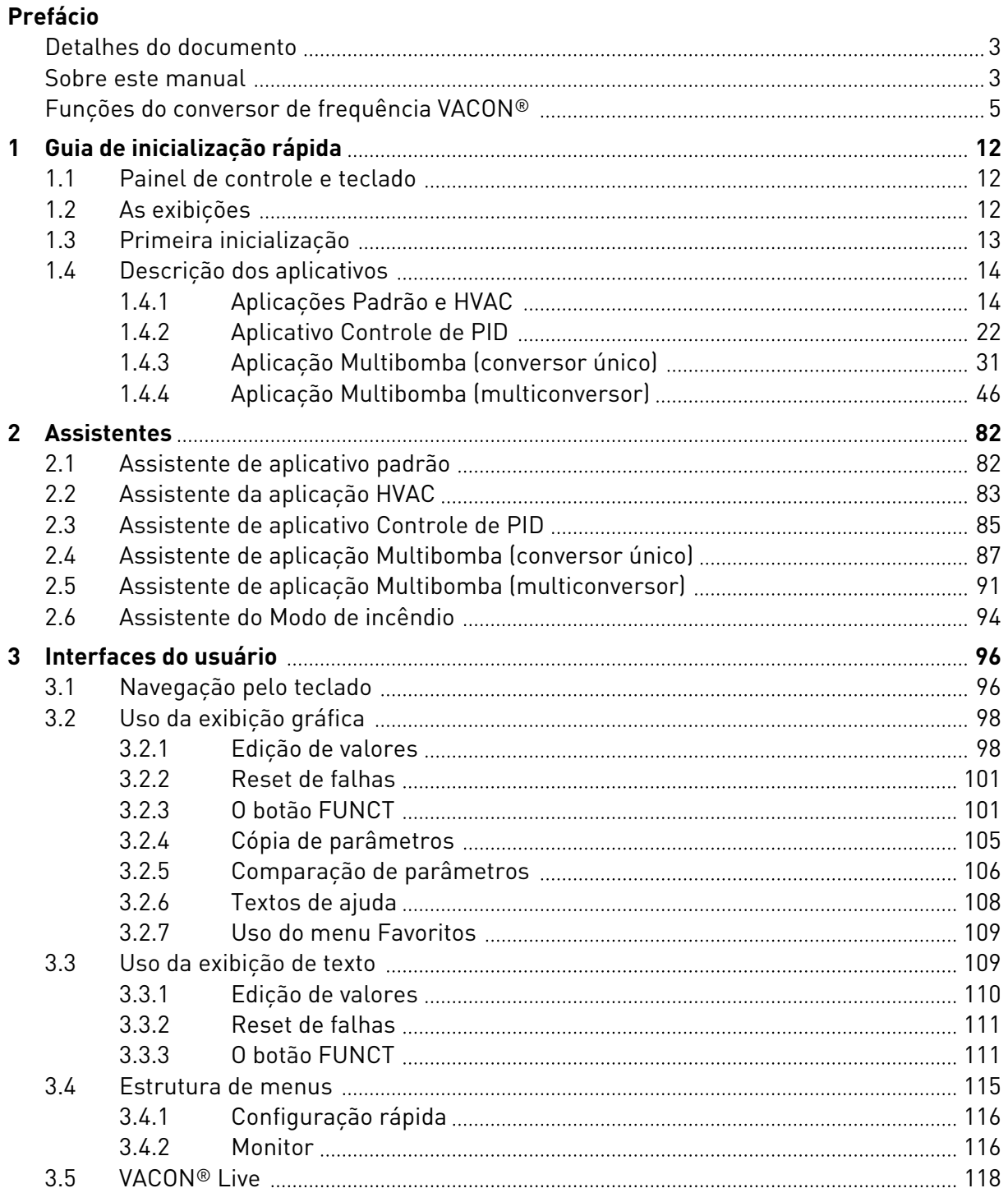

a dhe ann an 1970.<br>Bhailtean

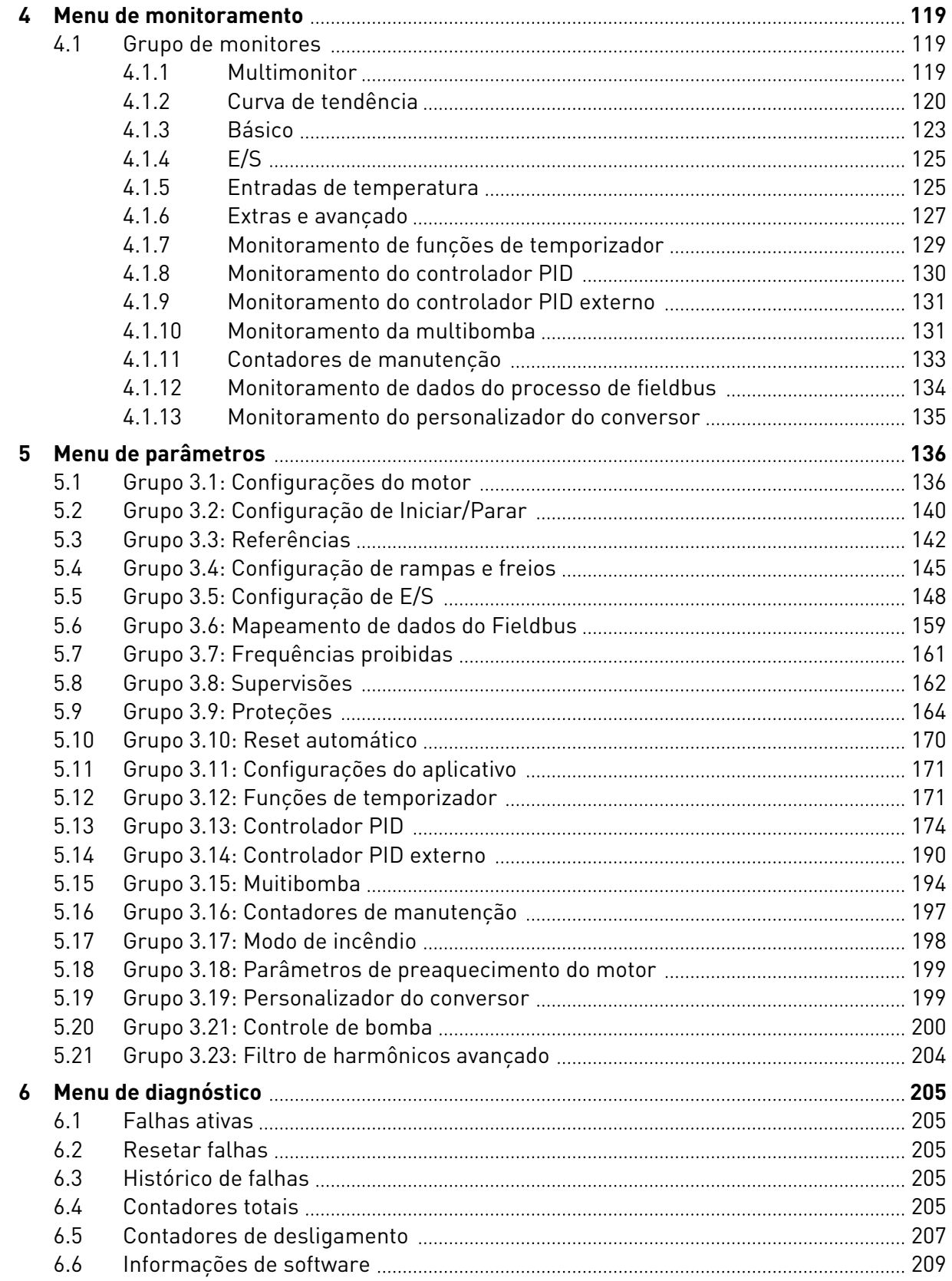

ffill fra

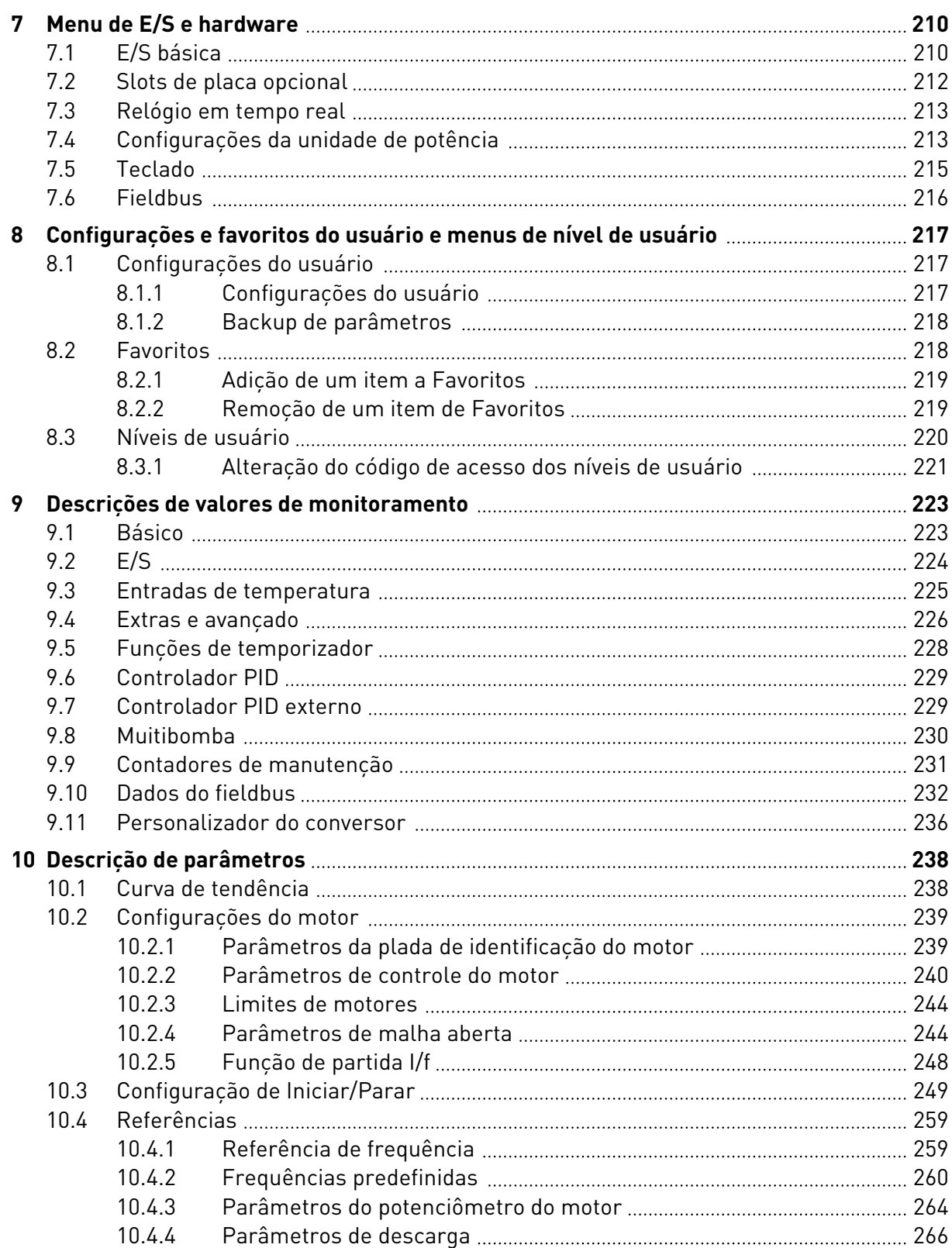

a dhe ann an 1970.<br>Na bailtean

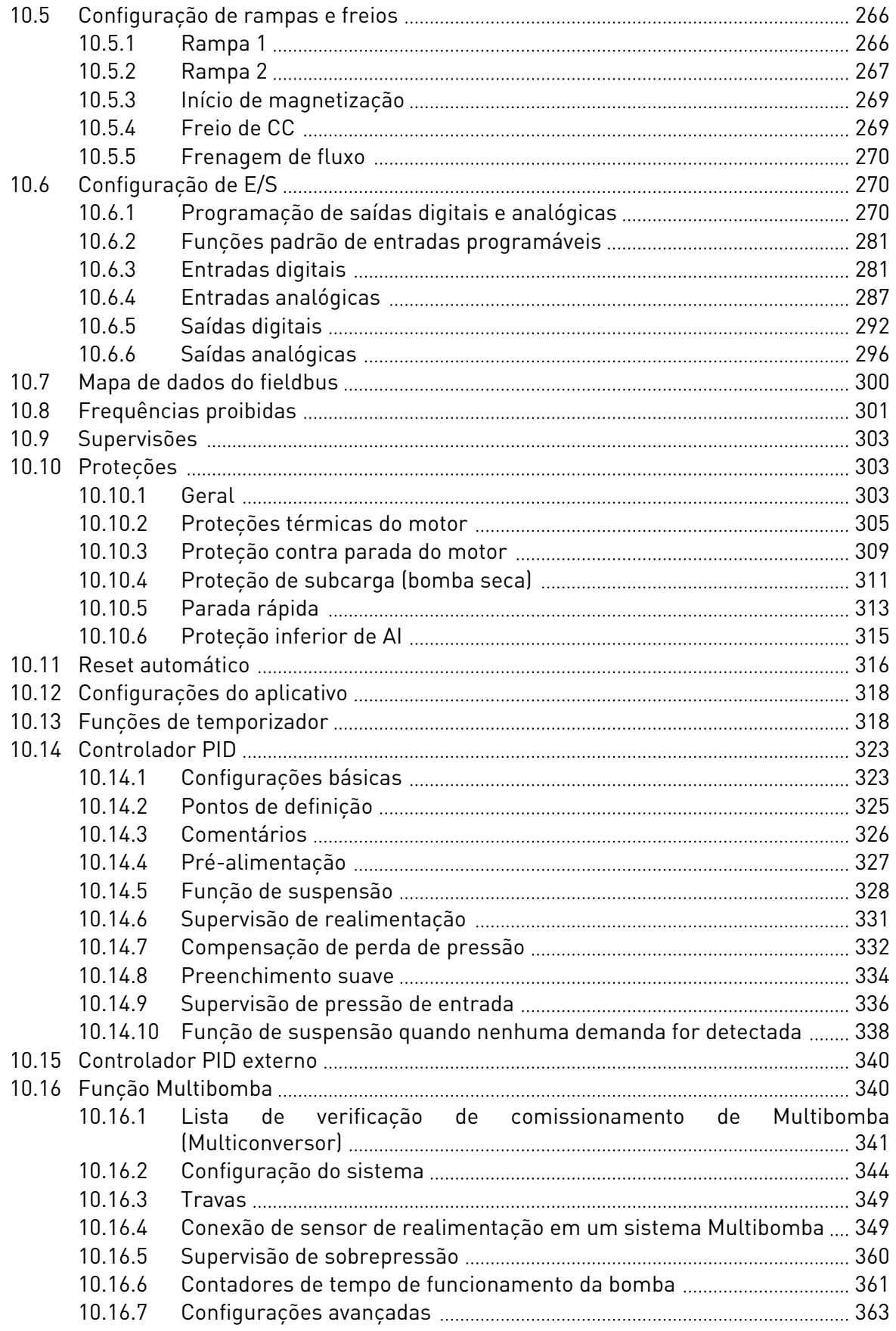

ffilli

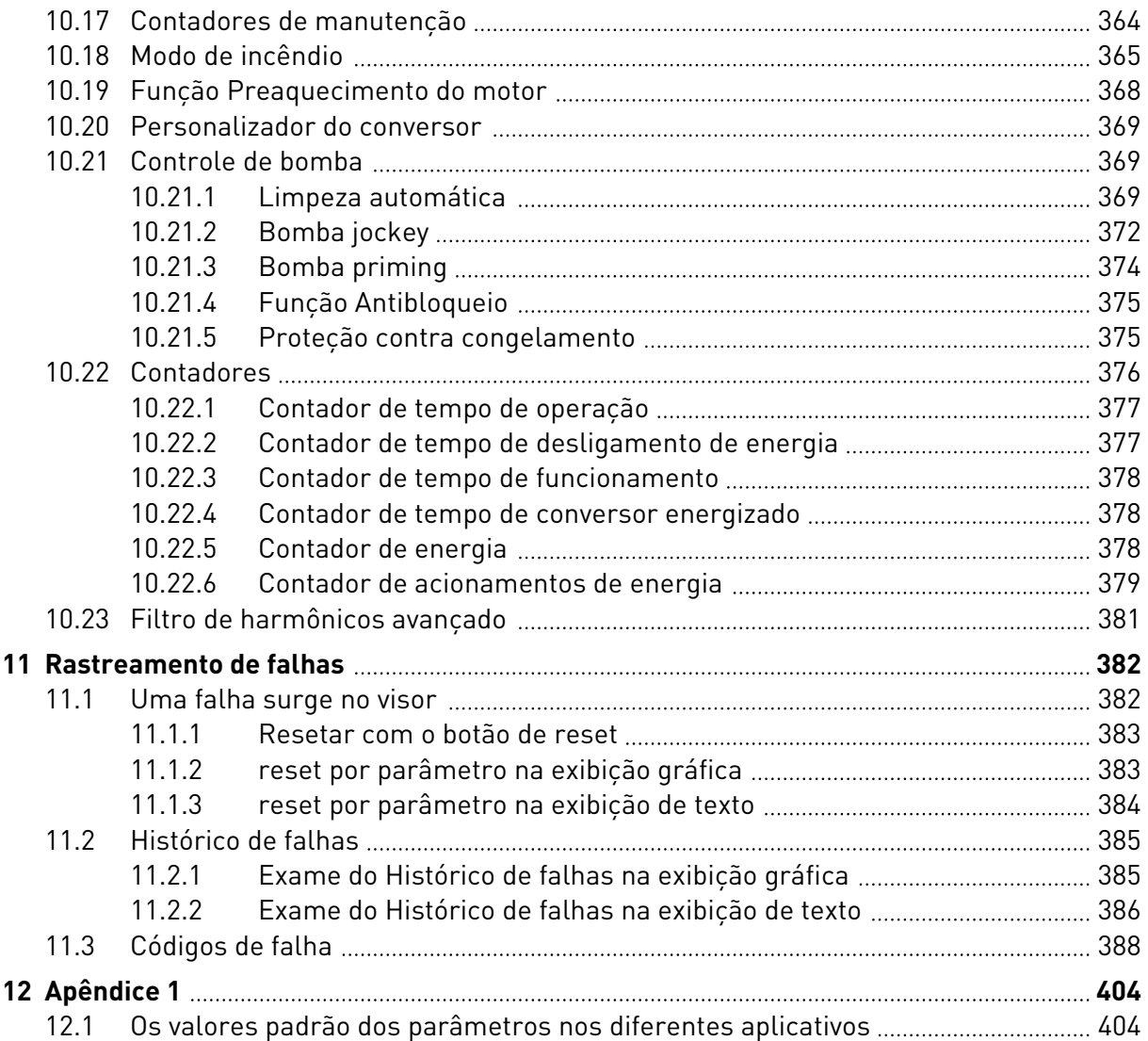

# <span id="page-11-0"></span>**1 GUIA DE INICIALIZAÇÃO RÁPIDA**

# **1.1 PAINEL DE CONTROLE E TECLADO**

O painel de controle é a interface entre o conversor de frequência e o usuário. Com o painel de controle, você pode controlar a velocidade de um motor e monitorar o status do conversor de frequência. Você também pode definir os parâmetros do conversor de frequência.

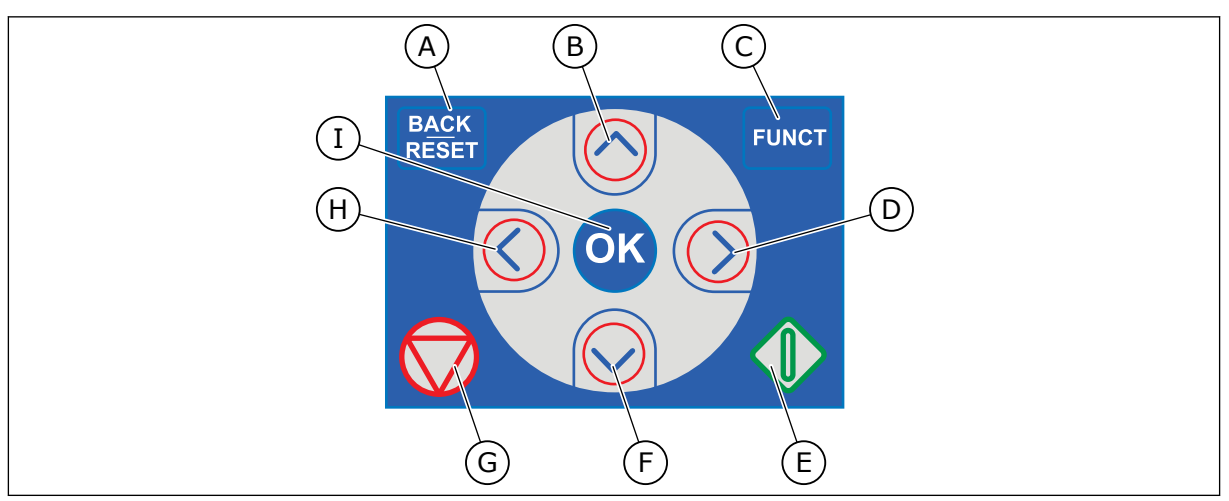

*Fig. 1: Os botões do teclado*

- A. O botão de voltar/redefinição. Use-o para voltar no menu, sair do modo Edição, redefinir uma falha.
- B. O botão de seta PARA CIMA. Use-o para rolar o menu para cima e aumentar um valor.
- C. O botão FUNCT. Use-o para alterar a direção de rotação do motor, acessar a página de controle e alterar o local de controle. Veja mais em *[3.3.3 O botão](#page-110-0)  [FUNCT](#page-110-0)*.
- D. O botão de seta PARA A DIREITA.

# **1.2 AS EXIBIÇÕES**

- E. O Botão INICIAR.
- F. O botão de seta PARA BAIXO. Use-o para rolar o menu para baixo e reduzir um valor.
- G. O botão PARAR.
- H. O botão de seta PARA A ESQUERDA. Use-o para mover o cursor para a esquerda.
- I. O botão OK. Use-o para ir para um item ou nível ativo, ou para aceitar uma seleção.

Há 2 tipos de exibições: a exibição gráfica e a exibição de texto. O painel de controle sempre tem os mesmos teclado e botões.

O visor mostra estes dados.

- O status do motor e do conversor.
- Falhas no motor e no conversor.
- Sua localização na estrutura de menus.

<span id="page-12-0"></span>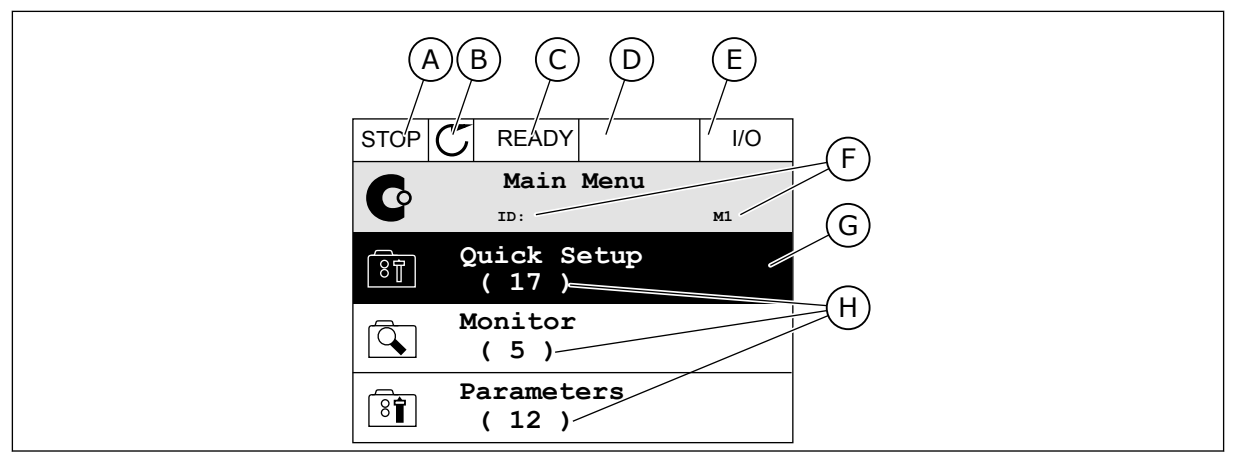

*Fig. 2: A exibição gráfica*

- A. O primeiro campo de status: PARADO/EM FUNCIONAMENTO
- B. A direção de rotação do motor
- C. O segundo campo de status: PRONTO/NÃO PRONTO/FALHA
- D. O campo de alarme: ALARME/-
- E. O campo de local de controle: PC/ES/ TECLADO/FIELDBUS
- F. O campo de localização: O número de ID do parâmetro e a localização atual no menu
- G. Um grupo ou item ativado
- H. O número de itens no grupo em questão

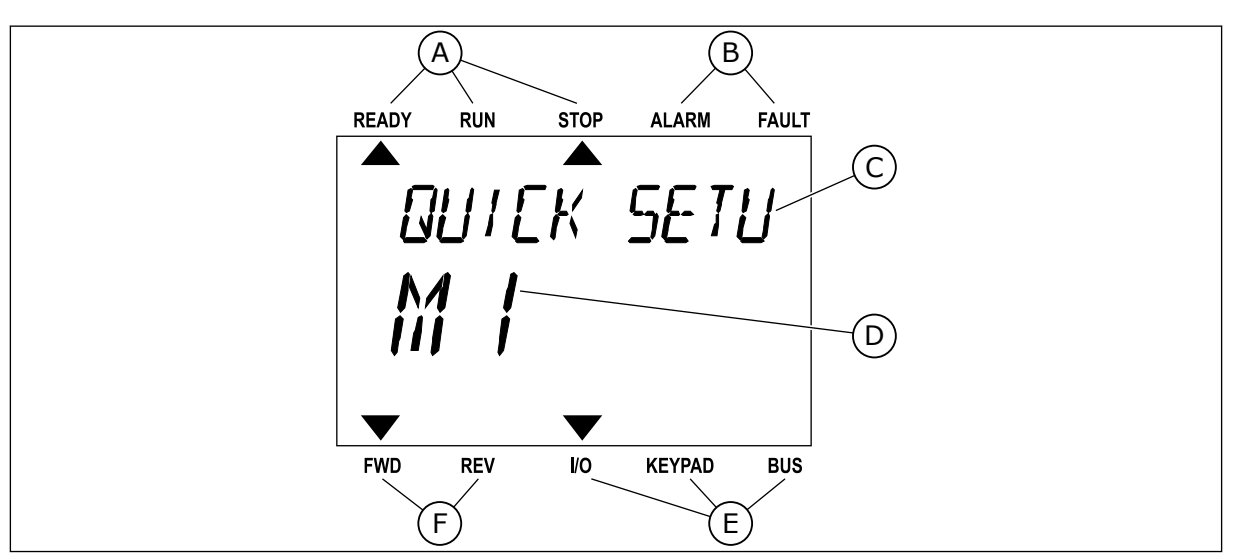

*Fig. 3: A exibição de texto. Se o texto for muito longo para ser exibido, ele rolará automaticamente no visor.*

- A. Os indicadores de status
- B. Os indicadores de alarme e falha
- C. O nome do grupo ou item do local atual

# **1.3 PRIMEIRA INICIALIZAÇÃO**

- D. A localização atual no menu
- E. Os indicadores do local de controle
- F. Os indicadores da direção de rotação

Após você ligar o conversor, o Assistente de inicialização será iniciado. O Assistente de inicialização fornece a você os dados necessários para que o conversor controle seu procedimento.

<span id="page-13-0"></span>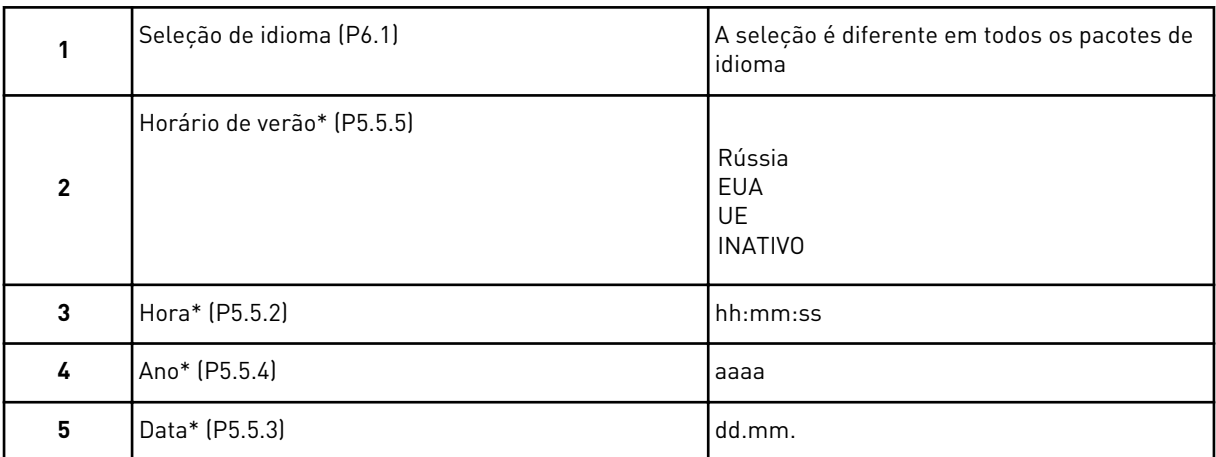

\* Essas etapas serão exibidas se a bateria estiver instalada

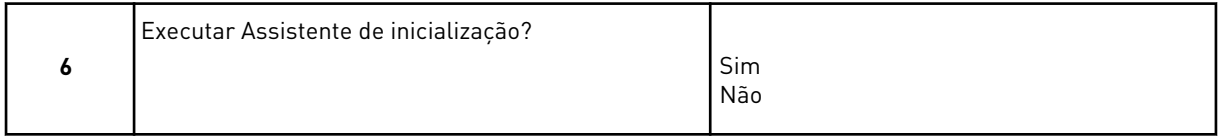

Selecione *Sim* e pressione o botão OK. Se você selecionar *Não*, o conversor de frequência sairá do Assistente de inicialização.

Para definir os valores dos parâmetros manualmente, faça a seleção *Não* e pressione o botão OK.

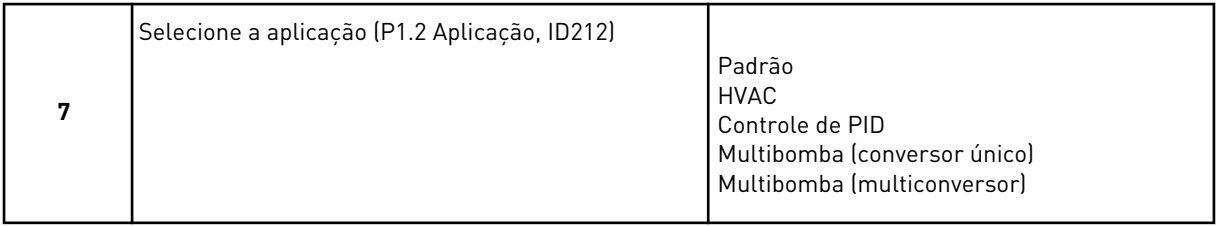

Para prosseguir com o assistente da aplicação que você selecionou na etapa 7, selecione *Sim* e pressione o botão OK. Veja a descrição dos assistentes de aplicações em *[2 Assistentes](#page-81-0)*.

Se você selecionar *Não* e pressionar o botão OK, o Assistente de inicialização será interrompido e você deverá selecionar todos os valores de parâmetros manualmente.

Para iniciar o Assistente de inicialização novamente, você tem duas alternativas. Vá para o parâmetro P6.5.1 Restaurar padrões de fábrica ou para o parâmetro B1.1.2 Assistente de inicialização. Em seguida, defina o valor como *Ativar*.

# **1.4 DESCRIÇÃO DOS APLICATIVOS**

Use o parâmetro P1.2 (Aplicativo) para fazer uma seleção de um aplicativo para o conversor. Imediatamente quando o parâmetro P1.2 se alterar, um grupo de parâmetros receberá seus valores predefinidos.

# 1.4.1 APLICAÇÕES PADRÃO E HVAC

Use as aplicações Padrão e HVAC para controlar bombas ou ventiladores, por exemplo.

É possível controlar o conversor a partir do teclado, fieldbus ou terminal de E/S.

Quando você controla o conversor com o terminal de E/S, o sinal de referência de frequência estará conectado a AI1 (0…10 V) ou AI2 (4…20 mA). A conexão é especificada pelo tipo do sinal. Há também 3 referências de frequência predefinidas disponíveis. Você pode ativar as referências de frequência predefinidas com DI4 e DI5. Os sinais de partida e parada do conversor são conectados a DI1 (partida no sentido horário) e DI2 (partida no sentido anti- -horário).

É possível configurar todas as saídas do conversor livremente em todos os aplicativos. Há 1 saída analógica (Frequência de saída) e 3 saídas de relé (Em funcionamento, Falha, Pronto) disponíveis na placa de E/S básica.

Veja as descrições dos parâmetros em *[10 Descrição de parâmetros](#page-237-0)*.

|                                                 |                 | Placa de E/S padrão |                             |                       |                                        |                                                                                                    |  |  |
|-------------------------------------------------|-----------------|---------------------|-----------------------------|-----------------------|----------------------------------------|----------------------------------------------------------------------------------------------------|--|--|
|                                                 | <b>Terminal</b> |                     |                             |                       | <b>Sinal</b>                           | <b>Descrição</b>                                                                                             |  |  |
|                                                 | 1               | $+10$ Vref          |                             |                       | Saída de referência                    |                                                                                                    |  |  |
| Potenciômetro<br>de referência<br>$110 k\Omega$ | $\overline{2}$  | $AI1+$              |                             |                       | Entrada analógica 1 +                  | Referência de frequência                                                                                     |  |  |
|                                                 | 3               | $AI1-$              |                             |                       | Entrada analógica 1 -                  | (padrão 010V)                                                                                                |  |  |
|                                                 | 4               | $AI2+$              |                             |                       | Entrada analógica 2 +                  | Referência de frequência<br>(padrão 420V)                                                                    |  |  |
|                                                 | 5               | $AI2-$              |                             | Entrada analógica 2 - |                                        |                                                                                                    |  |  |
|                                                 | 6               | 24V saída           |                             |                       | Tensão auxiliar de 24V                 |                                                                                                    |  |  |
|                                                 | 7               | <b>GND</b>          |                             |                       | Terra E/S                              |                                                                                                    |  |  |
|                                                 | 8               | DI1                 |                             |                       | Entrada digital 1                      | Partida no sentido horário                                                                                   |  |  |
|                                                 | 9               | DI <sub>2</sub>     |                             |                       | Entrada digital 2                      | Partida reversa                                                                                              |  |  |
|                                                 | 10              | DI3                 |                             |                       | Entrada digital 3                      | Falha externa                                                                                                |  |  |
|                                                 | 11              | <b>CM</b>           |                             |                       | Comum para DI1-DI6                     |                                                                                                    |  |  |
|                                                 | 12              | 24V saída           |                             |                       | Tensão auxiliar de 24V                 |                                                                                                    |  |  |
|                                                 | 13              | <b>GND</b>          |                             |                       | Terra E/S                              |                                                                                                    |  |  |
|                                                 | 14              | DI <sub>4</sub>     |                             |                       | Entrada digital 4                      | DI4<br>DI5<br>Ref. freg.<br>Aberto<br>Aberto<br>Entrada analógica 1<br>Fechado Aberto<br>Freq. predefinida 1 |  |  |
|                                                 | 15              | DI5                 |                             |                       | Entrada digital 5                      | Aberto   Fechado   Freq. predefinida 2<br>Fechadol Fechadol Freq. predefinida 3                              |  |  |
|                                                 | 16              | DI <sub>6</sub>     |                             |                       | Entrada digital 6                      | Reset de falha                                                                                               |  |  |
|                                                 | 17              | <b>CM</b>           |                             |                       | Comum para DI1-DI6                     |                                                                                                    |  |  |
| 18<br>mA I                                      |                 | $AO1+$              |                             |                       | Saída analógica 1 +                    | Frequência de saída<br>(020mA)                                                                               |  |  |
|                                                 | 19              | AO1-                |                             |                       | Saída analógica 1 -                    |                                                                                                    |  |  |
|                                                 | 30              | +24V entrada        |                             |                       | Voltagem de entrada<br>auxiliar de 24V |                                                                                                    |  |  |
|                                                 | A               | <b>RS485</b>        |                             |                       | Barramento serial, negativo            | Modbus RTU,                                                                                                  |  |  |
|                                                 | в               | <b>RS485</b>        | Barramento serial, positivo |                       | N2, BACnet                             |                                                                                                    |  |  |
| <b>RUN</b>                                      | 21              | <b>RO1/1 NC</b>     |                             |                       | $^{\flat}$ Saída de relé 1             |                                                                                                    |  |  |
| 22                                              |                 | <b>RO1/2 CM</b>     |                             |                       |                                        | <b>RUN</b>                                                                                                   |  |  |
|                                                 | 23              | RO1/3 NO            |                             |                       |                                        |                                                                                                    |  |  |
|                                                 | 24              | <b>RO2/1 NC</b>     |                             |                       | <sup>7</sup> Saída de relé 2           |                                                                                                    |  |  |
| <b>FALHA</b><br>25                              |                 | RO2/2 CM            |                             |                       |                                        | <b>FALHA</b>                                                                                                 |  |  |
|                                                 | 26              | RO2/3 NO            |                             |                       |                                        |                                                                                                    |  |  |
|                                                 | 28              | $TI1+$              |                             |                       | Entrada do<br>termistor                | $^{*}$                                                                                                    |  |  |
|                                                 | 29              | $TI1-$              |                             |                       |                                        |                                                                                                    |  |  |
|                                                 | 32              | <b>RO3/2 CM</b>     |                             |                       | ⁄Saída de relé 3                       | $***$<br><b>PRONTO</b>                                                                                       |  |  |
|                                                 | 33              | <b>RO3/3 NO</b>     |                             |                       |                                        |                                                                                                    |  |  |

*Fig. 4: As conexões de controle padrão das aplicações Padrão e HVAC*

\* = Disponível somente no VACON® 100 X.

\*\* = Para as configurações de chaves DIP no VACON® 100 X, consulte o Manual de instalação do VACON 100® X.

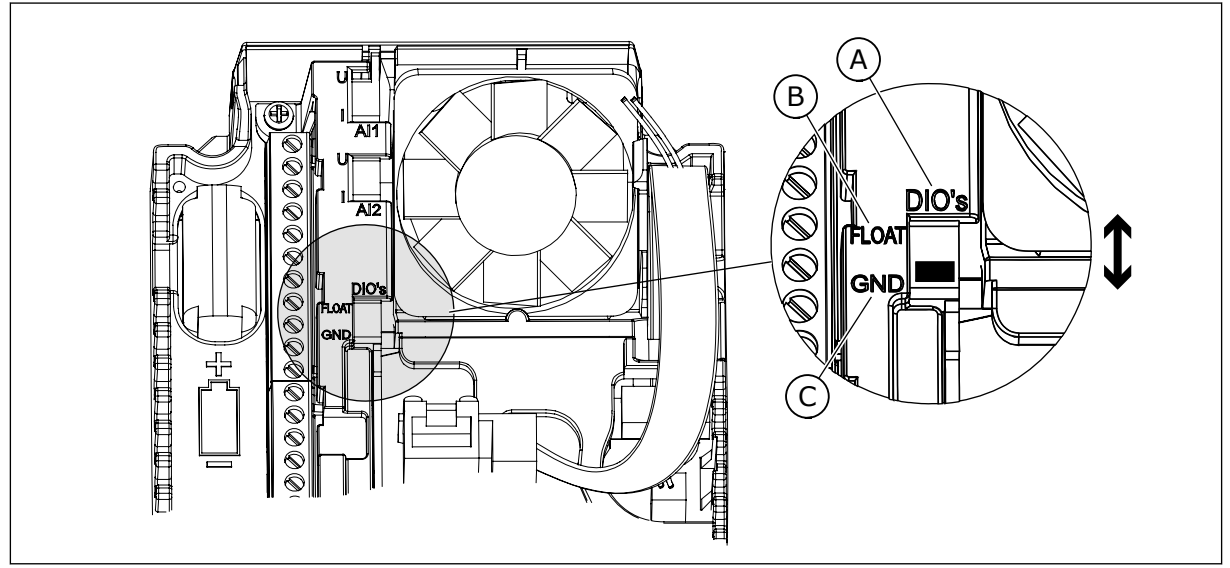

*Fig. 5: Chave DIP*

- A. Entradas digitais
- B. Flutuante

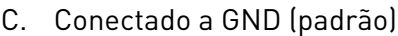

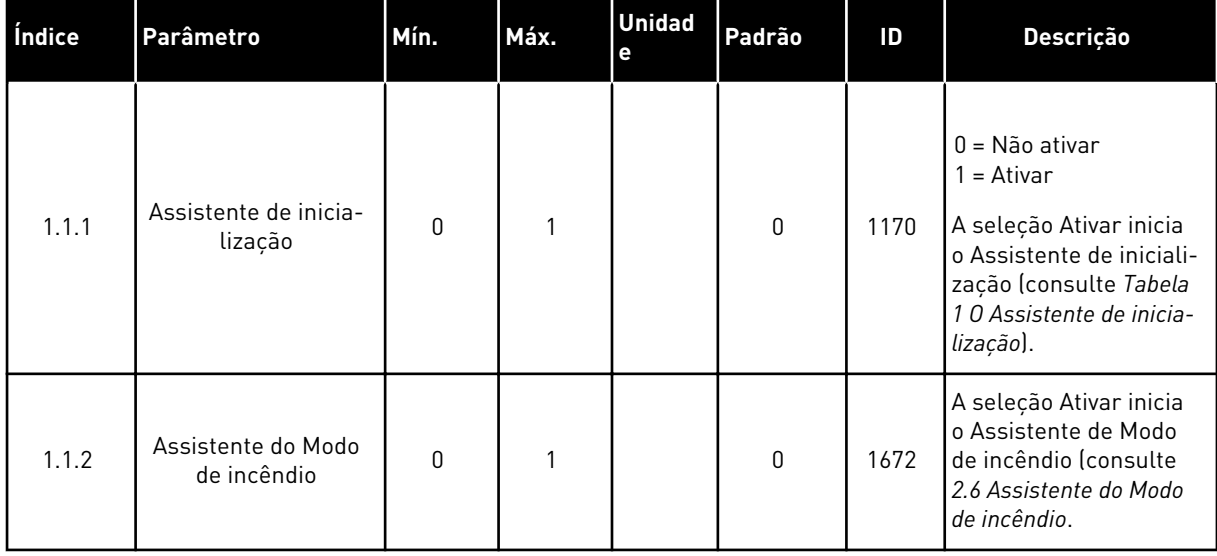

## *Tabela 2: M1.1 Assistentes*

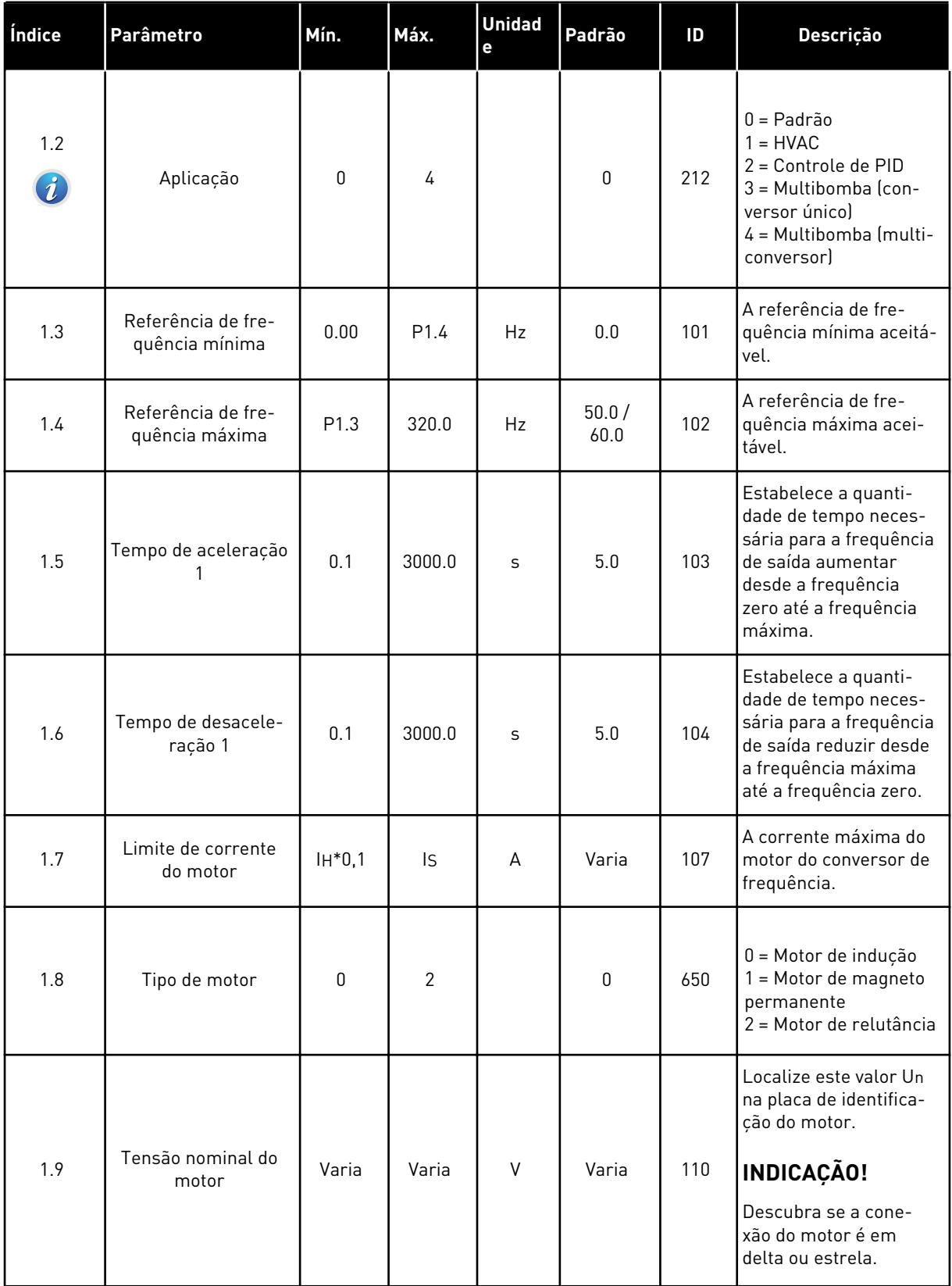

a dhe ann ann an 1970.

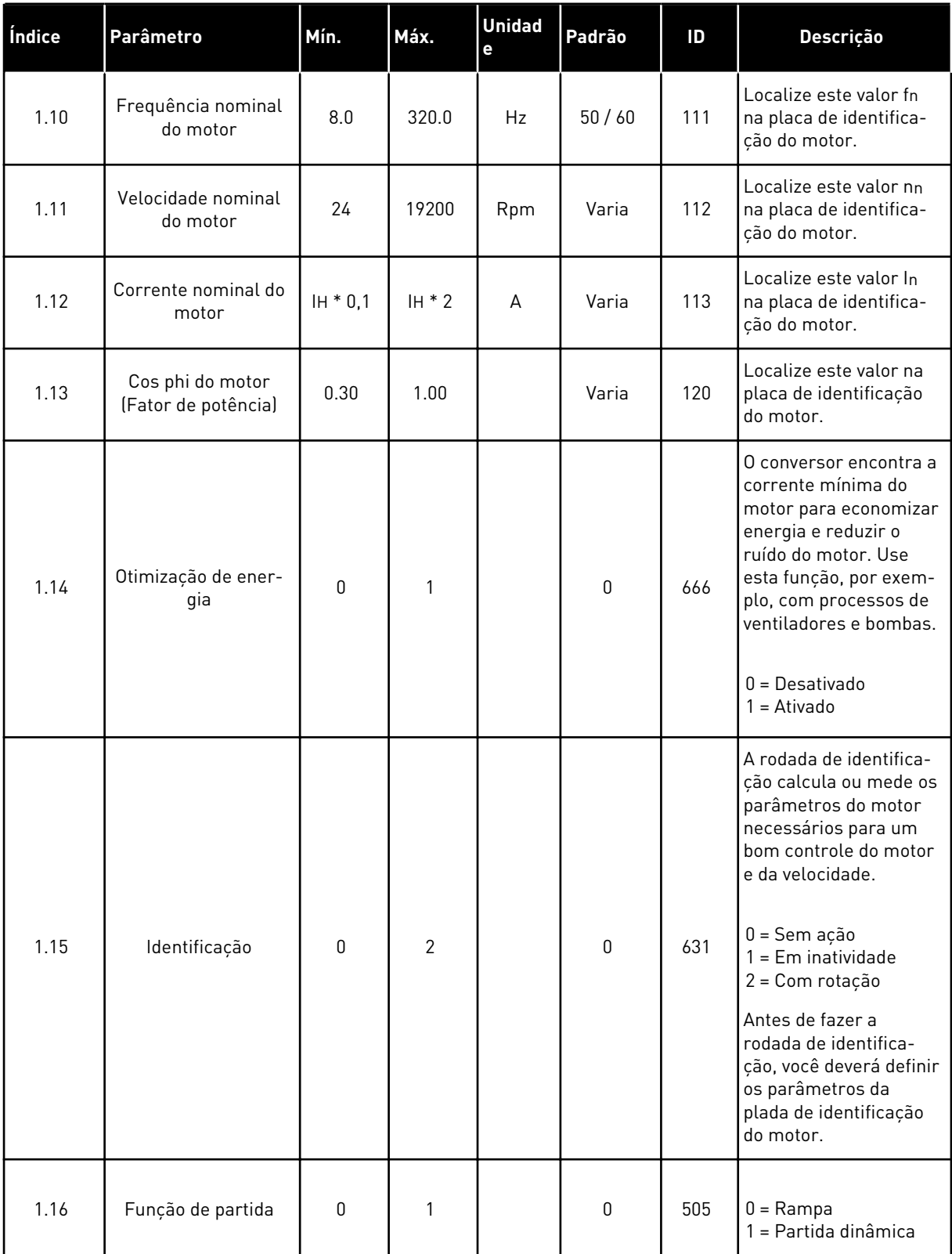

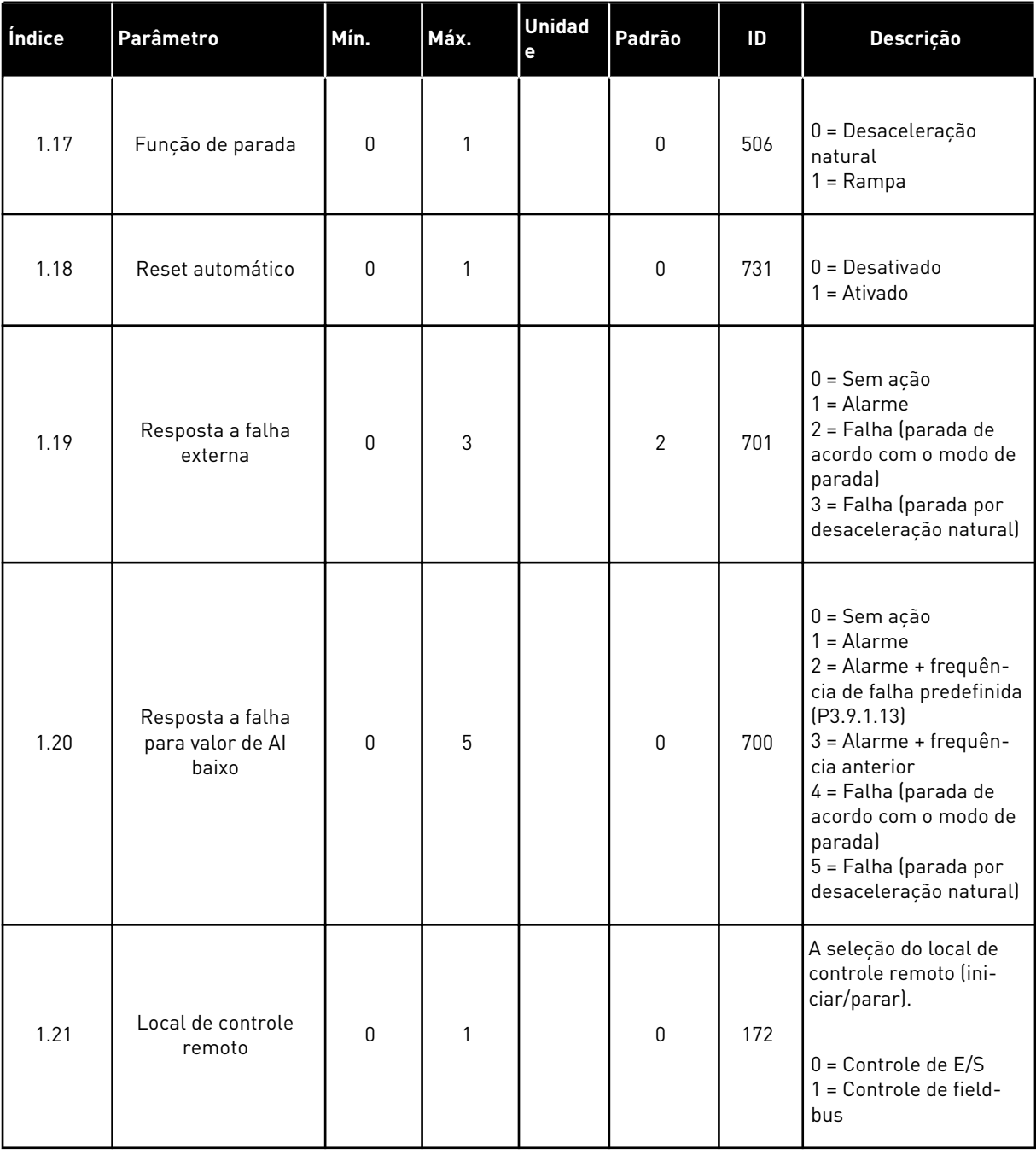

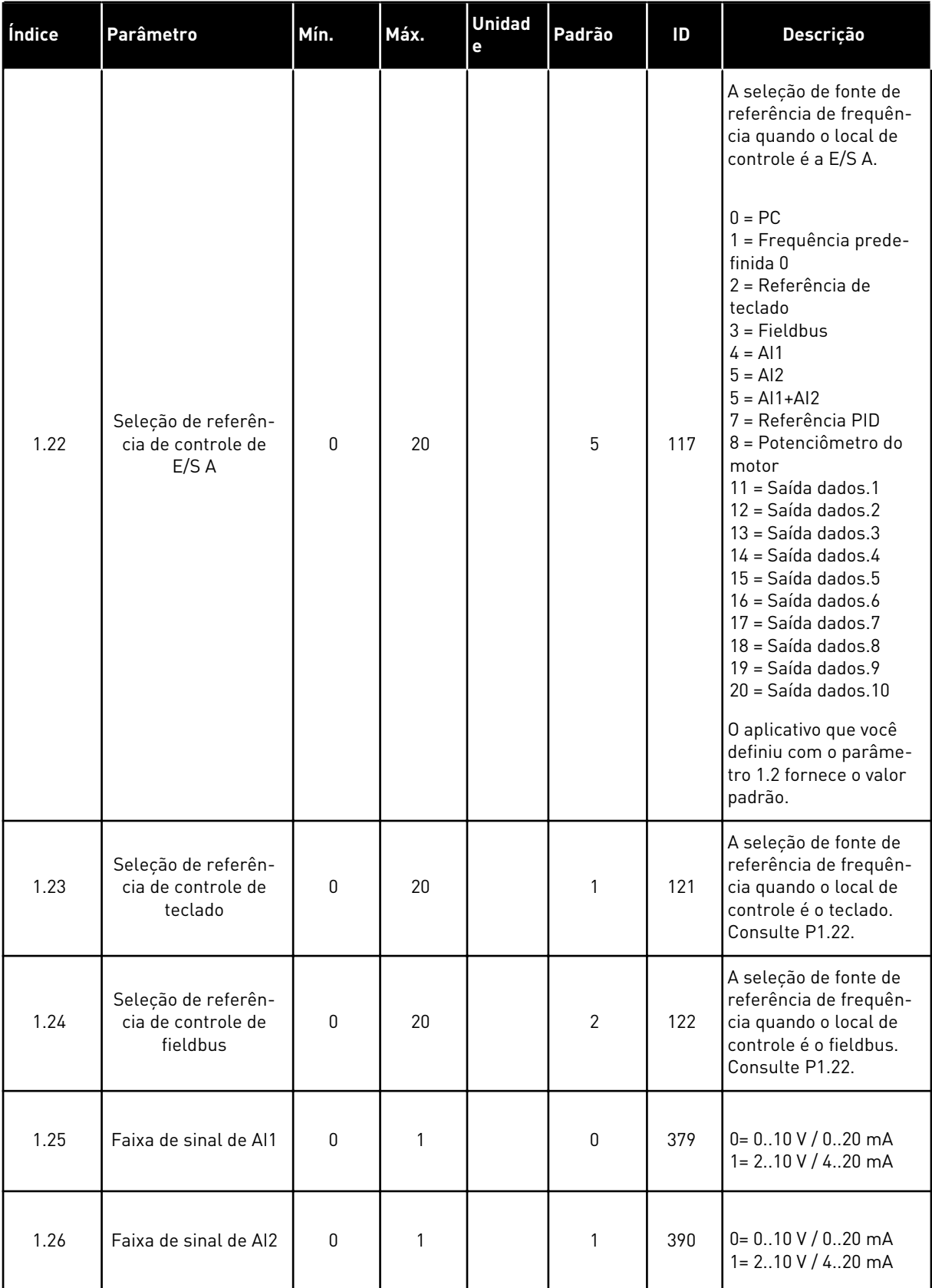

<span id="page-21-0"></span>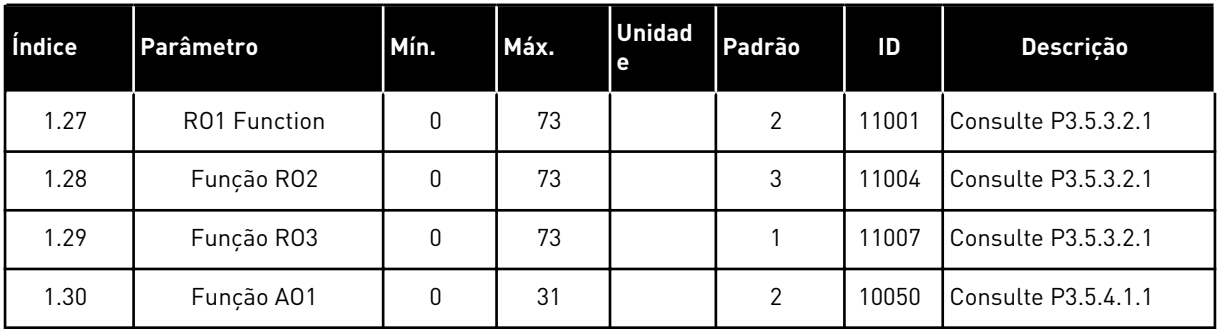

### *Tabela 4: M1.31 Padrão / M1.32 HVAC*

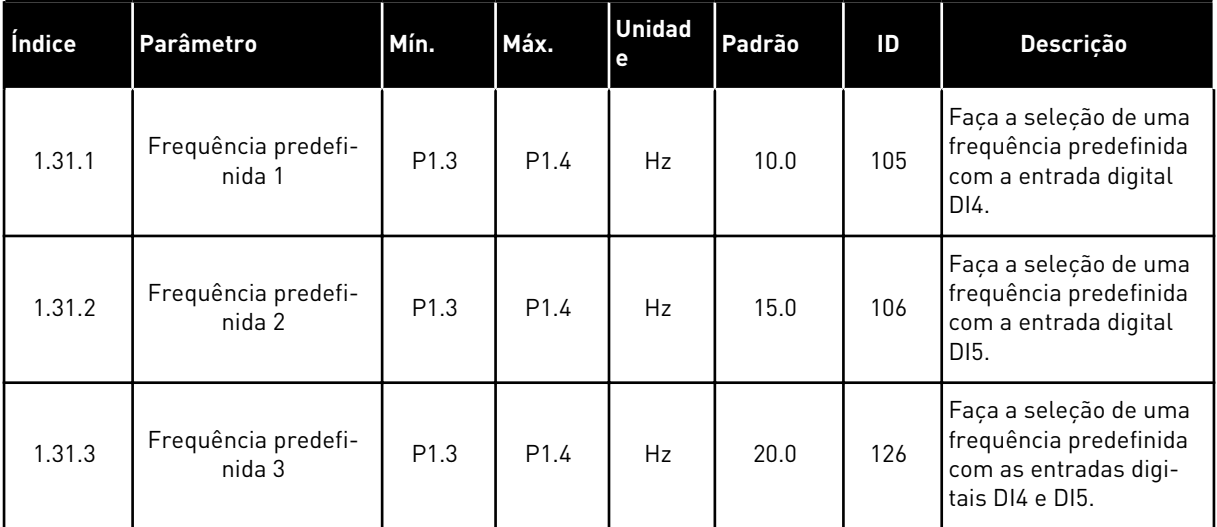

### 1.4.2 APLICATIVO CONTROLE DE PID

Você pode usar o aplicativo Controle de PID em processos em que você controla a variável do processo (por exemplo, a pressão) por meio do controle da velocidade do motor.

Nesse aplicativo, o controlador PID interno do conversor será configurado para 1 setpoint e 1 sinal de realimentação.

Você pode usar 2 locais de controle. Faça a seleção do local de controle A ou B com DI6. Quando o local de controle A estiver ativo, DI1 dará os comandos de partida e parada, e o controlador PID fornecerá a referência de frequência. Quando o local de controle B estiver ativo, DI4 dará os comandos de partida e parada, e AI1 fornecerá a referência de frequência.

É possível configurar todas as saídas do conversor livremente em todos os aplicativos. Há 1 saída analógica (Frequência de saída) e 3 saídas de relé (Em funcionamento, Falha, Pronto) disponíveis na placa de E/S básica.

Veja as descrições dos parâmetros em *[Tabela 1 O Assistente de inicialização](#page-13-0)*.

|                                                      | Placa de E/S padrão |                 |                                       |                                                             |  |  |
|------------------------------------------------------|---------------------|-----------------|---------------------------------------|-------------------------------------------------------------|--|--|
|                                                      |                     | <b>Terminal</b> | <b>Sinal</b>                          | <b>Descrição</b>                                            |  |  |
|                                                      | 1                   | $+10$ Vref      | Saída de referência                   |                                                             |  |  |
| Potenciôme-<br>tro de<br>referência<br>$110 k\Omega$ | $\mathbf{z}$        | $AI1+$          | Entrada analógica 1 +                 | Local A: Ponto de<br>definição de PID<br>(referència)       |  |  |
| Transmissor de 2 fios                                | 3                   | $AI1 -$         | Entrada analógica 1 -                 | Local B: Referência de<br>frequência<br>(padrão: 010 V)     |  |  |
| Valor real                                           | 4                   | $AI2+$          | Entrada analógica 2 +                 | Realimentação PID<br>(valor real)                           |  |  |
| $I =$                                                | 5                   | $AI2 -$         | Entrada analógica 2 -                 | (padrão: 420 mA)                                            |  |  |
| (0)4.<br>.20mA                                       | 6                   | 24Vout          | Tensão auxilar de 24V                 |                                                             |  |  |
|                                                      | 7                   | <b>GND</b>      | E/S terra                             |                                                             |  |  |
|                                                      | 8                   | DI1             | Entrada digital 1                     | Local A: Iniciar à frente<br>(controlador PID)              |  |  |
|                                                      | 9                   | DI <sub>2</sub> | Entrada digital 2                     | Falha externa                                               |  |  |
|                                                      | 10                  | DI3             | Entrada digital 3                     | Reset de falha                                              |  |  |
|                                                      | 11                  | <b>CM</b>       | Comum para DI1-DI6                    |                                                             |  |  |
|                                                      | 12                  | 24Vout          | 24V tensão auxiliar                   |                                                             |  |  |
|                                                      | 13                  | GND             | E/S terra                             |                                                             |  |  |
|                                                      | 14                  | DI4             | Entrada digital 4                     | Local B: Iniciar à frente<br>(referência de freq. P3.3.1.6) |  |  |
|                                                      | 15                  | DI <sub>5</sub> | Entrada digital 5                     | Frequência predefinida 1                                    |  |  |
|                                                      | 16                  | DI <sub>6</sub> | Entrada digital 6                     | Seleção de local de controle A/B                            |  |  |
|                                                      | 17                  | <b>CM</b>       | Comum para DI1-DI6                    |                                                             |  |  |
| mA                                                   | 18                  | $AO1+$          | Saída analógica 1 +                   | Freguência de                                               |  |  |
|                                                      | 19                  | AO1-/GND        | Saída analógica 1 -                   | saída (020 mA)                                              |  |  |
|                                                      | 30                  | $+24$ Vin       | 24V tensão<br>de entrada auxiliar     |                                                             |  |  |
|                                                      | A                   | <b>RS485</b>    | Barramento serial,<br><u>negativo</u> | Modbus RTU                                                  |  |  |
|                                                      | В                   | <b>RS485</b>    | Barramento serial,<br>positivo        |                                                             |  |  |
|                                                      | 21                  | <b>RO1/1 NC</b> | Saída de relé 1                       |                                                             |  |  |
| <b>FUNCIONAMENTO</b>                                 | 22                  | <b>RO1/2 CM</b> |                                       | <b>FUNCIONAMENTO</b>                                        |  |  |
|                                                      | 23                  | RO1/3 NO        |                                       |                                                             |  |  |
|                                                      | 24                  | <b>RO2/1 NC</b> | Saída de relé 2                       |                                                             |  |  |
| <b>FALHA</b>                                         | 25                  | <b>RO2/2 CM</b> |                                       | <b>FALHA</b>                                                |  |  |
|                                                      | 26                  | RO2/3 NO        |                                       |                                                             |  |  |
|                                                      | 28                  | $TI1+$          | Entrada do<br>termistor               | $^{*}$                                                      |  |  |
|                                                      | 29                  | $TI1-$          |                                       |                                                             |  |  |
|                                                      | 32                  | <b>RO3/2 CM</b> | Saída de relé 3                       | <b>PRONTO</b><br>$***$                                      |  |  |
|                                                      | 33                  | RO3/3 NO        |                                       |                                                             |  |  |

*Fig. 6: As conexões de controle padrão do aplicativo Controle de PID*

\* = Disponível somente no VACON® 100 X.

 $\overline{\phantom{a}}$ 

\*\* = Para as configurações de chaves DIP no VACON® 100 X, consulte o Manual de Instalação do VACON® 100 X.

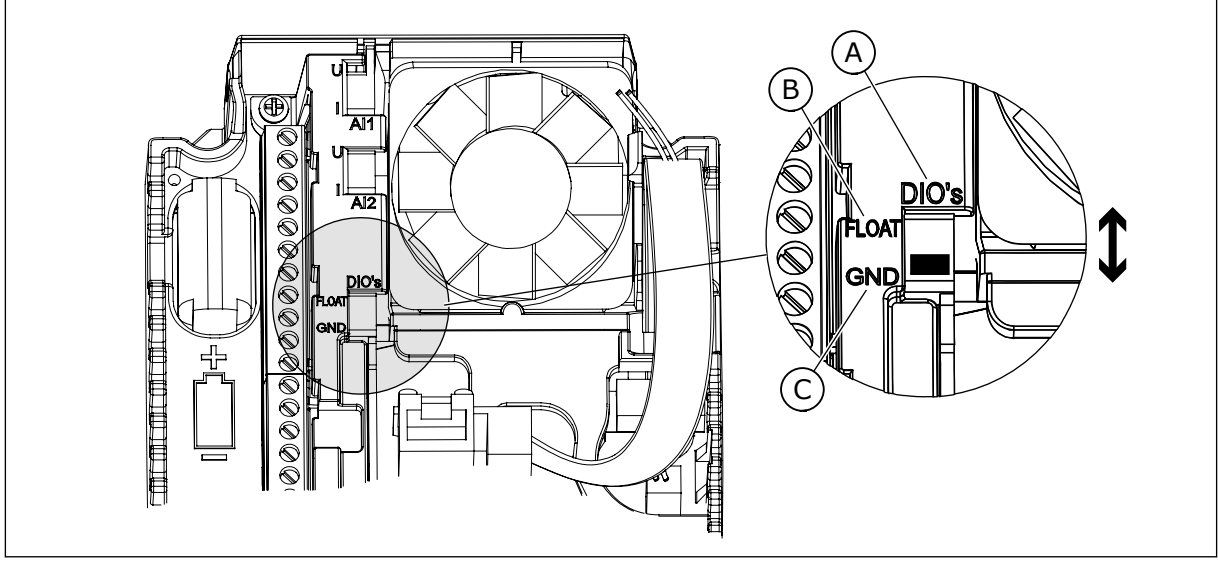

*Fig. 7: Chave DIP*

- A. Entradas digitais
- B. Flutuante

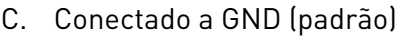

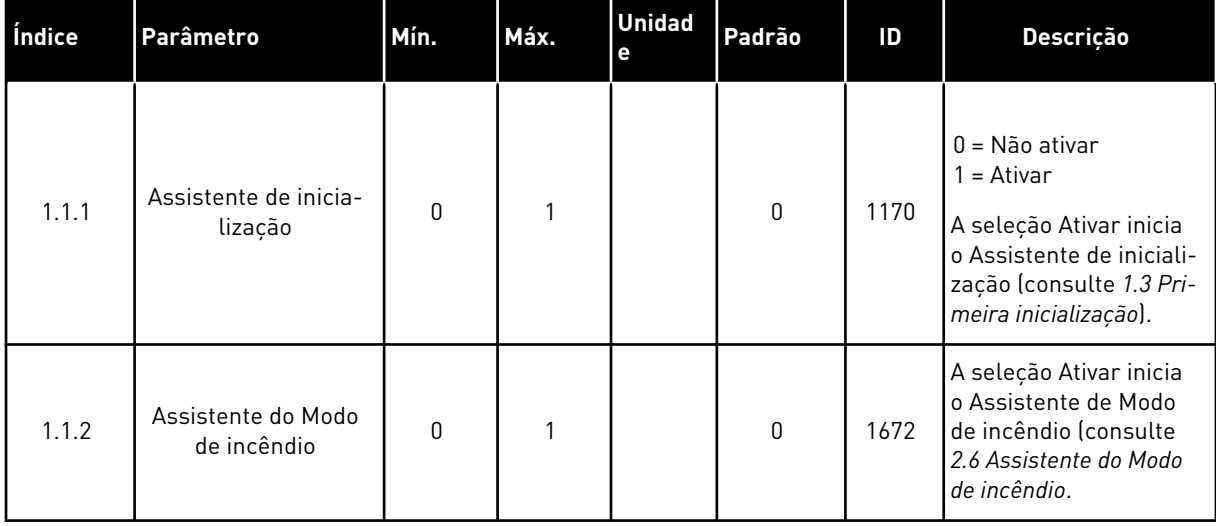

## *Tabela 5: M1.1 Assistentes*

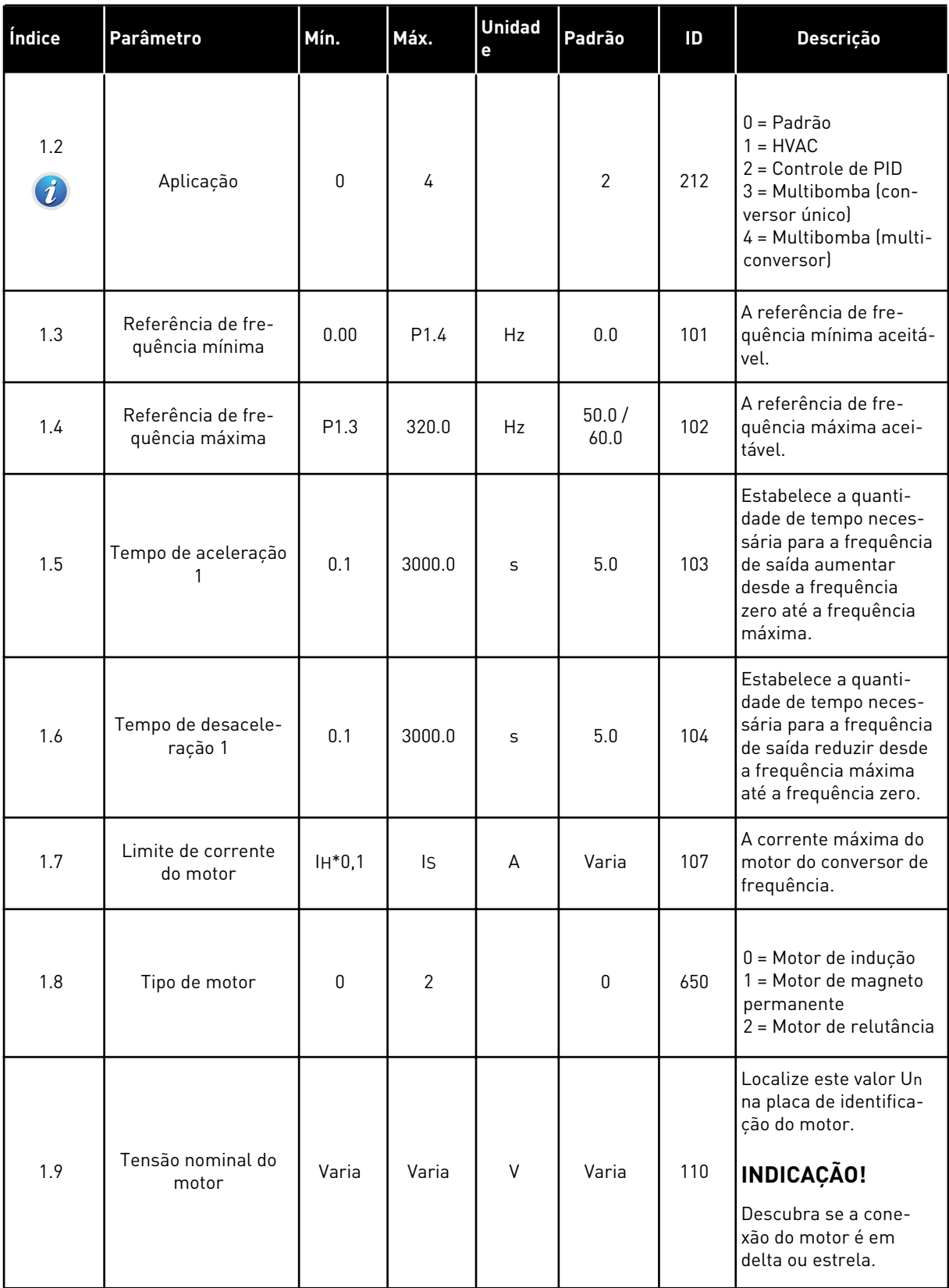

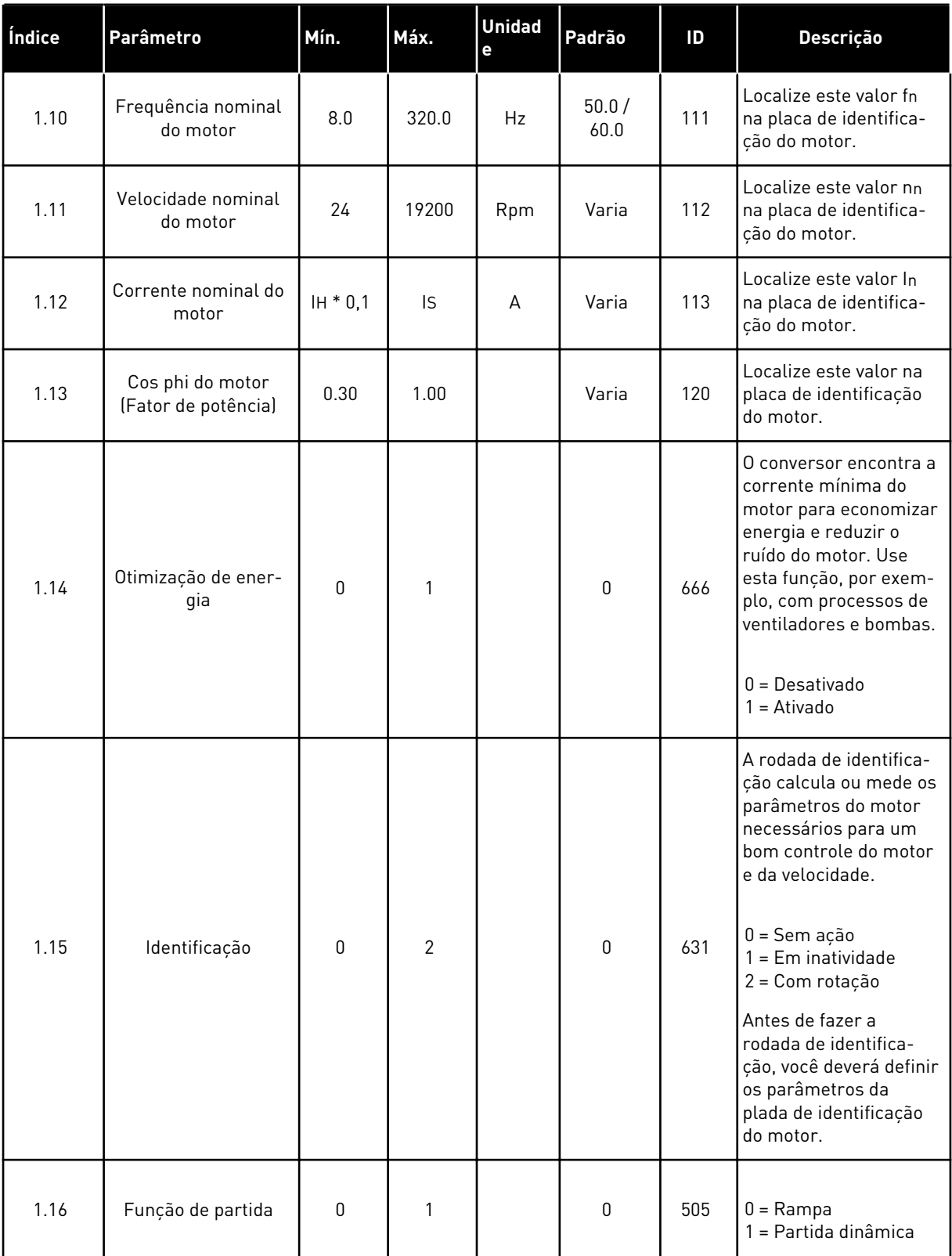

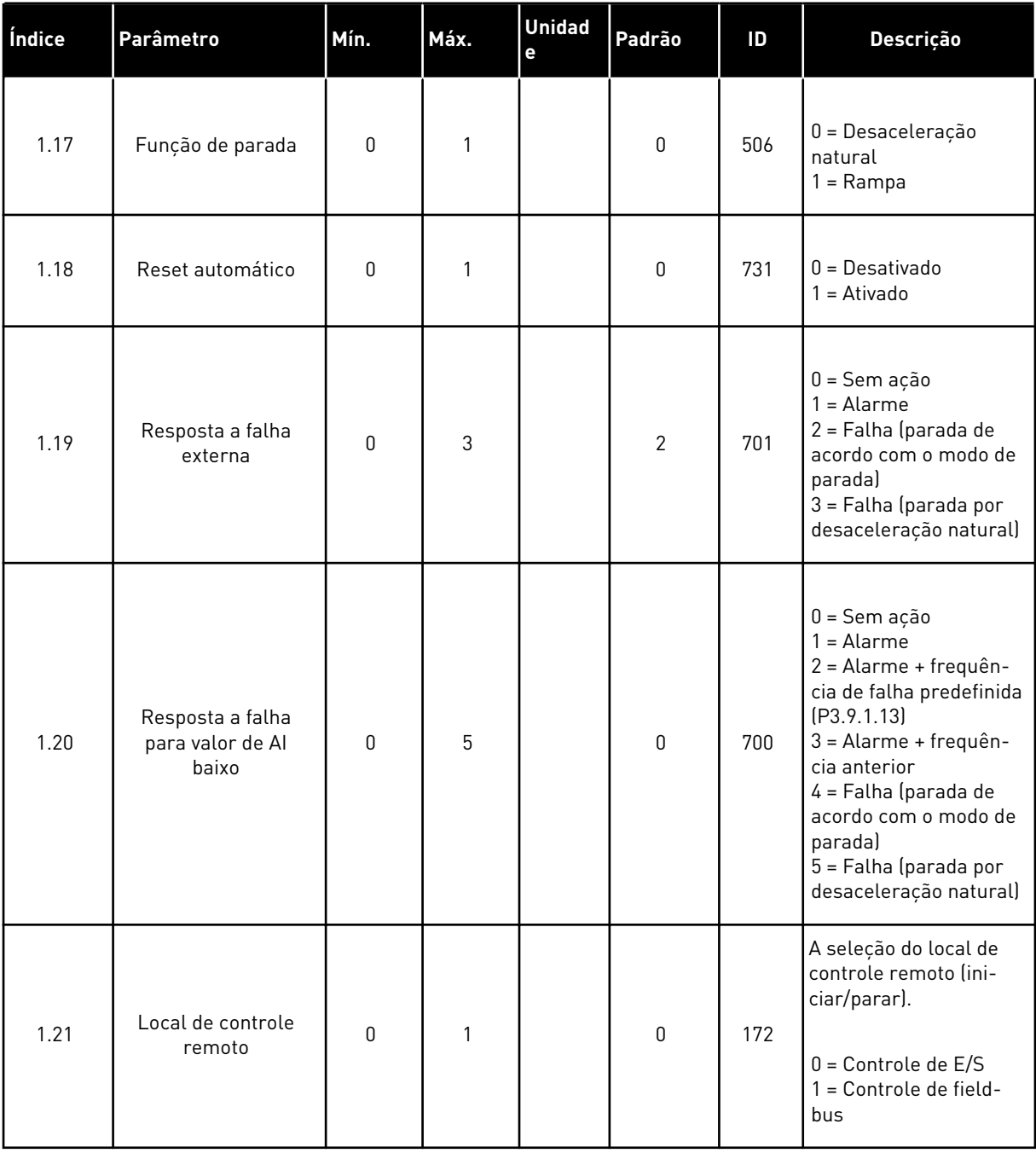

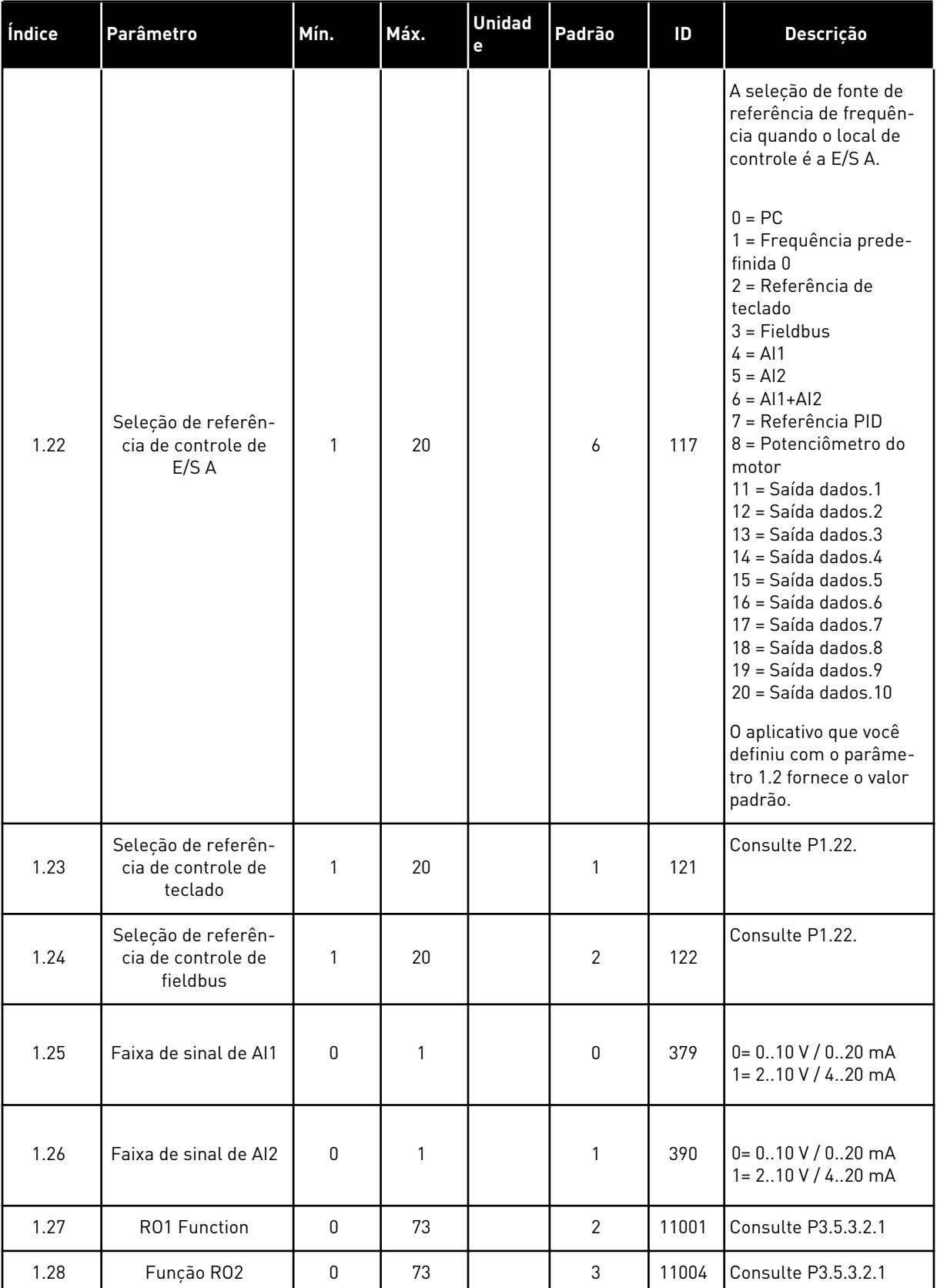

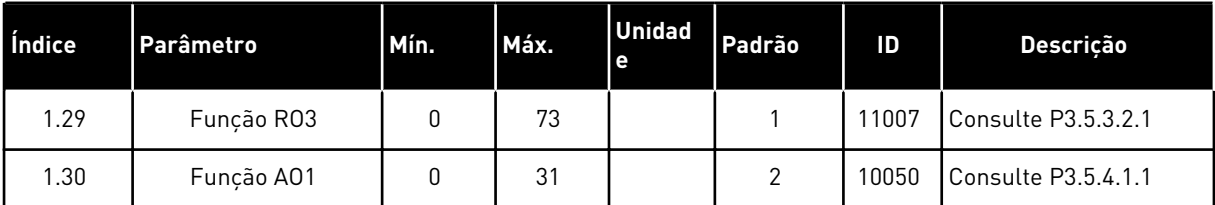

## *Tabela 7: M1.33 Controle de PID*

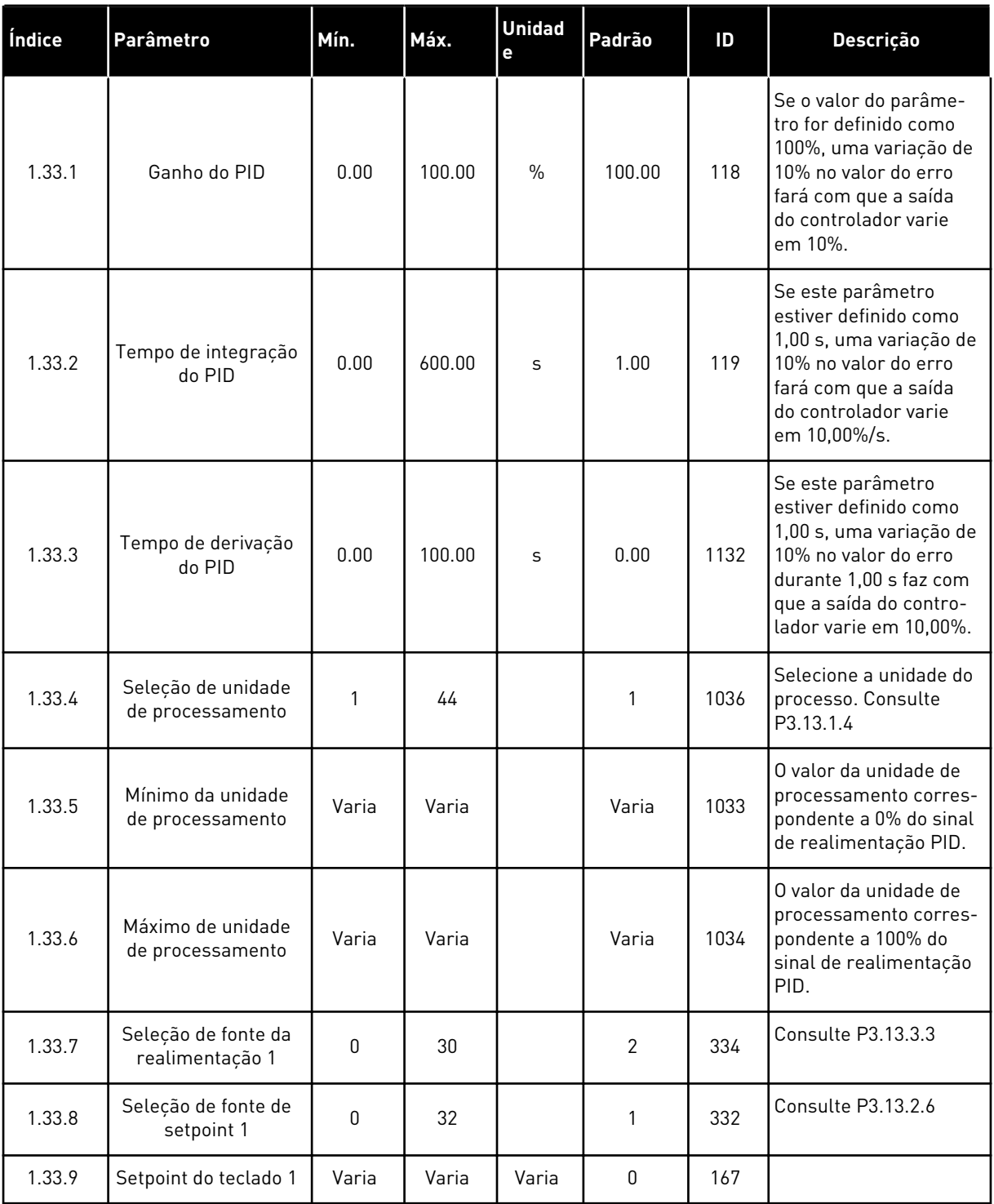

### <span id="page-30-0"></span>*Tabela 7: M1.33 Controle de PID*

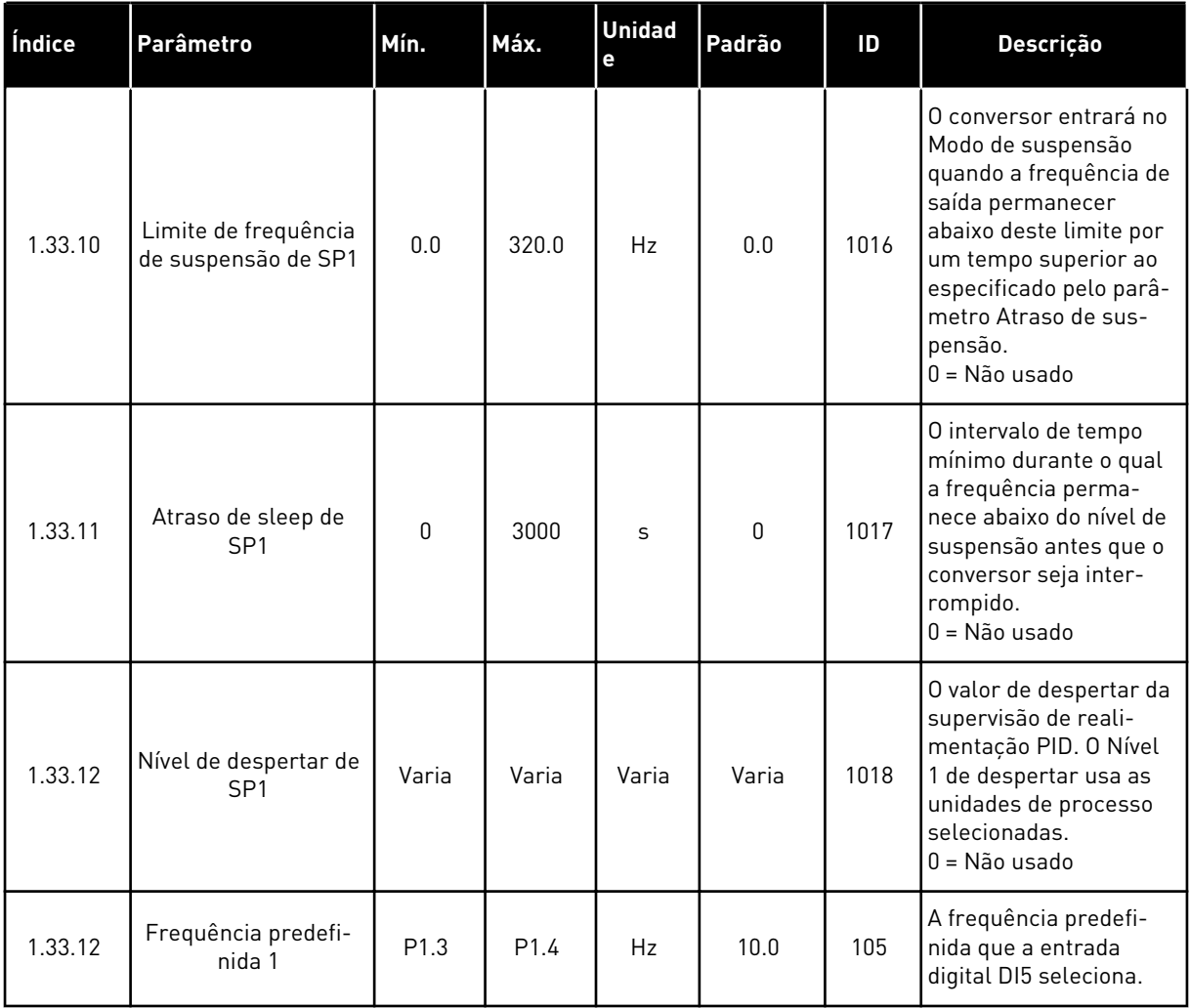

# 1.4.3 APLICAÇÃO MULTIBOMBA (CONVERSOR ÚNICO)

Você pode usar a aplicação Multibomba (conversor único) em aplicações em que um conversor controla um sistema que tem um máximo de 8 motores paralelos, como, por exemplo, bombas, ventiladores ou compressores. Por padrão, a aplicação Multibomba (conversor único) é configurada para 3 motores paralelos.

O conversor é conectado a um dos motores, que se torna o motor regulador. O controlador PID interno do conversor controla a velocidade do motor regular e fornece os sinais de controle por saídas de relé para a partida ou parada dos motores auxiliares. Os contatores externos (chaves) ligam os motores auxiliares à rede elétrica.

Você pode controlar uma variável de processo, a pressão, por exemplo, com o controle da velocidade do motor regulador e pelo número de motores em operação.

Veja as descrições dos parâmetros em *[10 Descrição de parâmetros](#page-237-0)*.

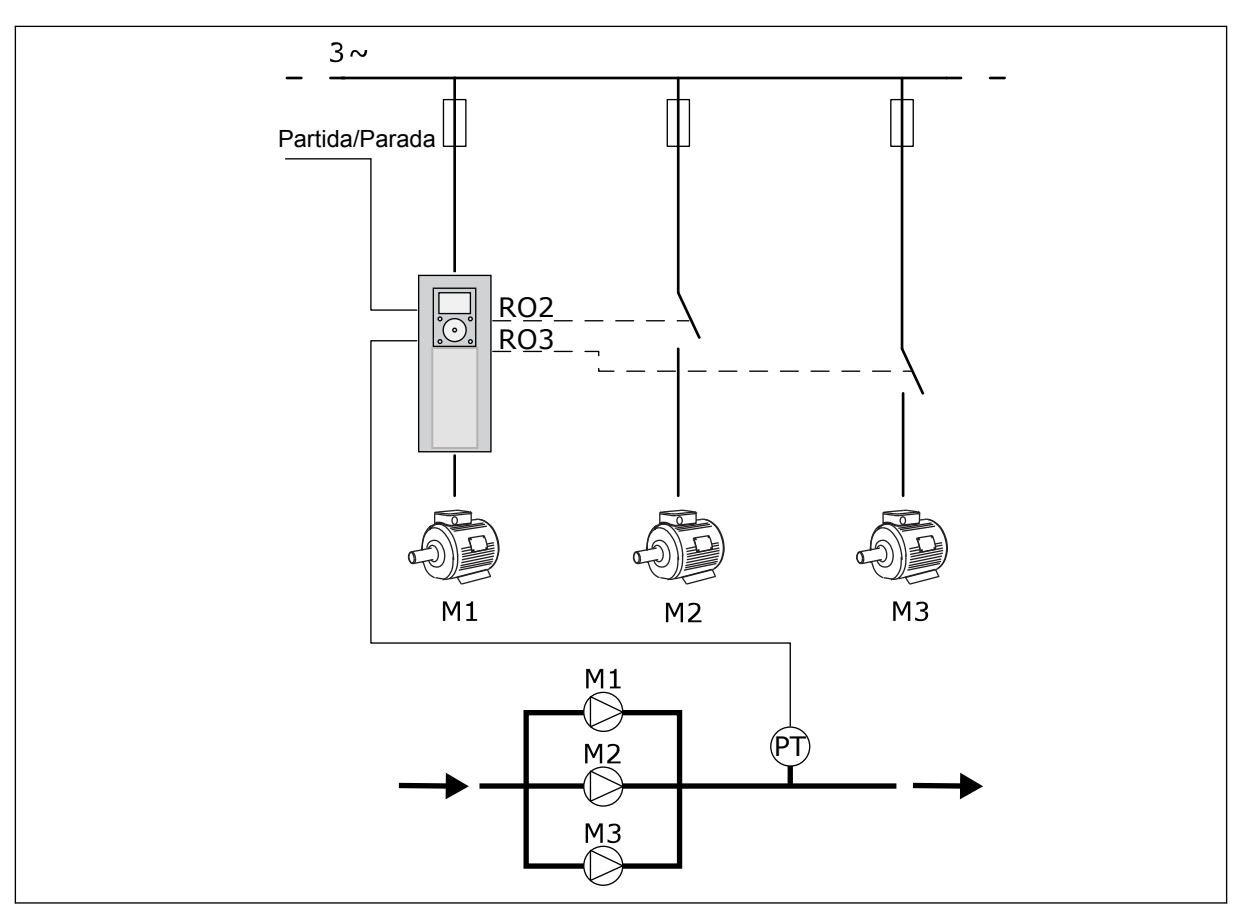

*Fig. 8: Configuração de Multibomba (conversor único)*

A função Troca automática (troca da ordem de partida) torna o desgaste dos motores no sistema mais igual. A função Troca automática monitora as horas de funcionamento e define a ordem de partida de cada motor. O motor que tiver o menor número de horas de funcionamento iniciará primeiro, e o motor com o maior número iniciará por último. Você pode configurar a troca automática para iniciar com base no tempo de intervalo de troca automática definido pelo relógio em tempo real interno (uma bateria de RTC é necessária) do conversor.

Você pode configurar a troca automática para todos os motores no sistema ou somente os motores auxiliares.

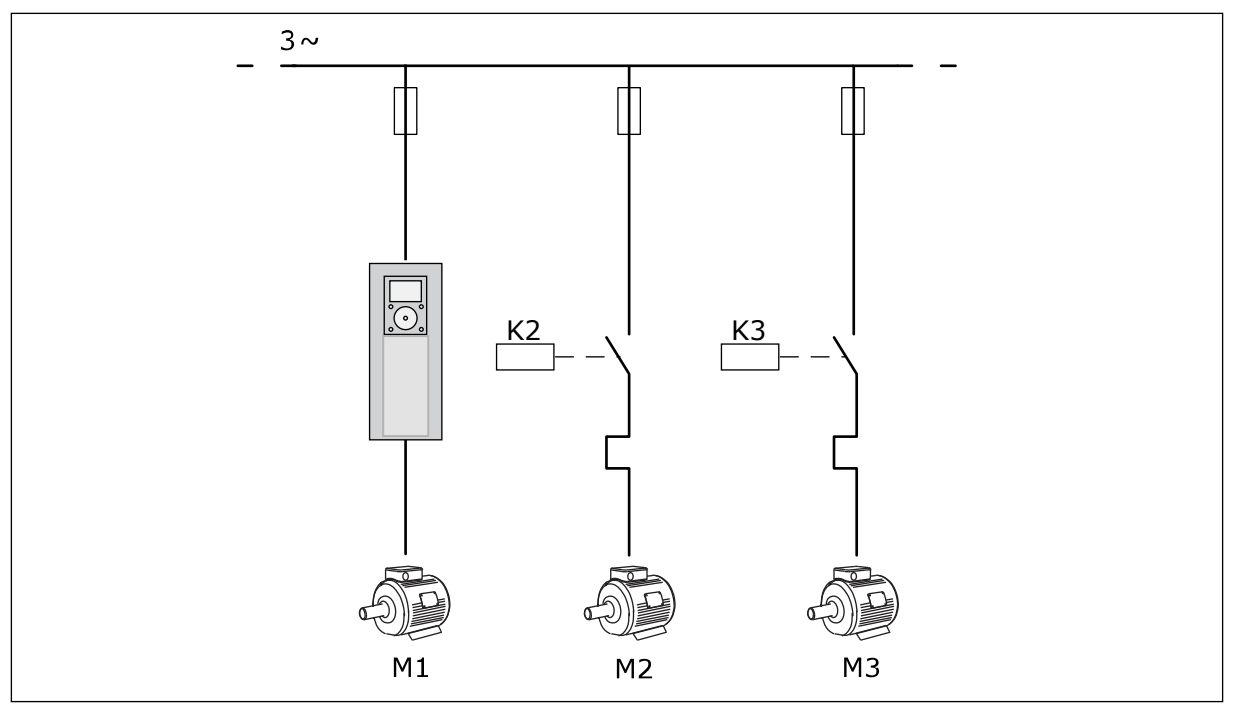

*Fig. 9: Diagrama de controle, quando somente os motores auxiliares estão configurados para sofrer troca automática*

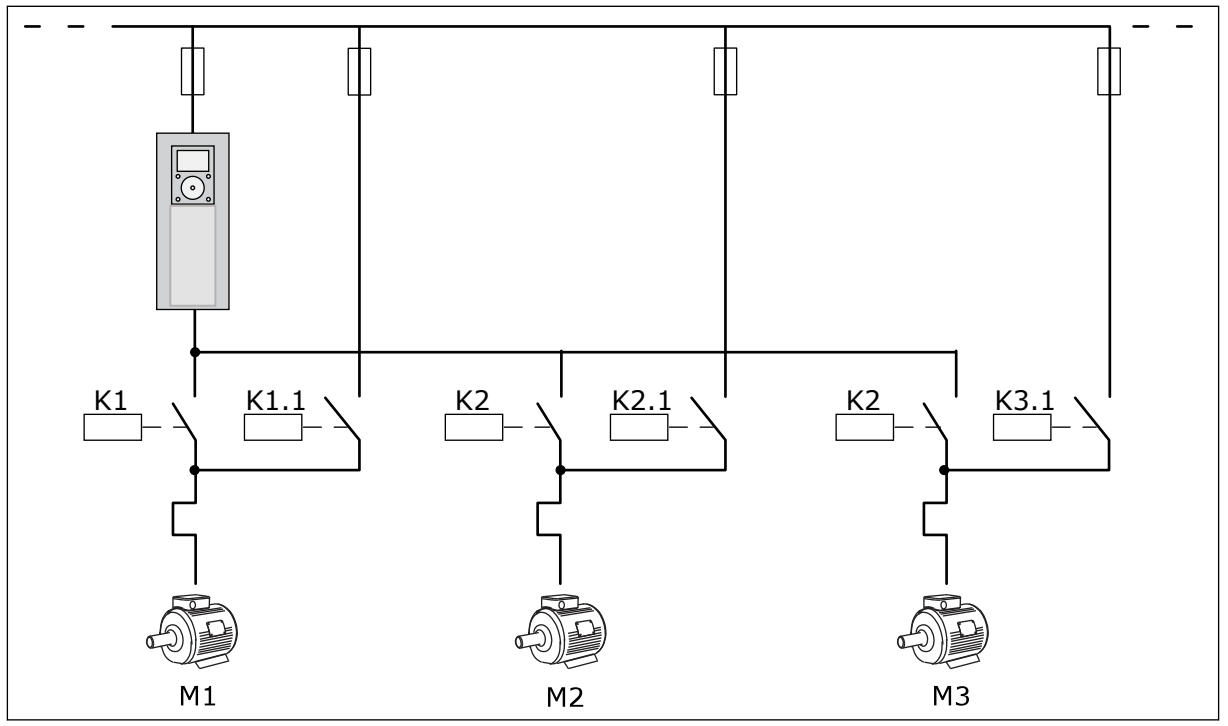

*Fig. 10: Diagrama de controle, quando todos os motores estão configurados para sofrer troca automática*

Você pode usar 2 locais de controle. Faça a seleção do local de controle A ou B com DI6. Faça a seleção do local de controle A ou B com DI6. Quando o local de controle A estiver ativo, DI1 dará os comandos de partida e parada, e o controlador PID fornecerá a referência de frequência. Quando o local de controle B estiver ativo, DI4 dará os comandos de partida e parada, e AI1 fornecerá a referência de frequência.

É possível configurar todas as saídas do conversor livremente em todos os aplicativos. Há 1 saída analógica (Frequência de saída) e 3 saídas a relé (Em funcionamento, Falha, Pronto) disponíveis na placa de E/S básica.

|                                                 | Placa de E/S padrão |                 |                                        |                                                                |  |  |
|-------------------------------------------------|---------------------|-----------------|----------------------------------------|----------------------------------------------------------------|--|--|
|                                                 |                     | <b>Terminal</b> | <b>Sinal</b>                           | <b>Descrição</b>                                               |  |  |
|                                                 | 1                   | $+10$ Vref      | Saída de referência                    |                                                                |  |  |
| Potenciômetro<br>de referência<br>$110 k\Omega$ | $\mathbf{z}$        | $AI1+$          | Entrada analógica 1 +                  | Local A: Local<br>B não utilizado:<br>Referência de frequência |  |  |
| Transmissor de 2 fios                           | 3                   | $AI-$           | Entrada analógica 1 -                  | (padrão: 010V)                                                 |  |  |
| Valor real                                      | 4                   | $AI2+$          | Entrada analógica 2 +                  | Realimentação PID                                              |  |  |
|                                                 | 5                   | AI2-            | Entrada analógica 2 -                  | (valor real)<br>(padrão: 20 mA)                                |  |  |
| $= (0)420mA$                                    | 6                   | 24V saída       | Tensão auxiliar de 24V                 |                                                                |  |  |
|                                                 | 7                   | <b>GND</b>      | Terra E/S                              |                                                                |  |  |
|                                                 | 8                   | DI1             | Entrada digital 1                      | Local A: Iniciar à frente<br>(controlador PID)                 |  |  |
|                                                 | 9                   | DI <sub>2</sub> | Entrada digital 2                      | Local B: Partida à frente<br>(Ref. freq. P3.3.1.6)             |  |  |
|                                                 | 10                  | DI3             | Entrada digital 3                      | Seleção de local de controle A/B                               |  |  |
|                                                 | 11                  | <b>CM</b>       | Comum para DI1-DI6                     |                                                                |  |  |
|                                                 | 12                  | 24V saída       | Tensão auxiliar de 24V                 |                                                                |  |  |
|                                                 | 13                  | <b>GND</b>      | Terra E/S                              |                                                                |  |  |
|                                                 | 14                  | DI <sub>4</sub> | Entrada digital 4                      | Trava do motor 1                                               |  |  |
|                                                 | 15                  | DI5             | Entrada digital 5                      | Trava do motor 2                                               |  |  |
|                                                 | 16                  | DI <sub>6</sub> | Entrada digital 6                      | Trava do motor 3                                               |  |  |
|                                                 | 17                  | CM.             | Comum para DI1-DI6                     |                                                                |  |  |
| mA                                              | 18                  | $AO1+$          | Saída analógica 1 +                    | Frequência de saída<br>(padrão: 020 mA)                        |  |  |
|                                                 | 19                  | AO1-/GND        | Saída analógica 1 -                    |                                                                |  |  |
|                                                 | 30                  | +24V entrada    | Voltagem de entrada<br>auxiliar de 24V |                                                                |  |  |
|                                                 | A                   | <b>RS485</b>    | Barramento serial, negativo            | Modbus RTU                                                     |  |  |
|                                                 | В                   | <b>RS485</b>    | Barramento serial, positivo            |                                                                |  |  |
|                                                 | 21                  | <b>RO1/1 NC</b> | 'Saída de relé 1                       | Controle do motor 1                                            |  |  |
| A <sub>2</sub><br> A1                           | 22                  | <b>RO1/2 CM</b> |                                        | (Contator K2 de multibomba)                                    |  |  |
|                                                 | 23                  | RO1/3 NO        |                                        |                                                                |  |  |
|                                                 | 24                  | <b>RO2/1 NC</b> | <sup>7</sup> Saída de relé 2           | Controle do motor 2                                            |  |  |
| A2<br> A1                                       | 25                  | <b>RO2/2 CM</b> |                                        | (Contator K2 de multibomba)                                    |  |  |
|                                                 | 26                  | RO2/3 NO        |                                        |                                                                |  |  |
|                                                 | 28                  | $T11+$          | Entrada do<br>termistor                | $^{*}$                                                         |  |  |
|                                                 | 29                  | TI1-            |                                        |                                                                |  |  |
| A2<br>A1                                        | 32                  | RO3/2 CM        | Saída de relé 3                        | Controle do motor 3<br>**)<br>(Contator K2 de multibomba)      |  |  |
|                                                 | 33                  | RO3/3 NO        |                                        |                                                                |  |  |

*Fig. 11: As conexões de controle padrão da aplicação Multibomba (conversor único)*

\* = Disponível somente no VACON® 100 X.

\*\* = Para as configurações de chaves DIP no VACON® 100 X, consulte o Manual de Instalação do VACON® 100 X.

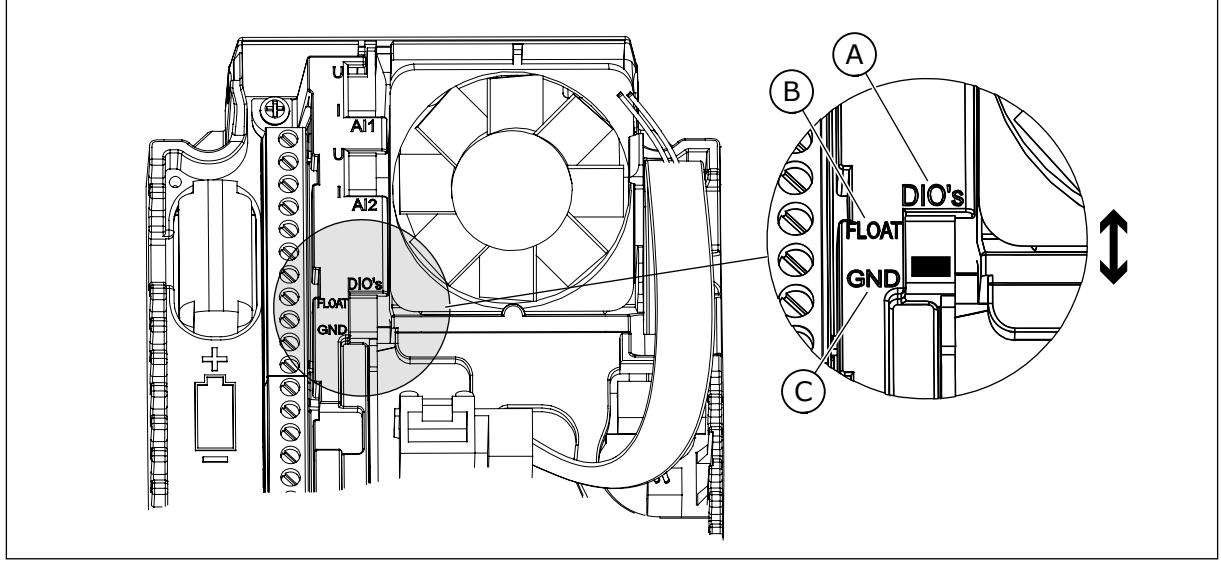

*Fig. 12: Chave DIP*

- A. Entradas digitais
- B. Flutuante

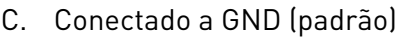

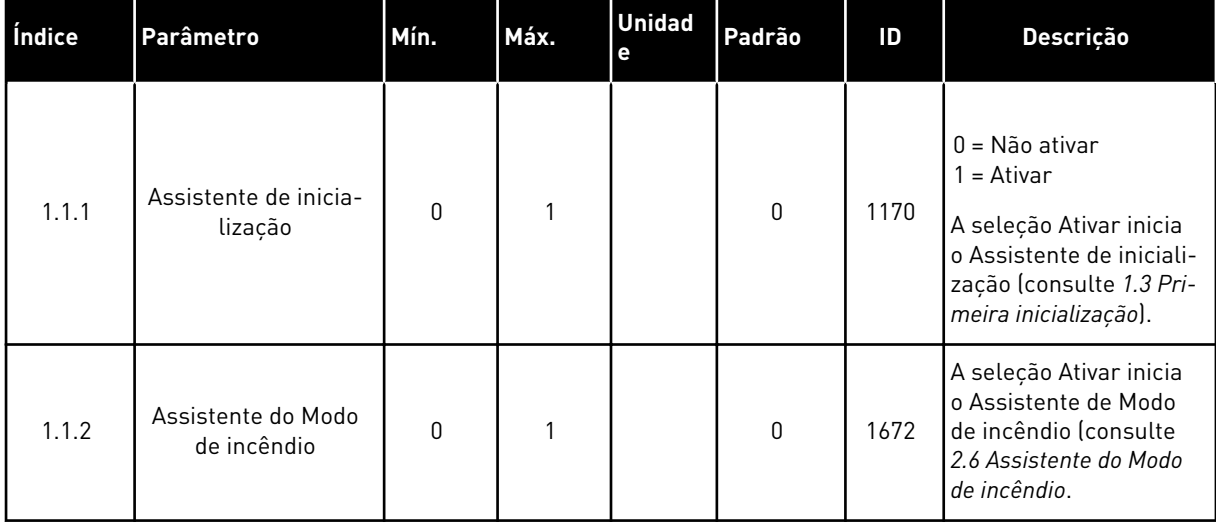

## *Tabela 8: M1.1 Assistentes*
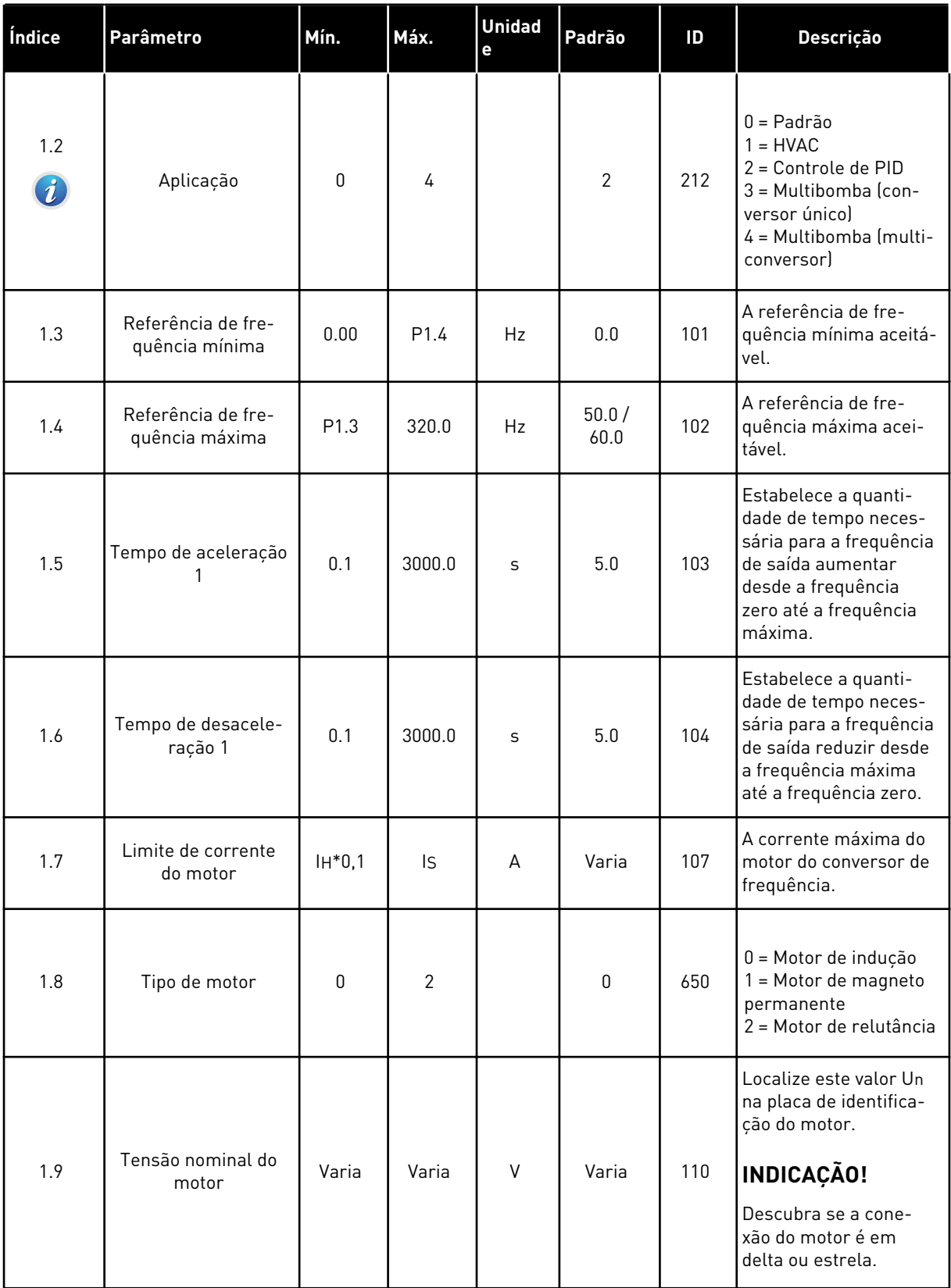

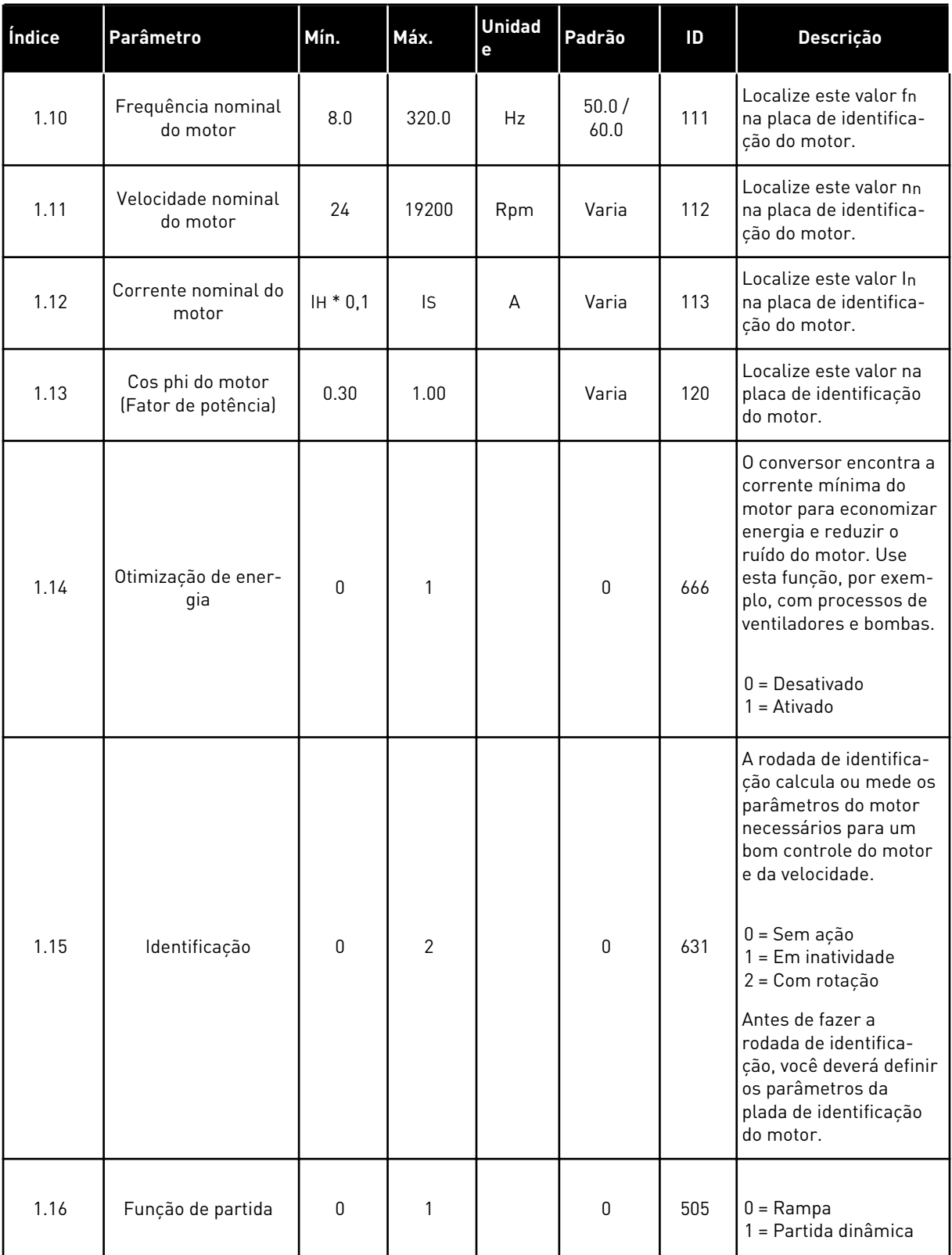

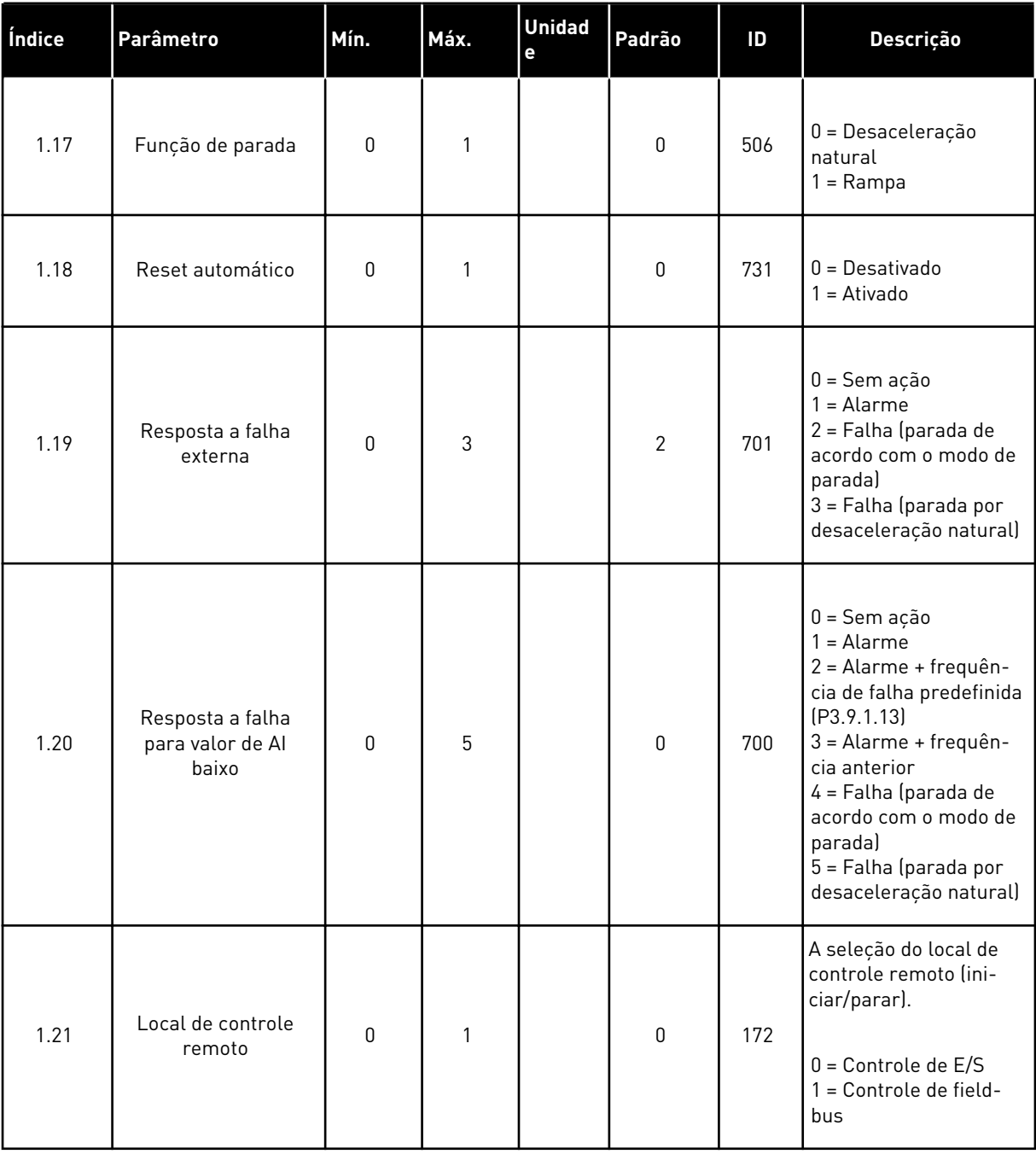

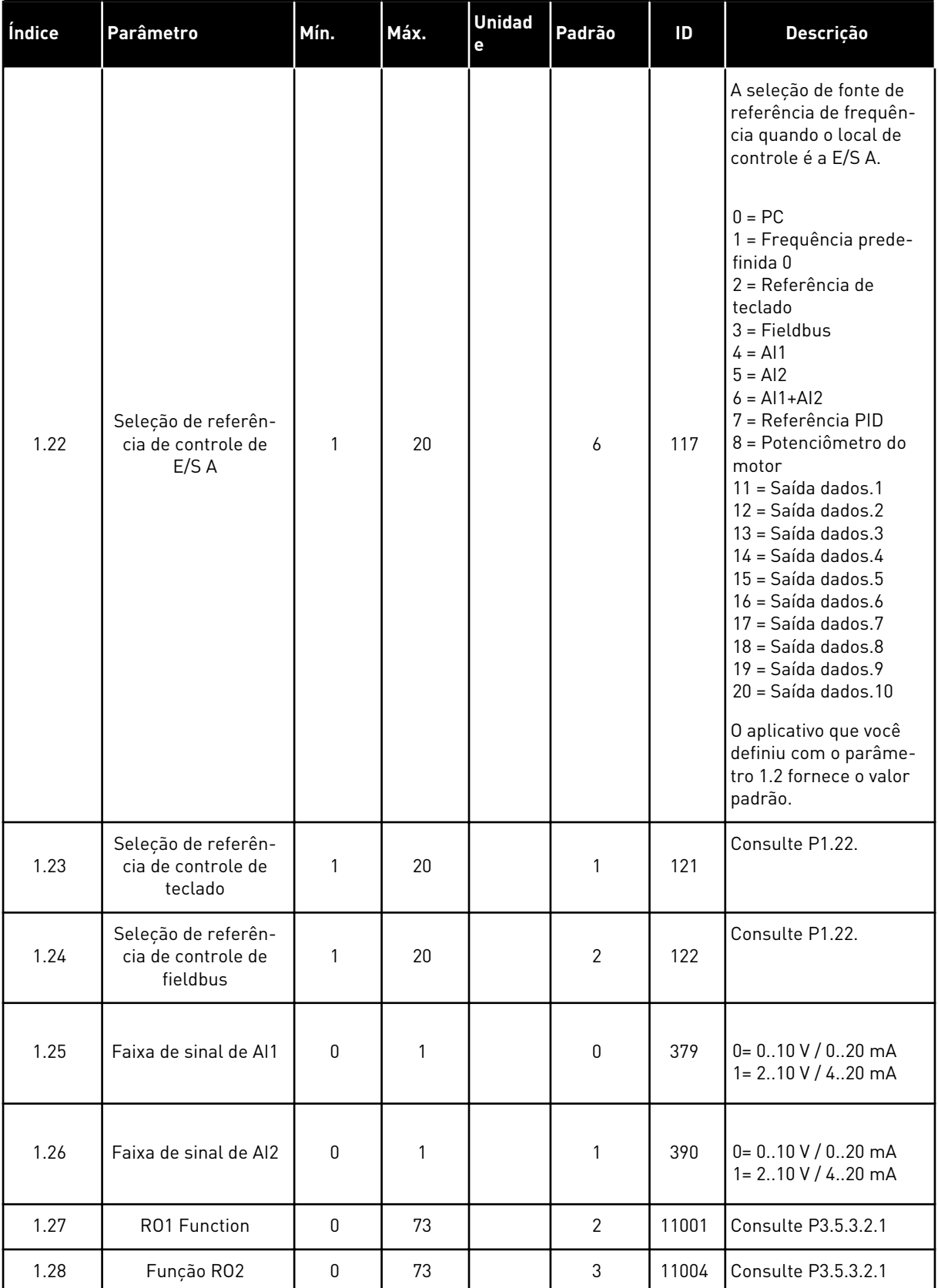

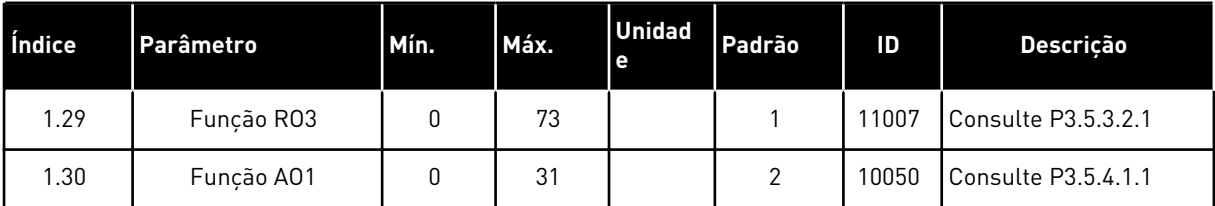

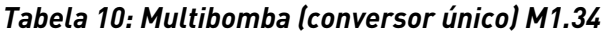

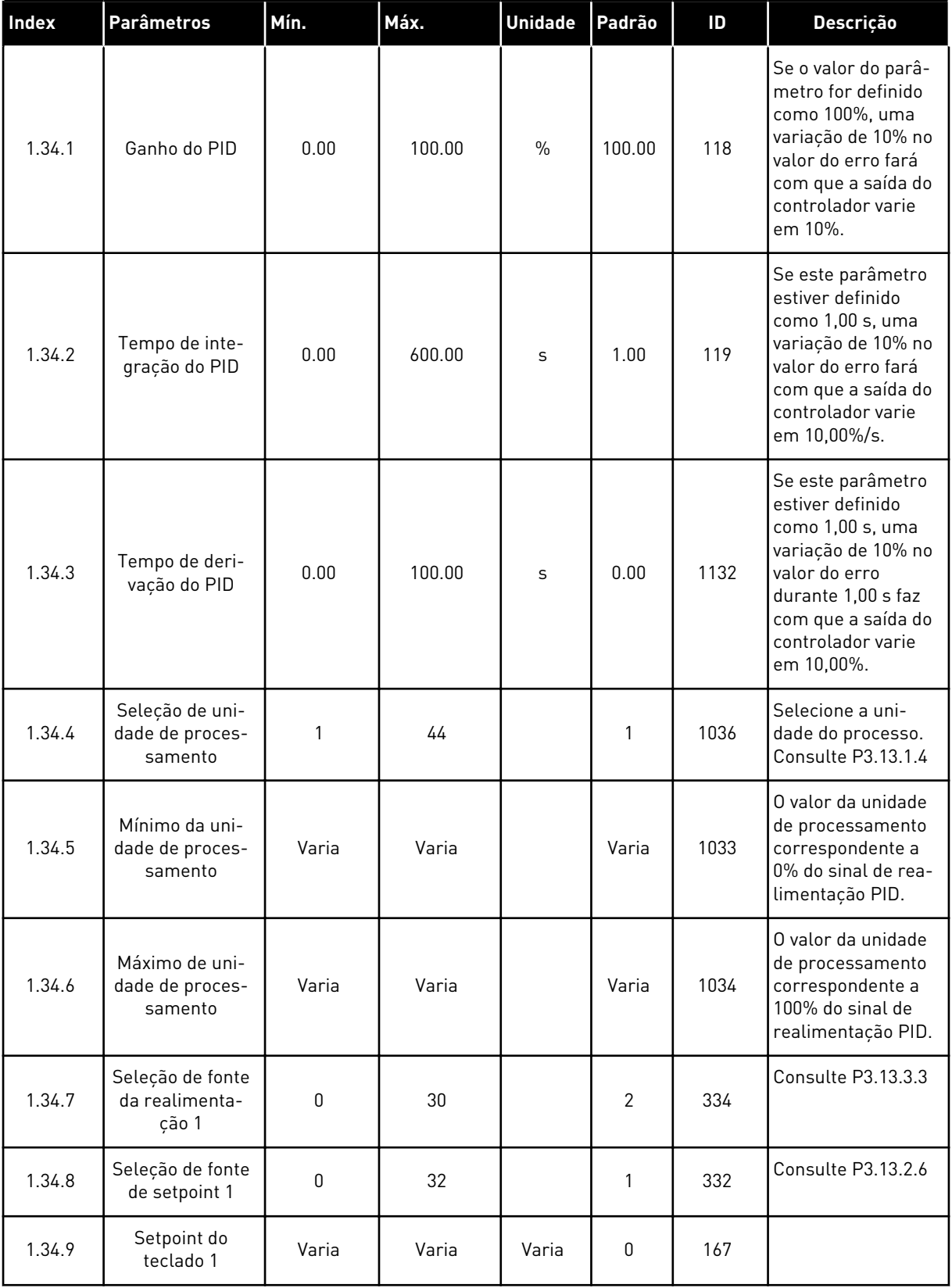

a dhe ann ann an 1970.<br>Tha ann an 1970, ann an 1970, ann an 1970.

*Tabela 10: Multibomba (conversor único) M1.34*

| Index   | Parâmetros                                         | Mín.             | Máx.           | <b>Unidade</b> | Padrão | ID   | Descrição                                                                                                    |
|---------|----------------------------------------------------|------------------|----------------|----------------|--------|------|----------------------------------------------------------------------------------------------------|
| 1.34.10 | Limite de fre-<br>quência de sus-<br>pensão de SP1 | 0.0              | 320.0          | Hz             | 0.0    | 1016 | O conversor<br>entrará no Modo de<br>suspensão quando<br>a frequência de<br>saída permanecer<br>abaixo deste limite<br>por um tempo<br>superior ao especi-<br>ficado pelo parâ-<br>metro Atraso de<br>suspensão.<br>$0 = N$ ão usado |
| 1.34.11 | Atraso de sleep<br>de SP1                          | 0                | 3000           | S              | 0      | 1017 | O intervalo de<br>tempo mínimo<br>durante o qual a<br>frequência perma-<br>nece abaixo do<br>nível de suspensão<br>antes que o con-<br>versor seja inter-<br>rompido.<br>$0 = N$ ão usado                                            |
| 1.34.12 | Nível de desper-<br>tar de SP1                     | Varia            | Varia          | Varia          | Varia  | 1018 | O valor de desper-<br>tar da supervisão<br>de realimentação<br>PID. O Nível 1 de<br>despertar usa as<br>unidades de pro-<br>cesso seleciona-<br>das.<br>$0 = N$ ão usado                                                             |
| 1.34.13 | Modo multi-<br>bomba                               | $\boldsymbol{0}$ | $\overline{2}$ |                | 0      | 1785 | Seleciona o Modo<br>multibomba.<br>$0 =$ Conversor<br>único<br>$1 = Multissequidor$<br>$2 = Multimestre$                                                                                                    |
| 1.34.14 | Número de bom-<br>bas                              | 1                | 8              |                | 1      | 1001 | Número total de<br>motores (bombas/<br>ventiladores) usa-<br>dos no sistema<br>Multibomba.                                                                                                    |

#### *Tabela 10: Multibomba (conversor único) M1.34*

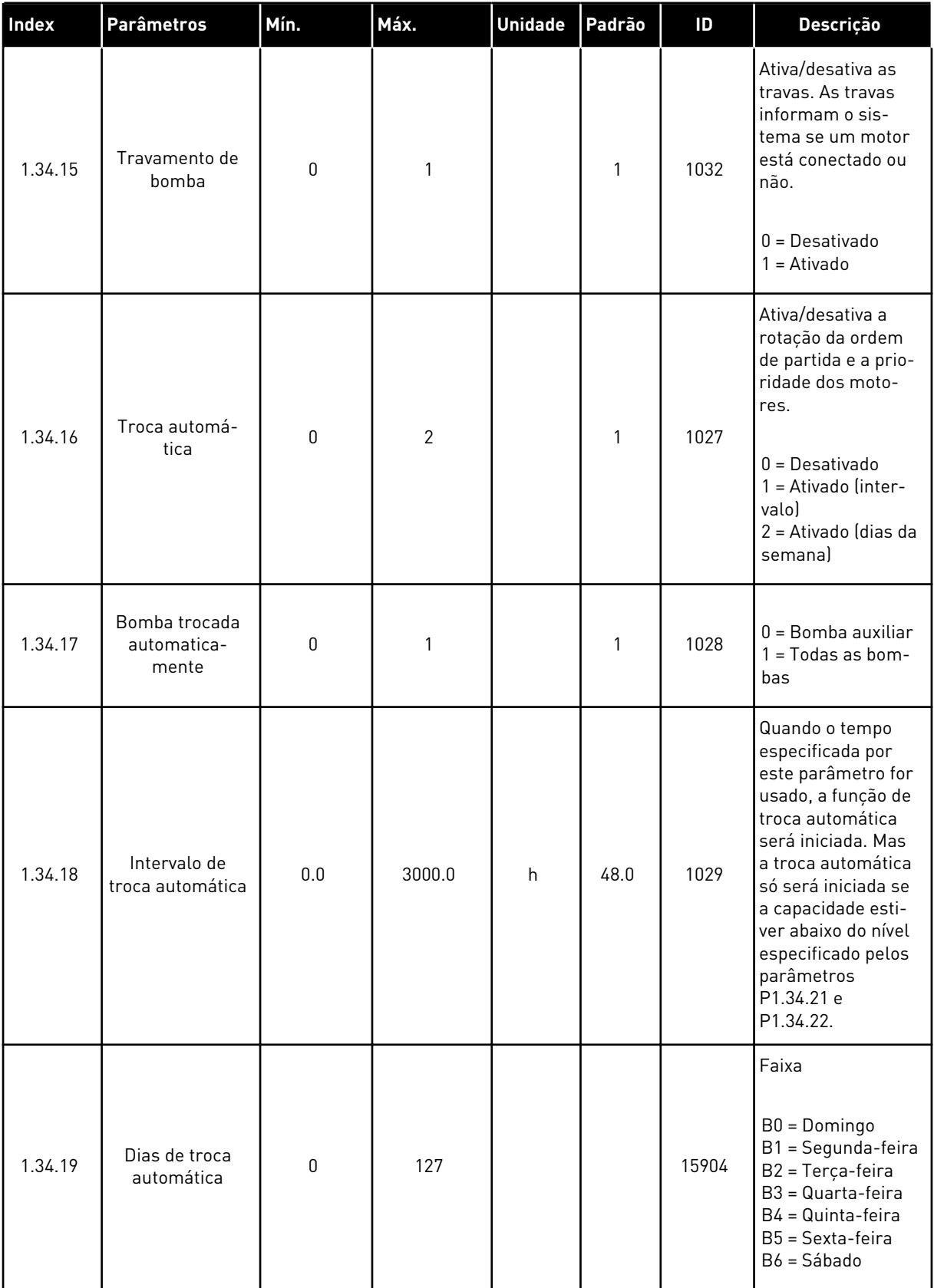

*Tabela 10: Multibomba (conversor único) M1.34*

| Index   | <b>Parâmetros</b>                              | Mín.             | Máx.     | <b>Unidade</b> | Padrão                       | ID    | Descrição                                                                                                    |  |
|---------|------------------------------------------------|------------------|----------|----------------|------------------------------|-------|----------------------------------------------------------------------------------------------------|--|
| 1.34.20 | Hora do dia da<br>troca automática             | 00:00:00         | 23:59:59 | Tempo          |                              | 15905 | Faixa:<br>00:00:00-23:59:59                                                                                                    |  |
| 1.34.21 | Troca automá-<br>tica: Limite de<br>frequência | 0.00             | P3.3.1.2 | Hz             | 25:00                        | 1031  | Estes parâmetros<br>definem o nível<br>abaixo do qual a<br>capacidade deve                                                                        |  |
| 1.34.22 | Troca automá-<br>tica: Limite da<br>bomba      | 1                | 6        |                |                              | 1030  | permanecer para<br>que a troca auto-<br>mática ocorra.                                                                                            |  |
| 1.34.23 | Largura de<br>banda                            | $\boldsymbol{0}$ | 100      | $\%$           | 10                           | 1097  | O percentual do<br>setpoint. Por<br>exemplo,                                                                                                    |  |
|         |                                                |                  |          |                |                              |       | Setpoint = 5 bar<br>Largura de banda =<br>10%                                                                                                    |  |
|         |                                                |                  |          |                |                              |       | Quando o valor da<br>realimentação per-<br>manecer entre 4,5<br>e 5,5 bar, o motor<br>permanecerá<br>conectado.                                   |  |
| 1.34.24 | Atraso da lar-<br>gura de banda                | 0                | 3600     | S              | 10                           | 1098  | Quando a reali-<br>mentação estiver<br>fora da largura de<br>banda, o tempo<br>após o qual as<br>bombas serão adi-<br>cionadas ou remo-<br>vidas. |  |
| 1.34.25 | Trava da bomba                                 |                  |          |                | DigIN<br>Slot0.1             | 426   | ABERTO = Não<br>ativo<br>FECHADO = Ativo                                                                                                    |  |
| 1.34.26 | Trava da bomba<br>2                            |                  |          |                | DigIN<br>Slot <sub>0.1</sub> | 427   | Consulte o parâ-<br>metro 1.34.25                                                                                                    |  |
| 1.34.27 | Trava da bomba<br>3                            |                  |          |                | DigIN<br>Slot0.1             | 428   | Consulte o parâ-<br>metro 1.34.25                                                                                                    |  |
| 1.34.28 | Trava da bomba<br>4                            |                  |          |                | DigIN<br>Slot <sub>0.1</sub> | 429   | Consulte o parâ-<br>metro 1.34.25                                                                                                    |  |
| 1.34.29 | Trava da bomba<br>5                            |                  |          |                | DigIN<br>Slot <sub>0.1</sub> | 430   | Consulte o parâ-<br>metro 1.34.25                                                                                                    |  |
| 1.34.30 | Trava da bomba<br>6                            |                  |          |                | DigIN<br>Slot0.1             | 486   | Consulte o parâ-<br>metro 1.34.25                                                                                                    |  |

*Tabela 10: Multibomba (conversor único) M1.34*

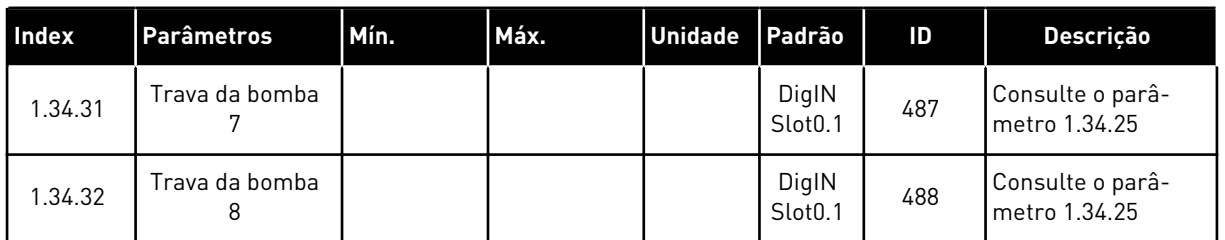

#### 1.4.4 APLICAÇÃO MULTIBOMBA (MULTICONVERSOR)

Você pode usar a aplicação Multibomba (multiconversor) em um sistema que possui no máximo de 8 motores de velocidade paralelos com diferentes velocidades, como, por exemplo, bombas, ventiladores ou compressores. Por padrão, a aplicação Multibomba (multiconversor) é configurada para 3 motores em paralelo.

Veja as descrições dos parâmetros em *[10 Descrição de parâmetros](#page-237-0)*.

A lista de verificação para o comissionamento de um sistema multibomba (multiconversor) está em *[10.16.1 Lista de verificação de comissionamento de Multibomba \(Multiconversor\)](#page-340-0)*.

Cada motor tem um conversor que controla o motor aplicável. Os conversores do sistema se comunicam entre si por meio de comunicação Modbus RTU.

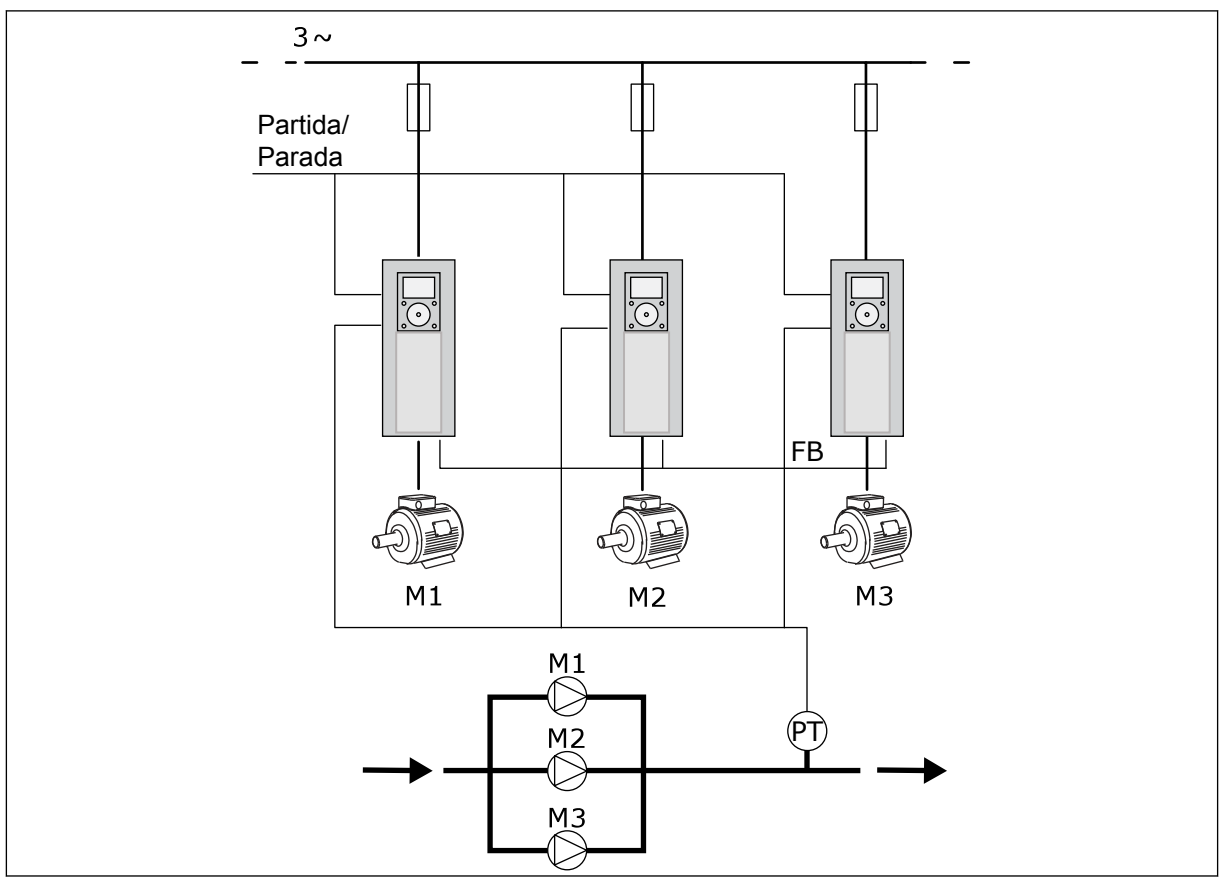

*Fig. 13: Configuração Multibomba (multiconversor)*

Você pode controlar uma variável de processo, a pressão, por exemplo, com o controle da velocidade do motor regulador e pelo número de motores em operação. O controlador PID interno no conversor do motor regulador controla a velocidade, a partida e a parada dos motores.

A operação do sistema é especificada pelo modo de operação selecionado. No modo Multisseguidor, os motores auxiliares seguem a velocidade do motor regulador.

A bomba 1 controla e as bombas 2 e 3 seguem a velocidade da bomba 1, conforme mostrado nas curvas A abaixo.

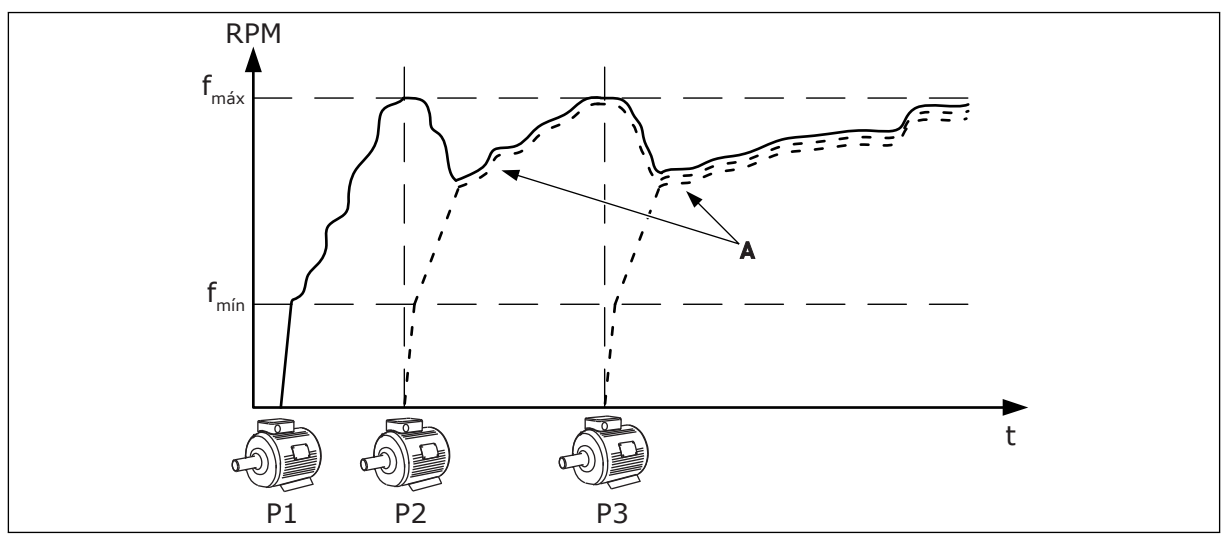

*Fig. 14: Controle no modo Multisseguidor*

A figura abaixo mostra um exemplo do modo Multimestre, onde a velocidade do motor regulador está travada em uma velocidade constante de produção B quando o próximo motor é iniciado. As curvas A mostram a regulação das bombas.

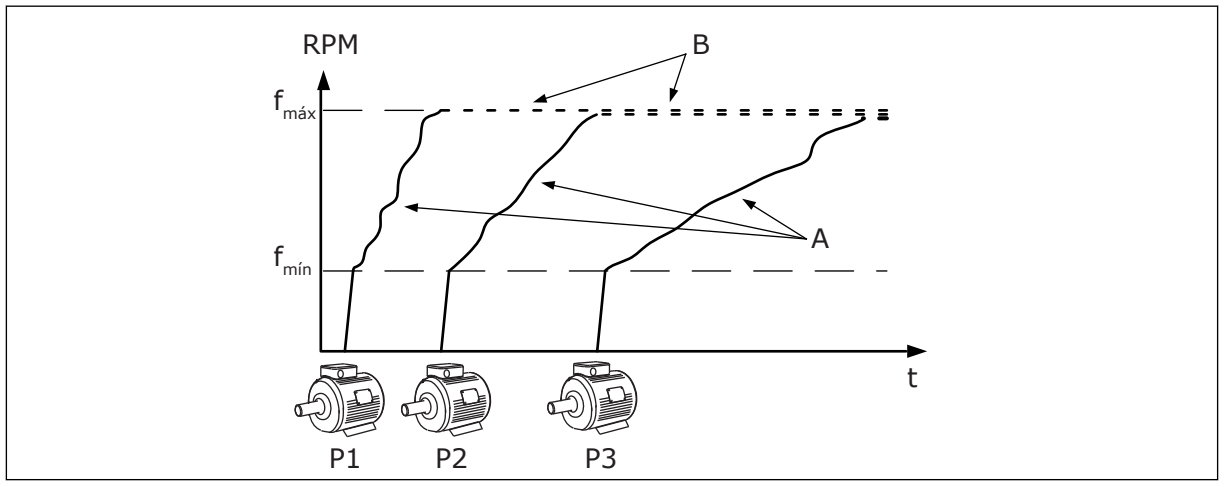

*Fig. 15: Controle no modo Multimestre*

A função Troca automática (troca da ordem de partida) torna o desgaste dos motores no sistema mais igual. A função Troca automática monitora as horas de funcionamento e define a ordem de partida de cada motor. O motor que tiver o menor número de horas de funcionamento iniciará primeiro, e o motor com o maior número iniciará por último. Você pode configurar a troca automática para iniciar com base no tempo de intervalo de troca

automática ou no relógio em tempo real interno do conversor (uma bateria de RTC é necessária).

|                                            | Placa de E/S padrão |                      |                                    |                                                                                   |  |
|--------------------------------------------|---------------------|----------------------|------------------------------------|-----------------------------------------------------------------------------------|--|
|                                            |                     | <b>Terminal</b>      | <b>Sinal</b>                       | <b>Descrição</b>                                                                  |  |
|                                            | 1                   | $+10V_{ref}$         | Saída de referência                |                                                                                   |  |
|                                            | 2                   | $AI1+$               | Entrada analógica 1 +              | Não usada por padrão                                                              |  |
| Transdutor de 2 fios                       | 3                   | $AI-$                | Entrada analógica 1 -              | (padrão: 010V)                                                                    |  |
| Valor real                                 | 4                   | $AI2+$               | Entrada analógica 2 +              | Realimentação PID<br>(valor real)                                                 |  |
| $+^+$                                      | 5                   | $AI2-$               | Entrada analógica 2 -              | (padrão: 420 mA)                                                                  |  |
| (0)420mA                                   | 6                   | $24V_{\text{saída}}$ | Tensão auxiliar de 24V             |                                                                                   |  |
|                                            | 7                   | <b>GND</b>           | Terra E/S                          |                                                                                   |  |
|                                            | 8                   | DI1                  | Entrada digital 1                  | Partida no sentido horário                                                        |  |
|                                            | 9                   | DI <sub>2</sub>      | Entrada digital 2                  | Descarga (Partida à frente + Freq. descarga                                       |  |
|                                            | 10                  | DI3                  | Entrada digital 3                  | Seleção de setpoint do PID<br>(Aberto = SP1 do teclado, Fechado = SP2 do teclado) |  |
|                                            | 11                  | <b>CM</b>            | Comum para DI1-DI6                 |                                                                                   |  |
|                                            | 12                  | $24V_{saida}$        | Tensão auxiliar de 24V             |                                                                                   |  |
|                                            | 13                  | <b>GND</b>           | Terra E/S                          |                                                                                   |  |
|                                            | 14                  | DI <sub>4</sub>      | Entrada digital 4                  | Reset de falha                                                                    |  |
|                                            | 15                  | DI5                  | Entrada digital 5                  | Trava da bomba<br>Aberto = Não disponível, Fechado = Disponível)                  |  |
|                                            | 16                  | DI <sub>6</sub>      | Entrada digital 6                  | Falha externa                                                                     |  |
|                                            | 17                  | <b>CM</b>            | Comum para DI1-DI6                 |                                                                                   |  |
| mA                                         | 18                  | $AO1+$               | Saída analógica 1 +                | Frequência de saída<br>(020mA)                                                    |  |
|                                            | 19                  | $AO1-$               | Saída analógica 1 -                |                                                                                   |  |
|                                            | 30                  | $+24V_{entrada}$     | 24 V auxiliar<br>tensão de entrada |                                                                                   |  |
|                                            | A<br>в              | <b>RS485</b>         | Barramento serial, negativo        | Comunicação conversor<br>a conversor                                              |  |
|                                            |                     | <b>RS485</b>         | Barramento serial, positivo        | (Modbus RTU)                                                                      |  |
| <b>RUN</b>                                 | 21                  | <b>RO1/1 NC</b>      | Saída de relé 1                    |                                                                                   |  |
|                                            | 22                  | <b>RO1/2 CM</b>      |                                    | <b>RUN</b>                                                                        |  |
|                                            | 23                  | RO1/3 NO             |                                    |                                                                                   |  |
| Para o terminal                            | 24                  | <b>RO2/1 NC</b>      | Saída de relé 2                    | <b>FALHA</b>                                                                      |  |
| <b>FALHA</b><br>A em outros<br>conversores | 25                  | <b>RO2/2 CM</b>      |                                    |                                                                                   |  |
|                                            | 26                  | RO2/3 NO             |                                    |                                                                                   |  |
| Para o terminal B em                       | 28                  | $T11+$               | Entrada do<br>termistor            | $^*)$                                                                             |  |
| outros conversores                         | 29                  | TI1-                 |                                    |                                                                                   |  |
|                                            | 32                  | RO3/2 CM             | Saída de relé 3                    | $***)$<br><b>PRONTO</b>                                                           |  |
|                                            | 33                  | RO3/3 NO             |                                    |                                                                                   |  |

*Fig. 16: As conexões de controle padrão da aplicação Multibomba (multiconversor)*

\* = Disponível somente no VACON® 100 X.

\*\* = Para as configurações de chaves DIP no VACON® X, consulte o Manual de instalação do VACON® 100 X.

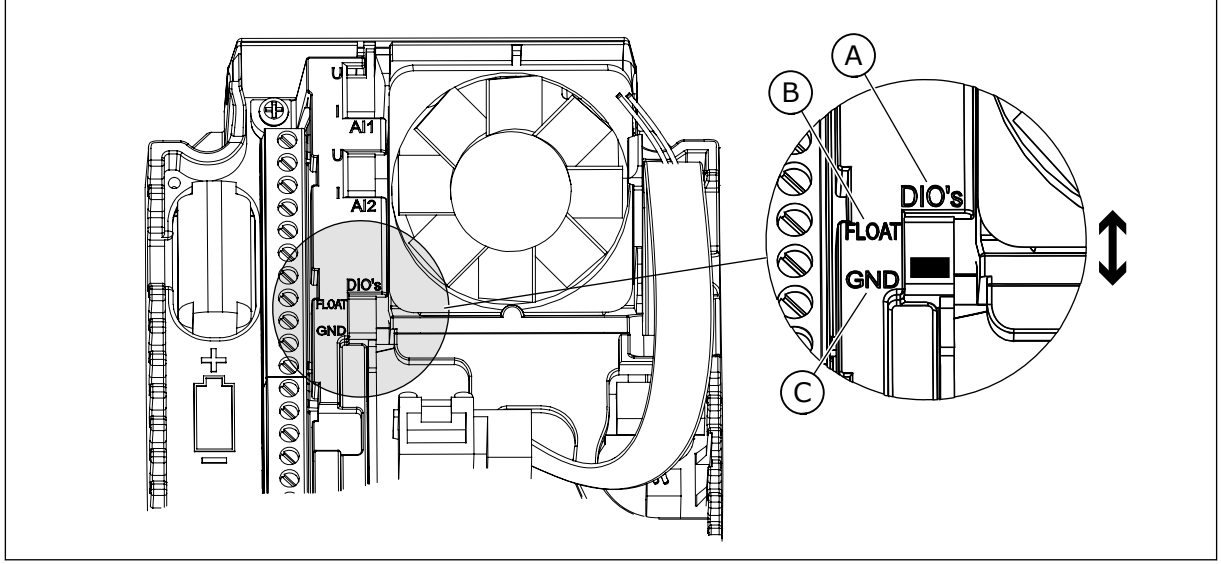

*Fig. 17: Chave DIP*

- A. Entradas digitais
- B. Flutuante

C. Conectado a GND (padrão)

Cada conversor tem um sensor de pressão. Quando o nível de redundância estiver alto, o conversor e os sensores de pressão são redundantes.

- Se houver uma falha de conversor, o próximo conversor será iniciado para funcionar como mestre.
- Se houver uma falha de sensor, o próximo conversor (que possui um sensor separado) será iniciado para funcionar como mestre.

Uma chave individual que tem uma configuração de automático, desligado e manual controla cada conversor.

1 LOCAL CONTACTS: HTTP://DRIVES.DANFOSS.COM/DANFOSS-DRIVES/LOCAL-CONTACTS/

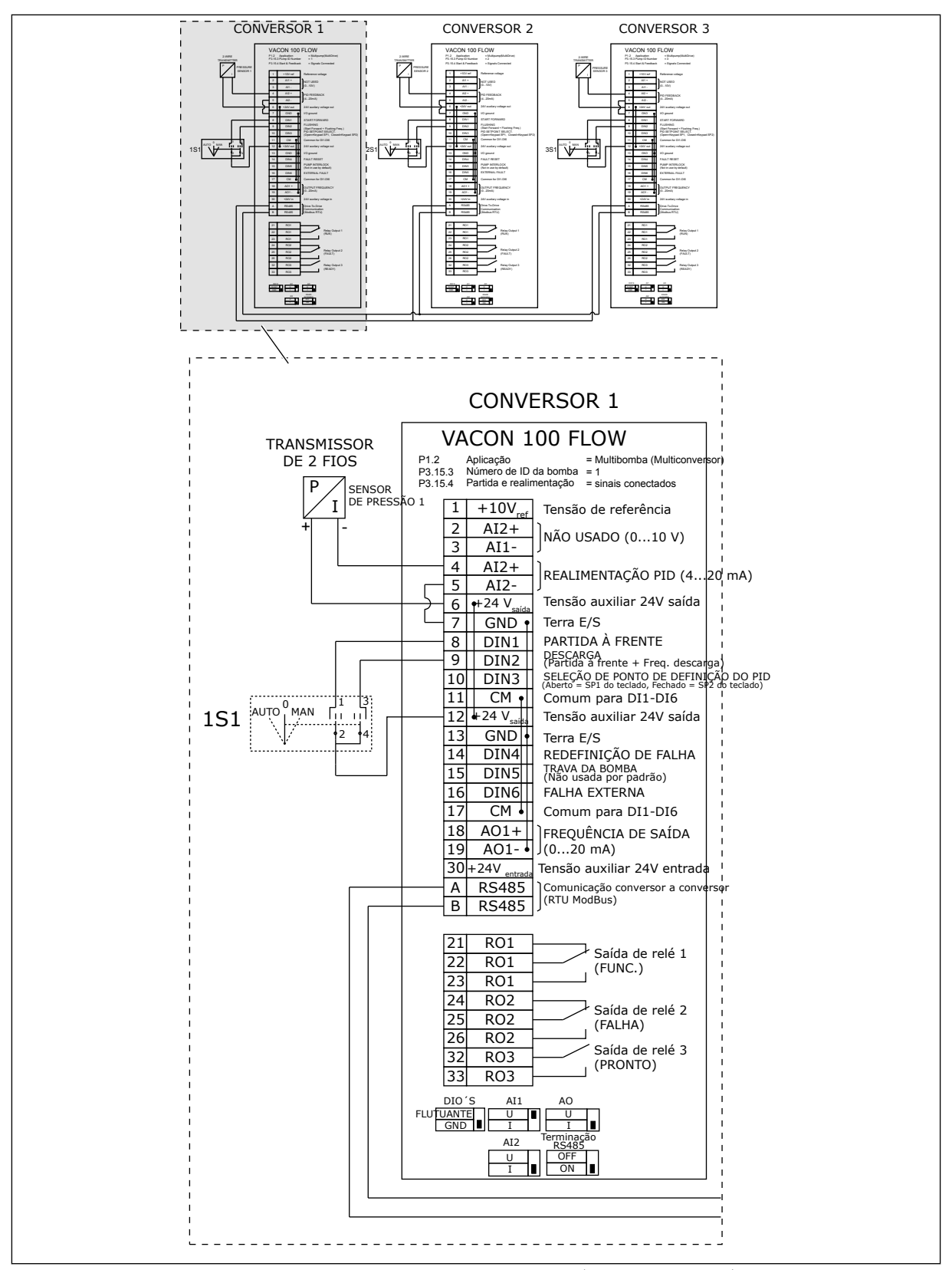

*Fig. 18: Diagrama de fiação elétrica do sistema Multibomba (multiconversor), exemplo 1A*

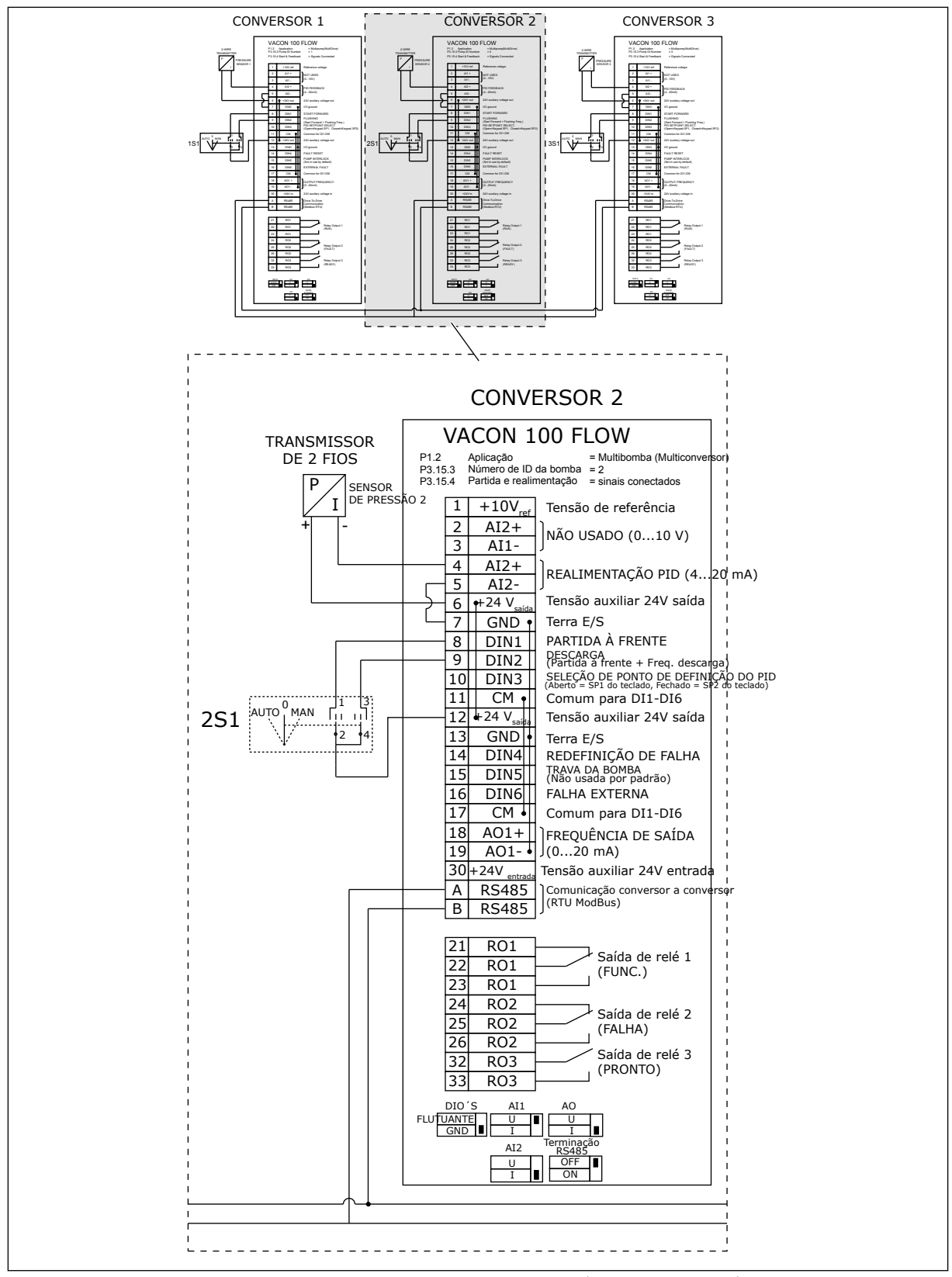

*Fig. 19: Diagrama de fiação elétrica do sistema Multibomba (multiconversor), exemplo 1B*

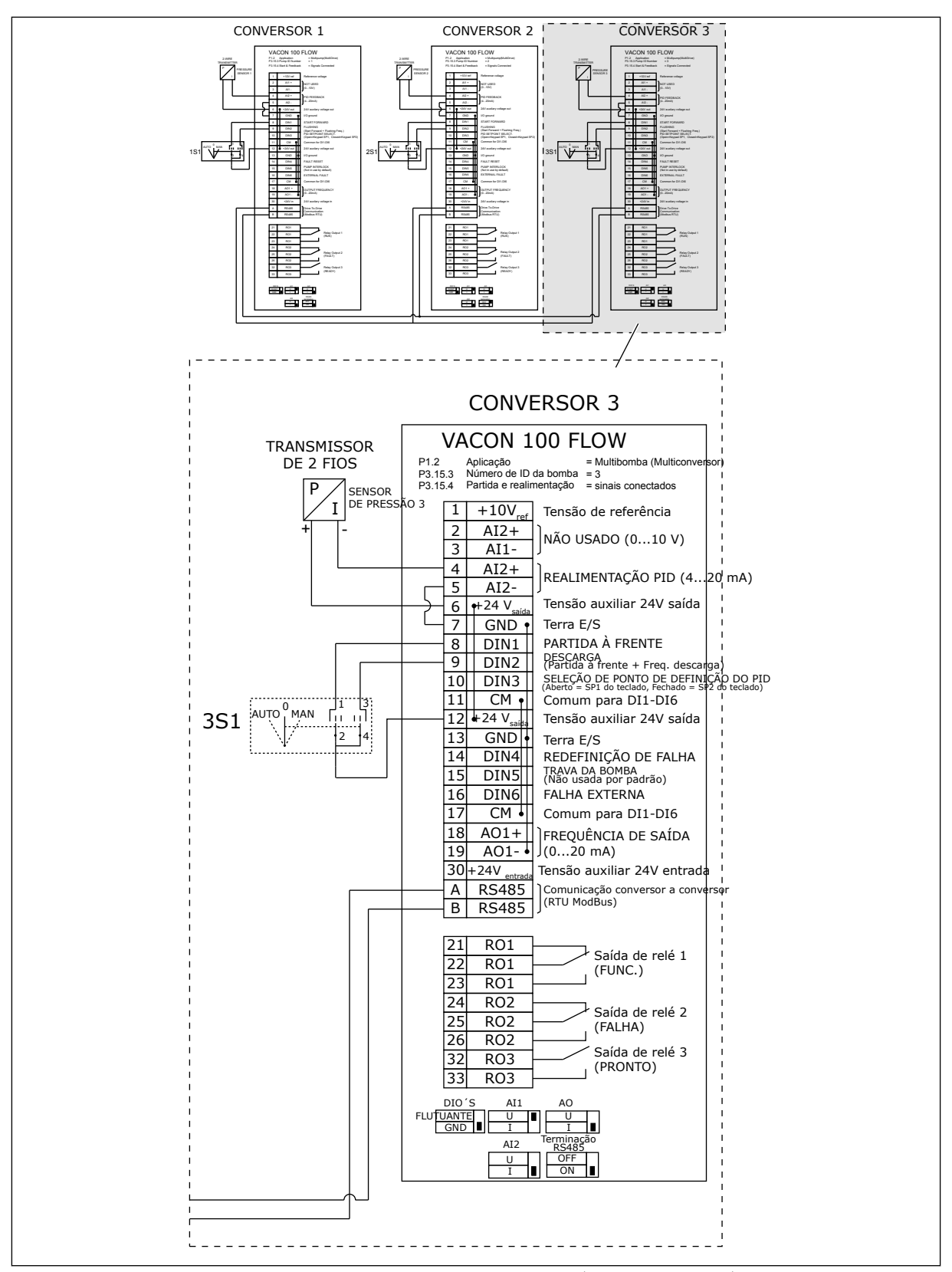

*Fig. 20: Diagrama de fiação elétrica do sistema Multibomba (multiconversor), exemplo 1C*

1 sensor é conectado a todos os conversores. O nível de redundância do sistema é baixo, pois somente os conversores são redundantes.

- Se houver uma falha de conversor, o próximo conversor será iniciado para funcionar como mestre.
- Se houver uma falha de sensor, o sistema será interrompido.

Uma chave individual que tem uma configuração de automático, desligado e manual controla cada conversor.

O terminal 17 conecta +24V entre os conversores 1 e 2. Diodos externos são conectados entre os terminais 1 e 2. Os sinais de entrada digitais usam lógica negativa (ON = 0V).

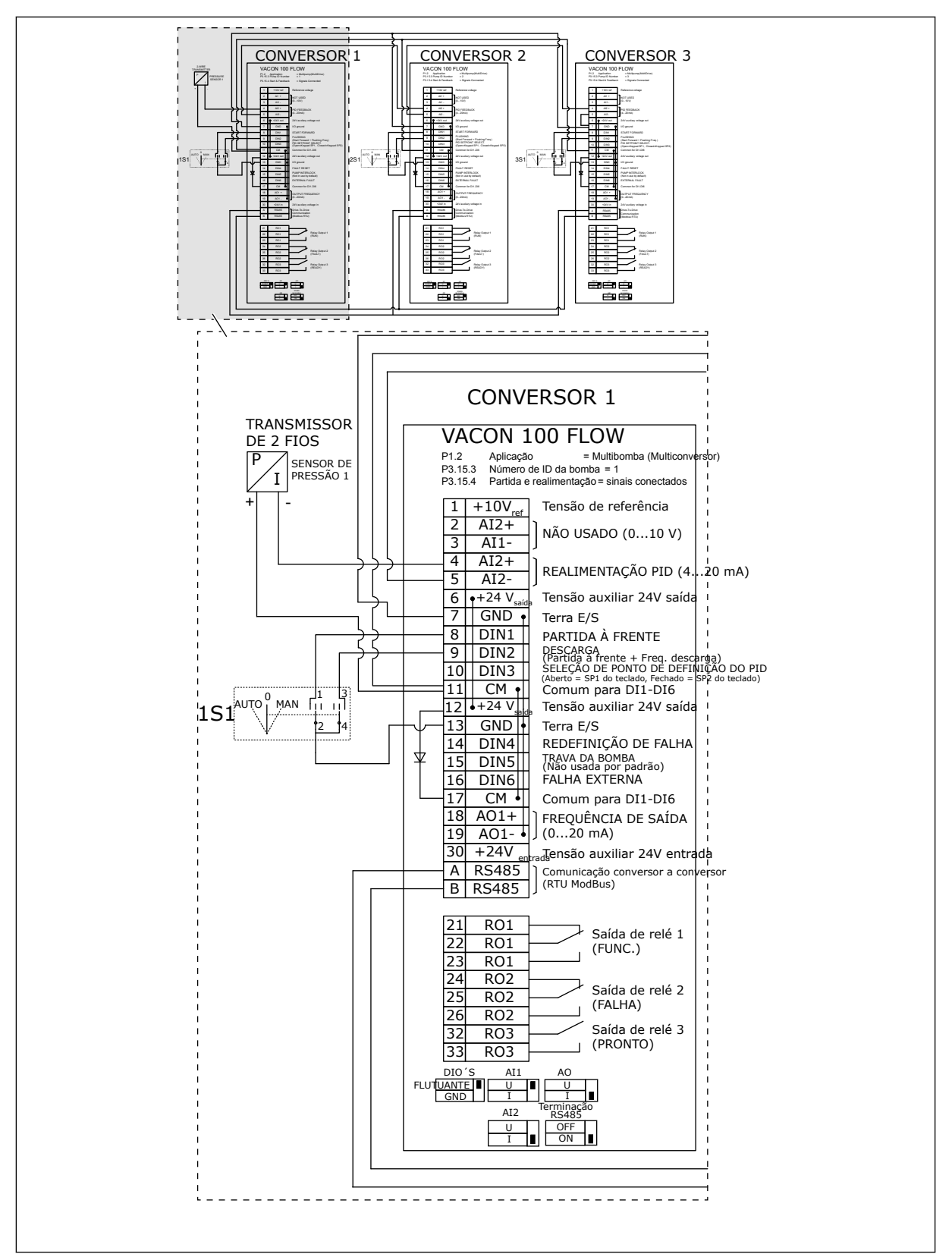

*Fig. 21: Diagrama de fiação elétrica do sistema Multibomba (multiconversor), exemplo 2A*

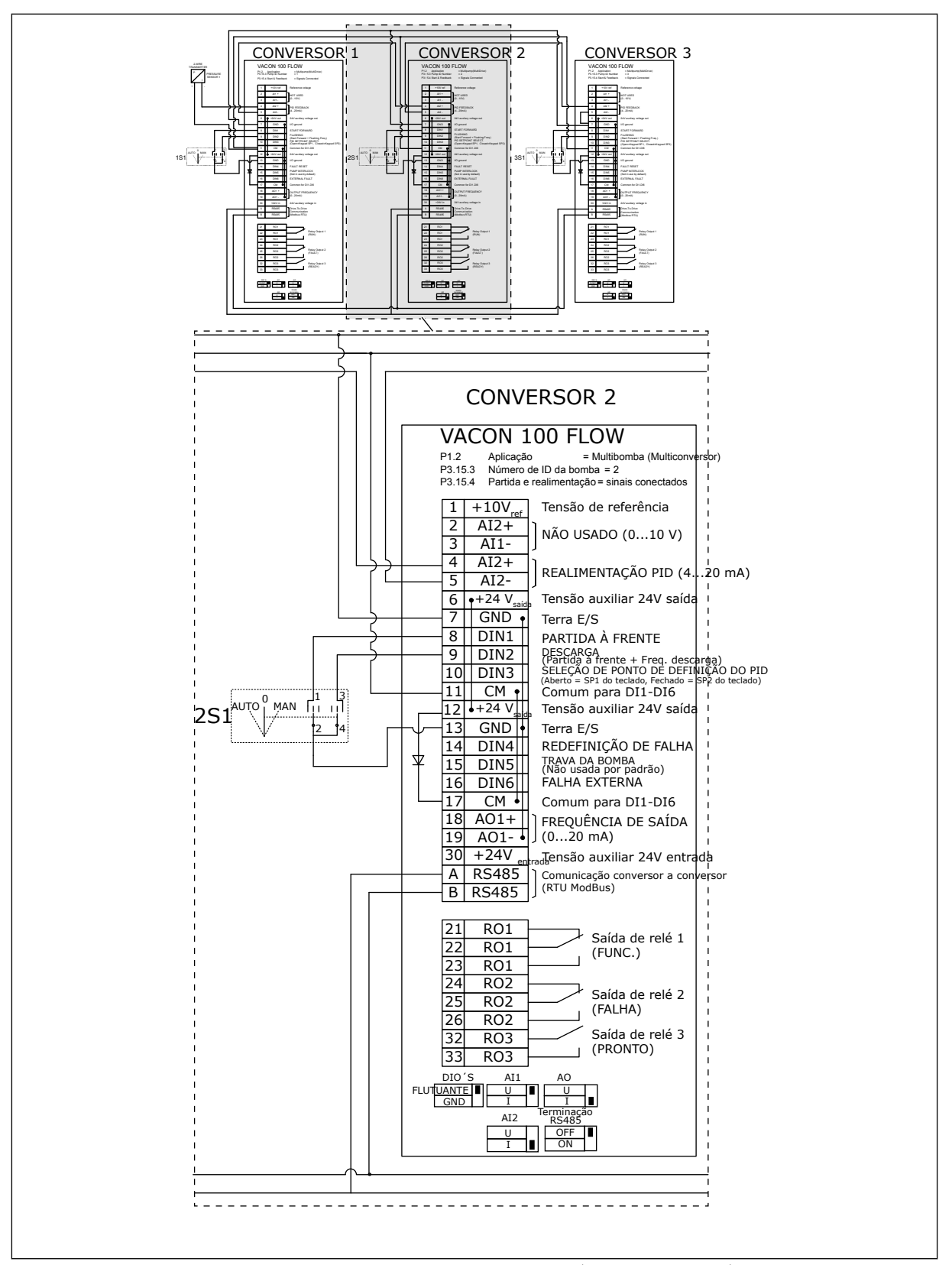

*Fig. 22: Diagrama de fiação elétrica do sistema Multibomba (multiconversor), exemplo 2B*

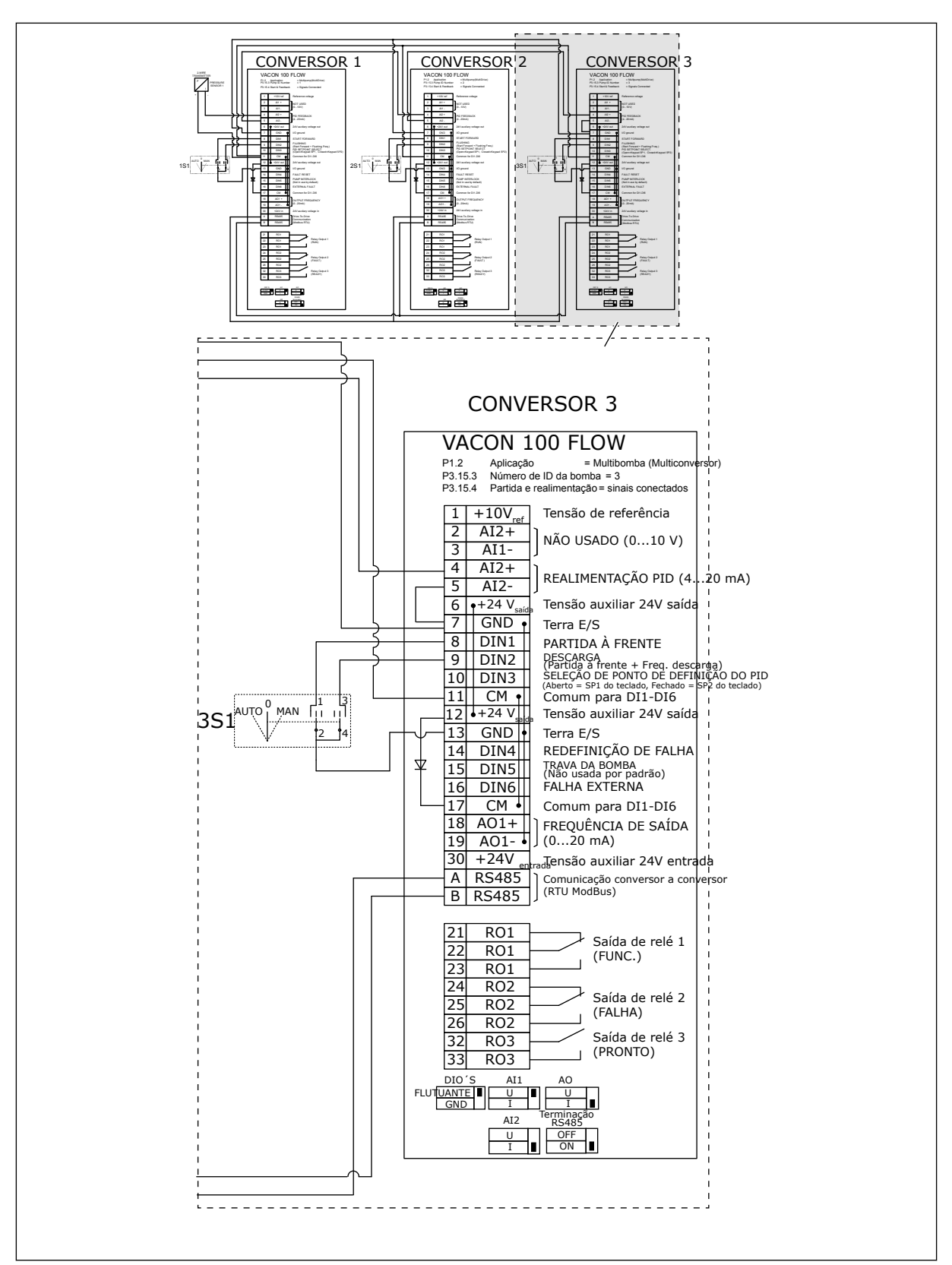

*Fig. 23: Diagrama de fiação elétrica do sistema Multibomba (multiconversor), exemplo 2C*

2 conversores têm sensores de pressão individuais. O nível de redundância do sistema é médio, pois os conversores e os sensores de pressão são duplicados.

- Se houver uma falha de conversor, o segundo conversor será iniciado para funcionar como mestre.
- Se houver uma falha de sensor, o segundo conversor (que possui um sensor separado) será iniciado para funcionar como mestre.

Uma chave individual que tem uma configuração de automático, desligado e manual controla cada conversor.

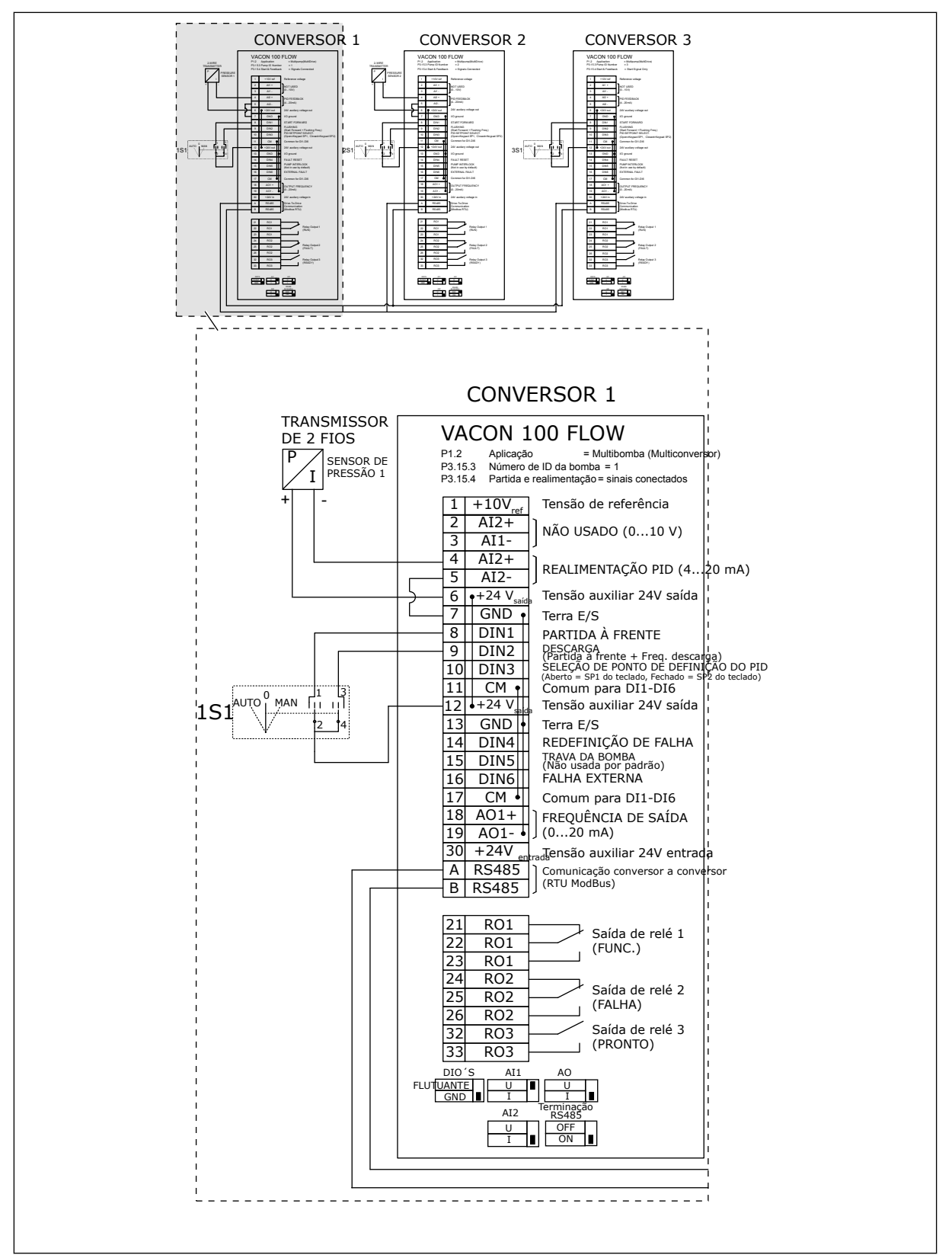

*Fig. 24: Diagrama de fiação elétrica do sistema Multibomba (multiconversor), exemplo 3A*

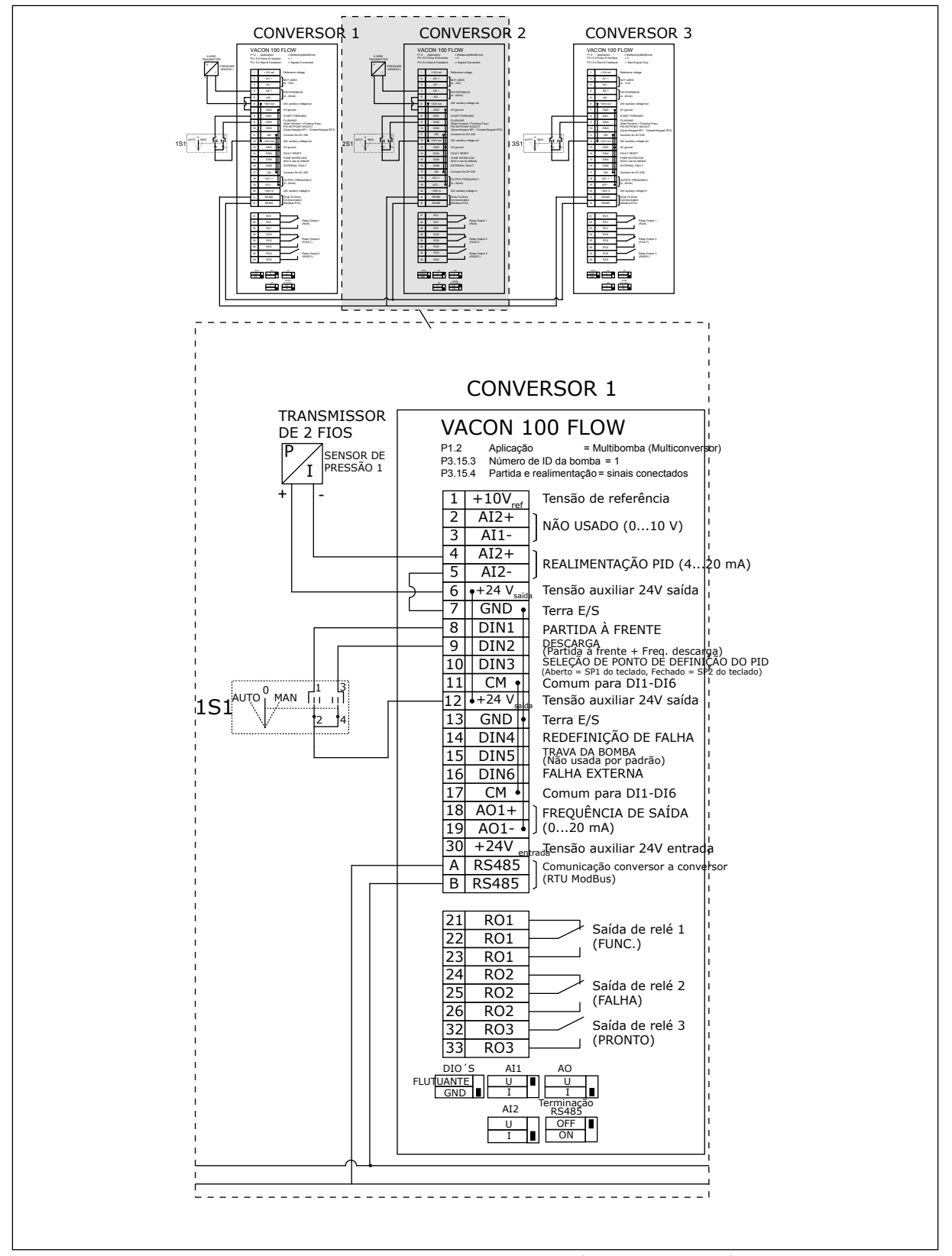

*Fig. 25: Diagrama de fiação elétrica do sistema Multibomba (multiconversor), exemplo 3B*

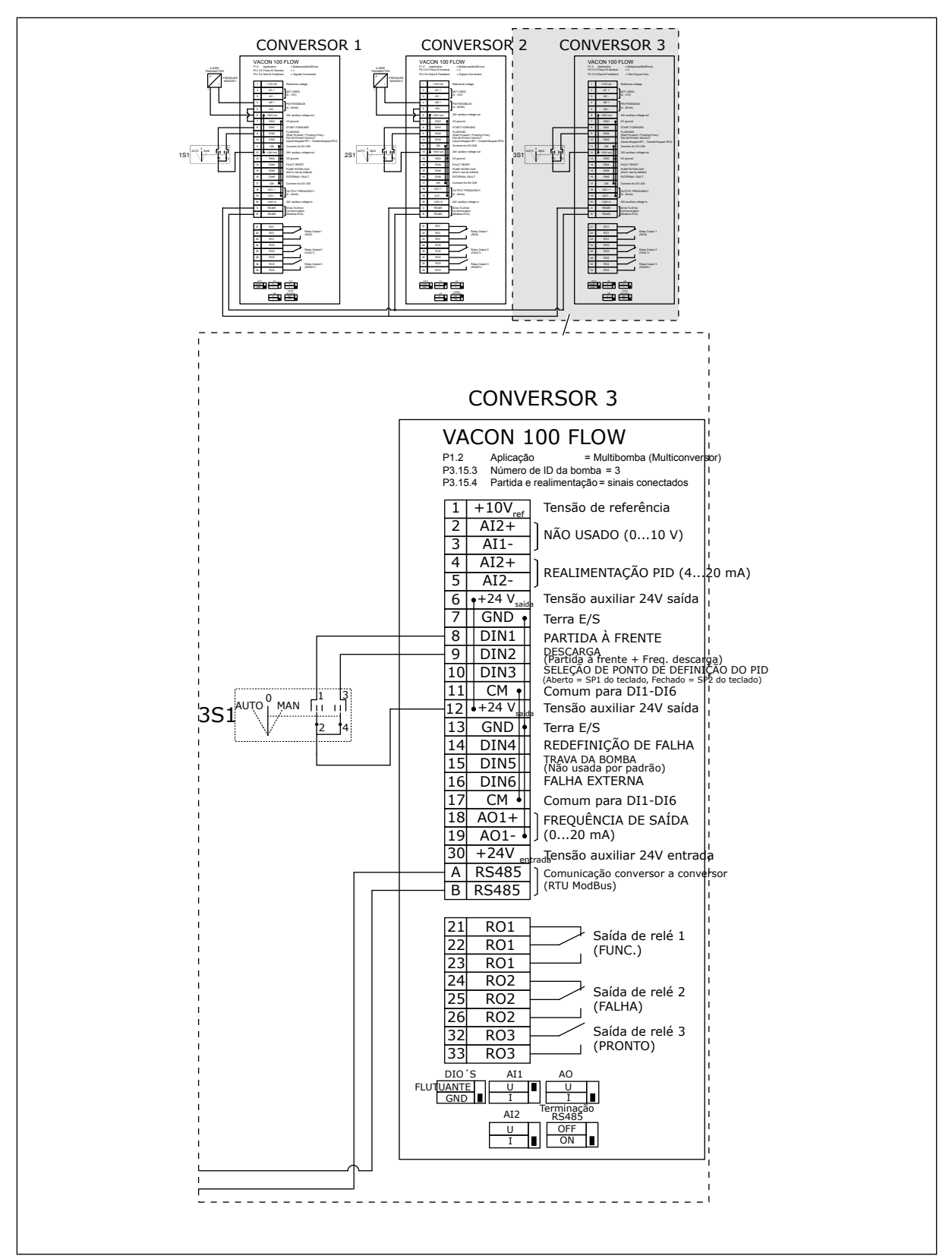

*Fig. 26: Diagrama de fiação elétrica do sistema Multibomba (multiconversor), exemplo 3C*

1 sensor de pressão comum é conectado a 2 conversores O nível de redundância do sistema é baixo, pois somente os conversores são redundantes.

- Se houver uma falha de conversor, o segundo conversor será iniciado para funcionar como mestre.
- Se houver uma falha de sensor, o sistema será interrompido.

Uma chave individual que tem uma configuração de automático, desligado e manual controla cada conversor.

O terminal 17 conecta +24V entre os conversores 1 e 2. Diodos externos são conectados entre os terminais 1 e 2. Os sinais de entrada digitais usam lógica negativa (ON = 0V).

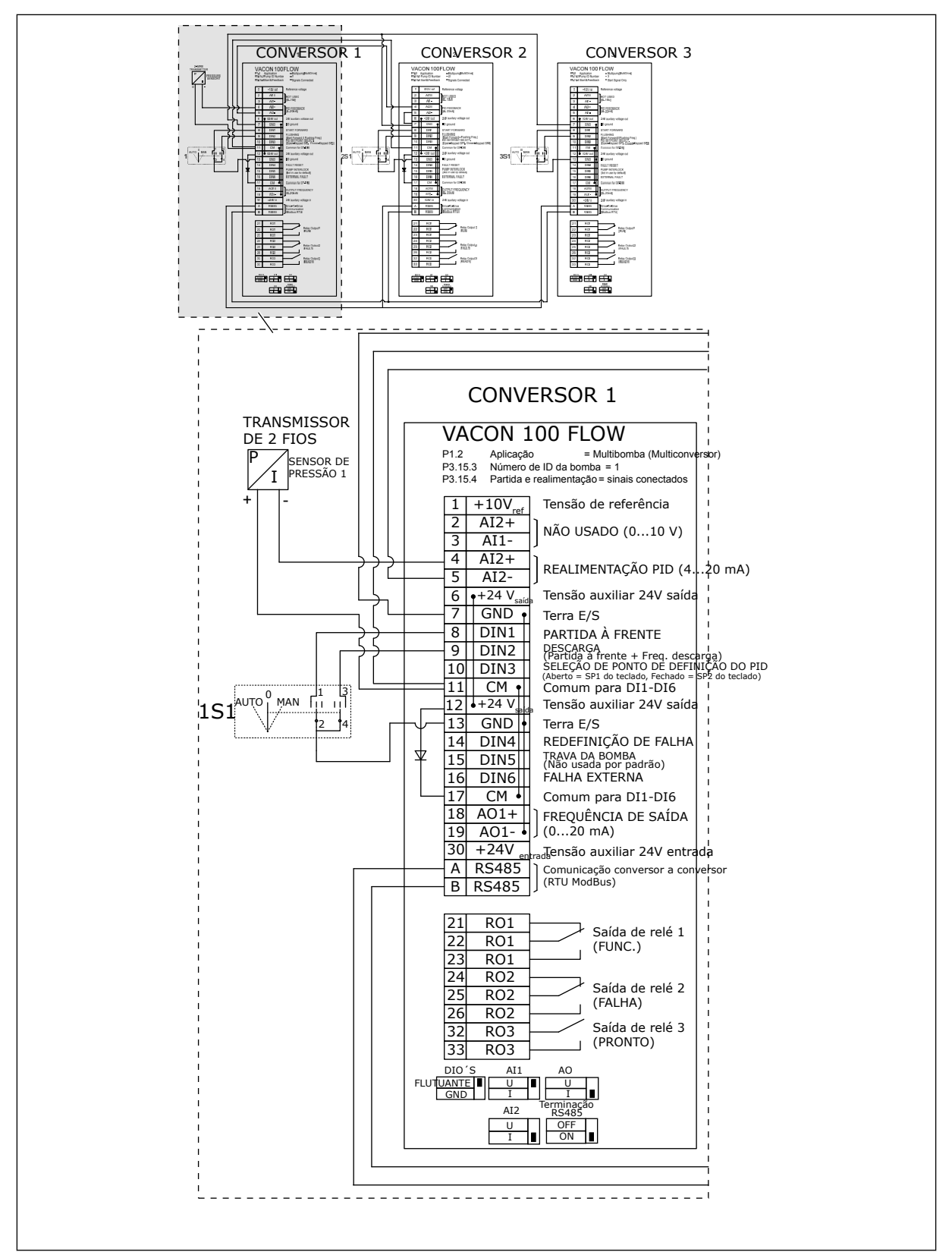

*Fig. 27: Diagrama de fiação elétrica do sistema Multibomba (multiconversor), exemplo 4A*

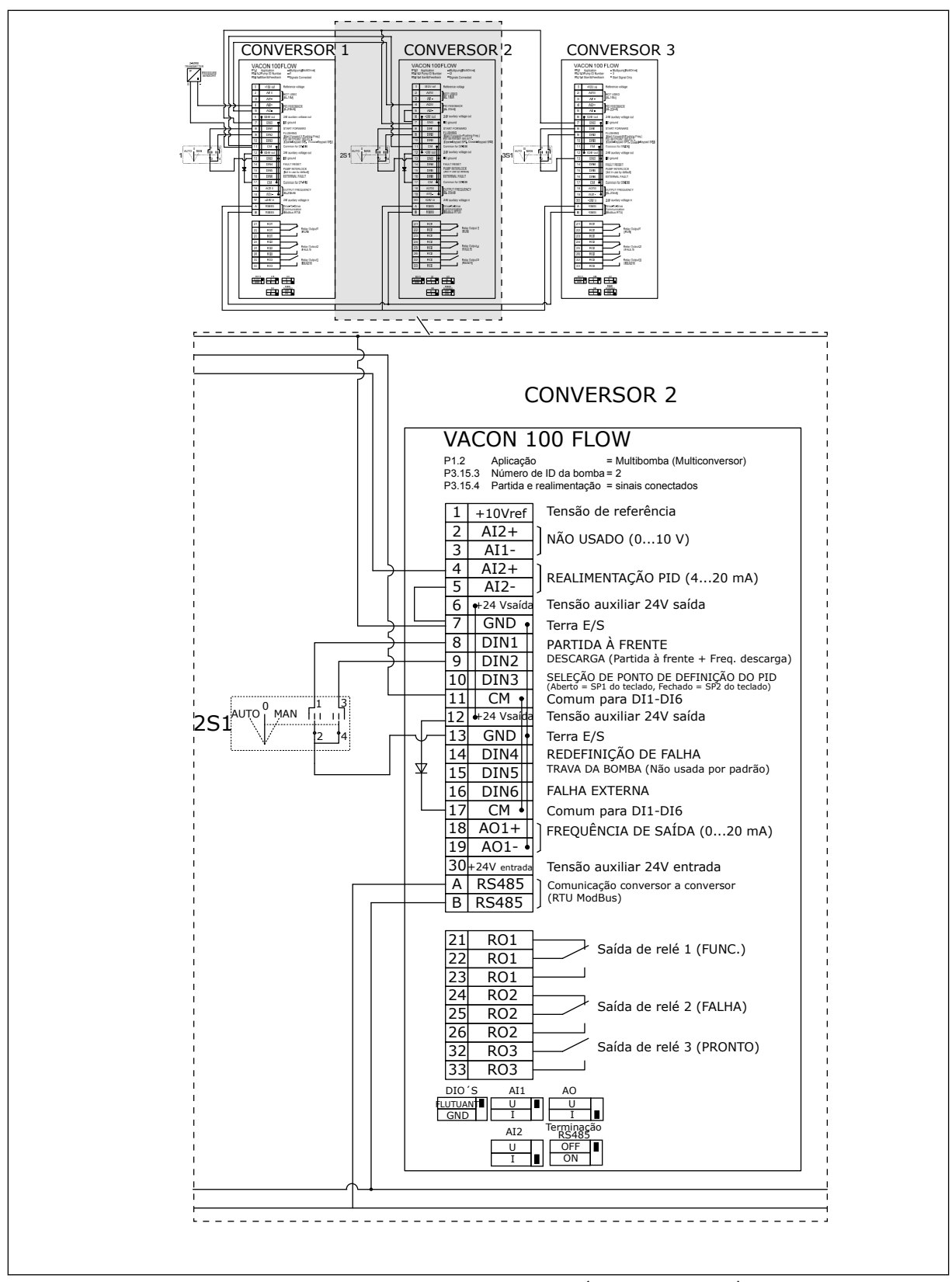

*Fig. 28: Diagrama de fiação elétrica do sistema Multibomba (multiconversor), exemplo 4B*

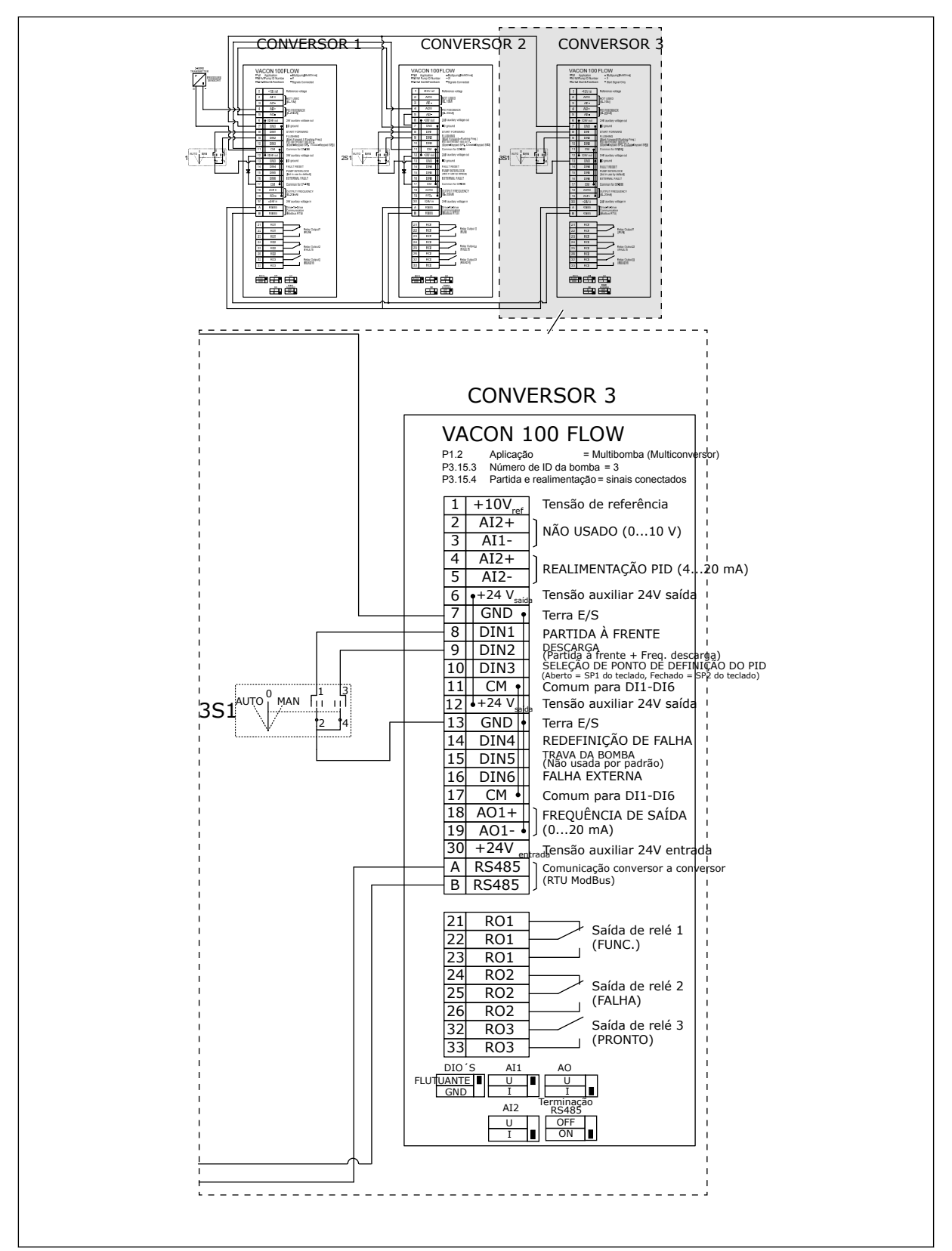

*Fig. 29: Diagrama de fiação elétrica do sistema Multibomba (multiconversor), exemplo 4C*

a dhe ann ann an 1970.

1 sensor de pressão comum é conectado ao primeiro conversor. O sistema não é redundante, pois o sistema será interrompido se houver uma falha de conversor ou de sensor.

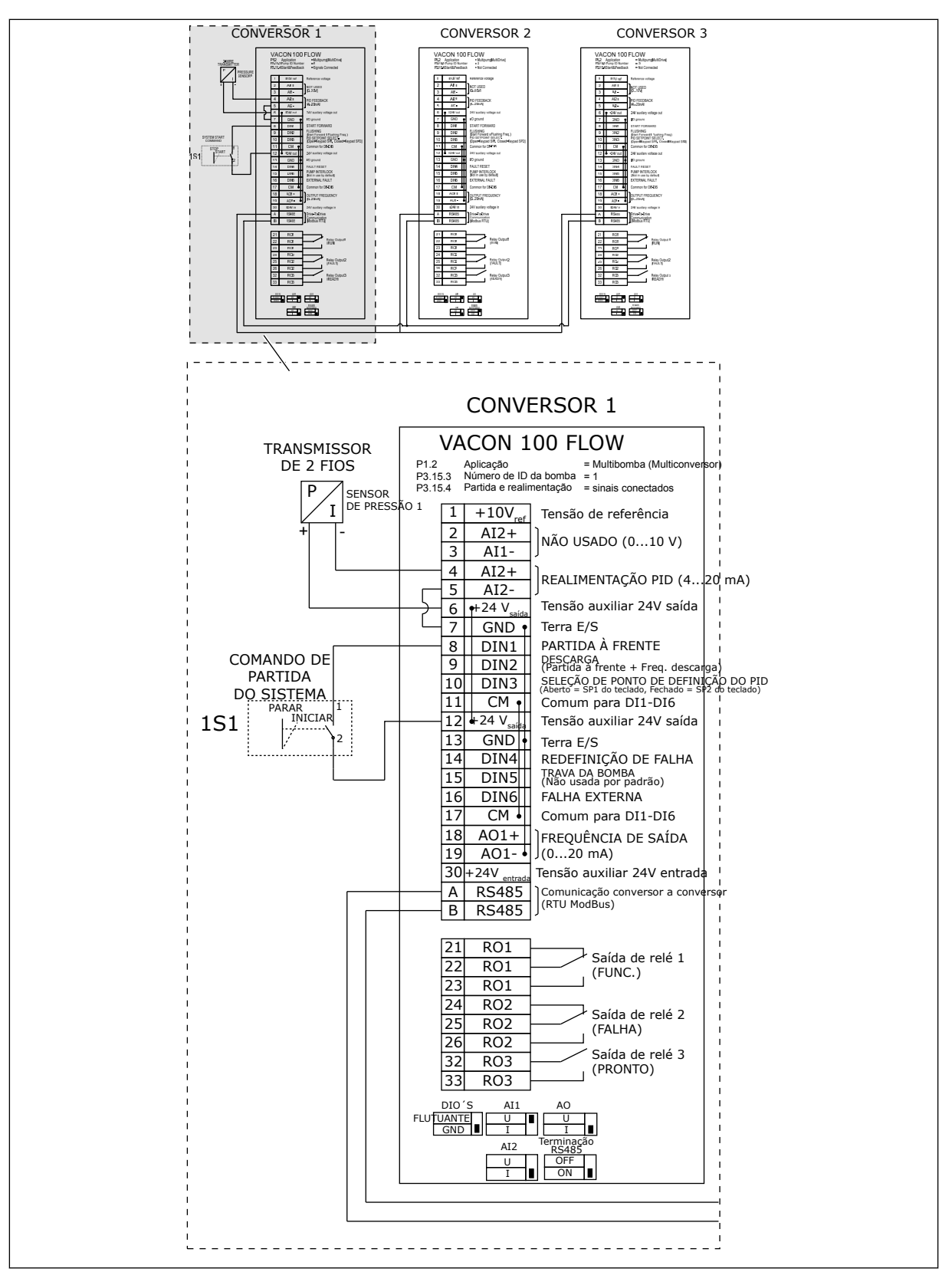

*Fig. 30: Diagrama de fiação elétrica do sistema Multibomba (multiconversor), exemplo 5A*

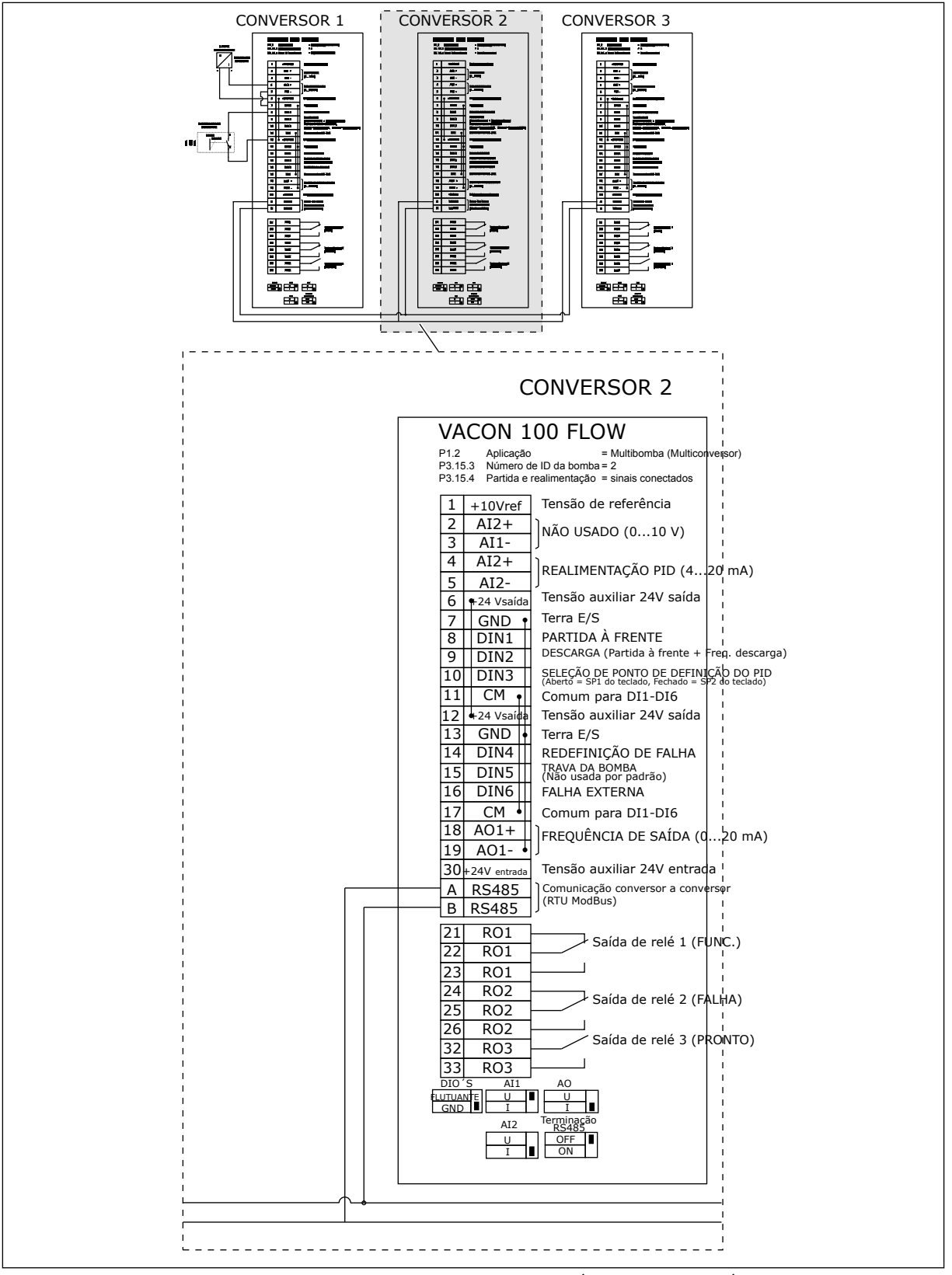

*Fig. 31: Diagrama de fiação elétrica do sistema Multibomba (multiconversor), exemplo 5B*

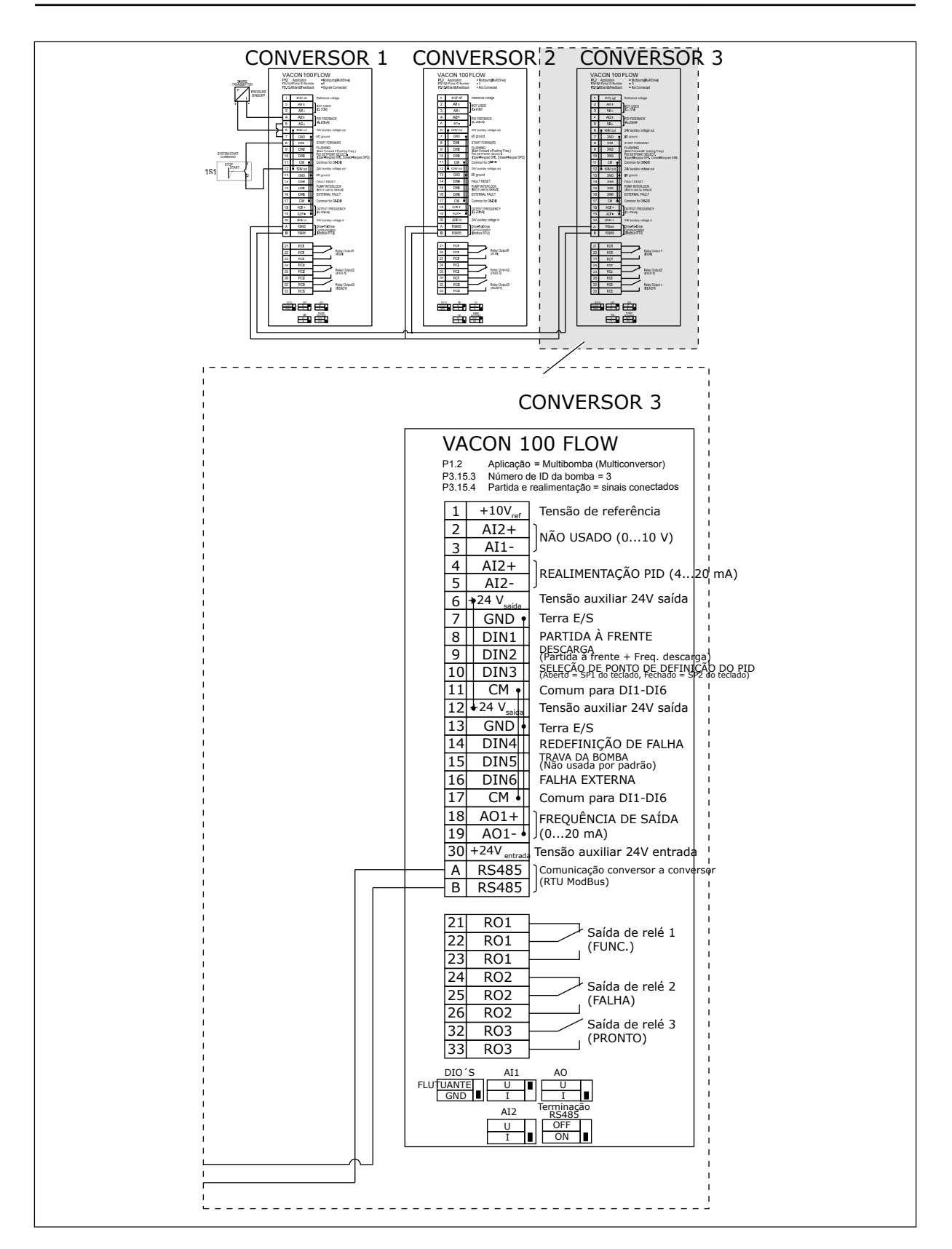

### *Tabela 11: M1.1 Assistentes*

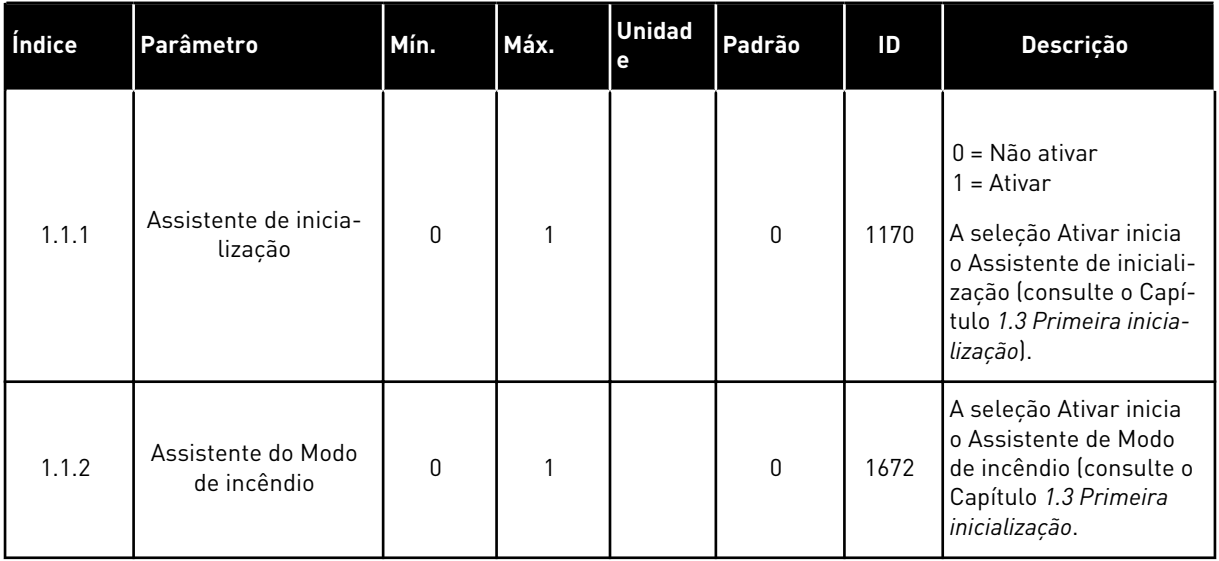

a dhe ann ann an 1970.

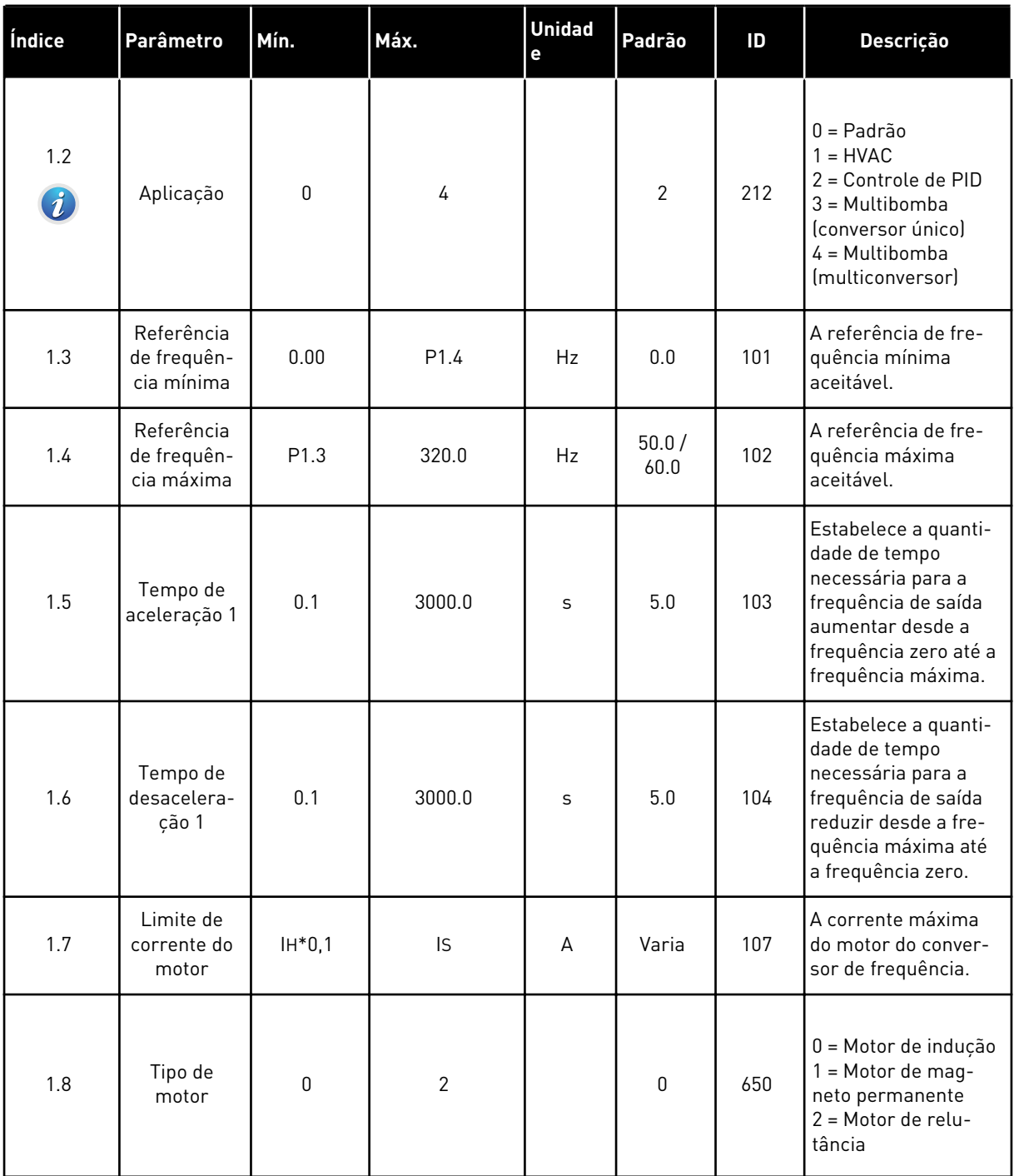

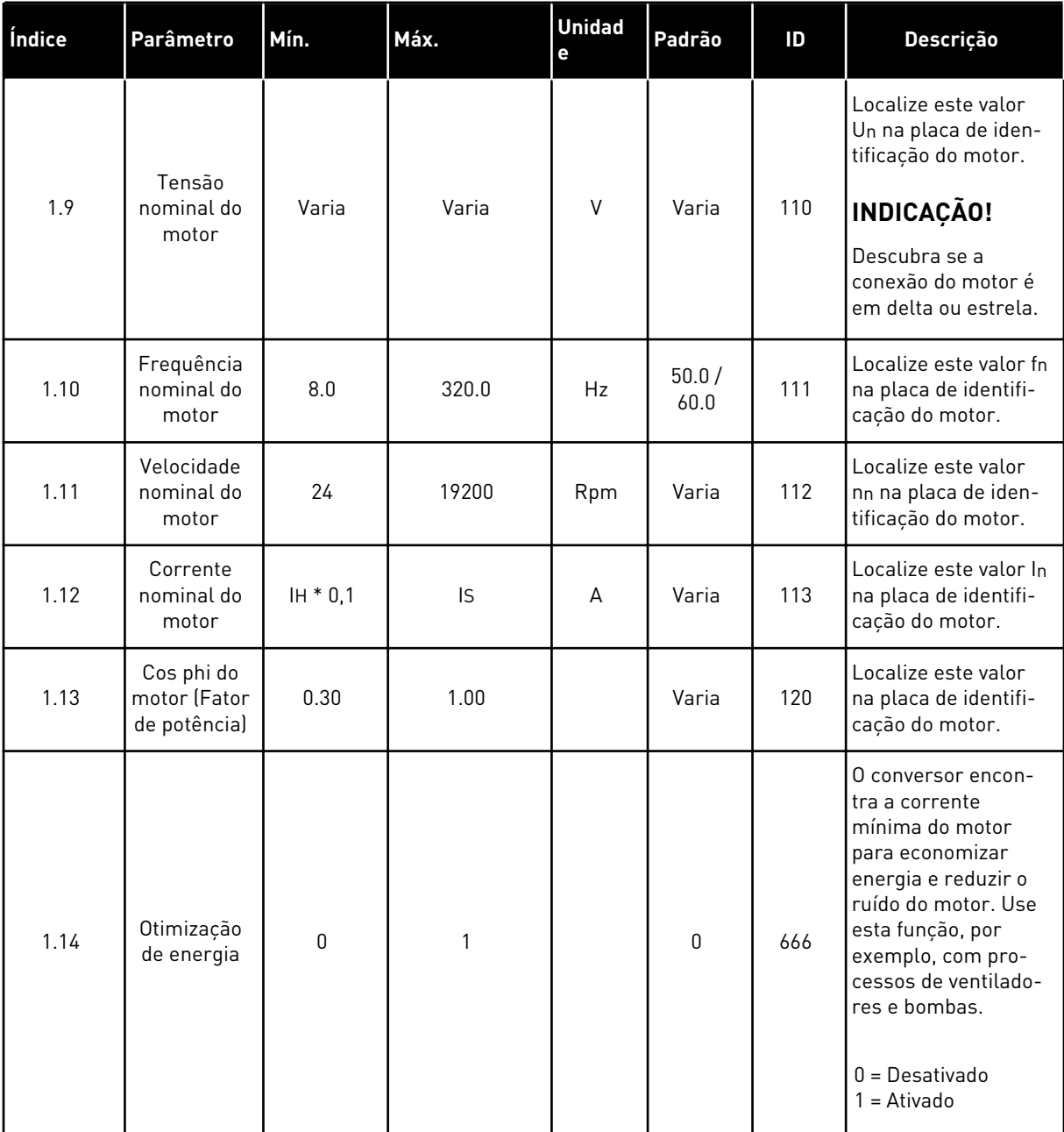
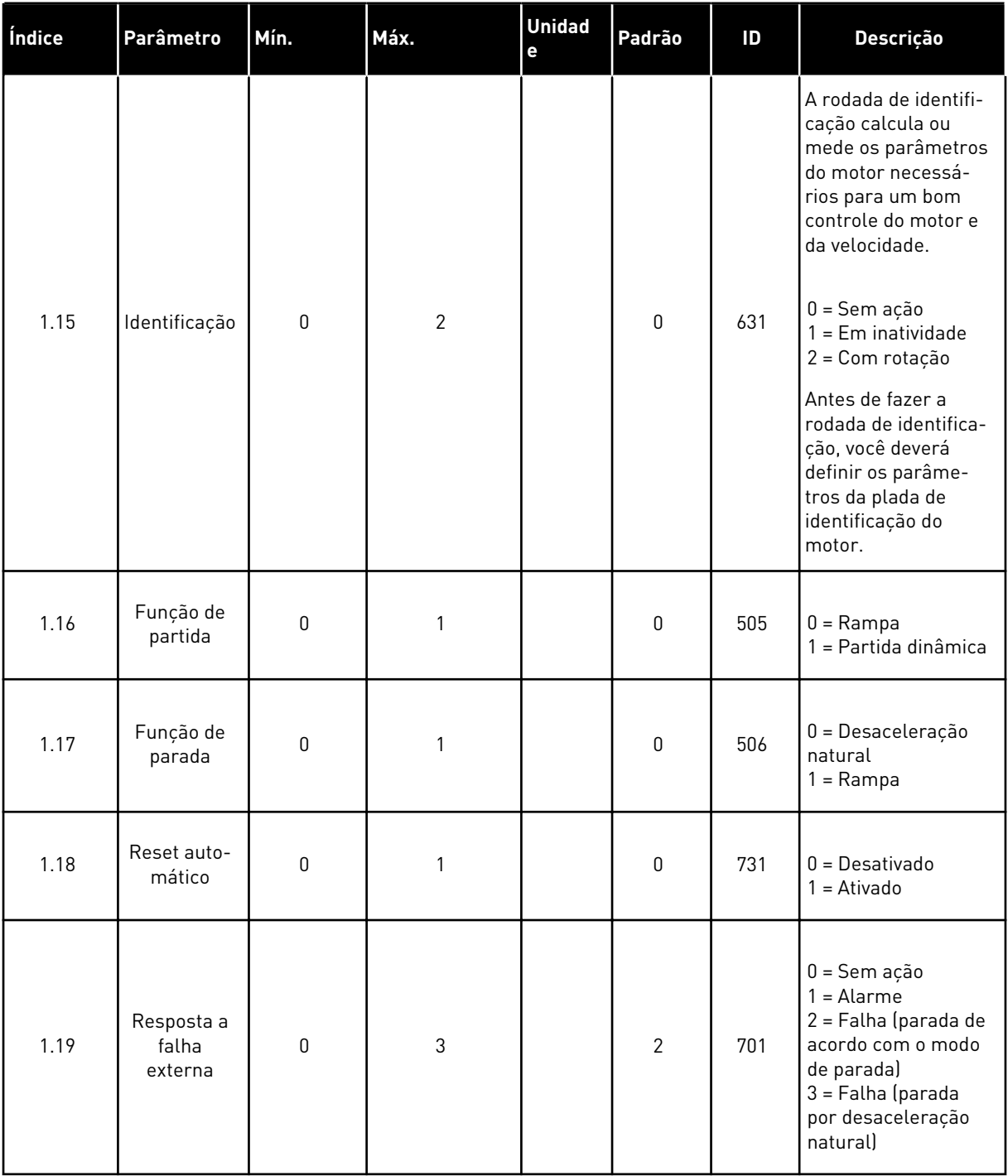

a dhe ann ann an 1970.<br>Tha ann an 1970, ann an 1970, ann an 1970.

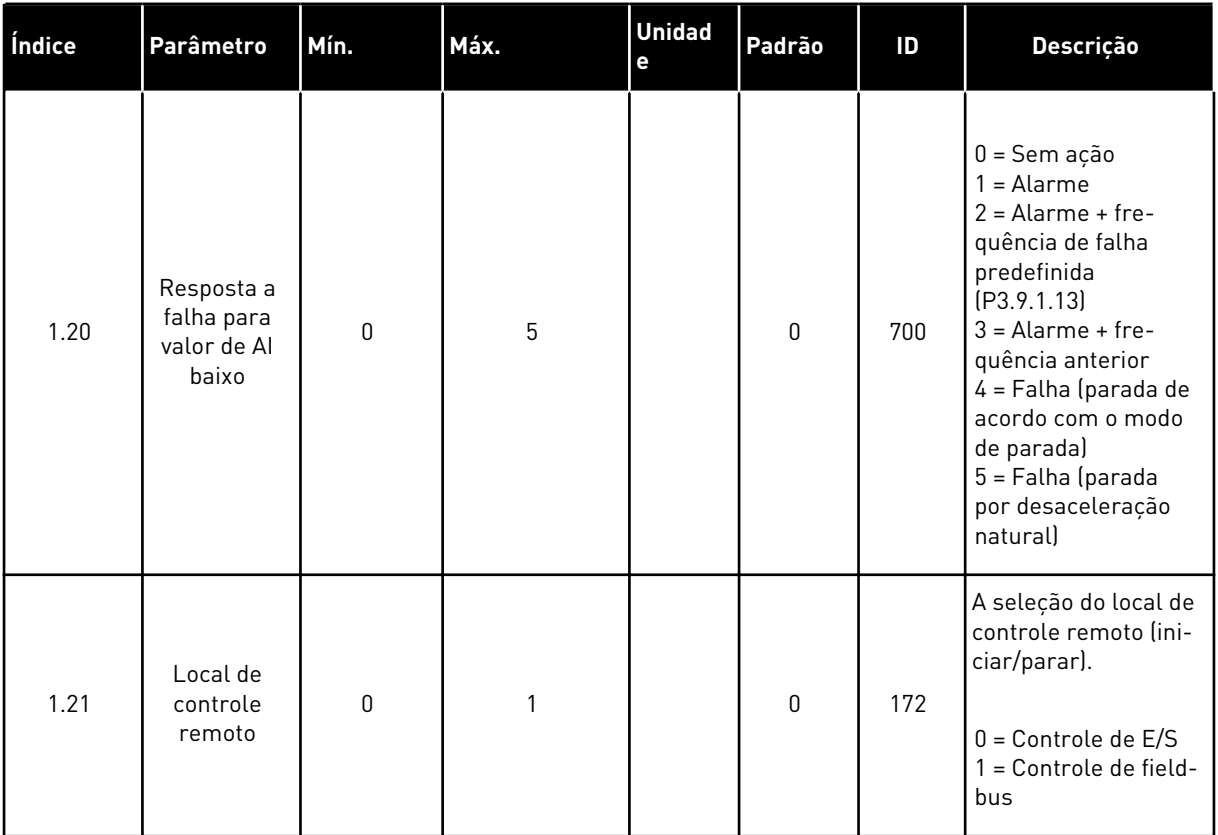

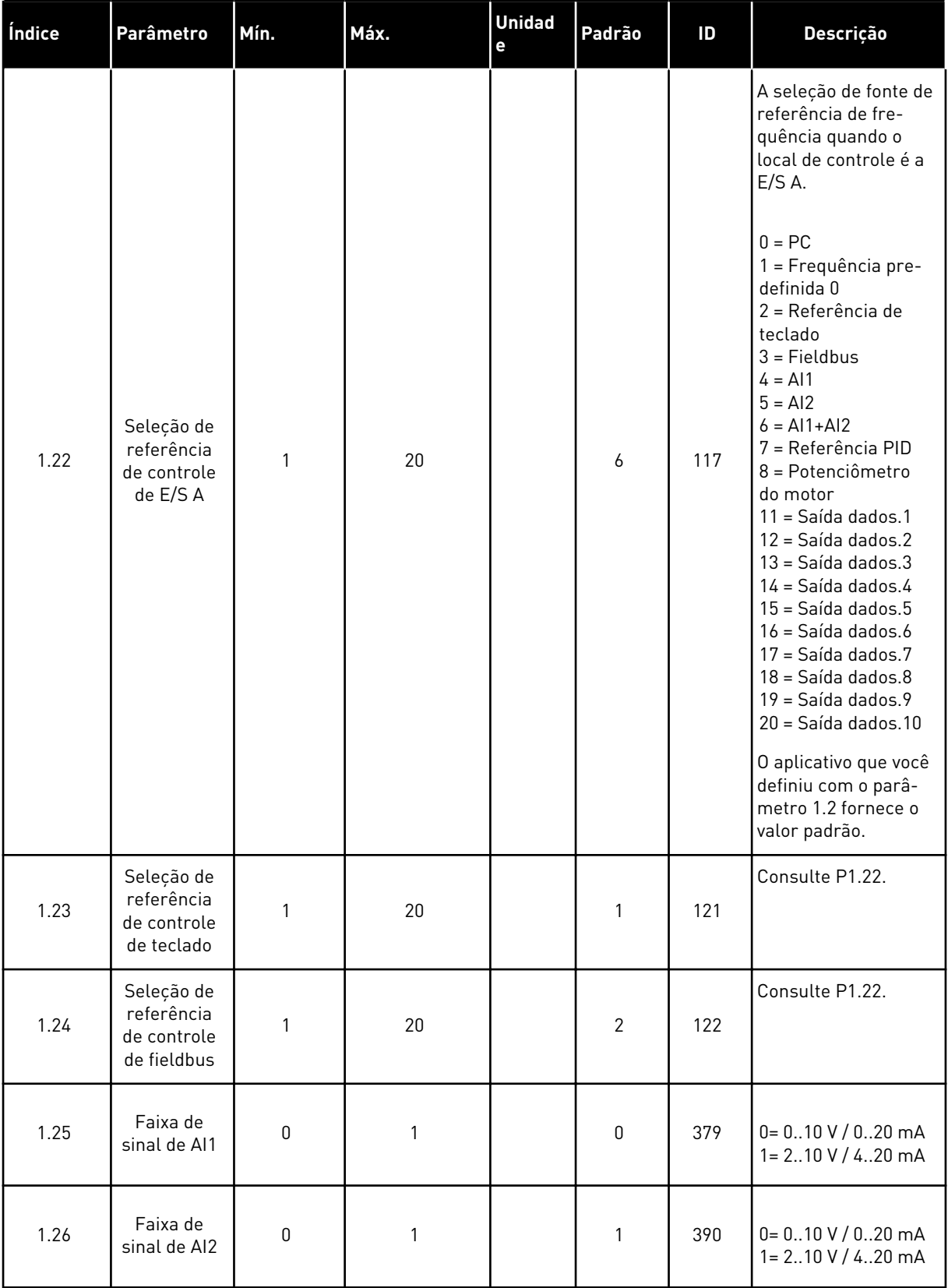

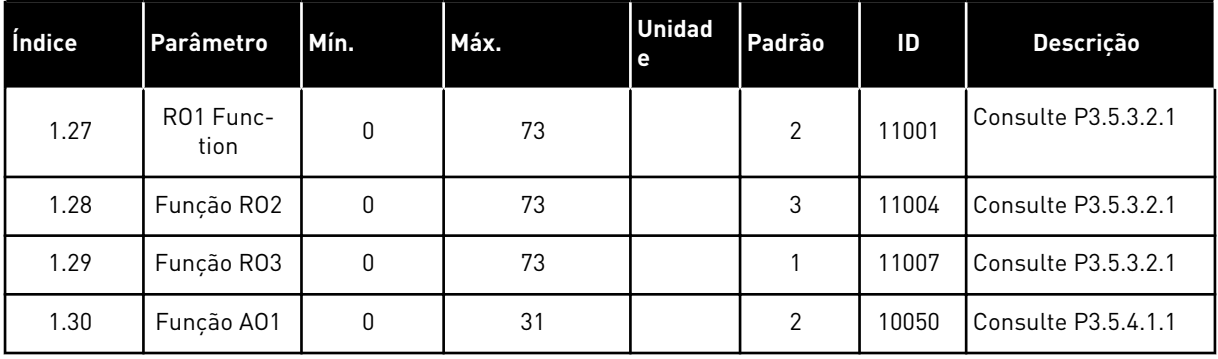

*Tabela 13: Multibomba M1.35 (multiconversor)*

| <b>Index</b> | <b>Parâmetros</b>                             | Mín.        | Máx.   | <b>Unidade</b> | Padrão         | ID   | Descrição                                                                                                    |
|--------------|-----------------------------------------------|-------------|--------|----------------|----------------|------|----------------------------------------------------------------------------------------------------|
| 1.35.1       | Ganho do PID                                  | 0.00        | 100.00 | $\%$           | 100.00         | 118  | Se o valor do parâ-<br>metro for definido<br>como 100%, uma<br>variação de 10% no<br>valor do erro fará<br>com que a saída do<br>controlador varie<br>em 10%.                   |
| 1.35.2       | Tempo de inte-<br>gração do PID               | 0.00        | 600.00 | S              | 1.00           | 119  | Se este parâmetro<br>estiver definido<br>como 1,00 s, uma<br>variação de 10% no<br>valor do erro fará<br>com que a saída do<br>controlador varie<br>em 10,00%/s.                |
| 1.35.3       | Tempo de deri-<br>vação do PID                | 0.00        | 100.00 | S              | 0.00           | 1132 | Se este parâmetro<br>estiver definido<br>como 1,00 s, uma<br>variação de 10% no<br>valor do erro<br>durante 1,00 s faz<br>com que a saída do<br>controlador varie<br>em 10,00%. |
| 1.35.4       | Seleção de uni-<br>dade de proces-<br>samento | 1           | 44     |                | 1              | 1036 | Selecione a uni-<br>dade do processo.<br>Consulte P3.13.1.4                                                                                                    |
| 1.35.5       | Mínimo da uni-<br>dade de proces-<br>samento  | Varia       | Varia  |                | Varia          | 1033 | O valor da unidade<br>de processamento<br>correspondente a<br>0% do sinal de rea-<br>limentação PID.                                                                            |
| 1.35.6       | Máximo de uni-<br>dade de proces-<br>samento  | Varia       | Varia  |                | Varia          | 1034 | O valor da unidade<br>de processamento<br>correspondente a<br>100% do sinal de<br>realimentação PID.                                                                            |
| 1.35.7       | Seleção de fonte<br>da realimenta-<br>ção 1   | $\mathsf 0$ | 30     |                | $\overline{2}$ | 334  | Consulte P3.13.3.3                                                                                                    |
| 1.35.8       | Seleção de fonte<br>de setpoint 1             | $\pmb{0}$   | 32     |                | 1              | 332  | Consulte P3.13.2.6                                                                                                    |
| 1.35.9       | Setpoint do<br>teclado 1                      | Varia       | Varia  | Varia          | $\mathbf 0$    | 167  |                                                                                                    |

*Tabela 13: Multibomba M1.35 (multiconversor)*

| <b>Index</b> | Parâmetros                                         | Mín.         | Máx.         | <b>Unidade</b> | Padrão | ID   | <b>Descrição</b>                                                                                                    |
|--------------|----------------------------------------------------|--------------|--------------|----------------|--------|------|----------------------------------------------------------------------------------------------------|
| 1.35.10      | Limite de fre-<br>quência de sus-<br>pensão de SP1 | 0.0          | 320.0        | Hz             | 0.0    | 1016 | O conversor<br>entrará no Modo de<br>suspensão quando<br>a frequência de<br>saída permanecer<br>abaixo deste limite<br>por um tempo<br>superior ao especi-<br>ficado pelo parâ-<br>metro Atraso de<br>suspensão.<br>$0 = N$ ão usado |
| 1.35.11      | Atraso de sleep<br>de SP1                          | 0            | 3000         | S              | 0      | 1017 | O intervalo de<br>tempo mínimo<br>durante o qual a<br>frequência perma-<br>nece abaixo do<br>nível de suspensão<br>antes que o con-<br>versor seja inter-<br>rompido.<br>$0 = N$ ão usado                                            |
| 1.35.12      | Nível de desper-<br>tar de SP1                     | Varia        | Varia        | Varia          | Varia  | 1018 | O valor de desper-<br>tar da supervisão<br>de realimentação<br>PID. O Nível 1 de<br>despertar usa as<br>unidades de pro-<br>cesso seleciona-<br>das.<br>$0 = N$ ão usado                                                             |
| 1.35.13      | Modo multi-<br>bomba                               | 0            | $\mathbf{2}$ |                | 0      | 1785 | Seleciona o Modo<br>multibomba.<br>$0 =$ Conversor<br>único<br>$1 = Multissequidor$<br>$2 = Multimestre$                                                                                                    |
| 1.35.14      | Número de bom-<br>bas                              | $\mathbf{1}$ | 8            |                | 1      | 1001 | Número total de<br>motores (bombas/<br>ventiladores) usa-<br>dos no sistema<br>Multibomba.                                                                                                    |

*Tabela 13: Multibomba M1.35 (multiconversor)*

| Index                       | Parâmetros                            | Mín.         | Máx.         | <b>Unidade</b> | Padrão       | ID   | Descrição                                                                                                    |
|-----------------------------|---------------------------------------|--------------|--------------|----------------|--------------|------|----------------------------------------------------------------------------------------------------|
| 1.35.15                     | Número de ID da<br>bomba              | $\mathbf{1}$ | 8            |                | 1            | 1500 | O número de<br>ordem do conver-<br>sor no sistema de<br>bombas. Este parâ-<br>metro é usado<br>somente nos<br>modos Multisse-<br>guidor ou Multi-<br>mestre.                                                                                                    |
| 1.35.16                     | Sinais de Partida<br>e realimentação  | 0            | $\mathbf{2}$ |                | 1            | 1782 | Use este parâme-<br>tro para selecionar<br>se o sinal de par-<br>tida e/ou os sinais<br>da realimentação<br>PID estão conecta-<br>dos ao conversor.<br>$0 =$ Não conectado<br>$1 =$ Somente o<br>sinal de partida<br>conectado<br>$2 = Ambos$ os<br>sinais conectados |
| 1.35.17                     | Travamento de<br>bomba                | 0            | 1            |                | 1            | 1032 | Ativa/desativa as<br>travas. As travas<br>informam o sis-<br>tema se um motor<br>está conectado ou<br>não.<br>$0 =$ Desativado<br>$1 = Ativado$                                                                                                    |
| 1.35.18<br>$\boldsymbol{i}$ | Troca automá-<br>tica                 | $\mathsf 0$  | 1            |                | $\mathbf{1}$ | 1027 | Ativa/desativa a<br>rotação da ordem<br>de partida e a prio-<br>ridade dos moto-<br>res.<br>$0 = Desativado$<br>1 = Ativado (inter-<br>valo)                                                                                                    |
| 1.35.19                     | Bomba trocada<br>automatica-<br>mente | $\mathbf 0$  | 1            |                | 1            | 1028 | $0 =$ Bomba auxiliar<br>$1 = \text{Todas as bom}$ -<br>bas                                                                                                    |

## *Tabela 13: Multibomba M1.35 (multiconversor)*

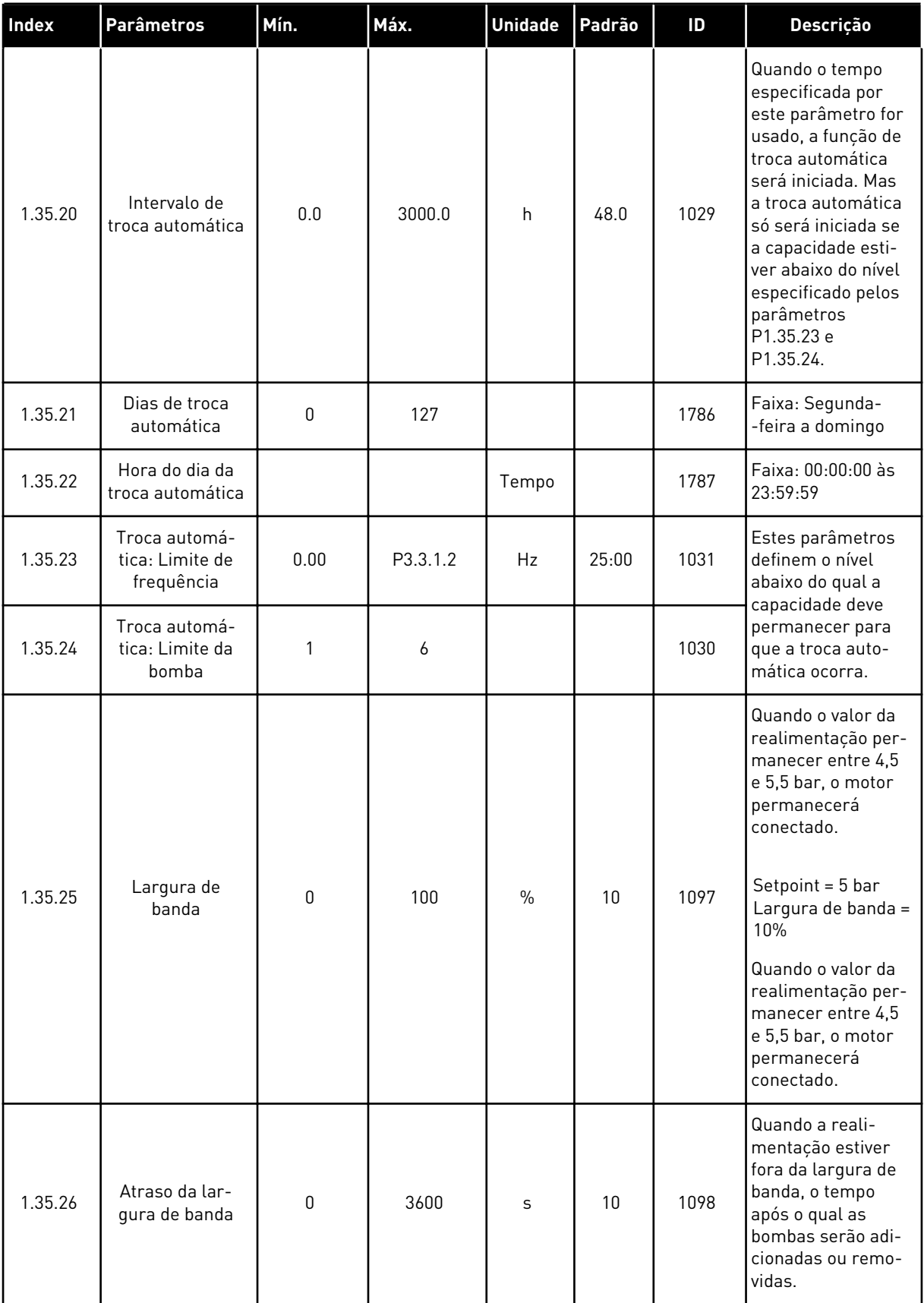

*Tabela 13: Multibomba M1.35 (multiconversor)*

| Index   | Parâmetros                               | Mín.                 | Máx.                 | <b>Unidade</b> | Padrão                       | ID   | Descrição                                                                                                    |
|---------|------------------------------------------|----------------------|----------------------|----------------|------------------------------|------|----------------------------------------------------------------------------------------------------|
| 1.35.27 | Velocidade de<br>produção cons-<br>tante | $\mathbf{0}$         | 100                  | $\%$           | 100                          | 1513 | Define a velocidade<br>constante na qual<br>as bombas travam,<br>quando a bomba<br>vai para a frequên-<br>cia máxima. A pró-<br>xima bomba inicia<br>a regulação no<br>modo multimestre. |
| 1.35.28 | Trava da bomba                           |                      |                      |                | DigIN<br>Slot <sub>0.1</sub> | 426  | ABERTO = Não<br>ativo<br>FECHADO = Ativo                                                                                                    |
| 1.35.29 | Referência de<br>descarga                | Referência<br>máxima | Referência<br>máxima | HZ             | 50.00                        | 1239 | Define a referência<br>de frequência<br>quando a função<br>Descarga for ati-<br>vada.                                                                                                    |

# **2 ASSISTENTES**

## **2.1 ASSISTENTE DE APLICATIVO PADRÃO**

O assistente de aplicativo ajuda a definir os parâmetros básicos relacionados ao aplicativo.

Para iniciar o Assistente de aplicativo padrão, defina o valor *Padrão* para o parâmetro P1.2 Aplicativo (ID 212) no teclado.

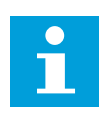

## **INDICAÇÃO!**

Se você iniciar o Assistente da aplicação Padrão a partir do Assistente de inicialização, o assistente pulará diretamente para a etapa 11.

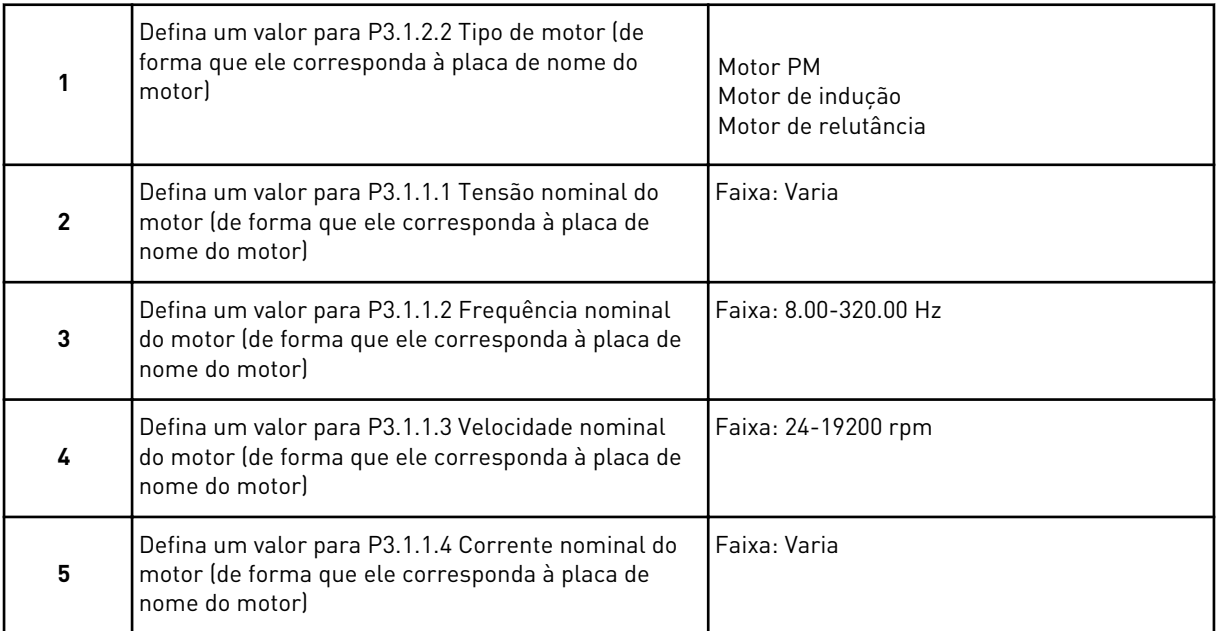

A etapa 6 será exibida somente se você tiver selecionado *Motor de indução* na etapa 1.

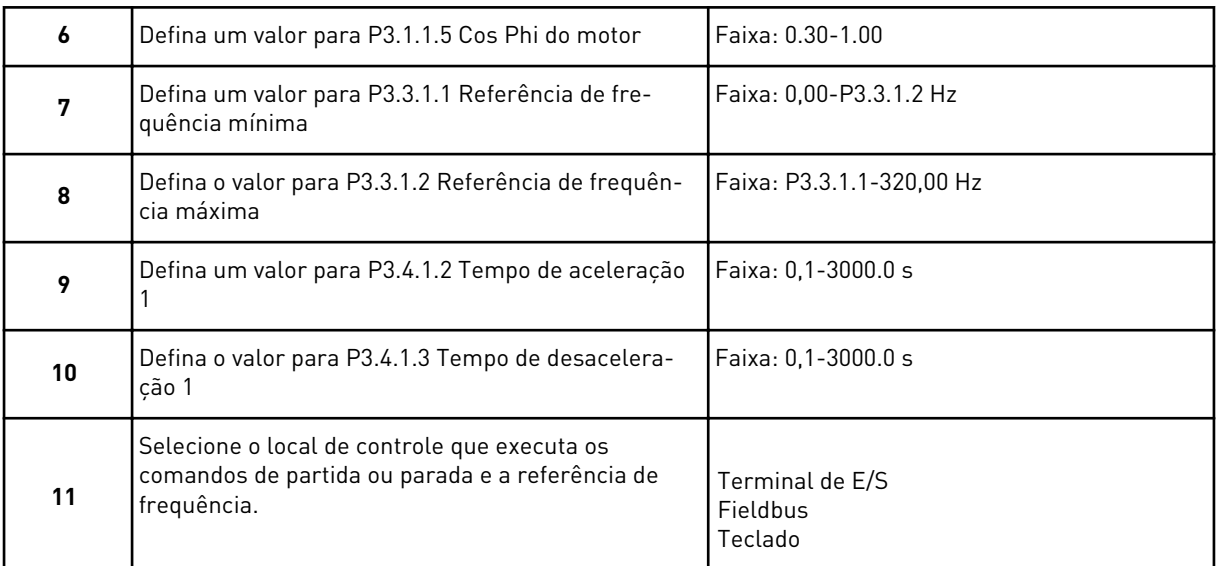

O Assistente de aplicativo padrão é concluído.

## **2.2 ASSISTENTE DA APLICAÇÃO HVAC**

O assistente de aplicativo ajuda a definir os parâmetros básicos relacionados ao aplicativo. Para iniciar o Assistente da aplicação HVAC, defina o valor *HVAC* no parâmetro P1.2 Aplicação (ID 212) no teclado.

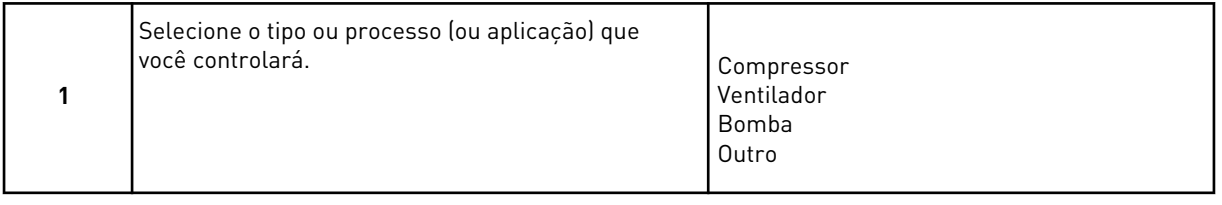

Alguns parâmetros possuem valores predefinidos especificados pela seleção feita na Etapa 1. Consulte os parâmetros e seus valores no final deste capítulo, em *[Tabela 14](#page-84-0)*.

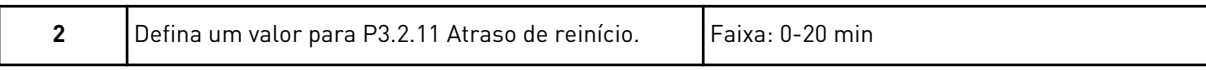

A etapa 2 será exibida somente se você tiver selecionado *Compressor* na etapa 1.

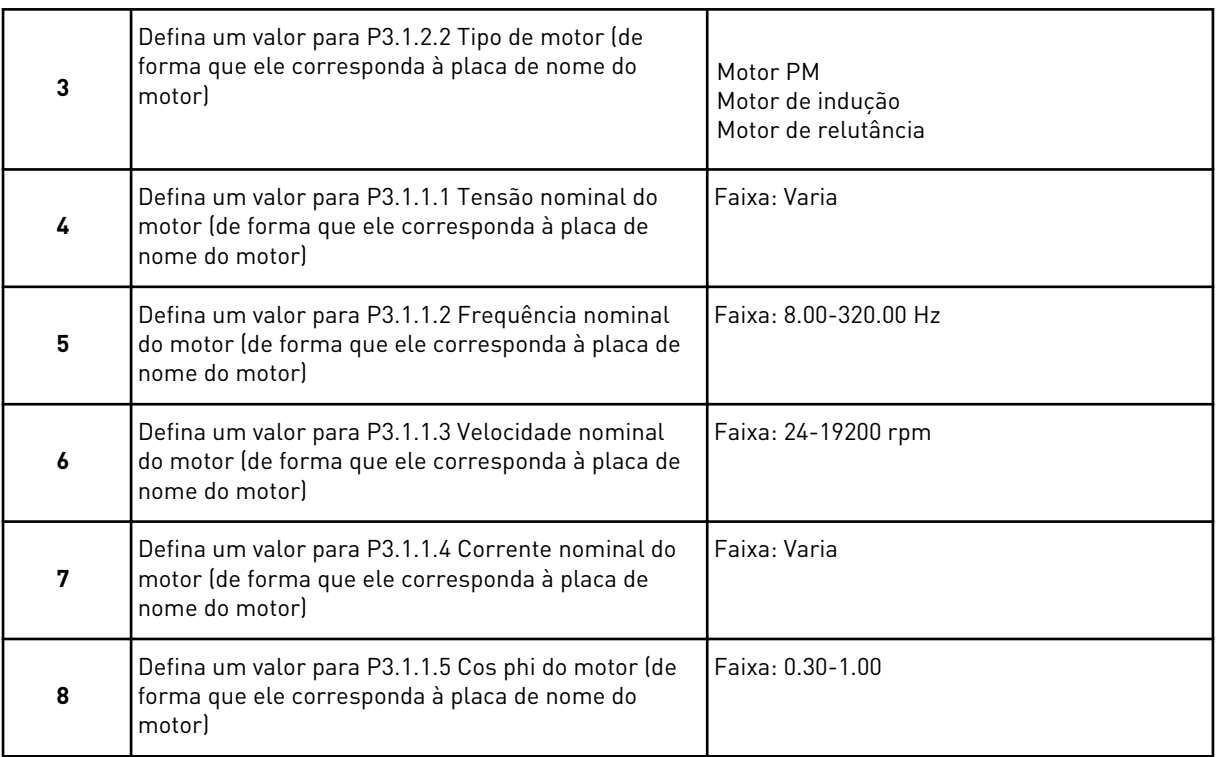

#### A etapa 8 será exibida somente se você tiver selecionado *Motor de indução* na etapa 3.

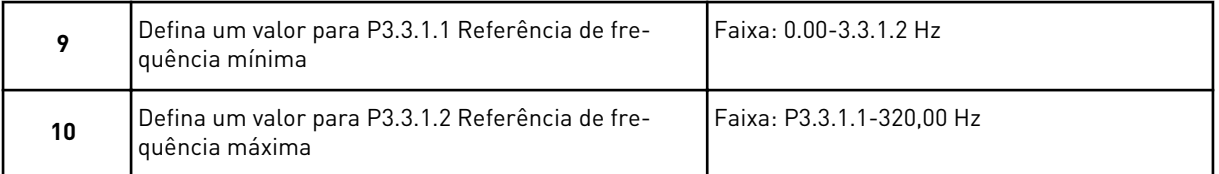

As etapas 11 e 12 serão exibidas somente se você tiver selecionado *Outros* na etapa 1.

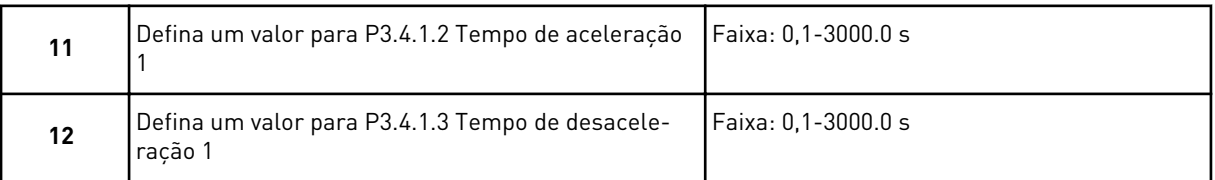

#### Em seguida, o assistente irá para as etapas especificadas pela aplicação.

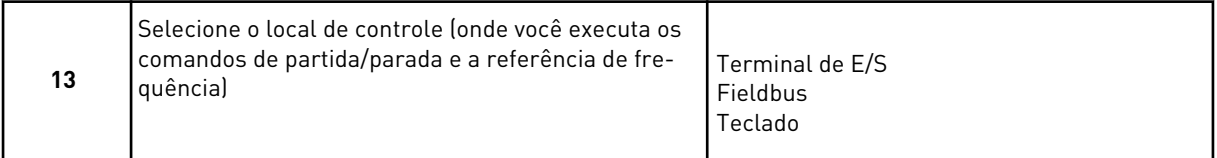

O Assistente da aplicação HVAC será concluído.

#### <span id="page-84-0"></span>*Tabela 14: Valores predefinidos de parâmetros*

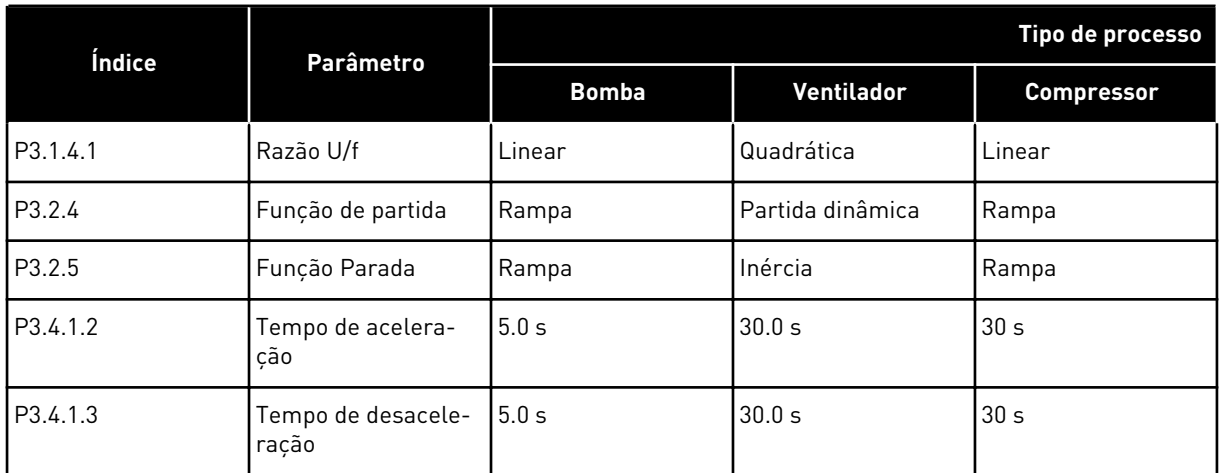

## **2.3 ASSISTENTE DE APLICATIVO CONTROLE DE PID**

O assistente de aplicativo ajuda a definir os parâmetros básicos relacionados ao aplicativo.

Para iniciar o assistente de aplicativo Controle de PID, defina o valor *Controle de PID* para o parâmetro P1.2 Aplicativo (ID 212) no teclado.

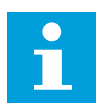

## **INDICAÇÃO!**

Se você iniciar o Assistente de aplicação a partir do Assistente de inicialização, o assistente pulará diretamente para a etapa 11.

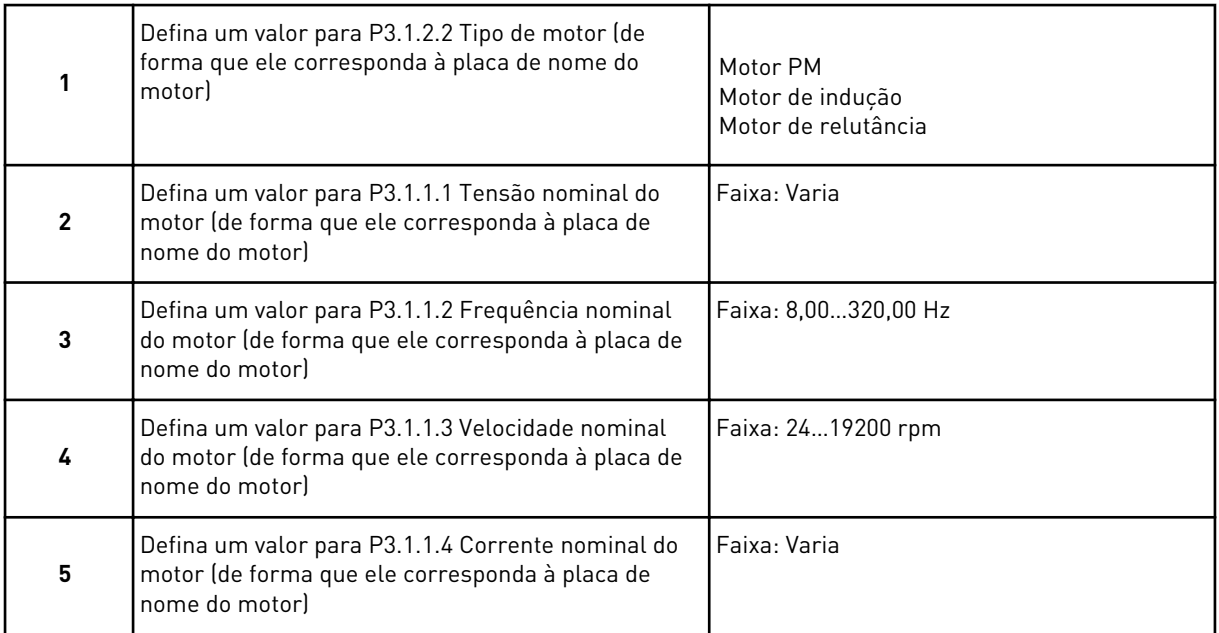

A etapa 6 será exibida somente se você tiver selecionado *Motor de indução* na etapa 1.

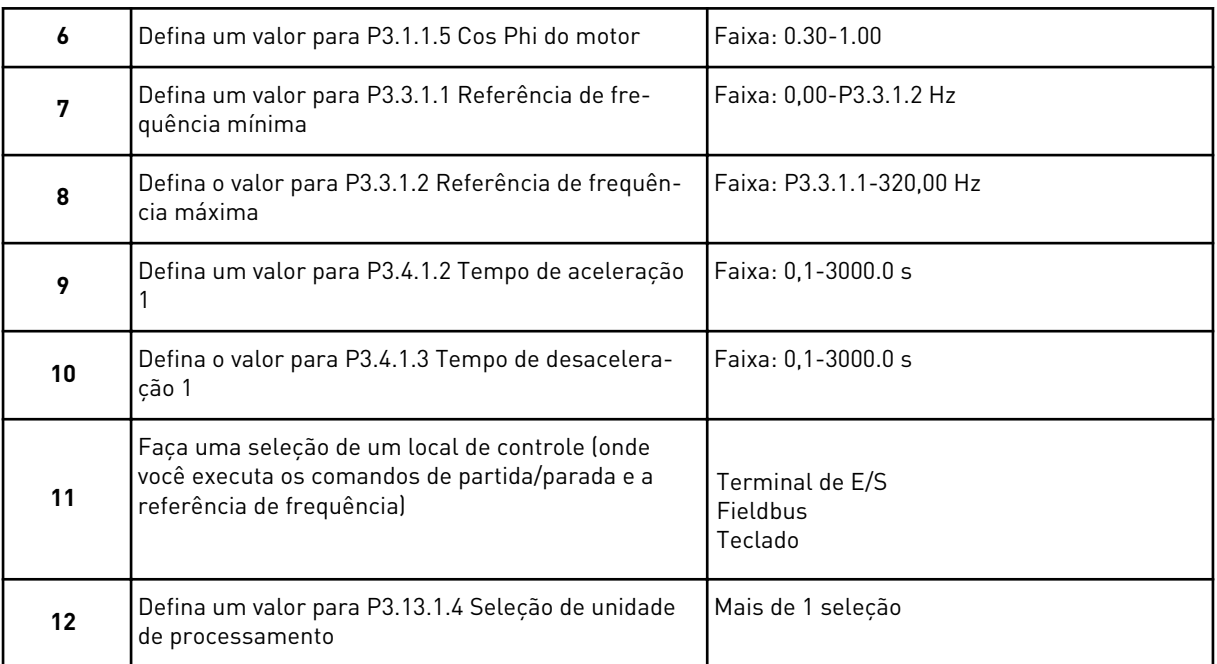

Se a sua seleção for outra que não %, você verá as próximas perguntas. Se a sua seleção for %, o assistente pulará diretamente para a etapa 16.

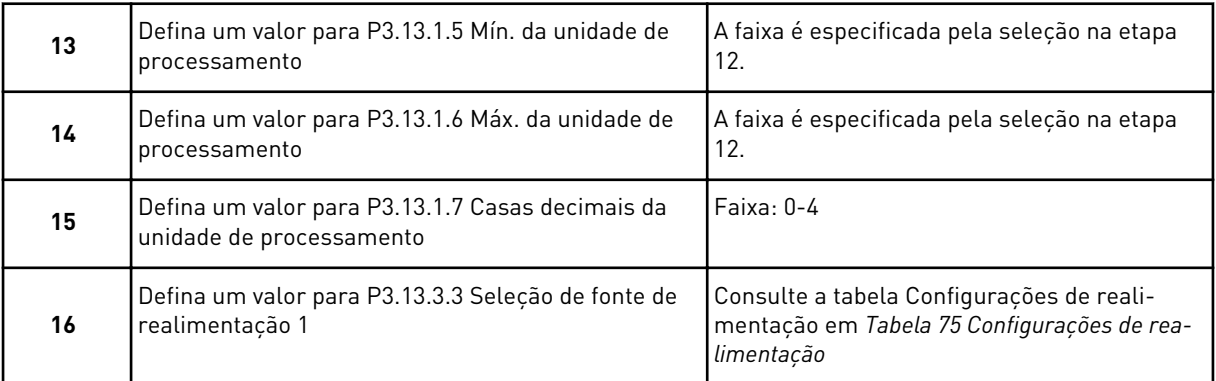

Se você fizer uma seleção de um sinal de entrada analógico, verá a etapa 18. Com outras seleções, o assistente pulará para a etapa 19.

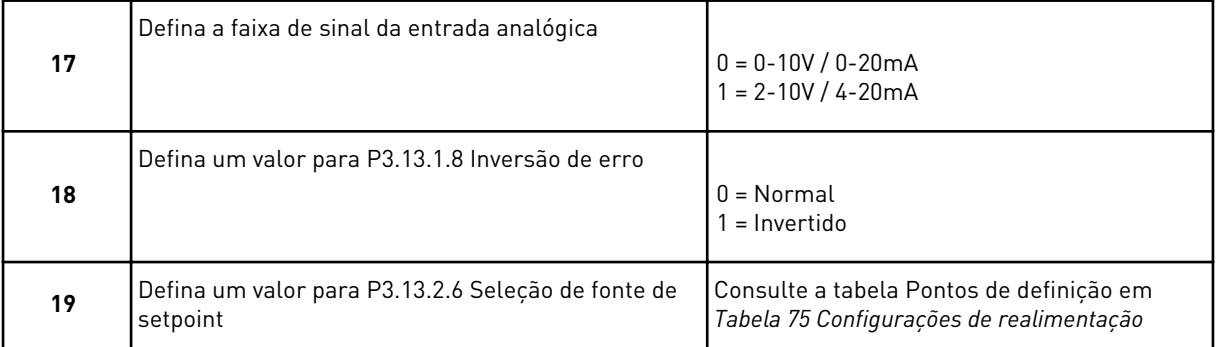

Se você selecionar um sinal de entrada analógica, a etapa 21 será exibida Para outras seleções, o assistente pulará para a etapa 23.

Se você definir *Setpoint do teclado 1* ou *Setpoint do teclado 2* para o valor, o assistente pulará diretamente para a etapa 22.

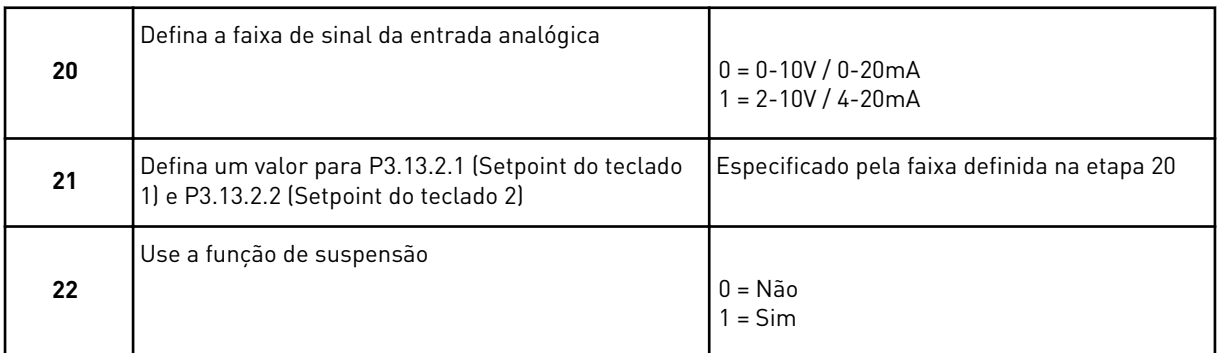

Se você atribuir o valor *Sim* à pergunta 22, verá as próximas 3 perguntas. Se você atribuir o valor *Não*, o assistente será concluído.

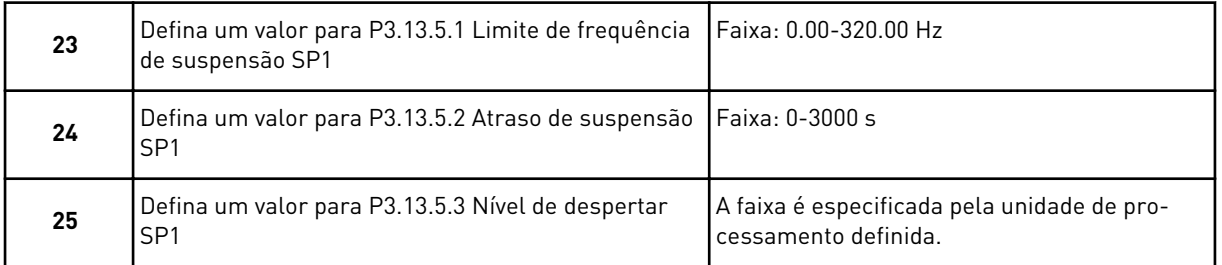

O Assistente da aplicação Controle de PID será concluído.

## **2.4 ASSISTENTE DE APLICAÇÃO MULTIBOMBA (CONVERSOR ÚNICO)**

O assistente de aplicativo ajuda a definir os parâmetros básicos relacionados ao aplicativo.

Para iniciar o Assistente da aplicação Multibomba (conversor único), defina o valor *Multibomba (conversor único)* no parâmetro P1.2 Aplicação (ID 212) no teclado.

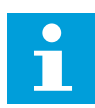

## **INDICAÇÃO!**

Se você iniciar o Assistente de aplicação a partir do Assistente de inicialização, o assistente pulará diretamente para a etapa 11.

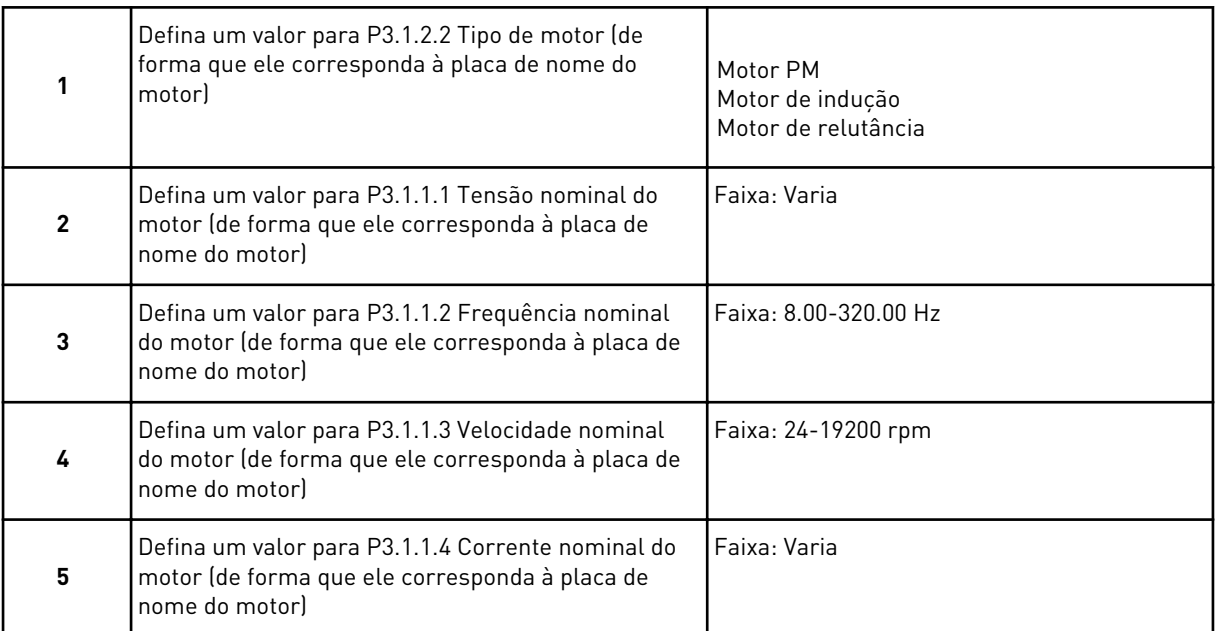

A etapa 6 será exibida somente se você tiver selecionado *Motor de indução* na etapa 1.

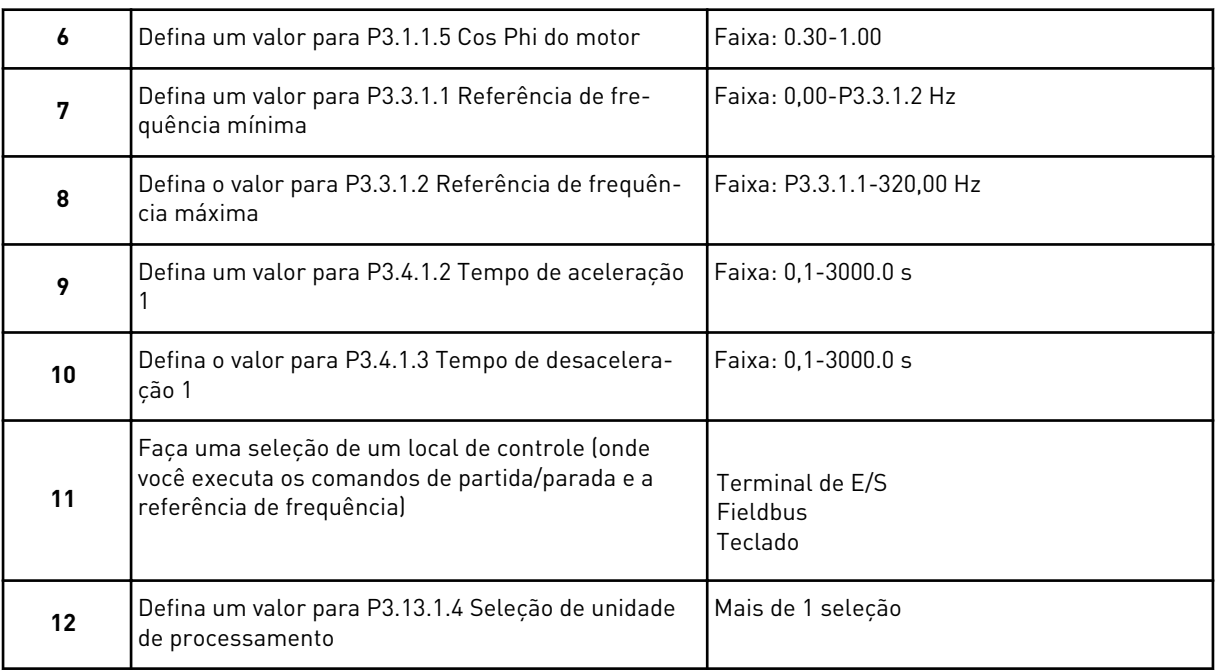

Se a sua seleção for outra que não %, você verá as próximas 3 etapas. Se a sua seleção for %, o assistente pulará diretamente para a etapa 16.

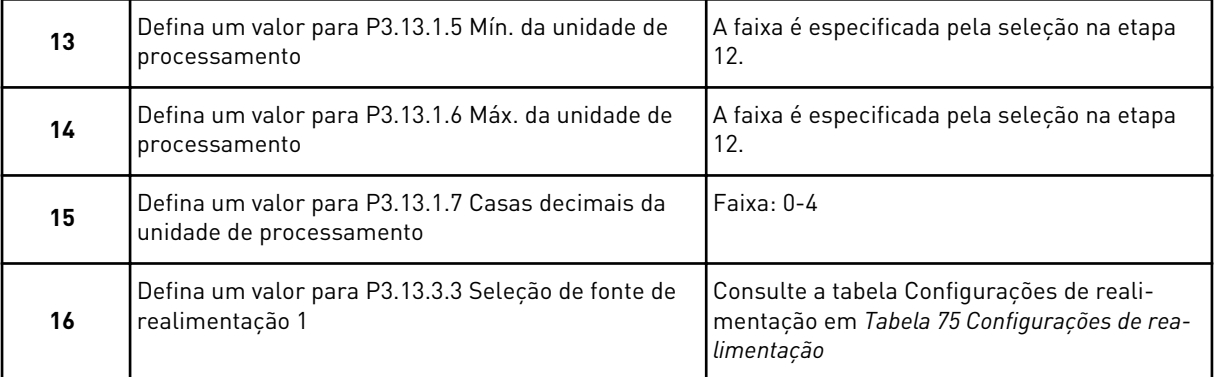

Se você fizer uma seleção de um sinal de entrada analógico, verá a etapa 17. Com outras seleções, o assistente pulará para a etapa 18.

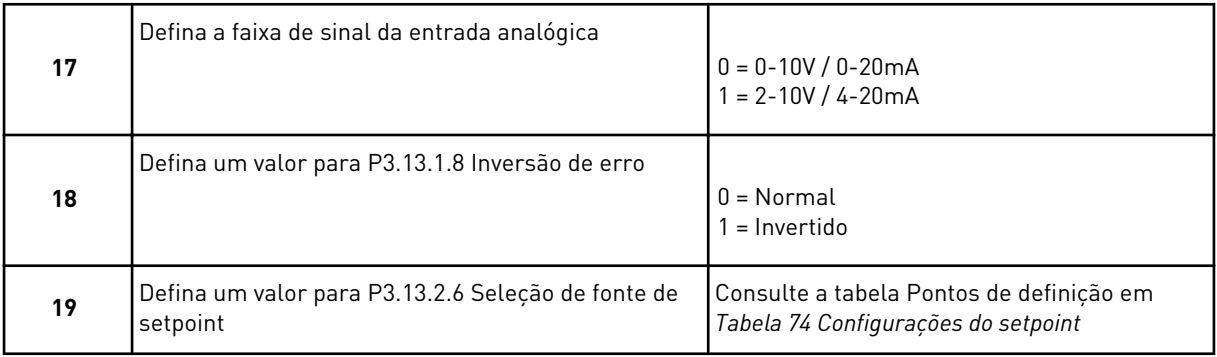

Se você selecionar um sinal de entrada analógica, a etapa 20 será exibida primeiro, e, em seguida, a etapa 22. Para outras seleções, o assistente pulará para a etapa 21.

Se você definir *Setpoint do teclado 1* ou *Setpoint do teclado 2* para o valor, o assistente pulará diretamente para a etapa 22.

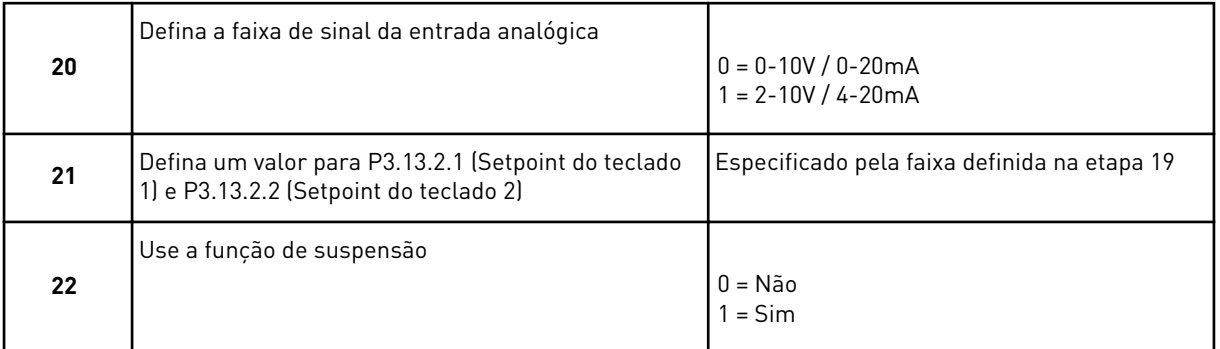

Se você atribuir o valor *Sim* à etapa 22, verá as próximas 3 etapas. Se você atribuir o valor *Não*, o assistente irá para a etapa 26.

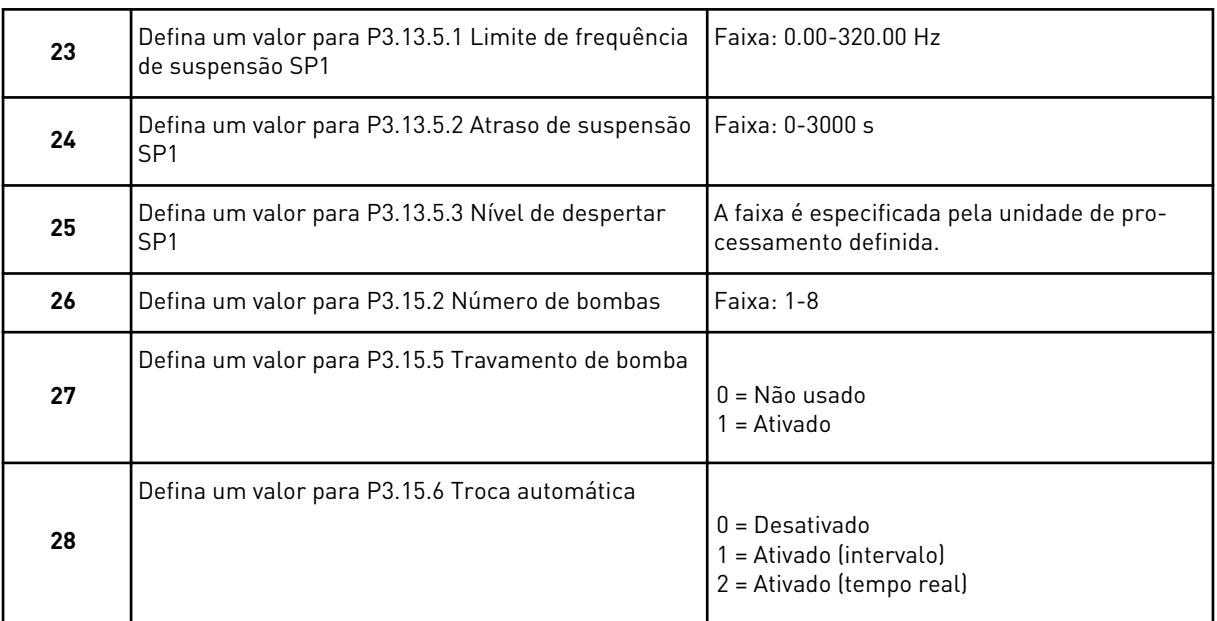

Se você definir o valor *Ativado* (Intervalo ou Tempo Real) ao parâmetro Troca automática, as etapas 29-34 serão exibidas. Se você definir o valor *Desativa* ao parâmetro Troca automática, o assistente irá direto à etapa 35.

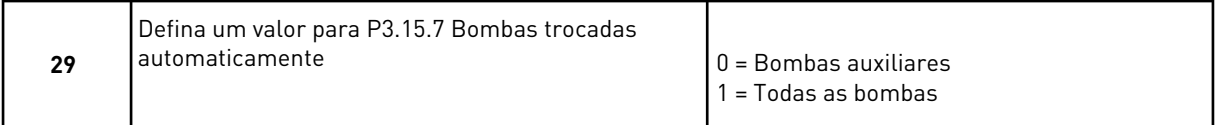

A etapa 30 será exibida somente se você definir o valor *Ativado (intervalo)* para o parâmetro Troca automática na etapa 28.

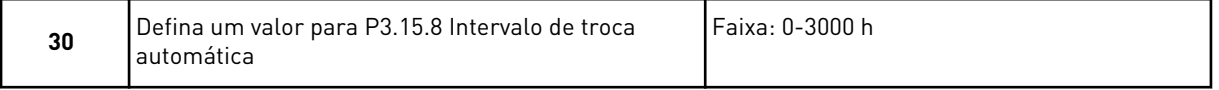

As etapas 31 e 32 serão exibidas somente se você definir o valor *Ativado (tempo real)* para o parâmetro Troca automática na etapa 28.

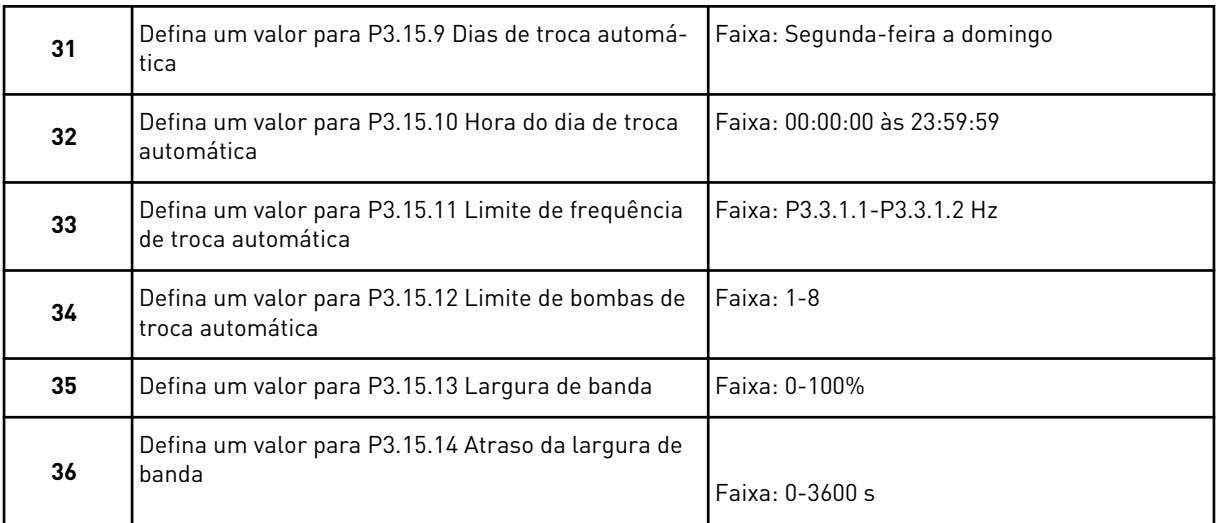

O Assistente de aplicação Multibomba (conversor único) está concluído.

# **2.5 ASSISTENTE DE APLICAÇÃO MULTIBOMBA (MULTICONVERSOR)**

O assistente de aplicativo ajuda a definir os parâmetros básicos relacionados ao aplicativo.

Para iniciar o Assistente de aplicação Multibomba (multiconversor), defina o valor de *Multibomba (multiconversor)* no parâmetro P1.2 Aplicação (ID 212) no teclado.

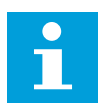

## **INDICAÇÃO!**

Se você iniciar o Assistente de aplicação a partir do Assistente de inicialização, o assistente pulará diretamente para a etapa 11.

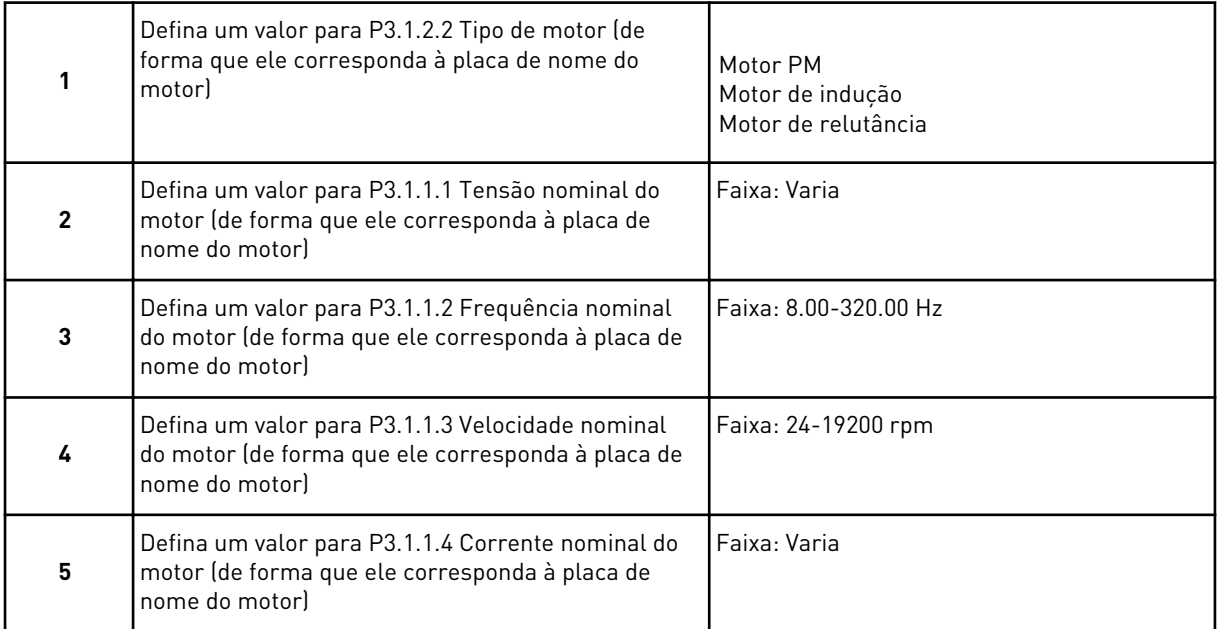

A etapa 6 será exibida somente se você tiver selecionado *Motor de indução* na etapa 1.

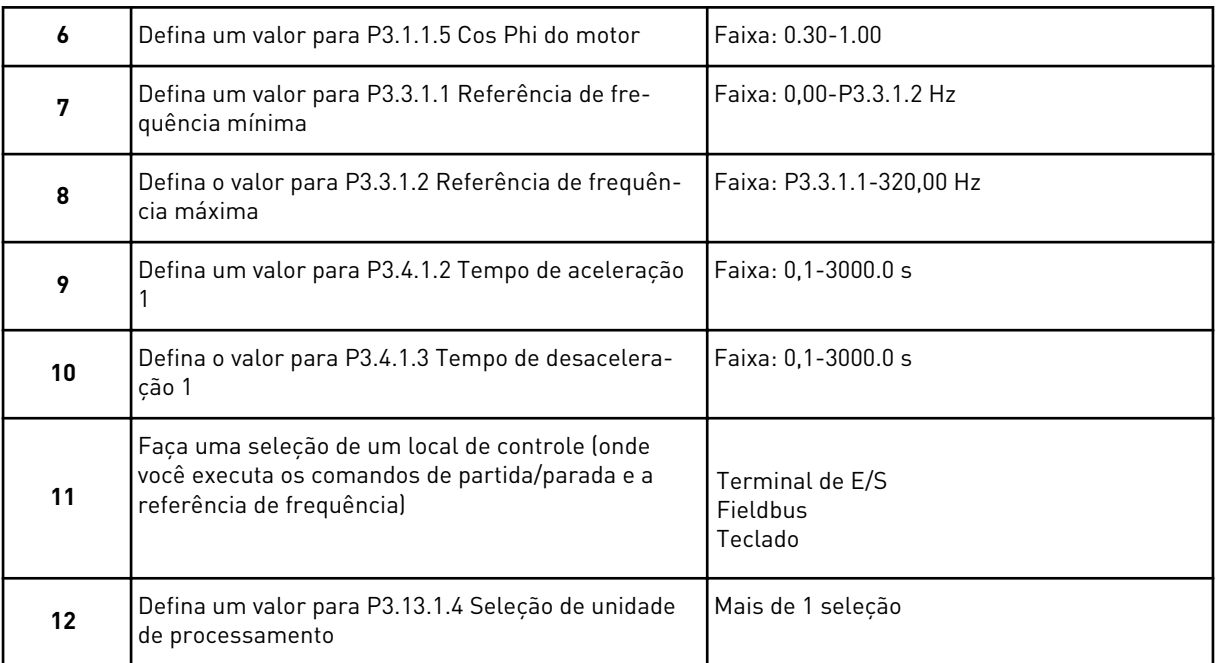

Se a sua seleção for outra que não %, você verá as próximas 3 etapas. Se a sua seleção for %, o assistente pulará diretamente para a etapa 16.

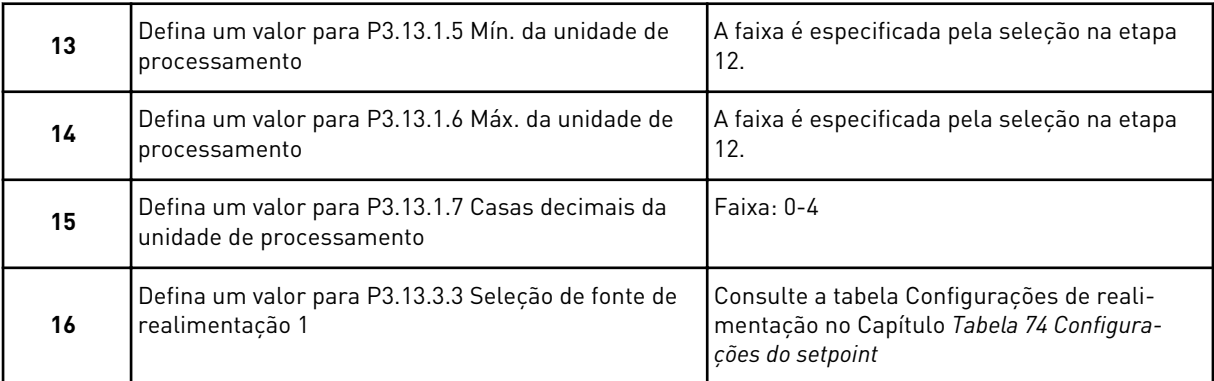

Se você fizer uma seleção de um sinal de entrada analógico, verá a etapa 17. Com outras seleções, o assistente pulará para a etapa 18.

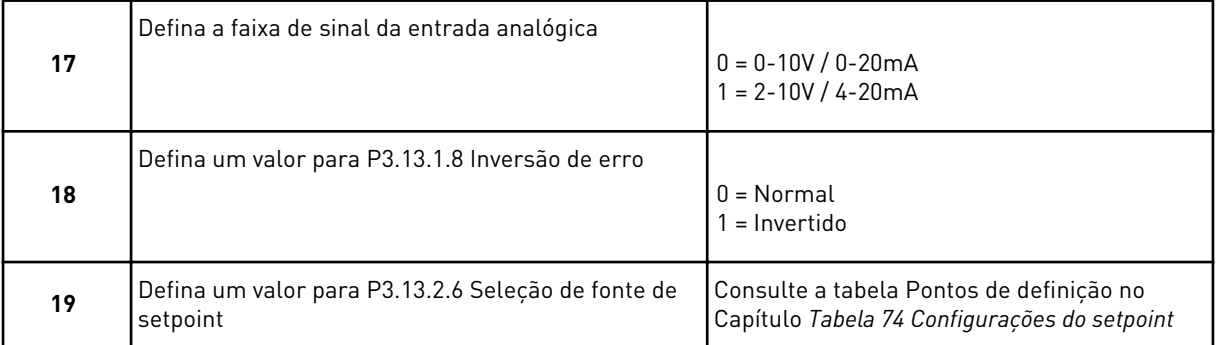

Se você selecionar um sinal de entrada analógica, a etapa 20 será exibida primeiro, e, em seguida, a etapa 22. Para outras seleções, o assistente pulará para a etapa 21.

Se você definir *Setpoint do teclado 1* ou *Setpoint do teclado 2* para o valor, o assistente pulará diretamente para a etapa 22.

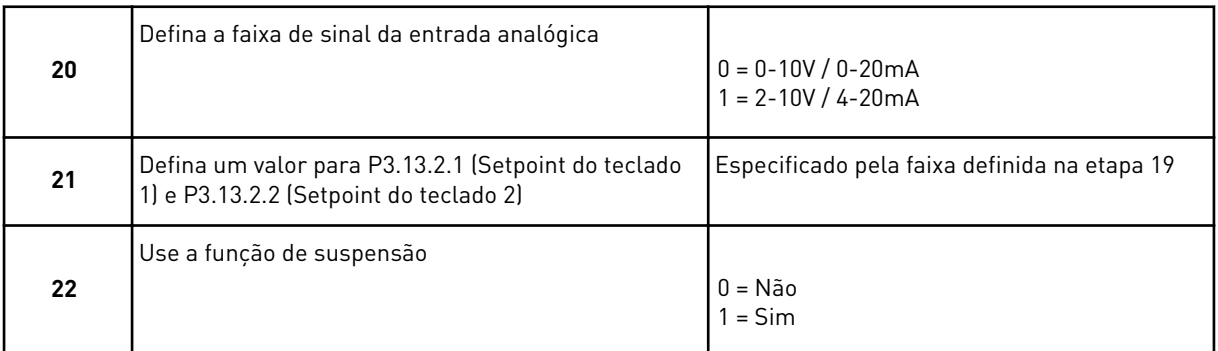

Se você atribuir o valor *Sim* à etapa 22, verá as próximas 3 etapas. Se você atribuir o valor *Não*, o assistente irá para a etapa 26.

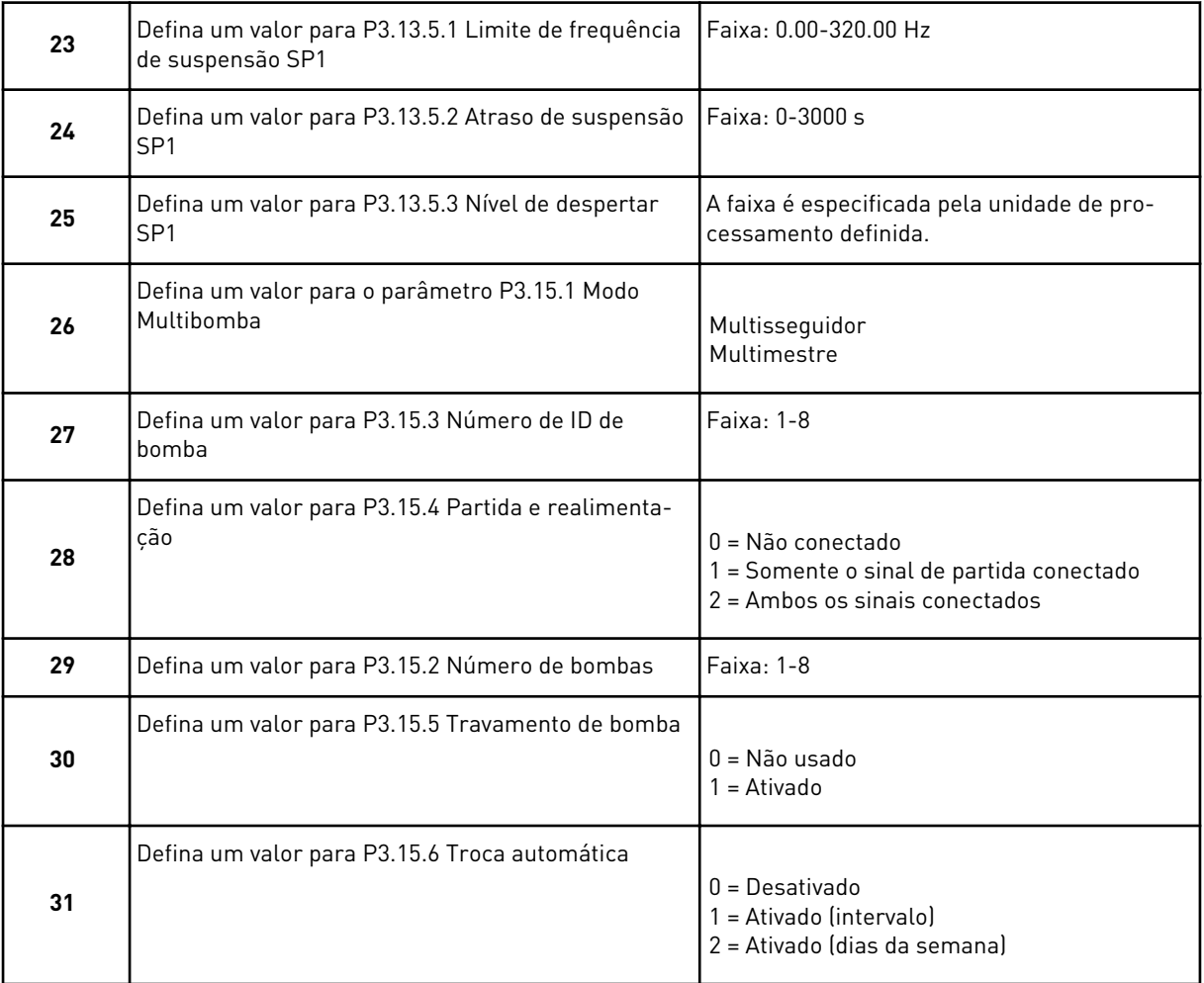

Se você definir o valor *Ativado (intervalo)* para o parâmetro Troca automática, a etapa 33 será exibida. Se você definir o valor *Ativado (dias da semana)* para o parâmetro Troca automática, a etapa 34 será exibida. Se você definir o valor *Desativa* ao parâmetro Troca automática, o assistente irá direto à etapa 36.

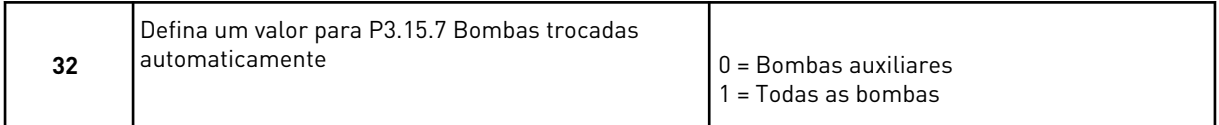

A etapa 33 será exibida somente se você definir o valor *Ativado (intervalo)* para o parâmetro Troca automática na etapa 31.

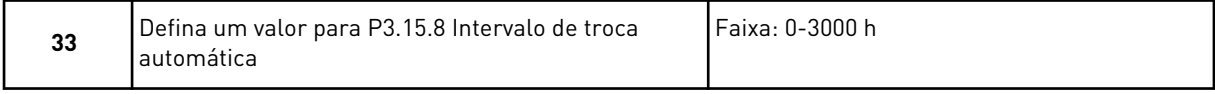

As etapas 34 e 35 serão exibidas somente se você definir o valor *Ativado (dias da semana)* para o parâmetro Troca automática na etapa 31.

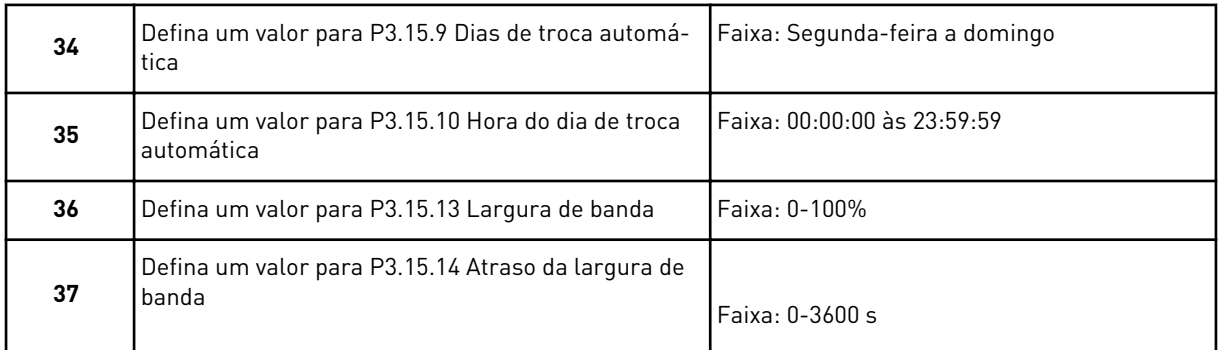

O Assistente de aplicação Multibomba (multiconversor) está concluído.

# **2.6 ASSISTENTE DO MODO DE INCÊNDIO**

Para iniciar o Assistente do Modo de incêndio, faça a seleção *Ativar* para o parâmetro 1.1.2 no menu Configuração rápida.

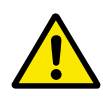

## **CUIDADO!**

Antes de prosseguir, leia sobre a senha e a garantia no Capítulo *[10.18 Modo de](#page-364-0)  [incêndio](#page-364-0)*.

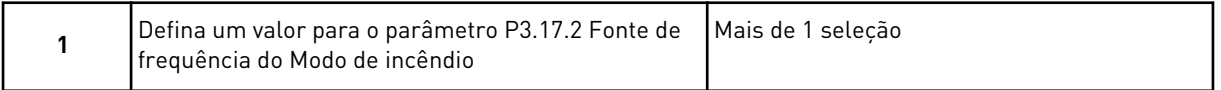

Se você definir um valor diferente de *Frequência do Modo de incêndio*, o assistente pulará diretamente para a etapa 3.

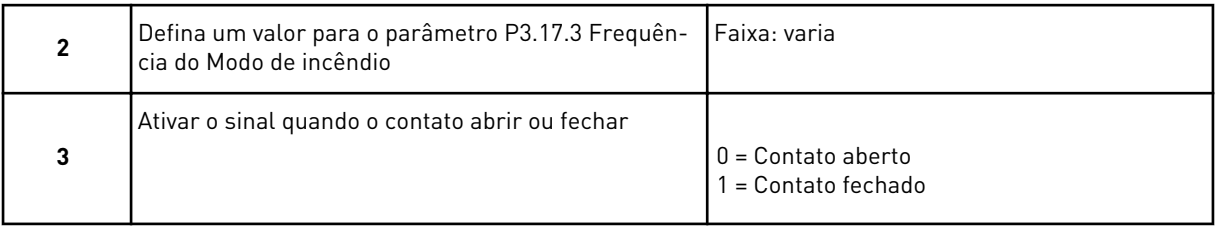

Se você definir o valor *Abrir contato* na etapa 3, o assistente irá diretamente para a etapa 5. Se você definir o valor *Contato fechado* na etapa 3, a etapa 5 é desnecessária.

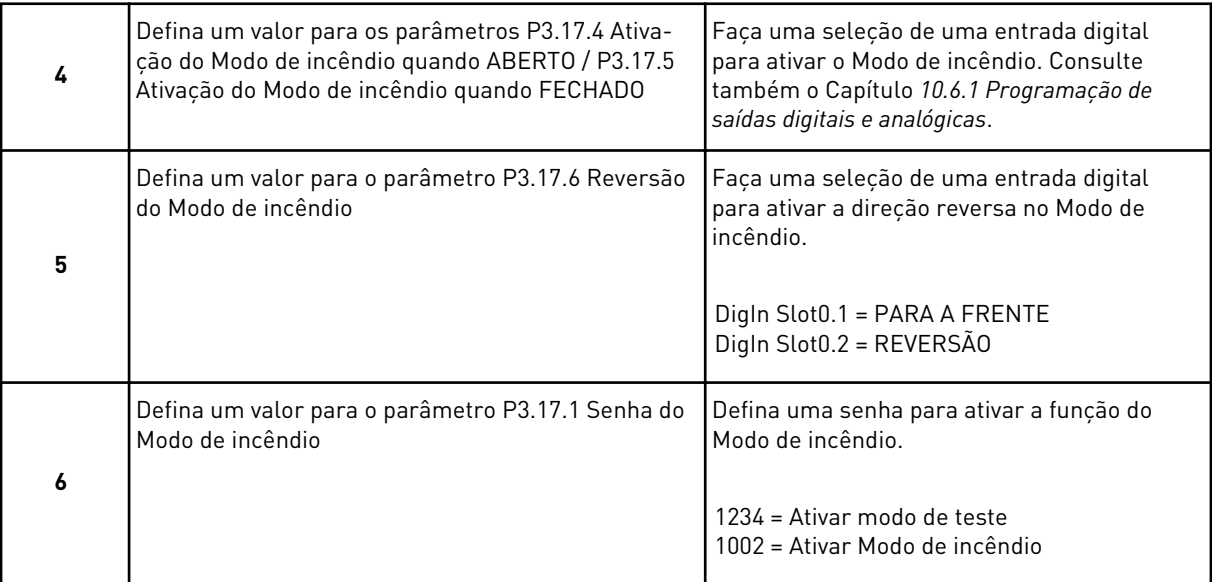

O Assistente do Modo de incêndio está concluído.

# **3 INTERFACES DO USUÁRIO**

# **3.1 NAVEGAÇÃO PELO TECLADO**

Os dados do conversor de frequência estão dispostos em menus e submenus. Para se mover entre os menus, use os botões de seta Para cima e Para baixo no teclado. Para entrar em um grupo ou item, pressione o botão OK. Para retornar ao nível onde você estava anteriormente, pressione o botão de voltar/reset.

No visor, você verá sua localização atual no menu, por exemplo, M3.2.1. Você verá também o nome do grupo ou item da sua localização atual.

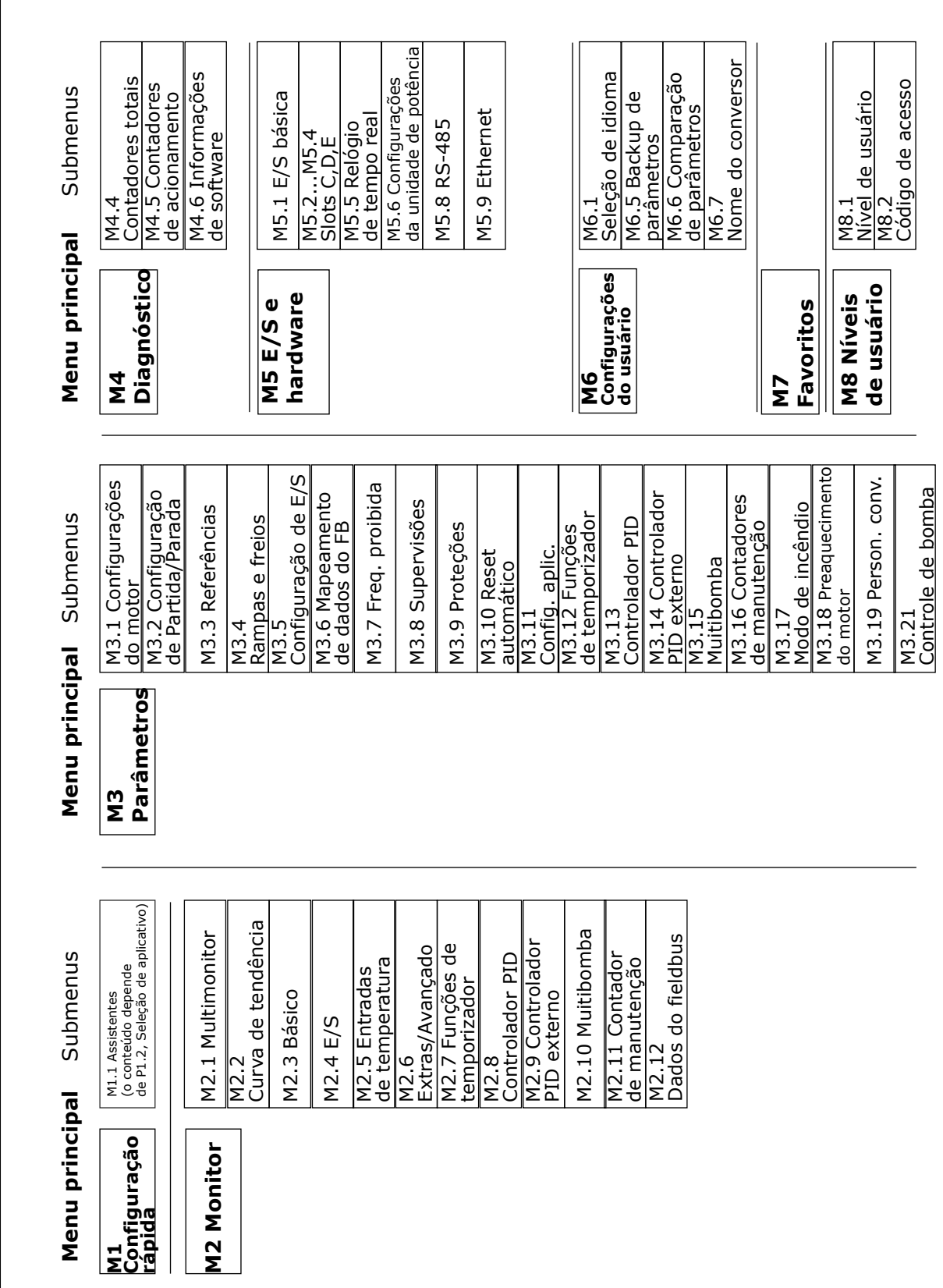

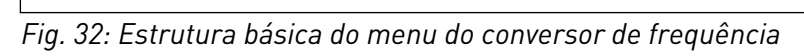

INTERFACES DO USUÁRIO VACON E EN EL ENTREGADO DE ENTREGADO VACON EL ENTREGADO VACON EL ENTREGADO VACON EL ENTR

# **3.2 USO DA EXIBIÇÃO GRÁFICA**

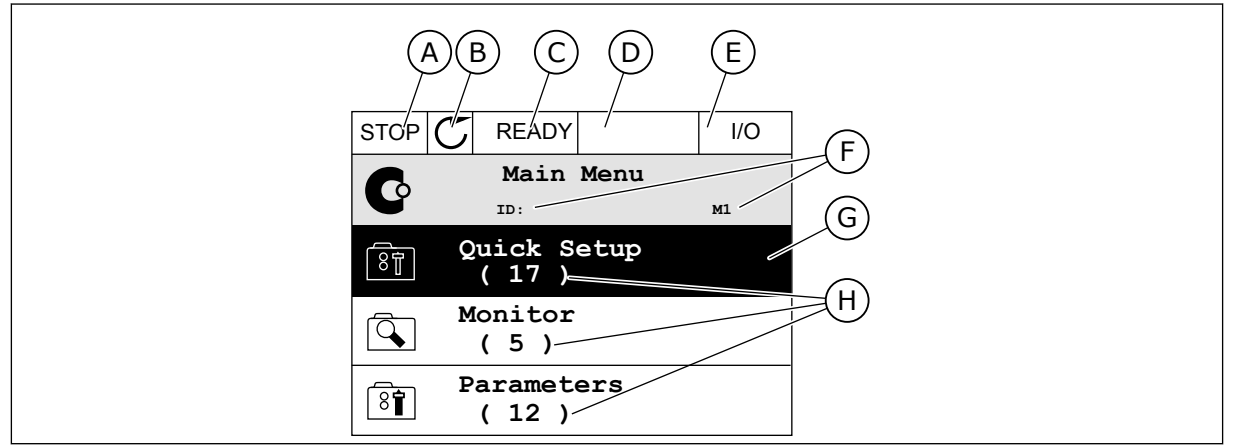

*Fig. 33: O menu principal da exibição gráfica*

- A. O primeiro campo de status: PARADO/EM FUNCIONAMENTO
- B. A direção da rotação
- C. O segundo campo de status: PRONTO/NÃO PRONTO/FALHA
- D. O campo de alarme: ALARME/-
- E. O local de controle: PC/ES/TECLADO/ FIELDBUS
- F. O campo de localização: o número de ID do parâmetro e a localização atual no menu
- G. Um grupo ou item ativado: pressione OK para entrar
- H. O número de itens no grupo em questão

## 3.2.1 EDIÇÃO DE VALORES

Na exibição gráfica, há 2 procedimentos diferentes para a edição dos valores de um item.

Normalmente, você pode definir apenas 1 valor para um parâmetro. Faça a seleção dentre uma lista de valores de texto ou uma faixa de valores numéricos.

## ALTERAÇÃO DO VALOR DE TEXTO DE UM PARÂMETRO

1 Localize o parâmetro com os botões de setas.

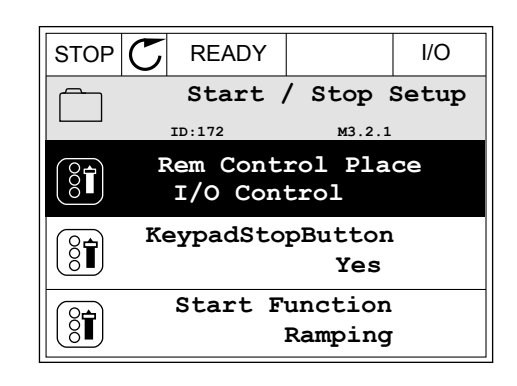

2 Para entrar no modo Edição, pressione o botão OK 2 vezes, ou pressione o botão de seta Para a direita.

3 Para definir um novo valor, pressione os botões de seta Para cima e Para baixo. STOP READY I/O

4 Para aceitar a alteração, pressione o botão OK. Para ignorar a alteração, use o botão de voltar/ reset.

## EDIÇÃO DE VALORES NUMÉRICOS

1 Localize o parâmetro com os botões de setas.

2 Entre no modo Edição.

 $STOP$   $\boxed{C}$  READY  $\boxed{10}$ **Frequency Ref**<br>  $\begin{array}{c}\n\text{IP:}101\n\end{array}$ **P3.3.1.1 MaxFreqReference** 0.00 Hz

**MinFreqReference**

 $\frac{1}{2}$ 

 $\frac{1}{6}$ 

**PosFreqRefLimit**

50.00 Hz

320.00 Hz

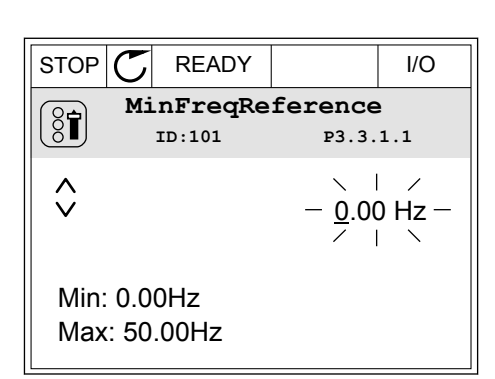

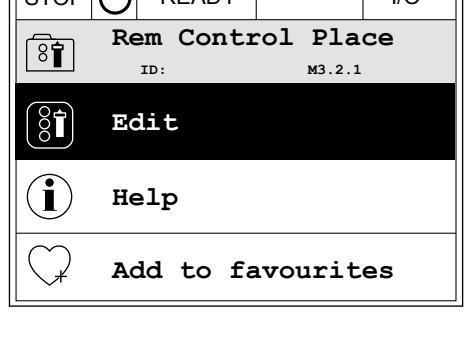

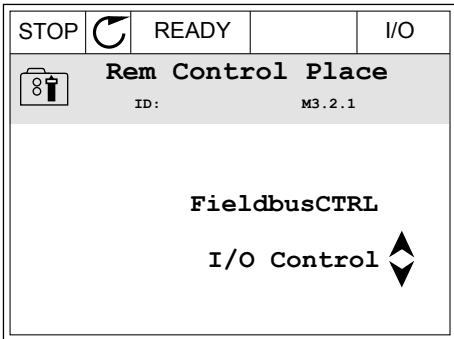

3 Se o valor for numérico, mova-se dígito a dígito com os botões de seta Para a esquerda e Para a direita. Altere os dígitos com os botões de seta Para cima e Para baixo.

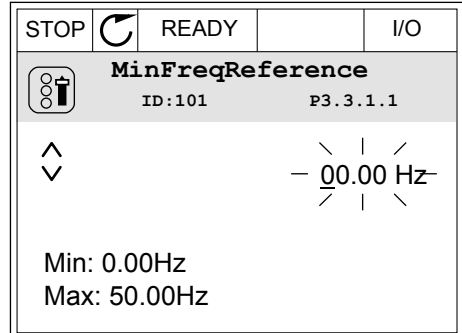

4 Para aceitar a alteração, pressione o botão OK. Para ignorar a alteração, retorne ao nível onde você estava anteriormente com o botão de voltar/ reset.

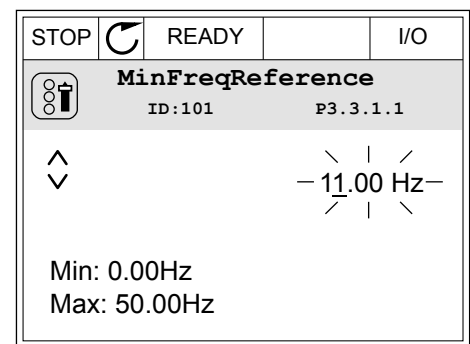

## A SELEÇÃO DE MAIS DE 1 VALOR

Alguns parâmetros permite que você faça uma seleção de mais de 1 valor. Marque a caixa de seleção de cada valor necessário.

1 Localize o parâmetro. Haverá um símbolo no visor quando a marcação de uma caixa de seleção for possível.

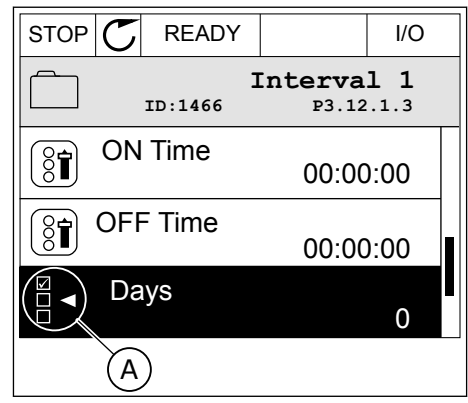

A. O símbolo da marcação da caixa de seleção

2 Para se mover entre os valores da lista, use os botões de seta Para cima e Para baixo.

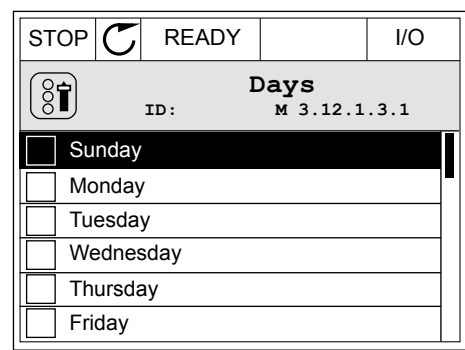

3 Para adicionar um valor à sua seleção, marque a caixa próxima a ele com o botão de seta Para a direita.

#### $STOP$   $\boxed{C}$  READY  $\boxed{10}$ **Days**  $\frac{1}{2}$ **M** 3.12.1.3.1  $\sqrt{\phantom{a}}$  Sundav Monday Tuesday Wednesday **Thursday Friday**

#### 3.2.2 RESET DE FALHAS

Pare resetar uma falha, você pode usar o botão de reset ou o parâmetro Resetar falhas. Consulte as instruções em *[11.1 Uma falha surge no visor](#page-381-0)*.

#### 3.2.3 O BOTÃO FUNCT

Você pode usar o botão FUNCT para 4 funções.

- Para acessar a página de controle.
- Para alternar rapidamente entre os locais de controle Local e Remoto.
- Para alterar a direção de rotação.
- Para editar rapidamente um valor de parâmetro.

A seleção do local de controle determina de onde o conversor de frequência receberá os comandos de partida/parada. Todos os locais de controle possuem um parâmetro para a seleção de fonte de referência de frequência. O local de controle Local sempre é o teclado. O local de controle Remoto pode ser a E/S ou o fieldbus. Você pode ver o local de controle atual na barra de status do visor.

É possível usar a E/S A, E/S B e o Fieldbus como locais de controle Remoto. A E/S A e o Fieldbus têm a prioridade mais baixa. Você pode fazer essa seleção com P3.2.1 (Local de controle Remoto). A E/S B pode contornar os locais de controle Remoto E/S a e Fieldbus com uma entrada digital. Você pode fazer uma seleção da entrada digital com o parâmetro P3.5.1.7 (Força de controle para E/S B).

O teclado é sempre usado como um local de controle quando o local de controle for Local. O controle Local tem prioridade maior que o controle Remoto. Por exemplo, quando você estiver em controle Remoto, se o parâmetro P3.5.1.7 contornar o local de controle com uma entrada digital, e você fizer uma seleção de Local, o teclado se tornará o local de controle.

Use o botão FUNCT ou P3.2.2 Local/Remoto para alternar entre os controles Local e Remoto.

#### ALTERAÇÃO DE LOCAL DE CONTROLE

1 Em qualquer lugar na estrutura de menus, pressione o botão FUNCT.

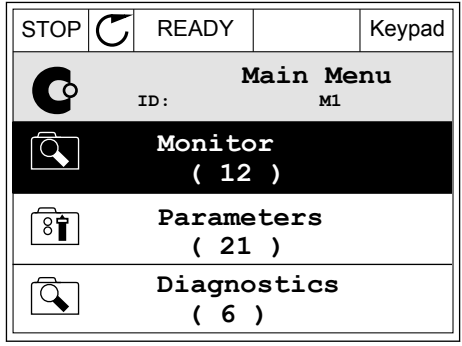

2 Para fazer uma seleção de Local/Remoto, use os botões de seta Para cima e Para baixo. Pressione o botão OK.

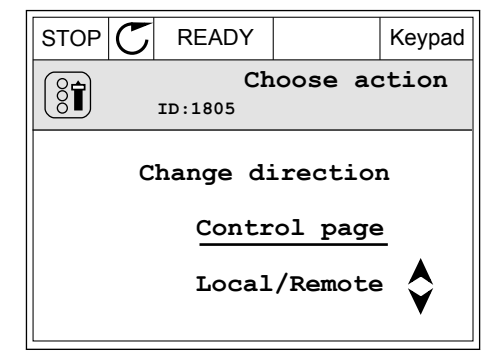

3 Para fazer uma seleção de Local ou Remoto, use os botões de seta Para cima e Para baixo novamente. Para aceitar a seleção, pressione o botão OK.

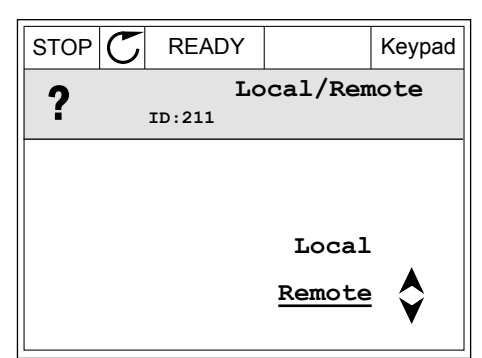

4 Se você alterou o local de controle Remato para Local, ou seja, o teclado, forneça uma referência de teclado.

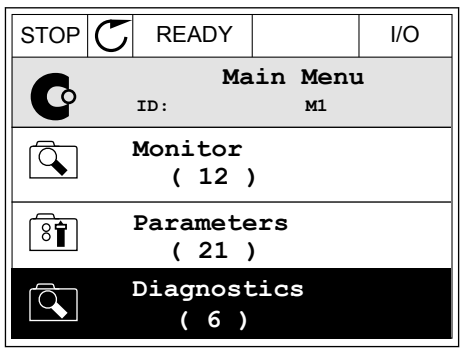

Após a seleção, o visor retornará para o mesmo local onde estava quando você pressionou o botão FUNCT.

## ENTRANDO NA PÁGINA DE CONTROLE

É fácil monitorar os valores mais importantes na página de controle.

1 Em qualquer lugar na estrutura de menus, pressione o botão FUNCT.  $\|\text{STOP}[\mathbb{C}]$  READY | I/O

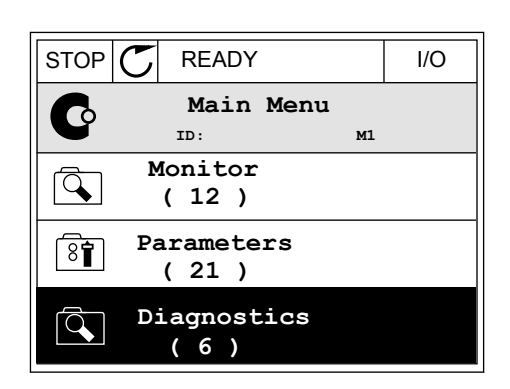

STOP **F** READY Keypad

**Choose action**

**Control page**

**Local/Remote**

**Change direction**

**ID:1805** 

 $\left[\begin{matrix} 8 \\ 0 \end{matrix}\right]$ 

2 Para fazer uma seleção da página de controle, pressione os botões de seta Para cima e Para baixo. Entre com o botão OK. A página de controle será exibida.

- 3 Se você usar o local de controle Local e a referência de teclado, você poderá definir P3.3.1.8 Referência de teclado com o botão OK.
- $STOP$   $\begin{bmatrix} \bullet \\ \bullet \end{bmatrix}$  READY Reypad **Keypad Reference**  $\mathbf{r}$ **ID: 184** A 0.00Hz  $\checkmark$ **Output Frequency Motor Torque** 0.00Hz 0.00% **Motor Current Motor Power** 0.00A 0.00%
- $STOP$  READY | Keypad **Keypad Reference**  $\mathbf{R}$ **ID: 168** 0.00Hz **Output Frequency Motor Torque** 0.00% 0.00Hz **Motor Current Motor Power** 0.00% 0.00A
- 4 Para alterar os dígitos no valor, pressione os botões de seta Para cima e Para baixo. Aceite a alteração com o botão OK.

Veja mais informações sobre a Referência de teclado em *[5.3 Grupo 3.3: Referências](#page-141-0)*. Se você usar outros locais de controle ou valores de referência, o visor exibirá a Referência de frequência, que não é editável. Os outros valores da página são valores de

Multimonitoramento. Você pode fazer uma seleção dos valores aqui exibidos (vejas as instruções em *[4.1.1 Multimonitor](#page-118-0)*).

# ALTERAÇÃO DA DIREÇÃO DE ROTAÇÃO

Você pode alterar rapidamente a direção de rotação do motor com o botão FUNCT.

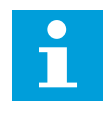

# **INDICAÇÃO!**

O comando Alterar direção estará disponível no menu somente se o local de controle atual for o Local.

1 Em qualquer lugar na estrutura de menus, pressione o botão FUNCT.

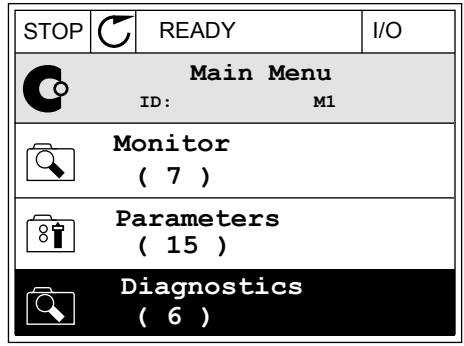

- 2 Para fazer uma seleção de Alterar direção, pressione os botões de seta Para cima e Para baixo. Pressione o botão OK.
- RUN  $\boxed{\bigcirc}$  READY Keypad **Choose action**  $\left[ \begin{smallmatrix} 8 \ 6 \end{smallmatrix} \right]$ **ID:1805 Change direction Control page Local/Remote**
- 3 Faça uma seleção de uma nova direção de rotação. A direção de rotação atual piscará. Pressione o botão OK.

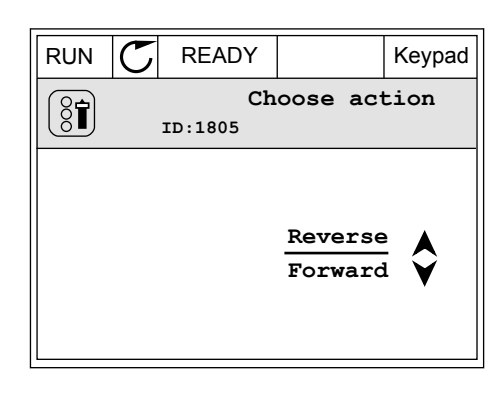

4 A direção de rotação será imediatamente alterada. Você poderá ver que a indicação da seta no campo de status do visor será alterada.

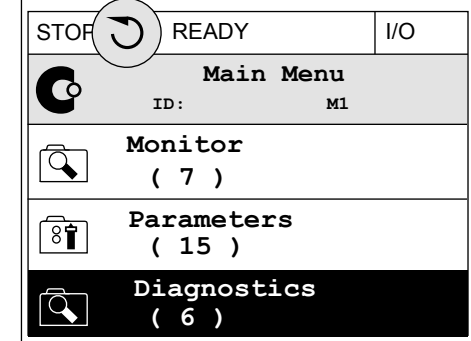

## A FUNÇÃO EDIÇÃO RÁPIDA

Com a função Edição rápida você pode acessar rapidamente o parâmetro desejado inserindo o número de ID do parâmetro.

- 1 Em qualquer lugar na estrutura de menus, pressione o botão FUNCT.
- 2 Pressione o botão de Seta para cima ou Seta para baixo para selecionar Edição rápida e confirme com o botão OK.
- 3 Insira o número de ID de um parâmetro ou valor de monitoramento. Pressione OK. O visor exibirá o valor do parâmetro no modo de edição e o valor de monitoramento no modo de monitoramento.

## 3.2.4 CÓPIA DE PARÂMETROS

# **INDICAÇÃO!**

 $\bullet$ Н

Esta função está disponível somente na exibição gráfica.

Antes que você possa copiar parâmetros do painel de controle para o conversor, você precisará parar o conversor.

#### CÓPIA DE PARÂMETROS DE UM CONVERSOR DE FREQUÊNCIA

Use esta função para copiar parâmetros de um conversor para outro.

- 1 Salve os parâmetros para o painel de controle.
- 2 Retire o painel de controle e conecte-o a um outro conversor.
- 3 Faça o download dos parâmetros no novo conversor com o comando Restaurar do teclado.

## SALVAÇÃO DE PARÂMETROS NO PAINEL DE CONTROLE

1 Vá para o menu Configurações do usuário.

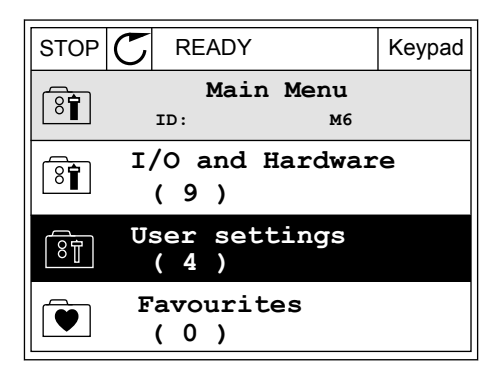

 $STOP$  READY Keypad

**ID: M6.5**

**Parameter backup**

**( 7 ) Drive name**

 $\boxed{8}$ 

 $[8]$ 

 $\left( \text{\textbf{8}} \right)$ 

**Language selection**

**User settings**

**English**

**Drive**

 $\overline{\mathcal{L}}$ 

2 Vá para o submenu Backup de parâmetros.

3 Use os botões de seta Para cima e Para baixo para fazer uma seleção de uma função. Aceite a seleção com o botão OK.

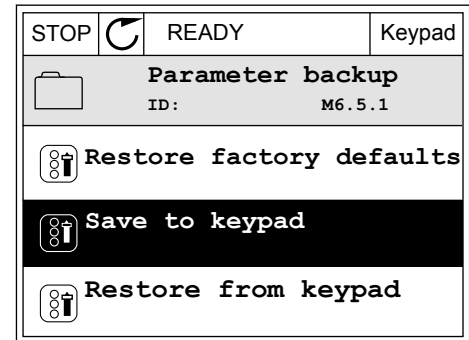

O comando Restaurar padrões de fábrica traz de volta as configurações de parâmetros feitas na fábrica. Com o comando Salvar para o teclado, você pode copiar todos os parâmetros para o painel de controle. O comando Restaurar do teclado copia todos os parâmetros do painel de controle para o conversor.

## 3.2.5 COMPARAÇÃO DE PARÂMETROS

Com esta função, você pode comparar o conjunto atual de parâmetros com um destes 4 conjuntos.

- Conjunto 1 (P6.5.4 Salvar para Conjunto 1)
- Conjunto 2 (P6.5.6 Salvar para Conjunto 2)
- Os padrões (P6.5.1 Restaurar padrões de fábrica)
- O conjunto do teclado (P6.5.2 Salvar para o teclado)

Veja mais sobre esses parâmetros em *[Tabela 112 Os parâmetros de backup de parâmetros no](#page-217-0)  [Menu Configurações do usuário](#page-217-0)*.

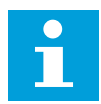

#### **INDICAÇÃO!**

Se você não tiver salvo o conjunto de parâmetros com o qual você deseja comparar o conjunto atual, o visor exibirá o texto *Falha ao comparar*.

#### USO DA FUNÇÃO COMPARAÇÃO DE PARÂMETROS

1 Vá para Comparação de parâmetros no menu  $\text{Conf}$ urações do usuário.  $\|\text{STOP}[\mathcal{C}]$  READY | I/O

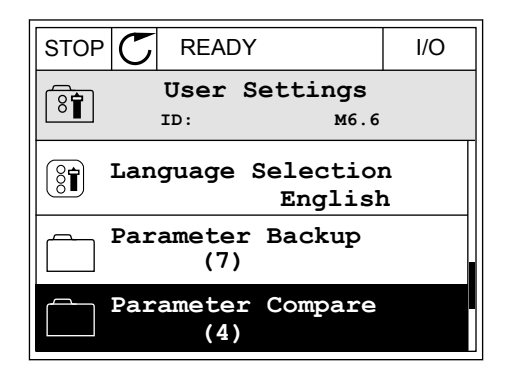

**ID: B6.6.1 Parameter Compare**

**Active set-Set 1**

 $\boxed{8}$ 

2 Faça uma seleção do par de conjuntos. Para  $\alpha$ aceitar a seleção, pressione o botão OK.  $\|\text{STOP}[\mathcal{C}]$  READY | I/O

3 Faça uma seleção de Ativar e pressione OK.

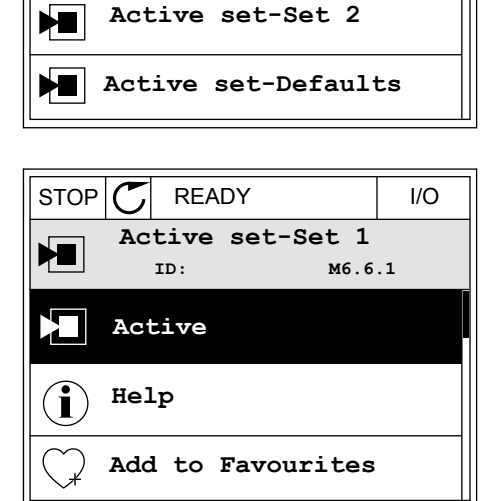

4 Examine a comparação entre os valores atuais e os valores do outro conjunto.  $\|\text{STOP}[\mathbb{C}]$  READY | I/O

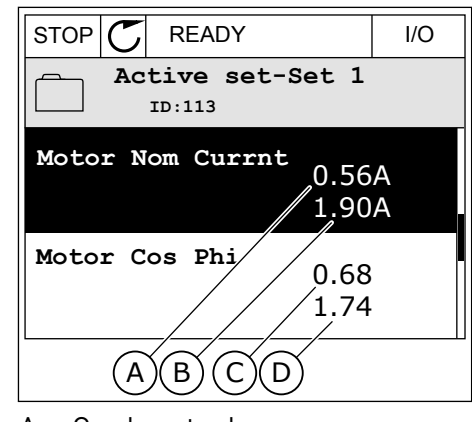

- A. O valor atual
- B. O valor do outro conjunto
- C. O valor atual
- D. O valor do outro conjunto

#### 3.2.6 TEXTOS DE AJUDA

A exibição gráfica pode exibir textos de ajuda sobre diversos tópicos. Todos os parâmetros têm um texto de ajuda.

Os textos de ajuda também estão disponíveis para falhas, alarmes e para o Assistente de inicialização.

#### LEITURA DE TEXTOS DE AJUDA

1 Localize o item sobre o qual você deseja ler.

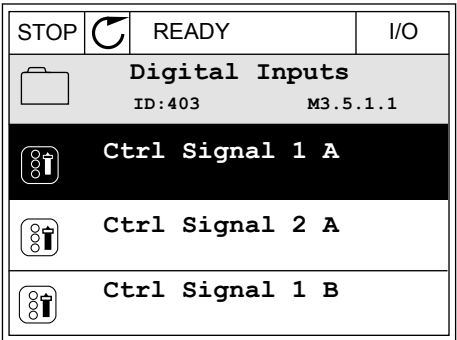

2 Use os botões de seta Para cima e Para baixo para fazer uma selecão de Ajuda.

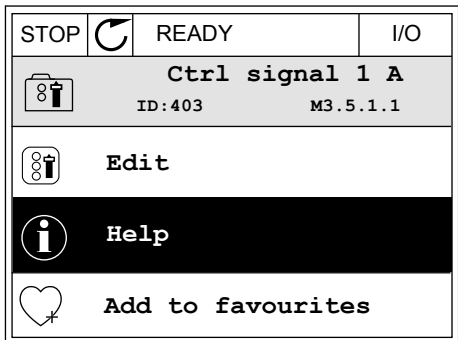
3 Para abrir o texto de ajuda, pressione o botão OK.

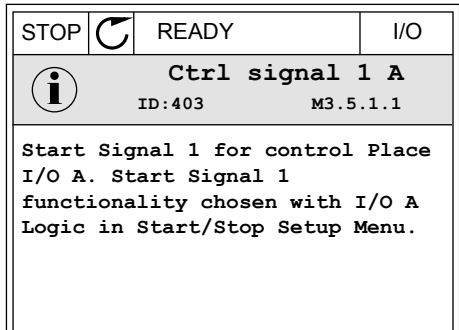

# **INDICAÇÃO!**

Os textos de ajuda são sempre em inglês.

#### 3.2.7 USO DO MENU FAVORITOS

Se você usar os mesmos itens com frequência, poderá adicioná-los aos Favoritos. Você pode reunir um conjunto de parâmetros ou sinais de monitoramento de todos os menus do teclado.

Veja mais sobre como usar o menu Favoritos no Capítulo *[8.2 Favoritos](#page-217-0)*.

# **3.3 USO DA EXIBIÇÃO DE TEXTO**

Você também pode ter um painel de controle com exibição de texto como sua interface de usuário. A exibição de texto e a exibição gráfica apresentam praticamente as mesmas funções. Algumas funções estão disponíveis somente na exibição gráfica.

O visor exibe o status do motor e do conversor de frequência. Ele também exibe as falhas na operação do motor e do conversor. No visor, você verá sua localização atual no menu. Você verá também o nome do grupo ou item da sua localização atual. Se o texto for muito longo para o visor, ele rolará para exibir todo o texto.

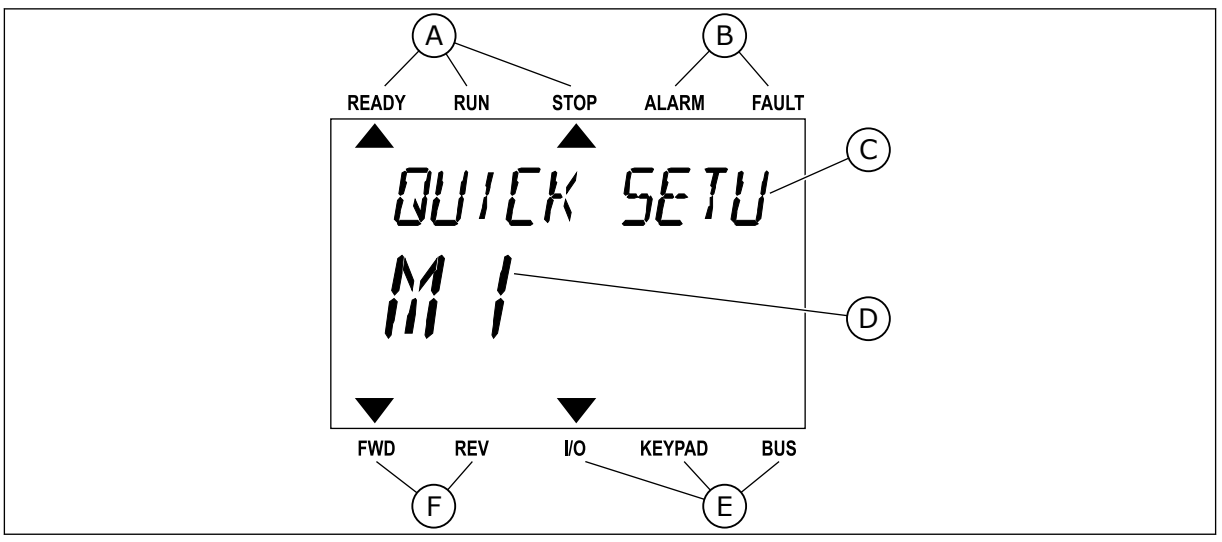

*Fig. 34: O menu principal da exibição de texto*

- 
- A. Os indicadores de status B. Os indicadores de alarme e falha
- C. O nome do grupo ou item do local atual
- D. A localização atual no menu
- E. Os indicadores do local de controle
- F. Os indicadores da direção de rotação

### 3.3.1 EDIÇÃO DE VALORES

#### ALTERAÇÃO DO VALOR DE TEXTO DE UM PARÂMETRO

Defina o valor de um parâmetro com este procedimento.

1 Localize o parâmetro com os botões de setas.

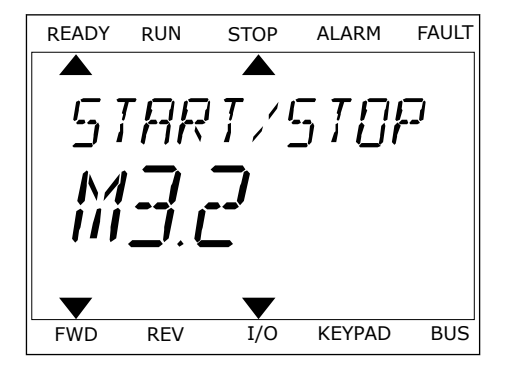

2 Para entrar no modo Edição, pressione o botão OK.

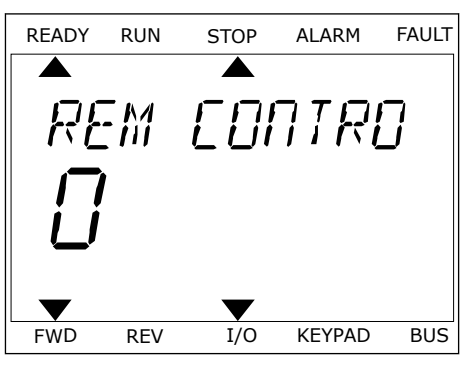

3 Para definir um novo valor, pressione os botões de seta Para cima e Para baixo.

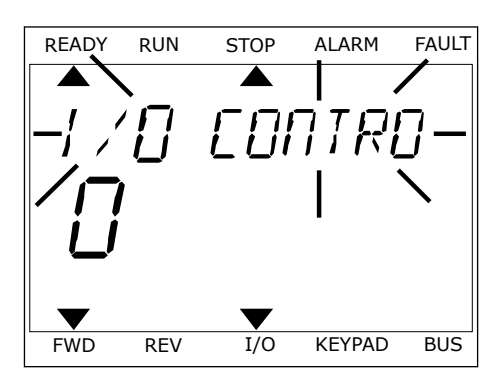

4 Aceite a alteração com o botão OK. Para ignorar a alteração, retorne ao nível onde você estava anteriormente com o botão de voltar/reset.

### EDIÇÃO DE VALORES NUMÉRICOS

- 1 Localize o parâmetro com os botões de setas.
- 2 Entre no modo Edição.
- 3 Mova-se dígito a dígito com os botões de seta Para a esquerda e Para a direita. Altere os dígitos com os botões de seta Para cima e Para baixo.
- 4 Aceite a alteração com o botão OK. Para ignorar a alteração, retorne ao nível onde você estava anteriormente com o botão de voltar/reset.

#### 3.3.2 RESET DE FALHAS

Pare redefinir uma falha, você pode usar o botão de redefinição ou o parâmetro Redefinir falhas. Consulte as instruções em *[11.1 Uma falha surge no visor](#page-381-0)*.

### 3.3.3 O BOTÃO FUNCT

Você pode usar o botão FUNCT para 4 funções.

- Para acessar a página de controle.
- Para alternar rapidamente entre os locais de controle Local e Remoto.
- Para alterar a direção de rotação.
- Para editar rapidamente um valor de parâmetro.

A seleção do local de controle determina de onde o conversor de frequência receberá os comandos de partida/parada. Todos os locais de controle possuem um parâmetro para a seleção de fonte de referência de frequência. O local de controle Local sempre é o teclado. O local de controle Remoto pode ser a E/S ou o fieldbus. Você pode ver o local de controle atual na barra de status do visor.

É possível usar a E/S A, E/S B e o Fieldbus como locais de controle Remoto. A E/S A e o Fieldbus têm a prioridade mais baixa. Você pode fazer essa seleção com P3.2.1 (Local de controle Remoto). A E/S B pode contornar os locais de controle Remoto E/S a e Fieldbus com uma entrada digital. Você pode fazer uma seleção da entrada digital com o parâmetro P3.5.1.7 (Força de controle para E/S B).

O teclado é sempre usado como um local de controle quando o local de controle for Local. O controle Local tem prioridade maior que o controle Remoto. Por exemplo, quando você estiver em controle Remoto, se o parâmetro P3.5.1.7 contornar o local de controle com uma entrada digital, e você fizer uma seleção de Local, o teclado se tornará o local de controle. Use o botão FUNCT ou P3.2.2 Local/Remoto para alternar entre os controles Local e Remoto.

#### ALTERAÇÃO DE LOCAL DE CONTROLE

1 Em qualquer lugar na estrutura de menus, pressione o botão FUNCT.

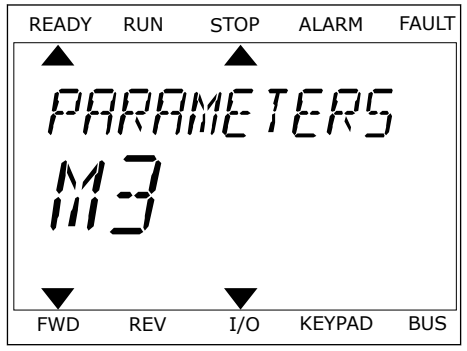

2 Para fazer uma seleção de Local/Remoto, use os botões de seta Para cima e Para baixo. Pressione o botão OK.

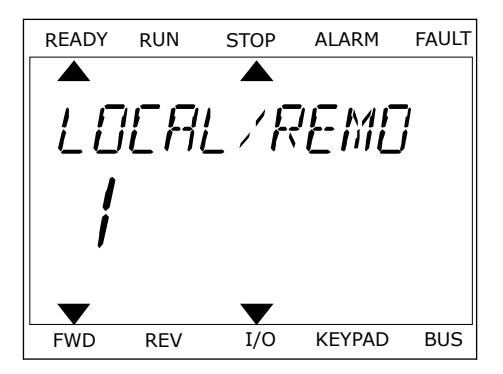

3 Para fazer uma seleção de Local **ou** Remoto, use os botões de seta Para cima e Para baixo novamente. Para aceitar a seleção, pressione o botão OK.

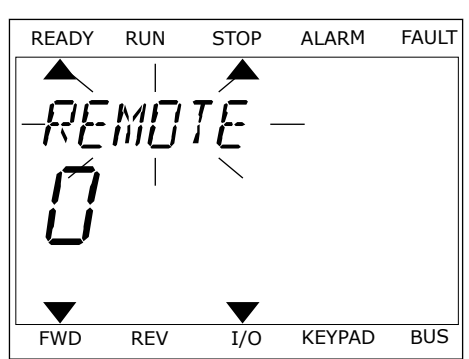

4 Se você alterou o local de controle Remato para Local, ou seja, o teclado, forneça uma referência de teclado.

Após a seleção, o visor retornará para o mesmo local onde estava quando você pressionou o botão FUNCT.

# ENTRANDO NA PÁGINA DE CONTROLE

É fácil monitorar os valores mais importantes na página de controle.

1 Em qualquer lugar na estrutura de menus, pressione o botão FUNCT.

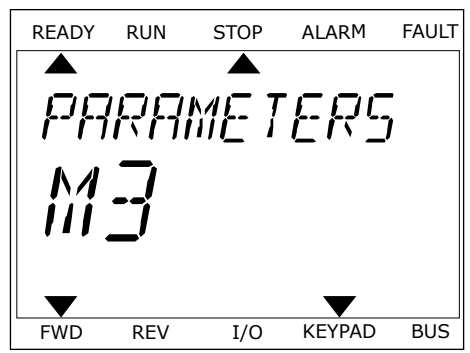

2 Para fazer uma seleção da página de controle, pressione os botões de seta Para cima e Para baixo. Entre com o botão OK. A página de controle será exibida.

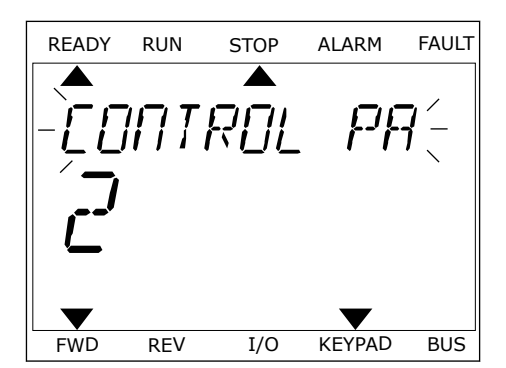

READY RUN STOP ALARM FAULT

RFF

FWD REV I/O KEYPAD BUS

3 Se você usar o local de controle Local e a referência de teclado, você poderá definir P3.3.1.8 Referência de teclado com o botão OK.

Veja mais informações sobre a Referência de teclado em *[5.3 Grupo 3.3: Referências](#page-141-0)*). Se você usar outros locais de controle ou valores de referência, o visor exibirá a Referência de frequência, que não é editável. Os outros valores da página são valores de Multimonitoramento. Você pode fazer uma seleção dos valores aqui exibidos (vejas as instruções em *[4.1.1 Multimonitor](#page-118-0)*).

# ALTERAÇÃO DA DIREÇÃO DE ROTAÇÃO

Você pode alterar rapidamente a direção de rotação do motor com o botão FUNCT.

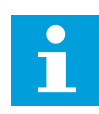

### **INDICAÇÃO!**

O comando Alterar direção estará disponível no menu somente se o local de controle atual for o Local.

- 1 Em qualquer lugar na estrutura de menus, pressione o botão FUNCT.
- 2 Para fazer uma seleção de Alterar direção, pressione os botões de seta Para cima e Para baixo. Pressione o botão OK.
- 3 Faça uma seleção de uma nova direção de rotação. A direção de rotação atual piscará. Pressione o botão OK. A direção da rotação será imediatamente alterada, e a indicação por seta no campo de status se modificará.

# A FUNÇÃO EDIÇÃO RÁPIDA

Com a função Edição rápida você pode acessar rapidamente o parâmetro desejado inserindo o número de ID do parâmetro.

- 1 Em qualquer lugar na estrutura de menus, pressione o botão FUNCT.
- 2 Pressione o botão de Seta para cima ou Seta para baixo para selecionar Edição rápida e confirme com o botão OK.
- 3 Insira o número de ID de um parâmetro ou valor de monitoramento. Pressione OK. O visor exibirá o valor do parâmetro no modo de edição e o valor de monitoramento no modo de monitoramento.

# **3.4 ESTRUTURA DE MENUS**

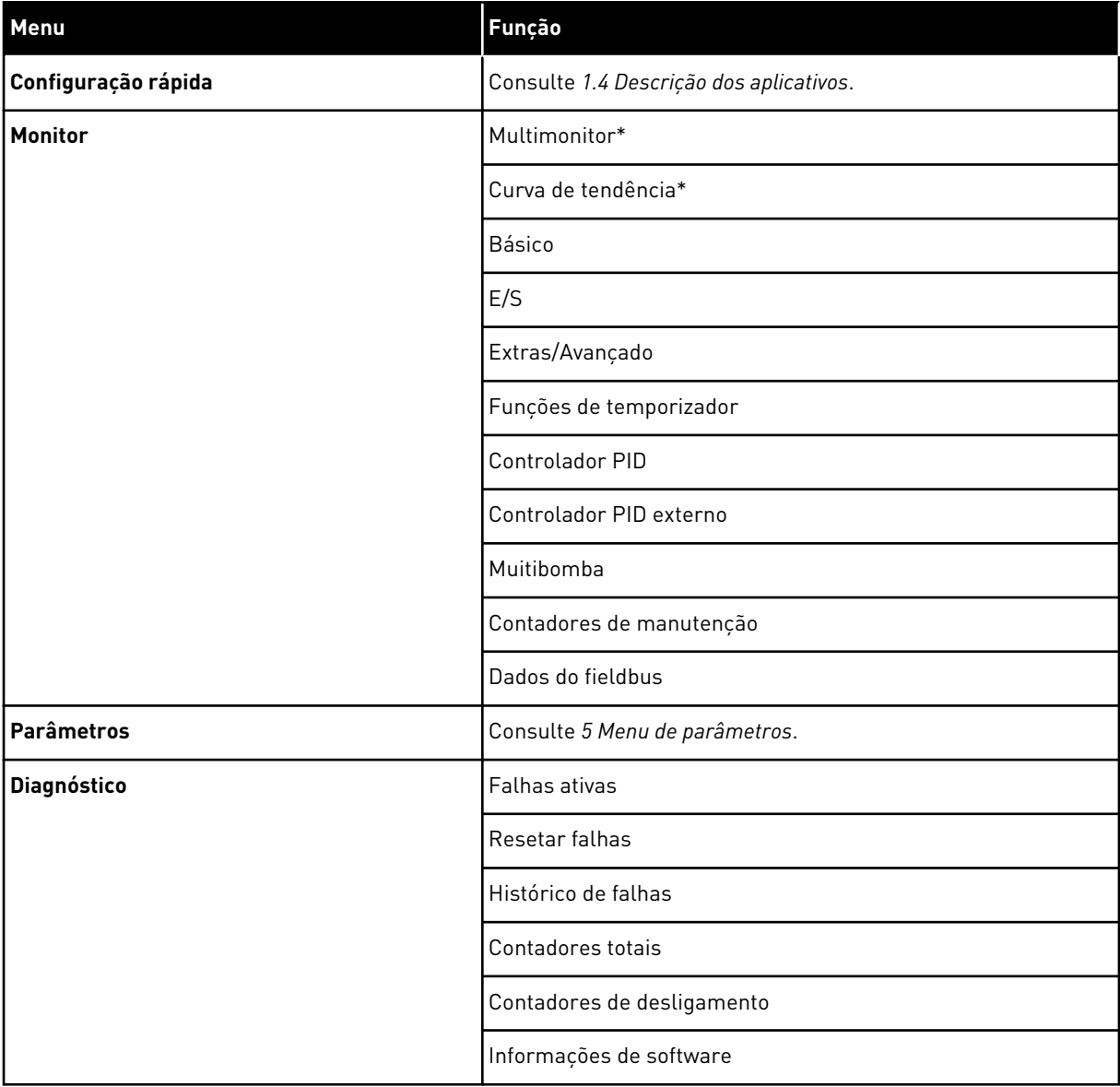

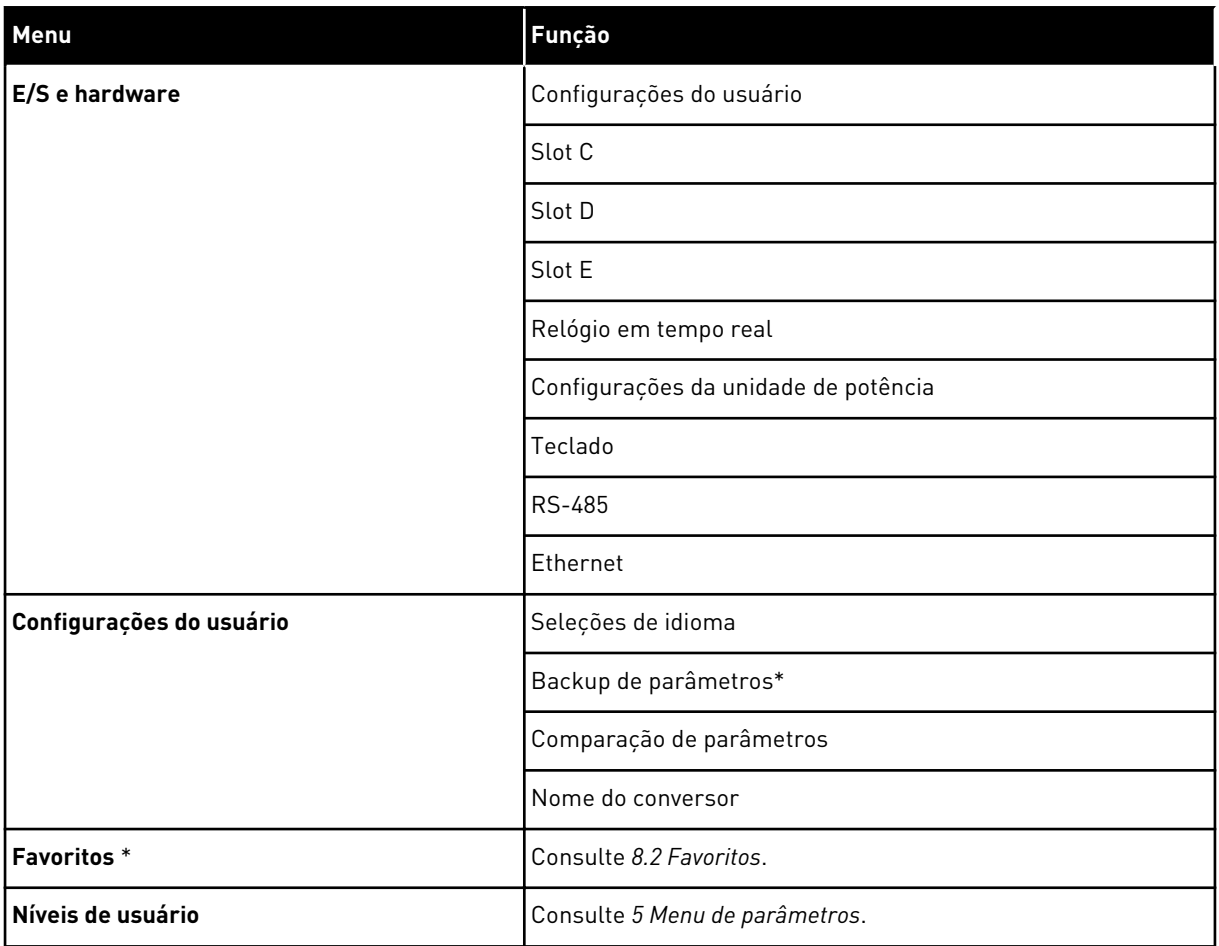

\* = A função não está disponível no painel de controle com exibição de texto.

### 3.4.1 CONFIGURAÇÃO RÁPIDA

O grupo de Configuração rápida inclui os diferentes assistentes e parâmetros de configuração rápida do aplicativo VACON® 100 FLOW. Informações mais detalhadas sobre os parâmetros desse grupo podem ser encontradas nos Capítulos *[1.3 Primeira inicialização](#page-12-0)* e *[2](#page-81-0)  [Assistentes](#page-81-0)*.

#### 3.4.2 MONITOR

#### MULTIMONITOR

Com a função Multimonitor, você pode reunir de 4 a 9 itens para monitorar. Consulte *[4.1.1](#page-118-0)  [Multimonitor](#page-118-0)*.

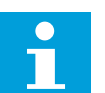

#### **INDICAÇÃO!**

O menu Multimonitor não está disponível na exibição de texto.

#### CURVA DE TENDÊNCIA

A função Curva de tendência é uma apresentação gráfica de dois valores de monitor ao mesmo tempo. Consulte *[4.1.2 Curva de tendência](#page-119-0)*.

#### **BÁSICO**

Os valores de monitoramento básicos podem incluir status, medições e valores reais de parâmetros e sinais. Consulte *[4.1.3 Básico](#page-122-0)*.

#### E/S

É possível monitorar os status e níveis dos valores dos sinais de entrada e saída. Consulte *[4.1.4 E/S](#page-124-0)*.

#### ENTRADAS DE TEMPERATURA

Consulte *[4.1.5 Entradas de temperatura](#page-124-0)*.

#### EXTRAS/AVANÇADO

Você pode monitorar diferentes valores avançados, como, por exemplo, valores do fieldbus. Consulte *[4.1.6 Extras e avançado](#page-126-0)*.

#### FUNÇÕES DE TEMPORIZADOR

É possível monitorar as funções do temporizador e o do Relógio em tempo real. Consulte *[4.1.7 Monitoramento de funções de temporizador](#page-128-0)*.

#### CONTROLADOR PID

É possível monitorar os valores do controlador PID. Consulte *[4.1.8 Monitoramento do](#page-129-0)  [controlador PID](#page-129-0)*.

#### CONTROLADOR PID EXTERNO

É possível monitorar os valores relacionados ao controlador PID externo. Consulte *[4.1.9](#page-130-0)  [Monitoramento do controlador PID externo](#page-130-0)*.

#### **MIIITIROMRA**

É possível monitorar os valores relacionados à operação de mais de 1 conversor. Consulte *[4.1.10 Monitoramento da multibomba](#page-130-0)*.

#### CONTADORES DE MANUTENÇÃO

É possível monitorar os valores relacionados ao contadores de manutenção. Consulte *[4.1.11](#page-132-0)  [Contadores de manutenção](#page-132-0)*.

#### DADOS DO FIELDBUS

Você pode exibir os dados do fieldbus como valores de monitor. Use esta função, por

exemplo, durante o comissionamento do fieldbus. Consulte *[4.1.12 Monitoramento de dados do](#page-133-0)  [processo de fieldbus](#page-133-0)*.

# **3.5 VACON**® **LIVE**

O VACON® Live é uma ferramenta para PC para comissionamento e manutenção dos conversores de frequência das famílias VACON® 10, VACON® 20 e VACON® 100. Você pode baixar o VACON® Live de http://drives.danfoss.com.

A ferramenta para PC VACON® Live inclui estas funções.

- Parametrização, monitoramento, informações do conversor, coletor de dados, etc.
- A ferramenta de download de software VACON® Loader
- Comunicação serial e suporte a Ethernet
- Suporte a Windows XP, Vista 7 e 8
- 17 idiomas: inglês, alemão, espanhol, finlandês, francês, italiano, russo, sueco, chinês, checo, dinamarquês, holandês, polonês, português, romeno, eslovaco e turco

Você pode fazer a conexão entre o conversor de frequência e a ferramenta para PC com o cabo de comunicação serial VACON®. Os drivers de comunicação serial são instalados automaticamente durante a instalação do VACON® Live. Após a instalação do cabo, o VACON® Live encontrará o conversor conectado automaticamente.

Veja mais sobre como usar o VACON® no menu de ajuda do programa.

|                                            | File Edit View Drive Tools Help                        |                  |                              |                        |                        |                      |          |                        |
|--------------------------------------------|--------------------------------------------------------|------------------|------------------------------|------------------------|------------------------|----------------------|----------|------------------------|
|                                            |                                                        |                  |                              |                        |                        | <b>VACON</b>         |          |                        |
| ◆器                                         | <b>LOBIQUES</b>                                        |                  |                              |                        |                        |                      |          | <b>ITVEN BY DATVES</b> |
| <b>Drives</b>                              | Parameter Browser X                                    |                  |                              |                        |                        |                      |          |                        |
| <b>THE</b><br><b>Drive</b><br>$\mathbf{x}$ | $\mathbf{W} = \mathbf{A} \mathbf{A} + \mathbf{O}$      |                  | EEO SHEOMO Search            | Q                      |                        |                      |          |                        |
| Files                                      | <b>A E</b> Menu                                        | Index            | VariableText                 | Value                  | Min                    | Max                  | Unit     | Def: "                 |
|                                            | 4 1. Quick Setup                                       |                  | $\wedge$ 1. Quick Setup (29) |                        |                        |                      |          |                        |
|                                            | <sup>1</sup> 1.31. Standard<br>$-4$ $-2$ . Monitor     | P1.2             | Application                  | Standard               | Standard               | Motor Potentiometer  |          | Standar                |
|                                            | 2.1. Multimonitor                                      | P <sub>1,3</sub> | MinFreqReference             | 0.00                   | 0.00                   | 50.00                | Hz.      | 0.00                   |
|                                            | <sup>2</sup> 2.3. Basic                                | P1.4             | <b>MaxFregReference</b>      | 50,00                  | 0,00                   | 320,00               | Hz       | 0.00                   |
|                                            | 2.4.10<br>2.6. Extras/Advanced                         | P <sub>15</sub>  | Accel Time 1                 | 5.0                    | 0,1                    | 3000.0               | s.       | 5.0                    |
|                                            | 2.7. Timer Functions                                   | P16              | Decel Time 1                 | 5.0                    | 0.1                    | 3000.0               | $\leq$   | 5.0                    |
|                                            | 2.8. PID Controller                                    | P <sub>1.7</sub> | Current Limit                | 3.70                   | 0.26                   | 5.20                 | A        | 0.00                   |
|                                            | 2.9. ExtPID Controller<br>2.10. Multi-Pump             | P1.8             | Motor Type:                  | <b>Induction Motor</b> | <b>Induction Motor</b> | <b>PM Motor</b>      |          | Inductio               |
|                                            | 2.11. Mainten, Counters                                | P <sub>19</sub>  | Motor Nom Volta              | 230                    | 180                    | 240                  | v        | $\circ$                |
|                                            | 2.12. Fieldbus Data                                    | P 1.10           | Motor Nom Freq               | 50.00                  | 8.00                   | 320.00               | Hz       | 0.00                   |
|                                            | 2.13. Drive Customizer<br>$\overline{4}$ 3. Parameters | P 1.11           | Motor Nom Speed              | 1370                   | 24                     | 19200                | rpm      | $\circ$                |
|                                            | 4 3.1. Motor Settings                                  | P 1.12           | Motor Nom Currnt             | 1.90                   | 0.26                   | 5.20                 | $\wedge$ | 0.00                   |
|                                            | 3.1.1. Motor Nameplate                                 | P 1.13           | Motor Cos Phi                | 0.74                   | 0.30                   | 1.00                 |          | 0.00                   |
|                                            | 4 3.1.2. Motor Control<br>3.1.3. Limits                | P 1.14           | <b>Energy Optimization</b>   | <b>Disabled</b>        | Disabled               | Enabled              |          | <b>Disabler</b>        |
|                                            | 4 3.1.4. Open Loop                                     | P 1.15           | Identification               | No Action              | No Action              | With Rotation        |          | No Actic               |
|                                            | 3.1.4.12. If Start                                     | P 1.16           | <b>Start Function</b>        | Ramping                | Ramping                | <b>Flying Start</b>  |          | Rampin                 |
|                                            | 3.2. Start/Stop Setup<br>4 3.3. References             | P 1.17           | Stop Function                | Coasting               | Coasting               | Ramping              |          | <b>Coastin</b>         |
|                                            | 3.3.1. Frequency Ref                                   | P 1.18           | <b>Automatic Reset</b>       | Disabled               | <b>Disabled</b>        | Enabled              |          | <b>Disabler</b>        |
|                                            | 4 3.3.2. Torque Ref                                    | P 1.19           | <b>External Fault</b>        | Fault                  | No Action              | Fault Coast          |          | Fault                  |
|                                            | 3.3.2.7. Torque Ctrl Open Loop                         | P <sub>120</sub> | Al Low Fault                 | No Action              | No Action              | Fault, Coast         |          | No Actic               |
|                                            | 3.3.3. Preset Freqs<br>3.3.4. Motor Potentiom.         | P 1.21           | Rem. Ctrl. Place             | <b>I/O Control</b>     | <b>I/O Control</b>     | FieldbusCTRL         |          | <b>I/O Con</b>         |
|                                            | 3.3.5. Joystick                                        | P 1.22           | <b>I/O A Ref sel</b>         | $Al1+Al2$              | PresetFreq0            | Block Out. 10        |          | $AI1 + AI2$            |
|                                            | 3.3.6. Jogging                                         | P 1.23           | Keypad Ref Sel               | Keypad Ref             | PresetFreq0            | Block Out. 10        |          | Keypad                 |
|                                            | 4 3.4. Ramps And Brakes<br>3.4.1. Ramp 1               | P 1.24           | <b>FieldBus Ref Sel</b>      | Fieldbus               | PresetFreq0            | Block Out. 10        |          | Fieldbur               |
|                                            | 3.4.2. Ramp 2                                          | P 1.25           | Al1 Signal Range             | 0-10V/0-20mA           | 0-10V/0-20mA           | 2-10V/4-20mA         |          | 0-10V/0                |
|                                            | 3.4.3. Start Magnetizat.                               | P 1.26           | Al2 Signal Range             | 2-10V/4-20mA           | 0-10V/0-20mA           | 2-10V/4-20mA         |          | $2 - 10V/4$            |
|                                            | <sup>3</sup> 3.4.4. DC Brake<br>3.4.5. Flux Braking    | P 1.27           | <b>RO1 Function</b>          | Run                    | Not Used               | Motor PreHeat Active |          | Run                    |
|                                            | 4 3.5. I/O Config                                      | $\sim$           |                              | m.                     |                        |                      |          | ٠                      |

*Fig. 35: A ferramenta para PC VACON*® *Live*

# <span id="page-118-0"></span>**4 MENU DE MONITORAMENTO**

# **4.1 GRUPO DE MONITORES**

Você pode monitorar os valores reais de parâmetros e sinais. Você também podem monitorar os status e medições. Você pode personalizar alguns dos valores que pode monitorar.

#### 4.1.1 MULTIMONITOR

Na página Multimonitor, você pode reunir de 4 a 9 itens para monitorar. Faça uma seleção do número de itens com o parâmetro 3.11.4 Exibição do multimonitor. Veja mais no Capítulo *[5.11 Grupo 3.11: Configurações do aplicativo](#page-170-0)*.

#### ALTERANDO OS ITENS A MONITORAR

1 Vá para o menu Monitor com o botão OK.

2 Vá para o Multimonitor.

3 Para substituir um item antigo, ative-o. Use os botões de seta.

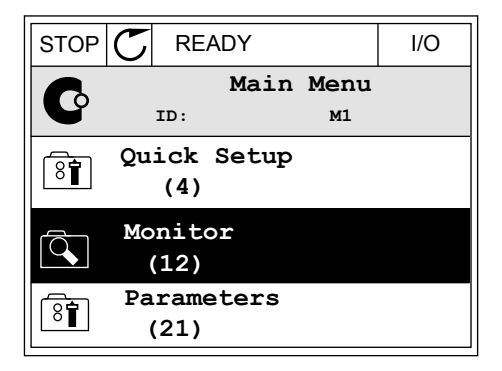

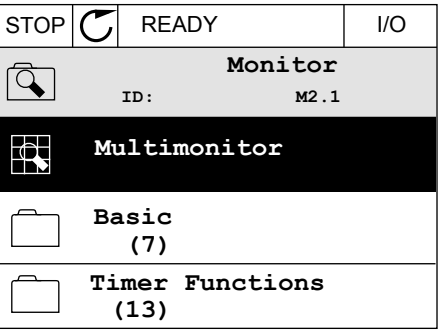

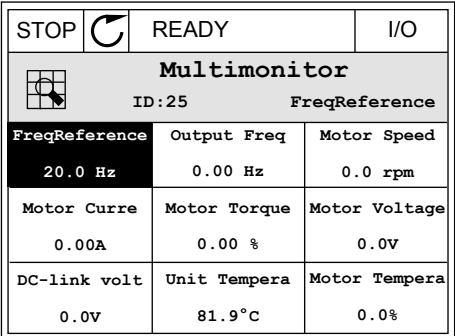

<span id="page-119-0"></span>4 Para fazer uma seleção de um novo item na lista, pressione OK.

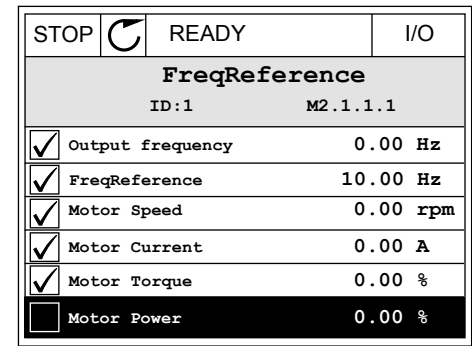

### 4.1.2 CURVA DE TENDÊNCIA

A Curva de tendência é uma apresentação gráfica de 2 valores de monitor.

Quando você faz a seleção de um valor, o conversor começa a registrar os valores. No submenu Curva de tendência, você pode examinar a curva de tendência e fazer as seleções de sinal. Você também pode definir as configurações de mínimo e máximo e o intervalo de amostragem, e usar a Escala automática.

#### ALTERAÇÃO DE VALORES

Altere os valores de monitoração com este procedimento.

1 No menu Monitor, localize o submenu Curva de tendência e pressione OK.  $\|\text{STOP}[\mathcal{C}]$  READY | I/O

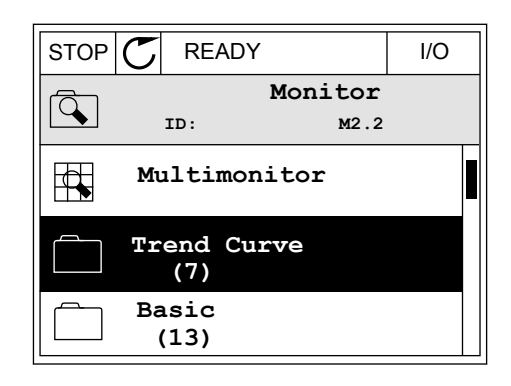

2 Vá para o submenu Exibir curva de tendência com o  $\text{bot}$ ão OK. Internacional estado en Estado en Stop $\text{C}$  READY internacional en Internacional en Internacional en Internacional en Internacional en Internacional en Internacional en Internacional en Internacional en In

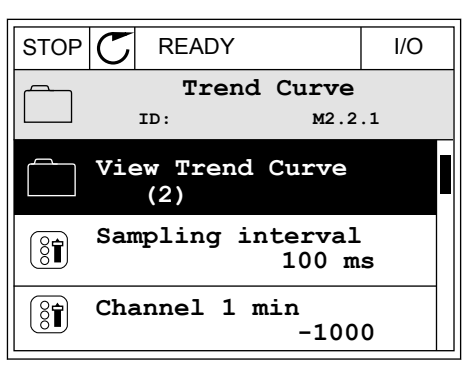

3 Você pode monitorar somente 2 valores como curvas de tendência ao mesmo tempo. As seleções atuais, Referência de frequência e Velocidade do motor, encontram-se na parte inferior do visor. Para fazer uma seleção do valor atual que você deseja alterar, use os botões de seta para cima e para baixo. Pressione OK.

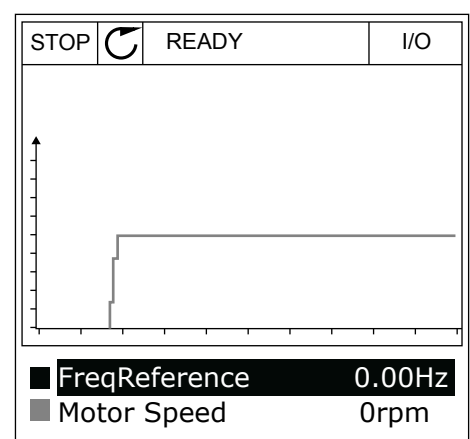

4 Passe pela lista de valores de monitoramento com os botões de seta.

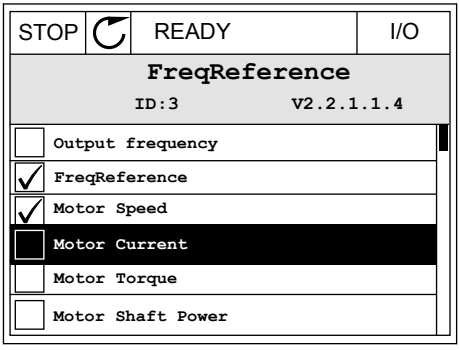

5 Faça uma seleção e pressione OK.

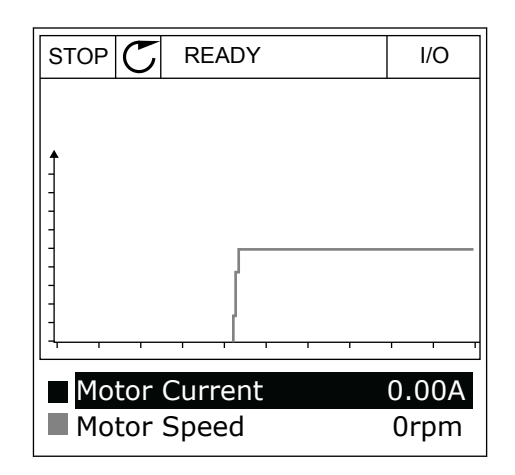

### PARADA DA PROGRESSÃO DA CURVA

A função Curva de tendência também permite que você interrompa a curva e leia os valores atuais. Depois disso, você poderá reiniciar a progressão da curva.

1 Na exibição Curva de tendência, ative uma curva com o botão de seta Para cima. A borda do visor ficará em negrito.

2 Pressione OK no ponto desejado da curva.

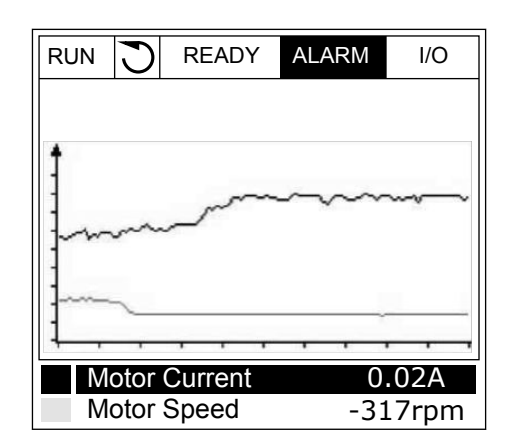

- RUN **READY** ALARM I/O Motor Current Motor Speed 0.02A -327rpm
- 3 Uma linha vertical surgirá na exibição do visor. Os valores na parte inferior do visor corresponderão ao local da linha.

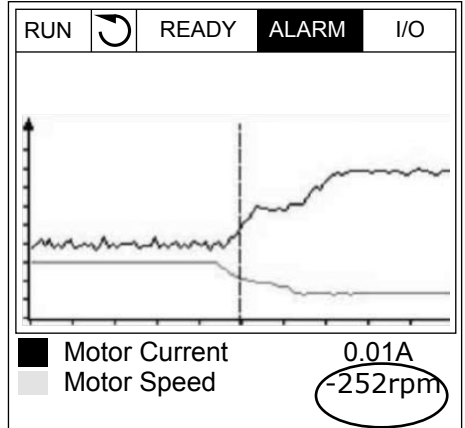

<span id="page-122-0"></span>4 Use os botões de seta Para a esquerda e Para a direita para mover a linha fina e ver os valores de alguma outra posição.

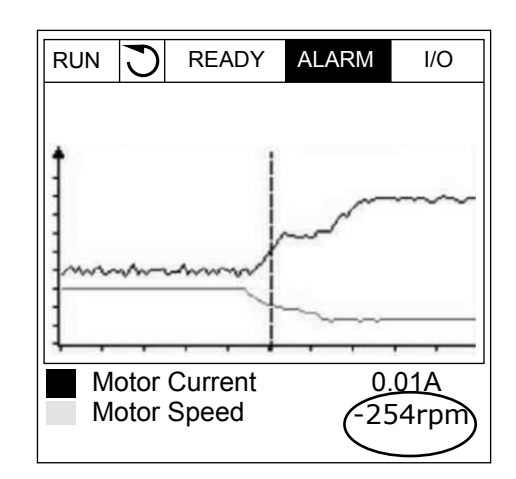

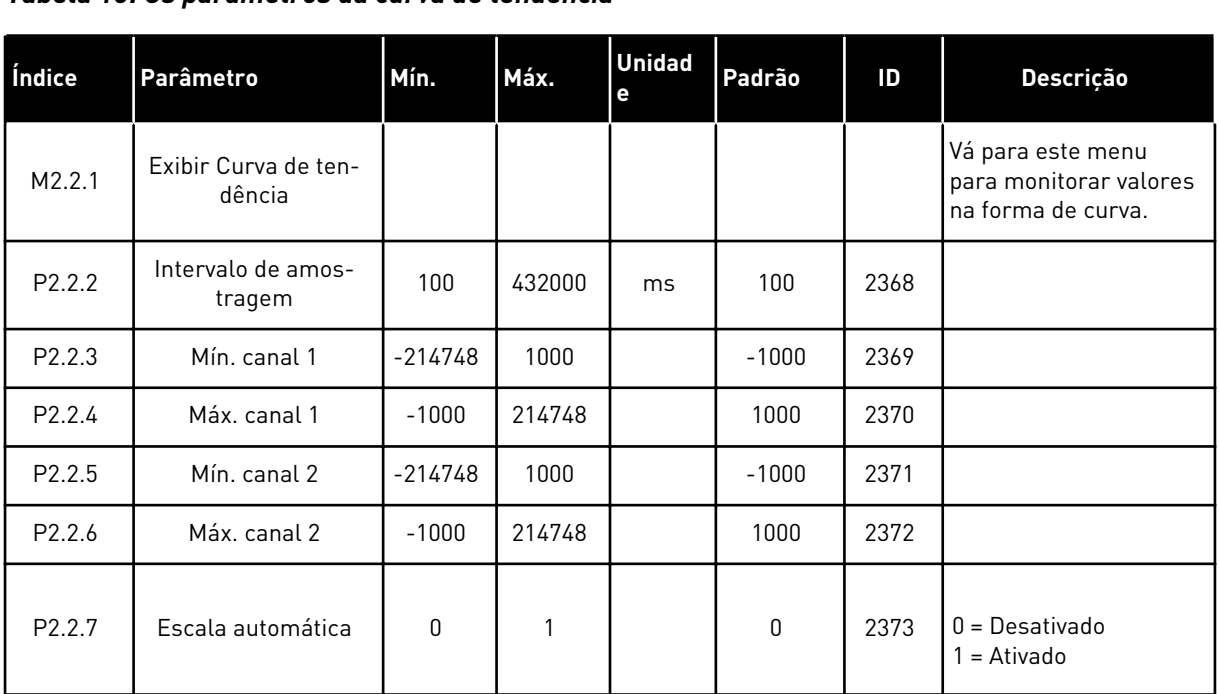

# *Tabela 15: Os parâmetros da curva de tendência*

### 4.1.3 BÁSICO

Você pode ver os valores de monitoramento básicos e seus dados relacionados na tabela a seguir.

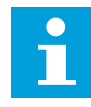

# **INDICAÇÃO!**

Somente os status de placas de E/S padrão estão disponíveis no menu Monitor. Os status dos sinais de todas as placas de E/S podem ser encontrados como dados brutos no menu de E/S e hardware.

Faça uma verificação dos status da placa de E/S de expansão no menu E/S e hardware quando o sistema o solicitar a fazê-lo.

*Tabela 16: Itens no menu de monitoramento*

| Índice  | Valor de<br>monitoramento                        | <b>Unidade</b> | <b>Escala</b> | $\mathsf{ID}$    | Descrição                                                  |  |  |
|---------|--------------------------------------------------|----------------|---------------|------------------|------------------------------------------------------------|--|--|
| V2.3.1  | Freqüência de<br>saída                           | Hz             | 0.01          | 1                |                                                            |  |  |
| V2.3.2  | Referência de fre-<br>quência                    | Hz             | 0.01          | 25               |                                                            |  |  |
| V2.3.3  | Velocidade do<br>motor                           | rpm            | $\mathbf{1}$  | $\overline{2}$   |                                                            |  |  |
| V2.3.4  | Corrente do motor                                | $\mathsf{A}$   | Varia         | $\mathfrak{Z}$   |                                                            |  |  |
| V2.3.5  | Torque do motor                                  | $\%$           | 0.1           | 4                |                                                            |  |  |
| V2.3.7  | Potência do eixo<br>do motor                     | $\%$           | 0.1           | 5                |                                                            |  |  |
| V2.3.8  | Potência do eixo<br>do motor                     | kW/hp          | Varia         | 73               |                                                            |  |  |
| V2.3.9  | Tensão do motor                                  | $\mathsf V$    | 0.1           | $\boldsymbol{6}$ |                                                            |  |  |
| V2.3.10 | Tensão do circuito<br>intermediário CC           | V              | $\mathbf{1}$  | $7\overline{ }$  |                                                            |  |  |
| V2.3.11 | Temperatura da<br>unidade                        | °C             | 0.1           | 8                |                                                            |  |  |
| V2.3.12 | Temperatura do<br>motor                          | $\%$           | 0.1           | 9                |                                                            |  |  |
| V2.3.13 | Preaquecimento<br>do motor                       |                | $\mathbf{1}$  | 1228             | $0 = DESLIGADO$<br>1 = Aquecendo (alimentando corrente CC) |  |  |
| V2.3.15 | Contador de acio-<br>namentos de kWh<br>inferior | kWh            | $\mathbf{1}$  | 1054             |                                                            |  |  |
| V2.3.14 | Contador de acio-<br>namentos de kWh<br>superior |                | $\mathbf{1}$  | 1067             |                                                            |  |  |

a dhe ann ann an 1970.<br>Tha ann an 1970, ann an 1970, ann an 1970.

#### <span id="page-124-0"></span>4.1.4 E/S

*Tabela 17: Monitoramento de sinal de E/S*

| Índice  | Valor de<br>monitoramento | <b>Unidade</b> | <b>Escala</b> | ID | Descrição             |  |
|---------|---------------------------|----------------|---------------|----|-----------------------|--|
| V2.4.1  | Slot A DIN 1, 2, 3        |                | 1             | 15 |                       |  |
| V2.4.2  | Slot A DIN 4, 5, 6        |                | 1             | 16 |                       |  |
| V2.4.3  | Slot B RO 1, 2, 3         |                | 1             | 17 |                       |  |
| V2.4.4  | Entrada analógica         | $\%$           | 0.01          | 59 | Slot A.1 como padrão. |  |
| V2.4.5  | Entrada analógica<br>2    | $\%$           | 0.01          | 60 | Slot A.2 como padrão. |  |
| V2.4.6  | Entrada analógica<br>3    | $\frac{0}{0}$  | 0.01          | 61 | Slot D.1 como padrão. |  |
| V2.4.7  | Entrada analógica<br>4    | $\%$           | 0.01          | 62 | Slot D.2 como padrão. |  |
| V2.4.8  | Entrada analógica<br>5    | $\%$           | 0.01          | 75 | Slot E.1 como padrão. |  |
| V2.4.9  | Entrada analógica<br>6    | $\%$           | 0.01          | 76 | Slot E.2 como padrão. |  |
| V2.4.10 | Slot A A01                | $\%$           | 0.01          | 81 |                       |  |

# 4.1.5 ENTRADAS DE TEMPERATURA

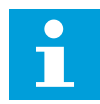

# **INDICAÇÃO!**

Este grupo de parâmetros é visível quando você tiver uma placa opcional para medição de temperatura (OPT-BH).

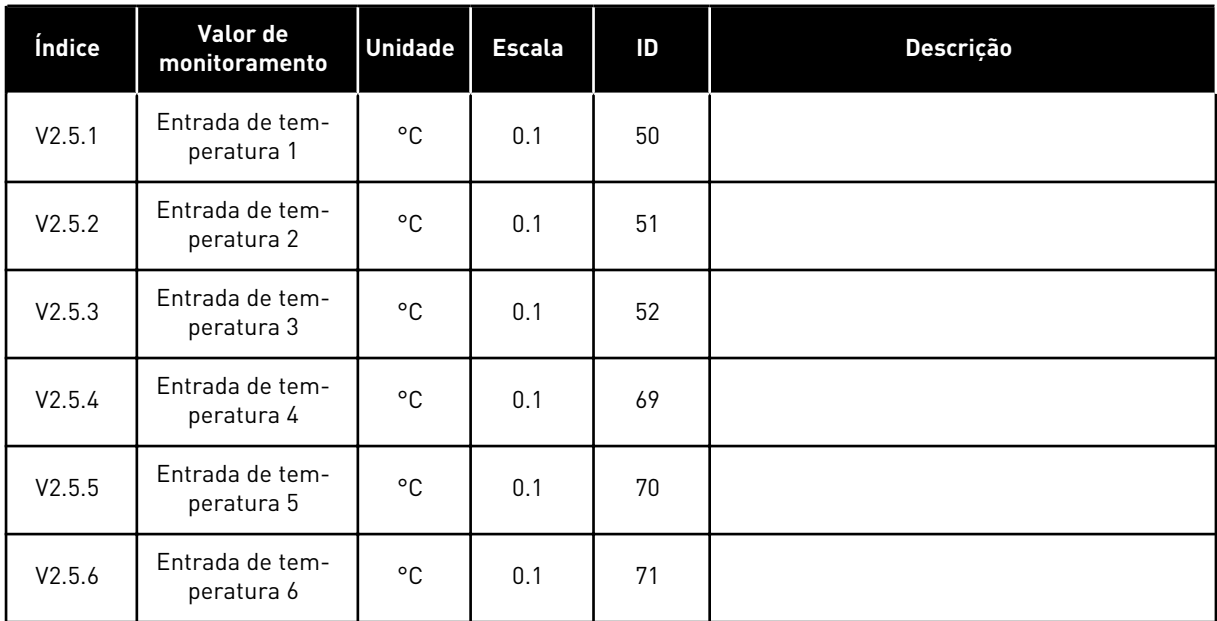

# *Tabela 18: Monitoramento das entradas de temperatura*

a dheegaal isaa dheegaal isaa dheegaal isaa dheegaal isaa dheegaal isaa dheegaal isaa dheegaal isaa dheegaal i<br>Markooyinka

# <span id="page-126-0"></span>4.1.6 EXTRAS E AVANÇADO

*Tabela 19: Monitoramento dos valores avançados*

| Índice | Valor de<br>monitoramento            | <b>Unidade</b> | <b>Escala</b> | ID | Descrição                                                                                                    |  |  |  |
|--------|--------------------------------------|----------------|---------------|----|----------------------------------------------------------------------------------------------------|--|--|--|
| V2.6.1 | Palavra de status<br>do conversor    |                | 1             | 43 | $B1 =$ Pronto<br>$B2 = Em$ funcionamento<br>$B3 =$ Falha<br>B6 = Ativar funcionamento<br>$B7 =$ Alarme ativo<br>B10 = Corrente CC na parada<br>B11 = Frenagem CC ativa<br>B12 = Solicitação de funcionamento<br>B13 = Regulador do motor ativo<br>B15 = Cortador do freio ativo                                                                                                    |  |  |  |
| V2.6.2 | <b>Status Pronta</b>                 |                | 1             | 78 | B0 = Perm. func. ativo<br>$B1 =$ Sem falha<br>B2 = Chave de carregamento fechada<br>B3 = Tensão CC OK<br>B4 = Unidade de potência OK<br>B5 = Partida permitida (unidade de potência)<br>B6 = Partida permitida (software do sistema)                                                                                                    |  |  |  |
| V2.6.3 | Palavra de status<br>1 do aplicativo |                | 1             | 89 | $B0 = Trava$ func. 1<br>$B1$ = Trava func. 2<br>B2 = Rampa 2 ativa<br>$B3 =$ Reservado<br>B4 = Controle A de E/S ativo<br>B5 = Controle B de E/S ativo<br>B6 = Cont. fieldbus ativo<br>B7 = Controle local ativo<br>B8 = Controle de PC ativo<br>B9 = Frequências predefinidas ativas<br>B10 = Descarga ativa<br>B11 = Modo de incêndio ativo<br>B12 = Preaquecimento do motor ativo<br>B13 = Parada rápida ativa<br>B14 = Parado pelo teclado |  |  |  |
| V2.6.4 | Palavra de status<br>2 do aplicativo |                | 1             | 90 | B0 = Ac./Desac. proibida<br>B1 = Chave do motor aberta<br>B2 = PID em funcionamento<br>B3 = Suspensão de PID<br>B4 = Preench. suave do PID<br>B5 = Limpeza automática ativa<br>B6 = Bomba jockey<br>B7 = Bomba de priming<br>B8 = Antibloqueio<br>B9 = Alarme de pressão de entrada<br>B10 = Alarme de proteção contra gelo<br>B11 = Alarme de sobrepressão<br>B14 = Supervisão 1<br>B15 = Supervisão 2                                        |  |  |  |
| V2.6.5 | Palavra de status<br>1 de DIN        |                | 1             | 56 |                                                                                                    |  |  |  |

# *Tabela 19: Monitoramento dos valores avançados*

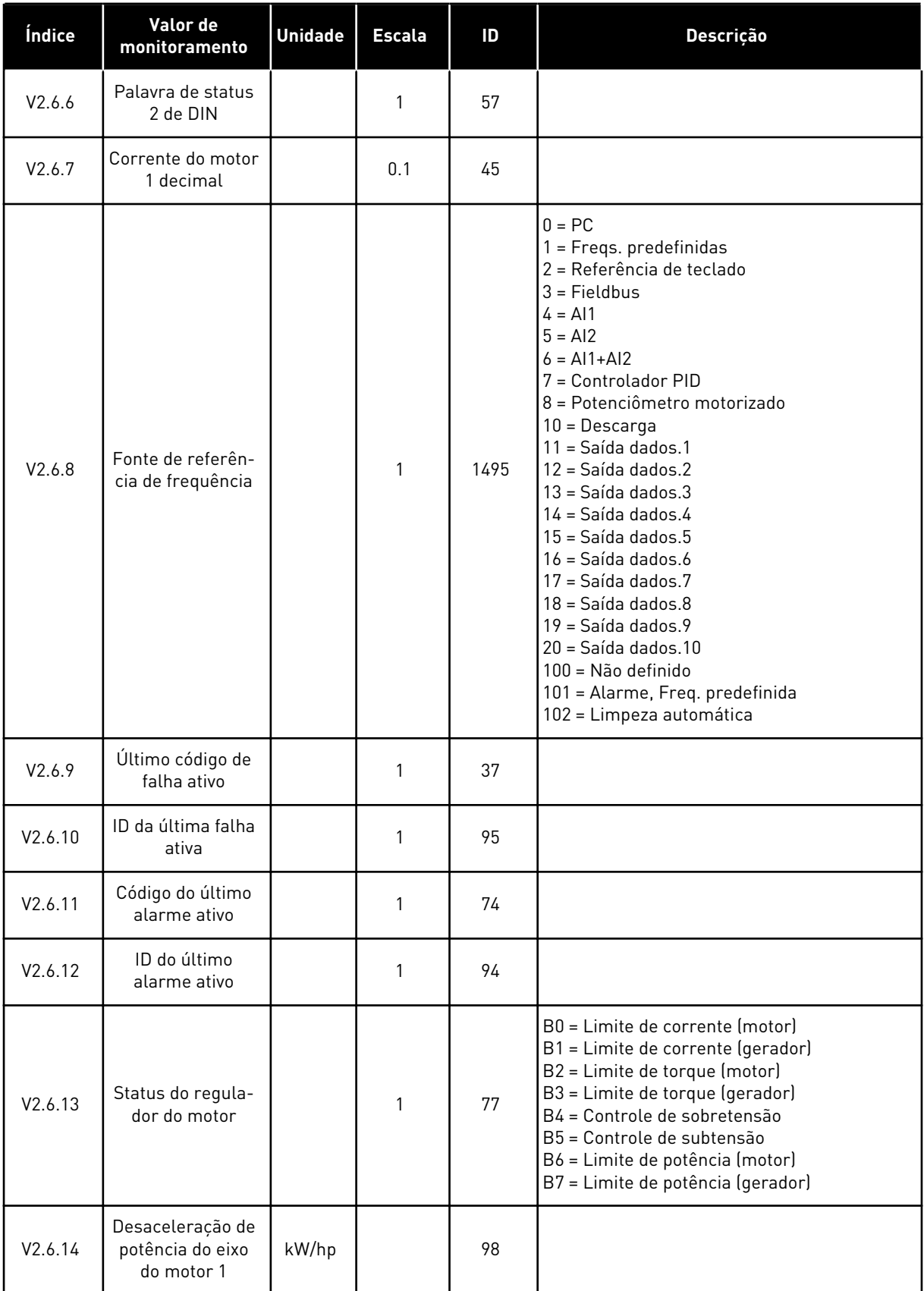

# <span id="page-128-0"></span>4.1.7 MONITORAMENTO DE FUNÇÕES DE TEMPORIZADOR

Monitore os valores das funções de Temporizador e o Relógio em tempo real.

*Tabela 20: Monitoramento das funções de temporizador*

| Índice  | Valor de<br>monitoramento | <b>Unidade</b> | <b>Escala</b> | ID   | Descrição |  |  |
|---------|---------------------------|----------------|---------------|------|-----------|--|--|
| V2.7.1  | TC 1, TC 2, TC 3          |                | 1             | 1441 |           |  |  |
| V2.7.2  | Intervalo 1               |                | 1             | 1442 |           |  |  |
| V2.7.3  | Intervalo 2               |                | 1             | 1443 |           |  |  |
| V2.7.4  | Intervalo 3               |                | 1             | 1444 |           |  |  |
| V2.7.5  | Intervalo 4               |                | 1             | 1445 |           |  |  |
| V2.7.6  | Intervalo 5               |                | 1             | 1446 |           |  |  |
| V2.7.7  | Temporizador 1            | $\mathsf{s}$   | 1             | 1447 |           |  |  |
| V2.7.8  | Temporizador 2            | $\mathsf{s}$   | 1             | 1448 |           |  |  |
| V2.7.9  | Temporizador 3            | $\sf S$        | 1             | 1449 |           |  |  |
| V2.7.10 | Relógio em tempo<br>real  |                |               | 1450 |           |  |  |

#### <span id="page-129-0"></span>4.1.8 MONITORAMENTO DO CONTROLADOR PID

#### *Tabela 21: Monitoramento dos valores do controlador PID.*

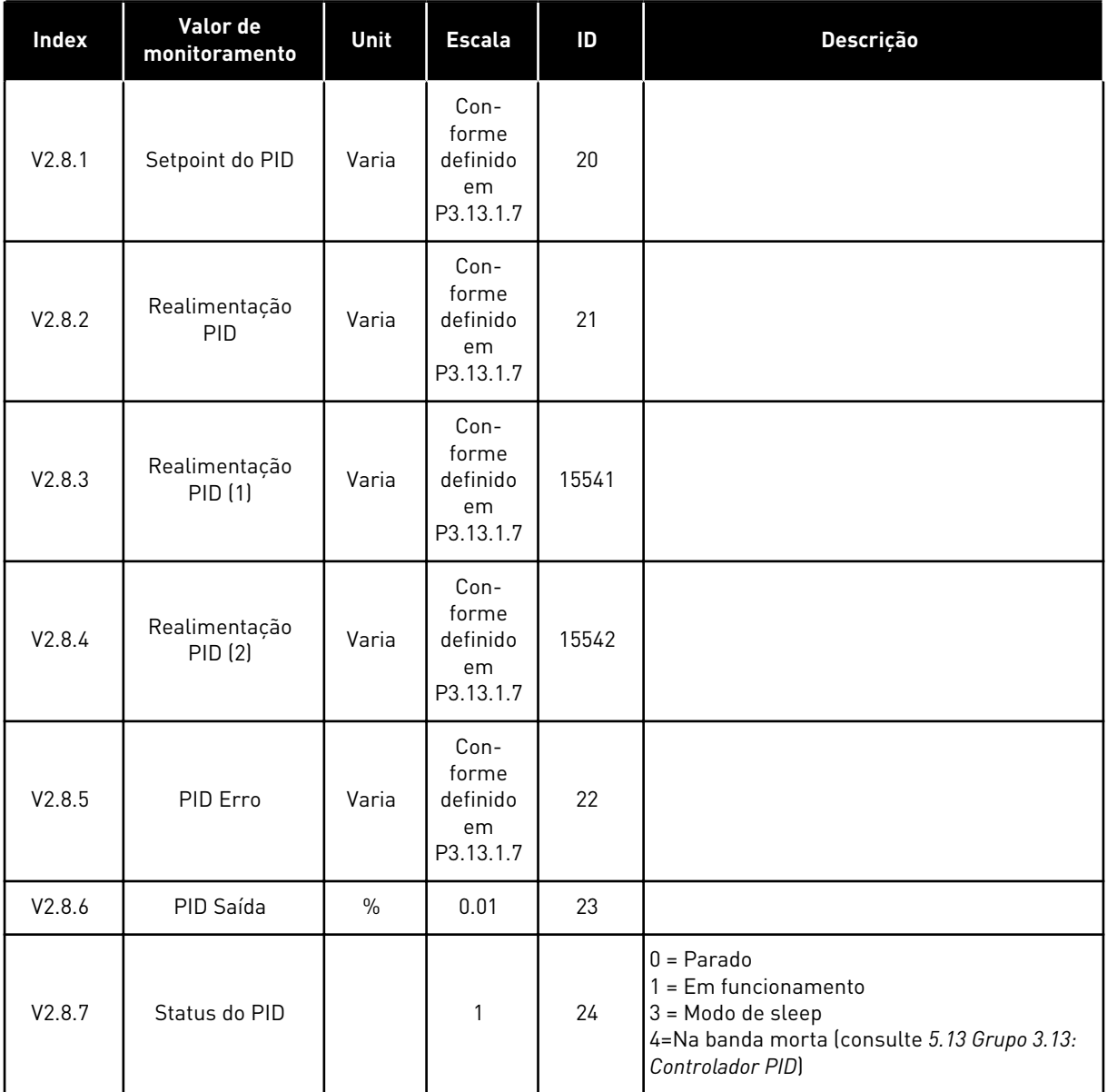

#### <span id="page-130-0"></span>4.1.9 MONITORAMENTO DO CONTROLADOR PID EXTERNO

#### *Tabela 22: Monitoramento dos valores do controlador PID externo*

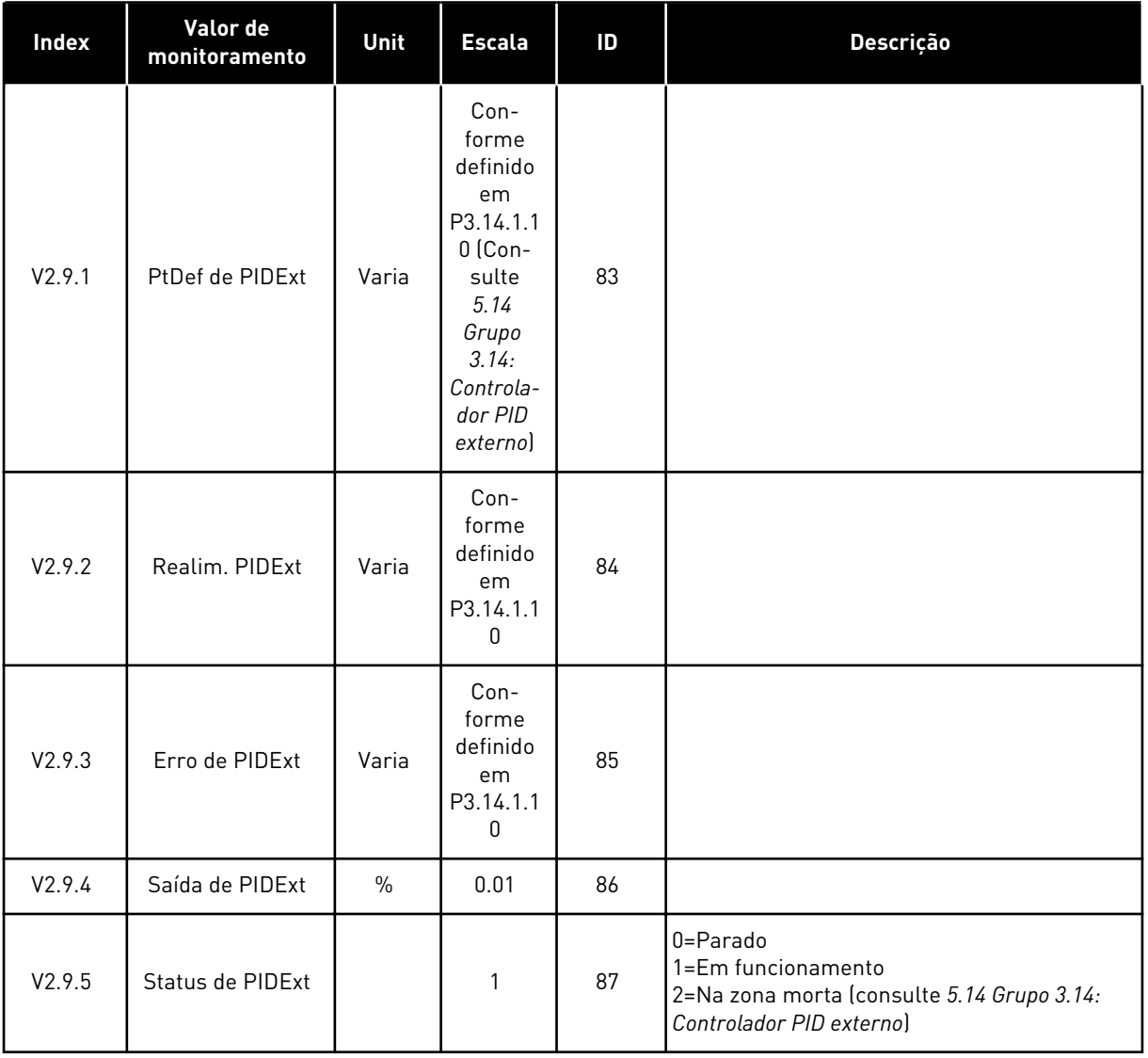

#### 4.1.10 MONITORAMENTO DA MULTIBOMBA

Você pode usar os valores de monitoramento de Tempo de funcionamento da bomba 2 até Tempo de funcionamento da bomba 8 no modo Multibomba (conversor único).

Se você usar os modos Multimestre ou Multisseguidor, leia o calor do contador do tempo de funcionamento da bomba do valor de monitoramento Tempo de funcionamento da bomba (1). Leia o tempo de funcionamento da bomba de cada conversor.

*Tabela 23: Monitoramento da multibomba*

| <b>Index</b> | Valor de<br>monitoramento                   | Unit    | <b>Escala</b> | ID   | Descrição                                                                                                    |  |  |
|--------------|---------------------------------------------|---------|---------------|------|----------------------------------------------------------------------------------------------------|--|--|
| V2.10.1      | Motores em fun-<br>cionamento               |         | 1             | 30   |                                                                                                    |  |  |
| V2.10.2      | Troca automática                            |         | 1             | 1114 |                                                                                                    |  |  |
| V2.10.3      | Próxima troca<br>automática                 | h       | 0.1           | 1503 |                                                                                                    |  |  |
| V2.10.4      | Operate Mode                                |         | 1             | 1505 | $0 = Escravo$<br>$1 = Mestre$                                                                                                    |  |  |
| V2.10.5      | Status de multi-<br>bomba                   |         | 1             | 1628 | $0 =$ Não usado<br>$10 = \text{Parado}$<br>20 = Suspensão<br>30 = Antibloqueio<br>40 = Limpeza automática<br>$50 =$ Descarga<br>60 = Preenchimento suave<br>70 = Regulação<br>80 = Seguimento<br>90 = Produção constante<br>200 = Desconhecido                                                               |  |  |
| V2.10.6      | Status da comuni-<br>cação                  | h       | 0.1           | 1629 | 0 = Não usado (função Multibomba multicon-<br>versor)<br>10 = Ocorreram erros fatais de comunicação<br>(ou nenhuma comunicação)<br>11 = Ocorreram erros (envio de dados)<br>12 = Ocorreram erros (recepção de dados)<br>20 = Comunicação operacional, não ocorreu<br>nenhum erro<br>30 = Status desconhecido |  |  |
| V2.10.7      | Tempo de funcio-<br>namento da<br>bomba (1) | h       | 0.1           | 1620 |                                                                                                    |  |  |
| V2.10.8      | Tempo func.<br>bomba 2                      | $\sf h$ | 0.1           | 1621 |                                                                                                    |  |  |
| V2.10.9      | Tempo func.<br>bomba 3                      | h       | 0.1           | 1622 |                                                                                                    |  |  |
| V2.10.10     | Tempo func.<br>bomba 4                      | h       | 0.1           | 1623 |                                                                                                    |  |  |
| V2.10.11     | Tempo func.<br>bomba 5                      | h       | 0.1           | 1624 |                                                                                                    |  |  |
| V2.10.12     | Tempo func.<br>bomba 6                      | $\sf h$ | $0.1\,$       | 1625 |                                                                                                    |  |  |

<span id="page-132-0"></span>*Tabela 23: Monitoramento da multibomba*

| Index    | Valor de<br>monitoramento | Unit | <b>Escala</b> | ID   | Descrição |
|----------|---------------------------|------|---------------|------|-----------|
| V2.10.13 | Tempo func.<br>bomba 7    | h    | 0.1           | 1626 |           |
| V2.10.14 | Tempo func.<br>bomba 8    | h    | 0.1           | 1627 |           |

# 4.1.11 CONTADORES DE MANUTENÇÃO

*Tabela 24: Monitoramento do contador de manutenção*

| Indice  | Valor de<br>monitoramento   | <b>Unidade</b> | Escala | ID  | <b>Descrição</b> |
|---------|-----------------------------|----------------|--------|-----|------------------|
| V2.11.1 | Contador de<br>manutencão 1 | h/ kRev        | Varia  | 101 |                  |

#### <span id="page-133-0"></span>4.1.12 MONITORAMENTO DE DADOS DO PROCESSO DE FIELDBUS

*Tabela 25: Monitoramento de dados do processo de fieldbus*

| Índice   | Valor de<br>monitoramento            | <b>Unidade</b> | <b>Escala</b> | ID  | Descrição |
|----------|--------------------------------------|----------------|---------------|-----|-----------|
| V2.12.1  | Palavra de con-<br>trole de FB       |                | 1             | 874 |           |
| V2.12.2  | Referência de<br>velocidade de FB    |                | Varia         | 875 |           |
| V2.12.3  | Dados de FB em 1                     |                | $\mathbf{1}$  | 876 |           |
| V2.12.4  | Dados de FB em 2                     |                | 1             | 877 |           |
| V2.12.5  | Dados de FB em 3                     |                | $\mathbf{1}$  | 878 |           |
| V2.12.6  | Dados de FB em 4                     |                | $\mathbf{1}$  | 879 |           |
| V2.12.7  | Dados de FB em 5                     |                | 1             | 880 |           |
| V2.12.8  | Dados de FB em 6                     |                | $\mathbf{1}$  | 881 |           |
| V2.12.9  | Dados de FB em 7                     |                | $\mathbf{1}$  | 882 |           |
| V2.12.10 | Dados de FB em 8                     |                | 1             | 883 |           |
| V2.12.11 | Palavra de status<br>de FB           |                | 1             | 864 |           |
| V2.12.12 | Velocidade real do<br><b>FB</b>      |                | 0.01          | 865 |           |
| V2.12.13 | Saída de dados de<br>FB <sub>1</sub> |                | $\mathbf{1}$  | 866 |           |
| V2.12.14 | Saída de dados de<br>FB <sub>2</sub> |                | $\mathbf{1}$  | 867 |           |
| V2.12.15 | Saída de dados de<br>FB <sub>3</sub> |                | 1             | 868 |           |
| V2.12.16 | Saída de dados de<br>FB4             |                | $\mathbf{1}$  | 869 |           |
| V2.12.17 | Saída de dados de<br>FB <sub>5</sub> |                | $\mathbf{1}$  | 870 |           |
| V2.12.18 | Saída de dados de<br>FB6             |                | $\mathbf{1}$  | 871 |           |
| V2.12.19 | Saída de dados de<br>FB <sub>7</sub> |                | $\mathbf{1}$  | 872 |           |
| V2.12.20 | Saída de dados de<br>FB8             |                | $\mathbf{1}$  | 873 |           |

#### 4.1.13 MONITORAMENTO DO PERSONALIZADOR DO CONVERSOR

#### *Tabela 26: Monitoramento do personalizador do conversor*

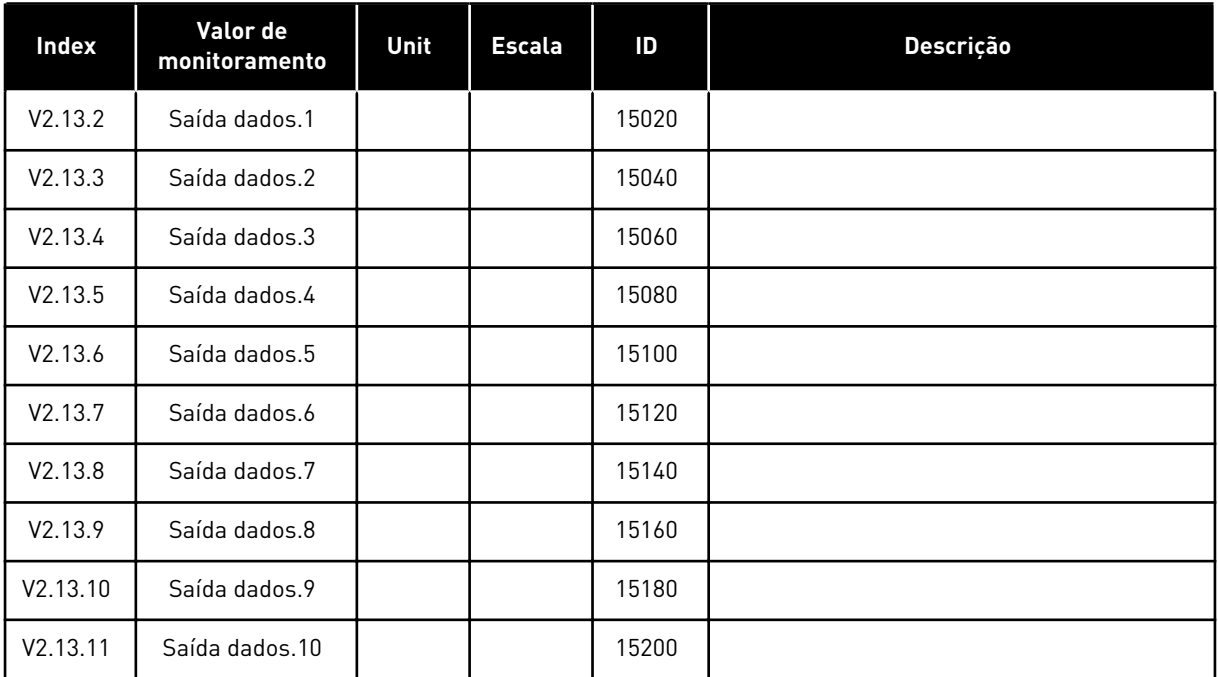

# <span id="page-135-0"></span>**5 MENU DE PARÂMETROS**

Você pode alterar e editar os parâmetros no menu Parâmetros (M3) a qualquer momento.

# **5.1 GRUPO 3.1: CONFIGURAÇÕES DO MOTOR**

*Tabela 27: Parâmetros da plada de identificação do motor*

| Índice   | Parâmetro                               | Mín.       | Máx.     | <b>Unidad</b><br>$\mathbf e$ | Padrão | ID  | Descrição |
|----------|-----------------------------------------|------------|----------|------------------------------|--------|-----|-----------|
| P3.1.1.1 | Tensão nominal do<br>motor              | Varia      | Varia    | V                            | Varia  | 110 |           |
| P3.1.1.2 | Frequência nominal<br>do motor          | 8.00       | 320.00   | Hz                           | 50/60  | 111 |           |
| P3.1.1.3 | Velocidade nominal<br>do motor          | 24         | 19200    | rpm                          | Varia  | 112 |           |
| P3.1.1.4 | Corrente nominal do<br>motor            | $IH * 0,1$ | $IH * 2$ | A                            | Varia  | 113 |           |
| P3.1.1.5 | Cos phi do motor<br>(Fator de potência) | 0.30       | 1.00     |                              | Varia  | 120 |           |
| P3.1.1.6 | Potência nominal do<br>motor            | Varia      | Varia    | kW                           | Varia  | 116 |           |

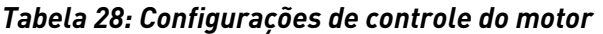

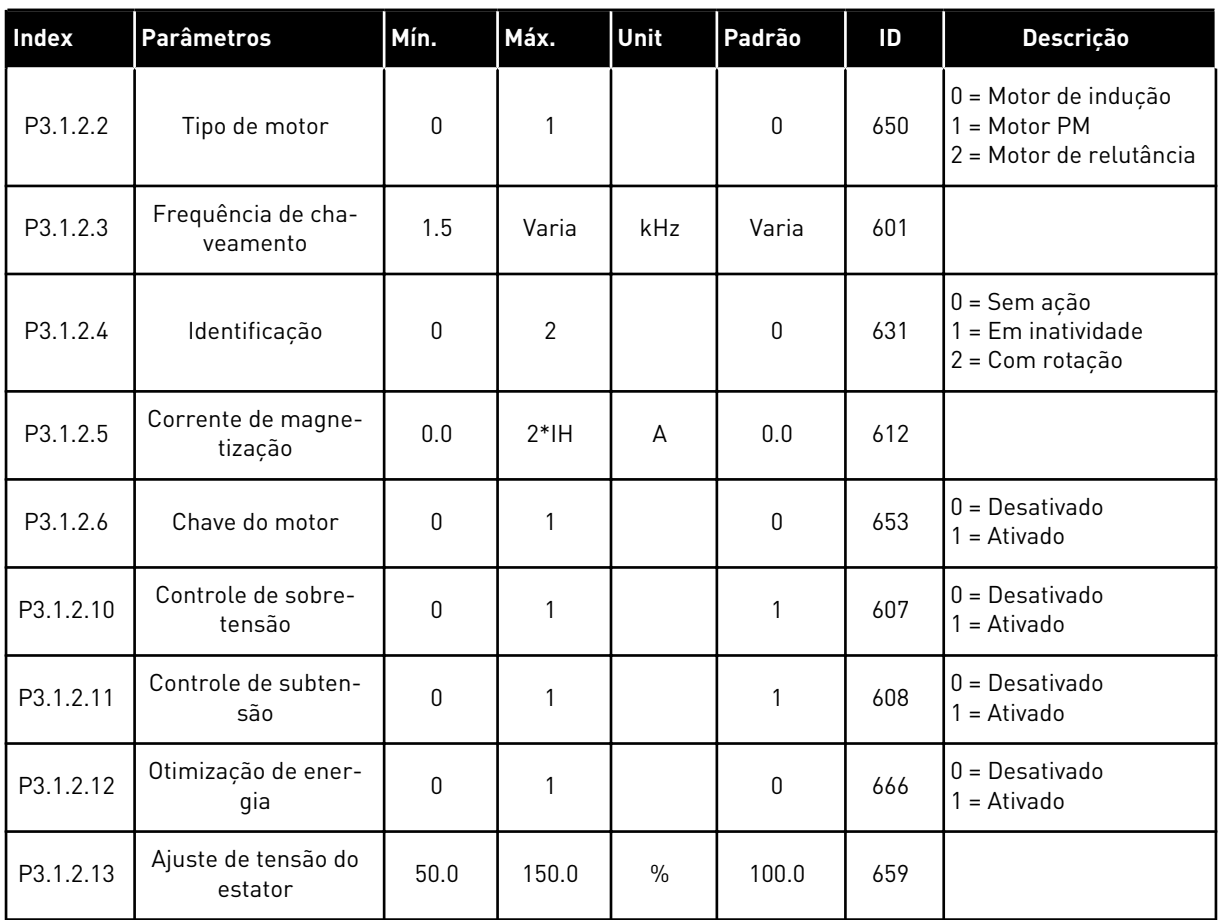

# *Tabela 29: Configurações de limite do motor*

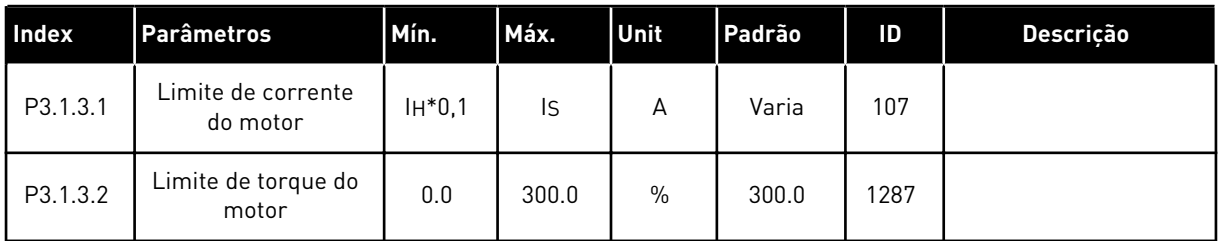

*Tabela 30: Configurações de ciclo aberto*

| Index     | <b>Parâmetros</b>                                     | Mín.        | Máx.      | Unit | Padrão                                                   | ID   | Descrição                                                                                                    |
|-----------|-------------------------------------------------------|-------------|-----------|------|----------------------------------------------------------|------|----------------------------------------------------------------------------------------------------|
| P3.1.4.1  | Razão U/f                                             | $\mathbf 0$ | 2         |      | 0                                                        | 108  | 0=Linear<br>1=Quadrática<br>2=Programável                                                                                                    |
| P3.1.4.2  | Frequência do ponto<br>de enfraquecimento<br>do campo | 8.00        | P3.3.1.2  | Hz   | Varia                                                    | 602  |                                                                                                    |
| P3.1.4.3  | Tensão no ponto de<br>enfraquecimento do<br>campo     | 10.00       | 200.00    | $\%$ | 100.00                                                   | 603  |                                                                                                    |
| P3.1.4.4  | Frequência do ponto<br>médio de U/f                   | 0.00        | P3.1.4.2. | Hz   | Varia                                                    | 604  |                                                                                                    |
| P3.1.4.5  | Tensão do ponto<br>médio de U/f                       | 0.0         | 100.0     | $\%$ | 100.0                                                    | 605  |                                                                                                    |
| P3.1.4.6  | Tensão de frequência<br>zero                          | 0.00        | 40.00     | $\%$ | Varia                                                    | 606  |                                                                                                    |
| P3.1.4.7  | Opções de partida<br>dinâmica                         | 0           | 255       |      | $\mathbf 0$                                              | 1590 | B0 = Pesquisar pela<br>frequência do eixo<br>somente a partir da<br>mesma direção que a<br>referência de frequên-<br>cia<br>B1 = Desativar a varre-<br>dura CA<br>B4 = Usar a referência<br>de frequência para<br>estimativa inicial<br>B5 = Desativar pulsos<br>CC<br>B6 = Fluxo gerado por<br>controle de corrente<br>B7 = Direção de injeção<br>reversa |
| P3.1.4.8  | Corrente de varre-<br>dura de partida dinâ-<br>mica   | 0.0         | 100.0     | $\%$ | Varia                                                    | 1610 |                                                                                                    |
| P3.1.4.9  | Impulso de partida                                    | $\pmb{0}$   | 1         |      | $\pmb{0}$                                                | 109  | 0=Desativado<br>1=Ativado                                                                                                    |
| M3.1.4.12 | Partida I/f                                           |             |           |      | Este menu inclui 3 parâmetros. Consulte a tabela abaixo. |      |                                                                                                    |

a dhe ann ann an 1970.<br>Tha ann an 1970, ann an 1970, ann an 1970.

*Tabela 31: Parâmetros de partida I/f*

| Índice      | <b>Parâmetros</b>              | Mín. | Máx.               | <b>Unit</b> | Padrão             | ID  | Descrição                   |
|-------------|--------------------------------|------|--------------------|-------------|--------------------|-----|-----------------------------|
| P3.1.4.12.1 | Partida I/f                    | 0    |                    |             | 0                  | 534 | 0 = Desativado<br>= Ativado |
| P3.1.4.12.2 | Frequência de par-<br>tida I/f | 5.0  | $0,5*$<br>P3.1.1.2 |             | $0,2*$<br>P3.1.1.2 | 535 |                             |
| P3.1.4.12.3 | Corrente de partida<br>l/f     | 0.0  | 100.0              | $\%$        | 80.0               | 536 |                             |

# **5.2 GRUPO 3.2: CONFIGURAÇÃO DE INICIAR/PARAR**

# *Tabela 32: Menu de configuração de Iniciar/Parar*

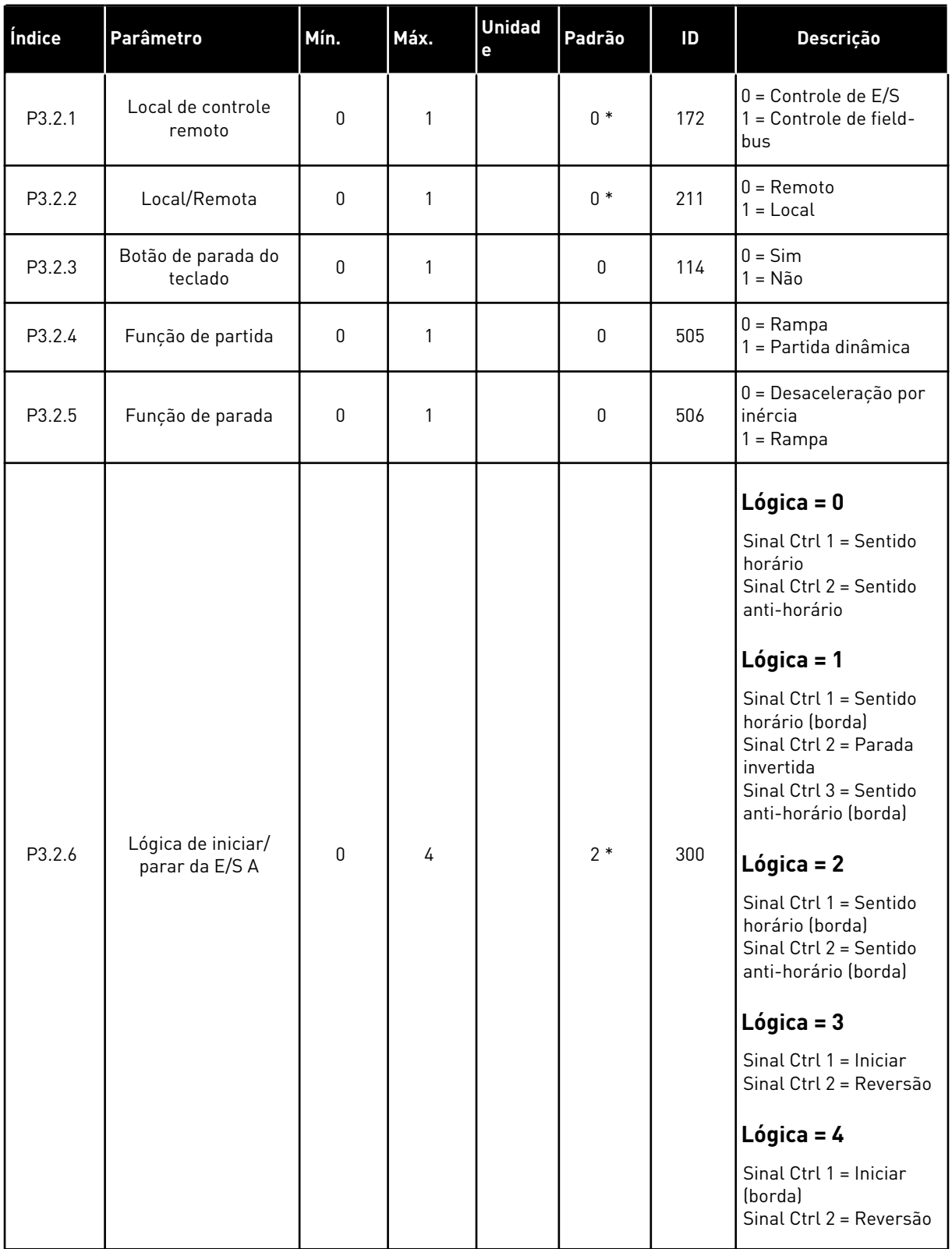

*Tabela 32: Menu de configuração de Iniciar/Parar*

| Índice  | <b>Parâmetro</b>                     | Mín.  | Máx.           | <b>Unidad</b><br>e | Padrão         | ID    | Descrição                                                                                    |
|---------|--------------------------------------|-------|----------------|--------------------|----------------|-------|----------------------------------------------------------------------------------------------|
| P3.2.7  | Lógica de iniciar/<br>parar da E/S B | 0     | 4              |                    | $2*$           | 363   | Veja acima.                                                                                  |
| P3.2.8  | Lógica de partida do<br>fieldbus     | 0     | 1              |                    | $\mathbf 0$    | 889   | $0 = \acute{E}$ necessária uma<br>borda ascendente<br>$1 =$ Estado                           |
| P3.2.9  | <b>Start Delay</b>                   | 0.000 | 60.000         | S                  | 0.000          | 524   |                                                                                              |
| P3.2.10 | Função Remoto para<br>local          | 0     | $\overline{2}$ |                    | $\overline{2}$ | 181   | $0 =$ Manter funciona-<br>mento<br>1 = Manter funciona-<br>mento e referência<br>$2 =$ Parar |
| P3.2.11 | Atraso de reinício                   | 0.0   | 20.0           | mín.               | 0.0            | 15555 | $0 = N$ ão usado                                                                             |

\* = A seleção do aplicativo com o parâmetro P1.2 Aplicativo fornece o valor padrão. Consulte os valores padrão no Capítulo *[12.1 Os valores padrão dos parâmetros nos diferentes aplicativos](#page-403-0)*.

# <span id="page-141-0"></span>**5.3 GRUPO 3.3: REFERÊNCIAS**

*Tabela 33: Parâmetros de referência de frequência*

| Índice   | Parâmetro                                           | Mín.     | Máx.     | <b>Unidad</b><br>e | Padrão          | ID   | Descrição                                                                                                    |
|----------|-----------------------------------------------------|----------|----------|--------------------|-----------------|------|----------------------------------------------------------------------------------------------------|
| P3.3.1.1 | Referência de fre-<br>quência mínima                | 0.00     | P3.3.1.2 | Hz                 | 0.00            | 101  |                                                                                                    |
| P3.3.1.2 | Referência de fre-<br>quência máxima                | P3.3.1.1 | 320.00   | Hz                 | 50.00/<br>60.00 | 102  |                                                                                                    |
| P3.3.1.3 | Limite de referência<br>de frequência posi-<br>tiva | $-320.0$ | 320.0    | Hz                 | 320.00          | 1285 |                                                                                                    |
| P3.3.1.4 | Limite de referência<br>de frequência nega-<br>tiva | $-320.0$ | 320.0    | Hz                 | $-320.00$       | 1286 |                                                                                                    |
| P3.3.1.5 | Seleção de referên-<br>cia de controle de<br>E/S A  | 0        | 20       |                    | $6*$            | 117  | $0 = PC$<br>1 = Frequência predefi-<br>nida 0<br>2 = Referência de<br>teclado<br>$3 = Fieldbus$<br>$4 = A11$<br>$5 = AI2$<br>$6 = A11 + A12$<br>$7 = PID$<br>8 = Potenciômetro<br>motorizado<br>$11 =$ Saída dados. $1$<br>$12 =$ Saída dados. $2$<br>$13 =$ Saída dados. $3$<br>$14 =$ Saída dados. $4$<br>$15 =$ Saída dados. $5$<br>$16 =$ Saída dados.6<br>17 = Saída dados.7<br>$18 =$ Saída dados. $8$<br>$19 =$ Saída dados. $9$<br>$20 =$ Saída dados. 10 |
| P3.3.1.6 | Seleção de referên-<br>cia de controle de<br>E/S B  | 0        | 20       |                    | $4 *$           | 131  |                                                                                                    |

a dhe ann an 1970.

#### *Tabela 33: Parâmetros de referência de frequência*

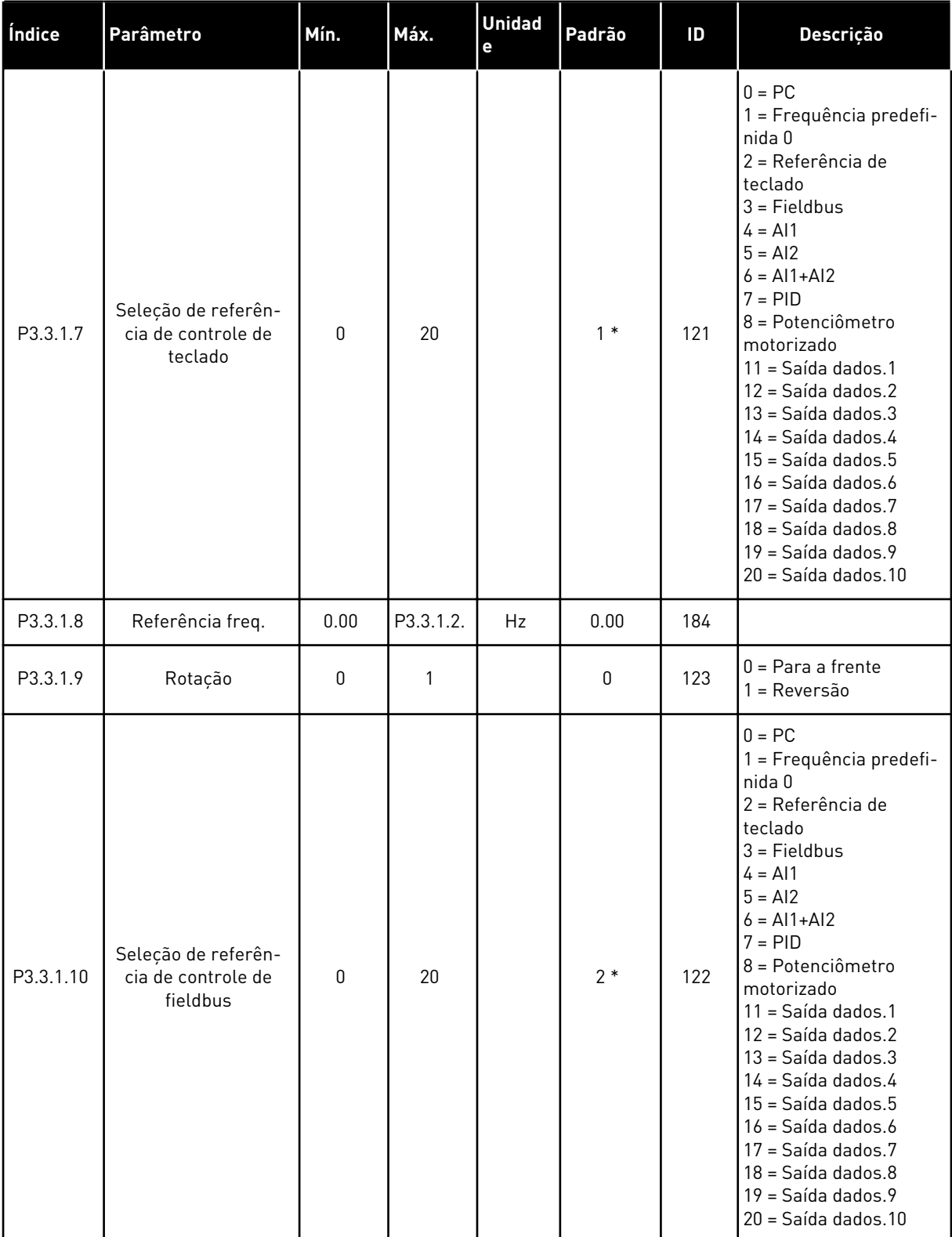

\* = A seleção do aplicativo com o parâmetro P1.2 Aplicativo fornece o valor padrão. Consulte os valores padrão no Capítulo *[12.1 Os valores padrão dos parâmetros nos diferentes aplicativos](#page-403-0)*.

| Índice    | <b>Parâmetros</b>                        | Mín.     | Máx.     | Unit | Padrão           | ID  | Descrição                                                     |
|-----------|------------------------------------------|----------|----------|------|------------------|-----|---------------------------------------------------------------|
| P3.3.3.1  | Modo de frequência<br>predefinida        | 0        | 1        |      | $0*$             | 182 | 0 = Codificado em biná-<br>rio<br>1 = Número de entra-<br>das |
| P3.3.3.2  | Frequência predefi-<br>nida 0            | P3.3.1.1 | P3.3.1.2 | Hz   | 5.00             | 180 |                                                               |
| P3.3.3.3  | Frequência predefi-<br>nida 1            | P3.3.1.1 | P3.3.1.2 | Hz   | $10.00*$         | 105 |                                                               |
| P3.3.3.4  | Frequência predefi-<br>nida 2            | P3.3.1.1 | P3.3.1.2 | Hz   | $15.00*$         | 106 |                                                               |
| P3.3.3.5  | Frequência predefi-<br>nida 3            | P3.3.1.1 | P3.3.1.2 | Hz   | $20.00*$         | 126 |                                                               |
| P3.3.3.6  | Frequência predefi-<br>nida 4            | P3.3.1.1 | P3.3.1.2 | Hz   | $25.00*$         | 127 |                                                               |
| P3.3.3.7  | Frequência predefi-<br>nida 5            | P3.3.1.1 | P3.3.1.2 | Hz   | $30.00*$         | 128 |                                                               |
| P3.3.3.8  | Frequência predefi-<br>nida 6            | P3.3.1.1 | P3.3.1.2 | Hz   | $40.00*$         | 129 |                                                               |
| P3.3.3.9  | Frequência predefi-<br>nida 7            | P3.3.1.1 | P3.3.1.2 | Hz   | $50.00*$         | 130 |                                                               |
| P3.3.3.10 | Seleção de frequên-<br>cia predefinida 0 |          |          |      | DigIN<br>SlotA.4 | 419 |                                                               |
| P3.3.3.11 | Seleção de frequên-<br>cia predefinida 1 |          |          |      | DigIN<br>SlotA.5 | 420 |                                                               |
| P3.3.3.12 | Seleção de frequên-<br>cia predefinida 2 |          |          |      | DigIN<br>Slot0.1 | 421 |                                                               |

*Tabela 34: Parâmetros de frequências predefinidas*

\* O valor padrão do parâmetro é especificado pela aplicação que você selecionar com o parâmetro P1.2 Aplicação. Consulte os valores padrão no Capítulo *[12.1 Os valores padrão dos](#page-403-0)  [parâmetros nos diferentes aplicativos](#page-403-0)*.
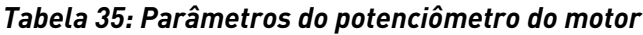

| <b>Index</b> | <b>Parâmetros</b>                                  | Mín.     | Máx.          | Unit | Padrão                       | ID  | <b>Descrição</b>                                                            |
|--------------|----------------------------------------------------|----------|---------------|------|------------------------------|-----|-----------------------------------------------------------------------------|
| P3.3.4.1     | Potenciômetro moto-<br>rizado PARA CIMA            |          |               |      | DigIN<br>Slot <sub>0.1</sub> | 418 | ABERTO = Não ativo<br>FECHADO = Ativo                                       |
| P3.3.4.2     | Potenciômetro moto-<br>rizado PARA BAIXO           |          |               |      | DigIN<br>Slot <sub>0.1</sub> | 417 | ABERTO = Não ativo<br>FECHADO = Ativo                                       |
| P3.3.4.3     | Tempo de rampa do<br>potenciômetro moto-<br>rizado | 0.1      | 500.0         | Hz/s | 10.0                         | 331 |                                                                             |
| P3.3.4.4     | reset do potenciôme-<br>tro motorizado             | $\Omega$ | $\mathcal{P}$ |      |                              | 367 | $0 =$ Sem reset<br>1 = Resetar se parado<br>$2$ = Resetar se desli-<br>gado |

*Tabela 36: Parâmetros de descarga*

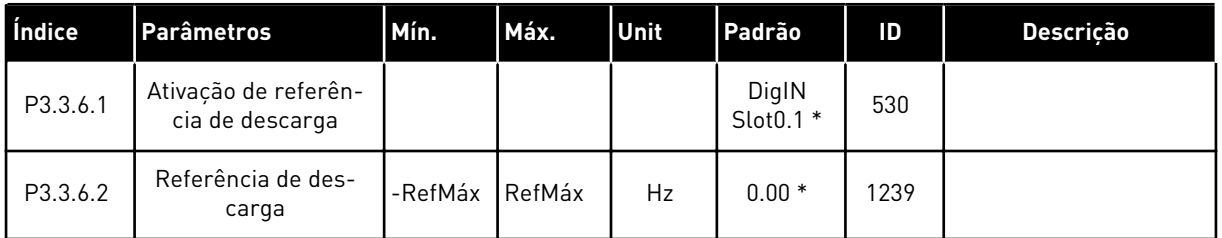

\* O valor padrão do parâmetro é especificado pela aplicação que você selecionar com o parâmetro P1.2 Aplicação. Consulte os valores padrão no Capítulo *[12.1 Os valores padrão dos](#page-403-0)  [parâmetros nos diferentes aplicativos](#page-403-0)*.

### **5.4 GRUPO 3.4: CONFIGURAÇÃO DE RAMPAS E FREIOS**

#### *Tabela 37: Configuração da rampa 1*

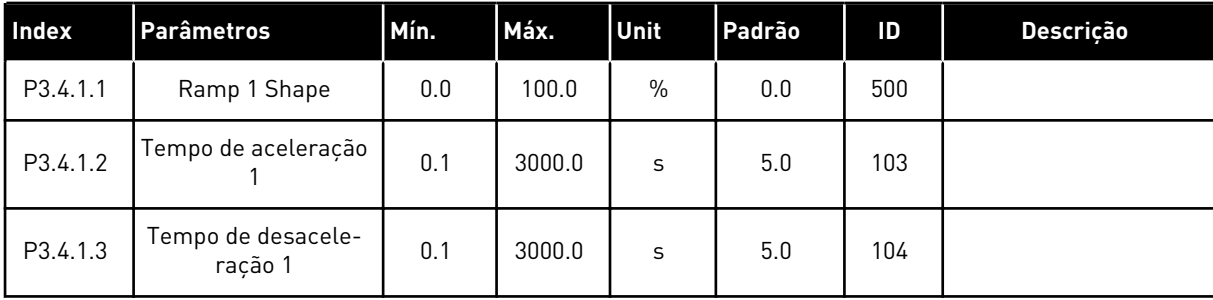

*Tabela 38: Configuração da rampa 2*

| <b>Index</b> | <b>Parâmetros</b>                  | Mín.  | Máx.     | Unit          | Padrão                       | ID  | Descrição                                                                                                    |
|--------------|------------------------------------|-------|----------|---------------|------------------------------|-----|----------------------------------------------------------------------------------------------------|
| P3.4.2.1     | Ramp 2 Shape                       | 0.0   | 100.0    | $\frac{0}{0}$ | 0.0                          | 501 |                                                                                                    |
| P3.4.2.2     | Tempo de aceleração<br>2           | 0.1   | 3000.0   | S             | 10.0                         | 502 |                                                                                                    |
| P3.4.2.3     | Tempo de desacele-<br>ração 2      | 0.1   | 3000.0   | S             | 10.0                         | 503 |                                                                                                    |
| P3.4.2.4     | Seleção da rampa 2                 | Varia | Varia    |               | DigIN<br>Slot <sub>0.1</sub> | 408 | ABERTO = Forma da<br>rampa 1, Tempo de<br>aceleração 1 e Tempo<br>de desaceleração 1.<br>FECHADO = Forma da<br>rampa 2, Tempo de<br>aceleração 2 e Tempo<br>de desaceleração 2. |
| P3.4.2.5     | Limiar de frequência<br>da rampa 2 | 0.0   | P3.3.1.2 | <b>Hz</b>     | 0.0                          | 533 | $0 =$ Não usado                                                                                                    |

### *Tabela 39: Parâmetros de início de magnetização*

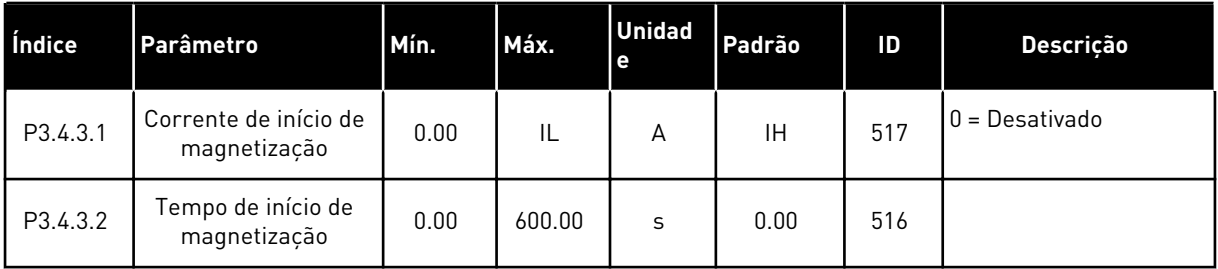

### *Tabela 40: Parâmetros de frenagem CC*

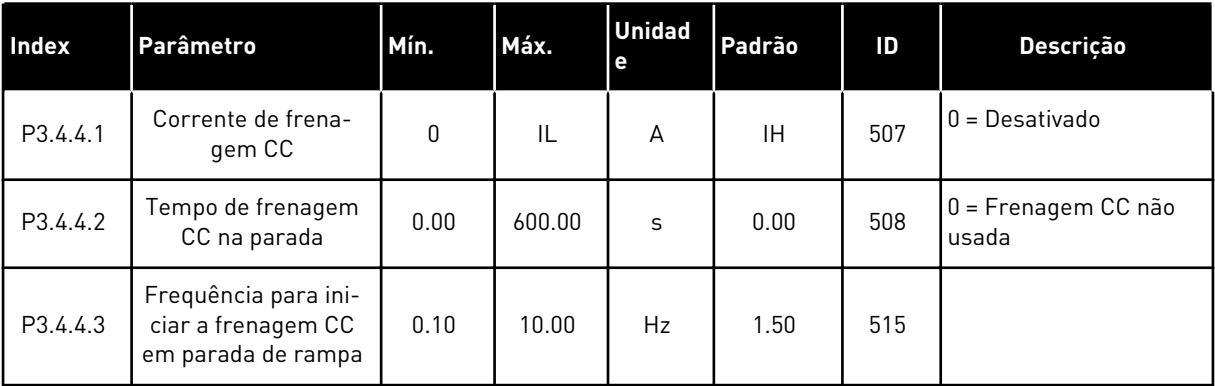

*Tabela 41: Parâmetros de frenagem de fluxo*

| Index    | <b>Parâmetros</b>                  | Mín. | Máx. | Unit | Padrão | ID  | <b>Descrição</b>              |
|----------|------------------------------------|------|------|------|--------|-----|-------------------------------|
| P3.4.5.1 | Frenagem de fluxo                  | 0    |      |      | 0      | 520 | $0 = Desativado$<br>= Ativado |
| P3.4.5.2 | Corrente de frena-<br>gem de fluxo | 0    | IL   | Α    | ΙH     | 519 |                               |

# **5.5 GRUPO 3.5: CONFIGURAÇÃO DE E/S**

*Tabela 42: Configurações das entradas digitais*

| Índice    | Parâmetro                               | Padrão          | ID   | Descrição                                                                                                    |
|-----------|-----------------------------------------|-----------------|------|----------------------------------------------------------------------------------------------------|
| P3.5.1.1  | Sinal de controle 1 A                   | DigIN SlotA.1 * | 403  |                                                                                                    |
| P3.5.1.2  | Sinal de controle 2 A                   | DigIN SlotA.2 * | 404  |                                                                                                    |
| P3.5.1.3  | Sinal de controle 3 A                   | DigIN Slot0.1   | 434  |                                                                                                    |
| P3.5.1.4  | Sinal de controle 1 B                   | DigIN Slot0.1 * | 423  |                                                                                                    |
| P3.5.1.5  | Sinal de controle 2 B                   | DigIN Slot0.1   | 424  |                                                                                                    |
| P3.5.1.6  | Sinal de controle 3 B                   | DigIN Slot0.1   | 435  |                                                                                                    |
| P3.5.1.7  | Força de controle para E/S B            | DigIN Slot0.1 * | 425  |                                                                                                    |
| P3.5.1.8  | Força de referência de E/S B            | DigIN Slot0.1 * | 343  |                                                                                                    |
| P3.5.1.9  | Força de controle para field-<br>bus    | DigIN Slot0.1 * | 411  |                                                                                                    |
| P3.5.1.10 | Força de controle para<br>teclado       | DigIN Slot0.1 * | 410  |                                                                                                    |
| P3.5.1.11 | Fechar falha externa                    | DigIN SlotA.3 * | 405  | $ABERTO = OK$<br>FECHADO = Falha externa                                                                                                    |
| P3.5.1.12 | Abrir falha externa                     | DigIN Slot0.2   | 406  | ABERTO = Falha externa<br>FECHADO = OK                                                                                                    |
| P3.5.1.13 | Fechar reset de falha                   | Varia           | 414  | FECHADO = Reseta todas as falhas<br>ativas.                                                                                                 |
| P3.5.1.14 | Reset de falha aberto                   | DigIN Slot0.1   | 213  | ABERTO = Redefine todas as falhas<br>ativas.                                                                                                |
| P3.5.1.15 | Ativar funcionamento                    | DigIN Slot0.2   | 407  |                                                                                                    |
| P3.5.1.16 | Trava func. 1                           | DigIN Slot0.2   | 1041 | ABERTO = Partida não permitida<br>FECHADO = Partida permitida                                                                               |
| P3.5.1.17 | Trava func. 2                           | DigIN Slot0.2   | 1042 | Como acima.                                                                                                    |
| P3.5.1.18 | Preaquecimento do motor<br><b>ATIVO</b> | DigIN Slot0.1   | 1044 | ABERTO = Sem ação<br>FECHADO = Usa a corrente CC do<br>preaquecimento do motor no estado<br>Parada. Usado quando o valor de<br>P3.18.1 é 2. |

a dhe ann ann an 1970.<br>Tha ann an 1970, ann an 1970, ann an 1970.

# *Tabela 42: Configurações das entradas digitais*

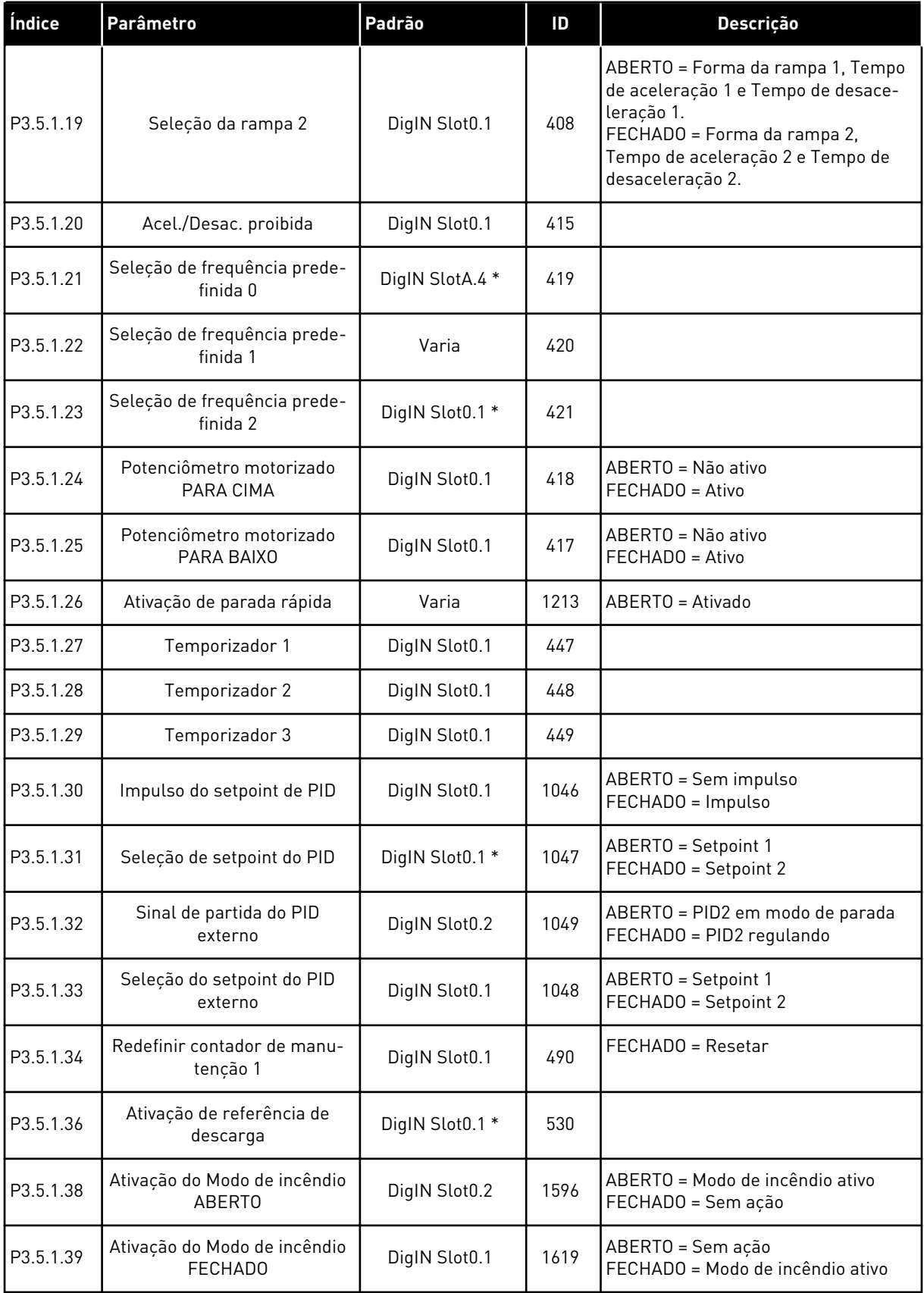

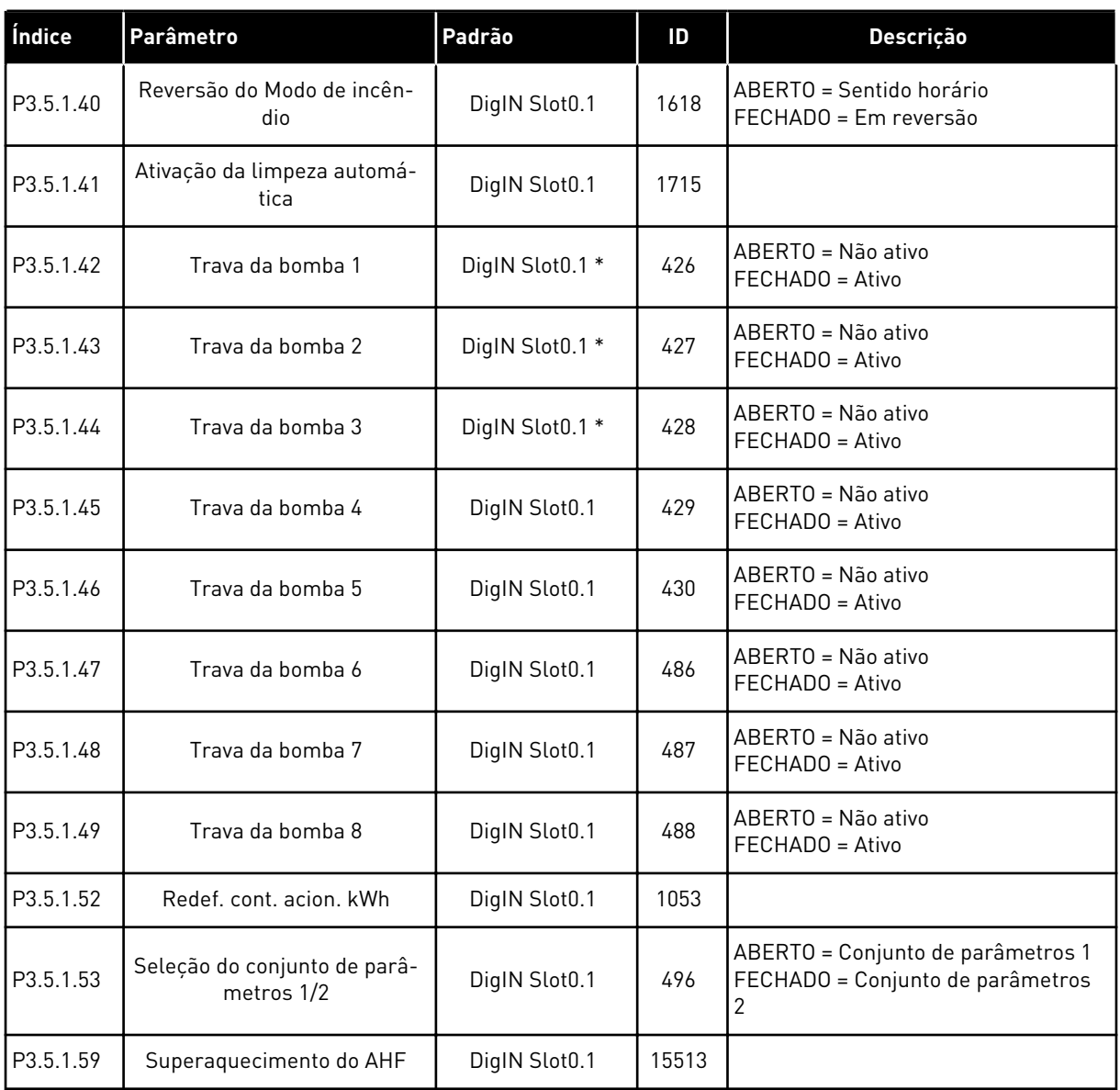

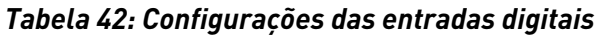

\* = A seleção do aplicativo com o parâmetro P1.2 Aplicativo fornece o valor padrão. Consulte os valores padrão em *[12.1 Os valores padrão dos parâmetros nos diferentes aplicativos](#page-403-0)*.

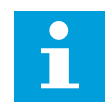

# **INDICAÇÃO!**

Sua placa opcional e a configuração da placa fornece o número de entradas analógicas disponíveis. A placa de E/S padrão tem 2 saídas analógicas.

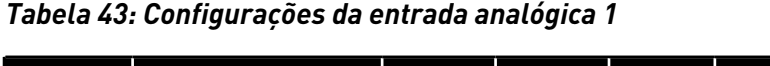

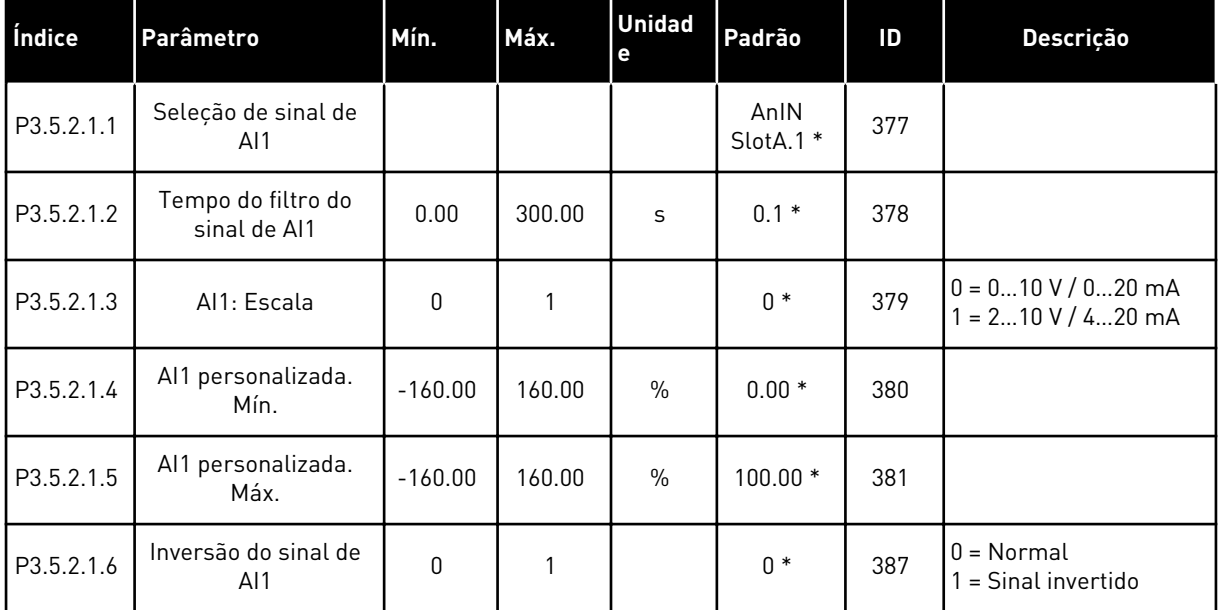

\* = A seleção do aplicativo com o parâmetro P1.2 Aplicativo fornece o valor padrão. Consulte os valores padrão em *[12.1 Os valores padrão dos parâmetros nos diferentes aplicativos](#page-403-0)*.

*Tabela 44: Configurações da entrada analógica 2*

| Índice     | <b>Parâmetro</b>                   | Mín.         | Máx.   | <b>Unidad</b><br>е | Padrão              | ID  | <b>Descrição</b>     |
|------------|------------------------------------|--------------|--------|--------------------|---------------------|-----|----------------------|
| P3.5.2.2.1 | Seleção de sinal de<br>AI2         |              |        |                    | AnIN<br>$Stot A.2*$ | 388 | Consulte P3.5.2.1.1. |
| P3.5.2.2.2 | Tempo do filtro do<br>sinal de AI2 | 0.00         | 300.00 | S                  | $0.1*$              | 389 | Consulte P3.5.2.1.2. |
| P3.5.2.2.3 | Faixa de sinal de AI2              | $\Omega$     |        |                    | $1*$                | 390 | Consulte P3.5.2.1.3. |
| P3.5.2.2.4 | Al2 personalizada.<br>Mín.         | $-160.00$    | 160.00 | $\frac{0}{n}$      | $0.00*$             | 391 | Consulte P3.5.2.1.4. |
| P3.5.2.2.5 | Al2 personalizada.<br>Máx.         | $-160.00$    | 160.00 | $\%$               | $100.00*$           | 392 | Consulte P3.5.2.1.5. |
| P3.5.2.2.6 | Inversão de sinal de<br>AI2        | $\mathbf{0}$ |        |                    | $0*$                | 398 | Consulte P3.5.2.1.6. |

\* = A seleção do aplicativo com o parâmetro P1.2 Aplicativo fornece o valor padrão. Consulte os valores padrão em *[12.1 Os valores padrão dos parâmetros nos diferentes aplicativos](#page-403-0)*.

*Tabela 45: Configurações da entrada analógica 3*

| Índice     | Parâmetro                          | Mín.         | Máx.   | <b>Unidad</b><br>e | Padrão          | ID  | Descrição            |
|------------|------------------------------------|--------------|--------|--------------------|-----------------|-----|----------------------|
| P3.5.2.3.1 | Seleção do sinal de<br>AI3         |              |        |                    | AnIN<br>SlotD.1 | 141 | Consulte P3.5.2.1.1. |
| P3.5.2.3.2 | Tempo de filtro do<br>sinal de AI3 | 0.00         | 300.00 | S                  | 0.1             | 142 | Consulte P3.5.2.1.2. |
| P3.5.2.3.3 | Faixa de sinal de AI3              | $\Omega$     |        |                    | $\mathbf{0}$    | 143 | Consulte P3.5.2.1.3. |
| P3.5.2.3.4 | AI3 personalizada.<br>Mín.         | $-160.00$    | 160.00 | $\frac{0}{n}$      | 0.00            | 144 | Consulte P3.5.2.1.4. |
| P3.5.2.3.5 | AI3 personalizada.<br>Máx.         | $-160.00$    | 160.00 | $\%$               | 100.00          | 145 | Consulte P3.5.2.1.5. |
| P3.5.2.3.6 | Inversão do sinal de<br>AI3        | $\mathbf{0}$ | 1      |                    | 0               | 151 | Consulte P3.5.2.1.6. |

*Tabela 46: Configurações da entrada analógica 4*

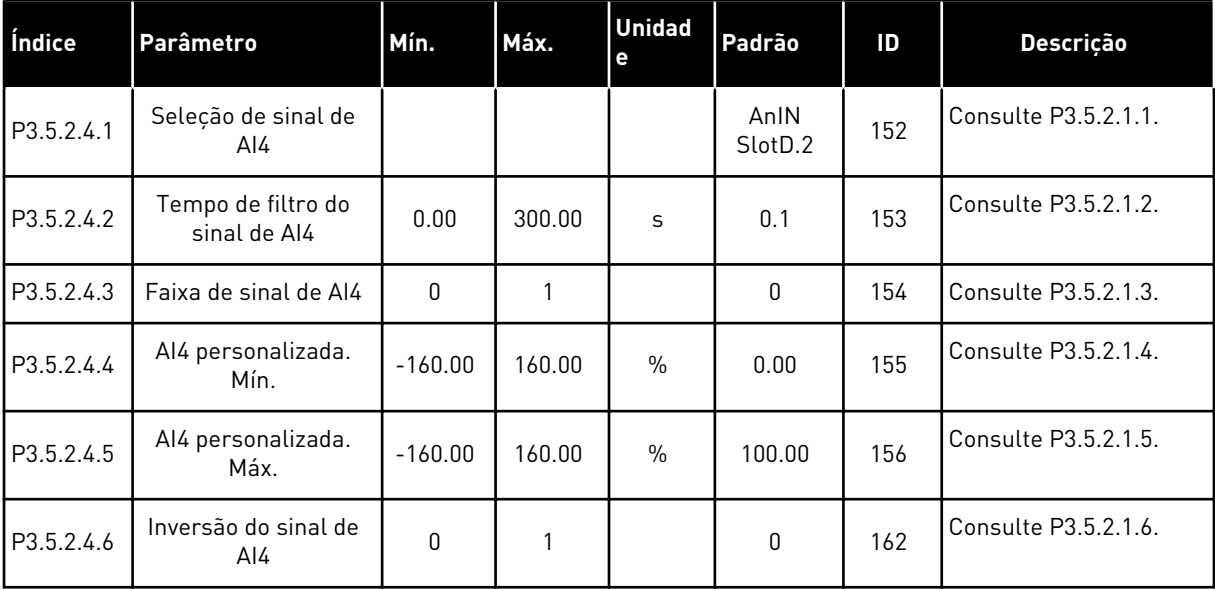

*Tabela 47: Configurações da entrada analógica 5*

| Índice     | Parâmetro                          | Mín.      | Máx.   | <b>Unidad</b><br>e | Padrão          | ID  | <b>Descrição</b>     |
|------------|------------------------------------|-----------|--------|--------------------|-----------------|-----|----------------------|
| P3.5.2.5.1 | Seleção de sinal de<br>AI5         |           |        |                    | AnIN<br>SlotE.1 | 188 | Consulte P3.5.2.1.1. |
| P3.5.2.5.2 | Tempo de filtro do<br>sinal de AI5 | 0.00      | 300.00 | S                  | 0.1             | 189 | Consulte P3.5.2.1.2. |
| P3.5.2.5.3 | Faixa de sinal de AI5              | $\Omega$  |        |                    | $\mathbf{0}$    | 190 | Consulte P3.5.2.1.3. |
| P3.5.2.5.4 | AI5 personalizada.<br>Mín.         | $-160.00$ | 160.00 | $\frac{0}{n}$      | 0.00            | 191 | Consulte P3.5.2.1.4. |
| P3.5.2.5.5 | AI5 personalizada.<br>Máx.         | $-160.00$ | 160.00 | $\%$               | 100.00          | 192 | Consulte P3.5.2.1.5. |
| P3.5.2.5.6 | Inversão do sinal de<br>AI5        | 0         | 1      |                    | 0               | 198 | Consulte P3.5.2.1.6. |

*Tabela 48: Configurações da entrada analógica 6*

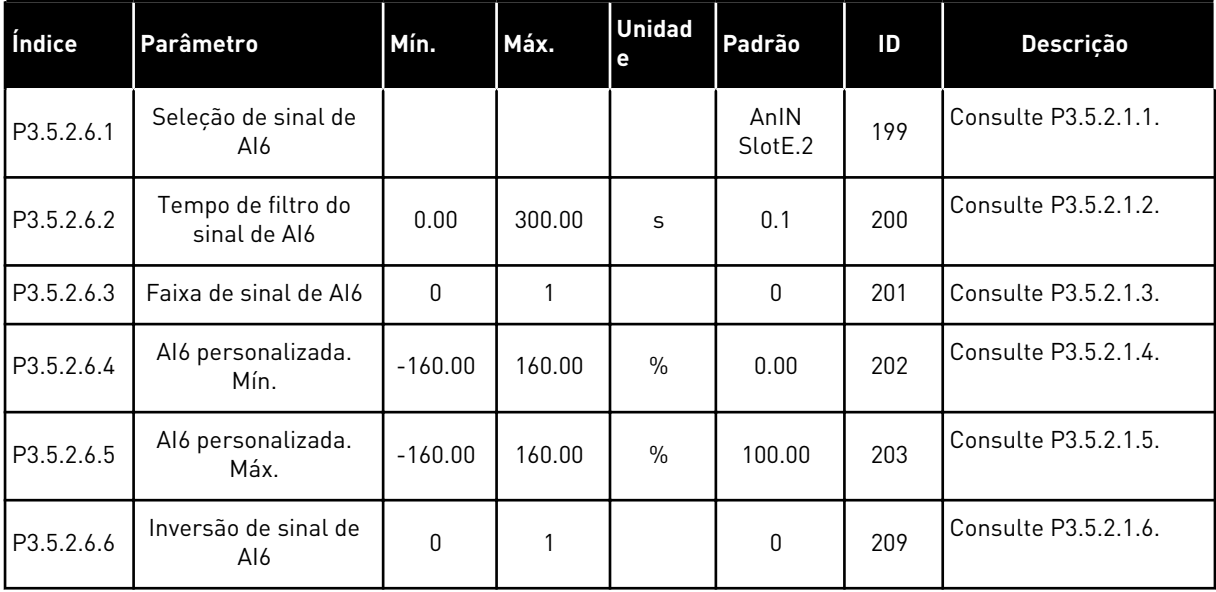

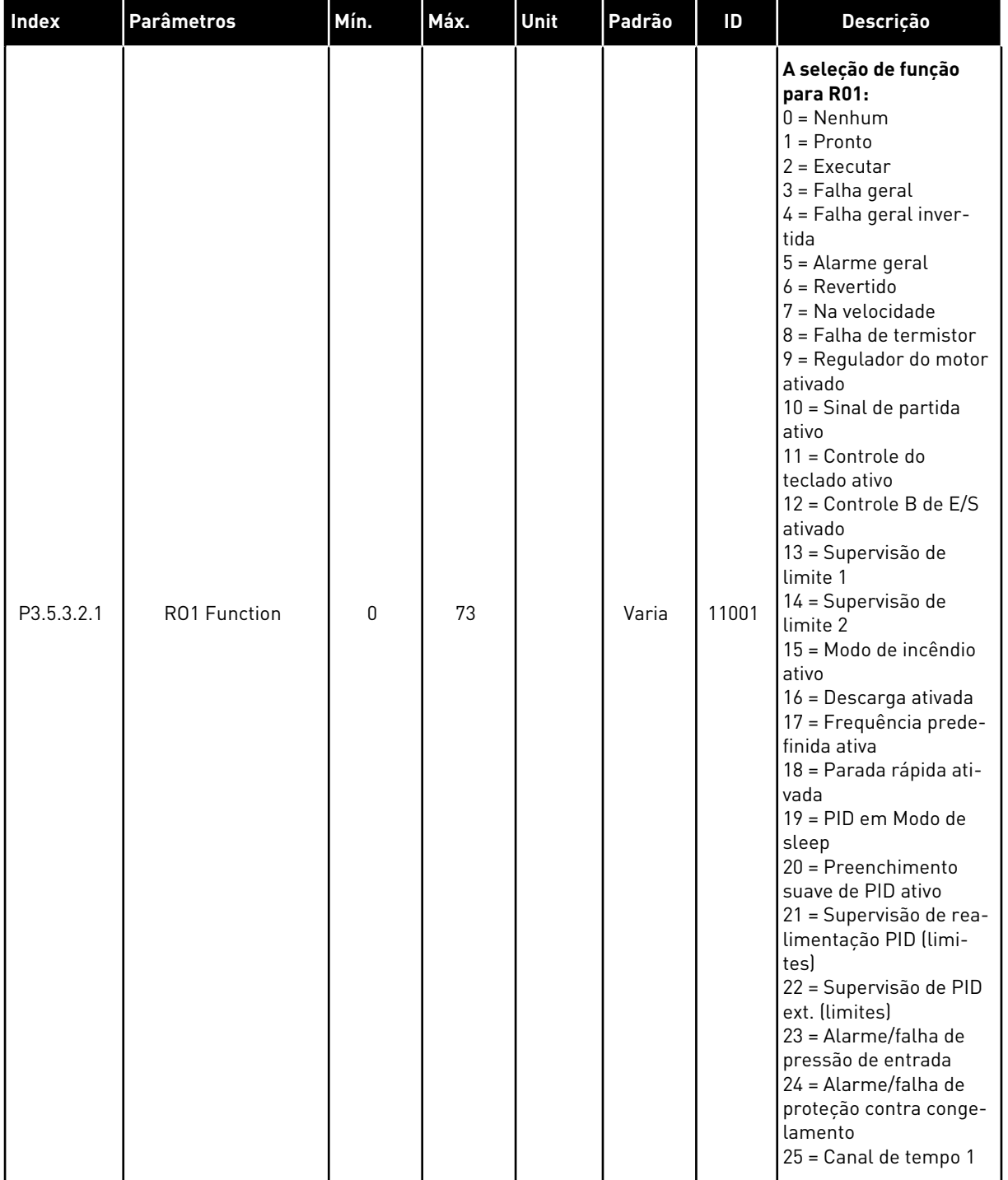

# *Tabela 49: Configurações de saída digital da placa de E/S padrão, slot B*

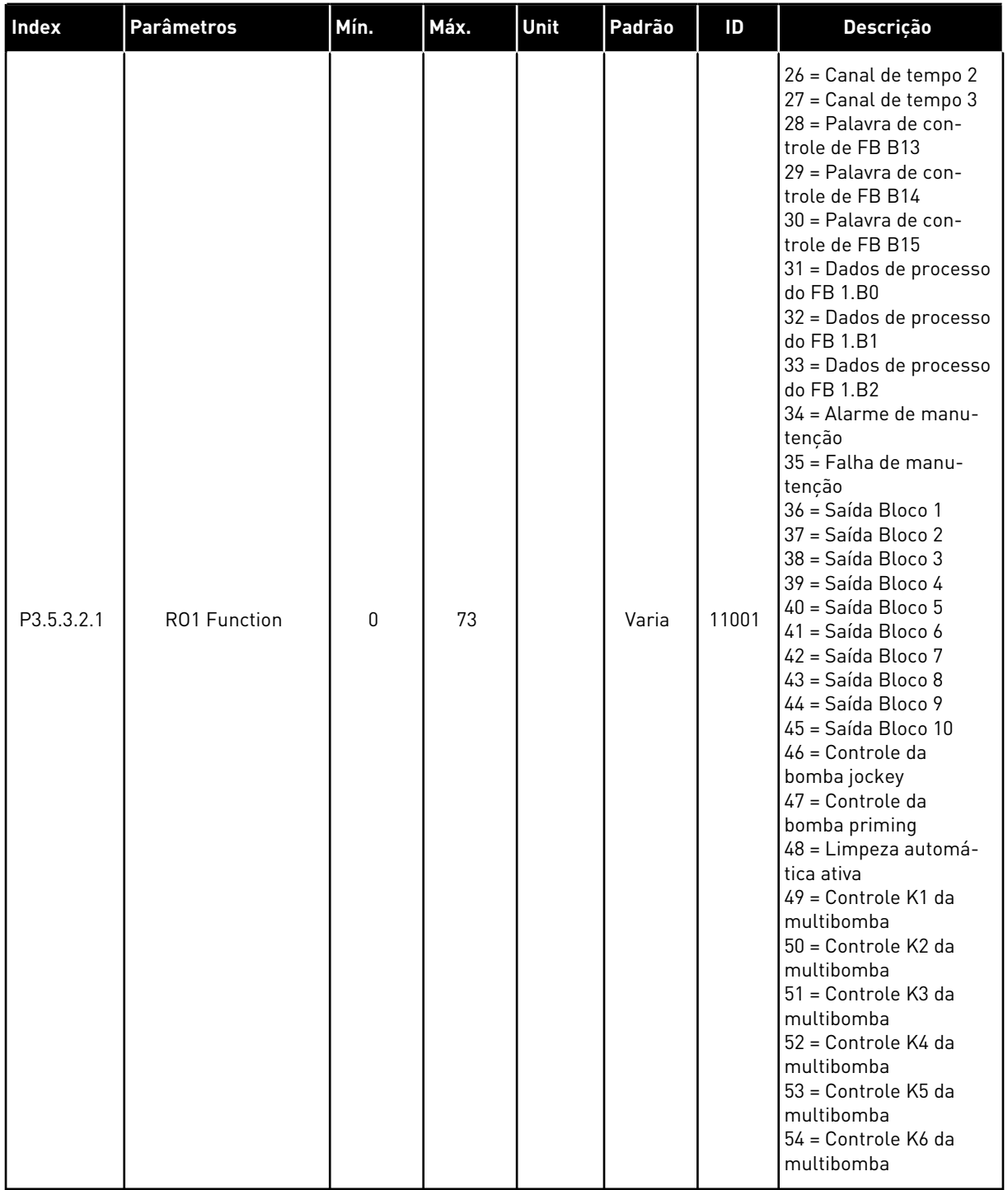

# *Tabela 49: Configurações de saída digital da placa de E/S padrão, slot B*

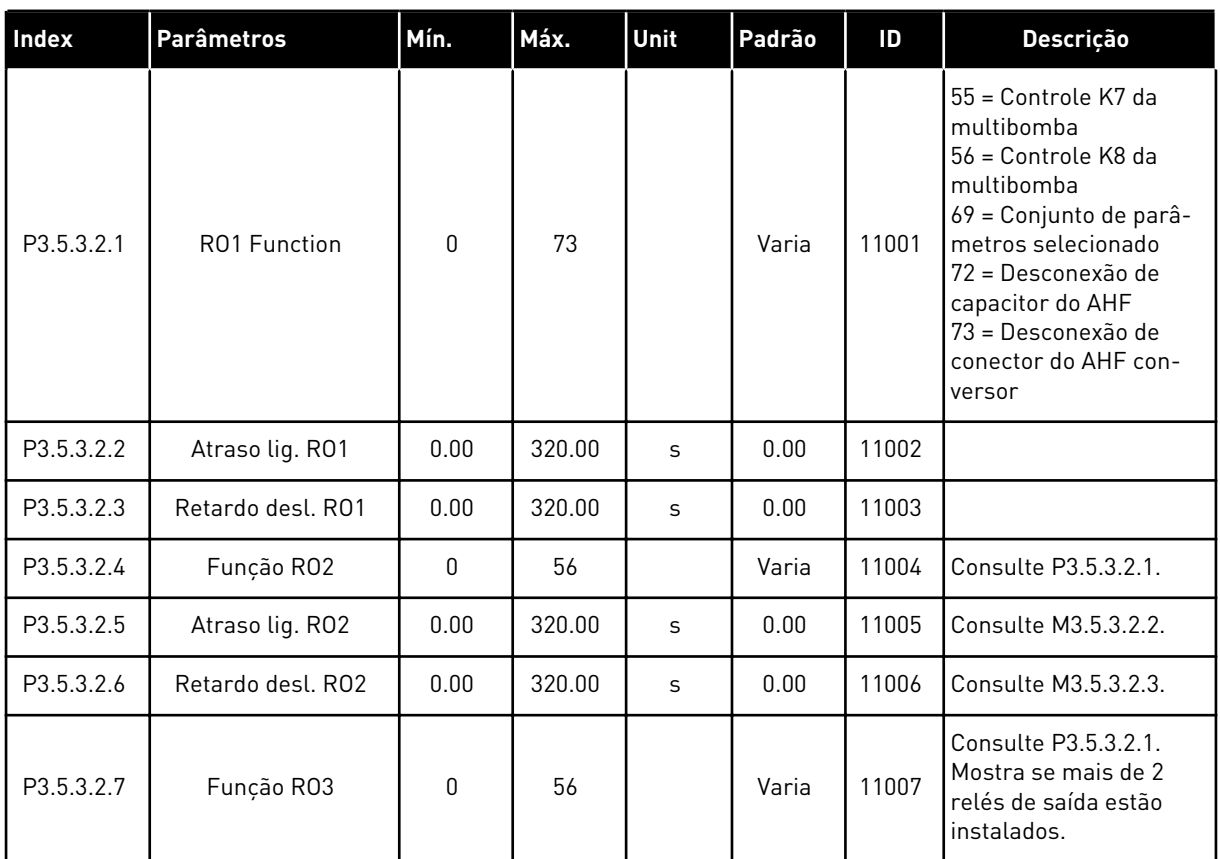

#### *Tabela 49: Configurações de saída digital da placa de E/S padrão, slot B*

\* = A seleção do aplicativo com o parâmetro P1.2 Aplicativo fornece o valor padrão. Consulte os valores padrão em *[12.1 Os valores padrão dos parâmetros nos diferentes aplicativos](#page-403-0)*.

#### AS SAÍDAS DIGITAIS DOS SLOTS DE EXPANSÃO C, D E E

Exibe somente os parâmetros para as saídas das placas opcionais nos slots C, D e E. Faça as seleções como na função RO1 padrão (P3.5.3.2.1).

Este grupo ou estes parâmetros não serão exibidos se não houver nenhuma saída digital nos slots C, D ou E.

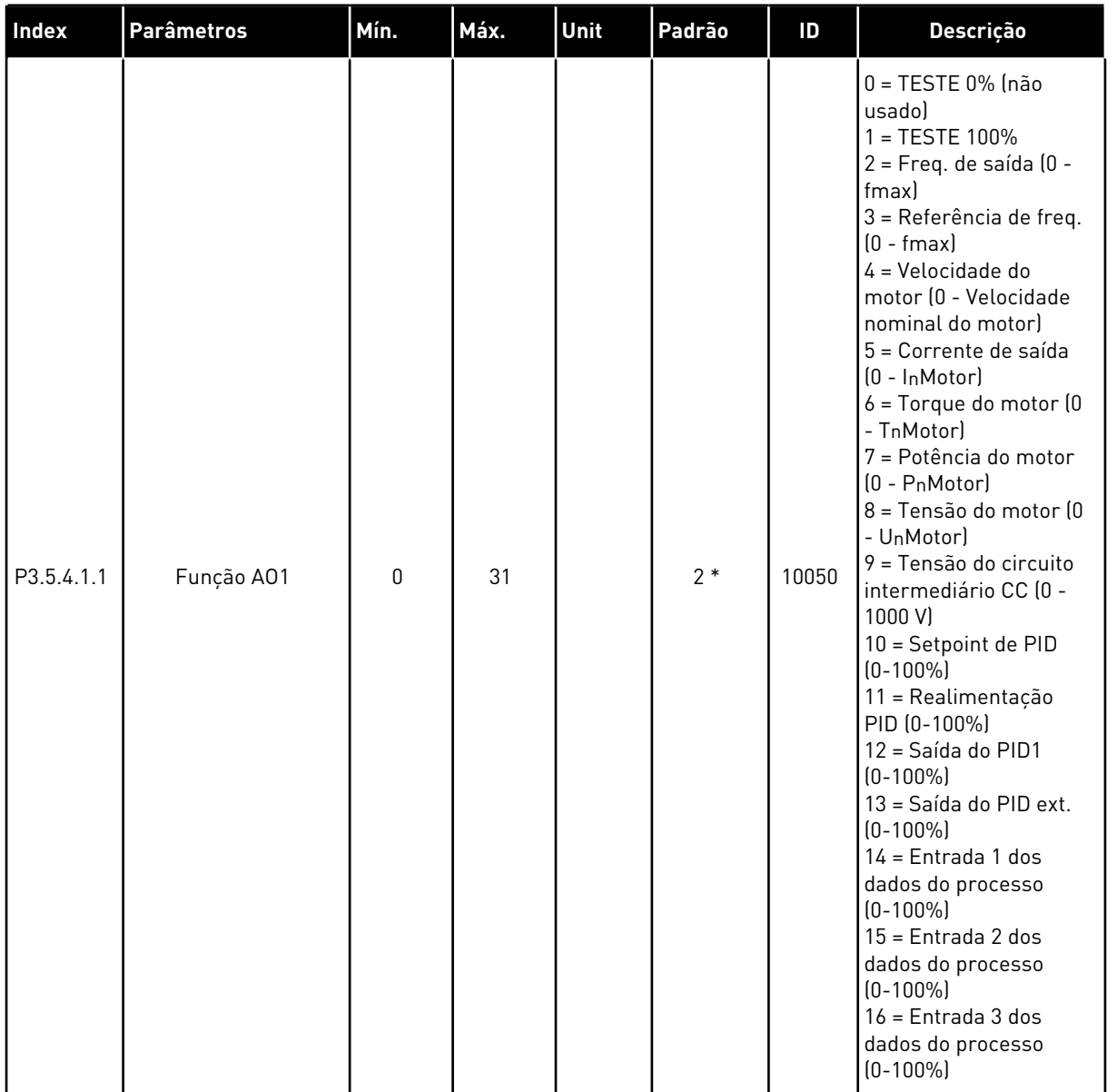

# *Tabela 50: Configurações de saída analógica da placa de E/S padrão, slot A*

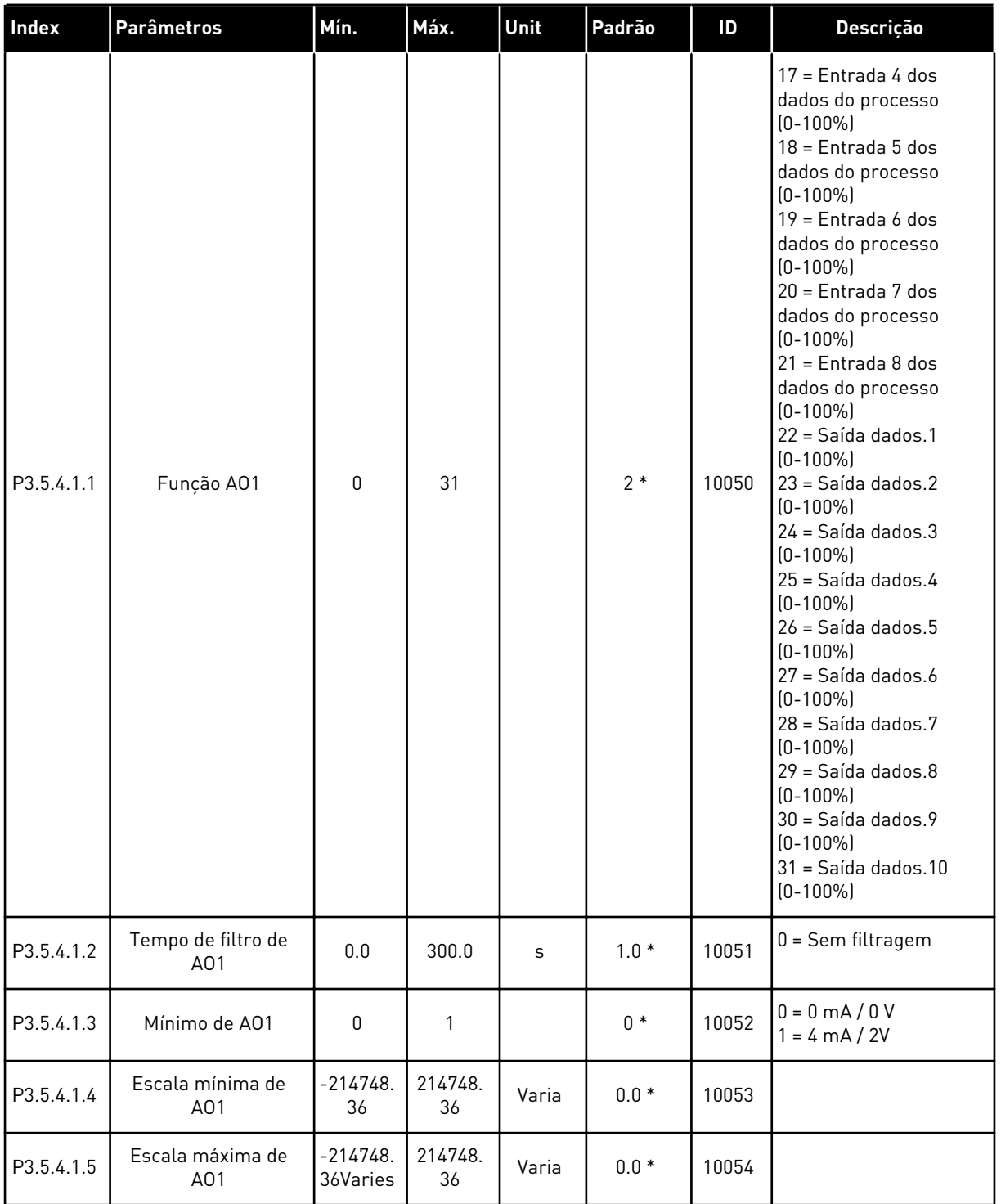

#### *Tabela 50: Configurações de saída analógica da placa de E/S padrão, slot A*

\* = A seleção do aplicativo com o parâmetro P1.2 Aplicativo fornece o valor padrão. Consulte os valores padrão em *[12.1 Os valores padrão dos parâmetros nos diferentes aplicativos](#page-403-0)*.

### AS SAÍDAS ANALÓGICAS DOS SLOTS DE EXPANSÃO C, D E E

Exibe somente os parâmetros para as saídas das placas opcionais nos slots C, D e E. Faça as seleções como na função AO1 padrão (P3.5.4.1.1).

Este grupo ou estes parâmetros não serão exibidos se não houver nenhuma saída digital nos slots C, D ou E.

# **5.6 GRUPO 3.6: MAPEAMENTO DE DADOS DO FIELDBUS**

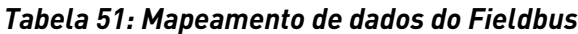

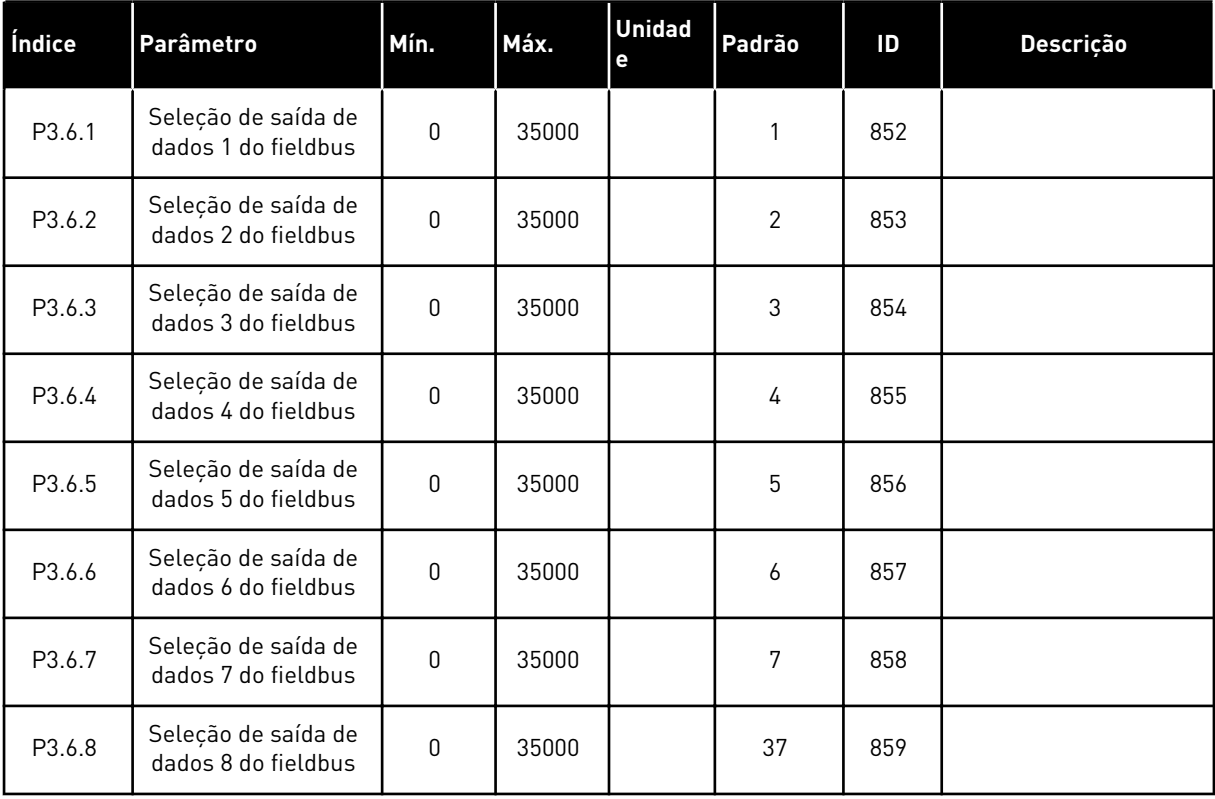

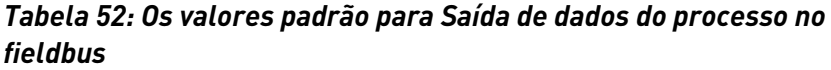

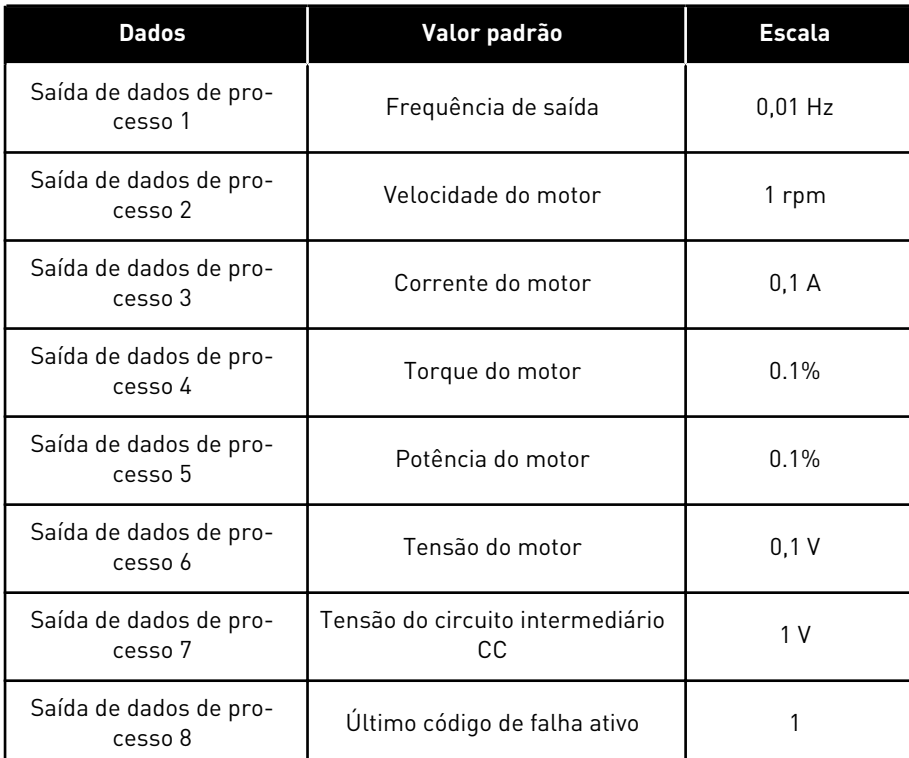

Por exemplo, o valor *2500* para Frequência de saída corresponde a 25,00 Hz, pois a escala é 0,01. Todos os valores de monitoramento que você encontrar no Capítulo *[4.1 Grupo de](#page-118-0)  [monitores](#page-118-0)* têm o valor da escala fornecido.

# **5.7 GRUPO 3.7: FREQUÊNCIAS PROIBIDAS**

### *Tabela 53: Frequências proibidas*

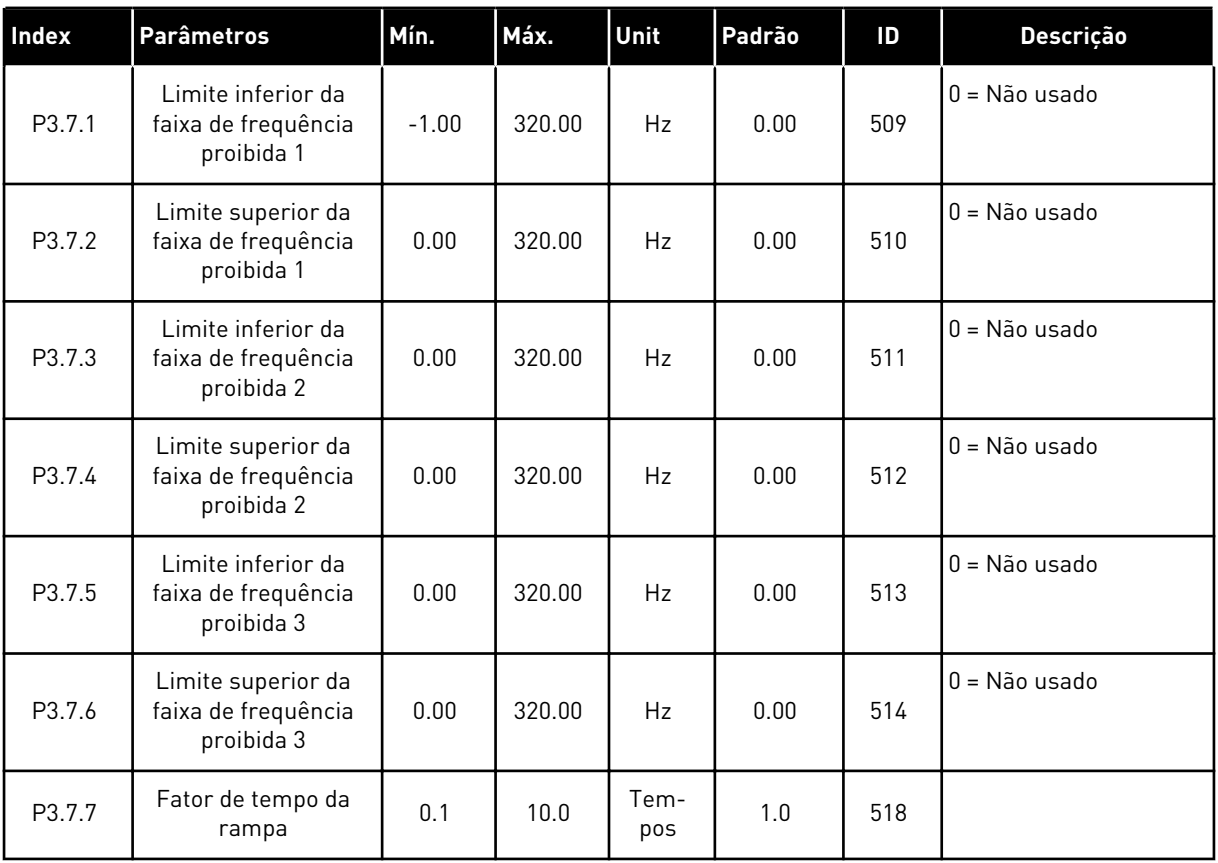

# **5.8 GRUPO 3.8: SUPERVISÕES**

### *Tabela 54: Configurações de supervisão*

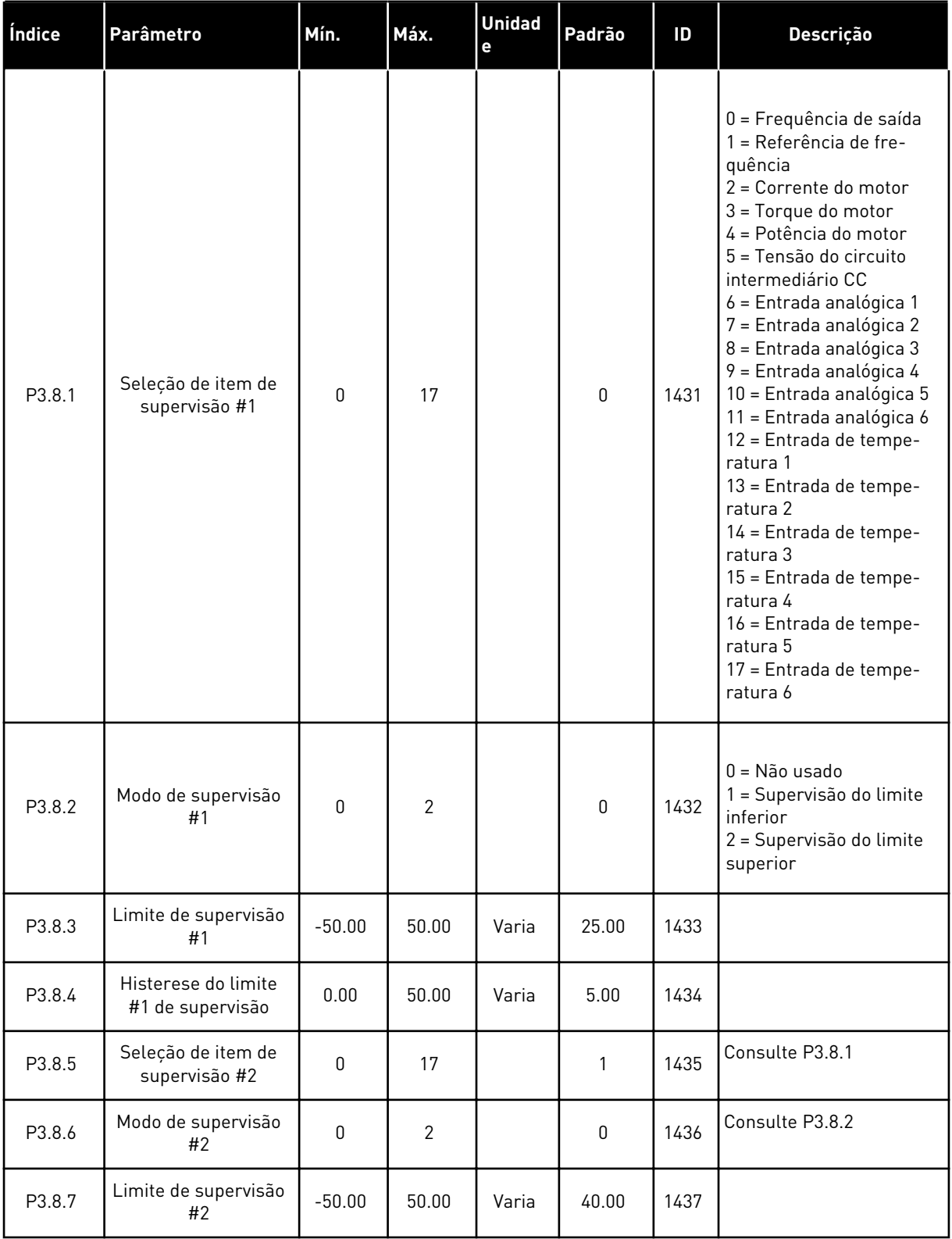

a dhe ann ann an 1970.<br>Tha ann an 1970, ann an 1970, ann an 1970.

# *Tabela 54: Configurações de supervisão*

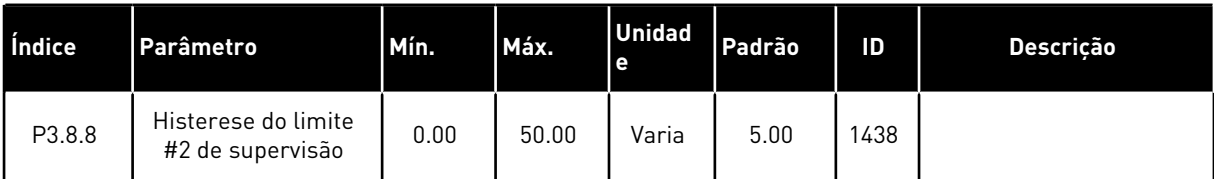

# **5.9 GRUPO 3.9: PROTEÇÕES**

*Tabela 55: Configurações de proteções gerais*

| Índice    | Parâmetros                                          | Mín.         | Máx.           | Unit | Padrão         | ID  | Descrição                                                                                                    |
|-----------|-----------------------------------------------------|--------------|----------------|------|----------------|-----|----------------------------------------------------------------------------------------------------|
| P3.9.1.2  | Resposta a falha<br>externa                         | $\mathbf{0}$ | 3              |      | 2              | 701 | $0 =$ Sem ação<br>$1 =$ Alarme<br>2 = Falha (Parar de<br>acordo com a função<br>de parada)<br>3 = Falha (parada por<br>desaceleração natural)                                                                     |
| P3.9.1.3  | Falha de fase de<br>entrada                         | $\mathbf{0}$ | 1              |      | 0              | 730 | $0 =$ suporte a 3 fases<br>$1 =$ suporte a 1 fase                                                                                                    |
| P3.9.1.4  | Falha de subtensão                                  | 0            | 1              |      | 0              | 727 | $0 =$ Falha armazenada<br>no histórico<br>1 = Falha não armaze-<br>nada no histórico                                                                                                    |
| P3.9.1.5  | Resposta a falha de<br>fase de saída                | $\mathbf{0}$ | 3              |      | 2              | 702 |                                                                                                    |
| P3.9.1.6  | Resposta a falha de<br>comunicação do<br>Fieldbus   | 0            | 4              |      | 3              | 733 | $0 =$ Sem ação<br>$1 =$ Alarme<br>2 = Alarme + frequên-<br>cia de falha predefinida<br>[P3.9.1.13]<br>3 = Falha (parar de<br>acordo com a função<br>de parada)<br>4 = Falha (parada por<br>desaceleração natural) |
| P3.9.1.7  | Falha de comunica-<br>ção do slot                   | $\mathbf{0}$ | 3              |      | $\overline{2}$ | 734 |                                                                                                    |
| P3.9.1.8  | Falha de termistor                                  | $\mathbf{0}$ | 3              |      | $\mathbf{0}$   | 732 |                                                                                                    |
| P3.9.1.9  | Falha de preenchi-<br>mento suave do PID            | $\pmb{0}$    | 3              |      | $\overline{2}$ | 748 |                                                                                                    |
| P3.9.1.10 | Resposta a falha de<br>supervisão do PID            | $\pmb{0}$    | 3              |      | $\overline{2}$ | 749 |                                                                                                    |
| P3.9.1.11 | Resposta a falha de<br>supervisão do PID<br>externo | $\pmb{0}$    | $\sqrt{3}$     |      | $\overline{2}$ | 757 |                                                                                                    |
| P3.9.1.13 | Frequência de<br>alarme predefinida                 | P3.3.1.1     | P3.3.1.2       | Hz   | 25.00          | 183 |                                                                                                    |
| P3.9.1.14 | Resposta a falha de<br>Safe Torque Off (STO)        | $\pmb{0}$    | $\overline{2}$ |      | $\mathbf{2}$   | 775 | $0 =$ Sem ação<br>$1 =$ Alarme<br>2 = Falha (parada por<br>desaceleração natural)                                                                                                    |

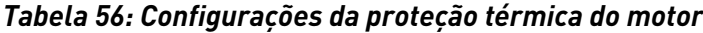

| Índice   | Parâmetro                                         | Mín.         | Máx.  | <b>Unidad</b><br>е | Padrão         | ID  | Descrição                                                                                                    |
|----------|---------------------------------------------------|--------------|-------|--------------------|----------------|-----|----------------------------------------------------------------------------------------------------|
| P3.9.2.1 | Proteção térmica do<br>motor                      | $\mathbf{0}$ | 3     |                    | $\overline{2}$ | 704 | $0 =$ Sem ação<br>$=$ Alarme<br>1<br>2 = Falha (parada pelo<br>modo de parada)<br>3 = Falha (parada por<br>desaceleração natural) |
| P3.9.2.2 | Temperatura ambi-<br>ente                         | $-20.0$      | 100.0 | °C                 | 40.0           | 705 |                                                                                                    |
| P3.9.2.3 | Fator de arrefeci-<br>mento de velocidade<br>zero | 5.0          | 100.0 | $\%$               | Varia          | 706 |                                                                                                    |
| P3.9.2.4 | Constante de tempo<br>térmica do motor            | 1            | 200   | mín.               | Varia          | 707 |                                                                                                    |
| P3.9.2.5 | Capacidade de carga<br>térmica do motor           | 10           | 150   | $\%$               | 100            | 708 |                                                                                                    |

*Tabela 57: Configurações da proteção contra bloqueio do rotor do motor*

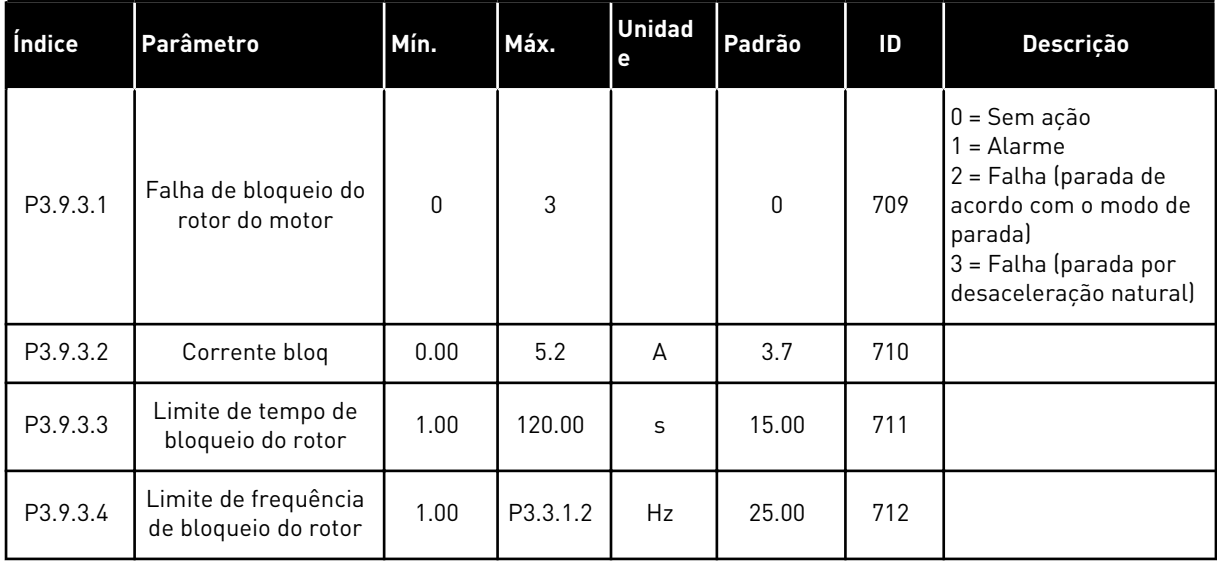

| <b>Index</b> | Parâmetro                                                                      | Mín. | Máx.   | <b>Unidad</b><br>е | Padrão       | ID  | Descrição                                                                                                    |
|--------------|--------------------------------------------------------------------------------|------|--------|--------------------|--------------|-----|----------------------------------------------------------------------------------------------------|
| P3.9.4.1     | Falha de subcarga                                                              | 0    | 3      |                    | $\mathbf{0}$ | 713 | $0 =$ Sem ação<br>$1 =$ Alarme<br>2 = Falha (parada de<br>acordo com o modo de<br>parada)<br>3 = Falha (parada por<br>desaceleração natural) |
| P3.9.4.2     | Proteção contra sub-<br>carga: Carga da área<br>de enfraquecimento<br>de campo | 10.0 | 150.0  | $\%$               | 50.0         | 714 |                                                                                                    |
| P3.9.4.3     | Proteção contra sub-<br>carga: Carga de fre-<br>quência zero                   | 5.0  | 150.0  | $\%$               | 10.0         | 715 |                                                                                                    |
| P3.9.4.4     | Proteção contra sub-<br>carga: Limite de<br>tempo                              | 2.00 | 200.00 | S                  | 20.00        | 716 |                                                                                                    |

*Tabela 58: Configurações da proteção contra subcarga do motor*

*Tabela 59: Configurações de parada rápida*

| Index    | <b>Parâmetros</b>                               | Mín.     | Máx.           | Unit | Padrão                       | ID   | Descrição                                                                                                    |
|----------|-------------------------------------------------|----------|----------------|------|------------------------------|------|----------------------------------------------------------------------------------------------------|
| P3.9.5.1 | Modo de parada<br>rápida                        | 0        | 2              |      | Varia                        | 1276 | $0 =$ Desaceleração por<br>inércia<br>1 = Tempo de desace-<br>leração de parada<br>rápida<br>$2$ = Parar de acordo<br>com a função Parada<br>(P3.2.5) |
| P3.9.5.2 | Ativação de parada<br>rápida                    | Varia    | Varia          |      | DigIN<br>Slot <sub>0.2</sub> | 1213 | ABERTO = Ativado                                                                                                    |
| P3.9.5.3 | Tempo de desacele-<br>ração de parada<br>rápida | 0.1      | 300.0          | S    | Varia                        | 1256 |                                                                                                    |
| P3.9.5.4 | Resposta a falha de<br>parada rápida            | $\Omega$ | $\mathfrak{p}$ |      | Varia                        | 744  | $0 =$ Sem ação<br>= Alarme<br>2 = Falha (parada de<br>acordo com o modo de<br>parada rápida)                                                          |

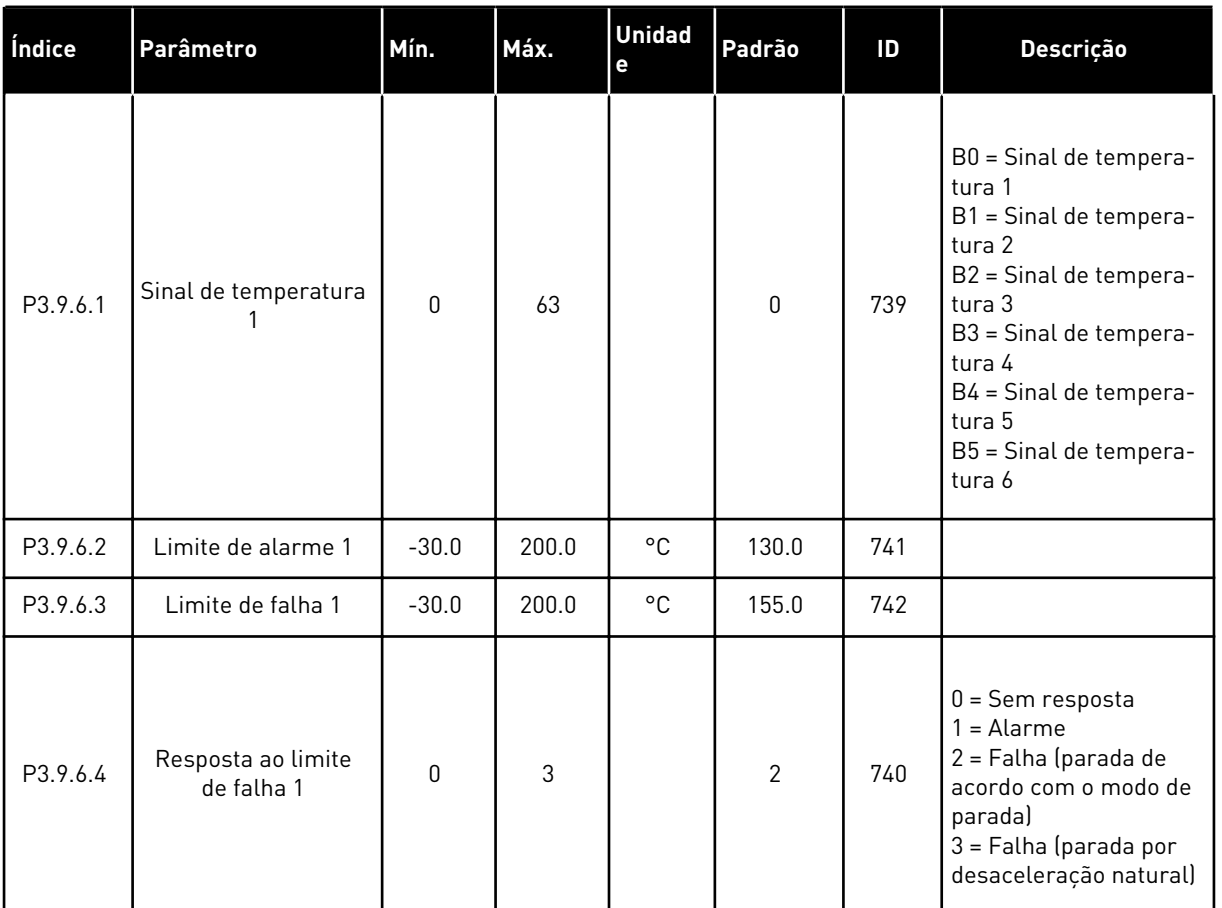

### *Tabela 60: Configurações da falha de entrada de temperatura 1*

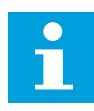

# **INDICAÇÃO!**

As configurações de entrada de temperatura estarão disponíveis somente se uma placa opcional B8 ou BH estiver instalada.

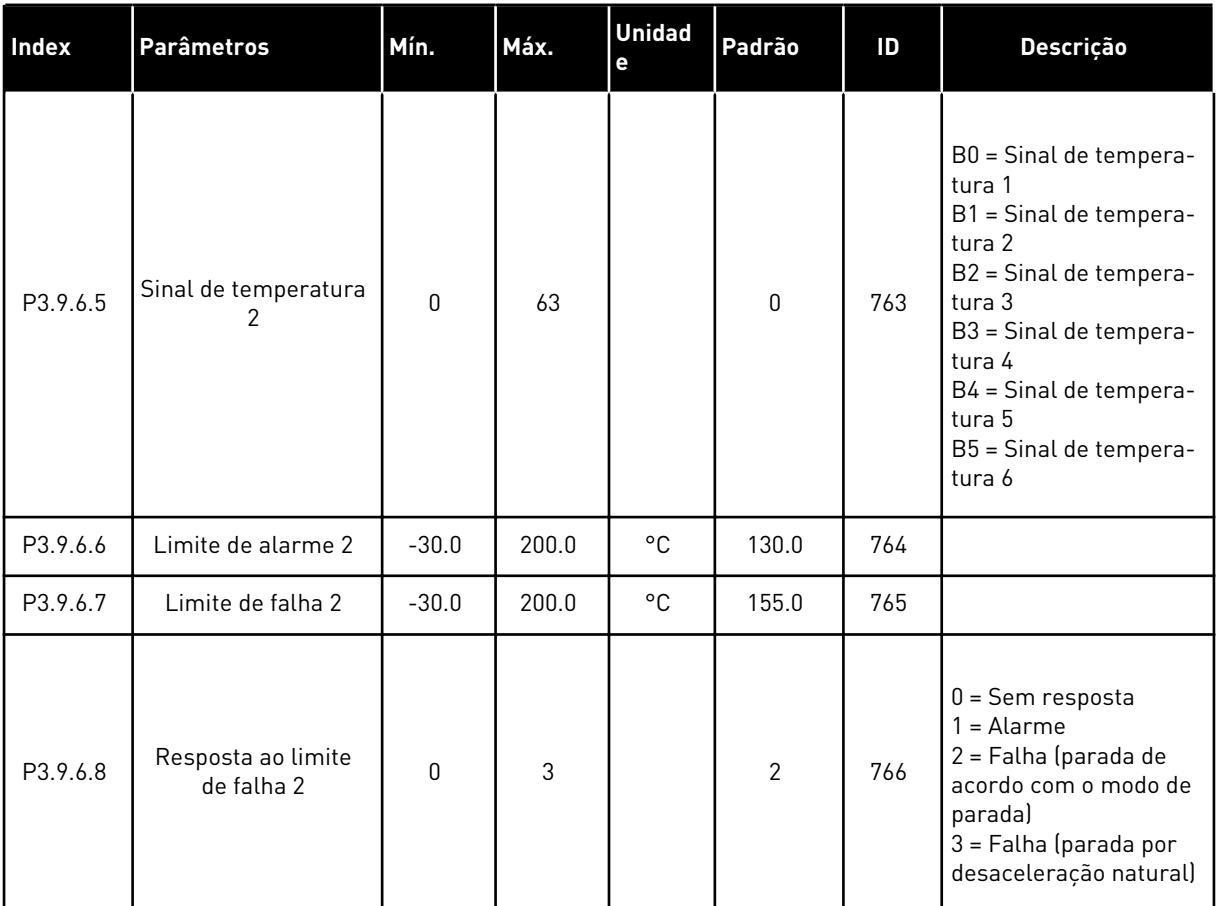

### *Tabela 61: Configurações da falha de entrada de temperatura 2*

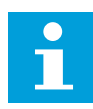

# **INDICAÇÃO!**

As configurações de entrada de temperatura estarão disponíveis somente se uma placa opcional B8 ou BH estiver instalada.

| <b>Index</b> | <b>Parâmetros</b>                         | Mín.         | Máx.           | Unit | Padrão | ID  | Descrição                                                                                                    |
|--------------|-------------------------------------------|--------------|----------------|------|--------|-----|----------------------------------------------------------------------------------------------------|
| P3.9.8.1     | Proteção inferior de<br>entrada analógica | $\Omega$     | $\overline{2}$ |      |        | 767 | $0 =$ Sem proteção<br>1 = Proteção ativada no<br>estado Em funciona-<br>mento<br>2 = Proteção ativada<br>nos estados de execu-<br>ção e parada                                                                                                    |
| P3.9.8.2     | Falha inferior de<br>entrada analógica    | $\mathbf{0}$ | 5              |      | 0      | 700 | $0 =$ Sem ação<br>$1 =$ Alarme<br>2 = Alarme + frequên-<br>cia de falha predefinida<br>[P3.9.1.13]<br>3 = Alarme + referên-<br>cia de frequência ante-<br>rior<br>4 = Falha (parada de<br>acordo com o modo de<br>parada)<br>5 = Falha (parada por<br>desaceleração natural) |

*Tabela 62: Configurações de proteção inferior de AI*

# **5.10 GRUPO 3.10: RESET AUTOMÁTICO**

*Tabela 63: Configurações de reset automático*

| Índice   | Parâmetros                                              | Mín.             | Máx.         | Unit | Padrão           | ID  | Descrição                                              |
|----------|---------------------------------------------------------|------------------|--------------|------|------------------|-----|--------------------------------------------------------|
| P3.10.1  | Reset automático                                        | $\pmb{0}$        | 1            |      | $0*$             | 731 | $0 = Desativado$<br>$1 = Ativado$                      |
| P3.10.2  | Função de reset                                         | $\pmb{0}$        | 1            |      | 1                | 719 | 0 = Partida dinâmica<br>$1 = De$ acordo com<br>P3.2.4. |
| P3.10.3  | Tempo de espera                                         | 0.10             | 10000.0<br>0 | S    | 0.50             | 717 |                                                        |
| P3.10.4  | Tempo de avaliação                                      | 0.00             | 10000.0<br>0 | S    | 60.00            | 718 |                                                        |
| P3.10.5  | Número de avalia-<br>ções                               | 1                | 10           |      | 4                | 759 |                                                        |
| P3.10.6  | Reset automático:<br>Subtensão                          | $\mathbf 0$      | 1            |      | 1                | 720 | $0 = N$ ão<br>$1 = Sim$                                |
| P3.10.7  | Reset automático:<br>Sobretensão                        | $\pmb{0}$        | 1            |      | $\mathbf{1}$     | 721 | $0 = N$ ão<br>$1 = Sim$                                |
| P3.10.8  | Reset automático:<br>Sobrecorrente                      | $\pmb{0}$        | 1            |      | 1                | 722 | $0 = N$ ão<br>$1 = Sim$                                |
| P3.10.9  | Reset automático: Al<br>inferior                        | $\pmb{0}$        | $\mathbf{1}$ |      | $\mathbf{1}$     | 723 | $0 = N$ ão<br>$1 = Sim$                                |
| P3.10.10 | Reset automático:<br>Superaquecimento<br>da unidade     | 0                | 1            |      | 1                | 724 | $0 = N$ ão<br>$1 = Sim$                                |
| P3.10.11 | Reset automático:<br>Superaquecimento<br>do motor       | 0                | 1            |      | 1                | 725 | $0 = N$ ão<br>$1 = Sim$                                |
| P3.10.12 | Reset automático:<br>Falha externa                      | 0                | 1            |      | $\boldsymbol{0}$ | 726 | $0 = N$ ão<br>$1 = Sim$                                |
| P3.10.13 | Reset automático:<br>Falha de subcarga                  | $\boldsymbol{0}$ | 1            |      | $\boldsymbol{0}$ | 738 | $0 = N$ ão<br>$1 = Sim$                                |
| P3.10.14 | Reset automático:<br>Falha de supervisão<br>de PID      | $\pmb{0}$        | 1            |      | $\mathbf 0$      | 776 | $0 = N$ ão<br>$1 = Sim$                                |
| P3.10.15 | Reset automático:<br>Falha de supervisão<br>de PID ext. | $\pmb{0}$        | 1            |      | 0                | 777 | $0 = N$ ão<br>$1 = Sim$                                |

\* A seleção do aplicativo com o parâmetro P1.2 Aplicativo fornece o valor padrão. Consulte os valores padrão em *[12.1 Os valores padrão dos parâmetros nos diferentes aplicativos](#page-403-0)*.

# **5.11 GRUPO 3.11: CONFIGURAÇÕES DO APLICATIVO**

#### *Tabela 64: Configurações do aplicativo*

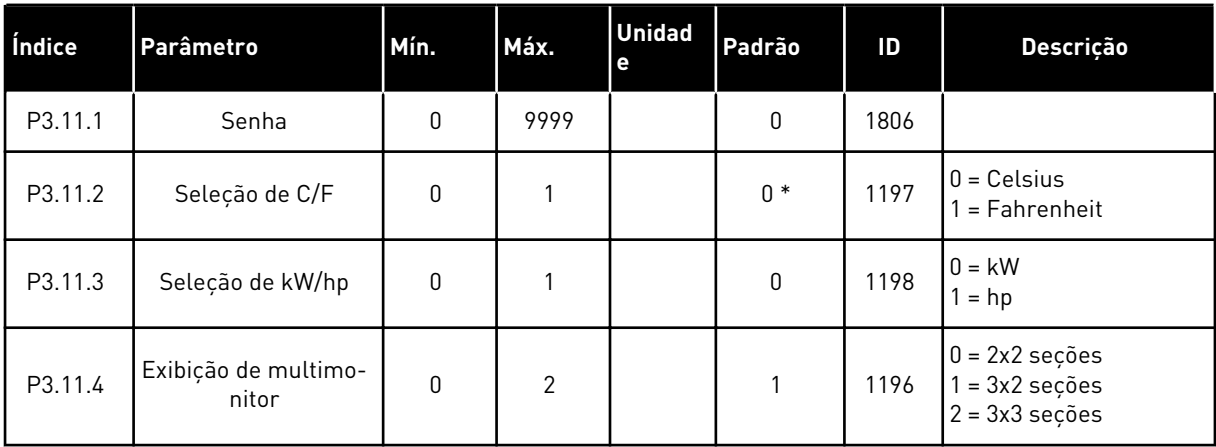

# **5.12 GRUPO 3.12: FUNÇÕES DE TEMPORIZADOR**

#### *Tabela 65: Intervalo 1*

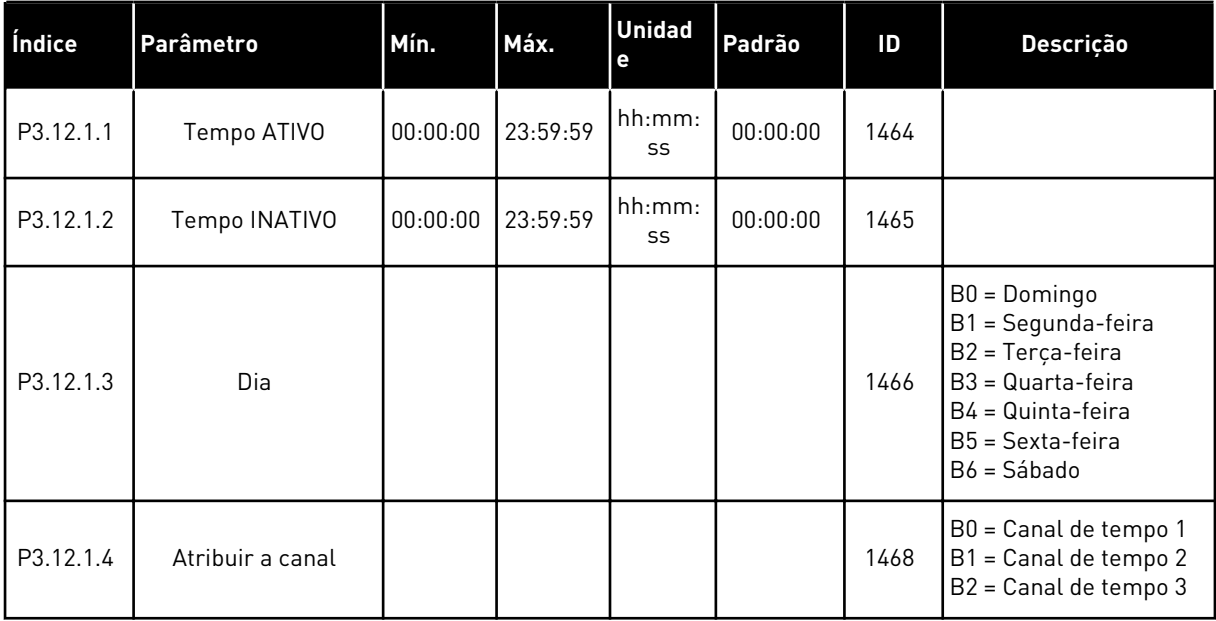

### *Tabela 66: Intervalo 2*

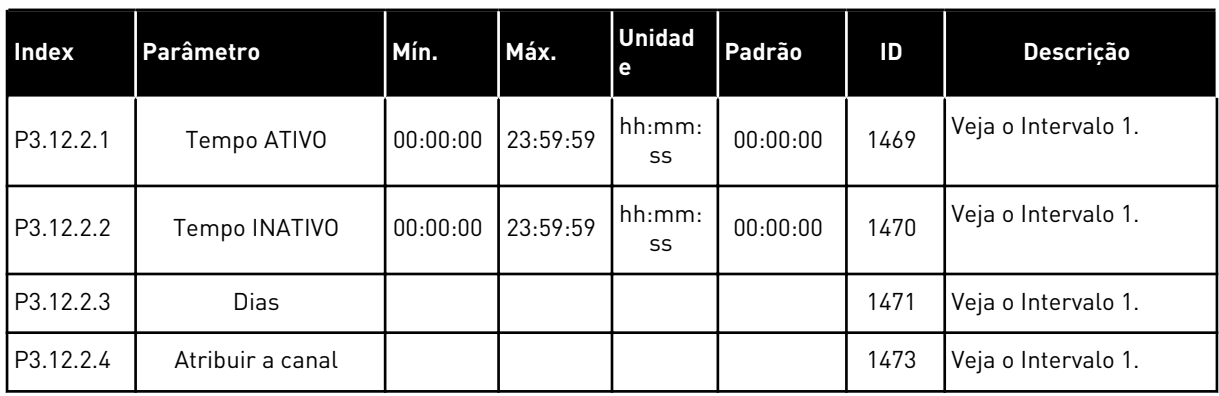

### *Tabela 67: Intervalo 3*

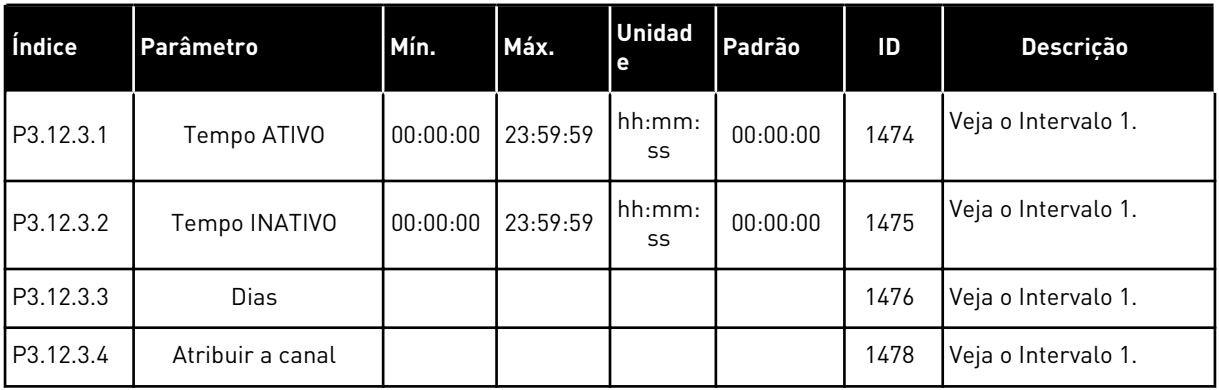

### *Tabela 68: Intervalo 4*

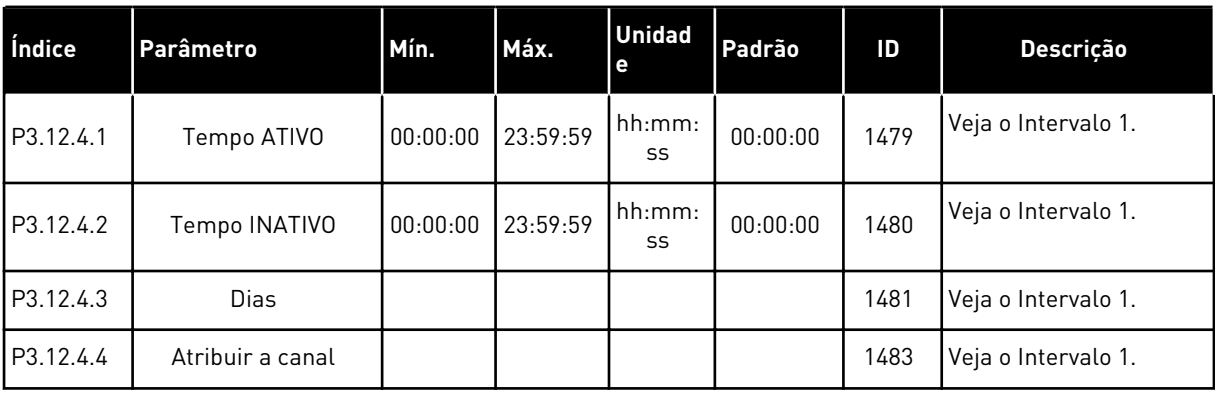

a dhe ann an 1970.<br>Tha ann an 1970, ann an 1970, ann an 1970.

### *Tabela 69: Intervalo 5*

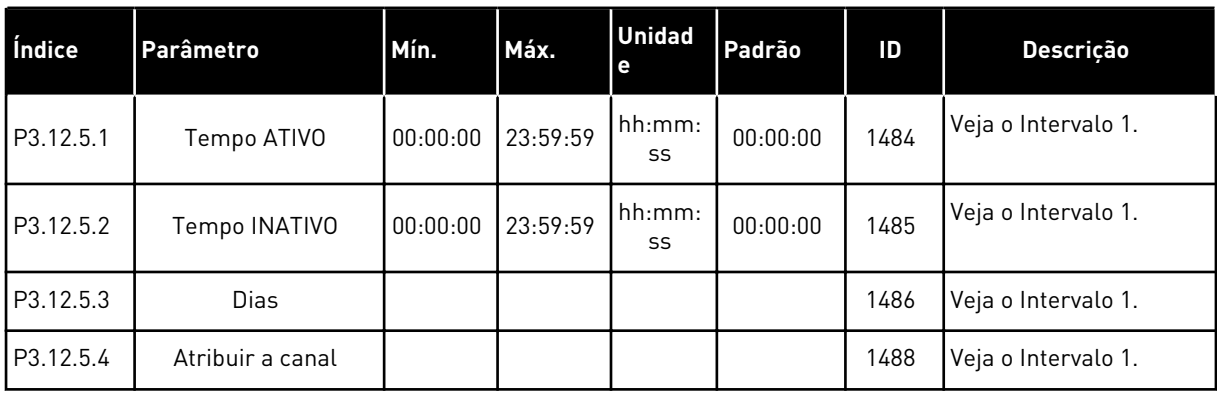

# *Tabela 70: Temporizador 1*

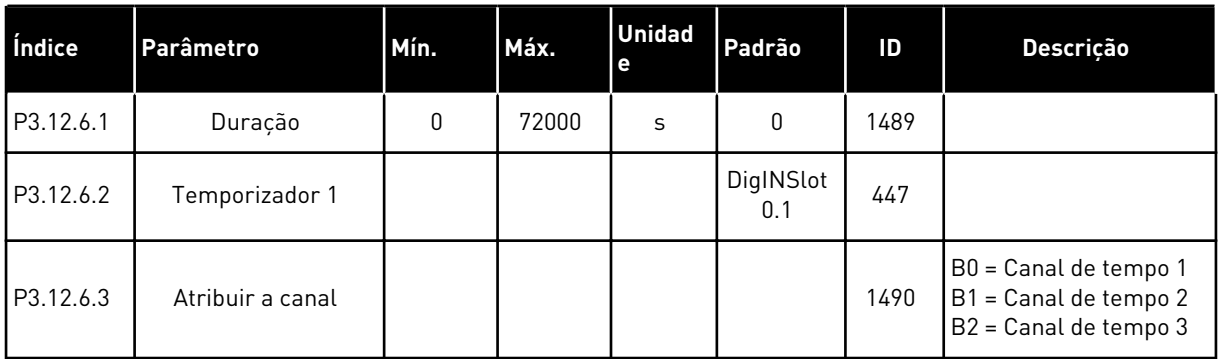

### *Tabela 71: Temporizador 2*

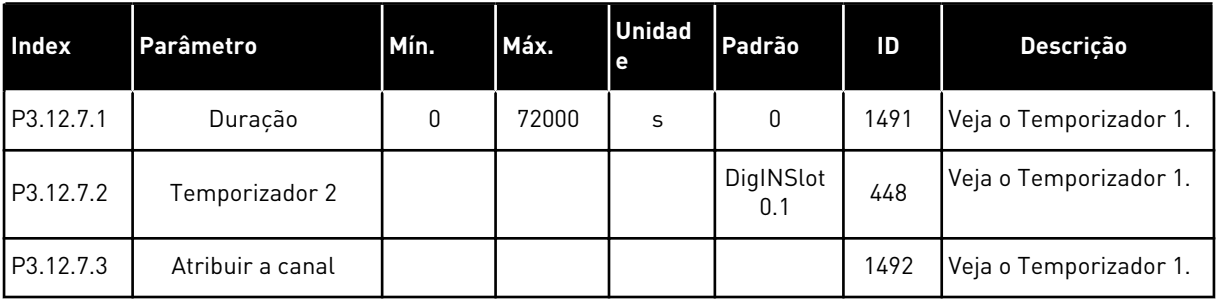

### *Tabela 72: Temporizador 3*

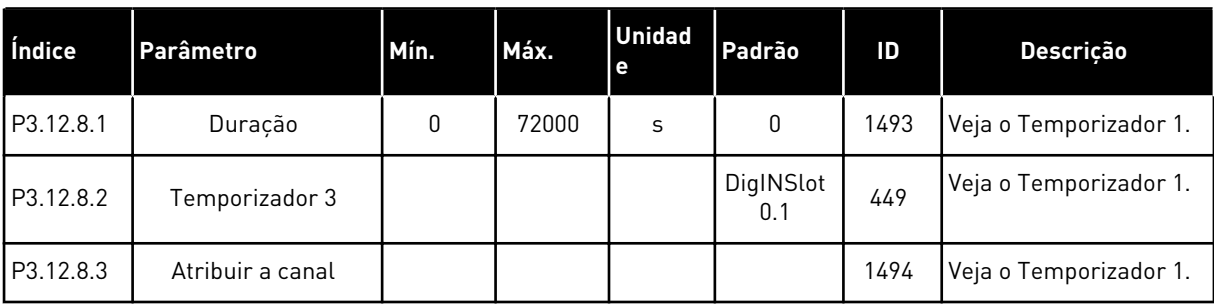

### **5.13 GRUPO 3.13: CONTROLADOR PID**

*Tabela 73: Configurações básicas do controlador PID 1*

| <b>Index</b> | <b>Parâmetros</b>             | Mín. | Máx.    | <b>Unidad</b><br>e | Padrão | ID  | Descrição |
|--------------|-------------------------------|------|---------|--------------------|--------|-----|-----------|
| P3.13.1.1    | Ganho do PID                  | 0.00 | 1000.00 | $\frac{0}{0}$      | 100.00 | 118 |           |
| P3.13.1.2    | Tempo de integração<br>do PID | 0.00 | 600.00  | S                  | 1.00   | 119 |           |
| P3.13.1.3    | Tempo de derivação<br>do PID  | 0.00 | 100.00  | S                  | 0.00   | 132 |           |

a dhe ann an 1970.<br>Tha ann an 1970, ann an 1970, ann an 1970.

# *Tabela 73: Configurações básicas do controlador PID 1*

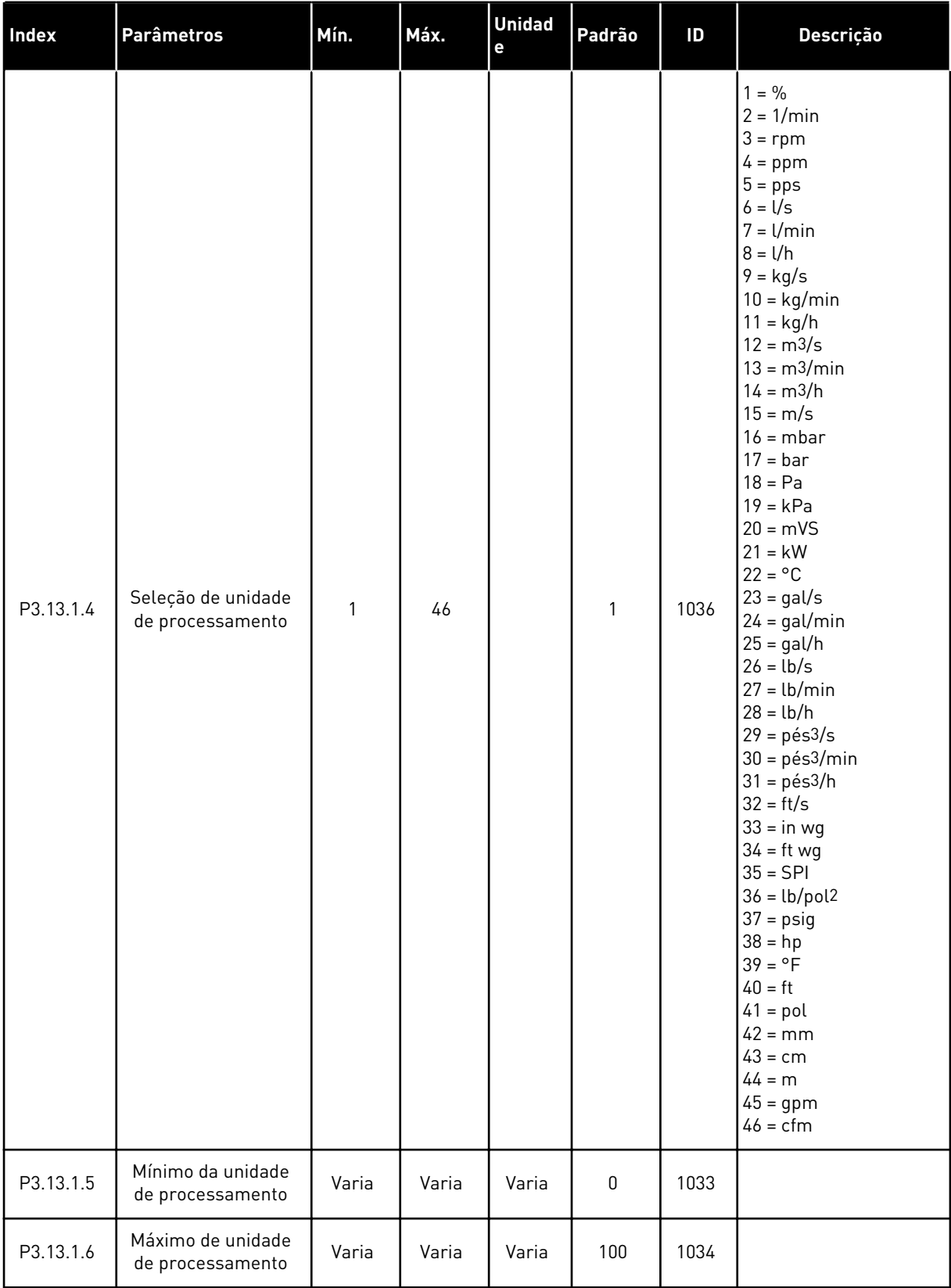

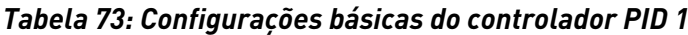

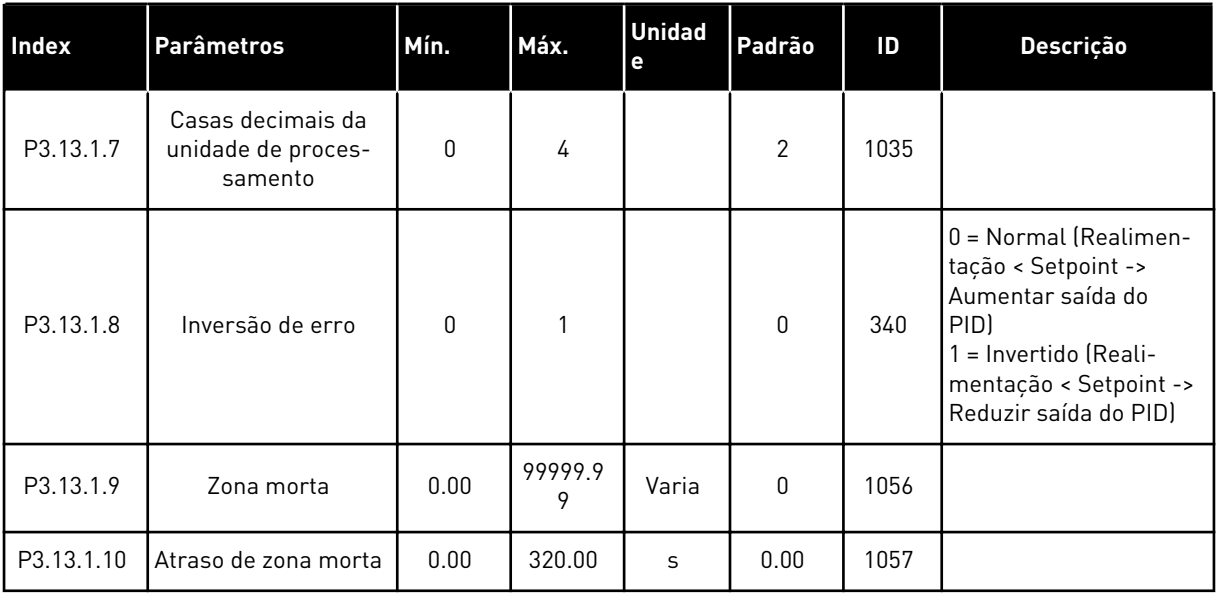

a dhe ann ann an 1970.<br>Tha ann an 1970, ann an 1970, ann an 1970.

*Tabela 74: Configurações do setpoint*

| Índice    | <b>Parâmetro</b>                          | Mín.          | Máx.          | <b>Unit</b>   | Padrão                       | ID   | <b>Descrição</b>                            |
|-----------|-------------------------------------------|---------------|---------------|---------------|------------------------------|------|---------------------------------------------|
| P3.13.2.1 | Setpoint do teclado 1                     | P3.13.1.<br>5 | P3.13.1.<br>6 | P3.13.1<br>.4 | 0                            | 167  |                                             |
| P3.13.2.2 | Setpoint do teclado 2                     | P3.13.1.<br>5 | P3.13.1.<br>6 | P3.13.1<br>.4 | 0                            | 168  |                                             |
| P3.13.2.3 | Tempo de rampa do<br>setpoint             | 0.00          | 300.0         | S             | 0.00                         | 1068 |                                             |
| P3.13.2.4 | Ativação de impulso<br>do setpoint do PID | Varia         | Varia         |               | DigIN<br>Slot <sub>0.1</sub> | 1046 | ABERTO = Sem impulso<br>FECHADO = Impulso   |
| P3.13.2.5 | Seleção de setpoint<br>do PID             | Varia         | Varia         |               | DigIN<br>Slot0.1 *           | 1047 | ABERTO = Setpoint 1<br>FECHADO = Setpoint 2 |

# *Tabela 74: Configurações do setpoint*

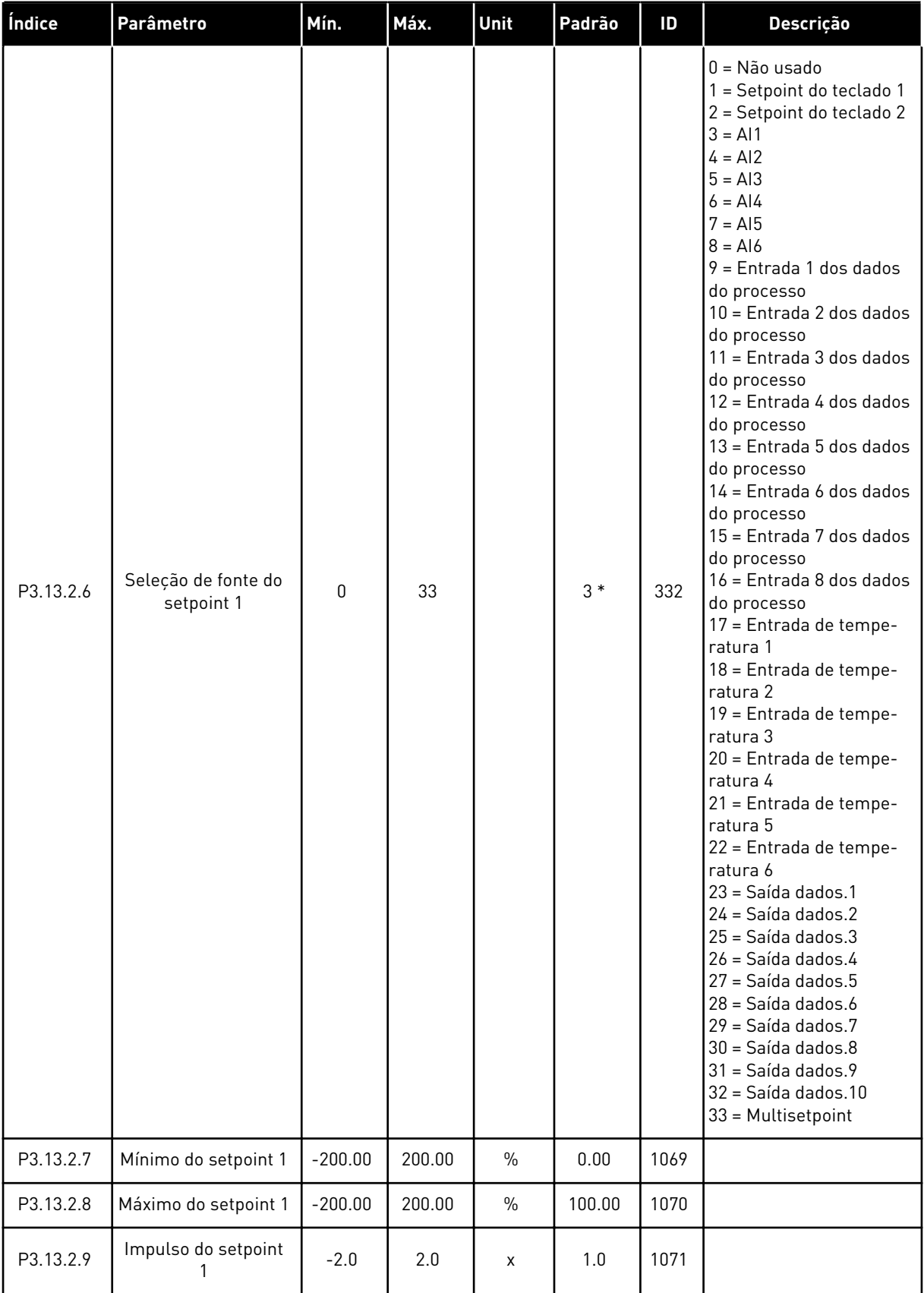

a dhe ann an 1970.

### *Tabela 74: Configurações do setpoint*

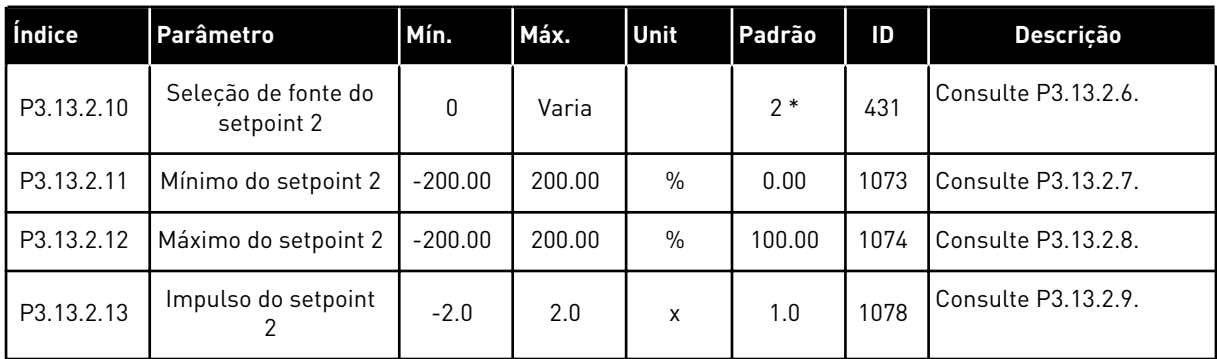

\* = A seleção do aplicativo com o parâmetro P1.2 Aplicativo fornece o valor padrão. Consulte os valores padrão em *[12.1 Os valores padrão dos parâmetros nos diferentes aplicativos](#page-403-0)*.

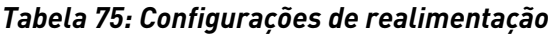

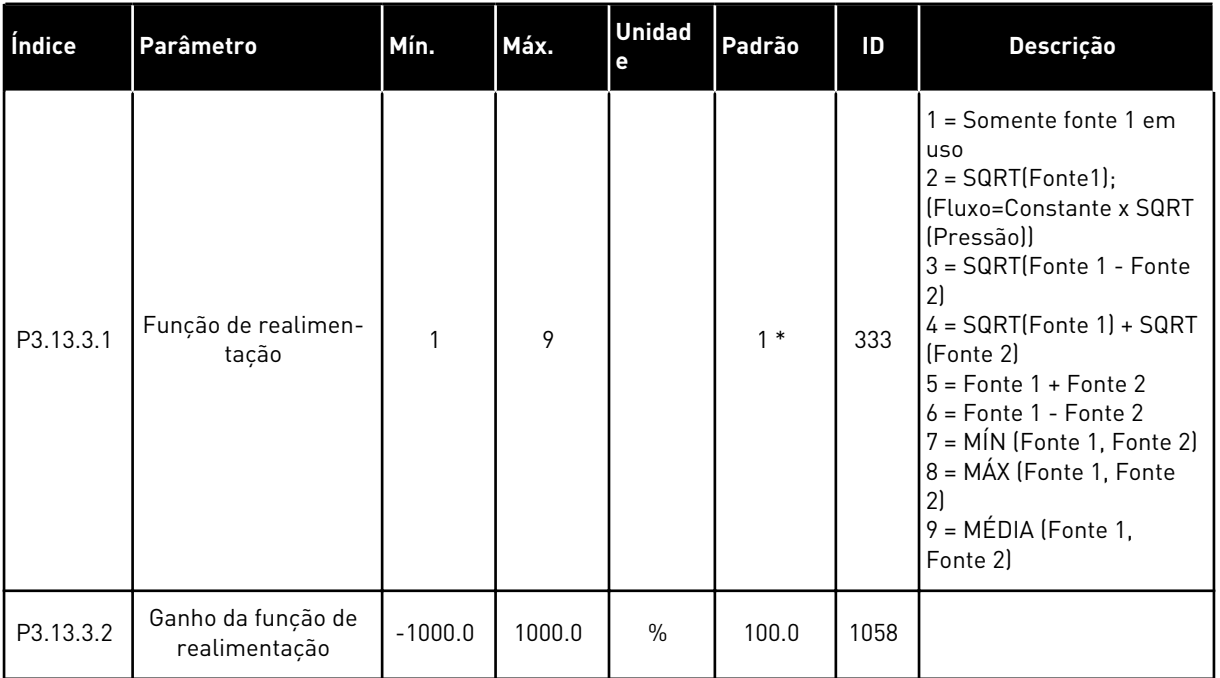

a dhe ann an 1970.<br>Chuir ann an 1970, ann an 1970, ann an 1970.
## *Tabela 75: Configurações de realimentação*

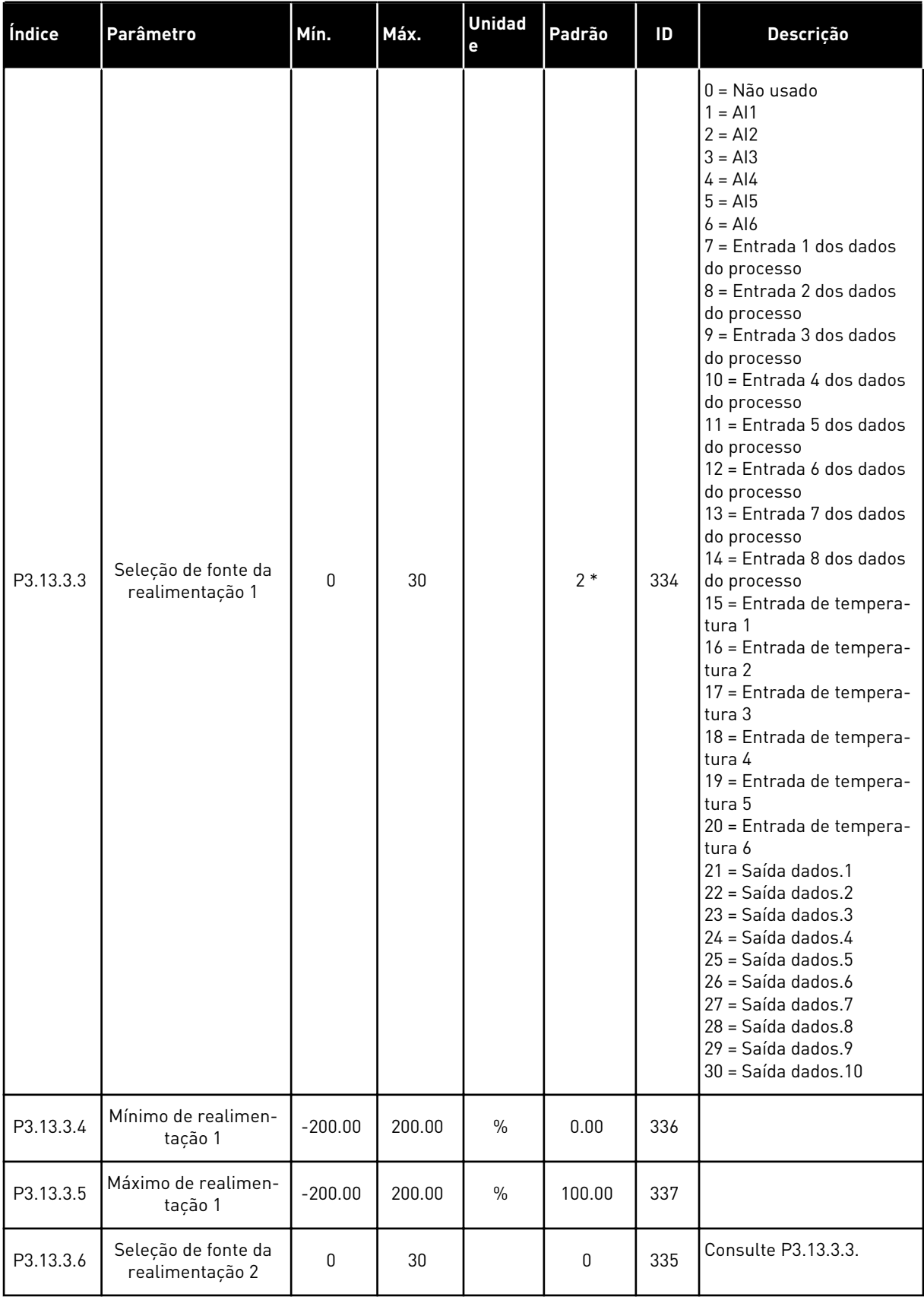

*Tabela 75: Configurações de realimentação*

| Índice    | Parâmetro                      | Mín.      | Máx.   | <b>Unidad</b><br>e | Padrão | ID  | <b>Descricão</b>    |
|-----------|--------------------------------|-----------|--------|--------------------|--------|-----|---------------------|
| P3.13.3.7 | Mínimo de realimen-<br>tacão 2 | $-200.00$ | 200.00 | $\%$               | 0.00   | 338 | Consulte P3.13.3.4. |
| M3.13.3.8 | Máximo de realimen-<br>tacão 2 | $-200.00$ | 200.00 | $\%$               | 100.00 | 339 | Consulte P3.13.3.5. |

\* = A seleção do aplicativo com o parâmetro P1.2 Aplicativo fornece o valor padrão. Consulte os valores padrão em *[12.1 Os valores padrão dos parâmetros nos diferentes aplicativos](#page-403-0)*.

*Tabela 76: Configurações de pré-alimentação*

| Índice    | <b>Parâmetros</b>                        | Mín.      | Máx.   | Unit          | Padrão | ID   | Descrição          |
|-----------|------------------------------------------|-----------|--------|---------------|--------|------|--------------------|
| P3.13.4.1 | Função de pré-ali-<br>mentação           | 1         | 9      |               | 1      | 1059 | Consulte P3.13.3.1 |
| P3.13.4.2 | Ganho da função de<br>pré-alimentação    | $-1000$   | 1000   | $\frac{0}{0}$ | 100.0  | 1060 | Consulte P3.13.3.2 |
| P3.13.4.3 | Seleção de fonte de<br>pré-alimentação 1 | 0         | 30     |               | 0      | 1061 | Consulte P3.13.3.3 |
| P3.13.4.4 | Mínimo de pré-ali-<br>mentação 1         | $-200.00$ | 200.00 | $\frac{0}{0}$ | 0.00   | 1062 | Consulte P3.13.3.4 |
| P3.13.4.5 | Máximo de pré-ali-<br>mentação 1         | $-200.00$ | 200.00 | $\frac{0}{0}$ | 100.00 | 1063 | Consulte P3.13.3.5 |
| P3.13.4.6 | Seleção de fonte de<br>pré-alimentação 2 | 0         | 30     |               | 0      | 1064 | Consulte P3.13.3.3 |
| P3.13.4.7 | Mín. de pré-alimen-<br>tação 2           | $-200.00$ | 200.00 | $\frac{0}{0}$ | 0.00   | 1065 | Consulte P3.13.3.7 |
| P3.13.4.8 | Máx. de pré-alimen-<br>tação 2           | $-200.00$ | 200.00 | $\frac{0}{0}$ | 100.00 | 1066 | Consulte M3.13.3.8 |

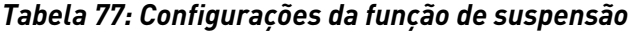

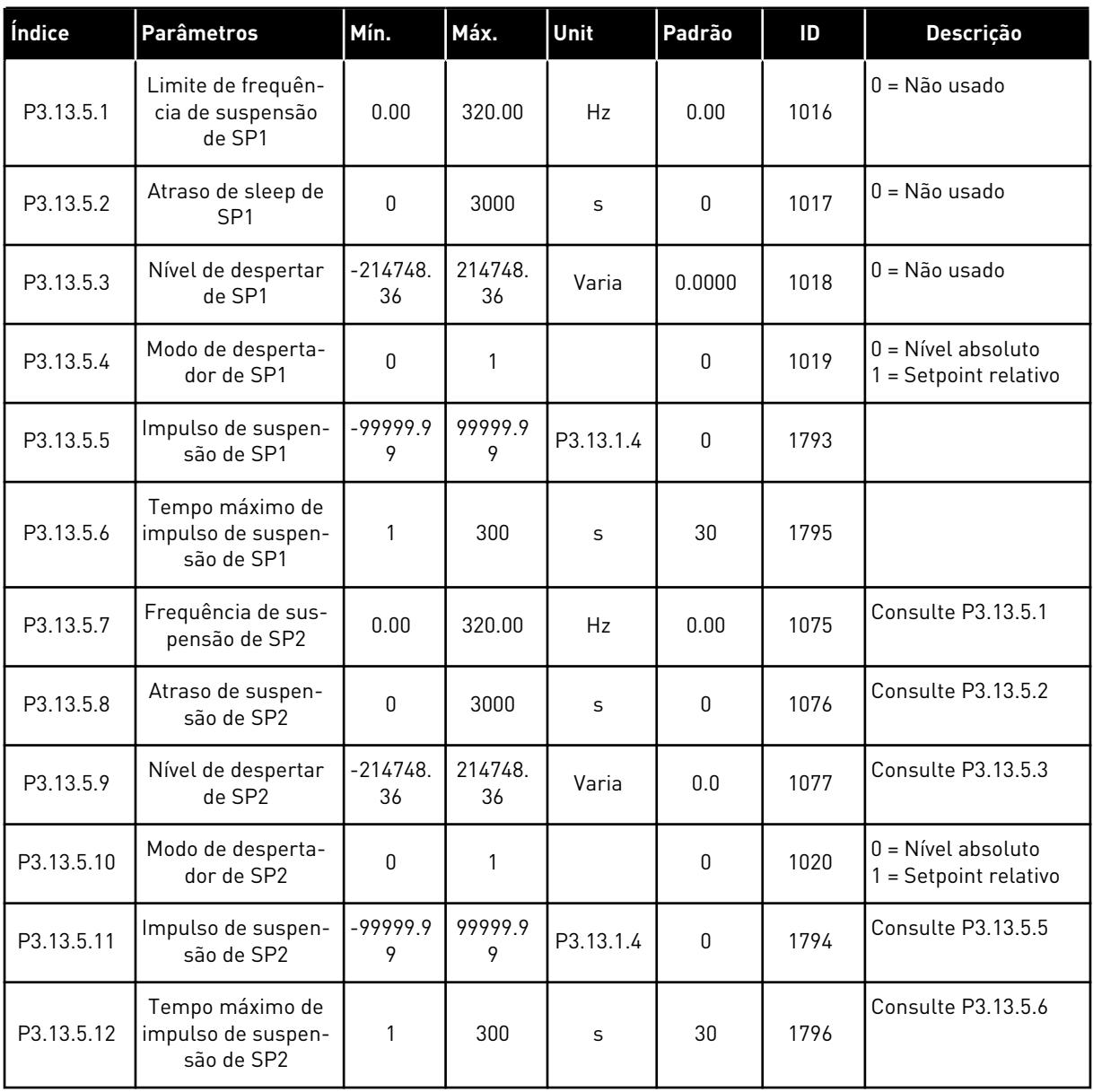

| Index     | <b>Parâmetros</b>                        | Mín.            | Máx.         | Unit  | Padrão         | ID  | Descrição                                                                                                    |
|-----------|------------------------------------------|-----------------|--------------|-------|----------------|-----|----------------------------------------------------------------------------------------------------|
| P3.13.6.1 | Ativar supervisão de<br>realimentação    | $\mathbf{0}$    |              |       | 0              | 735 | $0 =$ Desativado<br>$1 = Ativado$                                                                                                    |
| P3.13.6.2 | Limite superior                          | $-99999.9$<br>9 | 99999.9<br>9 | Varia | Varia          | 736 |                                                                                                    |
| P3.13.6.3 | Limite inferior                          | $-99999.9$<br>9 | 99999.9<br>9 | Varia | Varia          | 758 |                                                                                                    |
| P3.13.6.4 | Atraso                                   | $\mathbf{0}$    | 30000        | S     | 0              | 737 |                                                                                                    |
| P3.13.6.5 | Resposta a falha de<br>supervisão do PID | $\mathbf{0}$    | 3            |       | $\overline{2}$ | 749 | $0 =$ Sem ação<br>$1 =$ Alarme<br>2 = Falha (parada de<br>acordo com o modo de<br>parada)<br>3 = Falha (parada por<br>desaceleração natural) |

*Tabela 78: Parâmetros de supervisão de realimentação*

*Tabela 79: Parâmetros de compensação de perda de pressão*

| Índice    | <b>Parâmetros</b>                   | Mín.            | Máx.         | Unit  | Padrão | ID   | <b>Descrição</b>              |
|-----------|-------------------------------------|-----------------|--------------|-------|--------|------|-------------------------------|
| P3.13.7.1 | Ativar setpoint 1                   | 0               |              |       | 0      | 1189 | $0 = Desativado$<br>= Ativado |
| P3.13.7.2 | Compensação<br>máxima do setpoint 1 | $-99999.9$<br>9 | 99999.9<br>9 | Varia | 0.00   | 1190 |                               |
| P3.13.7.3 | Ativar setpoint 2                   | 0               |              |       | 0      | 1191 | Consulte P3.13.7.1.           |
| P3.13.7.4 | Compensação<br>máxima do setpoint 2 | $-99999.9$<br>9 | 99999.9<br>9 | Varia | 0.00   | 1192 | Consulte P3.13.7.2.           |

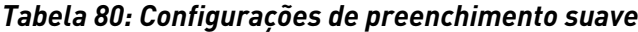

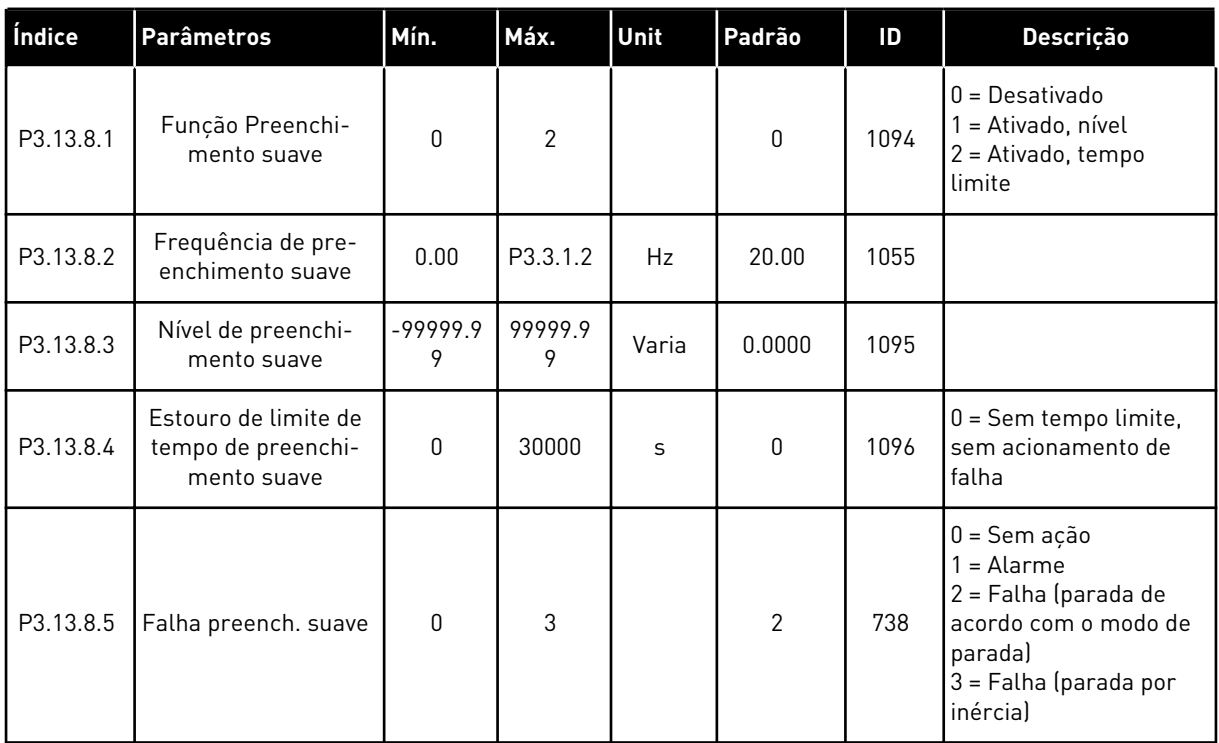

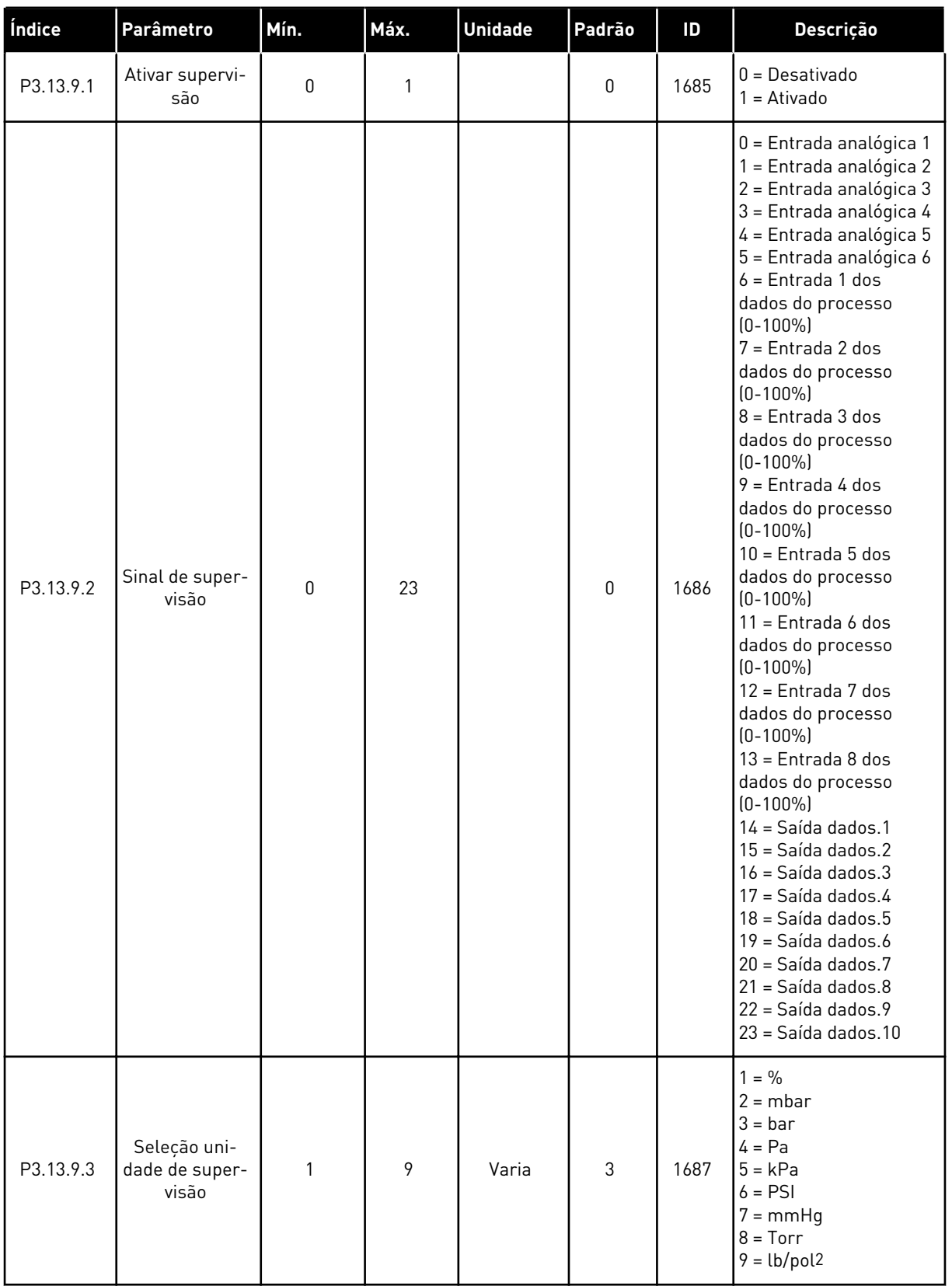

## *Tabela 81: Parâmetros de supervisão de pressão de entrada*

a dhe ann ann an 1970.<br>Tha ann an 1970, ann an 1970, ann an 1970.

| Índice     | Parâmetro                                              | Mín.             | Máx.      | <b>Unidade</b> | Padrão | ID   | Descrição                                                                                  |
|------------|--------------------------------------------------------|------------------|-----------|----------------|--------|------|--------------------------------------------------------------------------------------------|
| P3.13.9.4  | Casas deci-<br>mais da uni-<br>dade de super-<br>visão | $\boldsymbol{0}$ | 4         |                | 2      | 1688 |                                                                                            |
| P3.13.9.5  | Valor mínimo<br>da unidade de<br>supervisão            | $-99999.99$      | 99999.99  | P3.13.9.3      | 0.00   | 1689 |                                                                                            |
| P3.13.9.6  | Valor máximo<br>da unidade de<br>supervisão            | $-99999.99$      | 99999.99  | P3.13.9.3      | 10.00  | 1690 |                                                                                            |
| P3.13.9.7  | Nível de<br>alarme de<br>supervisão                    | P3.13.9.5        | P3.13.9.6 | P3.13.9.3      | Varia  | 1691 |                                                                                            |
| P3.13.9.8  | Nível de falha<br>de supervisão                        | P3.13.9.5        | P3.13.9.7 | P3.13.9.3      | 0.10   | 1692 |                                                                                            |
| P3.13.9.9  | Atraso de falha<br>de supervisão                       | 0.00             | 60.00     | S              | 5.00   | 1693 |                                                                                            |
| P3.13.9.10 | Redução de<br>setpoint do PID                          | 0.0              | 100.0     | $\%$           | 10.0   | 1694 |                                                                                            |
| V3.13.9.11 | Pressão de<br>entrada                                  | P3.13.9.5        | P3.13.9.6 | P3.13.9.3      | Varia  | 1695 | Este valor de monito-<br>ramento mostra o<br>valor real da pressão<br>de entrada da bomba. |

*Tabela 81: Parâmetros de supervisão de pressão de entrada*

## *Tabela 82: Suspensão - sem demanda detectada*

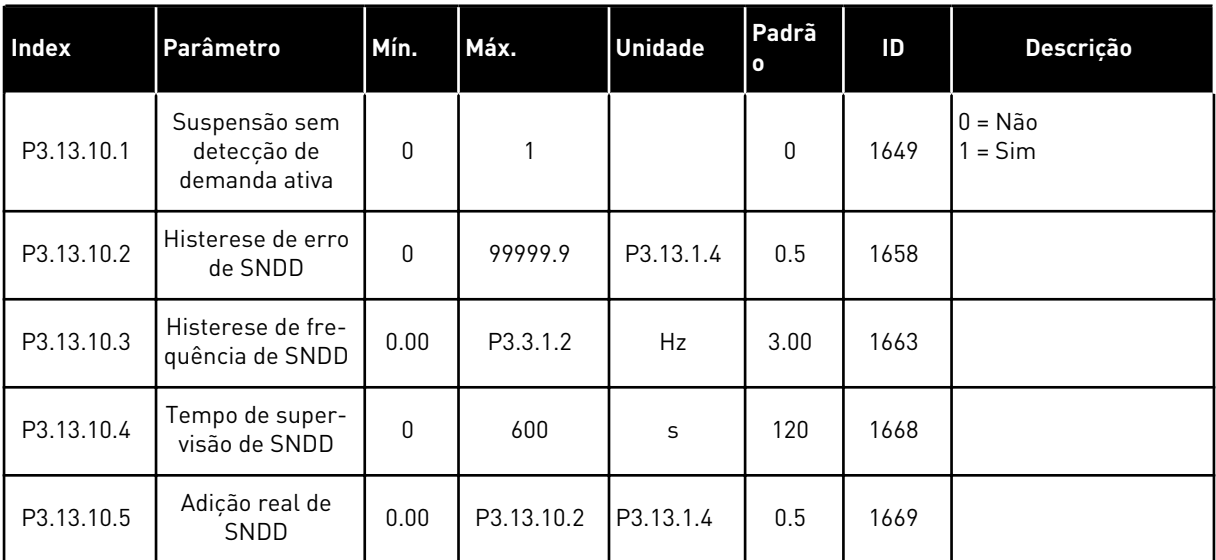

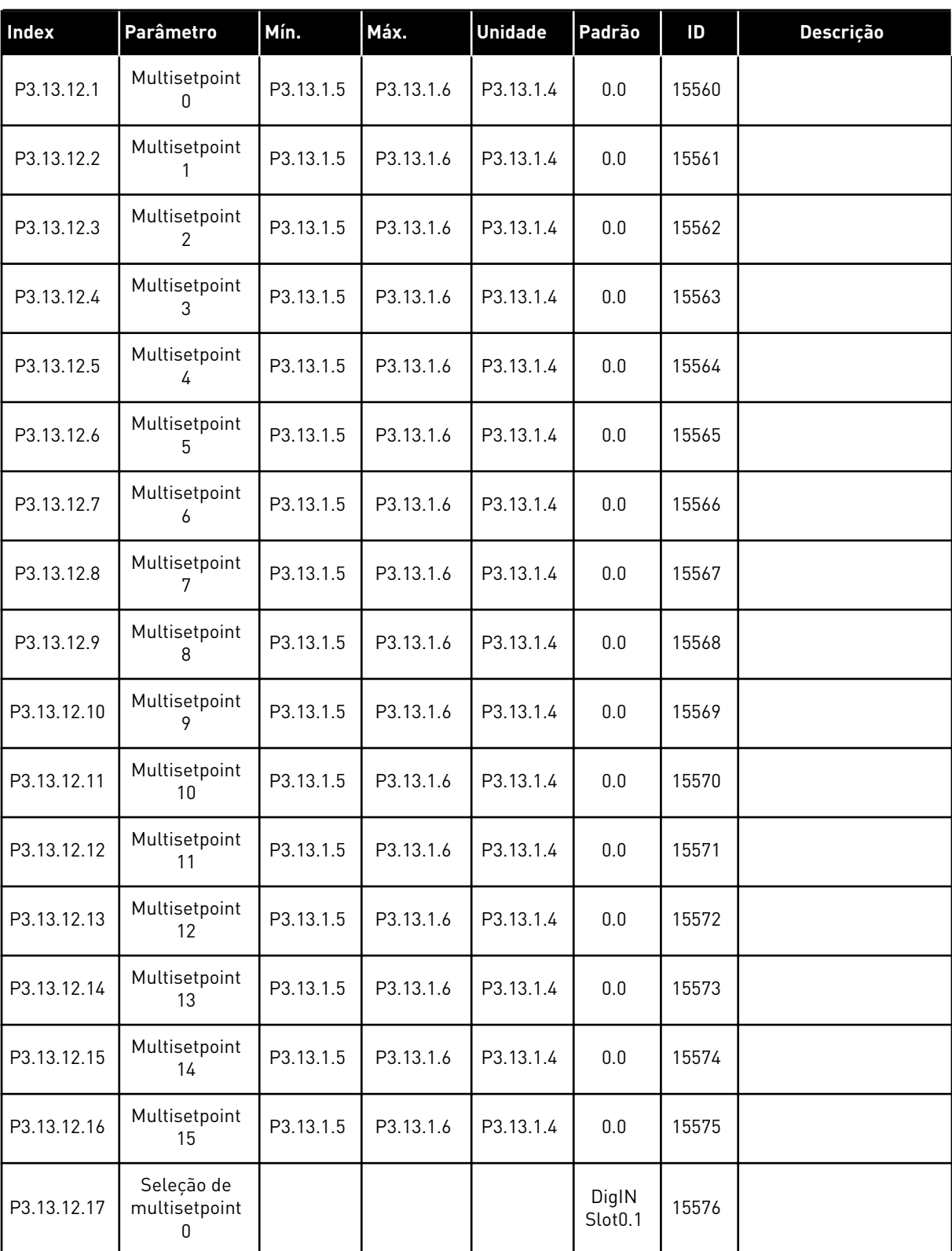

# *Tabela 83: Parâmetros de multipontos de definição*

## *Tabela 83: Parâmetros de multipontos de definição*

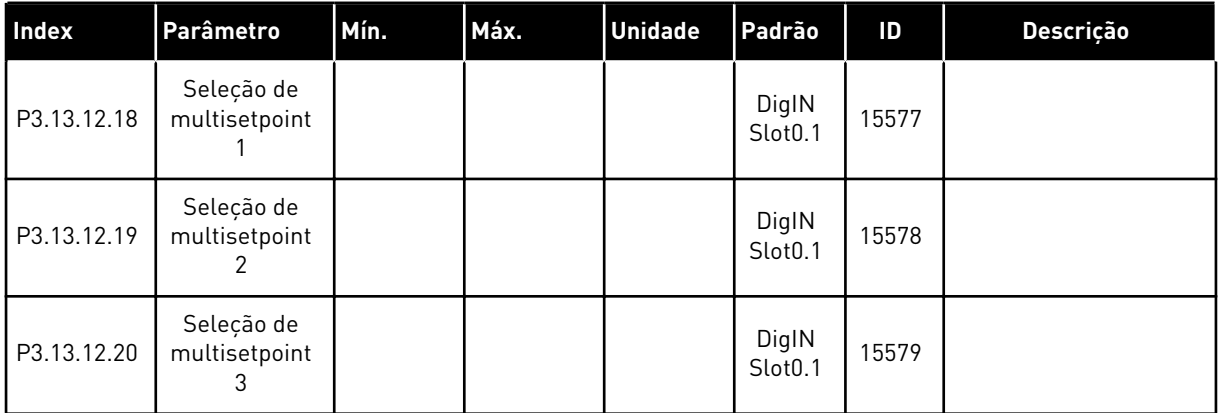

## **5.14 GRUPO 3.14: CONTROLADOR PID EXTERNO**

## *Tabela 84: Configurações básicas do controlador PID externo*

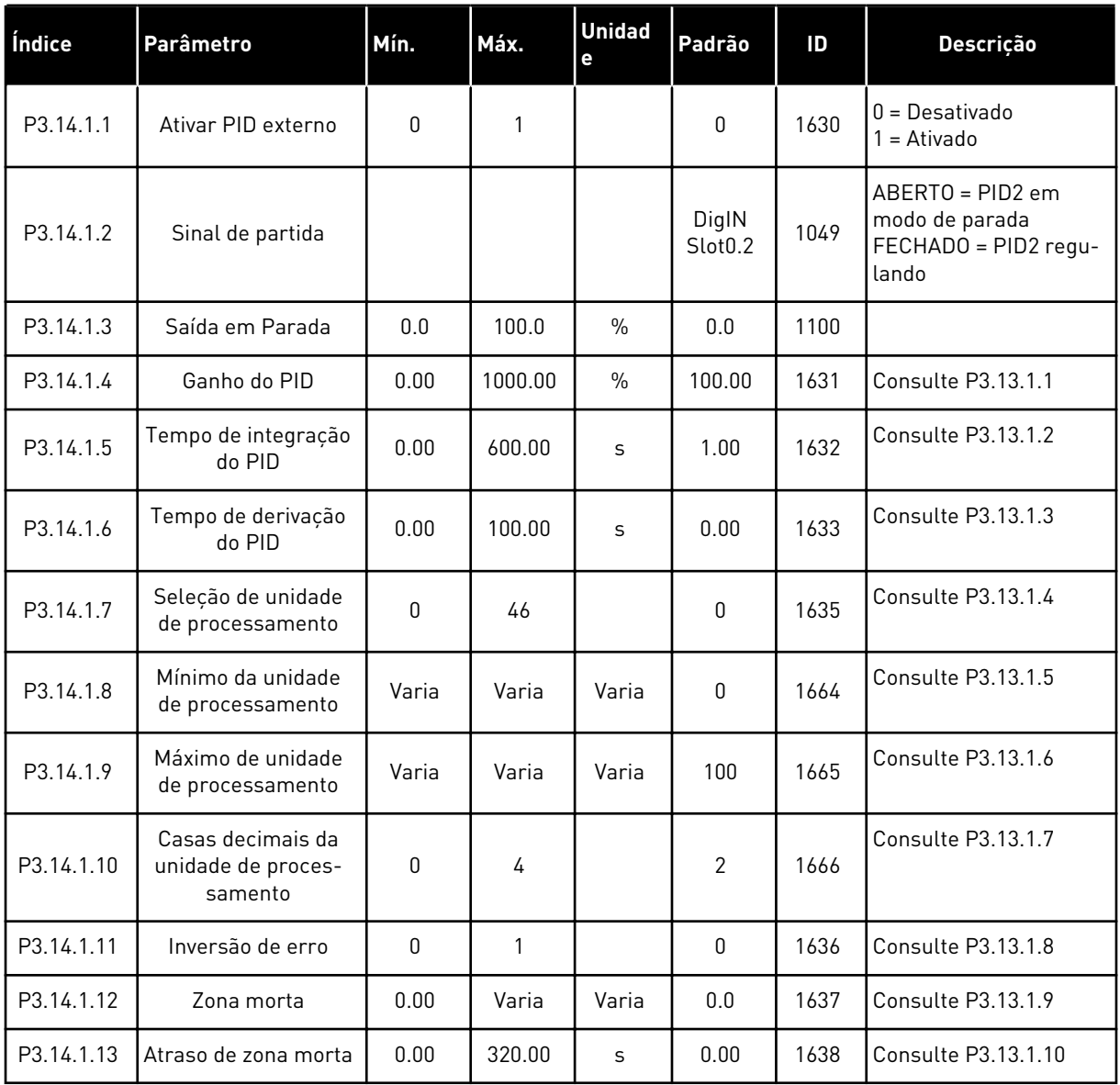

a dhe ann an 1970.<br>Tha ann an 1970, ann an 1970, ann an 1970.

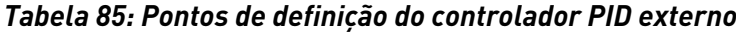

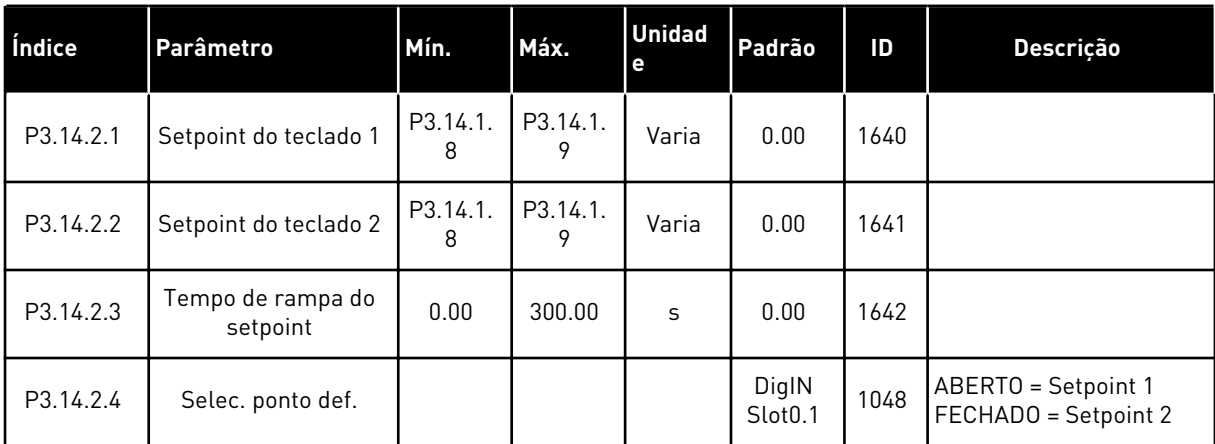

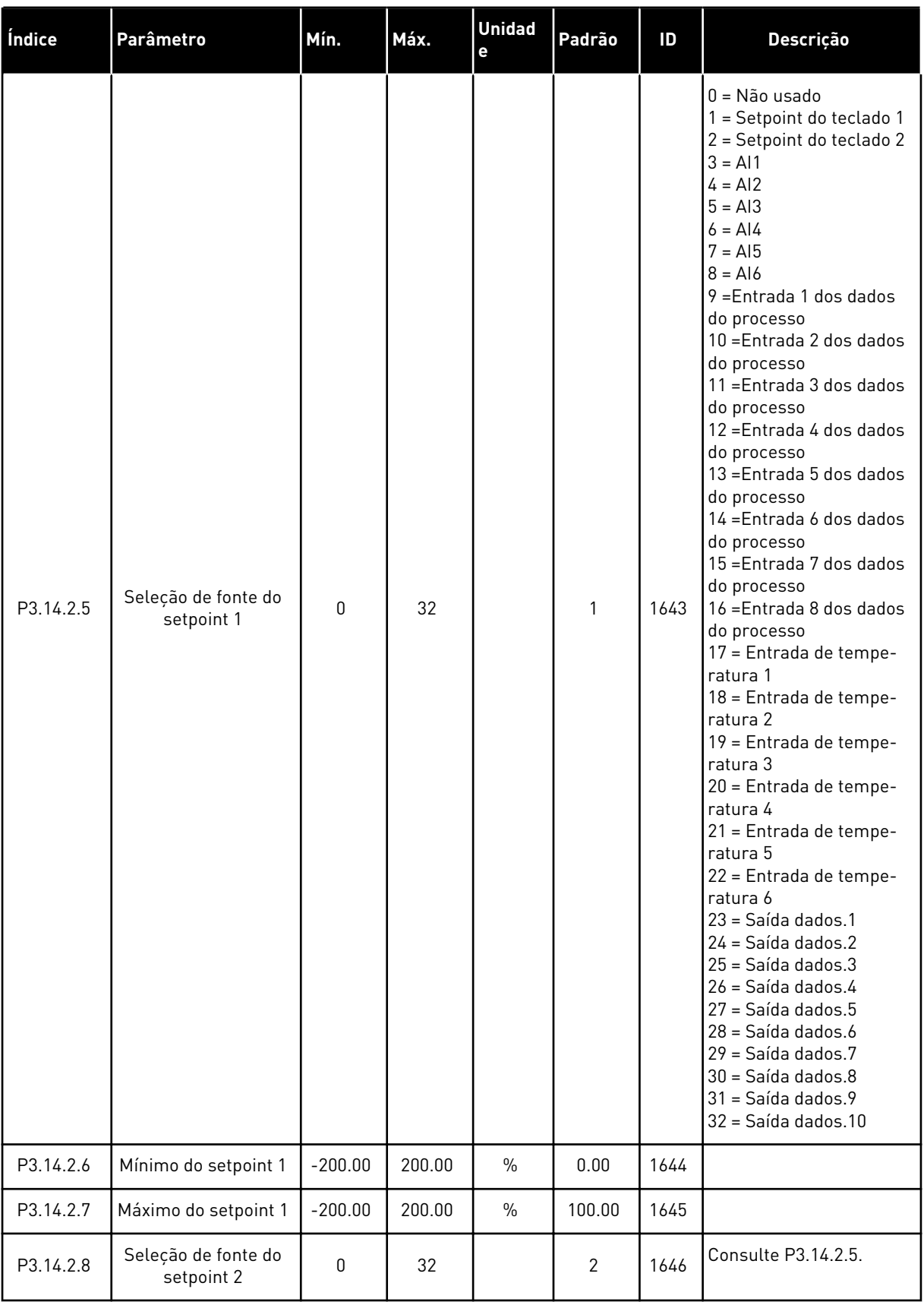

## *Tabela 85: Pontos de definição do controlador PID externo*

a dhe ann ann an 1970.

## *Tabela 85: Pontos de definição do controlador PID externo*

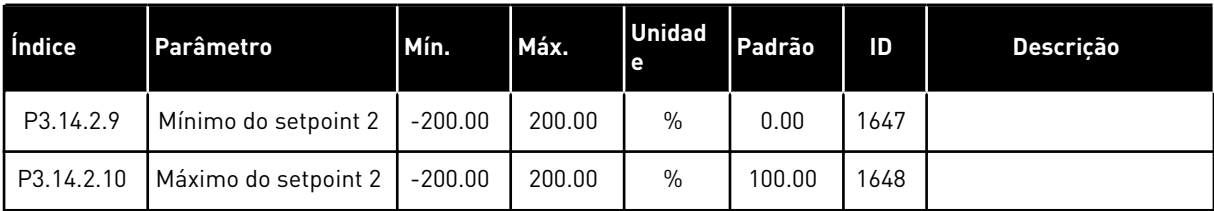

## *Tabela 86: Realimentação do controlador PID externo*

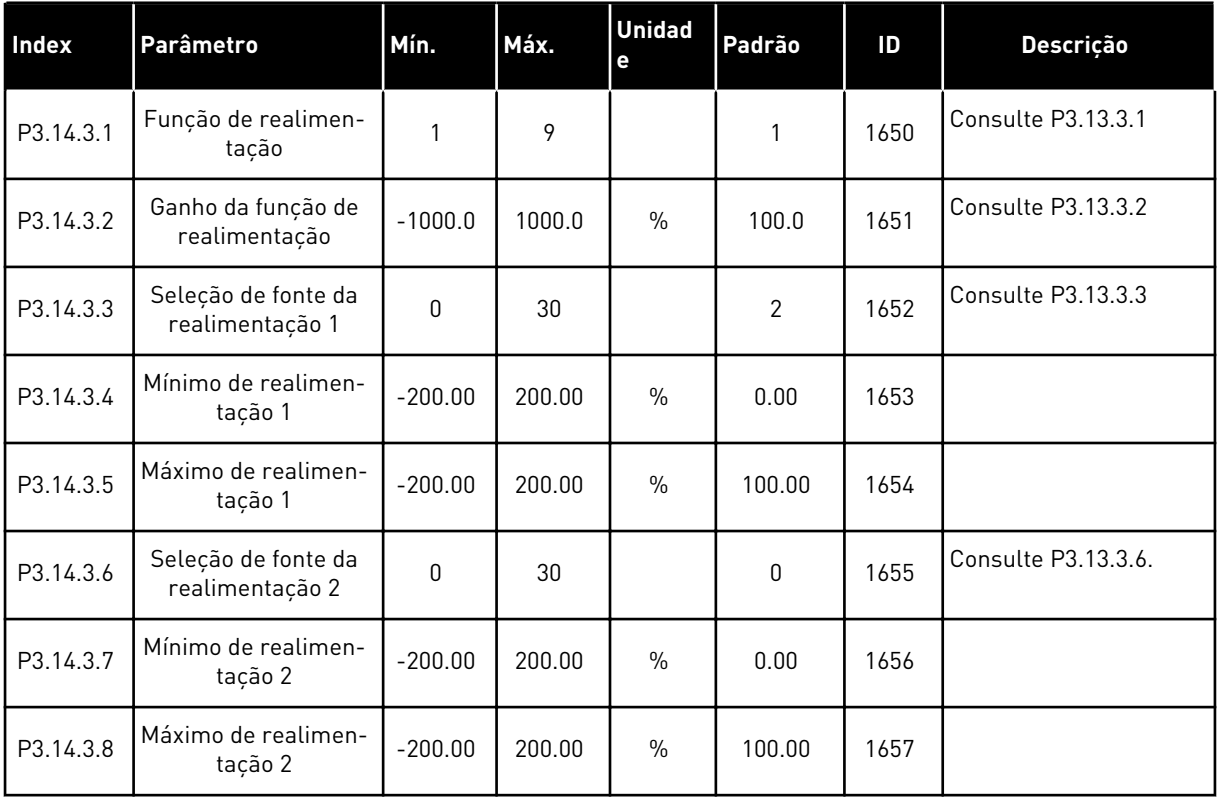

## *Tabela 87: Supervisão de processo do controlador PID externo*

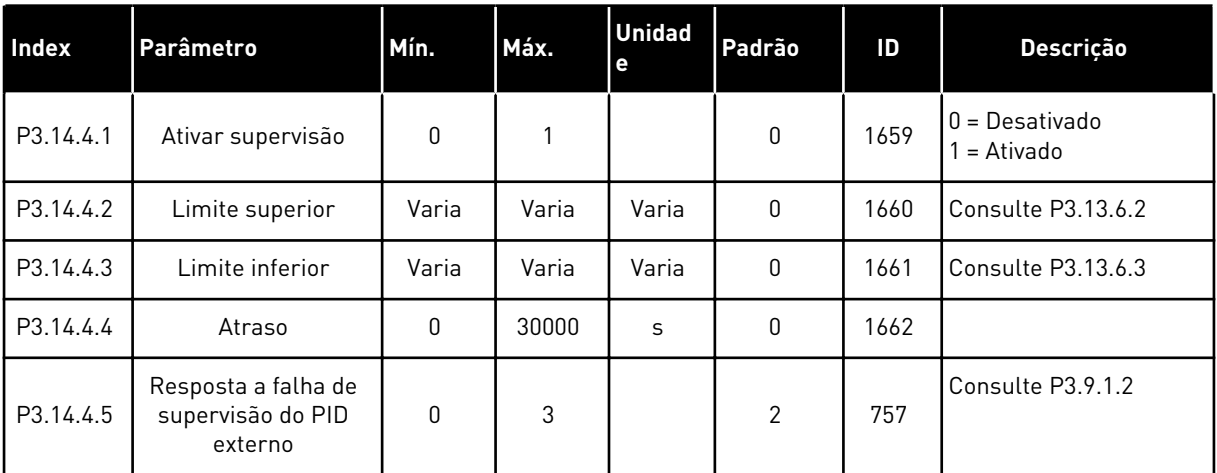

## **5.15 GRUPO 3.15: MUITIBOMBA**

#### *Tabela 88: Parâmetros de multibomba*

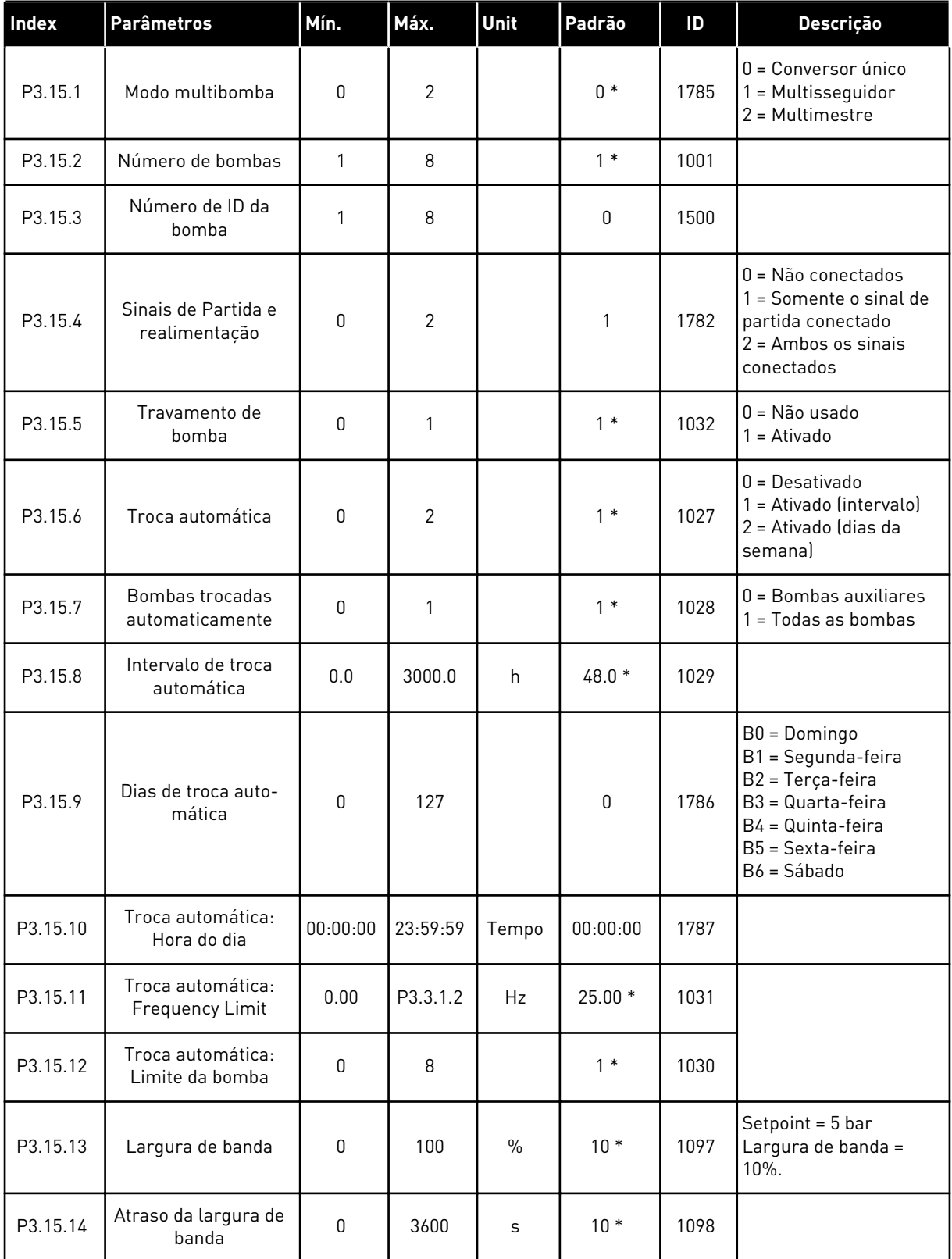

a dhe ann ann an 1970.

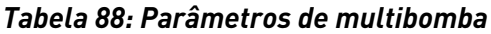

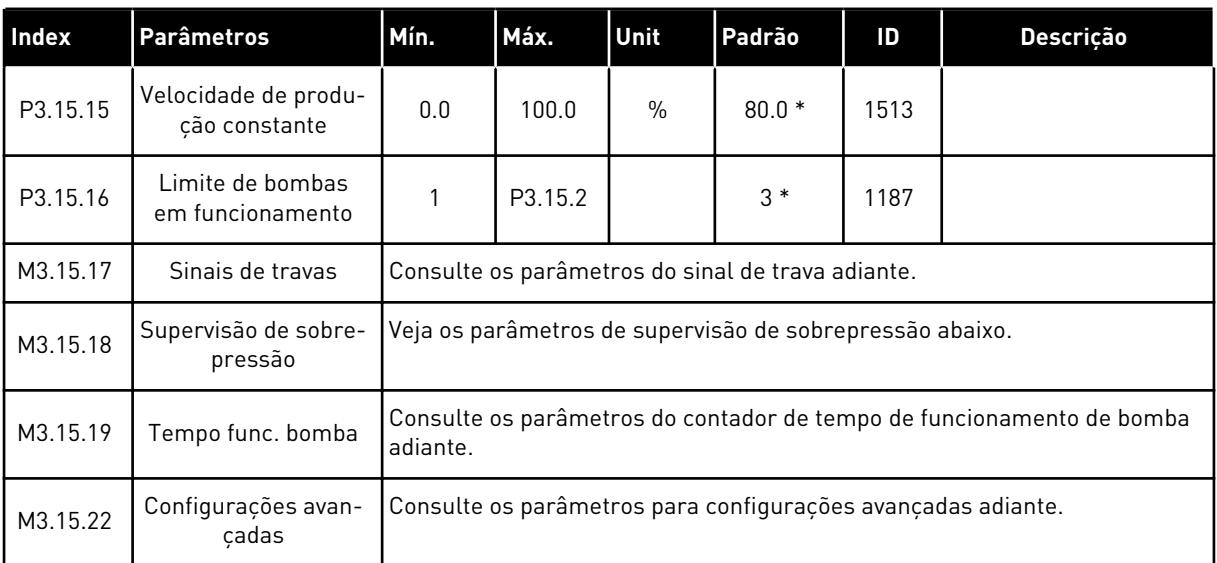

\* = A seleção do aplicativo com o parâmetro P1.2 Aplicativo fornece o valor padrão. Consulte os valores padrão em *[12.1 Os valores padrão dos parâmetros nos diferentes aplicativos](#page-403-0)*.

#### *Tabela 89: Sinais de travamento*

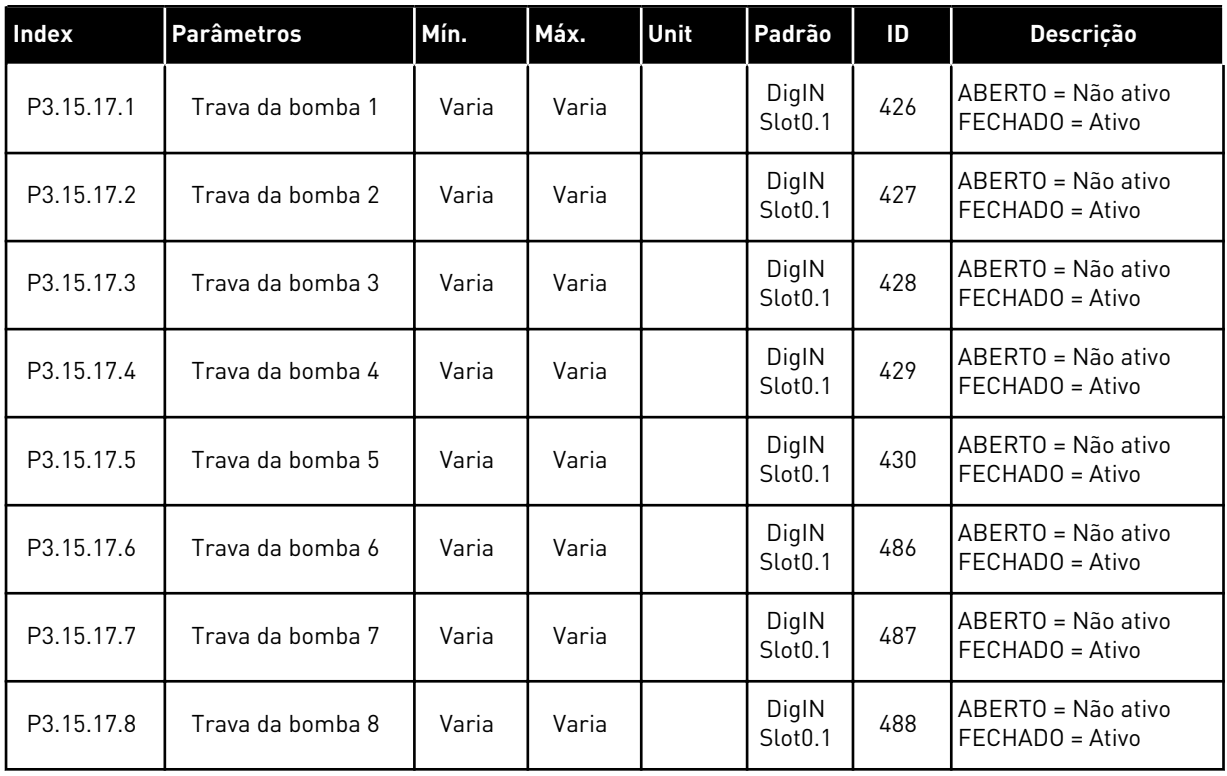

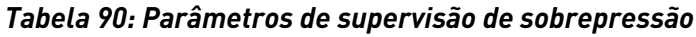

| <b>Index</b> | Parâmetros                           | Mín.  | Máx.  | <b>Unit</b> | Padrão | ID   | Descrição                     |
|--------------|--------------------------------------|-------|-------|-------------|--------|------|-------------------------------|
| P3.15.18.1   | Ativar supervisão de<br>sobrepressão | 0     |       |             | 0      | 1698 | $0 = Desativado$<br>= Ativado |
| P3.15.18.2   | Nível de alarme de<br>supervisão     | Varia | Varia | Varia       | 0.00   | 1699 |                               |

*Tabela 91: Parâmetros do contador de tempo de rotação de motor da bomba*

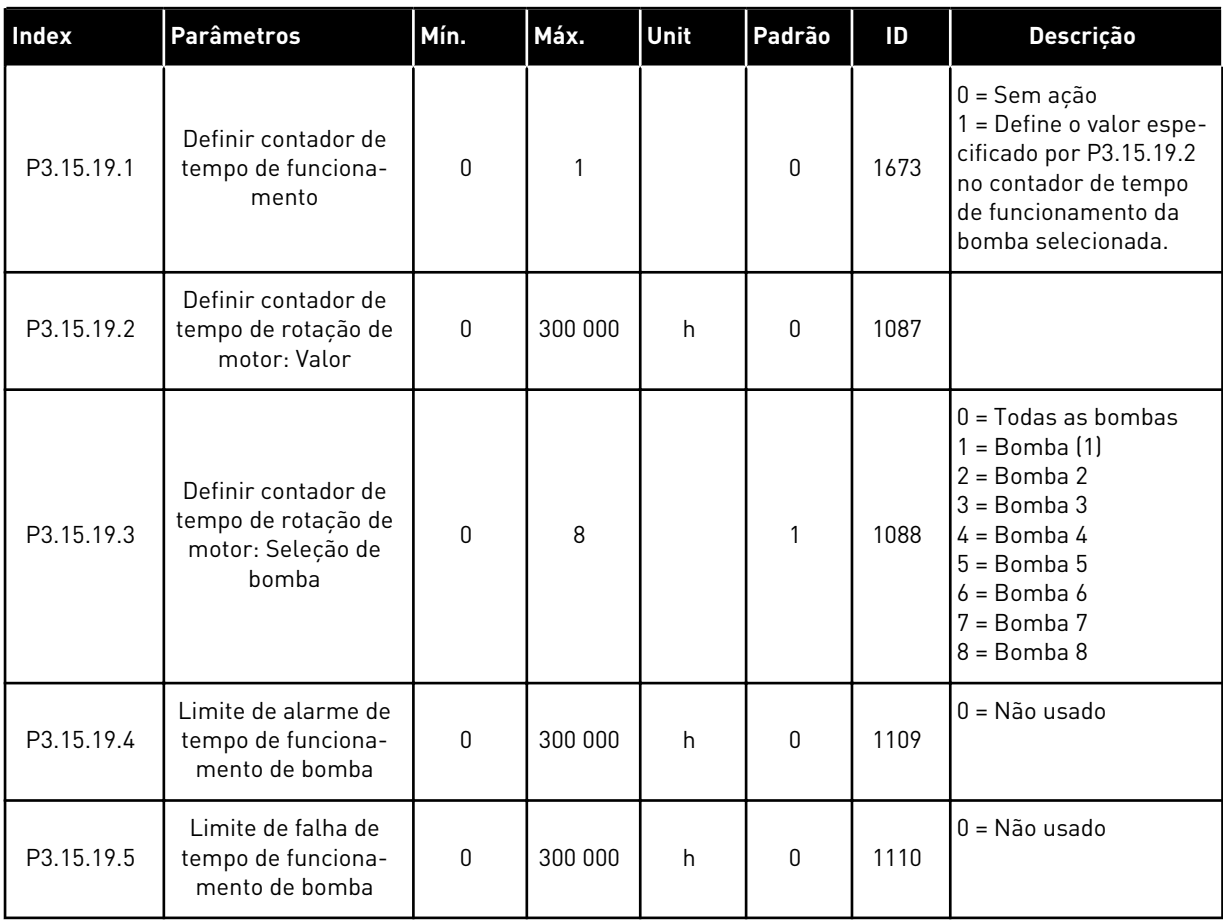

## *Tabela 92: Configurações avançadas*

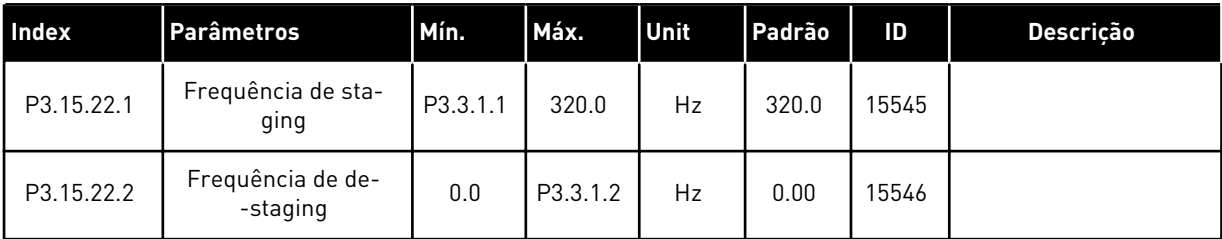

# **5.16 GRUPO 3.16: CONTADORES DE MANUTENÇÃO**

## *Tabela 93: Contadores de manutenção*

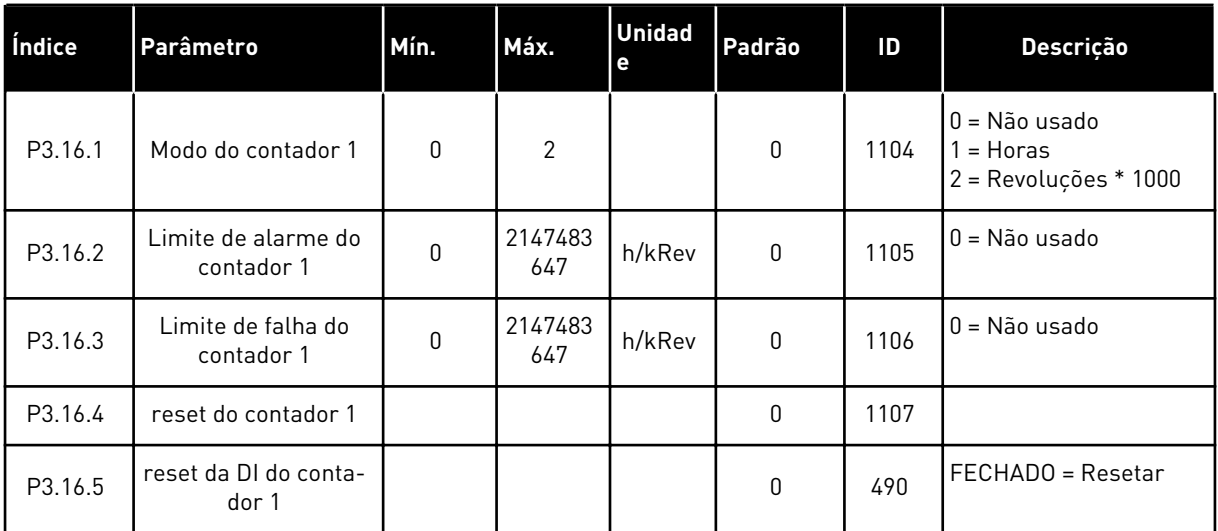

## **5.17 GRUPO 3.17: MODO DE INCÊNDIO**

*Tabela 94: Parâmetros do Modo de incêndio*

| Índice  | Parâmetros                                           | Mín. | Máx.     | Unit | Padrão                       | ID   | Descrição                                                                                                    |
|---------|------------------------------------------------------|------|----------|------|------------------------------|------|----------------------------------------------------------------------------------------------------|
| P3.17.1 | Senha do Modo de<br>incêndio                         | 0    | 9999     |      | $\boldsymbol{0}$             | 1599 | $1002 = Ativado$<br>1234 = Modo Teste                                                                                                    |
| P3.17.2 | Fonte de frequência<br>do Modo de incêndio           | 0    | 18       |      | $\boldsymbol{0}$             | 1617 | $0 =$ Frequência do<br>Modo de incêndio<br>1 = Velocidades prede-<br>finidas<br>$2 = Teclado$<br>$3 =$ Fieldbus<br>$4 = A11$<br>$5 = AI2$<br>$6 = A11 + A12$<br>$7 = PID1$<br>8 = Potenciômetro<br>motorizado<br>$9 =$ Saída dados.1<br>$10 =$ Saída dados.2<br>$11 =$ Saída dados.3<br>$12 =$ Saída dados. $4$<br>$13 =$ Saída dados. $5$<br>14 = Saída dados.6<br>$15 =$ Saída dados. $7$<br>$16 =$ Saída dados.8<br>$17 =$ Saída dados. $9$<br>$18 =$ Saída dados. $10$ |
| P3.17.3 | Frequência do Modo<br>de incêndio                    | 0.00 | P3.3.1.2 | Hz   | 50.00                        | 1598 |                                                                                                    |
| P3.17.4 | Ativação do Modo de<br>incêndio em ABERTO            |      |          |      | DigIN<br>Slot <sub>0.2</sub> | 1596 | ABERTO = Modo de<br>incêndio ativo<br>FECHADO = Sem ação                                                                                                    |
| P3.17.5 | Ativação do Modo de<br>incêndio em<br><b>FECHADO</b> |      |          |      | DigIN<br>Slot <sub>0.1</sub> | 1619 | ABERTO = Sem ação<br>FECHADO = Modo de<br>incêndio ativo                                                                                                    |
| P3.17.6 | Reversão do Modo de<br>incêndio                      |      |          |      | DigIN<br>Slot <sub>0.1</sub> | 1618 | ABERTO = Sentido<br>horário<br>FECHADO = Em rever-<br>são<br>DigIN Slot0.1 = Para a<br>frente<br>DigIN Slot0.2 = Rever-<br>são                                                                                                    |

#### *Tabela 94: Parâmetros do Modo de incêndio*

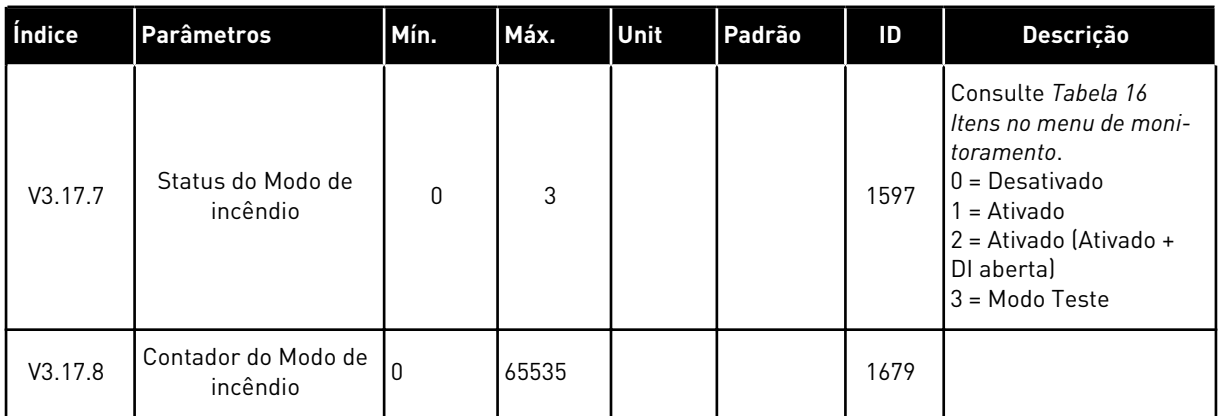

# **5.18 GRUPO 3.18: PARÂMETROS DE PREAQUECIMENTO DO MOTOR**

#### *Tabela 95: Parâmetros de preaquecimento do motor*

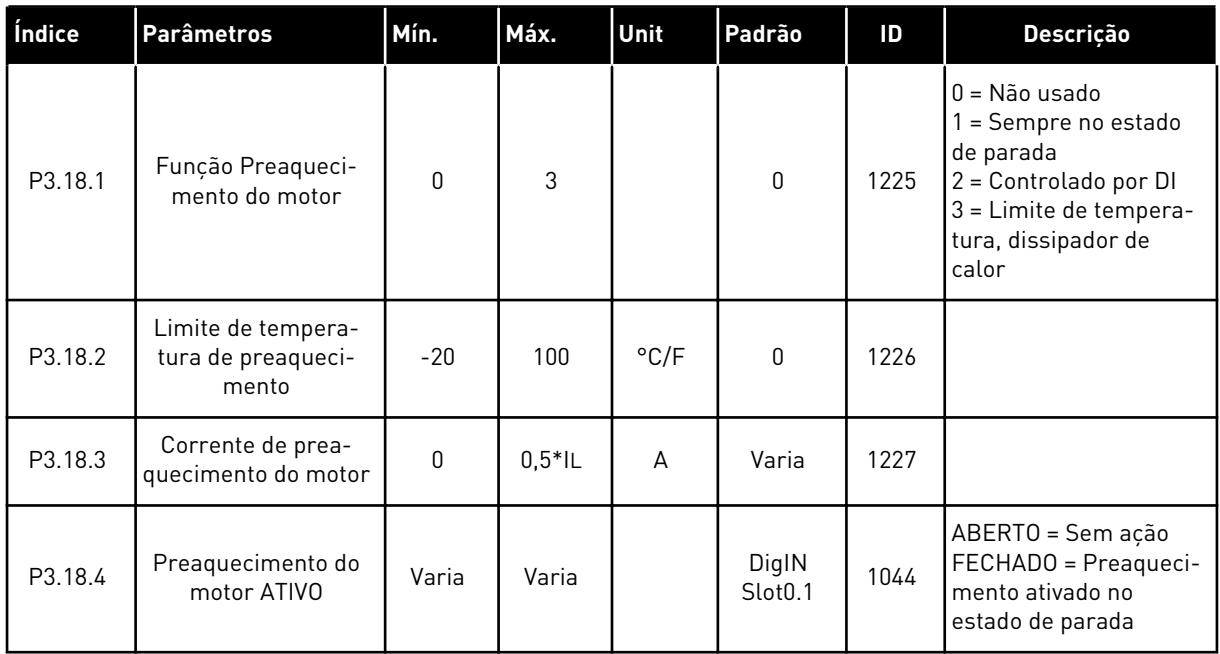

## **5.19 GRUPO 3.19: PERSONALIZADOR DO CONVERSOR**

*Tabela 96: Parâmetros do personalizador do conversor*

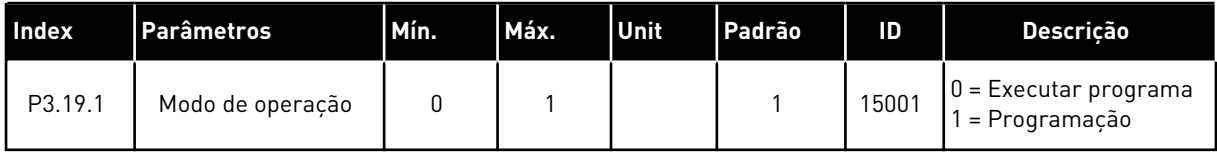

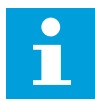

## **INDICAÇÃO!**

Ao usar o Personalizador do conversor, use a ferramenta Personalizador do conversor gráfica no VACON® Live.

## **5.20 GRUPO 3.21: CONTROLE DE BOMBA**

#### *Tabela 97: Parâmetros de limpeza automática*

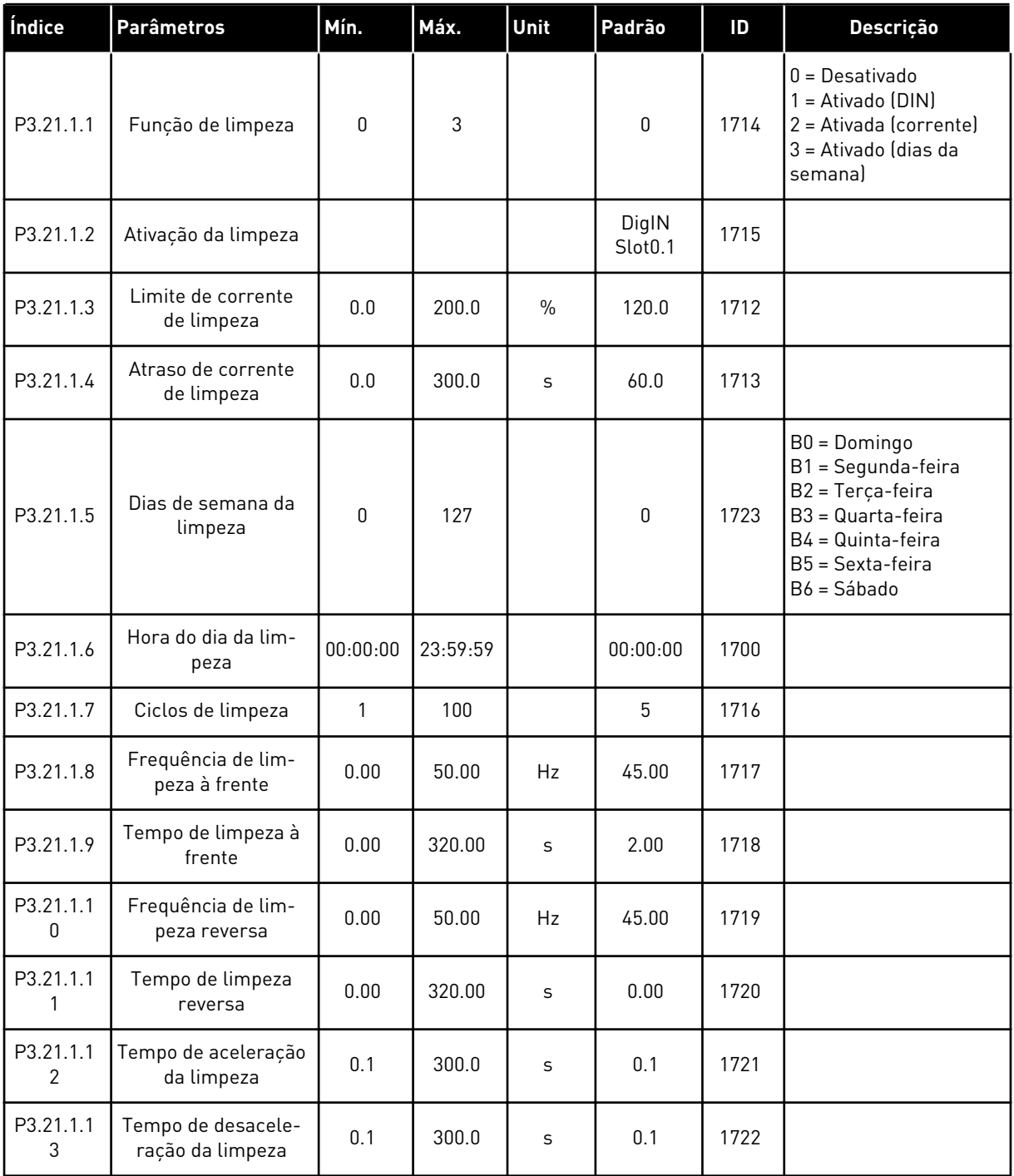

a dhe ann ann an 1970.<br>Bhailte

## *Tabela 98: Parâmetros da bomba jockey*

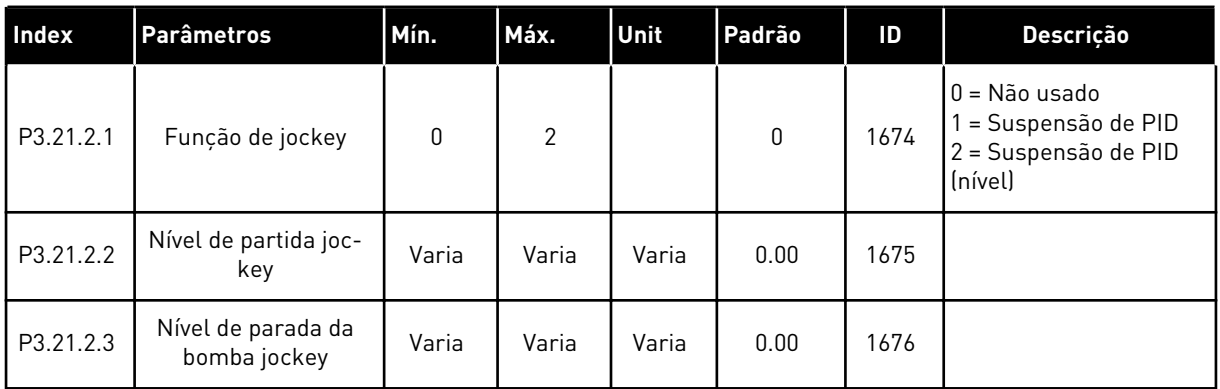

#### *Tabela 99: Parâmetros da bomba priming*

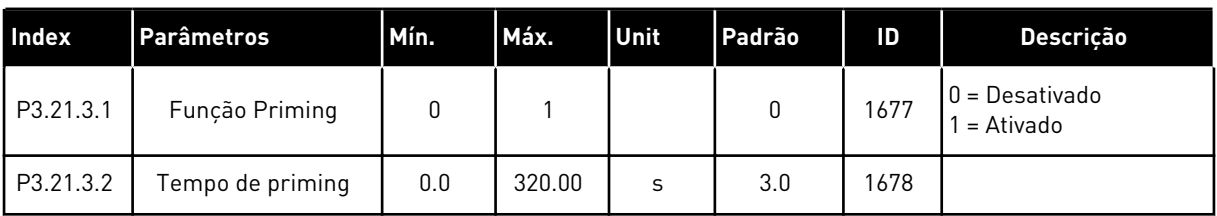

## *Tabela 100: Parâmetros de antibloqueio*

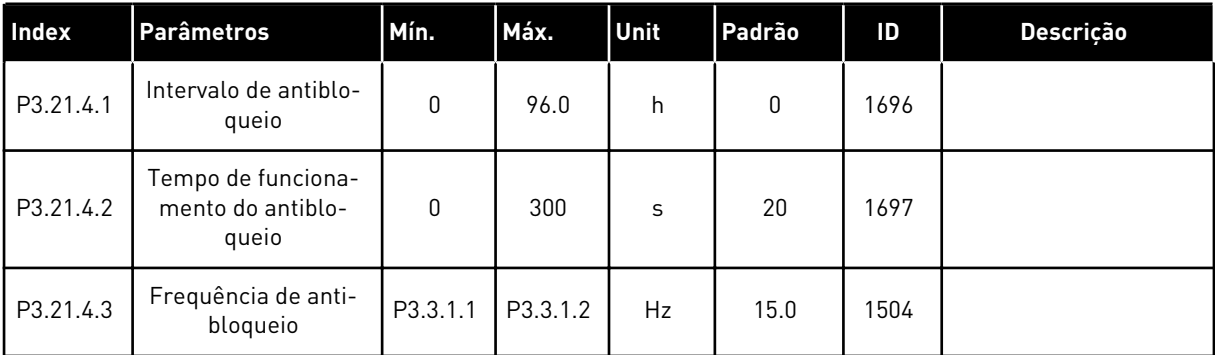

## *Tabela 101: Parâmetros de proteção contra congelamento*

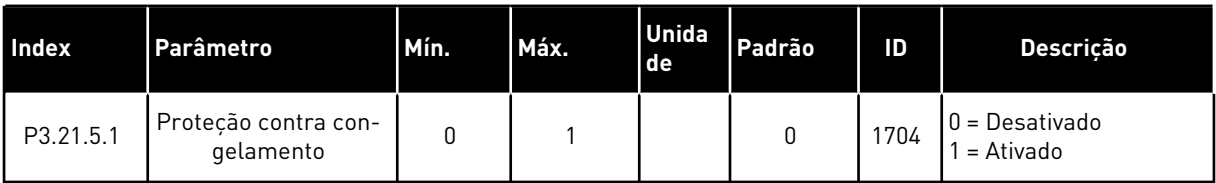

a dhe ann ann an 1970.<br>Tha ann an 1970, ann an 1970, ann an 1970.

## *Tabela 101: Parâmetros de proteção contra congelamento*

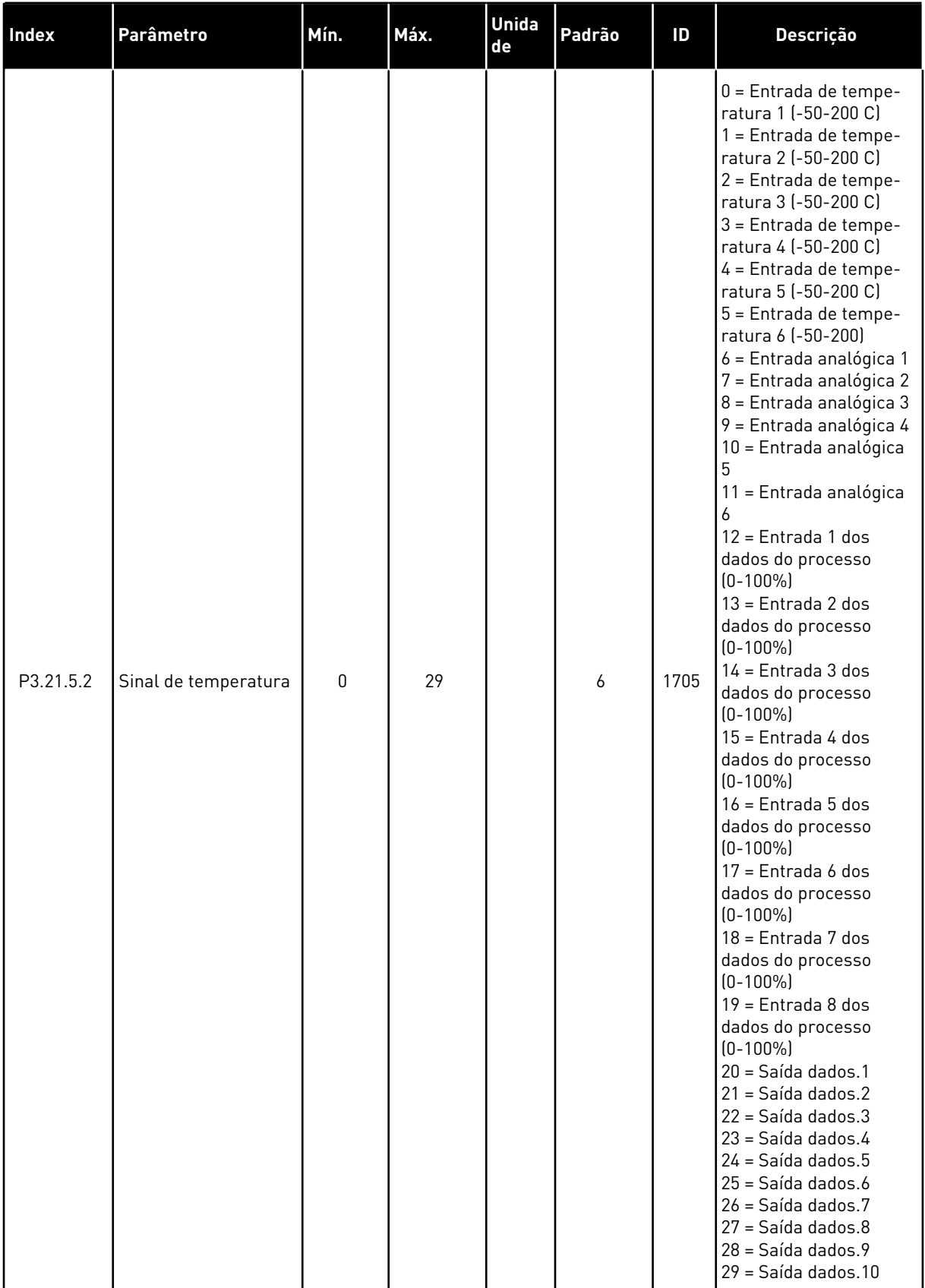

| Index     | Parâmetro                                                     | Mín.            | Máx.            | <b>Unida</b><br>de         | Padrão                 | ID   | <b>Descrição</b>                                                                                                    |
|-----------|---------------------------------------------------------------|-----------------|-----------------|----------------------------|------------------------|------|----------------------------------------------------------------------------------------------------|
| P3.21.5.3 | Mínimo do sinal de<br>temperatura                             | $-50.0$<br>[°C] | P3.21.5.4.<br>4 | °C/°F                      | $-50.0$ $°C)$          | 1706 |                                                                                                    |
| P3.21.5.4 | Máximo do sinal de<br>temperatura                             | P3.21.5.<br>3   | 200.0 (°C)      | $^{\circ}$ C/ $^{\circ}$ F | 200.0 (°C)             | 1707 |                                                                                                    |
| P3.21.5.5 | Limite de tempera-<br>tura de proteção<br>contra congelamento | P3.21.5.<br>3   | P3.21.5.4       | $^{\circ}$ C/ $^{\circ}$ F | $5,00$ ( $^{\circ}$ C) | 1708 |                                                                                                    |
| P3.21.5.6 | Frequência de prote-<br>ção contra congela-<br>mento          | 0.0             | P3.3.1.2        | Hz                         | 10.0                   | 1710 |                                                                                                    |
| V3.21.5.7 | Monitoramento de<br>temperatura de con-<br>gelamento          | Varia           | Varia           | °C/°F                      |                        | 1711 | Este valor de monito-<br>ramento mostra o<br>valor do sinal de tem-<br>peratura usado para a<br>função de proteção<br>contra congelamento. |

*Tabela 101: Parâmetros de proteção contra congelamento*

# **5.21 GRUPO 3.23: FILTRO DE HARMÔNICOS AVANÇADO**

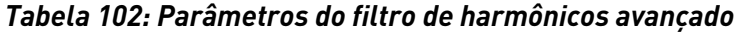

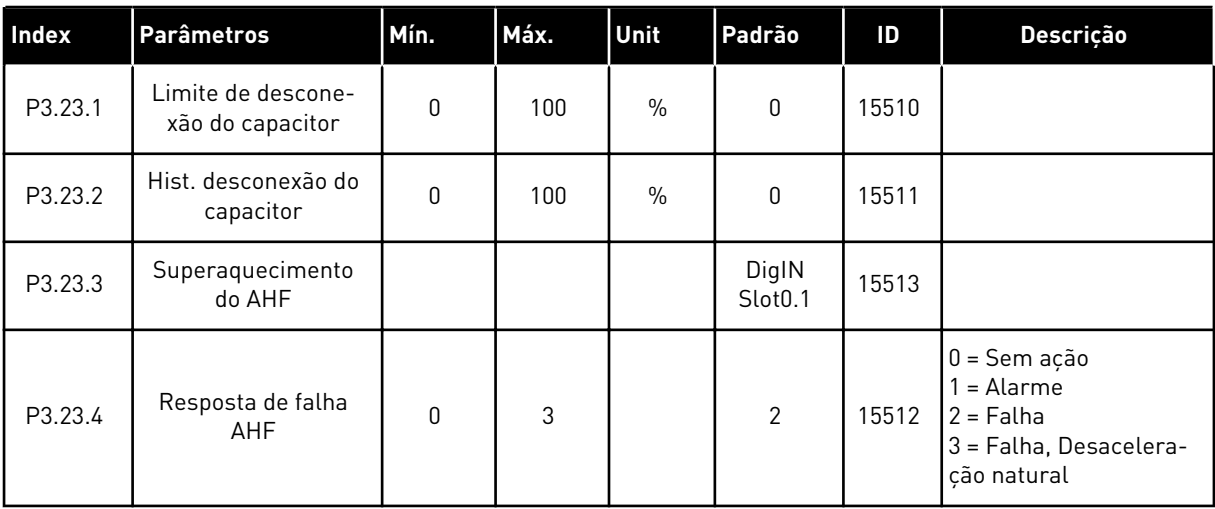

# **6 MENU DE DIAGNÓSTICO**

## **6.1 FALHAS ATIVAS**

Quando houver uma ou várias falhas, o visor exibirá o nome das falhas e piscará. Pressione OK para retornar ao menu Diagnóstico. O submenu Falhas ativas exibirá o número de falhas. Selecione a falha e pressione OK para ver os dados de hora da falha.

A falha permanecerá ativa até que você a redefina. Há 5 formas de se resetar uma falha.

- Pressione o botão de reset por 2 s.
- Vá para o submenu Resetar falhas e usa o parâmetro Resetar falhas.
- Execute um sinal de reset no terminal de E/S.
- Execute um sinal de reset com o fieldbus.
- Execute um sinal de reset no VACON® Live.

O submenu Falhas ativas pode manter um armazenamento de, no máximo, 10 falhas. O submenu exibirá as falhas na sequência em que elas ocorreram.

## **6.2 RESETAR FALHAS**

Neste menu, você pode resetar as falhas. Consulte as instruções no Capítulo *[11.1 Uma falha](#page-381-0)  [surge no visor](#page-381-0)*.

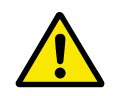

## **CUIDADO!**

Antes de redefinir a falha, remova o sinal de Controle externo para evitar o reinício acidental do conversor.

## **6.3 HISTÓRICO DE FALHAS**

Você pode ver 40 falhas no Histórico de falhas.

Para ver os detalhes de uma falha, vá ao Histórico de falhas, localize a falha e pressione OK.

## **6.4 CONTADORES TOTAIS**

Se você ler um valor de contador por meio do fieldbus, consulte *[10.22 Contadores](#page-375-0)*.

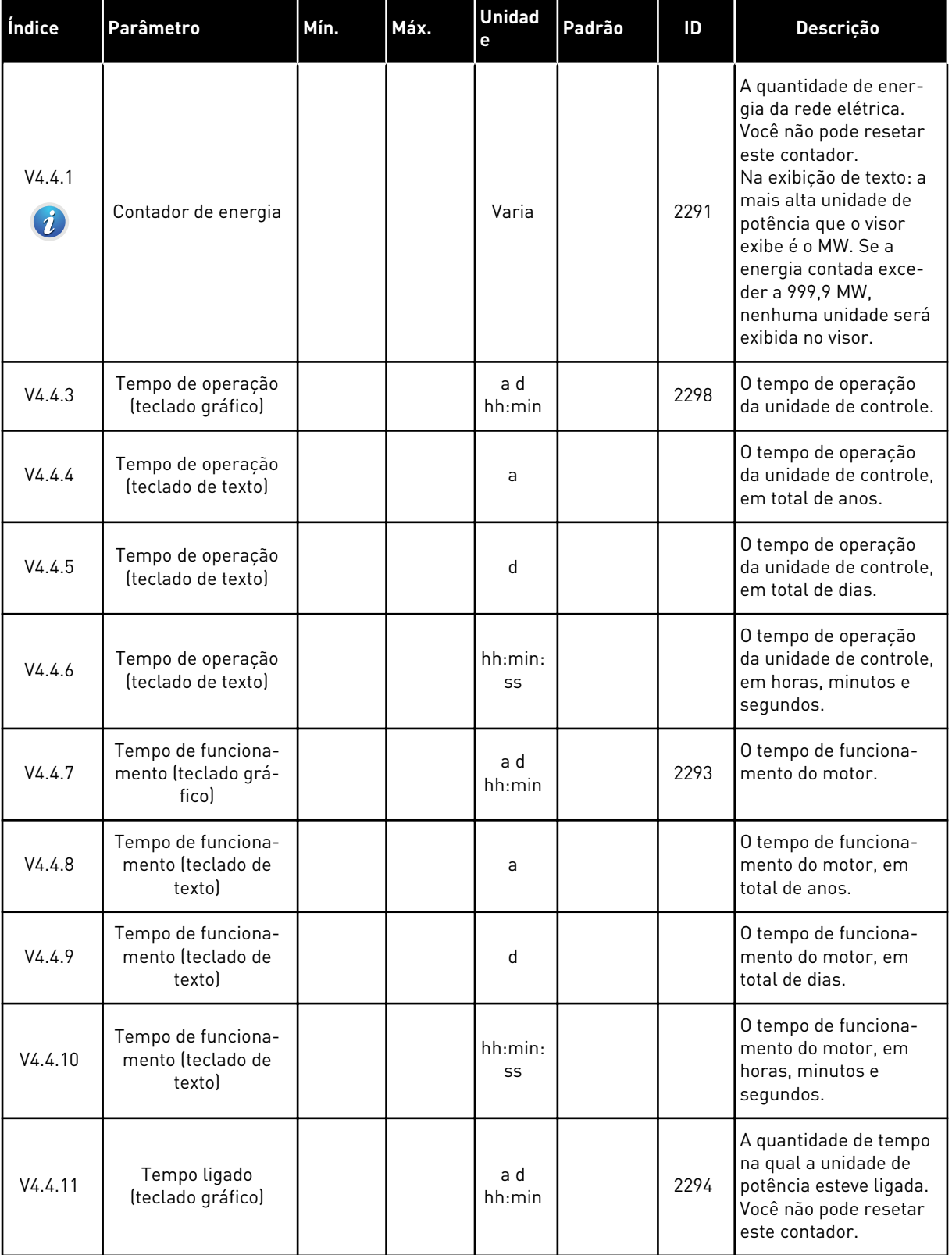

# *Tabela 103: Os parâmetros de contadores totais no menu Diagnóstico*

## *Tabela 103: Os parâmetros de contadores totais no menu Diagnóstico*

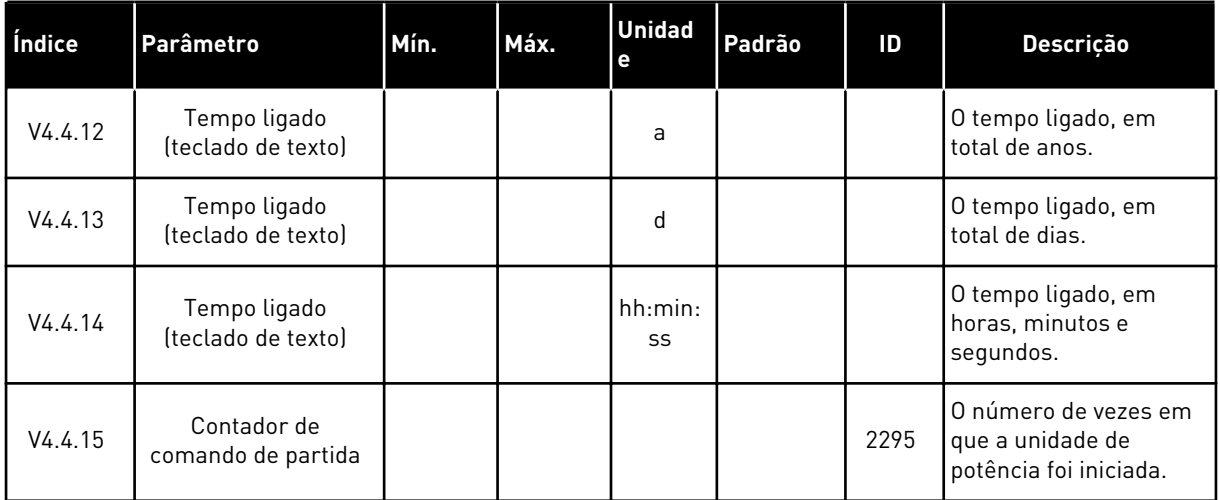

## **6.5 CONTADORES DE DESLIGAMENTO**

Se você ler um valor de contador por meio do fieldbus, consulte o Capítulo *[10.22 Contadores](#page-375-0)*.

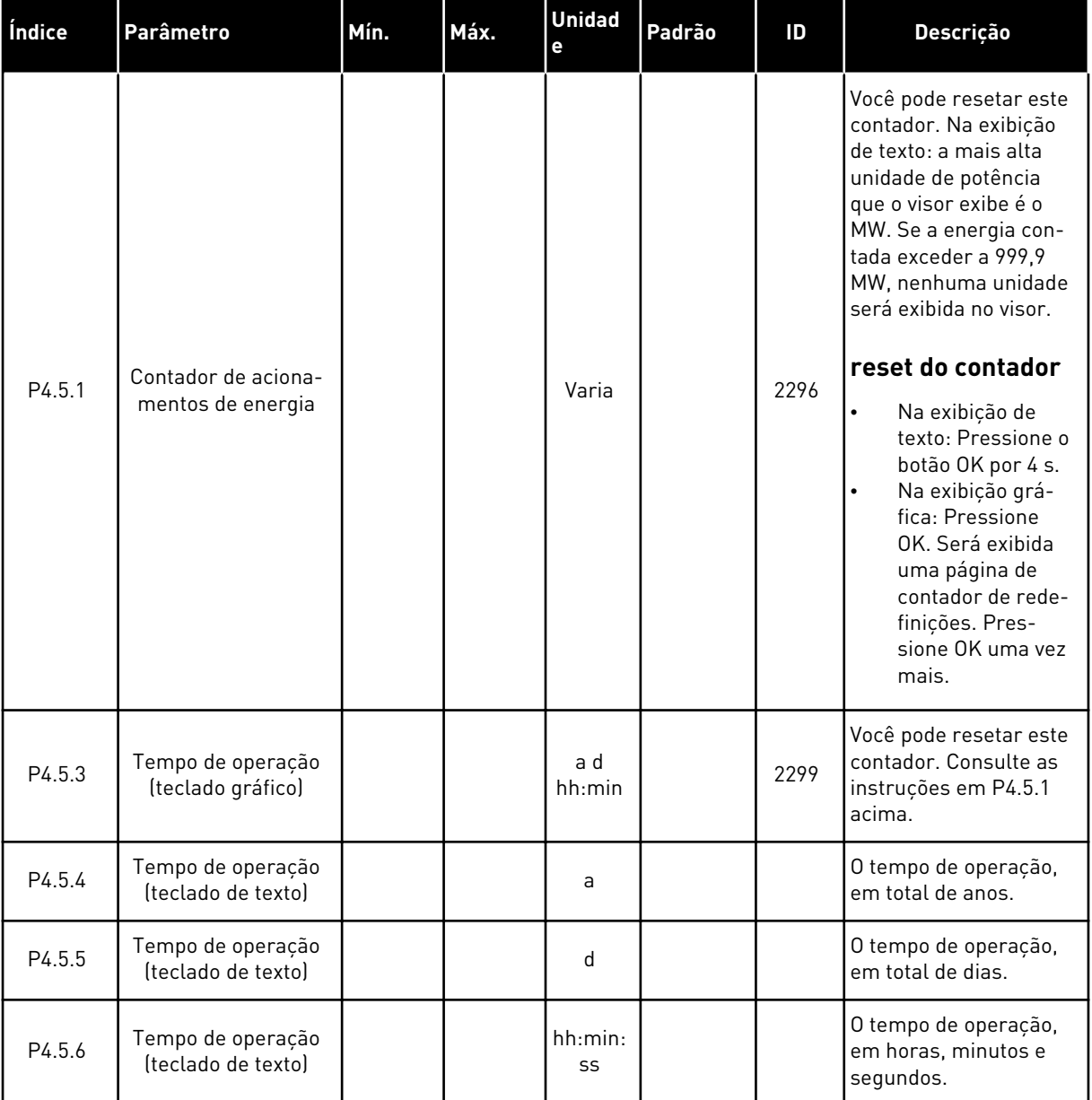

## *Tabela 104: Os parâmetros de contadores de desligamento no menu Diagnóstico*

a dhe ann ann an 1970.<br>Tha ann an 1970, ann an 1970, ann an 1970.

# **6.6 INFORMAÇÕES DE SOFTWARE**

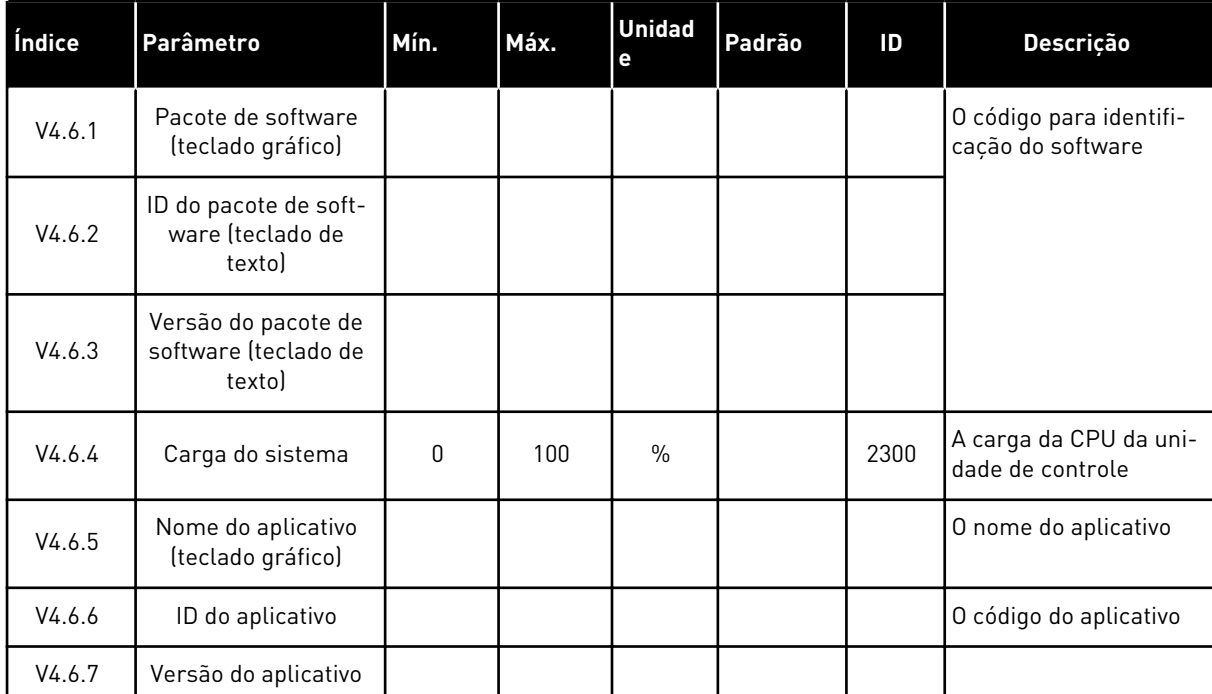

# *Tabela 105: Os parâmetros de informações de software no menu Diagnóstico*

# **7 MENU DE E/S E HARDWARE**

No menu E/S e hardware há diferentes configurações relativas às opções. Os valores neste menu são valores brutos, ou seja, eles não têm escala fornecida pelo aplicativo.

# **7.1 E/S BÁSICA**

No menu E/S básica, você poderá monitorar os status das entradas e saídas.

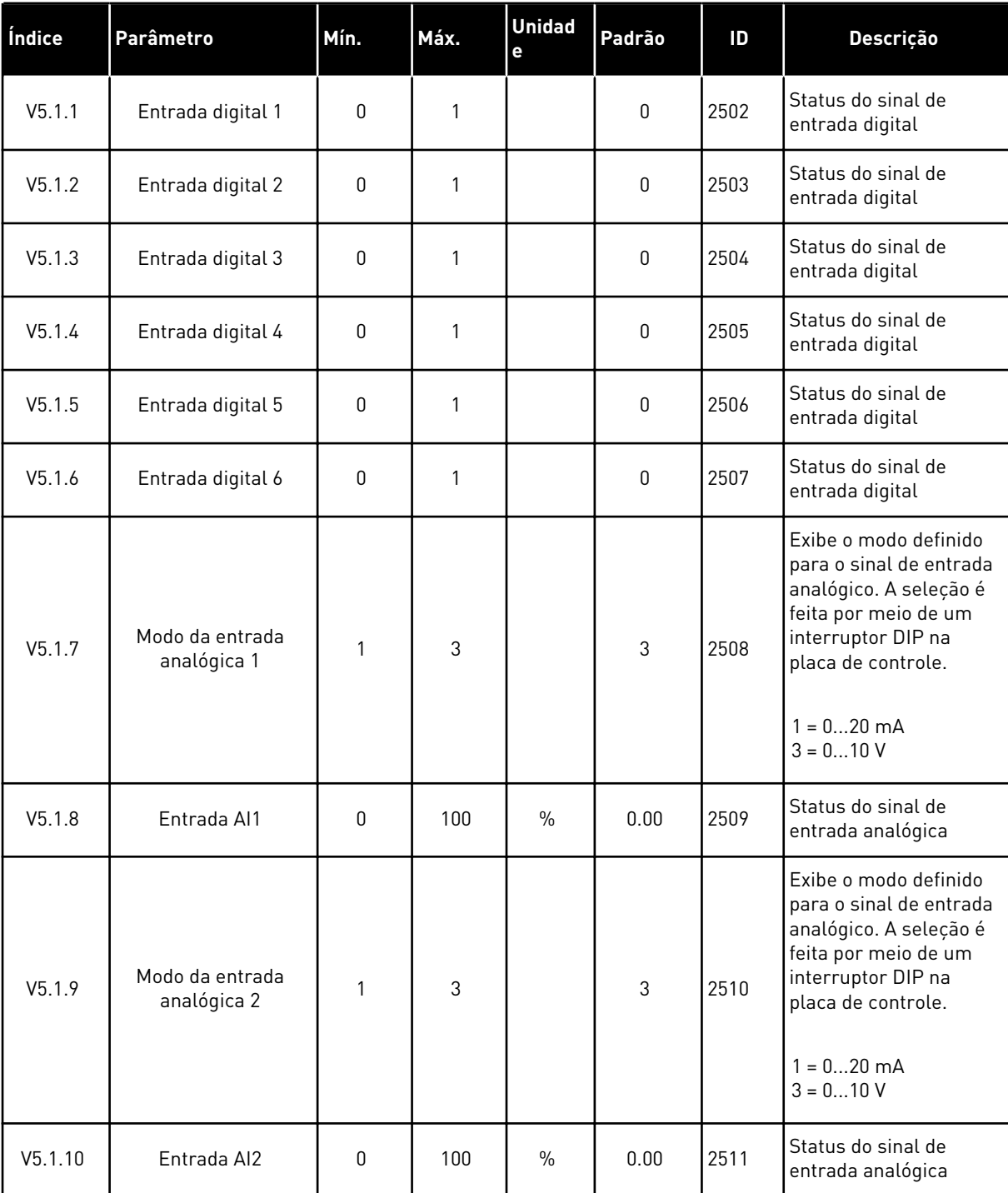

## *Tabela 106: Os parâmetros básicos de E/S do menu E/S e hardware*

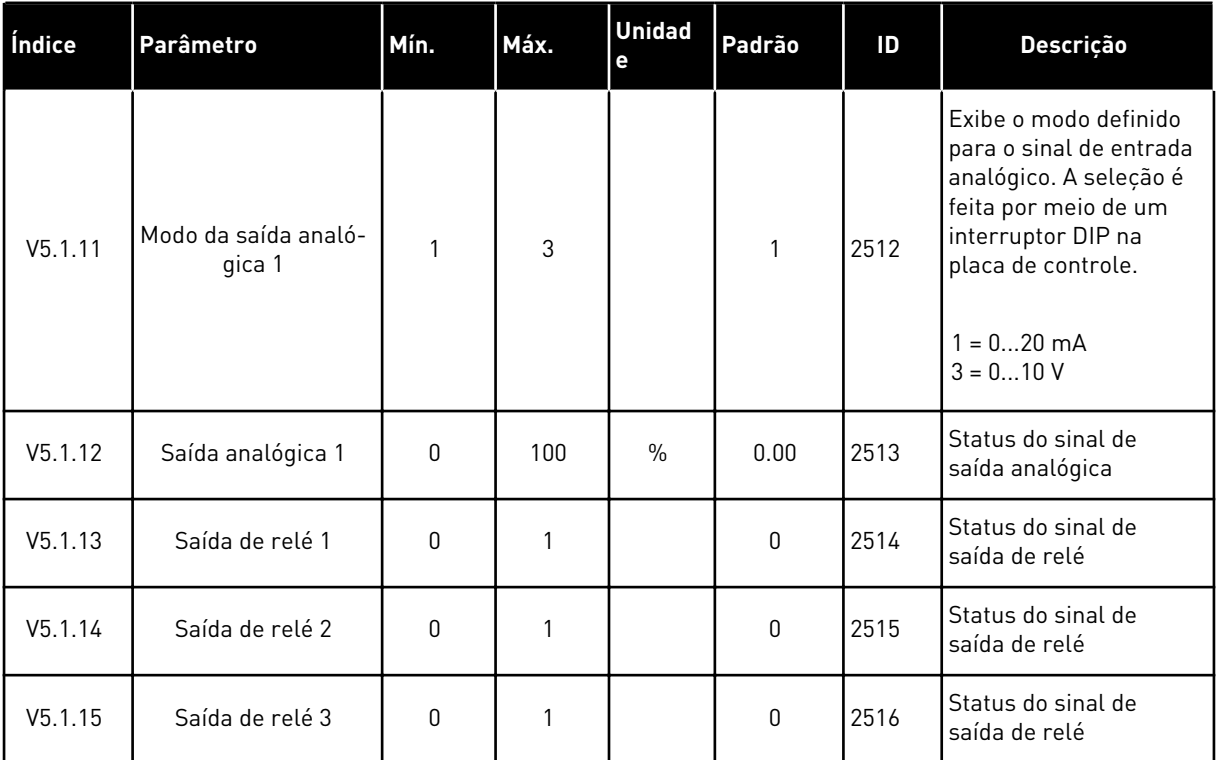

#### *Tabela 106: Os parâmetros básicos de E/S do menu E/S e hardware*

## **7.2 SLOTS DE PLACA OPCIONAL**

Os parâmetros neste menu são diferentes para todas as placas opcionais. Você verá os parâmetros da placa opcional que estiver instalada. Se não houver placa opcional nos slots C, D ou E, você não verá parâmetros. Veja mais sobre a localização dos slots no Capítulo *[10.6.1 Programação de saídas digitais e analógicas](#page-269-0)*.

Quando você remover uma placa opcional, o código de falha 39 e o nome de falha *Dispositivo removido* serão exibidos no visor. Consulte o Capítulo *[11.3 Códigos de falha](#page-387-0)*.

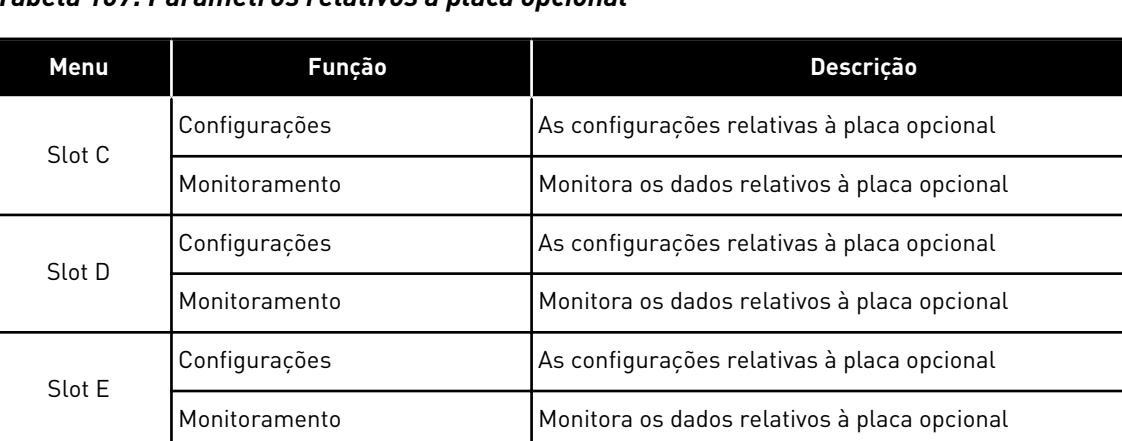

#### *Tabela 107: Parâmetros relativos à placa opcional*

## **7.3 RELÓGIO EM TEMPO REAL**

| Índice | Parâmetro         | Mín. | Máx. | <b>Unidad</b><br>e | Padrão | ID   | Descrição                                                                                                    |
|--------|-------------------|------|------|--------------------|--------|------|----------------------------------------------------------------------------------------------------|
| V5.5.1 | Estado da bateria | 1    | 3    |                    |        | 2205 | Status da bateria<br>1 = Não instalada<br>$2 =$ Instalada<br>3 = Substitua a bateria                                                                                                    |
| P5.5.2 | Tempo             |      |      | hh:mm:<br>SS       |        | 2201 | A hora do dia atual                                                                                                    |
| P5.5.3 | Data              |      |      | dd.mm.             |        | 2202 | A data atual                                                                                                    |
| P5.5.4 | Ano               |      |      | aaaa               |        | 2203 | O ano atual                                                                                                    |
| P5.5.5 | Horário de verão  | 1    | 4    |                    | 1      | 2204 | A regra de horário de<br>verão<br>1 = Desligada<br>2 = UE: início no último<br>domingo de março,<br>término no último<br>domingo de outubro<br>$3 = EUA: Início no 2o$<br>domingo de março,<br>término no 1º domingo<br>de novembro<br>4 = Rússia (perma-<br>nentel |

*Tabela 108: Os parâmetros do relógio em tempo real no menu E/S e hardware*

## **7.4 CONFIGURAÇÕES DA UNIDADE DE POTÊNCIA**

Neste menu, você poderá alterar as configurações do ventilador e do filtro de seno.

O ventilador opera nos modos otimizado ou sempre ligado. No modo otimizada, a lógica interna do conversor recebe dados sobre a temperatura e controla a velocidade do ventilador. Após o conversor entrar no estado Pronto, o ventilador irá parar em 5 minutos. No modo sempre ligado, o ventilador operará em velocidade total, sem parar.

O filtro de seno mantém a profundidade de sobremodulação nos limites e não permite que as funções de gerenciamento térmico reduzam a frequência de chaveamento.

*Tabela 109: Configurações da unidade de potência*

| Índice   | Parâmetro                         | Mín. | Máx. | <b>Unidad</b><br>е | Padrão | ID   | Descrição                              |
|----------|-----------------------------------|------|------|--------------------|--------|------|----------------------------------------|
| P5.6.1.1 | Modo de controle do<br>ventilador | 0    |      |                    | 1      | 2377 | $0 =$ Sempre ligado<br>$1 =$ Otimizado |
| P5.6.4.1 | Filtro de seno                    | 0    |      |                    | 0      |      | $0 = N$ ão usado<br>$1 = Em$ uso       |

a dhe ann ann an 1970.<br>Tha ann an 1970, ann an 1970, ann an 1970.

#### **7.5 TECLADO**

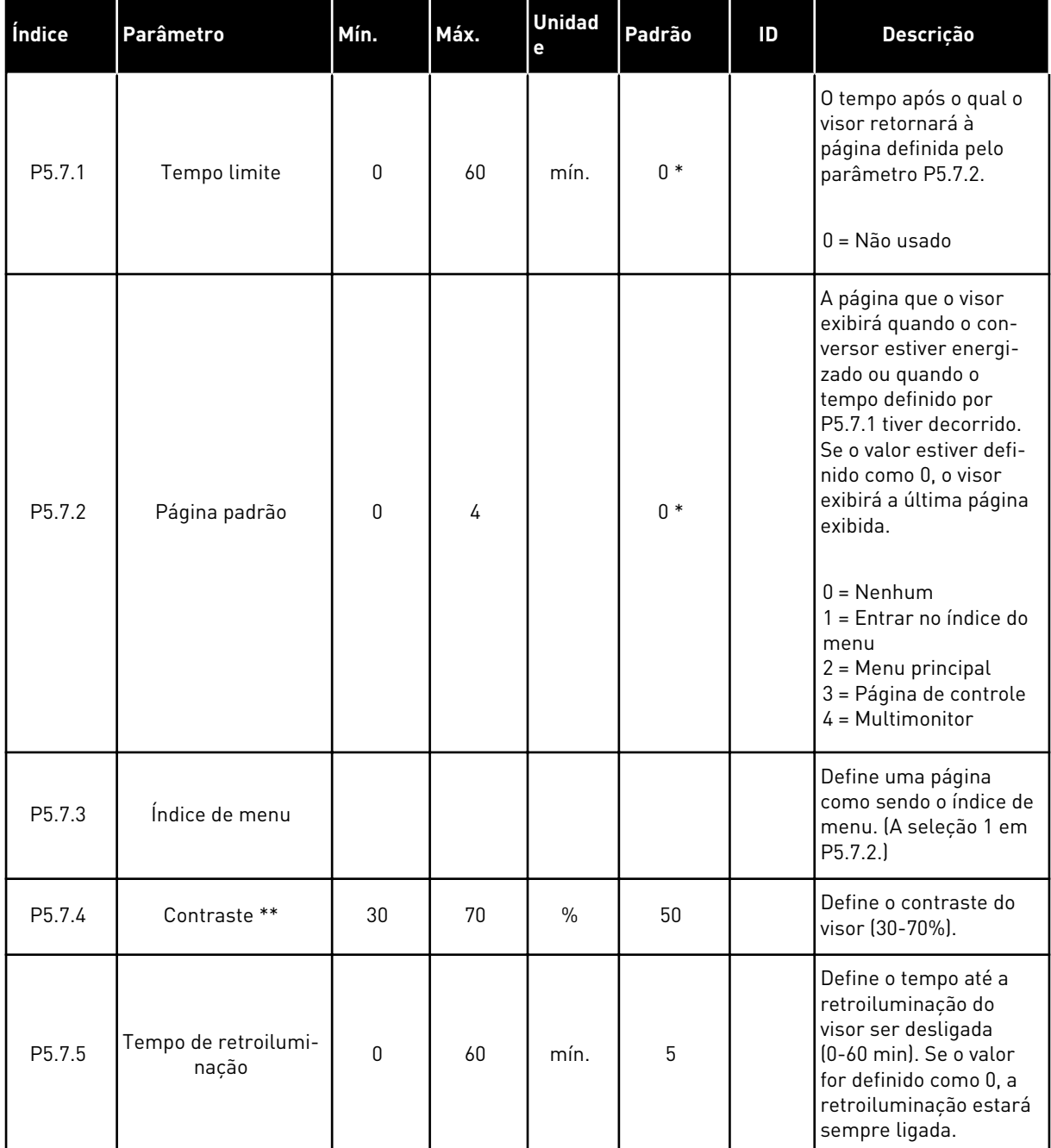

## *Tabela 110: Os parâmetros de teclado no menu E/S e hardware*

\* = A seleção do aplicativo com o parâmetro P1.2 Aplicativo fornece o valor padrão. Consulte os valores padrão em *[12.1 Os valores padrão dos parâmetros nos diferentes aplicativos](#page-403-0)*.

\*\* Disponível somente com o teclado gráfico.

### **7.6 FIELDBUS**

No menu E/S e hardware há parâmetros relativos a placas fieldbus diferentes. Você pode encontrar as instruções para utilização desses parâmetros no respectivo manual do fieldbus.

a dhe ann an 1970.<br>Tha ann an 1970, ann an 1970, ann an 1970.
# **8 CONFIGURAÇÕES E FAVORITOS DO USUÁRIO E MENUS DE NÍVEL DE USUÁRIO**

# **8.1 CONFIGURAÇÕES DO USUÁRIO**

## 8.1.1 CONFIGURAÇÕES DO USUÁRIO

#### *Tabela 111: Configurações gerais no menu Configurações do usuário*

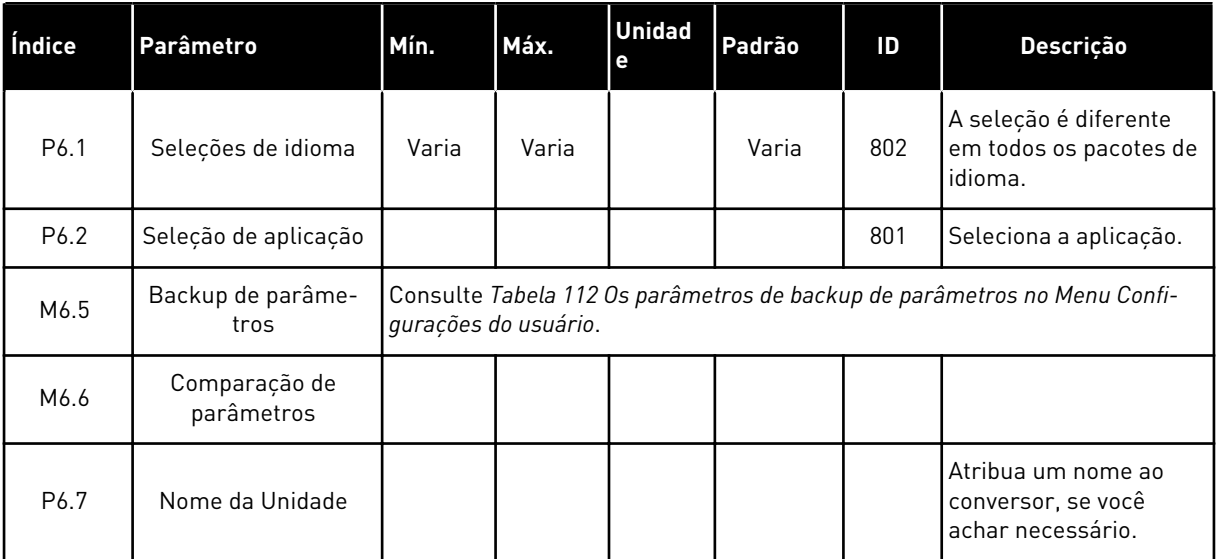

## <span id="page-217-0"></span>8.1.2 BACKUP DE PARÂMETROS

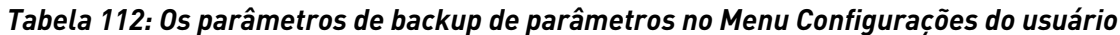

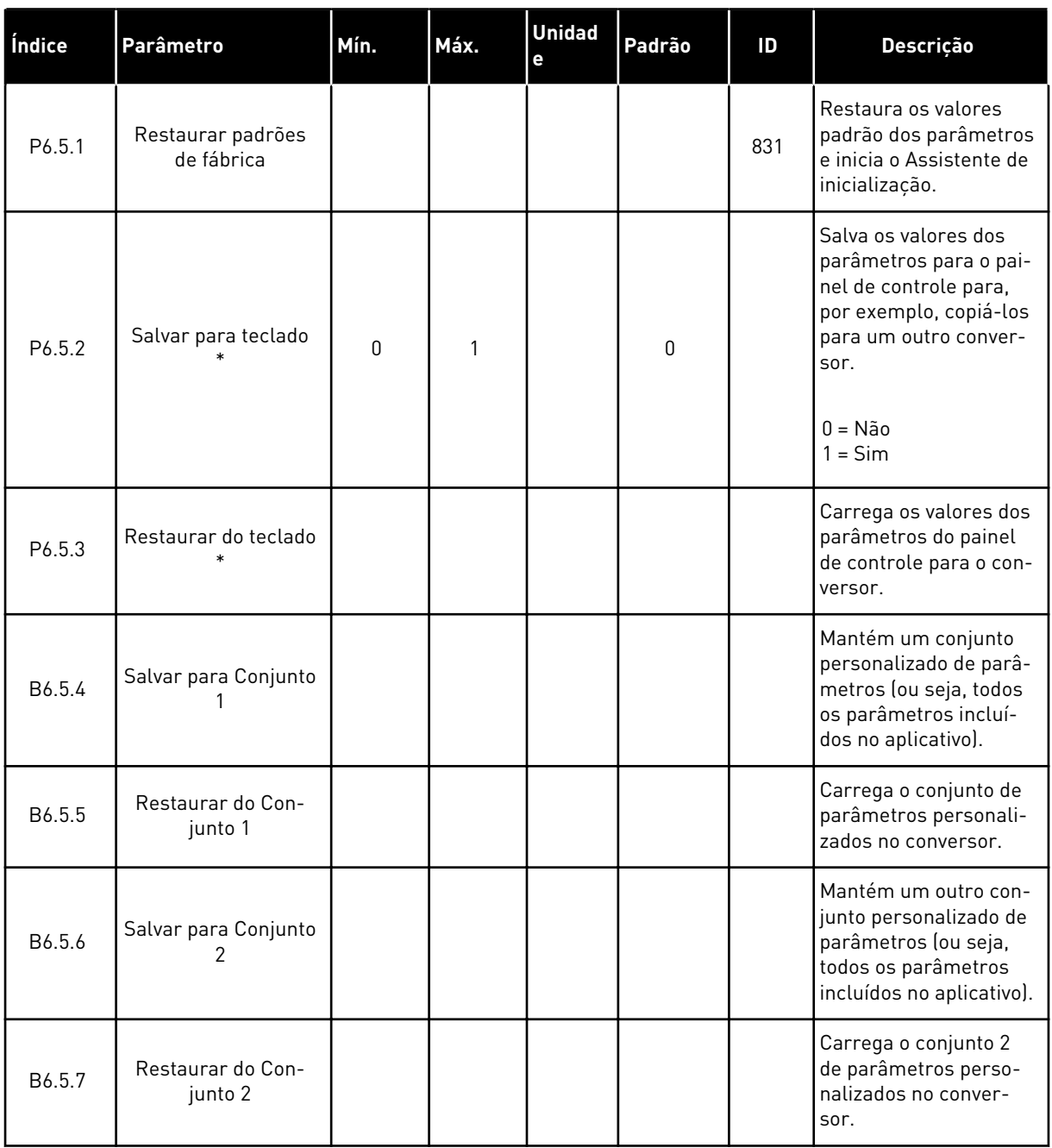

\* Disponível somente na exibição gráfica.

## **8.2 FAVORITOS**

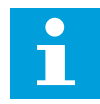

# **INDICAÇÃO!**

Este menu estará disponível no painel de controle com painel gráfico, mas não no painel de controle com exibição de texto.

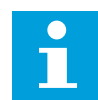

## **INDICAÇÃO!**

Este menu não está disponível na ferramenta VACON®.

Se você usar os mesmos itens com frequência, poderá adicioná-los aos Favoritos. Você pode reunir um conjunto de parâmetros ou sinais de monitoramento de todos os menus do teclado. Não é necessário localizá-los na estrutura de menus um a um. Como alternativa, acrescente-os à pasta Favoritos, onde eles podem ser facilmente encontrados.

## ADIÇÃO DE UM ITEM A FAVORITOS

1 Localize o item que você deseja adicionar a Favoritos. Pressione o botão OK.  $\|\text{STOP}[\mathbb{C}]$  READY | I/O

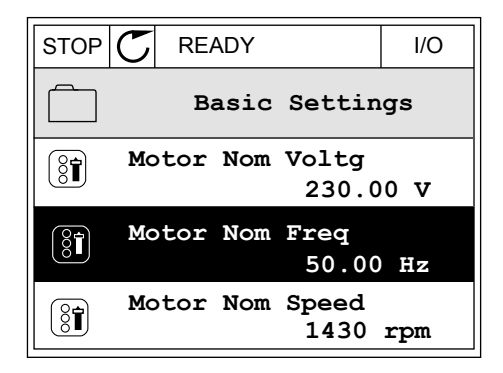

2 Faça uma seleção de *Adicionar a Favoritos* e pressione o botão OK.  $\|\text{STOP}[\mathbb{C}]$  READY | I/O

3 As etapas estão concluídas. Para prosseguir, leia as instruções no visor.

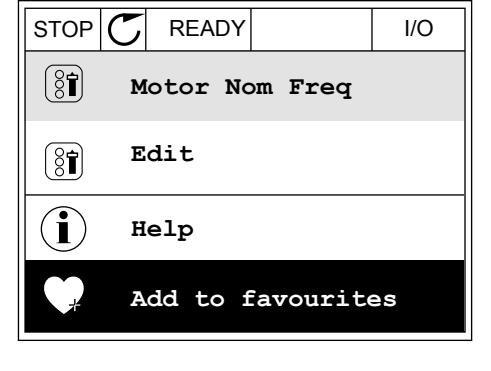

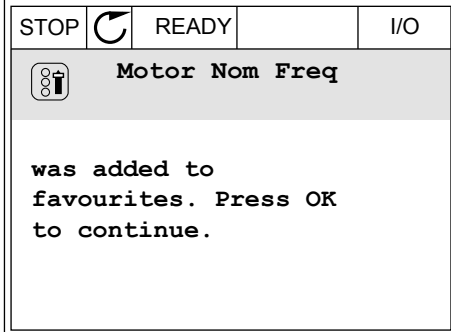

## REMOÇÃO DE UM ITEM DE FAVORITOS

1 Vá para Favoritos.

2 Localize o item que você deseja remover. Pressione o botão OK.

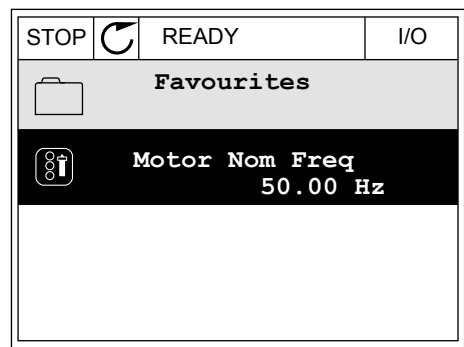

3 Faça uma seleção de *Rem de favoritos*.

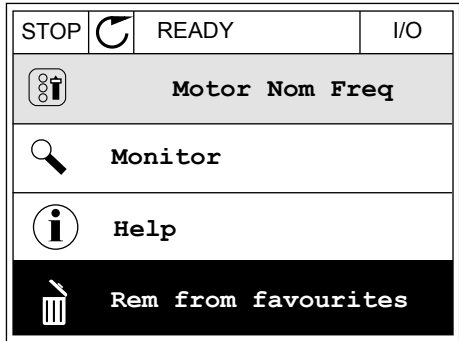

4 Para remover o item, pressione o botão OK novamente.

# **8.3 NÍVEIS DE USUÁRIO**

Use os parâmetros de nível de usuário para evitar que o pessoal não aprovado faça alterações aos parâmetros. Você também pode evitar alterações acidentais aos parâmetros.

Quando você fizer uma seleção de um nível de usuário, o usuário não poderá ver todos os parâmetros no visor do painel de controle.

| Índice | Parâmetro        | Mín. | Máx.  | <b>Unidad</b><br>e | Padrão           | ID   | Descrição                                                                                                    |
|--------|------------------|------|-------|--------------------|------------------|------|----------------------------------------------------------------------------------------------------|
| P8.1   | Nível de usuário | 1    | 3     |                    | 1                | 1194 | $1 = Normal.$ Todos os<br>menus estarão visíveis<br>no menu principal.<br>2 = Monitoramento.<br>Somente os menus de<br>monitoramento e de<br>nível de usuário esta-<br>rão visíveis no menu<br>principal.<br>3 = Favoritos. Somente<br>os menus de favoritos<br>e de nível de usuário<br>estarão visíveis no<br>menu principal.<br>4 = Monitoramento e<br>favoritos. Os menus de<br>monitoramento, favori-<br>tos e de nível de usu-<br>ário são visíveis no<br>menu principal. |
| P8.2   | Código de acesso | 0    | 99999 |                    | $\boldsymbol{0}$ | 2362 | Se você definir o valor<br>como 0 antes de ir a<br>Monitoramento a partir<br>de, por exemplo, Nor-<br>mal, você precisará<br>fornecer o código de<br>acesso ao retornar<br>para Normal. Isso evita<br>que o pessoal não<br>aprovado faça altera-<br>ções aos parâmetros<br>do painel de controle.                                                                                                    |

*Tabela 113: Os parâmetros de nível de usuário*

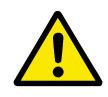

## **CUIDADO!**

Não perca o código de acesso. Se o código de acesso for perdido, entre em contato com a central de serviços ou parceiro mais próximo.

# ALTERAÇÃO DO CÓDIGO DE ACESSO DOS NÍVEIS DE USUÁRIO

1 Vá para Níveis de usuário.

2 Vá para o item Código de acesso e pressione o botão de seta para a direita.

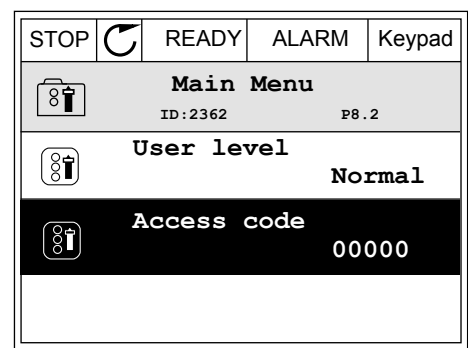

3 Para alterar os dígitos do código de acesso, use todos os botões de seta.

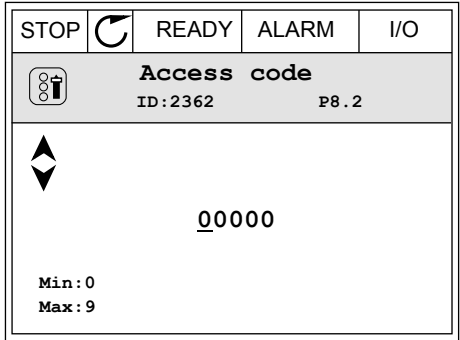

4 Aceite a alteração com o botão OK.

a dhe ann ann an 1970.

# **9 DESCRIÇÕES DE VALORES DE MONITORAMENTO**

Este capítulo fornece as descrições básicas de todos os valores de monitoramento.

# **9.1 BÁSICO**

## *V2.3.1 FREQUÊNCIA DE SAÍDA (ID 1)*

Este valor de monitoramento mostra a frequência de saída real para o motor.

## *V2.3.2 REFERÊNCIA DE FREQUÊNCIA (ID 25)*

Este valor de monitoramento mostra a referência de frequência real para o controle do motor.

O valor é atualizado em intervalos de 10 ms.

## *V2.3.3 VELOCIDADE DO MOTOR (ID 2)*

Este valor de monitoramento mostra a velocidade real do motor, em rpm (valor calculado).

## *V2.3.4 CORRENTE DO MOTOR (ID 3)*

Este valor de monitoramento mostra a corrente medida do motor. A escala do valor é diferente para tamanhos diferentes de conversores.

## *V2.3.5 TORQUE DO MOTOR (ID 4)*

Este valor de monitoramento mostra o torque real do motor (valor calculado).

#### *V2.3.7 POTÊNCIA DO EIXO DO MOTOR (ID 5)*

Este valor de monitoramento mostra a potência real do eixo do motor (valor calculado) como porcentagem da potência nominal do motor.

#### *V2.3.8 POTÊNCIA DO EIXO DO MOTOR (ID 73)*

Este valor de monitoramento mostra a potência real do eixo do motor (valor calculado). A unidade de medida em kW ou hp, dependendo do valor do parâmetro 'Seleção kW/hp'.

A quantidade de casas decimais no valor deste valor de monitoramento varia de acordo com o tamanho do conversor de frequência. No controle de fieldbus, o ID 15592 pode ser mapeado como o processo de saída de dados para determinar quantos decimais são usados. O último dígito significativo informa a quantidade de casas decimais.

## *V2.3.9 TENSÃO DO MOTOR (ID 6)*

Este valor de monitoramento mostra a tensão de saída real para o motor.

## *V2.3.10 TENSÃO DO BARRAMENTO CC (ID 7)*

Este valor de monitoramento mostra a tensão medida no circuito intermediário CC do conversor.

## *V2.3.11 TEMPERATURA DA UNIDADE (ID 8)*

Este valor de monitoramento mostra a temperatura de saída de ar medida do conversor. A unidade do valor de monitoramento é grau Celsius ou grau Fahrenheit, dependendo do valor do parâmetro 'Seleção C/F'.

## *V2.3.12 TEMPERATURA DO MOTOR (ID 9)*

Este valor de monitoramento mostra a temperatura calculada do motor em percentual de temperatura de operação nominal.

Quando o valor se eleva acima de 105%, ocorre uma falha de proteção térmica do motor.

## *V2.3.13 PREAQUECIMENTO DO MOTOR (ID 1228)*

Este valor de monitoramento mostra o status da função de preaquecimento do motor.

## *V2.3.15 CONTADOR DE ACIONAMENTOS DE KWH INFERIOR (ID 1054)*

Este valor de monitoramento mostra o valor real do contador de kWh (contador de energia). Quando o valor do contador excede 65535, o contador é reiniciado de 0.

## *V2.3.16 CONTADOR DE ACIONAMENTOS DE KWH SUPERIOR (ID 1067)*

Este valor de monitoramento mostra quantas vezes o contador kWh (contador de energia) girou.

## **9.2 E/S**

## *V2.4.1 SLOTA DIN 1,2,3 (ID 15)*

Este valor de monitoramento mostra o status das entradas digitais 1-3 no slot A (E/S padrão).

## *V2.4.2 SLOTA DIN 4,5,6 (ID 16)*

Este valor de monitoramento mostra o status das entradas digitais 4-6 no slot A (E/S padrão).

## *V2.4.3 SLOTB RO 1,2,3 (ID 17)*

Este valor de monitoramento exibe o status das saídas a relé 1-3 no slot B.

#### *V2.4.4 ENTRADA ANALÓGICA 1 (ID 59)*

Este valor de monitoramento mostra o valor do sinal da entrada analógica como porcentagem da faixa usada.

## *V2.4.5 ENTRADA ANALÓGICA 2 (ID 60)*

Este valor de monitoramento mostra o valor do sinal da entrada analógica como porcentagem da faixa usada.

## *V2.4.6 ENTRADA ANALÓGICA 3 (ID 61)*

Este valor de monitoramento mostra o valor do sinal da entrada analógica como porcentagem da faixa usada.

#### *V2.4.7 ENTRADA ANALÓGICA 4 (ID 62)*

Este valor de monitoramento mostra o valor do sinal da entrada analógica como porcentagem da faixa usada.

#### *V2.4.8 ENTRADA ANALÓGICA 5 (ID 75)*

Este valor de monitoramento mostra o valor do sinal da entrada analógica como porcentagem da faixa usada.

#### *V2.4.9 ENTRADA ANALÓGICA 6 (ID 76)*

Este valor de monitoramento mostra o valor do sinal da entrada analógica como porcentagem da faixa usada.

#### *V2.4.10 SLOTA AO 1 (ID 81)*

Este valor de monitoramento mostra o valor da saída analógica como porcentagem da faixa usada.

## **9.3 ENTRADAS DE TEMPERATURA**

Os valores de monitoramento relacionados às configurações de entrada de temperatura estarão disponíveis somente se uma placa opcional B8 ou BH estiver instalada.

#### *V2.5.1 ENTRADA DA TEMPERATURA 1 (ID 50)*

Este valor de monitoramento mostra o valor medido da temperatura. A unidade do valor de monitoramento é grau Celsius ou grau Fahrenheit, dependendo do valor do parâmetro 'Seleção C/F'.

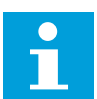

#### **INDICAÇÃO!**

A lista de entradas de temperatura é feita a partir das 6 primeiras entradas de temperatura disponíveis. A lista começa no slot A e termina no slot E. Se uma entrada estiver disponível, mas nenhum sensor estiver conectado, a lista exibirá o valor máximo, pois a resistência medida será infinita. Para fazer o valor ir para seu mínimo, conecte a entrada.

#### *V2.5.2 ENTRADA DA TEMPERATURA 2 (ID 51)*

Este valor de monitoramento mostra o valor medido da temperatura. A unidade do valor de monitoramento é grau Celsius ou grau Fahrenheit, dependendo do valor do parâmetro 'Seleção C/F'.

#### *V2.5.3 ENTRADA DA TEMPERATURA 3 (ID 52)*

Este valor de monitoramento mostra o valor medido da temperatura.

A unidade do valor de monitoramento é grau Celsius ou grau Fahrenheit, dependendo do valor do parâmetro 'Seleção C/F'.

#### *V2.5.4 ENTRADA DA TEMPERATURA 4 (ID 69)*

Este valor de monitoramento mostra o valor medido da temperatura. A unidade do valor de monitoramento é grau Celsius ou grau Fahrenheit, dependendo do valor do parâmetro 'Seleção C/F'.

#### *V2.5.5 ENTRADA DA TEMPERATURA 5 (ID 70)*

Este valor de monitoramento mostra o valor medido da temperatura. A unidade do valor de monitoramento é grau Celsius ou grau Fahrenheit, dependendo do valor do parâmetro 'Seleção C/F'.

#### *V2.5.6 ENTRADA DA TEMPERATURA 6 (ID 71)*

Este valor de monitoramento mostra o valor medido da temperatura. A unidade do valor de monitoramento é grau Celsius ou grau Fahrenheit, dependendo do valor do parâmetro 'Seleção C/F'.

## **9.4 EXTRAS E AVANÇADO**

#### *V2.6.1 PALAVRA DE STATUS DO CONVERSOR (ID 43)*

Este valor de monitoramento mostra o status do conversor codificado em bits.

#### *V2.6.2 STATUS PRONTO (ID 78)*

Este valor de monitoramento mostra os dados codificados em bits sobre os critérios de prontidão do conversor.

Esses dados são úteis para monitoramento quando o conversor não estiver no estado Pronto.

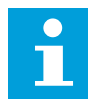

## **INDICAÇÃO!**

Os valores são visíveis como caixas de seleção na exibição gráfica. Se uma caixa estiver marcada, o valor estará ativo.

#### *V2.6.3 PALAVRA DO STATUS DA APLICAÇÃO 1 (ID 89)*

Este valor de monitoramento mostra os status da aplicação codificados em bits.

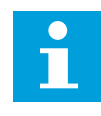

## **INDICAÇÃO!**

Os valores são visíveis como caixas de seleção na exibição gráfica. Se uma caixa estiver marcada, o valor estará ativo.

#### *V2.6.4 PALAVRA DO STATUS DA APLICAÇÃO 2 (ID 90)*

Este valor de monitoramento mostra os status da aplicação codificados em bits.

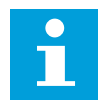

#### **INDICAÇÃO!**

Os valores são visíveis como caixas de seleção na exibição gráfica. Se uma caixa estiver marcada, o valor estará ativo.

## *V2.6.5 PALAVRA DE STATUS DE DIN 1 (ID 56)*

Este valor de monitoramento mostra o status dos sinais de entradas digitais codificado em bits.

O valor de monitoramento é uma palavra de 16 bits, onde cada bit indica o status de uma entrada digital. A partir de cada slot, 6 entradas digitais são lidas. A palavra 1 começa da entrada 1 do slot A (bit0) e vai até a entrada 4 do slot C (bit15).

## *V2.6.6 PALAVRA DE STATUS DE DIN 2 (ID 57)*

Este valor de monitoramento mostra o status dos sinais de entradas digitais codificado em bits.

O valor de monitoramento é uma palavra de 16 bits, onde cada bit indica o status de uma entrada digital. A partir de cada slot, 6 entradas digitais são lidas. A palavra 2 começa da entrada 5 do slot C (bit0) e vai até a entrada 6 do slot C (bit13).

## *V2.6.7 CORRENTE DO MOTOR DECIMAL 1 (ID 45)*

Este valor de monitoramento mostra a corrente medida do motor com o número fixo de casas decimais e menos filtrada.

O valor de monitoramento pode ser usado, por exemplo, para o fieldbus obter o valor correto de modo que o tamanho do gabinete não tenha efeito, ou para monitoramento, quando for necessário menos tempo de filtragem para a corrente do motor.

## *V2.6.8 FONTE DE REFERÊNCIA DE FREQUÊNCIA (ID 1495)*

Este valor de monitoramento mostra a fonte de referência da frequência momentânea.

## *V2.6.9 ÚLTIMO CÓDIGO DE FALHA ATIVA (ID 37)*

Este valor de monitoramento mostra o código de falha da última falha ativada que não passou por reset.

#### *V2.6.10 ID DA ÚLTIMA FALHA ATIVA (ID 95)*

Este valor de monitoramento mostra o ID de falha da última falha ativada que não passou por reset.

#### *V2.6.11 CÓDIGO DO ÚLTIMO ALARME ATIVO (ID 74)*

Este valor de monitoramento mostra o código de alarme do último alarme ativado que não passou por reset.

#### *V2.6.12 ID DO ÚLTIMO ALARME ATIVO (ID 94)*

Este valor de monitoramento mostra o ID de alarme do último alarme ativado que não passou por reset.

#### *V2.6.13 STATUS DO REGULADOR DO MOTOR (ID 77)*

Este valor de monitoramento mostra o status dos controladores de limite do motor codificado em bits.

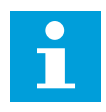

## **INDICAÇÃO!**

Os valores são visíveis como caixas de seleção na exibição gráfica. Se uma caixa estiver marcada, o controlador de limite estará ativo.

#### *V2.6.14 POTÊNCIA DO EIXO DO MOTOR 1 DECIMAL (ID 98)*

Este valor de monitoramento mostra a potência real do eixo do motor (valor calculado com uma casa decimal). A unidade de medida em kW ou hp, dependendo do valor do parâmetro 'Seleção kW/hp'.

## **9.5 FUNÇÕES DE TEMPORIZADOR**

#### *V2.7.1 TC 1, TC 2, TC 3 (ID 1441)*

Este valor de monitoramento mostra o status dos canais de tempo 1, 2 e 3.

#### *V2.7.2 INTERVALO 1 (ID 1442)*

Este valor de monitoramento mostra o status da função de intervalo.

#### *V2.7.3 INTERVALO 2 (ID 1443)*

Este valor de monitoramento mostra o status da função de intervalo.

#### *V2.7.4 INTERVALO 3 (ID 1444)*

Este valor de monitoramento mostra o status da função de intervalo.

#### *V2.7.5 INTERVALO 4 (ID 1445)*

Este valor de monitoramento mostra o status da função de intervalo.

#### *V2.7.6 INTERVALO 5 (ID 1446)*

Este valor de monitoramento mostra o status da função de intervalo.

#### *V2.7.7 TEMPORIZADOR 1 (ID 1447)*

O valor de monitoramento mostra o tempo restante no temporizador, se ele estiver ativo.

#### *V2.7.8 TEMPORIZADOR 2 (ID 1448)*

O valor de monitoramento mostra o tempo restante no temporizador, se ele estiver ativo.

#### *V2.7.9 TEMPORIZADOR 3 (ID 1449)*

O valor de monitoramento mostra o tempo restante no temporizador, se ele estiver ativo.

## *V2.7.10 RELÓGIO DE TEMPO REAL (ID 1450)*

Este valor de monitoramento mostra a hora real do relógio em tempo real, no formato hh:mm:ss.

## **9.6 CONTROLADOR PID**

#### *V2.8.1 SETPOINT DO PID (ID 20)*

Este valor de monitoramento mostra o valor do sinal de setpoint de PID em unidades de processo.

Você pode usar o parâmetro P3.13.1.7 para fazer a seleção da unidade de processamento (consulte *[10.14.1 Configurações básicas](#page-322-0)*).

## *V2.8.2 REALIMENTAÇÃO PID (ID 21)*

Este valor de monitoramento mostra o valor do sinal de realimentação de PID em unidades de processo.

Você pode usar o parâmetro P3.13.1.7 para fazer a seleção da unidade de processamento (consulte *[10.14.1 Configurações básicas](#page-322-0)*).

## *V2.8.3 REALIMENTAÇÃO PID (1) (ID 15541)*

Este valor de monitoramento mostra o valor do sinal de realimentação PID 1 em unidades de processo.

## *V2.8.4 REALIMENTAÇÃO PID (2) (ID 15542)*

Este valor de monitoramento mostra o valor do sinal de realimentação PID 2 em unidades de processo.

#### *V2.8.5 ERRO DE PID (ID 22)*

Este valor de monitoramento mostra o valor de erro do controlador PID.

#### *V2.8.6 SAÍDA DO PID (ID 23)*

Este valor de monitoramento mostra a saída do controlador PID como porcentagem (de 0% a 100%).

#### *V2.8.7 STATUS DO PID (ID 24)*

Este valor de monitoramento mostra o estado do controlador PID.

## **9.7 CONTROLADOR PID EXTERNO**

#### *V2.9.1 SETPOINT DO EXTPID (ID 83)*

Este valor de monitoramento mostra o valor do sinal de setpoint de PID em unidades de processo.

Você pode usar o parâmetro P3.14.1.10 para fazer a seleção da unidade de processamento (consulte *[10.14.1 Configurações básicas](#page-322-0)*).

## *V2.9.2 REALIMENTAÇÃO EXTPID (ID 84)*

Este valor de monitoramento mostra o valor do sinal de realimentação de PID em unidades de processo.

Você pode usar o parâmetro P3.14.1.10 para fazer a seleção da unidade de processamento (consulte *[10.14.1 Configurações básicas](#page-322-0)*).

#### *V2.9.3 ERRO DE PIDEXT (ID 85)*

Este valor de monitoramento mostra o valor de erro do controlador PID.

O valor do erro é o desvio da realimentação PID a partir do setpoint do PID, em unidades de processamento.

Você pode usar o parâmetro P3.14.1.10 para fazer a seleção da unidade de processamento (consulte *[10.14.1 Configurações básicas](#page-322-0)*).

#### *V2.9.4 SAÍDA DO EXTPID (ID 86)*

Este valor de monitoramento mostra a saída do controlador PID como porcentagem (de 0% a 100%).

Você pode enviar esse valor, por exemplo, para a saída analógica.

## *V2.9.5 STATUS DO EXTPID (ID 87)*

Este valor de monitoramento mostra o estado do controlador PID.

## **9.8 MUITIBOMBA**

#### *V2.10.1 MOTORES EM FUNCIONAMENTO (ID 30)*

Este valor de monitoramento mostra o número real de motores em operação no sistema multibomba.

#### *V2.10.2 TROCA AUTOMÁTICA (ID 1114)*

Este valor de monitoramento mostra o status da troca automática solicitada.

#### *V2.10.3 PRÓXIMA TROCA AUTOMÁTICA (ID 1503)*

Este valor de monitoramento mostra o tempo restante para a próxima troca automática.

#### *V2.10.4 MODO DE OPERAÇÃO (ID 1505)*

Este valor de monitoramento mostra o modo de operação do conversor no sistema multibomba.

#### *V2.10.5 STATUS DE MULTIBOMBA (ID 1628)*

Este valor de monitoramento mostra o status do conversor no sistema multibomba.

#### *V2.10.6 STATUS DA COMUNICAÇÃO (ID 1629)*

Este valor de monitoramento mostra o status da comunicação entre as unidades e o sistema multibomba.

## *V2.10.7 TEMPO DE FUNCIONAMENTO DA BOMBA (1) (ID 1620)*

Este valor de monitoramento mostra as horas de operação da bomba no sistema multibomba.

#### *V2.10.8 TEMPO DE FUNCIONAMENTO DA BOMBA 2 (ID 1621)*

Este valor de monitoramento mostra as horas de operação da bomba no sistema multibomba.

#### *V2.10.9 TEMPO DE FUNCIONAMENTO DA BOMBA 3 (ID 1622)*

Este valor de monitoramento mostra as horas de operação da bomba no sistema multibomba.

#### *V2.10.10 TEMPO DE FUNCIONAMENTO DA BOMBA 4 (ID 1623)*

Este valor de monitoramento mostra as horas de operação da bomba no sistema multibomba.

#### *V2.10.11 TEMPO DE FUNCIONAMENTO DA BOMBA 5 (ID 1624)*

Este valor de monitoramento mostra as horas de operação da bomba no sistema multibomba.

#### *V2.10.12 TEMPO DE FUNCIONAMENTO DA BOMBA 6 (ID 1625)*

Este valor de monitoramento mostra as horas de operação da bomba no sistema multibomba.

#### *V2.10.13 TEMPO DE FUNCIONAMENTO DA BOMBA 7 (ID 1626)*

Este valor de monitoramento mostra as horas de operação da bomba no sistema multibomba.

#### *V2.10.14 TEMPO DE FUNCIONAMENTO DA BOMBA 8 (ID 1627)*

Este valor de monitoramento mostra as horas de operação da bomba no sistema multibomba.

## **9.9 CONTADORES DE MANUTENÇÃO**

## *V2.11.1 CONTADOR DE MANUTENÇÃO 1 (ID 1101)*

Este valor de monitoramento mostra o status do contador de manutenção. O status do contador de manutenção é exibido em revoluções multiplicadas por 1000, ou em horas. Para a configuração e ativação deste contador, consulte o capítulo *[10.17 Contadores](#page-363-0)  [de manutenção](#page-363-0)*.

## **9.10 DADOS DO FIELDBUS**

#### *V2.12.1 PALAVRA DE CONTROLE DE FB (ID 874)*

Este valor de monitoramento mostra a palavra de controle do fieldbus que a aplicação usa no modo bypass.

Dependendo do tipo ou perfil de fieldbus, os dados recebidos do fieldbus podem ser modificados antes de serem enviados à aplicação.

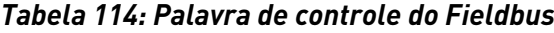

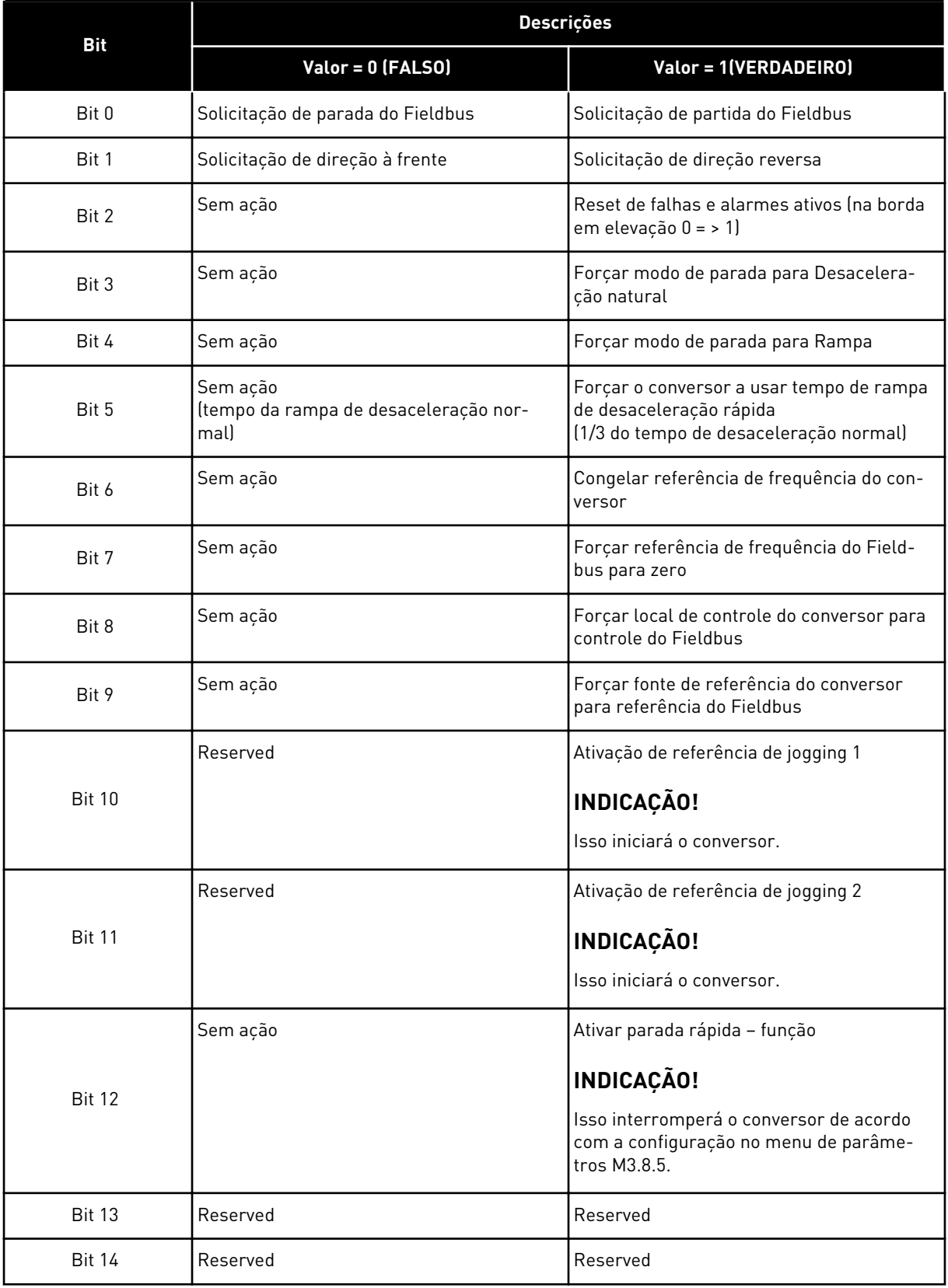

#### *Tabela 114: Palavra de controle do Fieldbus*

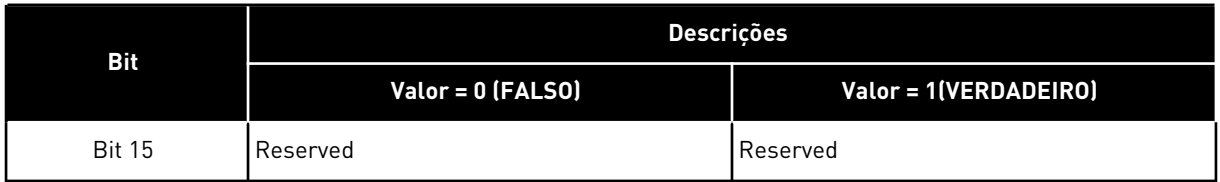

#### *V2.12.2 REFERÊNCIA DE VELOCIDADE DE FB (ID 875)*

Este valor de monitoramento mostra a referência de frequência do fieldbus como porcentagem das frequências mínima e máxima.

A informação da referência de velocidade é escalada entre as frequências mínima e máxima no momento em que a aplicação a recebe. Você pode alterar as frequências mínima e máxima após a referência ter sido recebida pelo aplicativo, sem nenhum efeito na referência.

## *V2.12.3 ENTRADA DE DADOS DE FB 1 (ID 876)*

Este valor de monitoramento mostra o valor bruto dos dados de processo em formato assinado de 32 bits.

#### *V2.12.4 ENTRADA DE DADOS DE FB 2 (ID 877)*

Este valor de monitoramento mostra o valor bruto dos dados de processo em formato assinado de 32 bits.

#### *V2.12.5 ENTRADA DE DADOS DE FB 3 (ID 878)*

Este valor de monitoramento mostra o valor bruto dos dados de processo em formato assinado de 32 bits.

#### *V2.12.6 ENTRADA DE DADOS DE FB 4 (ID 879)*

Este valor de monitoramento mostra o valor bruto dos dados de processo em formato assinado de 32 bits.

#### *V2.12.7 ENTRADA DE DADOS DE FB 5 (ID 880)*

Este valor de monitoramento mostra o valor bruto dos dados de processo em formato assinado de 32 bits.

#### *V2.12.8 ENTRADA DE DADOS DE FB 6 (ID 881)*

Este valor de monitoramento mostra o valor bruto dos dados de processo em formato assinado de 32 bits.

#### *V2.12.9 ENTRADA DE DADOS DE FB 7 (ID 882)*

Este valor de monitoramento mostra o valor bruto dos dados de processo em formato assinado de 32 bits.

## *V2.12.10 ENTRADA DE DADOS DE FB 8 (ID 883)*

Este valor de monitoramento mostra o valor bruto dos dados de processo em formato assinado de 32 bits.

## *V2.12.11 PALAVRA DE STATUS DE FB (ID 864)*

Este valor de monitoramento mostra a palavra de status do fieldbus que a aplicação usa no modo bypass.

Dependo do tipo ou perfil de fieldbus, os dados podem ser modificados antes de serem enviados ao fieldbus.

#### *Tabela 115: Palavra de status do Fieldbus*

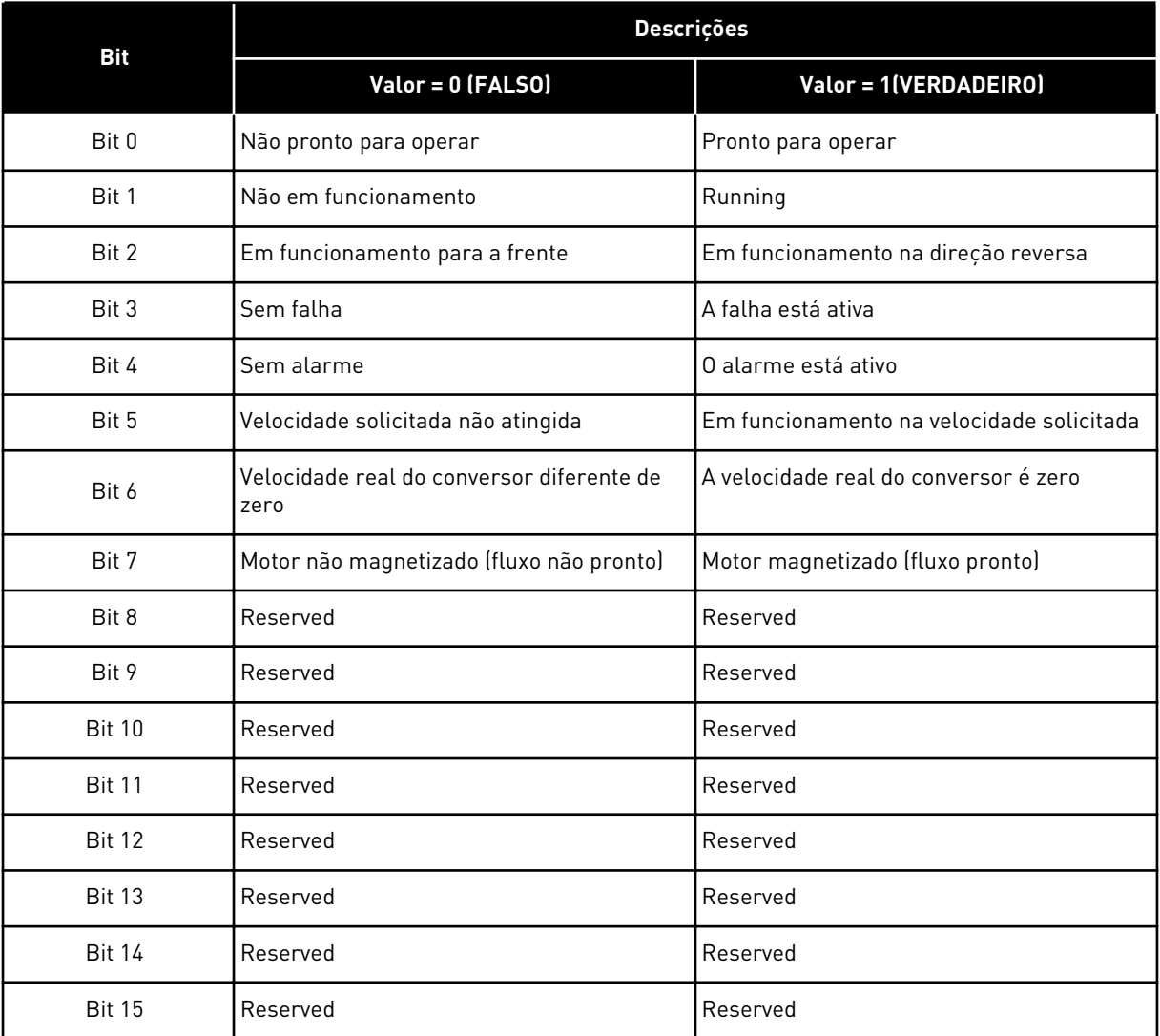

## *V2.12.12 VELOCIDADE REAL DE FB (ID 865)*

Este valor de monitoramento mostra a velocidade real do conversor como percentual frequências mínima e máxima.

O valor de 0% corresponde à frequência mínima, e o valor de 100% corresponde à frequência máxima. Este valor de monitoramento é continuamente atualizado, dependendo das frequências mín. e máx. momentâneas e da frequência de saída.

## *V2.12.13 SAÍDA DE DADOS DE FB 1 (ID 866)*

Este valor de monitoramento mostra o valor bruto dos dados de processo em formato assinado de 32 bits.

## *V2.12.14 SAÍDA DE DADOS DE FB 2 (ID 867)*

Este valor de monitoramento mostra o valor bruto dos dados de processo em formato assinado de 32 bits.

#### *V2.12.15 SAÍDA DE DADOS DE FB 3 (ID 868)*

Este valor de monitoramento mostra o valor bruto dos dados de processo em formato assinado de 32 bits.

#### *V2.12.16 SAÍDA DE DADOS DE FB 4 (ID 869)*

Este valor de monitoramento mostra o valor bruto dos dados de processo em formato assinado de 32 bits.

## *V2.12.17 SAÍDA DE DADOS DE FB 5 (ID 870)*

Este valor de monitoramento mostra o valor bruto dos dados de processo em formato assinado de 32 bits.

## *V2.12.18 SAÍDA DE DADOS DE FB 6 (ID 871)*

Este valor de monitoramento mostra o valor bruto dos dados de processo em formato assinado de 32 bits.

#### *V2.12.19 SAÍDA DE DADOS DE FB 7 (ID 872)*

Este valor de monitoramento mostra o valor bruto dos dados de processo em formato assinado de 32 bits.

#### *V2.12.20 SAÍDA DE DADOS DE FB 8 (ID 873)*

Este valor de monitoramento mostra o valor bruto dos dados de processo em formato assinado de 32 bits.

## **9.11 PERSONALIZADOR DO CONVERSOR**

#### *V2.13.2 SAÍDA BLOCO.1 (ID 15020)*

Este valor de monitoramento mostra o valor da saída do bloco de função na função de personalizador do conversor.

#### *V2.13.3 SAÍDA BLOCO.2 (ID 15040)*

Este valor de monitoramento mostra o valor da saída do bloco de função na função de personalizador do conversor.

#### *V2.13.4 SAÍDA BLOCO.3 (ID 15060)*

Este valor de monitoramento mostra o valor da saída do bloco de função na função de personalizador do conversor.

#### *V2.13.5 SAÍDA BLOCO.4 (ID 15080)*

Este valor de monitoramento mostra o valor da saída do bloco de função na função de personalizador do conversor.

#### *V2.13.6 SAÍDA BLOCO.5 (ID15100)*

Este valor de monitoramento mostra o valor da saída do bloco de função na função de personalizador do conversor.

#### *V2.13.7 SAÍDA BLOCO.6 (ID 15120)*

Este valor de monitoramento mostra o valor da saída do bloco de função na função de personalizador do conversor.

#### *V2.13.8 SAÍDA BLOCO.7 (ID 15140)*

Este valor de monitoramento mostra o valor da saída do bloco de função na função de personalizador do conversor.

#### *V2.13.9 SAÍDA BLOCO.8 (ID 15160)*

Este valor de monitoramento mostra o valor da saída do bloco de função na função de personalizador do conversor.

#### *V2.13.10 SAÍDA BLOCO.9 (ID 15180)*

Este valor de monitoramento mostra o valor da saída do bloco de função na função de personalizador do conversor.

#### *V2.13.11 SAÍDA BLOCO.10 (ID 15200)*

Este valor de monitoramento mostra o valor da saída do bloco de função na função de personalizador do conversor.

# **10 DESCRIÇÃO DE PARÂMETROS**

Neste capítulo, você pode encontrar informações sobre todos os parâmetros do seu aplicativo VACON® 100. Se houver necessidade de mais informações, consulte o capítulo *[5](#page-135-0)  [Menu de parâmetros](#page-135-0)* ou contate seu distribuidor mais próximo.

## *P1.2 APLICATIVO (ID212)*

Use este parâmetro para selecionar a configuração de aplicação do conversor. Os aplicativos incluem configurações predefinidas de aplicativos, ou seja, conjuntos predefinidos de parâmetros. A seleção dos aplicativos proporciona um fácil comissionamento do conversor e reduz o trabalho manual com os parâmetros.

Quando o valor deste parâmetro for alterado, um grupo de parâmetros terá seus valores predefinidos. Você pode alterar o valor desse parâmetro quando fizer a inicialização ou o comissionamento do conversor.

Se você usar o painel de controle para alterar esse parâmetro, um assistente de aplicativo será iniciado, ajudando-o a definir os parâmetros básicos relacionados ao aplicativo. Se você usar a ferramenta para PC para alterar esse parâmetro, o assistente não será iniciado. Você pode encontrar dados sobre os assistentes de aplicativos no Capítulo *[2 Assistentes](#page-81-0)*.

Estes aplicativos estão disponíveis:

- $0 =$ Padrão  $1 = HVAC$
- 2 = Controle de PID
- 3 = Multibomba (conversor único)
- 4 = Multibomba (multiconversor)

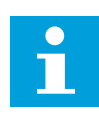

## **INDICAÇÃO!**

Quando você alterar o aplicativo, o conteúdo do menu Configuração rápida será alterado.

# **10.1 CURVA DE TENDÊNCIA**

## *P2.2.2 INTERVALO DE AMOSTRAGEM (ID 2368)*

Use este parâmetro para definir o intervalo de amostragem.

## *P2.2.3 MÍN. DO CANAL 1 (ID 2369)*

Este parâmetro é usado na escala por padrão. Podem ser necessários ajustes.

## *P2.2.4 MÁX. DO CANAL 1 (ID 2370)*

Este parâmetro é usado na escala por padrão. Podem ser necessários ajustes.

#### *P2.2.5 MÍN. DO CANAL 2 (ID 2371)*

Este parâmetro é usado na escala por padrão. Podem ser necessários ajustes.

#### *P2.2.6 MÁX. DO CANAL 2 (ID 2372)*

Este parâmetro é usado na escala por padrão. Podem ser necessários ajustes.

#### *P2.2.7 ESCALA AUTOMÁTICA (ID 2373)*

Use este parâmetro para ativar ou desativar a escala automática. Se a escala automática estiver ativa, o sinal será automaticamente escalado entre os valores mínimo e máximo.

## **10.2 CONFIGURAÇÕES DO MOTOR**

#### 10.2.1 PARÂMETROS DA PLADA DE IDENTIFICAÇÃO DO MOTOR

#### *P3.1.1.1 TENSÃO NOMINAL DO MOTOR (ID 110)*

Localize o valor U<sub>n</sub> na placa de identificação do motor. Descubra se a conexão do motor é em delta ou estrela.

#### *P3.1.1.2 FREQUÊNCIA NOMINAL DO MOTOR (ID 111)*

Localize o valor f<sub>n</sub> na placa de identificação do motor. Quando este parâmetro for alterado, os parâmetros P3.1.4.2 Frequência do ponto de enfraquecimento do campo e P3.1.4.3 Tensão no ponto de enfraquecimento do campo serão iniciados automaticamente. Os 2 parâmetros têm valores distintos para cada tipo de motor. Consulte as tabelas em *P3.1.2.2 Tipo de motor (ID 650)*.

#### *P3.1.1.3 VELOCIDADE NOMINAL DO MOTOR (ID 112)*

Localize o valor n<sub>n</sub> na placa de identificação do motor.

#### *P3.1.1.4 CORRENTE NOMINAL DO MOTOR (ID 113)*

Localize o valor In na placa de identificação do motor.

#### *P3.1.1.5 COS PHI DO MOTOR (ID 120)*

Localize o valor na placa de identificação do motor.

#### *P3.1.1.6 POTÊNCIA NOMINAL DO MOTOR (ID 116)*

Localize o valor P<sub>n</sub> na placa de identificação do motor.

## 10.2.2 PARÂMETROS DE CONTROLE DO MOTOR

## *P3.1.2.2 TIPO DE MOTOR (ID 650)*

Use este parâmetro para definir o tipo de motor no seu processo.

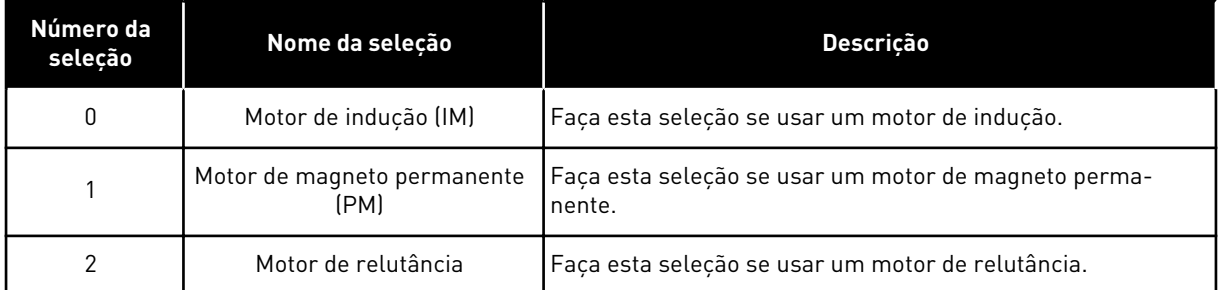

Quando você alterar o valor do parâmetro P3.1.2.2 Tipo de motor, os valores dos parâmetros P3.1.4.2 Frequência do ponto de enfraquecimento do campo e P3.1.4.3 Tensão no ponto de enfraquecimento do campo serão alterados automaticamente, conforme indicado na tabela abaixo. Os 2 parâmetros têm valores distintos para cada tipo de motor.

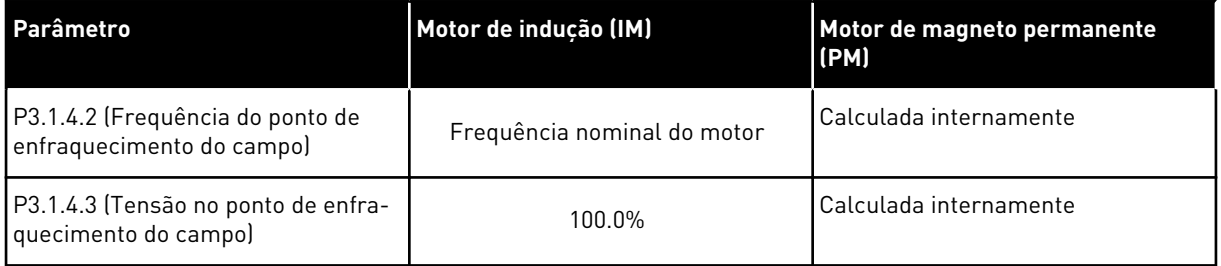

## *P3.1.2.3 FREQUÊNCIA DE COMUTAÇÃO (ID 601)*

Use este parâmetro para definir a frequência de comutação do inversor de CA. Se você aumentar a frequência de chaveamento, a capacidade do conversor de frequência será reduzida. Para reduzir correntes capacitivas no cabo do motor, quando o cabo for longo, nós recomendamos que você use uma frequência de chaveamento baixa. Para reduzir o ruído do motor, use uma frequência de chaveamento alta.

#### *P3.1.2.4 IDENTIFICAÇÃO (ID 631)*

Use este parâmetro para encontrar valores de parâmetros que sejam ótimos para a operação do conversor.

A rodada de identificação calcula ou mede os parâmetros do motor necessários para um bom controle do motor e da velocidade.

A rodada de identificação o ajudará a ajustar os parâmetros específicos do motor e do conversor. Ela é uma ferramenta para o comissionamento e para a manutenção do conversor.

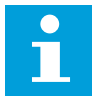

#### **INDICAÇÃO!**

Antes de fazer a rodada de identificação, você deverá definir os parâmetros da plada de identificação do motor.

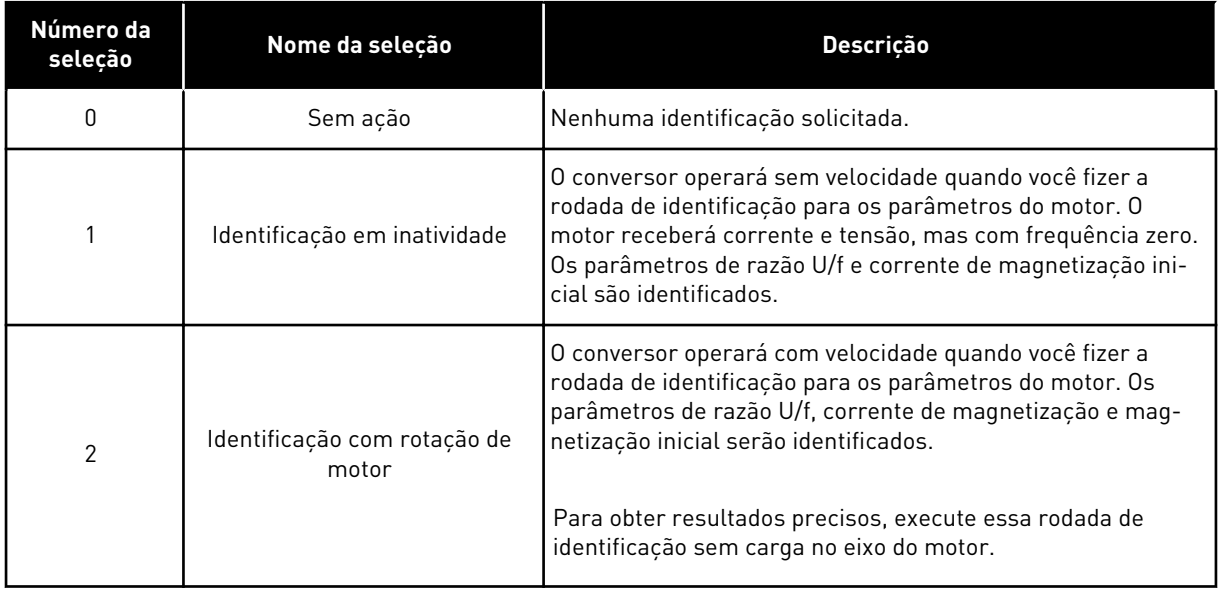

Para ativar a função Identificação, defina o parâmetro P3.1.2.4 e execute um comando de partida. Você precisa executar o comando de partida em 20 s. Se não houver comando de partida dentro desse intervalo, a rodada de identificação não será iniciada. O parâmetro P3.1.2.4 será resetado para seu valor padrão e um alarme de identificação será exibido.

Para interromper a rodada de identificação antes dela ter sido concluída, execute um comando de parada. Isso resetará o parâmetro para seu valor padrão. Se a rodada de identificação não for concluída, um alarme de identificação será exibido.

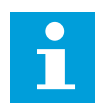

## **INDICAÇÃO!**

Para dar partida no conversor após a identificação, um novo comando de partida será necessário.

## *P3.1.2.5 CORRENTE DE MAGNETIZAÇÃO (ID 612)*

Use este parâmetro para definir a corrente de magnetização do motor. A corrente de magnetização (corrente sem carga) do motor identificará os valores dos parâmetros de U/f, caso eles sejam fornecidos antes da identificação do motor. Se o valor for definido como 0, a corrente de magnetização será calculada internamente.

## *P3.1.2.6 CHAVE DO MOTOR (ID 653)*

Use este parâmetro para ativar a função de chave do motor.

Você pode usar a função Chave do motor, se o cabo que conecta o motor e o conversor possuir uma chave de motor. A operação da chave de motor garante que o motor seja isolado da fonte de tensão e não seja iniciado durante a manutenção.

Para ativar a função, defina o parâmetro P3.1.2.6 com o valor *Ativado*. O conversor parará automaticamente quando a chave de motor estiver aberta, e será iniciado automaticamente quando a chave de motor estiver fechada. O conversor não provoca acionamento quando você usar a função Chave do motor.

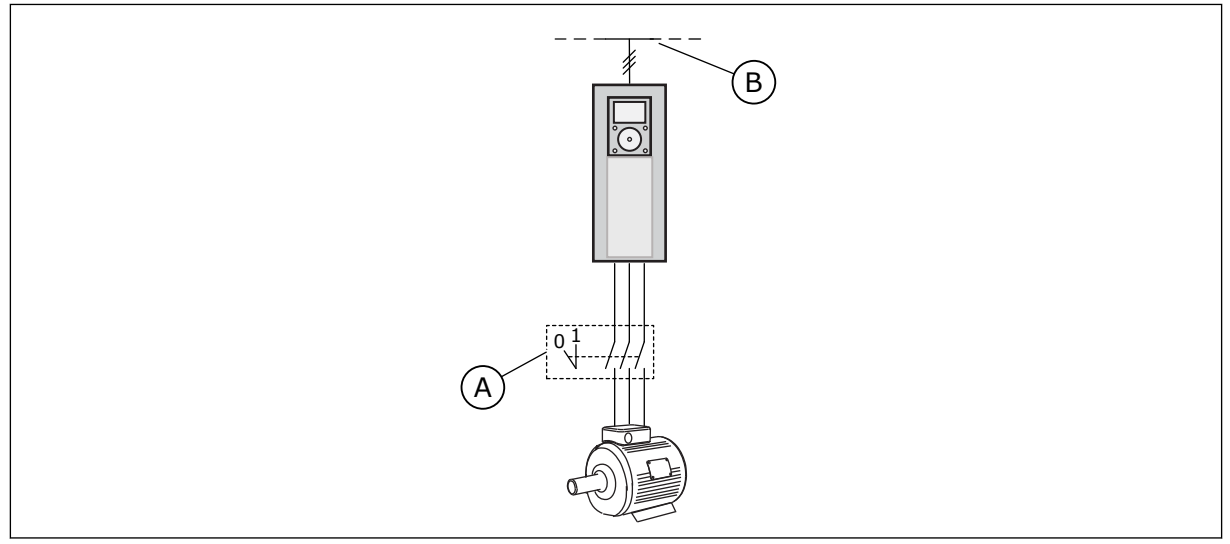

*Fig. 36: A chave do motor entre o conversor e o motor*

A. A chave do motor **B. Rede elétrica** 

## *P3.1.2.10 CONTROLE DE SOBRETENSÃO (ID 607)*

Use este parâmetro para definir a saída de operação do controlador de sobretensão.

A função é necessária quando

- a tensão de alimentação for alterada, por exemplo, entre -15% e +10%, e
- o processo que você controla não tiver tolerância para as alterações que o controlador de subtensão e o controlador de sobretensão fizerem na frequência de saída do conversor.

O controlador de sobretensão aumenta a frequência de saída do conversor

- para manter a tensão do enlace CC nos limites permitidos, e
- para garantir que o conversor não provoque um acionamento devido a uma falha de sobretensão.

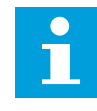

## **INDICAÇÃO!**

O conversor pode provocar acionamento quando os controladores de sobretensão e subtensão estiverem desativados.

## *P3.1.2.11 CONTROLE DE SUBTENSÃO (ID 608)*

Use este parâmetro para definir a saída de operação do controlador de subtensão.

A função é necessária quando

- a tensão de alimentação for alterada, por exemplo, entre -15% e +10%, e
- o processo que você controla não tiver tolerância para as alterações que o controlador de subtensão e o controlador de sobretensão fizerem na frequência de saída do conversor.

O controlador de subtensão reduz a frequência de saída do conversor

- para obter energia do motor para manter a tensão do enlace CC em um nível mínimo quando a tensão estiver próxima ao limite inferior permitido, e
- para garantir que o conversor não provoque um acionamento devido a uma falha de subtensão.

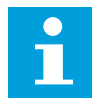

┍

## **INDICAÇÃO!**

O conversor pode provocar acionamento quando os controladores de sobretensão e subtensão estiverem desativados.

## *P3.1.2.12 OTIMIZAÇÃO DE ENERGIA (ID 666)*

Use este parâmetro para ativar a função de otimização de energia.

Para economizar energia e reduzir o ruído do motor, o conversor busca pela corrente mínima do motor. Você pode usar esta função, por exemplo, em processos de ventiladores e bombas. Não use a função com processos rápidos controlados por PID.

## *P3.1.2.13 AJUSTE DE TENSÃO DO ESTATOR (ID 659)*

Use este parâmetro para ajustar a tensão do estator em motores de magneto permanente.

## **INDICAÇÃO!** П

A rodada de identificação definirá um valor para este parâmetro automaticamente. É recomendável efetuar a rodada de identificação, se possível. Você pode executar a rodada de identificação com o parâmetro P3.1.2.4.

Será possível usar este parâmetro somente quando o parâmetro P3.1.2.2 Tipo de motor tiver o valor *Motor PM*. Se você definir *Motor de indução* como tipo do motor, o valor será definido automaticamente como 100%, e você não poderá alterar o valor.

Quando você alterar o valor de P3.1.2.2 (Tipo de motor) para *Motor PM*, os parâmetros P3.1.4.2 (Frequência do ponto de enfraquecimento do campo) e P3.1.4.3 (Tensão no ponto de enfraquecimento do campo) aumentarão automaticamente para se igualarem à tensão de saída do conversor. A razão U/f definida não será alterada. Isso é feito para impedir a operação do motor PM na área de enfraquecimento do campo. A tensão nominal do motor PM é muito menor que a tensão de saída total do conversor.

A tensão nominal do motor PM corresponde à tensão da força contraeletromotriz do motor na frequência nominal. Mas, em um fabricante de motores diferentes, ela pode ser igual, por exemplo, à tensão do estator em carga nominal.

O Ajuste de tensão do estator o ajudará a ajustar a curva U/f do conversor próxima à curva da força contraeletromotriz do motor, Não é necessário alterar os valores de vários parâmetros da curva U/f.

O parâmetro P3.1.2.13 fornece a tensão de saída do conversor em percentual da tensão nominal do motor na frequência nominal do motor. Ajuste a curva U/f do conversor acima da curva de força contraeletromotriz do motor. A corrente do motor aumentará o tanto que a curva U/f do conversor diferir da curva de força contraeletromotriz do motor.

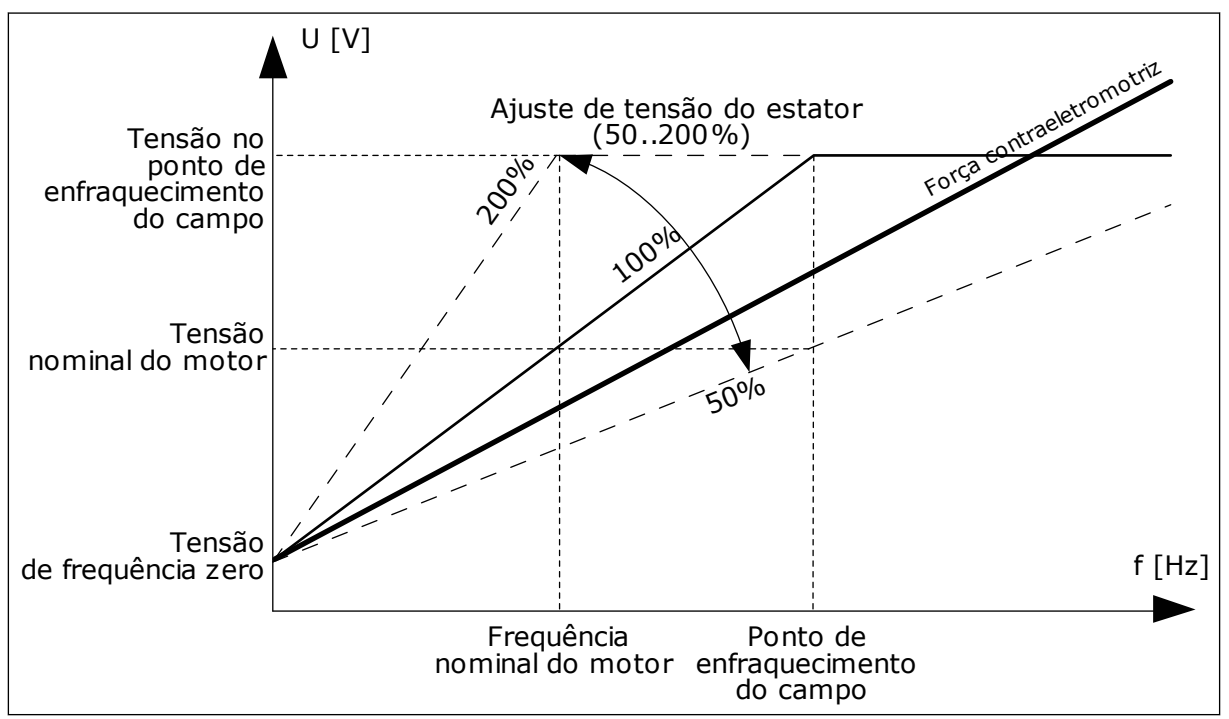

*Fig. 37: O ajuste de tensão do estator*

## 10.2.3 LIMITES DE MOTORES

## *P3.1.3.1 LIMITE DE CORRENTE DO MOTOR (ID 107)*

Use este parâmetro para definir a corrente máxima do motor do inversor de CA. A faixa de valores para o parâmetro é diferente para cada tamanho de gabinete do conversor.

Quando o limite de corrente estiver ativo, a frequência de saída do conversor será reduzida.

## **INDICAÇÃO!**

O Limite de corrente do motor não é um limite de acionamento de sobrecorrente.

## *P3.1.3.2 LIMITE DE TORQUE DO MOTOR (ID 1287)*

Use este parâmetro para definir o limite máximo de torque do lado do motor. A faixa de valores para o parâmetro é diferente para cada tamanho de gabinete do conversor.

## 10.2.4 PARÂMETROS DE MALHA ABERTA

## *P3.1.4.1 RAZÃO U/F (ID 108)*

Use este parâmetro para definir o tipo da curva U/f entre a frequência zero e o ponto de enfraquecimento do campo.

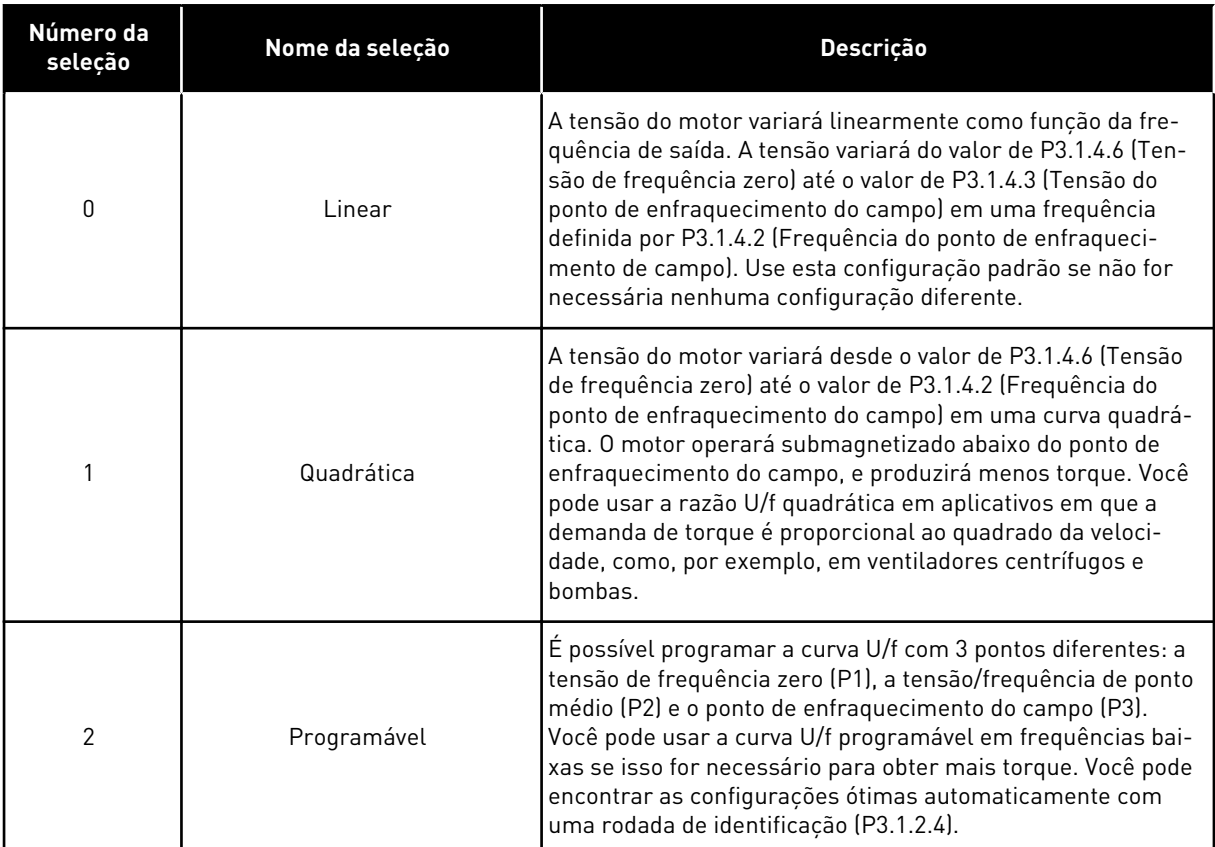

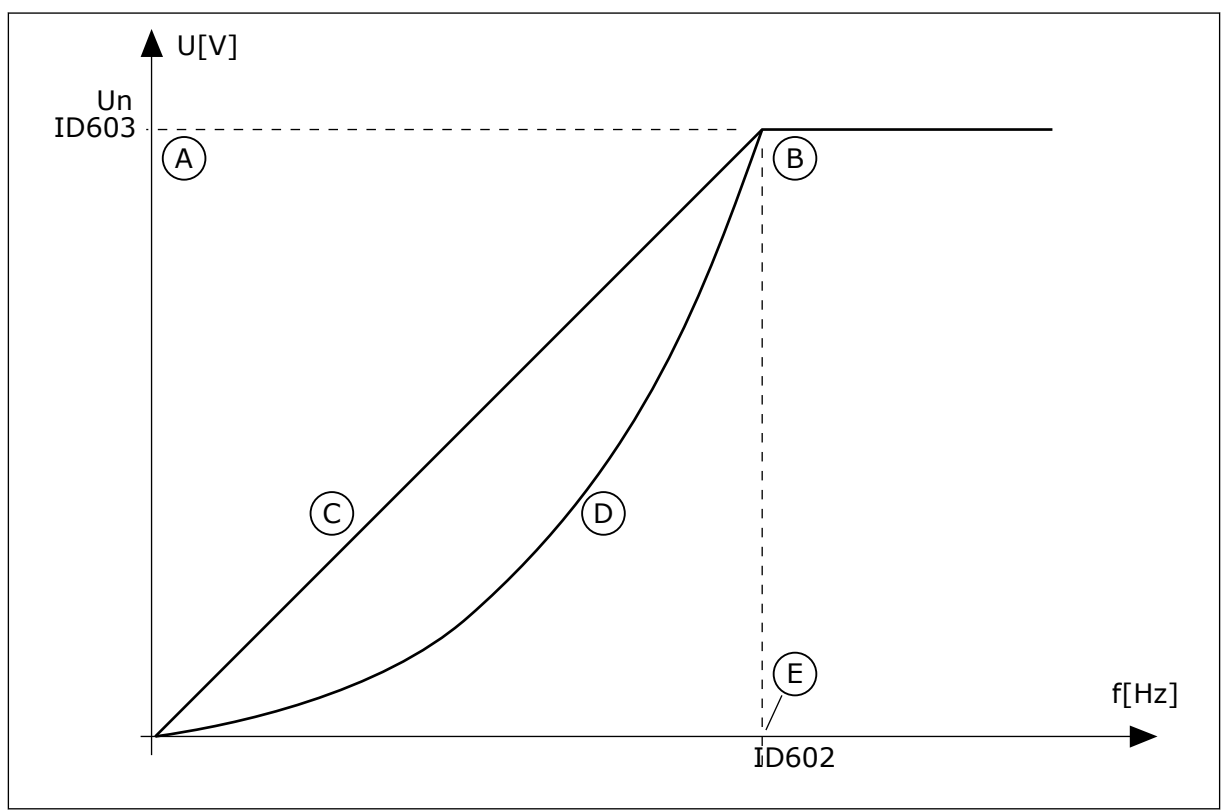

*Fig. 38: Variação linear e quadrática da tensão do motor*

A. Padrão: Tensão nominal do motor B. Ponto de enfraquecimento do campo

## C. Linear

- 
- E. Padrão: Frequência nominal do motor

D. Squared

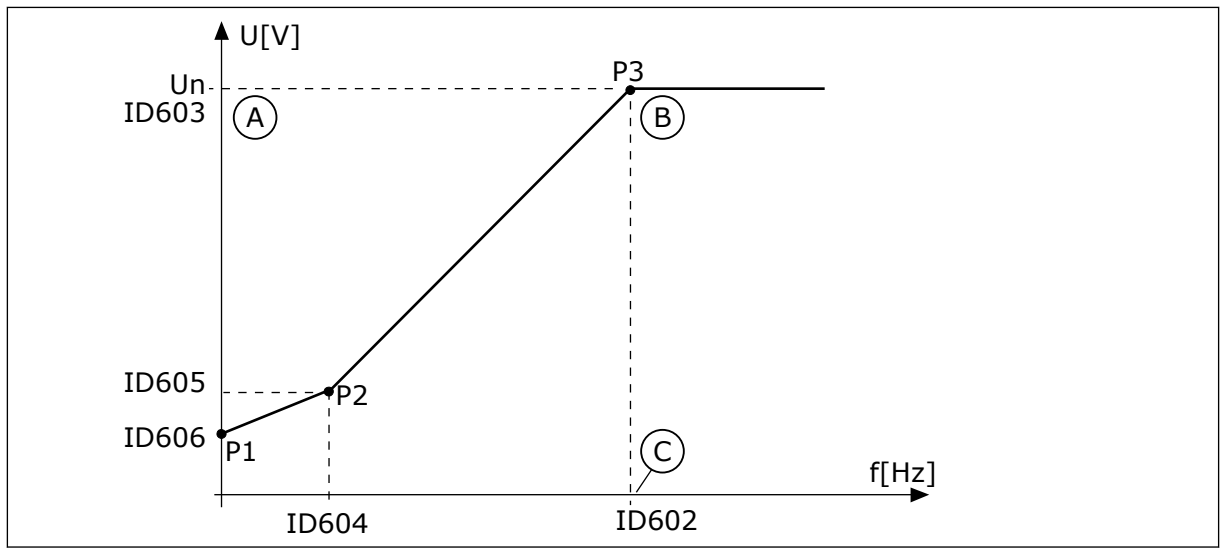

*Fig. 39: A curva U/f programável*

- A. Padrão: Tensão nominal do motor
- B. Ponto de enfraquecimento do campo
- C. Padrão: Frequência nominal do motor

Quando o parâmetro Tipo de motor tiver o valor *Motor PM (Motor de magneto permanente)*, este parâmetro será automaticamente definido como o valor *Linear*.

Quando o parâmetro Tipo de motor tiver o valor *Motor de indução*, e quando este parâmetro for alterado, estes parâmetro serão automaticamente definido como seus valores padrão.

- P3.1.4.2 Frequência do ponto de enfraquecimento do campo
- P3.1.4.3 Tensão no ponto de enfraquecimento do campo
- P3.1.4.4 Frequência do ponto médio de U/f
- P3.1.4.5 Tensão do ponto médio de U/f
- P3.1.4.6 Tensão de frequência zero

## *P3.1.4.2 FREQUÊNCIA DO PONTO DE ENFRAQUECIMENTO DO CAMPO (ID 602)*

Use este parâmetro para definir a frequência de saída na qual a tensão de saída atinge a tensão do ponto de enfraquecimento do campo.

## *P3.1.4.3 TENSÃO NO PONTO DE ENFRAQUECIMENTO DO CAMPO (ID 603)*

Use este parâmetro para definir a tensão no ponto de enfraquecimento do campo, como um percentual da tensão nominal do motor.

Acima da frequência no ponto de enfraquecimento do campo, a tensão de saída permanecerá no valor máximo definido. Abaixo da frequência no ponto de enfraquecimento do campo, os parâmetros da curva de U/f controlarão a tensão de saída. Veja os parâmetros de U/f P3.1.4.1, P3.1.4.4 e P3.1.4.5.

Quando você definir os parâmetros P3.1.1.1 (Tensão nominal do motor) e P3.1.1.2 (Frequência nominal do motor), os parâmetros P3.1.4.2 e P3.1.4.3 receberão automaticamente valores relacionados. Para obter valores diferentes para P3.1.4.2 e P3.1.4.3, altere esses parâmetros somente após ter definido os parâmetros P3.1.1.1 e P3.1.1.2.

## *P3.1.4.4 FREQUÊNCIA DO PONTO MÉDIO DE U/F (ID 604)*

Use este parâmetro para definir a frequência do ponto médio da curva U/f.

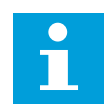

#### **INDICAÇÃO!**

Este parâmetro fornece a frequência do ponto médio da curva se o valor de P3.1.4.1 for *programável*.

#### *P3.1.4.5 TENSÃO DO PONTO MÉDIO DE U/F (ID 605)*

Use este parâmetro para definir a tensão do ponto médio da curva U/f.

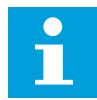

## **INDICAÇÃO!**

Este parâmetro fornece a tensão do ponto médio da curva se o valor de P3.1.4.1 for *programável*.

#### *P3.1.4.6 TENSÃO DE FREQUÊNCIA ZERO (ID 606)*

Use este parâmetro para definir a tensão da frequência zero da curva U/f. O valor padrão para o parâmetro é diferente para cada tamanho de unidade.

#### *P3.1.4.7 OPÇÕES DE PARTIDA DINÂMICA (ID 1590)*

Use este parâmetro para definir as opções de partida dinâmica. O parâmetro Opções de partida dinâmica possui uma caixa de seleção de valores.

Os bits podem receber esses valores.

- Pesquisar pela frequência do eixo somente a partir da mesma direção que a referência de frequência
- Desativar a varredura CA
- Usar a referência de frequência para uma estimativa inicial
- Desativar os pulsos CC
- Fluxo gerado por controle de corrente

O bit B0 controla a direção de pesquisa. Quando você definir o bit como 0, a frequência do eixo será pesquisada em duas direções, a positiva e a negativa. Quando você definir o bit como 1, a frequência do eixo será pesquisada somente na direção da referência de frequência. Isso impede os movimentos do eixo para a outra direção.

O bit B1 controla a varredura CA que pré-magnetiza o motor. Na varredura CA, o sistema varia a frequência desde a máxima até a frequência zero. A varredura CA será interrompida quando ocorrer uma adaptação à frequência do eixo. Para desativar a varredura CA defina o bit B1 como 1. Se o valor de Tipo de motor for motor de magneto permanente, a varredura CA será automaticamente desativada.

Com o bit B5 você pode desativar os pulsos CC. A função principal dos pulsos CC é a de pré- -magnetizar o motor e examinar a rotação do motor. Se os pulsos CC e a varredura CA estiverem ativados, a frequência de queda informará qual procedimento será aplicado. Se a

frequência de queda for menor de 2 Hz, ou se o tipo de motor for PM, os pulsos CC serão desativados automaticamente.

O bit B7 controla a direção de rotação do sinal de alta frequência injetado, o qual é usado na partida dinâmica de máquinas de relutância síncronas. A injeção de sinal é usada para detectar a frequência do rotor. Se o rotor estiver em um ângulo cego quando o sinal for injetado, a frequência de rotor será indetectável. Inverter a direção de rotação do sinal de injeção resolve esse problema.

## *P3.1.4.8 CORRENTE DE VARREDURA DE PARTIDA DINÂMICA (ID 1610)*

Use este parâmetro para definir a corrente de varredura de partida dinâmica como um percentual da corrente nominal do motor.

#### *P3.1.4.9 IMPULSO DE PARTIDA (ID 109)*

Use este parâmetro com um processo que tenha um alto torque inicial devido a fricção. Você poderá usar o impulso de partida somente ao iniciar o conversor. O impulso de partida será desativado após 10 segundos, ou quando a frequência de saída do conversor for de mais da metade da frequência do ponto de enfraquecimento do campo.

A tensão do motor variará em relação ao torque necessário. Isso fará com que o motor forneça mais torque na partida e quando estiver operando em frequências baixas.

O impulso de partida não tem efeito com uma curva U/f linear. Você pode obter o melhor resultado quando tiver executado a rodada de identificação e ativado a curva U/f programável.

## 10.2.5 FUNÇÃO DE PARTIDA I/F

Quando você tiver um motor PM, use a função Partida I/f para dar partida no motor com controle de corrente constante. Você poderá obter o melhor efeito com um motor de alta potência. Com um motor de alta potência, a resistência é baixa, e não é fácil alterar a curva U/f.

A função Partida I/f também pode fornecer um torque suficiente para o motor na inicialização.

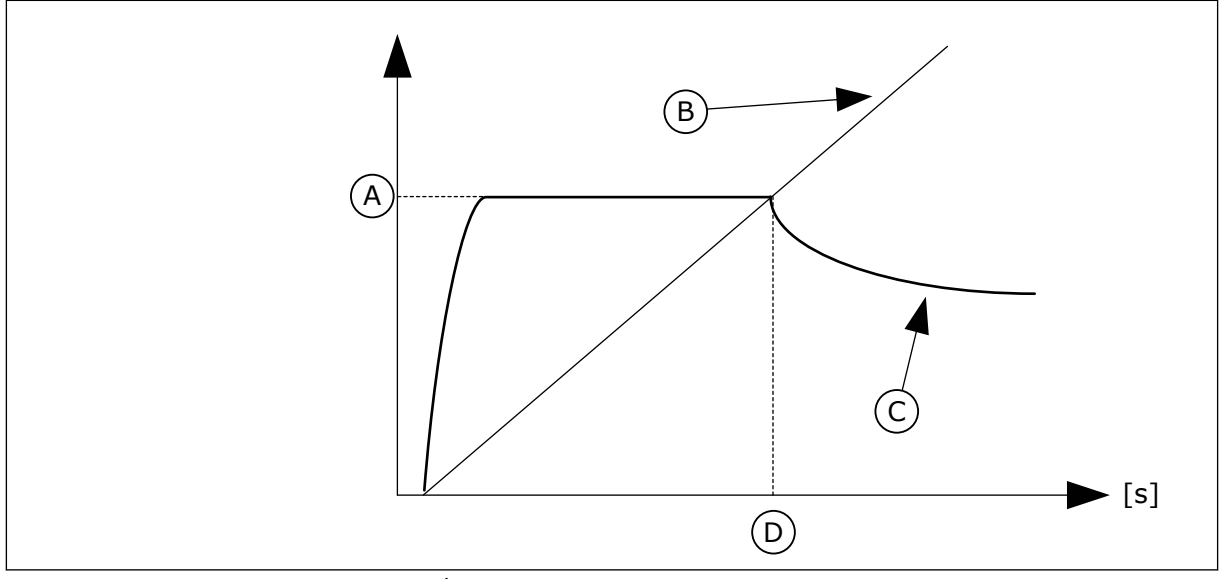

*Fig. 40: Os parâmetros de partida I/f*

- A. Corrente de partida I/f
- B. Freqüência motor
- C. Corrente motor
- D. Frequência de partida I/f

## *P3.1.4.12.1 PARTIDA I/F (ID 534)*

Use este parâmetro para ativar a função de partida I/f.

Quando você ativar a função Partida I/f, o conversor começará a operar no modo de controle de corrente. Uma corrente constante será fornecida ao motor até que a frequência de saída aumente acima do nível definido por P3.1.4.12.2. Quando a frequência de saída tiver sido elevada acima do nível da Frequência de partida I/f, o modo de operação será modificado de volta para o modo de controle U/f normal.

## *P3.1.4.12.2 FREQUÊNCIA DE PARTIDA I/F (ID 535)*

Use este parâmetro para definir o limite de frequência de saída abaixo do qual a corrente de partida I/f definida é fornecida ao motor.

Quando a frequência de saída do conversor estiver abaixo do limite deste parâmetro, a função Partida I/f será ativada. Quando a frequência de saída exceder esse limite, o modo de operação do conversor será modificado de volta para o modo de controle U/f normal.

## *P3.1.4.12.3 CORRENTE DE PARTIDA I/F (ID 536)*

Use este parâmetro para definir a corrente que será usada quando a função Partida I/f for ativada.

# **10.3 CONFIGURAÇÃO DE INICIAR/PARAR**

O conversor é iniciado e parado a partir de um local de controle. Cada local de controle possui um parâmetro diferente para a seleção de fonte de referência de frequência. Você deve executar os comandos de partida/parada em cada local de controle.

O local de controle Local sempre é o teclado. Com o parâmetro P3.2.1 Local de controle remoto, você pode selecionar o local de controle remoto (E/S ou Fieldbus). O local de controle selecionado é exibido na barra de status do teclado.

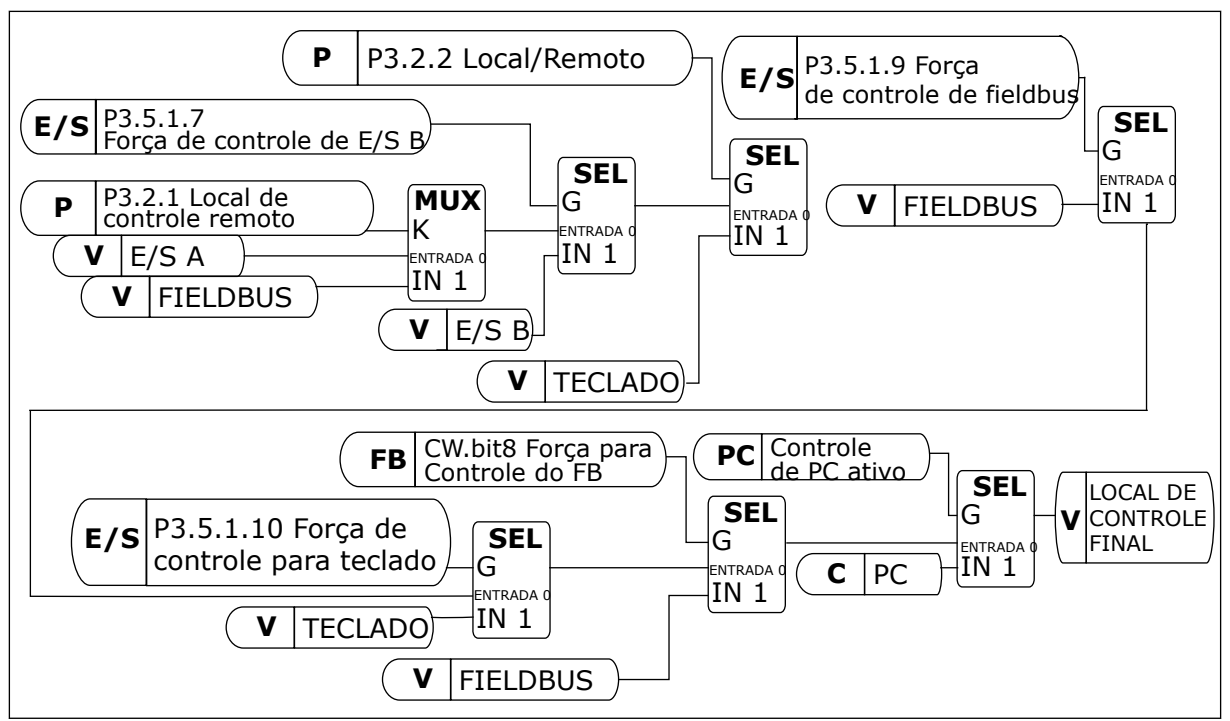

*Fig. 41: Local de controle*

## LOCAL DE CONTROLE REMOTO (E/S A)

Use os parâmetros P3.5.1.1 (Sinal de controle 1 A), P3.5.1.2 (Sinal de controle 2 A) e P3.5.1.3 (Sinal de controle 3 A) para fazer uma seleção das entradas digitais. Essas entradas digitais controlam os comandos de partida, parada e reversão. Faça a seleção de uma lógica para essas entradas com P3.2.6 Lógica de E/S A.

## LOCAL DE CONTROLE REMOTO (E/S B)

Use os parâmetros P3.5.1.4 (Sinal de controle 1 B), P3.5.1.5 (Sinal de controle 2 B) e P3.5.1.6 (Sinal de controle 3 B) para fazer uma seleção das entradas digitais. Essas entradas digitais controlam os comandos de partida, parada e reversão. Faça a seleção de uma lógica para essas entradas com P3.2.7 Lógica de E/S B.

#### LOCAL DE CONTROLE LOCAL (TECLADO)

Os comandos iniciar e parar vêm dos botões do teclado. A direção da rotação é definida pelo parâmetro P3.3.1.9 Direção do teclado.

#### LOCAL DE CONTROLE REMOTO (FIELDBUS)

Os comandos de partida, parada e reversão são provenientes do fieldbus.

## *P3.2.1 LOCAL DE CONTROLE REMOTO (ID 172)*

Use este parâmetro para selecionar o local de controle remoto (iniciar/parar). Use este parâmetro para voltar para o controle remoto no VACON® Live, por exemplo, se o painel de controle estiver quebrado.

## *P3.2.2 LOCAL/REMOTO (ID 211)*

Use este parâmetro para alternar entre os locais de controle local e remoto. O local de controle local sempre é o controle de teclado. O local de controle remoto pode ser a E/S ou o Fieldbus, dependendo do valor do parâmetro 'Local de controle remoto'.

## *P3.2.3 BOTÃO DE PARADA DO TECLADO (ID 114)*

Use este parâmetro para ativar o botão de parada do teclado.

Quando esta função estiver ativa, uma pressão no botão de parada do teclado sempre interromperá o conversor (independente do local de controle). Quando esta função estiver desativada, uma pressão no botão de parada do teclado interromperá o conversor somente no controle local.

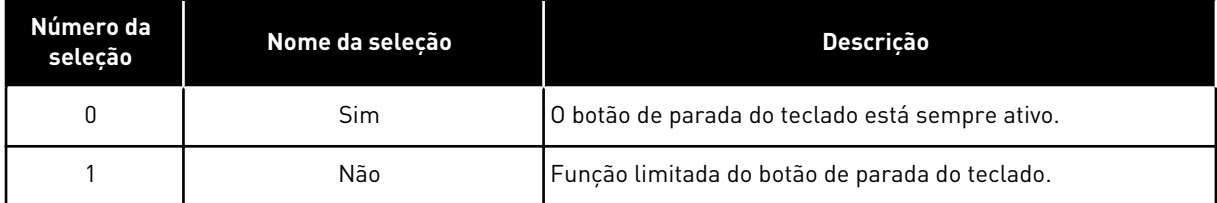

## *P3.2.4 FUNÇÃO PARTIDA (ID 505)*

Use este parâmetro para selecione o tipo da função de início.

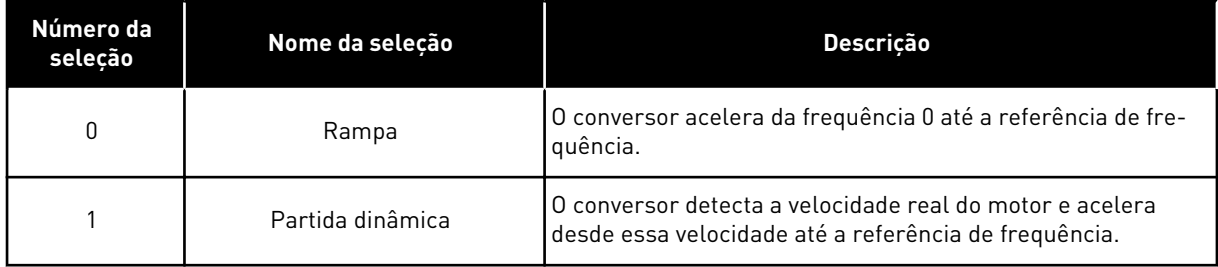

## *P3.2.5 FUNÇÃO PARAR (ID 506)*

Use este parâmetro para selecione o tipo da função de parada.

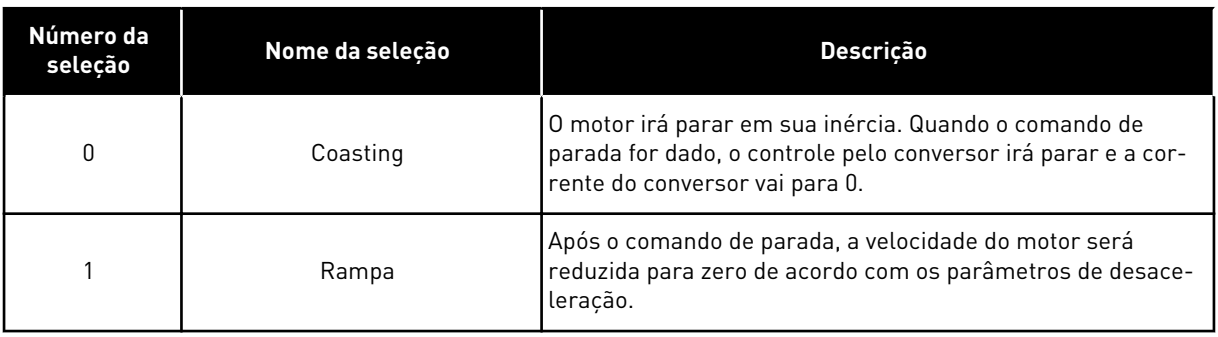

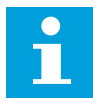

## **INDICAÇÃO!**

A parada de rampa não pode ser garantida em todas as situações. Se a parada de rampa for selecionada e a tensão da rede for alterada em mais de 20%, a estimativa de tensão falhará. Nesse caso, a parada de rampa não será possível.

## *P3.2.6 LÓGICA DE INICIAR/PARAR DA E/S A (ID 300)*

Use este parâmetro para controlar a partida e a parada do conversor com os sinais digitais. As seleções podem incluir a palavra 'borda' para ajudá-lo a evitar uma partida acidental.

#### **Uma partida acidental pode ocorrer, por exemplo, nestas condições**

- Quando você conectar a alimentação.
- Quando a alimentação for conectada novamente após uma queda de energia.
- Após a reset de uma falha.
- Depois de Ativar funcionamento parar o conversor.
- Quando você alterar o local de controle para o controle de E/S.

Antes que você possa iniciar o motor, você deverá abrir o contato Iniciar/Parar.

Em todos os exemplos das páginas a seguir, o modo de parada é a inércia. CS = Sinal de controle.

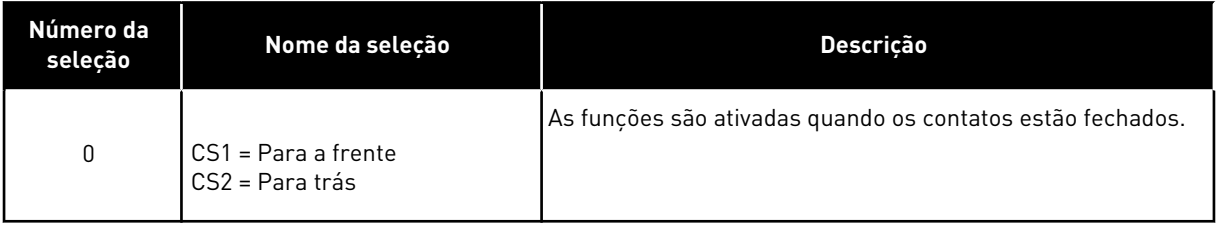
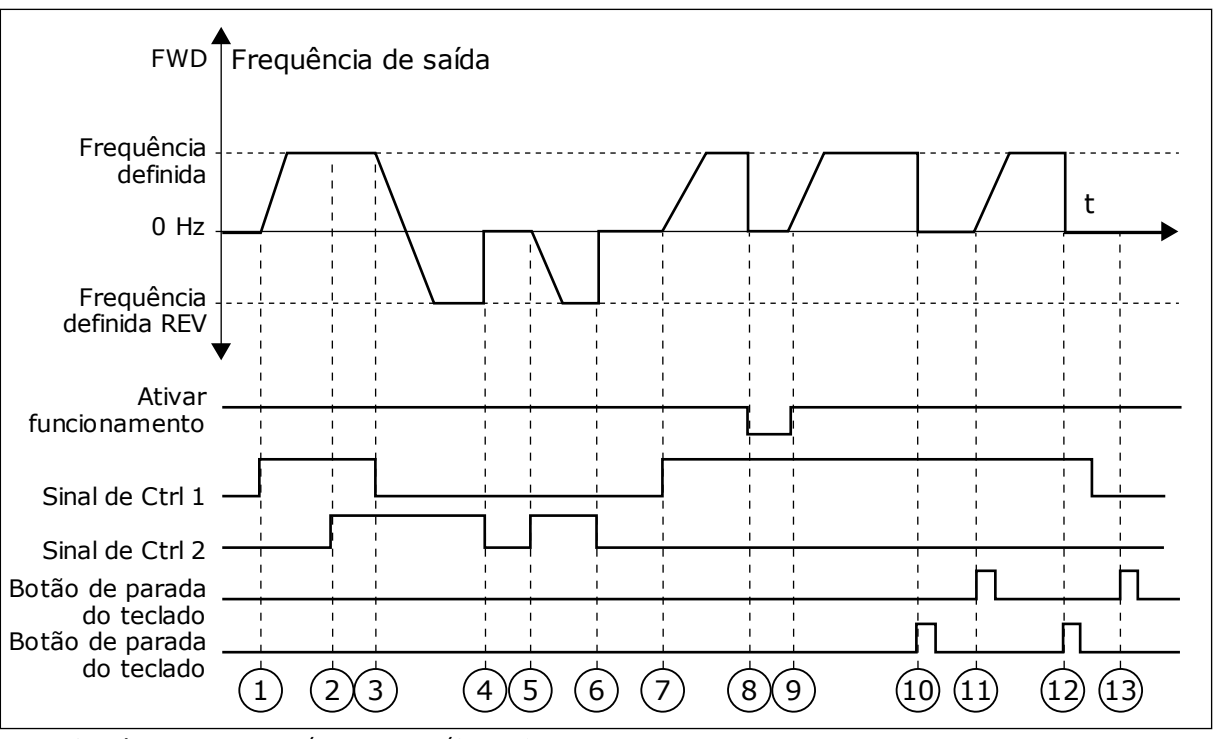

*Fig. 42: Lógica de iniciar/parar da E/S A = 0*

- 1. O Sinal de controle (CS) 1 é ativado, fazendo com que a frequência de saída se eleve. O motor gira para a frente.
- 2. CS2 é ativado, mas isso não tem efeito para a frequência de saída, pois a primeira direção definida primeiro tem a prioridade mais alta.
- 3. CS1 é desativado, o que faz com que a direção comece a mudar (de FWD, à frente, para REV, para trás), pois CS2 ainda está ativo.
- 4. CS2 torna-se inativo, e a frequência que alimenta o motor vai a 0.
- 5. CS2 se ativa novamente, fazendo com que o motor seja acelerado (REV) até a frequência definida.
- 6. CS2 se torna inativo e a frequência fornecida ao motor cai para 0.
- 7. CS1 é ativado, e o motor é acelerado (FWD, à frente) até a frequência definida
- 8. O sinal Ativar funcionamento é definido como ABERTO, o que faz com que a frequência seja reduzida a 0. Configure o sinal Ativar funcionamento com o parâmetro P3.5.1.15.
- 9. O sinal Ativar funcionamento é definido como FECHADO, o que faz com que a frequência se eleve até a frequência definida, pois CS1 ainda está ativo.
- 10. O botão de parada do teclado é pressionado e a frequência fornecida ao motor cai para 0. (Esse sinal só funcionará se o valor de P3.2.3 Botão de parada do teclado for *Sim*.)
- 11. O conversor é iniciado por meio da pressão do botão iniciar no teclado.
- 12. O botão PARAR no teclado é pressionado novamente para parar o conversor.
- 13. A tentativa de iniciar o conversor com o botão INICIAR não é bem-sucedida, pois CS1 está inativo.

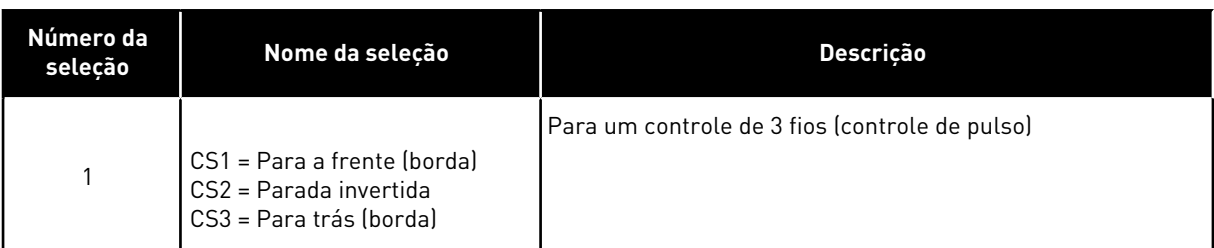

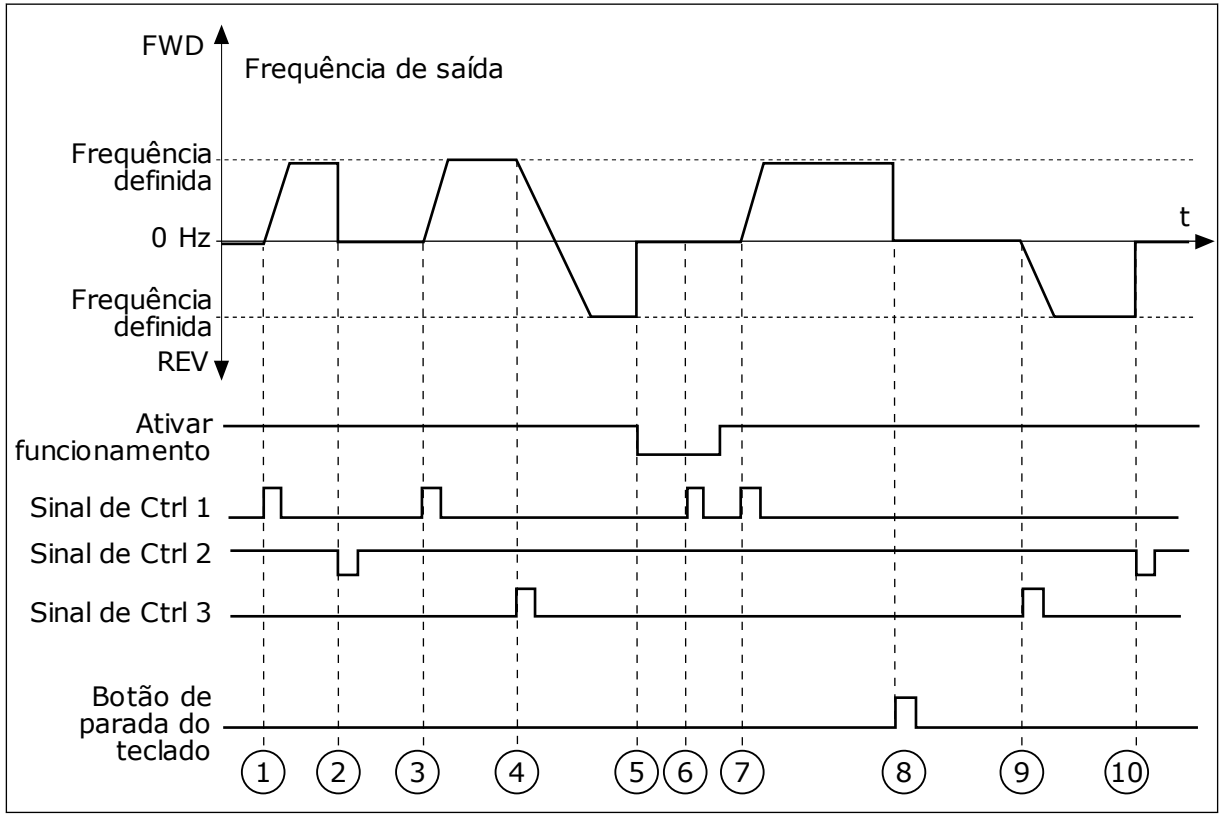

*Fig. 43: Lógica de iniciar/parar da E/S A = 1*

- 1. O Sinal de controle (CS) 1 é ativado, fazendo com que a frequência de saída se eleve. O motor gira para a frente.
- 2. CS2 torna-se inativo e faz com que a frequência vá a 0.
- 3. CS1 é ativado, fazendo com que a frequência de saída se eleve novamente. O motor gira para a frente.
- 4. CS3 é ativado, fazendo com que a direção comece a mudar (de FWD, à frente, para REV, para trás).
- 5. O sinal Ativar funcionamento é definido como ABERTO, o que faz com que a frequência seja reduzida a 0. Configure o sinal Ativar funcionamento com o parâmetro P3.5.1.15.
- 6. A tentativa de partida com CS1 não é bem-sucedida, pois o sinal Ativar funcionamento ainda é ABERTO.
- 7. CS1 é ativado, e o motor acelera (FWD, à frente) até a frequência definida, pois o sinal Ativar funcionamento foi definido como FECHADO.
- 8. O botão de parada do teclado é pressionado e a frequência fornecida ao motor cai para 0. (Esse sinal só funcionará se o valor de P3.2.3 Botão de parada do teclado for *Sim*.)
- 9. CS3 é ativado, fazendo com que o motor seja iniciado e opere na direção reversa.
- 10. CS2 torna-se inativo e faz com que a frequência vá a 0.

| $\overline{2}$<br>CS1 = Para a frente (borda)<br>contato iniciar/parar.<br>CS2 = Para trás (borda)                                                                                     |                                                                                                    |  |  |
|----------------------------------------------------------------------------------------------------|----------------------------------------------------------------------------------------------------|--|--|
|                                                                                                    | Use esta função para evitar uma partida acidental. Antes que<br>você possa iniciar o motor novamente, você deverá abrir o |  |  |
| <b>FWD</b><br>Frequência de saída<br>Frequência<br>definida<br>$0$ Hz<br>Frequência<br>definida<br>REV <sup>V</sup><br>Ativar<br>funcionamento<br>Sinal de Ctrl 1-<br>Sinal de Ctrl 2- |                                                                                                    |  |  |

*Fig. 44: Lógica de iniciar/parar da E/S A = 2*

- 1. O Sinal de controle (CS) 1 é ativado, fazendo com que a frequência de saída se eleve. O motor gira para a frente.
- 2. CS2 é ativado, mas isso não tem efeito para a frequência de saída, pois a primeira direção definida primeiro tem a prioridade mais alta.
- 3. CS1 é desativado, o que faz com que a direção comece a mudar (de FWD, à frente, para REV, para trás), pois CS2 ainda está ativo.
- 4. CS2 torna-se inativo, e a frequência que alimenta o motor vai a 0.
- 5. CS2 se ativa novamente, fazendo com que o motor seja acelerado (REV) até a frequência definida.
- 6. CS2 torna-se inativo, e a frequência que alimenta o motor vai a 0.
- 7. CS1 é ativado, e o motor é acelerado (FWD, à frente) até a frequência definida.
- 8. O sinal Ativar funcionamento é definido como ABERTO, o que faz com que a frequência seja reduzida a 0. Configure o sinal Ativar funcionamento com o parâmetro P3.5.1.15.
- 9. O sinal Ativar funcionamento é definido como FECHADO, o que não tem efeito, pois é necessária uma borda ascendente para a partida, mesmo que CS1 esteja ativo.
- 10. O botão de parada do teclado é pressionado e a frequência fornecida ao motor cai para 0. (Esse sinal só funcionará se o valor de P3.2.3 Botão de parada do teclado for *Sim*.)
- 11. CS1 é aberto e fechado novamente, o que faz com que o motor seja iniciado.

#### 12. CS1 torna-se inativo, e a frequência que alimenta o motor vai a 0.

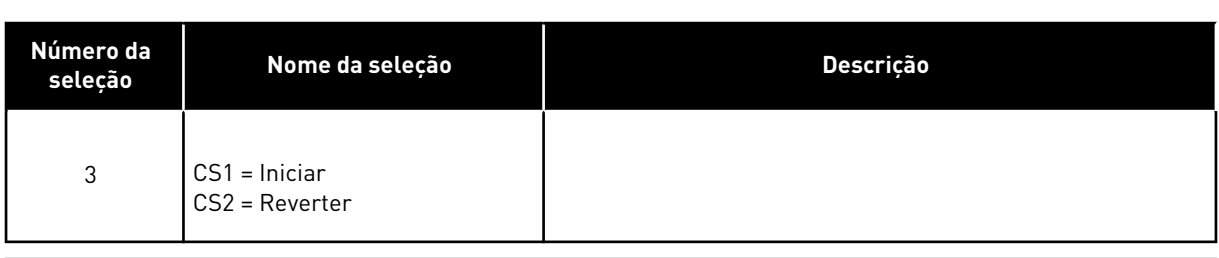

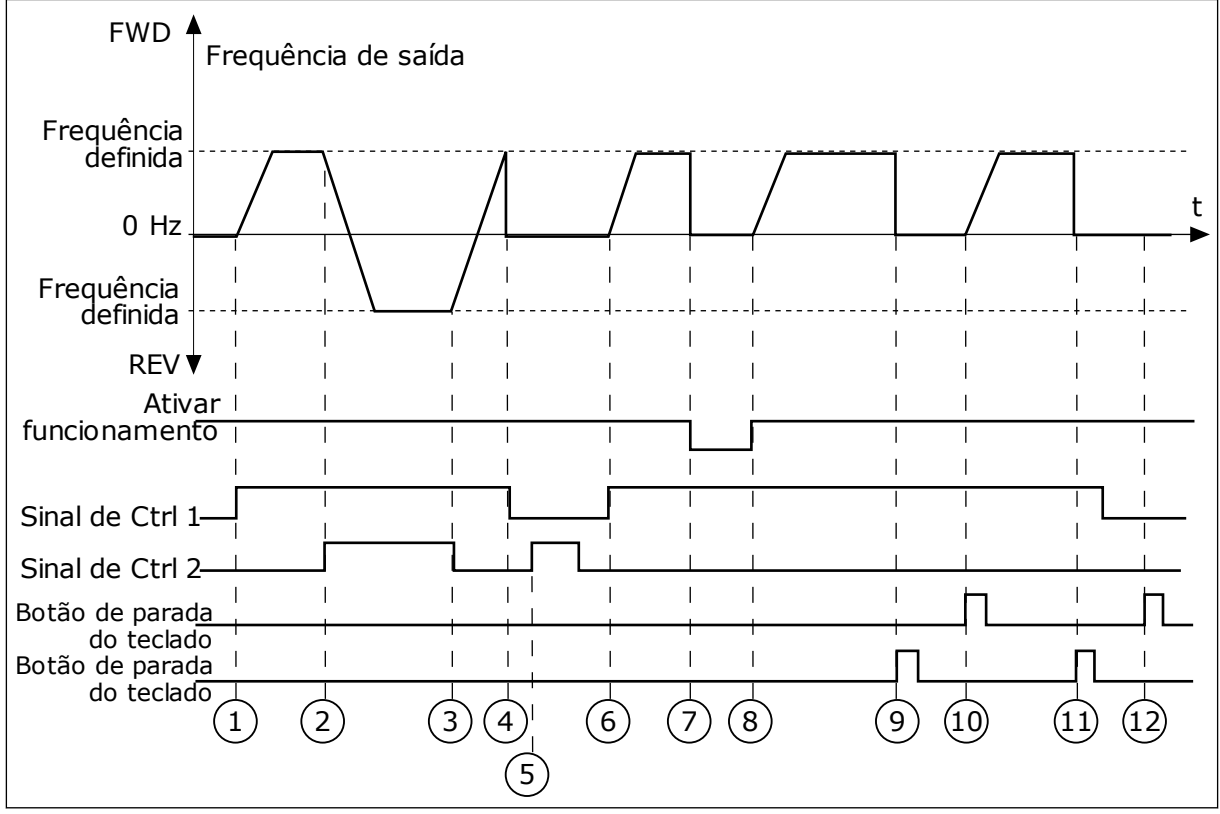

*Fig. 45: Lógica de iniciar/parar da E/S A = 3*

- 1. O Sinal de controle (CS) 1 é ativado, fazendo com que a frequência de saída se eleve. O motor gira para a frente.
- 2. CS2 é ativado, fazendo com que a direção comece a mudar (de FWD, à frente, para REV, para trás).
- 3. CS2 é desativado, o que faz com que a direção comece a mudar (de REV, à frente, para FWD, para trás), pois CS1 ainda está ativo.
- 4. CS1 torna-se inativo e a frequência vai a  $\Omega$
- 5. CS2 é ativado, mas o motor não é iniciado porque CS1 está inativo.
- 6. CS1 é ativado, fazendo com que a frequência de saída se eleve novamente. O motor gira para a frente porque CS2 está inativo.
- 7. O sinal Ativar funcionamento é definido como ABERTO, o que faz com que a frequência seja reduzida a 0. Configure o sinal Ativar funcionamento com o parâmetro P3.5.1.15.
- 8. O sinal Ativar funcionamento é definido como FECHADO, o que faz com que a frequência se eleve até a frequência definida, pois CS1 ainda está ativo.
- 9. O botão de parada do teclado é pressionado e a frequência fornecida ao motor cai para 0. (Esse sinal só funcionará se o valor de P3.2.3 Botão de parada do teclado for *Sim*.)
- 10. O conversor é iniciado por meio da pressão do botão iniciar no teclado.
- 11. O conversor é parado novamente com o botão PARAR no teclado.
- 12. A tentativa de iniciar o conversor com o botão INICIAR não é bem-sucedida, pois CS1 está inativo.

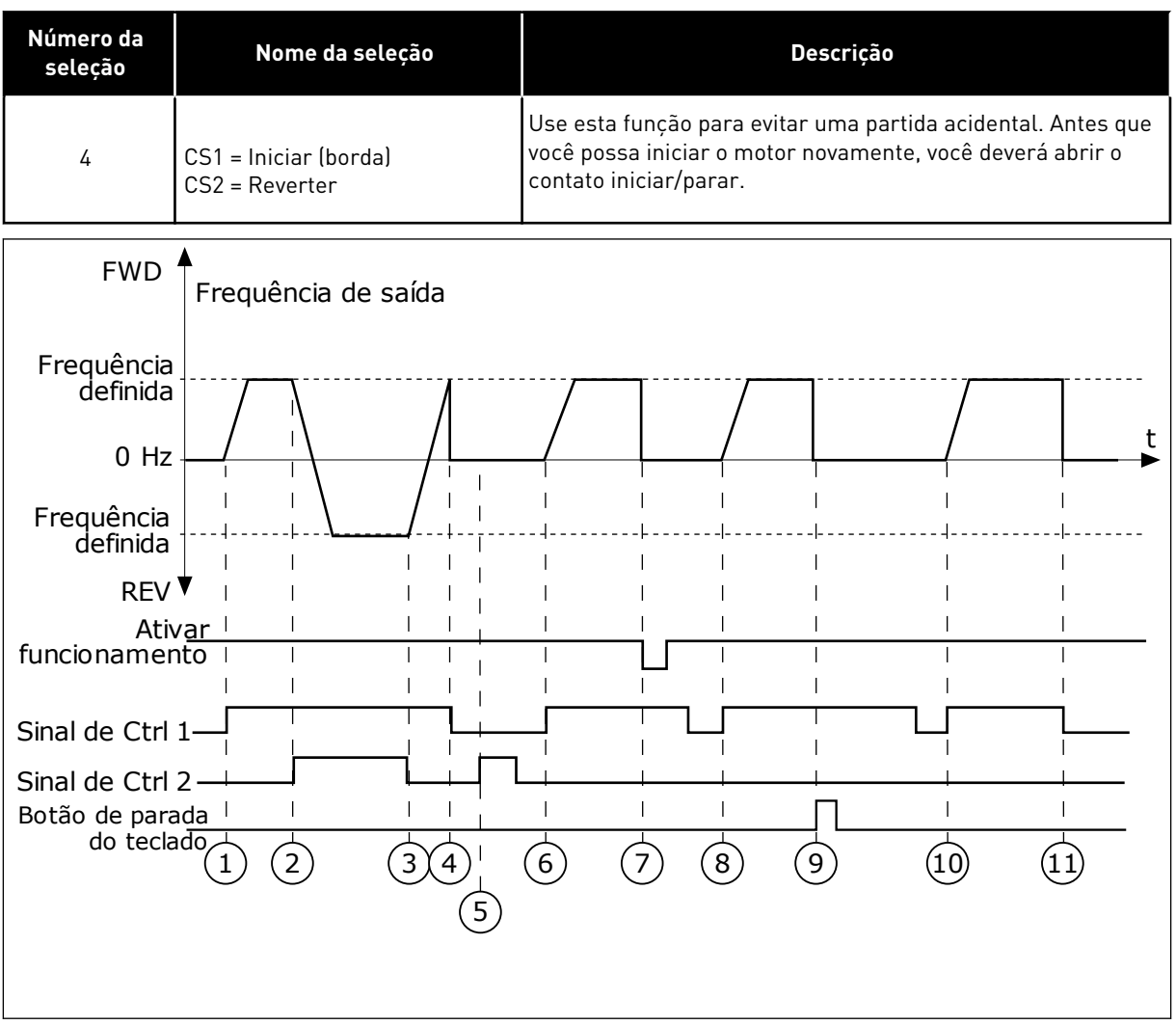

*Fig. 46: Lógica de iniciar/parar da E/S A = 4*

- 1. O Sinal de controle (CS) 1 é ativado, fazendo com que a frequência de saída se eleve. O motor gira para a frente porque CS2 está inativo.
- 2. CS2 é ativado, fazendo com que a direção comece a mudar (de FWD, à frente, para REV, para trás).
- 3. CS2 é desativado, o que faz com que a direção comece a mudar (de REV, à frente, para FWD, para trás), pois CS1 ainda está ativo.
- 4. CS1 torna-se inativo e a frequência vai a  $\theta$ .
- 5. CS2 é ativado, mas o motor não é iniciado porque CS1 está inativo.
- 6. CS1 é ativado, fazendo com que a frequência de saída se eleve novamente. O motor gira para a frente porque CS2 está inativo.
- 7. O sinal Ativar funcionamento é definido como ABERTO, o que faz com que a frequência seja reduzida a 0. Configure o sinal Ativar funcionamento com o parâmetro P3.5.1.15.
- 8. Antes que o conversor possa ser iniciado, você deverá abrir e fechar CS1 novamente.
- 9. O botão de parada do teclado é pressionado e a frequência fornecida ao motor cai para 0. (Esse sinal só funcionará se o valor de P3.2.3 Botão de parada do teclado for *Sim*.)
- 10. Antes que o conversor possa ser iniciado, você deverá abrir e fechar CS1 novamente.
- 11. CS1 torna-se inativo e a frequência vai a  $\Omega$

# *P3.2.7 LÓGICA DE INICIAR/PARAR DA E/S B (ID 363)*

Use este parâmetro para controlar a partida e a parada do conversor com os sinais digitais. As seleções podem incluir a palavra 'borda' para ajudá-lo a evitar uma partida acidental. Consulte P3.2.6 para obter mais informações.

# *P3.2.8 LÓGICA DE PARTIDA DO FIELDBUS (ID 889)*

Use este parâmetro para definir a lógica de partida do fieldbus. As seleções podem incluir a palavra 'borda' para ajudá-lo a evitar uma partida acidental.

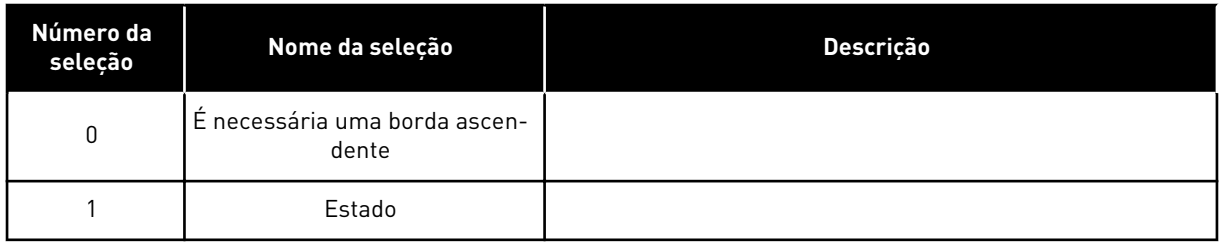

# *P3.2.9 ATRASO DE INÍCIO (ID 524)*

Use este parâmetro para definir o atraso entre o comando de partida e a partida real do conversor.

# *P3.2.10 FUNÇÃO REMOTO PARA LOCAL (ID 181)*

Use este parâmetro para definir a seleção de configurações de cópia quando você vai do controle remoto para o local (teclado).

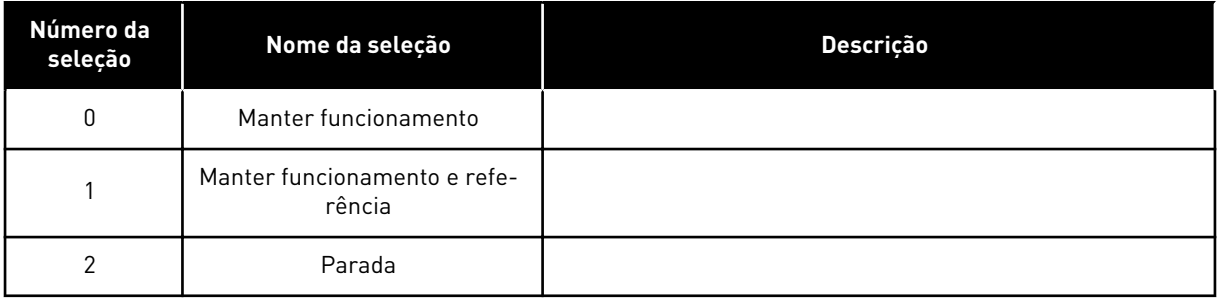

# *P3.2.11 ATRASO DE REINÍCIO (ID 15555)*

Use este parâmetro para definir o atraso durante o qual o conversor não poderá ser reiniciado após parar.

O parâmetro é usado em aplicações de compressores.

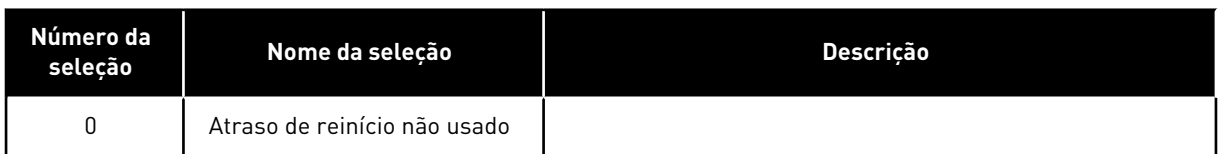

# **10.4 REFERÊNCIAS**

# 10.4.1 REFERÊNCIA DE FREQUÊNCIA

É possível programar a fonte de referência de frequência em todos os locais de controle, exceto na ferramenta para PC. Se você usar o seu PC, ele sempre toma a referência de frequência da ferramenta para PC.

## LOCAL DE CONTROLE REMOTO (E/S A)

Para definir a fonte de referência de frequência para a E/S A, use o parâmetro P3.3.1.5.

## LOCAL DE CONTROLE REMOTO (E/S B)

Para definir a fonte de referência de frequência para a E/S B, use o parâmetro P3.3.1.6.

## LOCAL DE CONTROLE LOCAL (TECLADO)

Se você usar o valor padrão *teclado* para o parâmetro P3.3.1.7, a referência que você definir para P3.3.1.8 Referência de teclado será aplicada.

#### LOCAL DE CONTROLE REMOTO (FIELDBUS)

Se você mantiver o valor padrão *fieldbus* para o parâmetro P3.3.1.10, a referência de frequência virá do fieldbus.

#### *P3.3.1.1 REFERÊNCIA DE FREQUÊNCIA MÍNIMA (ID 101)*

Use este parâmetro para definir a referência de frequência mínima.

# *P3.3.1.2 REFERÊNCIA DE FREQUÊNCIA MÁXIMA (ID 102)*

Use este parâmetro para definir a referência de frequência máxima.

## *P3.3.1.3 LIMITE DE REFERÊNCIA DE FREQUÊNCIA POSITIVA (ID 1285)*

Use este parâmetro para definir o limite final de referência de frequência para a direção positiva.

# *P3.3.1.4 LIMITE DE REFERÊNCIA DE FREQUÊNCIA NEGATIVA (ID 1286)*

Use este parâmetro para definir o limite final de referência de frequência para a direção negativa.

Use este parâmetro, por exemplo, para evitar que o motor gire na direção reversa.

# *P3.3.1.5 SELEÇÃO DE REFERÊNCIA DE CONTROLE DE E/S A (ID 117)*

Use este parâmetro para selecionar a fonte de referência quando o local de controle é E/S A. O aplicativo que você definiu com o parâmetro 1.2 fornece o valor padrão.

# *P3.3.1.6 SELEÇÃO DE REFERÊNCIA DE CONTROLE DE E/S B (ID 131)*

Use este parâmetro para selecionar a fonte de referência quando o local de controle é E/S B. Consulte P3.3.1.5 para obter mais informações. Você pode forçar o local de controle da E/S B para se ativar somente com uma entrada digital (P3.5.1.7).

# *P3.3.1.7 SELEÇÃO DE REFERÊNCIA DE CONTROLE DE TECLADO (ID 121)*

Use este parâmetro para selecionar a fonte de referência quando o local de controle é teclado.

# *P3.3.1.8 REFERÊNCIA DO TECLADO (ID 184)*

Use este parâmetro para ajustar a referência de frequência no teclado.

# *P3.3.1.9 DIREÇÃO DO TECLADO (ID 123)*

Use este parâmetro para definir a direção de rotação do motor quando o local de controle é o teclado.

# *P3.3.1.10 SELEÇÃO DE REFERÊNCIA DE CONTROLE DE FIELDBUS (ID 122)*

Use este parâmetro para selecionar a fonte de referência quando o local de controle é Fieldbus.

A seleção da aplicação com o parâmetro P1.2 Aplicação fornece o valor padrão. Consulte os valores padrão no Capítulo *[12 Apêndice 1](#page-403-0)*.

# 10.4.2 FREQUÊNCIAS PREDEFINIDAS

# *P3.3.3.1 MODO DE FREQUÊNCIA PREDEFINIDA (ID 182)*

Use este parâmetro para definir a lógica das frequências predefinidas da entrada digital. Com este parâmetro, você pode definir a lógica com que uma das frequências predefinidas será selecionada para uso. Há uma seleção de 2 lógicas diferentes. O número de entradas digitais de velocidade predefinida que estão ativas definem a

frequência predefinida.

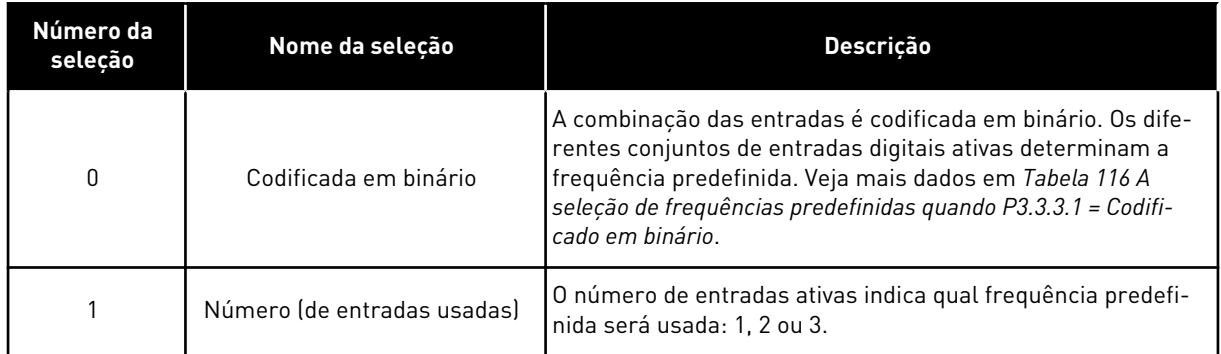

# *P3.3.3.2 FREQUÊNCIA PREDEFINIDA 0 (ID 180)*

Use este parâmetro para definir a referência de frequência predefinida quando a função de frequências predefinidas é usada.

Selecione as frequências predefinidas com os sinais de entrada digitais.

# *P3.3.3.3 FREQUÊNCIA PREDEFINIDA 1 (ID 105)*

Use este parâmetro para definir a referência de frequência predefinida quando a função de frequências predefinidas é usada.

Selecione as frequências predefinidas com os sinais de entrada digitais.

# *P3.3.3.4 FREQUÊNCIA PREDEFINIDA 2 (ID 106)*

Use este parâmetro para definir a referência de frequência predefinida quando a função de frequências predefinidas é usada.

Selecione as frequências predefinidas com os sinais de entrada digitais.

# *P3.3.3.5 FREQUÊNCIA PREDEFINIDA 3 (ID 126)*

Use este parâmetro para definir a referência de frequência predefinida quando a função de frequências predefinidas é usada.

Selecione as frequências predefinidas com os sinais de entrada digitais.

# *P3.3.3.6 FREQUÊNCIA PREDEFINIDA 4 (ID 127)*

Use este parâmetro para definir a referência de frequência predefinida quando a função de frequências predefinidas é usada.

Selecione as frequências predefinidas com os sinais de entrada digitais.

#### *P3.3.3.7 FREQUÊNCIA PREDEFINIDA 5 (ID 128)*

Use este parâmetro para definir a referência de frequência predefinida quando a função de frequências predefinidas é usada.

Selecione as frequências predefinidas com os sinais de entrada digitais.

#### *P3.3.3.8 FREQUÊNCIA PREDEFINIDA 6 (ID 129)*

Use este parâmetro para definir a referência de frequência predefinida quando a função de frequências predefinidas é usada.

Selecione as frequências predefinidas com os sinais de entrada digitais.

# <span id="page-261-0"></span>*P3.3.3.9 FREQUÊNCIA PREDEFINIDA 7 (ID 130)*

Use este parâmetro para definir a referência de frequência predefinida quando a função de frequências predefinidas é usada.

Selecione as frequências predefinidas com os sinais de entrada digitais.

## VALOR 0 SELECIONADO PARA O PARÂMETRO P3.3.3.1:

Para definir a Frequência predefinida 0 como referência, defina o valor 0 *Frequência predefinida 0* para P3.3.1.5 (Seleção de referência de controle de E/S A).

Para fazer uma seleção de uma frequência predefinida entre 1 e 7, forneça entradas digitais a P3.3.3.10 (Seleção de frequência predefinida 0), P3.3.3.11 (Seleção de frequência predefinida 1), e/ou P3.3.3.12 (Seleção de frequência predefinida 2). Os diferentes conjuntos de entradas digitais ativas determinam a frequência predefinida. Você pode encontrar mais dados na tabela abaixo. Os valores das frequências predefinidas se mantêm automaticamente entre as frequências mínima e máxima (P3.3.1.1 e P3.3.1.2).

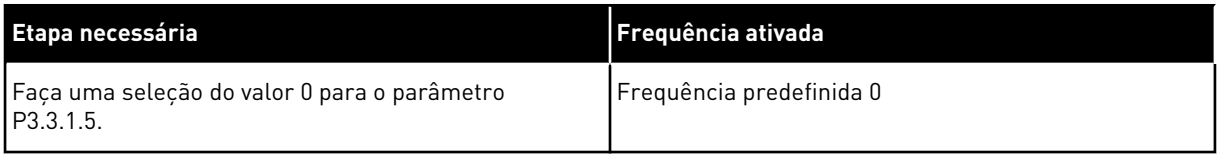

#### *Tabela 116: A seleção de frequências predefinidas quando P3.3.3.1 = Codificado em binário*

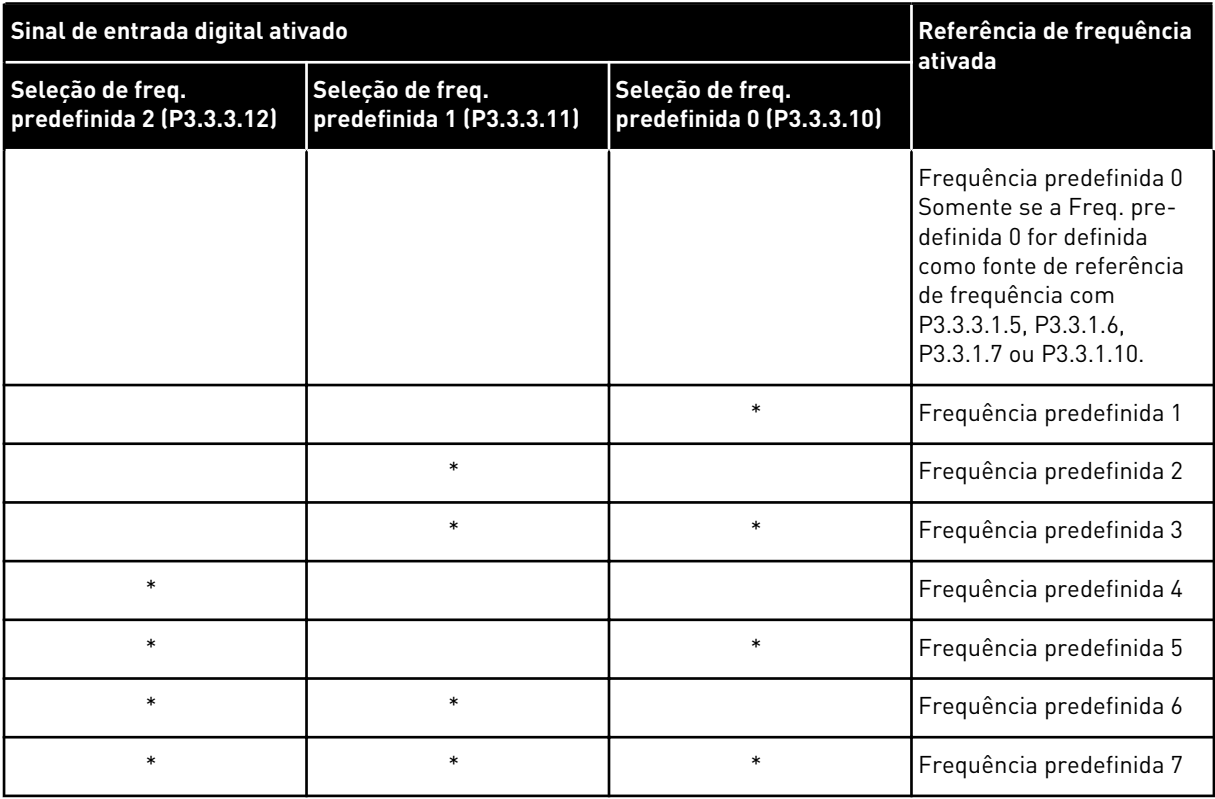

#### \* = a entrada está ativada.

#### VALOR 1 SELECIONADO PARA O PARÂMETRO P3.3.3.1:

Você pode usar as Frequências predefinidas de 1 a 3 com diferentes conjuntos de entradas digitais. O número de entradas ativas indica qual será usada.

*Tabela 117: A seleção de frequências predefinidas quando P3.3.3.1 = Número de entradas*

| Sinal de entrada digital ativado              |                                               |                                               | Referência de frequência<br>ativada                                                                                                    |
|-----------------------------------------------|-----------------------------------------------|-----------------------------------------------|----------------------------------------------------------------------------------------------------|
| Seleção de freq.<br>predefinida 2 (P3.3.3.12) | Seleção de freq.<br>predefinida 1 (P3.3.3.11) | Seleção de freq.<br>predefinida 0 (P3.3.3.10) |                                                                                                    |
|                                               |                                               |                                               | Frequência predefinida 0<br>Somente se a Freq. pre-<br>definida 0 for definida<br>como fonte de referência<br>de frequência com<br>P3.3.3.1.5, P3.3.1.6,<br>P3.3.1.7 ou P3.3.1.10. |
|                                               |                                               | $\ast$                                        | Frequência predefinida 1                                                                                                    |
|                                               | $\ast$                                        |                                               | Frequência predefinida 1                                                                                                    |
| $\ast$                                        |                                               |                                               | Frequência predefinida 1                                                                                                    |
|                                               | $\ast$                                        | $\ast$                                        | Frequência predefinida 2                                                                                                    |
| $\ast$                                        |                                               | $\ast$                                        | Frequência predefinida 2                                                                                                    |
| *                                             | $\ast$                                        |                                               | Frequência predefinida 2                                                                                                    |
| $\ast$                                        | $\ast$                                        | $\ast$                                        | Frequência predefinida 3                                                                                                    |

\* = a entrada está ativada.

#### *P3.3.3.10 SELEÇÃO DE FREQUÊNCIA PREDEFINIDA 0 (ID 419)*

Use este parâmetro para selecionar o sinal da entrada digital usado como seletor das frequências predefinidas.

Este parâmetro é um seletor binário para as Velocidades predefinidas (0-7). Consulte os parâmetros de P3.3.3.2 a P3.3.3.9.

#### *P3.3.3.11 SELEÇÃO DE FREQUÊNCIA PREDEFINIDA 1 (ID 420)*

Use este parâmetro para selecionar o sinal da entrada digital usado como seletor das frequências predefinidas.

Este parâmetro é um seletor binário para as Velocidades predefinidas (0-7). Consulte os parâmetros de P3.3.3.2 a P3.3.3.9.

#### *P3.3.3.12 SELEÇÃO DE FREQUÊNCIA PREDEFINIDA 2 (ID 421)*

Use este parâmetro para selecionar o sinal da entrada digital usado como seletor das frequências predefinidas.

Este parâmetro é um seletor binário para as Velocidades predefinidas (0-7). Consulte os parâmetros de P3.3.3.2 a P3.3.3.9.

Para aplicar as Frequências predefinidas de 1 a 7, conecte uma entrada digital a estas funções com as instruções do Capítulo *[10.6.1 Programação de saídas digitais e analógicas](#page-269-0)*. Veja mais dados em *[Tabela 116 A seleção de frequências predefinidas quando P3.3.3.1 = Codificado](#page-261-0)  [em binário](#page-261-0)* e também nas Tabelas *[Tabela 34 Parâmetros de frequências predefinidas](#page-143-0)* e *[Tabela](#page-147-0)  [42 Configurações das entradas digitais](#page-147-0)*.

# 10.4.3 PARÂMETROS DO POTENCIÔMETRO DO MOTOR

A referência de frequência do Potenciômetro do motor está disponível em todos os locais de controle. Você pode alterar a referência de potenciômetro do motor somente quando o conversor estiver no estado de funcionamento.

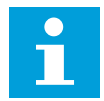

# **INDICAÇÃO!**

Se você definir a frequência de saída como sendo mais lenta que o Tempo de rampa do potenciômetro do motor, os tempos normais de aceleração e desaceleração darão limites a ela.

## *P3.3.4.1 POTENCIÔMETRO DO MOTOR PARA CIMA (ID 418)*

Use este parâmetro para aumentar a frequência de saída com um sinal da entrada digital. Com um potenciômetro motorizado, você pode aumentar e reduzir a frequência de saída. Quando você conectar uma entrada digital ao parâmetro Potenciômetro do motor PARA CIMA e ativar o sinal de entrada digital, a frequência de saída se elevará. A referência de potenciômetro motorizado AUMENTA até que o contato seja aberto.

# *P3.3.4.2 POTENCIÔMETRO MOTORIZADO PARA BAIXO (ID 417)*

Use este parâmetro para reduzir a frequência de saída com um sinal da entrada digital. Com um potenciômetro motorizado, você pode aumentar e reduzir a frequência de saída. Quando você conectar uma entrada digital ao parâmetro Potenciômetro motorizado PARA BAIXO e ativar o sinal de entrada digital, a frequência de saída se reduzirá. A referência de potenciômetro motorizado DIMINUI até que o contato seja aberto.

3 parâmetros diferentes têm efeito sobre como a frequência de saída se eleva ou é reduzida quando o Potenciômetro motorizado PARA CIMA ou PARA BAIXO estão ativos. Esses parâmetros são Tempo de rampa do potenciômetro do motor (P3.3.4.3), Tempo de aceleração (P3.4.1.2) e Tempo de desaceleração (P3.4.1.3).

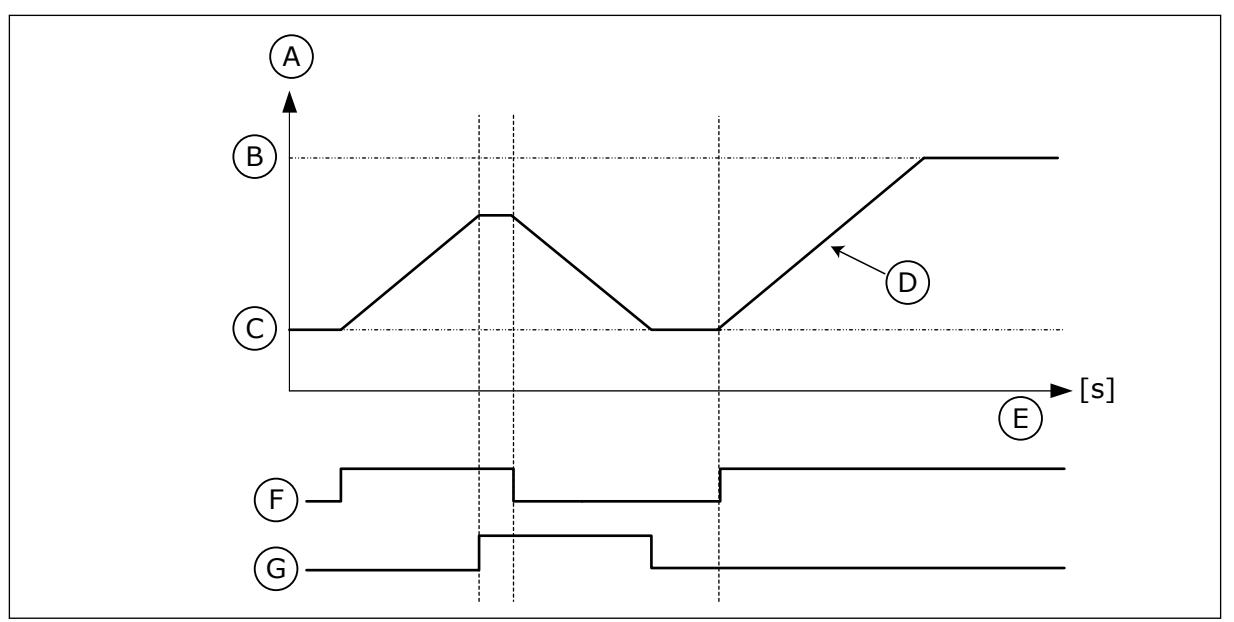

*Fig. 47: Os parâmetros do potenciômetro motorizado*

- A. Referência de frequência
- B. Freq máxima
- C. Freq mínima
- D. Tempo de rampa do potenciômetro motorizado
- E. Tempo
- F. Potenciômetro motorizado PARA CIMA
- G. Potenciômetro motorizado PARA BAIXO

# *P3.3.4.3 TEMPO DE RAMPA DO POTENCIÔMETRO MOTORIZADO (ID 331)*

Use este parâmetro para definir a taxa de variação na referência do potenciômetro motorizado quando aumentado ou reduzido.

O valor do parâmetro é inserido em Hz/segundos.

# *P3.3.4.4 RESETAR POTENCIÔMETRO MOTORIZADO (ID 367)*

Use este parâmetro para definir a lógica para reset da referência de frequência do potenciômetro motorizado.

Este parâmetro define quando a referência do potenciômetro motorizado está definida como  $\mathbf{0}$ .

Há 3 seleções na função de reset: sem reset, resetar quando o conversor parar ou resetar quando o conversor for desligado.

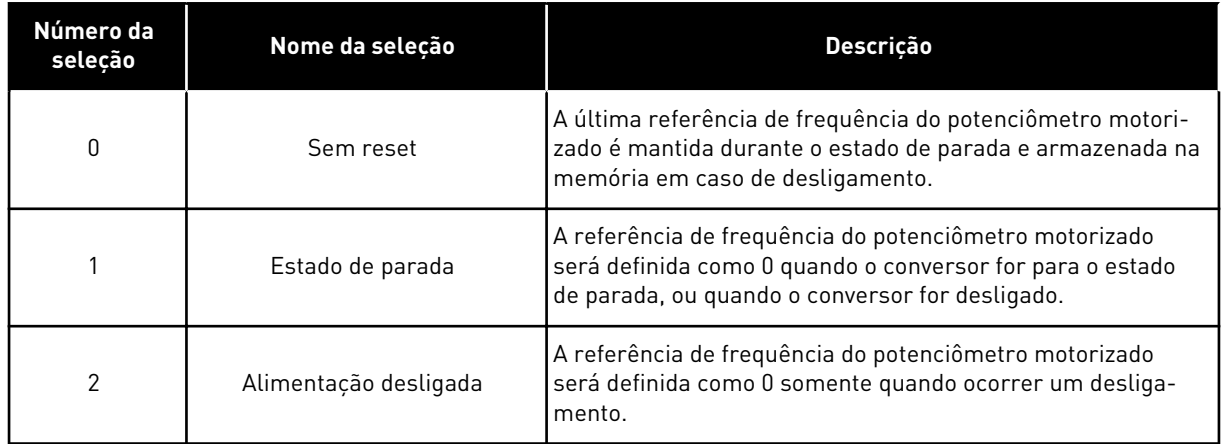

# 10.4.4 PARÂMETROS DE DESCARGA

Use a função Descarga para contornar o controle normal momentaneamente. Com a função, você pode fazer a descarga da tubulação ou operar manualmente a bomba na velocidade constante predefinida, por exemplo.

A função Descarga inicia o conversor em uma referência selecionada sem um comando de partida, independentemente do local de controle.

# *P3.3.6.1 ATIVAÇÃO DE REFERÊNCIA DE DESCARGA (ID 530)*

Use este parâmetro para selecionar o sinal da entrada digital que ativará a função de descarga.

A referência de frequência de descarga é bidirecional, e um comando de reversão não tem efeito sobre a direção da referência de descarga.

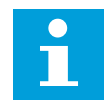

# **INDICAÇÃO!**

Quando você ativar a entrada digital, o conversor será iniciado.

# *P3.3.6.2 REFERÊNCIA DE DESCARGA (ID 1239)*

Use este parâmetro para definir a referência de frequência do conversor quando a função de descarga é usada.

A referência é bidirecional, e um comando de reversão não tem efeito sobre a direção da referência de descarga. A referência para a direção à frente é especificada como um valor positivo, e a referência para a direção reversa é especificada por valor negativo.

# **10.5 CONFIGURAÇÃO DE RAMPAS E FREIOS**

#### 10.5.1 RAMPA 1

#### *P3.4.1.1 FORMA DA RAMPA 1 (ID 500)*

Use este parâmetro para tornar mais suaves o início e o fim das rampas de aceleração e desaceleração.

Com os parâmetros Forma da rampa 1 e Forma da rampa 2, você pode tornar o início e o final das rampas de aceleração e desaceleração mais suaves. Se você definir o valor como 0,0%, você obterá uma forma de rampa linear. A aceleração e a desaceleração reagem imediatamente às variações no sinal de referência.

Quando você definir o valor entre 1,0% e 100,0%, você obterá uma rampa de aceleração ou desaceleração em forma de S. Use esta função para reduzir a erosão mecânica das peças e os picos de corrente, quando a referência for alterada. Você pode modificar o tempo de aceleração com os parâmetros P3.4.1.2 (Tempo de aceleração 1) e P3.4.1.3 (Tempo de desaceleração 1).

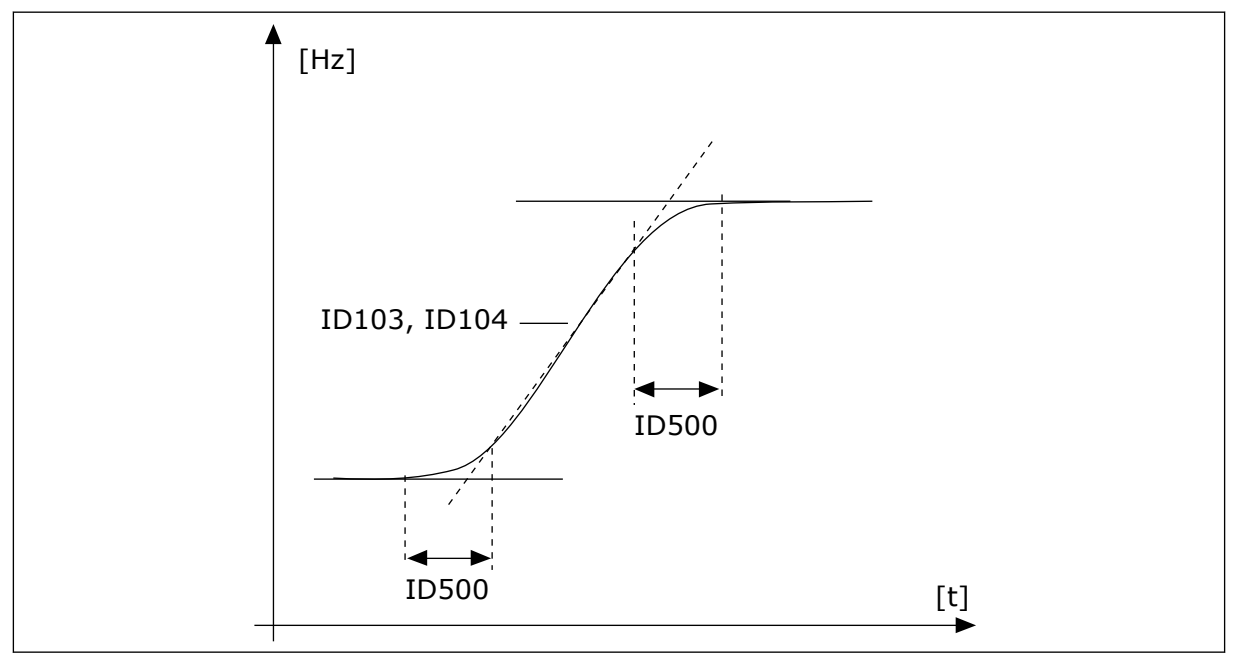

*Fig. 48: A curva de aceleração/desaceleração (em forma de S)*

# *P3.4.1.2 TEMPO DE ACELERAÇÃO 1 (ID 103)*

Use este parâmetro para definir o tempo necessário para a frequência de saída aumentar desde a frequência zero até a frequência máxima.

# *P3.4.1.3 TEMPO DE DESACELERAÇÃO 1 (ID 104)*

Use este parâmetro para definir o tempo necessário para a frequência de saída reduzir desde a frequência máxima até a frequência zero.

# 10.5.2 RAMPA 2

# *P3.4.2.1 FORMA DA RAMPA 2 (ID 501)*

Use este parâmetro para tornar mais suaves o início e o fim das rampas de aceleração e desaceleração.

Com os parâmetros Forma da rampa 1 e Forma da rampa 2, você pode tornar o início e o final das rampas de aceleração e desaceleração mais suaves. Se você definir o valor como 0,0%, você obterá uma forma de rampa linear. A aceleração e a desaceleração reagem imediatamente às variações no sinal de referência.

Quando você definir o valor entre 1,0% e 100,0%, você obterá uma rampa de aceleração ou desaceleração em forma de S. Use esta função para reduzir a erosão mecânica das peças e os picos de corrente, quando a referência for alterada. Você pode modificar o tempo de aceleração com os parâmetros P3.4.2.2 (Tempo de aceleração 2) e P3.4.2.3 (Tempo de desaceleração 2).

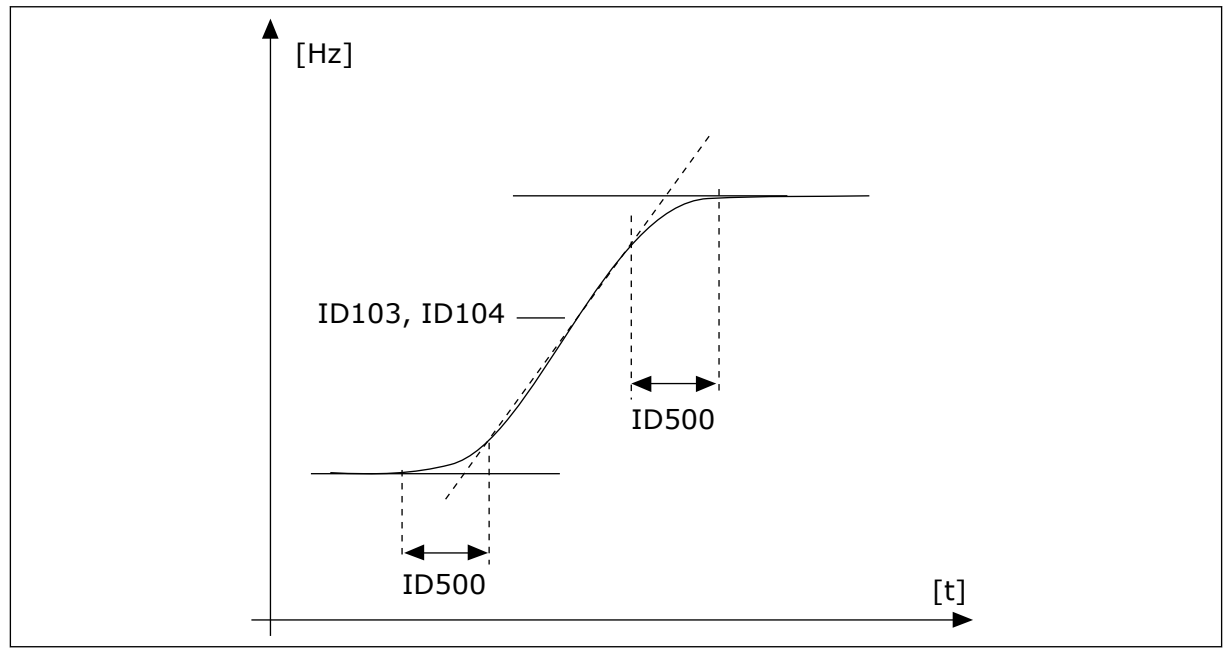

*Fig. 49: A curva de aceleração/desaceleração (em forma de S)*

# *P3.4.2.2 TEMPO DE ACELERAÇÃO 2 (ID 502)*

Use este parâmetro para definir o tempo necessário para a frequência de saída aumentar desde a frequência zero até a frequência máxima.

# *P3.4.2.3 TEMPO DE DESACELERAÇÃO 2 (ID 503)*

Use este parâmetro para definir o tempo necessário para a frequência de saída reduzir desde a frequência máxima até a frequência zero.

# *P3.4.2.4 SELEÇÃO DA RAMPA 2 (ID 408)*

Use este parâmetro para selecionar a rampa 1 ou a rampa 2.

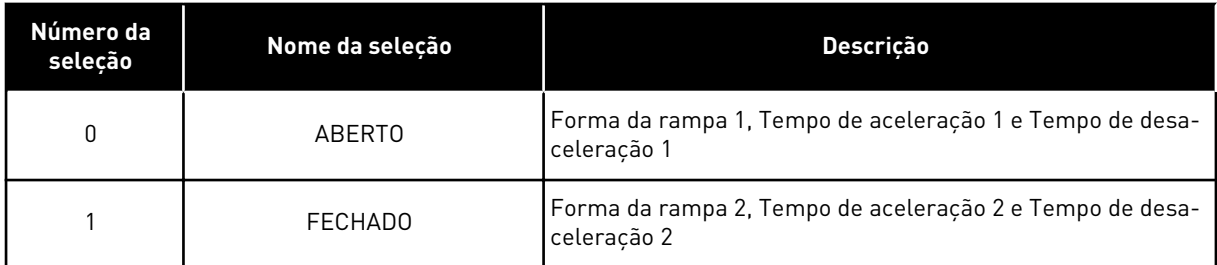

# *P3.4.2.5 LIMIAR DE FREQUÊNCIA DA RAMPA 2 (ID 533)*

Use este parâmetro para definir o limite de frequência de saída acima do qual a rampa 2 é usada.

A função pode ser usada, por exemplo, em aplicações de bombas em poços profundos, onde são necessários tempos de rampa mais rápidos quando a bomba está iniciando ou parando (em funcionamento abaixo da frequência mínima).

Os tempos da segunda rampa são ativados quando a frequência de saída do conversor excede o limite especificado por este parâmetro. Para desativar a função, defina o valor do parâmetro como 0.

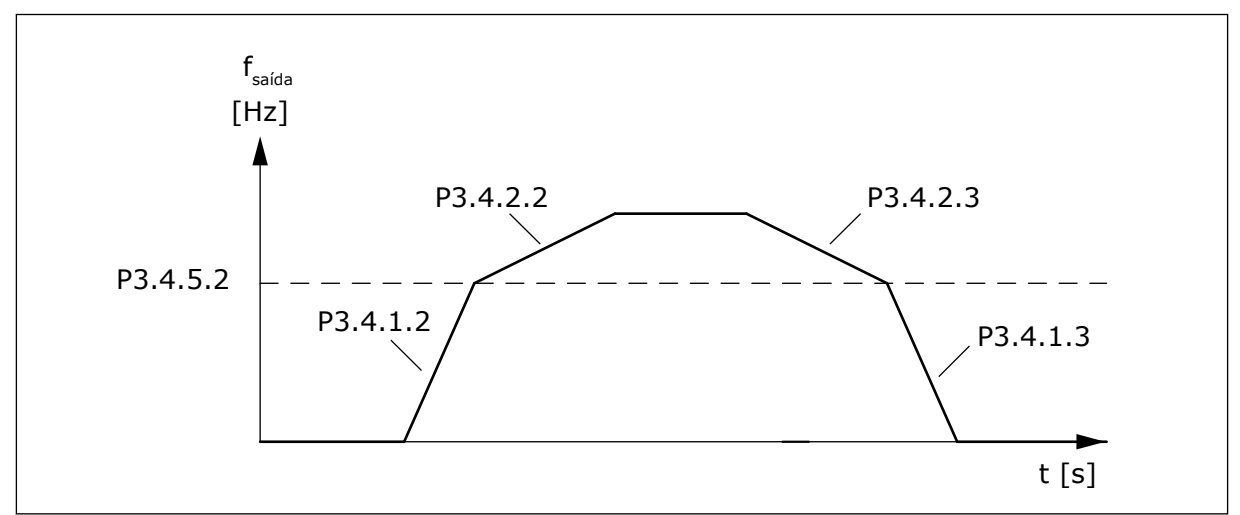

*Fig. 50: Ativação da rampa 2 quando a frequência de saída exceder o nível do limiar. (P.3.4.5.2 = Limiar de frequência da rampa, P3.4.1.2 = Tempo de aceleração 1, P3.4.2.2 = Tempo de aceleração 2, P3.4.1.3 = Tempo de desaceleração 1, P3.4.2.3 = Tempo de desaceleração 2)*

# 10.5.3 INÍCIO DE MAGNETIZAÇÃO

# *P3.4.3.1 CORRENTE DE INÍCIO DE MAGNETIZAÇÃO (ID 517)*

Use este parâmetro para definir a corrente CC que alimenta o motor na partida. Se o valor deste parâmetro for definido como zero, a função Início de magnetização será desativada.

# *P3.4.3.2 TEMPO DE INÍCIO DE MAGNETIZAÇÃO (ID 516)*

Use este parâmetro para definir o tempo durante o qual a corrente de CC alimenta o motor antes de a aceleração ser iniciada.

#### 10.5.4 FREIO DE CC

#### *P3.4.4.1 CORRENTE DE FREIO DE CC (ID 507)*

Use este parâmetro para definir a corrente que alimenta o motor durante a frenagem CC. Se o valor deste parâmetro for definido como zero, a função Freio de CC será desativada.

#### *P3.4.4.2 TEMPO DE FRENAGEM CC NA PARADA (ID 508)*

Use este parâmetro para definir se a frenagem está ATIVA ou INATIVA e para fornecer o tempo de frenagem quando o motor está parando. Se o valor deste parâmetro for definido como zero, a função Freio de CC será desativada.

# <span id="page-269-0"></span>*P3.4.4.3 FREQUÊNCIA PARA INICIAR A FRENAGEM CC EM PARADA DE RAMPA (ID 515)*

Use este parâmetro para definir a frequência de saída em que a frenagem de CC é iniciada.

## 10.5.5 FRENAGEM DE FLUXO

## *P3.4.5.1 FRENAGEM DE FLUXO (ID 520)*

Use este parâmetro para ativar a Frenagem de fluxo.

Você pode usar a frenagem de fluxo como alternativa à frenagem de CC. A frenagem de fluxo aumenta a capacidade de frenagem em condições onde resistores de frenagem adicionais não são necessários.

Quando a frenagem for necessária, o sistema reduzirá a frequência e aumentará o fluxo no motor. Isso aumentará a capacidade do motor de frear. A velocidade do motor é controlada durante a frenagem.

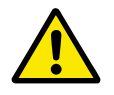

# **CUIDADO!**

Use a frenagem somente de forma intermitente. A frenagem de fluxo converte energia em calor, e pode causar danos ao motor.

## *P3.4.5.2 CORRENTE DE FRENAGEM DE FLUXO (ID 519)*

Use este parâmetro para definir o nível de corrente para a frenagem de fluxo.

# **10.6 CONFIGURAÇÃO DE E/S**

# 10.6.1 PROGRAMAÇÃO DE SAÍDAS DIGITAIS E ANALÓGICAS

A programação de entradas no conversor de frequência é muito flexível. Você pode usar livremente as entradas disponíveis da E/S padrão e opcional para diferentes funções.

É possível expandir a capacidade disponível de E/S com placas opcionais. Você pode instalar as placas opcionais nos slots C, D e E. Informações adicionais sobre a instalação de placas opcionais podem ser encontradas no Manual de Instalação.

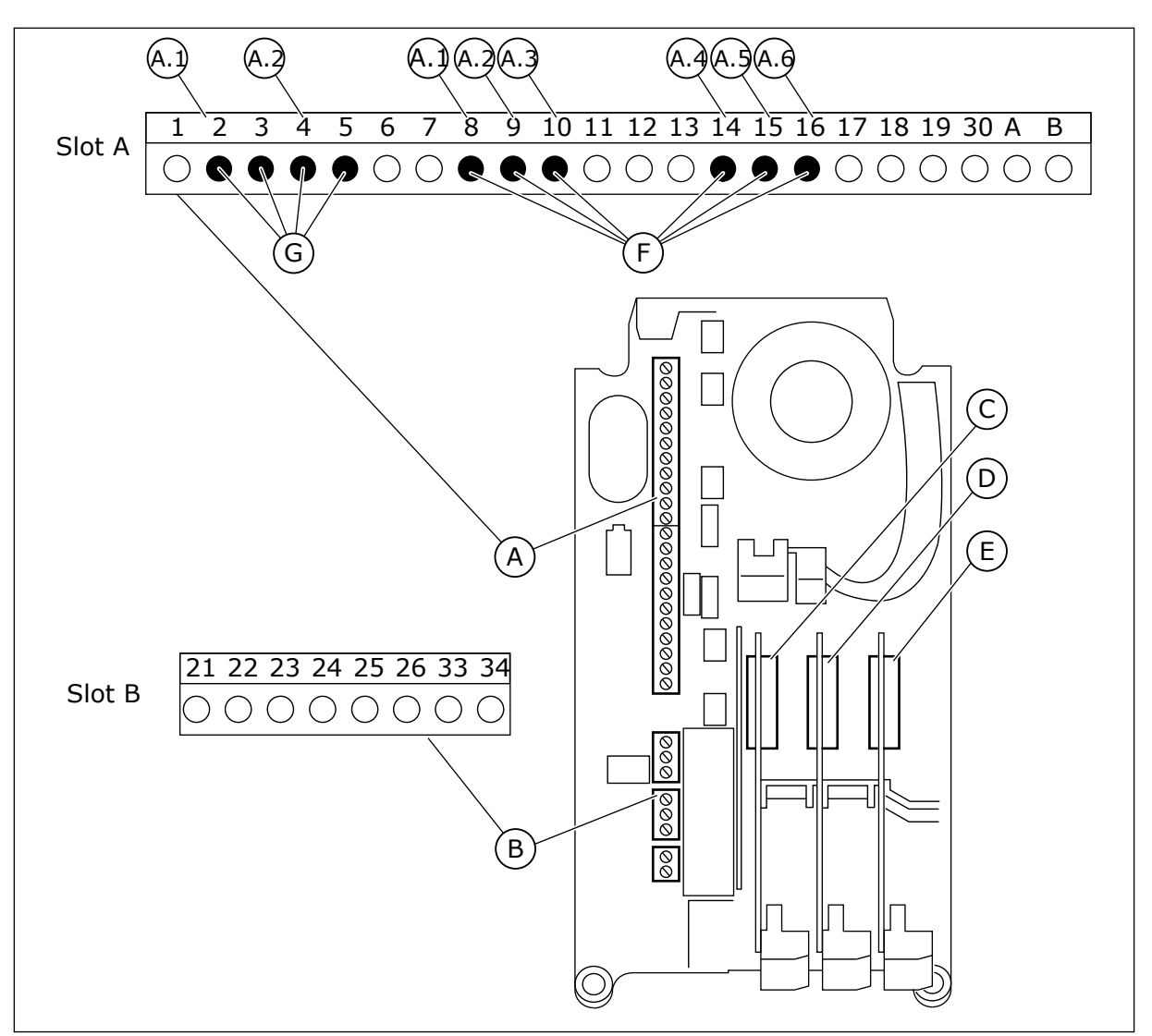

*Fig. 51: Os slots das placas opcionais as e entradas programáveis*

- A. Slot A da placa padrão e seus terminais
- B. Slot B da placa padrão e seus terminais
- C. Slot C da placa opcional
- D. Slot D da placa opcional
- E. Slot E da placa opcional
- F. Entradas digitais programáveis (DI)
- G. Entradas analógicas programáveis (AI)

#### 10.6.1.1 Programação de entradas digitais

Você pode encontrar as funções aplicáveis a entradas digitais como parâmetros no grupo de parâmetros M3.5.1. Para fornecer uma entrada digital a una função, defina um valor para o parâmetro correto. A lista de funções aplicáveis é mostrada na *[Tabela 42 Configurações das](#page-147-0)  [entradas digitais](#page-147-0)*.

# **Exemplo**

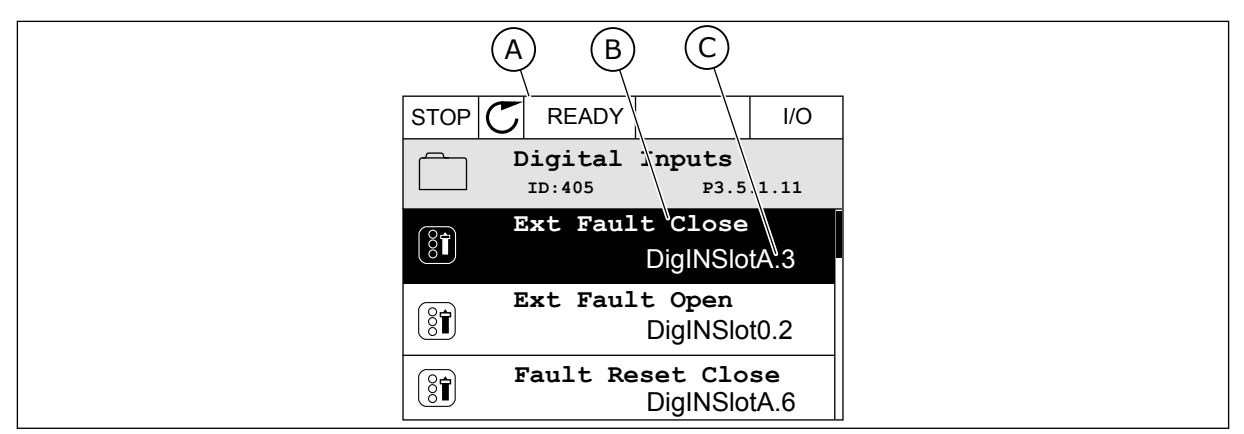

*Fig. 52: O menu entradas digitais na exibição gráfica*

- A. A exibição gráfica
- B. O nome do parâmetro, ou seja, da função
- C. O valor do parâmetro, ou seja, a entrada digital definida

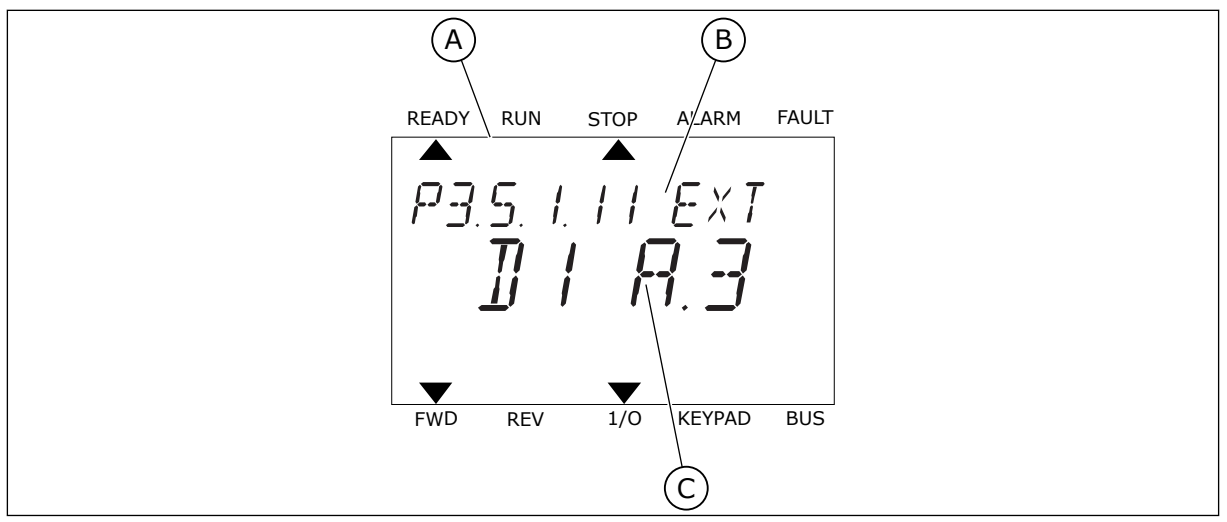

*Fig. 53: O menu entradas digitais na exibição de texto*

- A. A exibição de texto
- B. O nome do parâmetro, ou seja, da função
- C. O valor do parâmetro, ou seja, a entrada digital definida

Na compilação da placa de E/S padrão, há 6 entradas digitais disponíveis: os terminais do slot A 8, 9, 10, 14, 15 e 16.

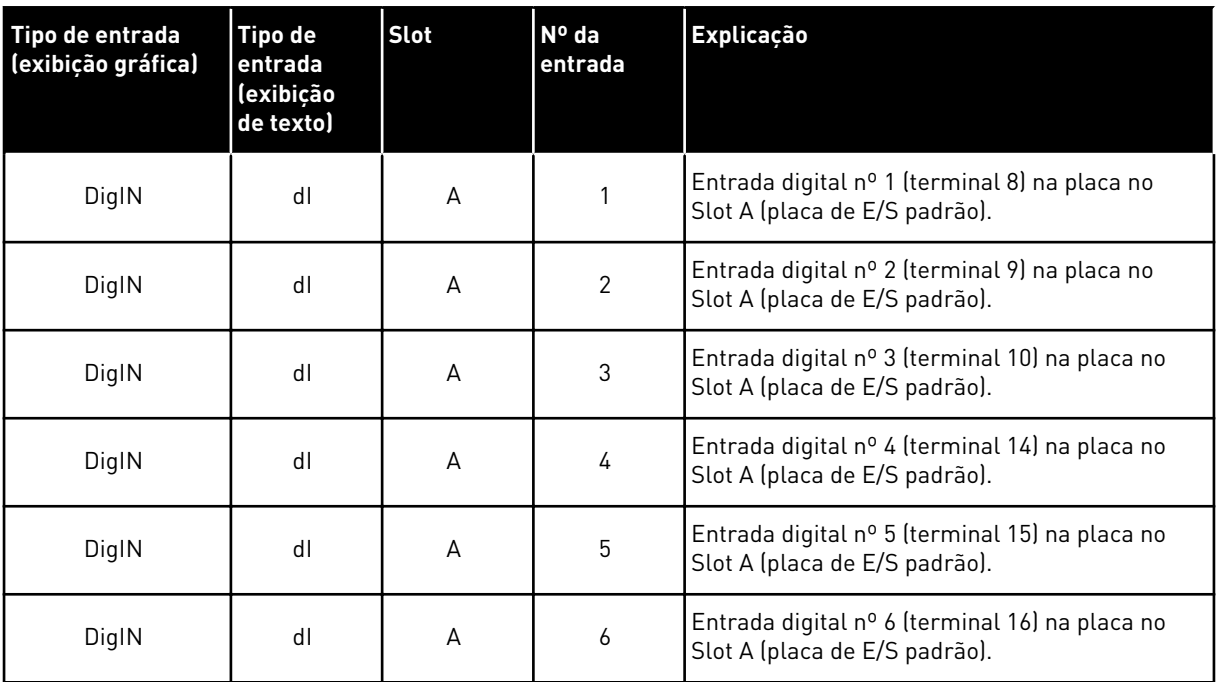

A função Fechar falha externa, cuja localização é no menu M3.5.1, é o parâmetro P3.5.1.11. Ela recebe o valor padrão DigIN SlotA.3 na exibição gráfica, e dI A.3 na exibição de texto. Após essa seleção, um sinal digital para a entrada digital DI3 (terminal 10) controlará Fechar falha externa.

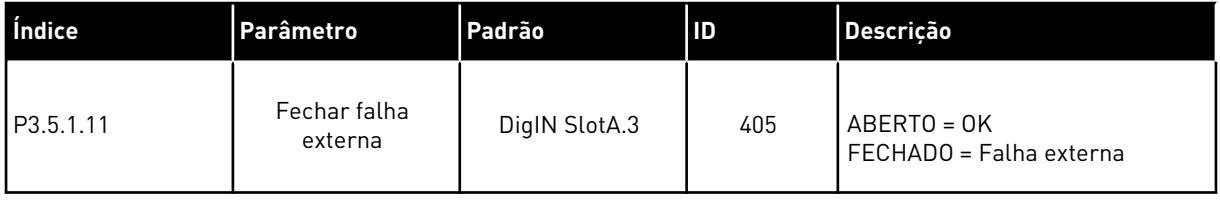

Para alterar a entrada de DI3 para, por exemplo, DI6 (terminal 16) na E/S padrão, siga estas instruções.

# PROGRAMAÇÃO NA EXIBIÇÃO GRÁFICA

1 Faça uma seleção de um parâmetro. Para entrar no modo Edição, pressione o botão de seta para a direita.

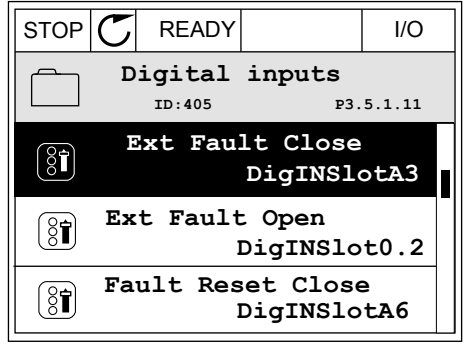

- 2 No modo Edição, o valor do slot DigIN SlotA estará piscando e sublinhado. Se você tiver mais entradas digitais disponíveis na sua E/S, por exemplo, devido a placas opcionais inseridas nos slots C, D ou E, faça uma seleção delas.
- 3 Para ativar o valor do terminal 3, pressione o botão de seta para a direita novamente.  $\|\text{STOP}[\mathcal{C}] \|$ READY | I/O

4 Para alterar o valor do terminal para 6, pressione o botão de seta para cima três vezes. Aceite a alteração com o botão OK.

- 5 Se a entrada digital DI6 já estivesse sendo usada por alguma outra função, uma mensagem será exibida no visor. Altere uma destas seleções.
- **Max:** STOP READY I/O **ID:** At least one digital input has been selected to several operations. To prevent possible unwanted
	- operations, please check all digital input selection parameters.

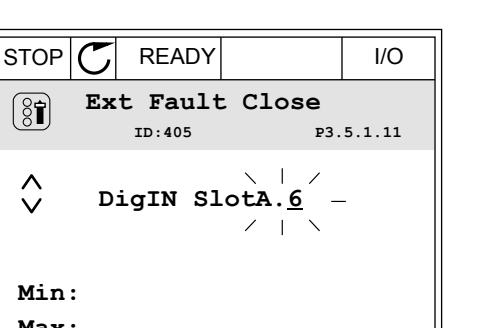

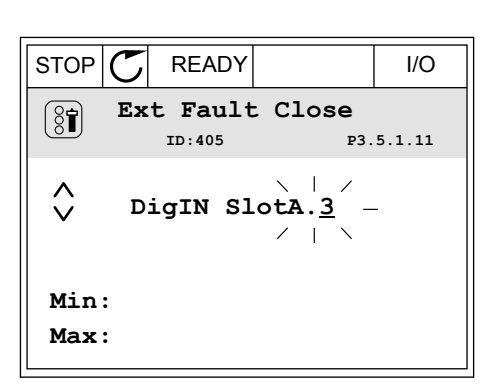

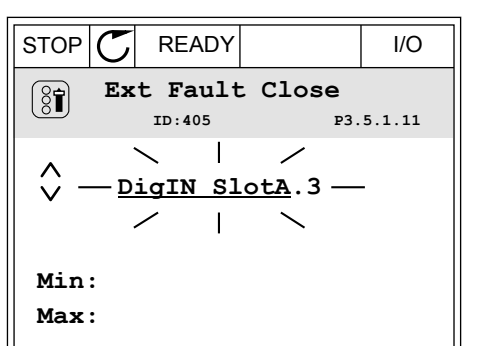

## PROGRAMAÇÃO NA EXIBIÇÃO DE TEXTO

1 Faça uma seleção de um parâmetro. Para entrar no modo Edição, pressione o botão OK.

2 No modo Edição, a letra D piscará. Se você tiver mais entradas digitais disponíveis na sua E/S, por exemplo, devido a placas opcionais inseridas nos slots C, D ou E, faça uma seleção delas.

3 Para ativar o valor do terminal 3, pressione o botão de seta para a direita novamente. A letra D irá parar de piscar.

4 Para alterar o valor do terminal para 6, pressione o botão de seta para cima três vezes. Aceite a alteração com o botão OK.

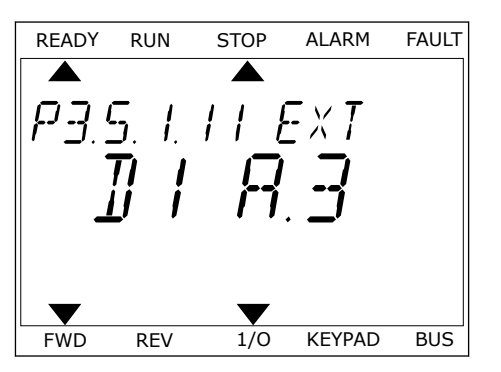

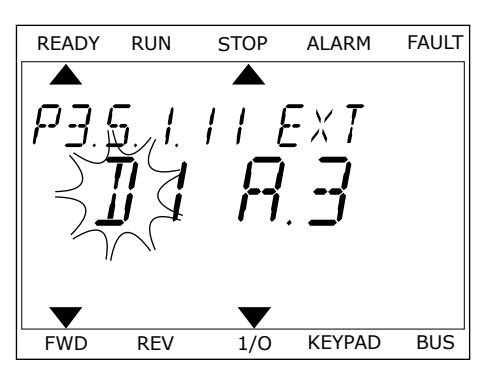

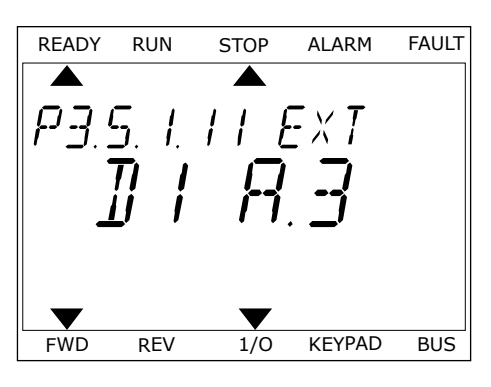

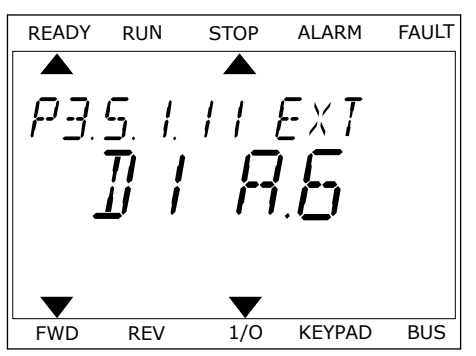

5 Se a entrada digital DI6 já estivesse sendo usada por alguma outra função, uma mensagem será rolada no visor. Altere uma destas seleções.

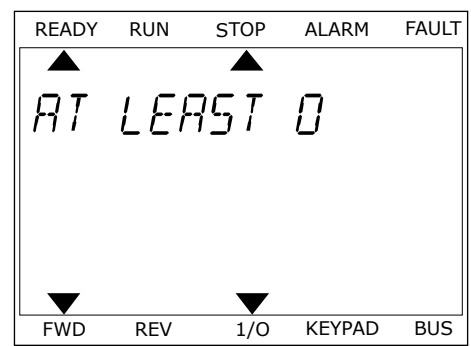

Após essas etapas, um sinal digital para a entrada digital DI6 controlará a função Fechar falha externa.

O valor de uma função pode ser DigIN Slot0.1 (na exibição gráfica) ou dI 0.1 (na exibição de texto). Nessas condições, você não forneceu um terminal para a função, ou a entrada foi definida como tendo sempre valor ABERTO. Esse é o valor padrão da maioria dos parâmetros no grupo M3.5.1.

Por outro lado, algumas entradas têm o valor padrão sempre FECHADO. Seus valores indicam DigIN Slot0.2 na exibição gráfica e dI 0.2 na exibição de texto.

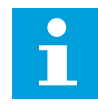

# **INDICAÇÃO!**

Você também pode atribuir canais de tempo às entradas digitais. Há mais informações sobre isso na *[12.1 Os valores padrão dos parâmetros nos diferentes](#page-403-0)  [aplicativos](#page-403-0)*.

## 10.6.1.2 Programação das entradas analógicas

Você pode fazer uma seleção da entrada de destino para o sinal de referência de frequência analógico dentre as entradas analógicas disponíveis.

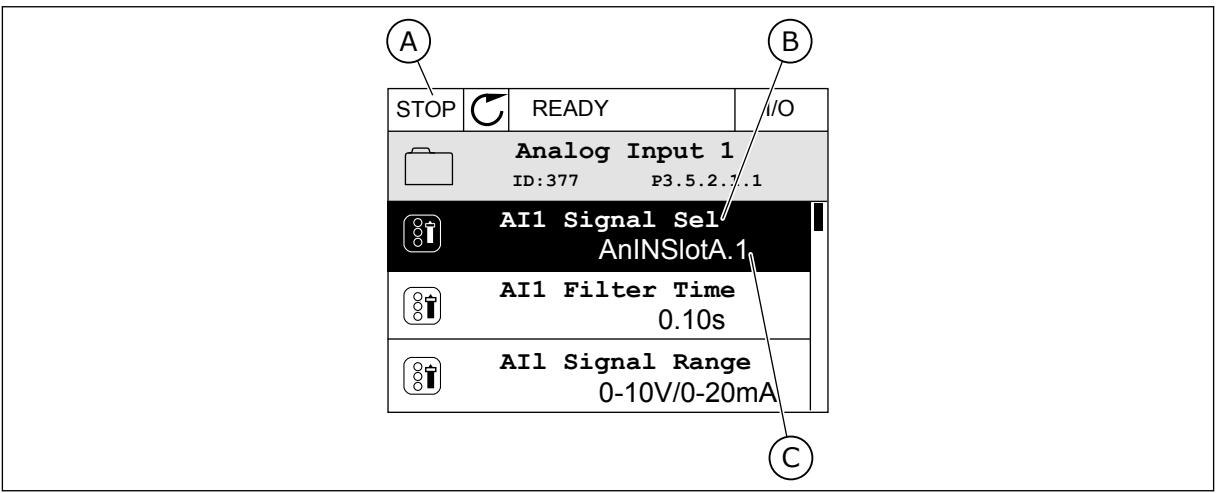

*Fig. 54: O menu Entradas analógicas na exibição gráfica*

- A. A exibição gráfica
- B. O nome do parâmetro

C. O valor do parâmetro, ou seja, a entrada analógica definida

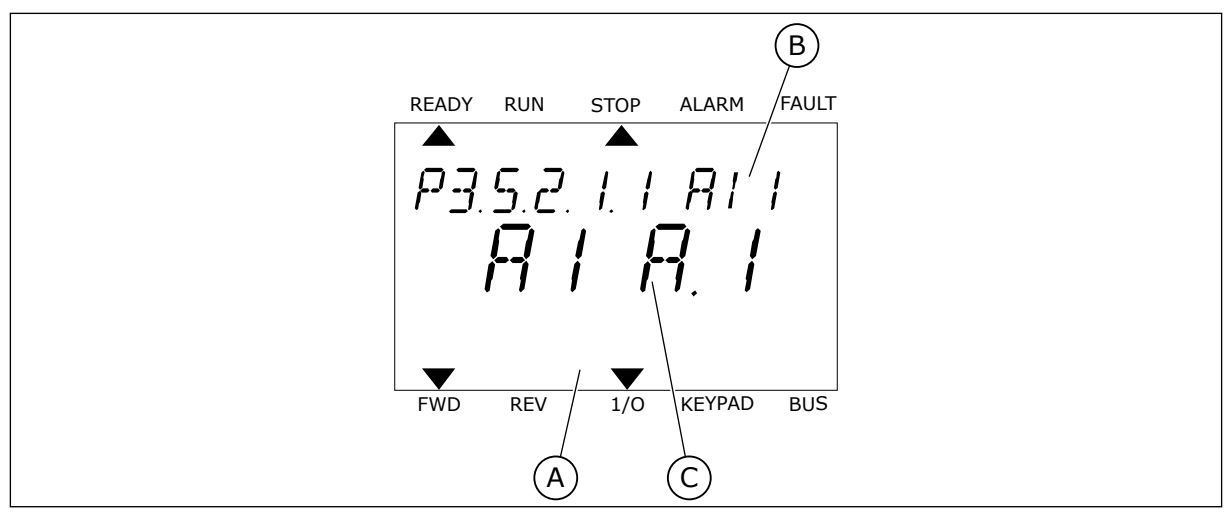

*Fig. 55: O menu Entradas analógicas na exibição de texto*

- A. A exibição de texto
- B. O nome do parâmetro

C. O valor do parâmetro, ou seja, a entrada analógica definida

Na compilação da placa de E/S padrão, há 2 entradas analógicas disponíveis: os terminais do slot A 2/3 e 4/5.

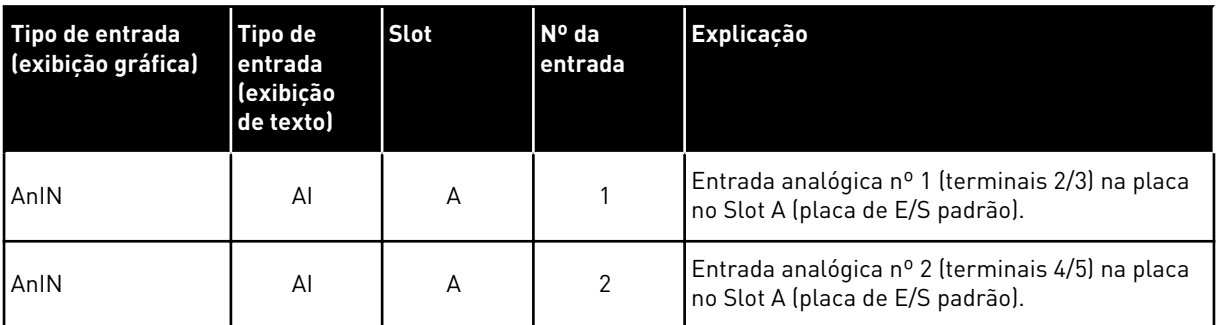

A localização do parâmetro P3.5.2.1.1 Seleção de sinal de AI1 é no menu M3.5.2.1. O parâmetro recebe o valor padrão AnIN SlotA.1 na exibição gráfica ou AI A.1 na exibição de texto. A entrada de destino para o sinal da referência de frequência analógica AI1 será então a entrada analógica nos terminais 2/3. Use os interruptores dip para definir o sinal como tensão ou corrente. Consulte o Manual de Instalação para obter informações mais detalhadas.

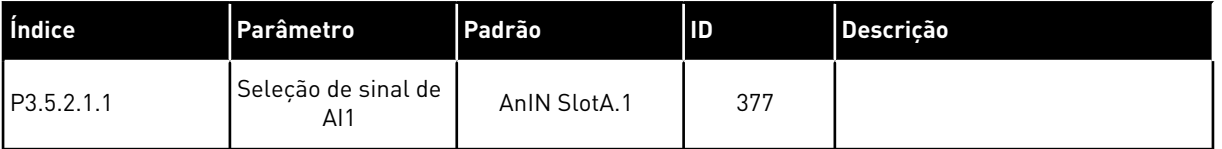

Para alterar a entrada de AI1 para, por exemplo, a entrada analógica na sua placa opcional no slot C, siga estas instruções.

# PROGRAMAÇÃO DAS ENTRADAS ANALÓGICAS NA EXIBIÇÃO GRÁFICA

1 Para fazer uma seleção do parâmetro, pressione o botão de seta para a direita.  $\|\text{STOP}[\mathcal{C}] \|$ READY | I/O

2 No modo Edição, o valor do slot AnIN SlotA estará piscando e sublinhado.  $\|\text{STOP}[\mathcal{C}]$  READY | I/O

3 Para alterar o valor para AnIN SlotC, pressione o botão de seta para cima. Aceite a alteração com o botão OK.

# PROGRAMAÇÃO DAS ENTRADAS ANALÓGICAS NA EXIBIÇÃO DE TEXTO

1 Para fazer uma seleção do parâmetro, pressione o botão OK.

# $\blacktriangle$  $\overline{\phantom{a}}$ P3.5.2. I. I. RT I  $\sqrt{R}$

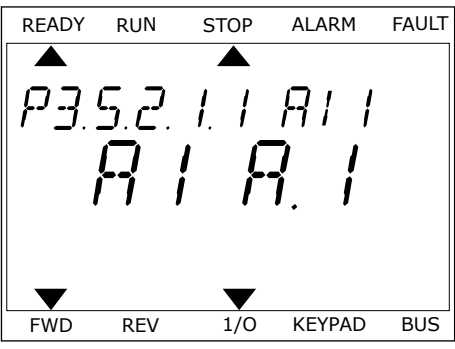

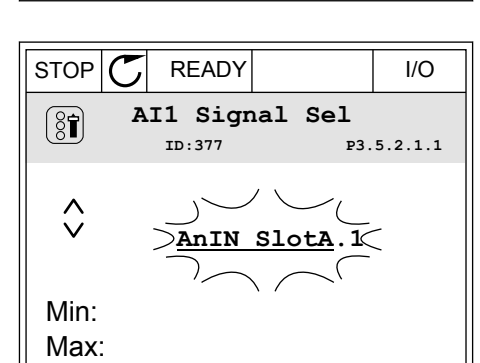

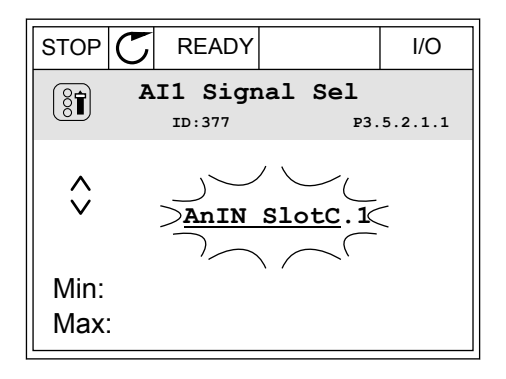

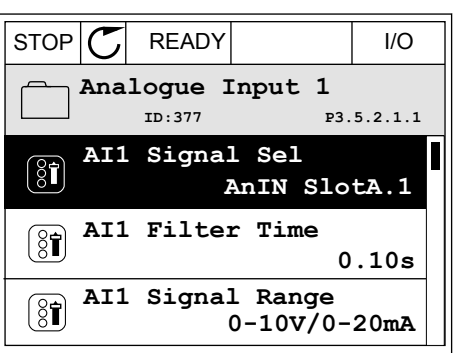

3 Para alterar o valor para C, pressione o botão de seta para cima. Aceite a alteração com o botão OK.

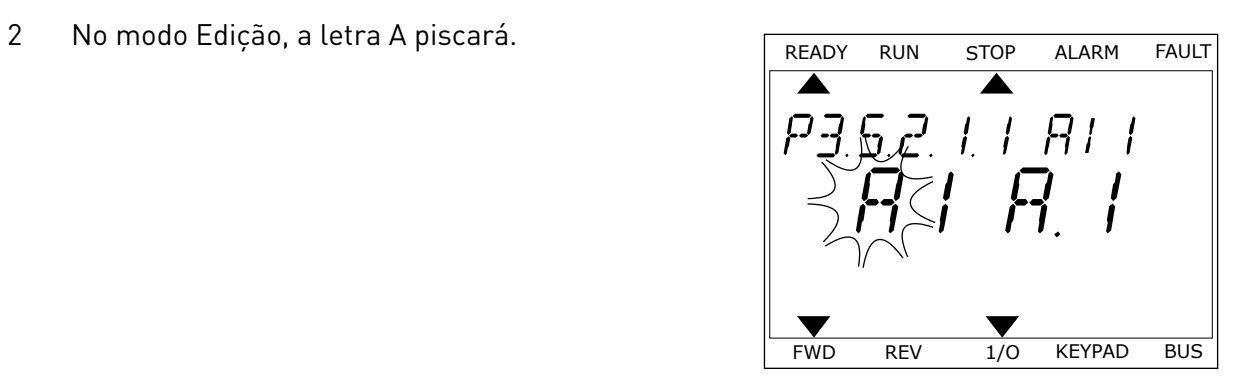

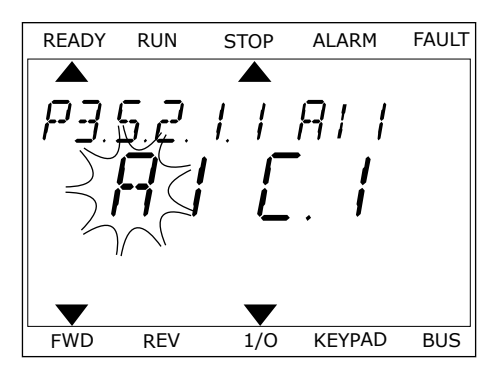

# 10.6.1.3 Descrições das fontes de sinal

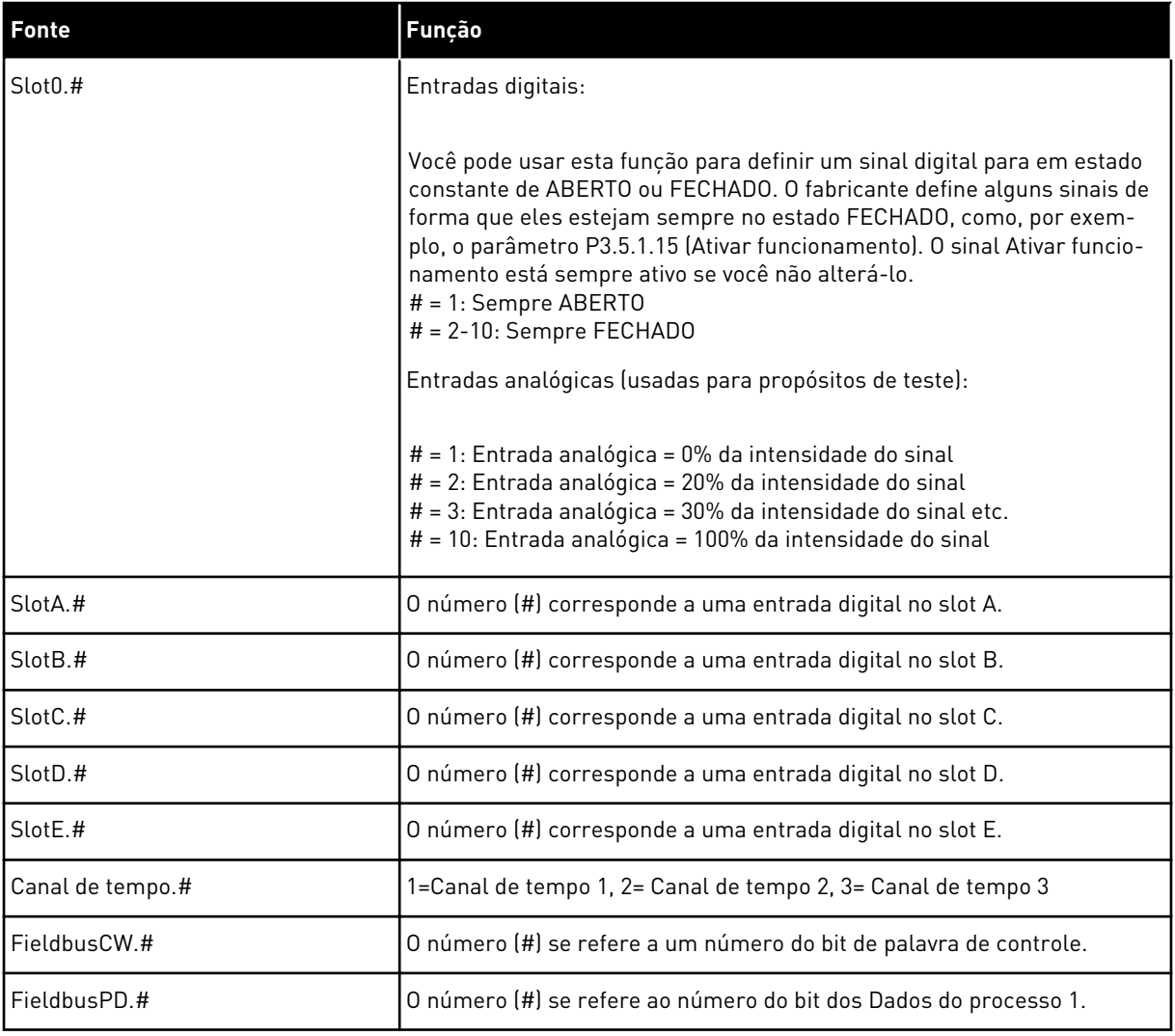

a dhe ann ann an 1970.<br>Tha ann an 1970, ann an 1970, ann an 1970.

#### <span id="page-280-0"></span>10.6.2 FUNÇÕES PADRÃO DE ENTRADAS PROGRAMÁVEIS

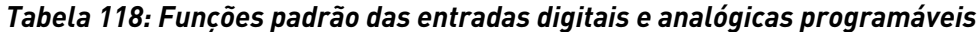

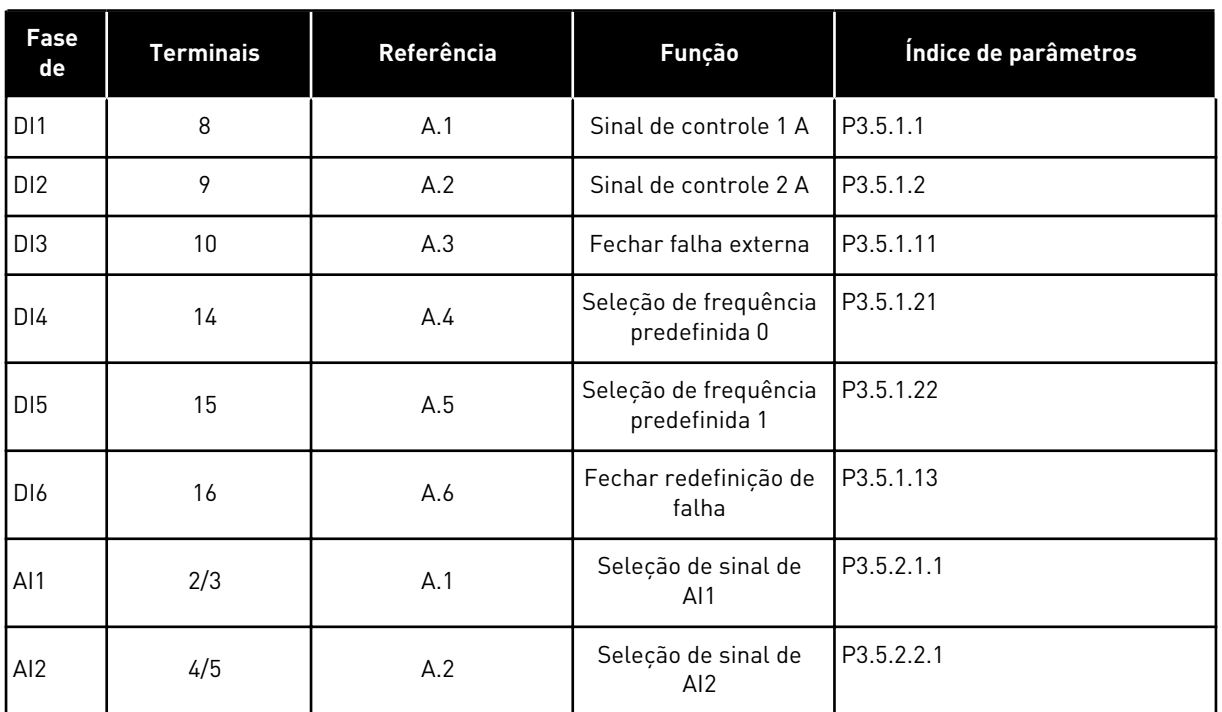

#### 10.6.3 ENTRADAS DIGITAIS

Os parâmetros são funções que você pode conectar a um terminal de entrada digital. O texto *DigIn Slot A.2* significa a segunda entrada do slot A. Também é possível conectar as funções a canais de tempo. Os canais de tempo funcionam como terminais.

Você pode monitorar os status das entradas digitais e das saídas digitais na exibição Multimonitoramento.

#### *P3.5.1.1 SINAL DE CONTROLE 1 A (ID 403)*

Use este parâmetro para selecionar o sinal da entrada digital (sinal de controle 1) que inicia e para o conversor quando o local de controle é a E/S A (FWD, à frente).

#### *P3.5.1.2 SINAL DE CONTROLE 2 A (ID 404)*

Use este parâmetro para selecionar o sinal da entrada digital (sinal de controle 2) que inicia e para o conversor quando o local de controle é a E/S A (REV, para trás).

#### *P3.5.1.3 SINAL DE CONTROLE 3 A (ID 434)*

Use este parâmetro para selecionar o sinal da entrada digital (sinal de controle 3) que inicia e para o conversor quando o local de controle é a E/S A.

#### *P3.5.1.4 SINAL DE CONTROLE 1 B (ID 423)*

Use este parâmetro para selecionar o sinal da entrada digital (sinal de controle 1) que inicia e para o conversor quando o local de controle é a E/S B.

# *P3.5.1.5 SINAL DE CONTROLE 2 B (ID 424)*

Use este parâmetro para selecionar o sinal da entrada digital (sinal de controle 2) que inicia e para o conversor quando o local de controle é a E/S B.

## *P3.5.1.6 SINAL DE CONTROLE 3 B (ID 435)*

Use este parâmetro para selecionar o sinal da entrada digital (sinal de controle 3) que inicia e para o conversor quando o local de controle é a E/S B.

## *P3.5.1.7 FORÇA DE CONTROLE PARA E/S B (ID 425)*

Use este parâmetro para selecionar o sinal da entrada digital que alterna o local de controle de E/S A para E/S B.

# *P3.5.1.8 FORÇA DE REFERÊNCIA DE E/S B (ID 343)*

Use este parâmetro para selecionar o sinal da entrada digital que alterna o a fonte de referência de frequência de E/S A para E/S B.

# *P3.5.1.9 FORÇA DE CONTROLE PARA FIELDBUS (ID 411)*

Use este parâmetro para selecionar o sinal da entrada digital que alterna o local de controle e a fonte de referência de frequência para Fieldbus (de E/S A, E/S B ou controle local).

## *P3.5.1.10 FORÇA DE CONTROLE PARA TECLADO (ID 410)*

Use este parâmetro para selecionar o sinal da entrada digital que alterna o local de controle e a fonte de referência de frequência para teclado (de qualquer local de controle).

# *P3.5.1.11 FECHAR FALHA EXTERNA (ID 405)*

Use este parâmetro para selecionar o sinal da entrada digital que ativará uma falha externa.

#### *P3.5.1.12 ABRIR FALHA EXTERNA (ID 406)*

Use este parâmetro para selecionar o sinal da entrada digital que ativará uma falha externa.

# *P3.5.1.13 FECHAR RESET DE FALHA (ID 414)*

Use este parâmetro para selecionar o sinal da entrada digital que realiza reset de todas as falhas ativas.

As falhas ativas serão redefinidas quando o estado da entrada digital for alterado de aberto para fechado (borda ascendente).

#### *P3.5.1.14 ABRIR RESET DE FALHA (ID 213)*

Use este parâmetro para selecionar o sinal da entrada digital que realiza reset de todas as falhas ativas.

As falhas ativas serão redefinidas quando o estado da entrada digital for alterado de fechado para aberto (borda descendente).

# *P3.5.1.15 ATIVAR FUNCIONAMENTO (ID 407)*

Use este parâmetro para selecionar o sinal da entrada digital que coloca o conversor no estado de prontidão.

Quando o contato estiver ABERTO, a partida do motor será desativada. Quando o contato estiver FECHADO, a partida do motor será ativada.

Para parar, o conversor obedece ao valor de P3.2.5 Função Parar

## *P3.5.1.16 TRAVA DE FUNCIONAMENTO 1 (ID 1041)*

Use este parâmetro para selecionar o sinal da entrada digital que evita a partida do conversor.

O conversor pode estar pronto, mas a partida não será possível quando o sinal de travamento estiver 'aberto' (trava de amortecimento).

## *P3.5.1.17 TRAVA DE FUNCIONAMENTO 2 (ID 1042)*

Use este parâmetro para selecionar o sinal da entrada digital que evita a partida do conversor.

O conversor pode estar pronto, mas a partida não será possível quando o sinal de travamento estiver 'aberto' (trava de amortecimento).

Se uma trava estiver ativa, o conversor não poderá ser iniciado.

Você pode usar esta função para impedir a partida do conversor quando o amortecedor estiver fechado. Se você ativar uma trava durante a operação do conversor, ele irá parar.

## *P3.5.1.18 PREAQUECIMENTO DO MOTOR ATIVO (ID 1044)*

Use este parâmetro para selecionar o sinal da entrada digital que ativará a função de preaquecimento do motor.

A função de pré-aquecimento do motor alimenta corrente CC ao motor quando o conversor estiver no estado de parada.

# *P3.5.1.19 SELEÇÃO DA RAMPA 2 (ID 408)*

Use este parâmetro para selecionar o sinal da entrada digital que seleciona o tempo de rampa a ser usado.

#### *P3.5.1.20 ACEL./DESACEL. PROIBIDA (ID 415)*

Use este parâmetro para selecionar o sinal da entrada digital que evita a aceleração e a desaceleração do conversor.

Nenhuma aceleração ou desaceleração será possível até que o contato seja aberto.

#### *P3.5.1.21 SELEÇÃO DE FREQUÊNCIA PREDEFINIDA 0 (ID 419)*

Use este parâmetro para definir o sinal da entrada digital que seleciona as frequências predefinidas.

# *P3.5.1.22 SELEÇÃO DE FREQUÊNCIA PREDEFINIDA 1 (ID 420)*

Use este parâmetro para definir o sinal da entrada digital que seleciona as frequências predefinidas.

## *P3.5.1.23 SELEÇÃO DE FREQUÊNCIA PREDEFINIDA 2 (ID 421)*

Use este parâmetro para definir o sinal da entrada digital que seleciona as frequências predefinidas.

## *P3.5.1.24 POTENCIÔMETRO DO MOTOR PARA CIMA (ID 418)*

Use este parâmetro para aumentar a frequência de saída com um sinal da entrada digital. A referência de potenciômetro motorizado AUMENTA até que o contato seja aberto.

## *P3.5.1.25 POTENCIÔMETRO MOTORIZADO PARA BAIXO (ID 417)*

Use este parâmetro para reduzir a frequência de saída com um sinal da entrada digital. A referência de potenciômetro motorizado DIMINUI até que o contato seja aberto.

## *P3.5.1.26 ATIVAÇÃO DE PARADA RÁPIDA (ID 1213)*

Use este parâmetro para selecionar o sinal da entrada digital que ativará a função de parada rápida. A função Parada rápida interrompe o conversor, independentemente do local de controle ou do estado dos sinais de controle.

#### *P3.5.1.27 TEMPORIZADOR 1 (ID 447)*

Use este parâmetro para selecionar o sinal da entrada digital que inicia o temporizador. O temporizador será iniciado quando este sinal for desativado (borda descendente). A saída será desativada quando o tempo definido pelo parâmetro de duração tiver decorrido.

#### *P3.5.1.28 TEMPORIZADOR 2 (ID 448)*

Use este parâmetro para selecionar o sinal da entrada digital que inicia o temporizador. O temporizador será iniciado quando o sinal for desativado (borda descendente). A saída será desativada quando o tempo definido pelo parâmetro de duração tiver decorrido.

#### *P3.5.1.29 TEMPORIZADOR 3 (ID 449)*

Use este parâmetro para selecionar o sinal da entrada digital que inicia o temporizador. O temporizador será iniciado quando o sinal for desativado (borda descendente). A saída será desativada quando o tempo definido pelo parâmetro de duração tiver decorrido.

#### *P3.5.1.30 IMPULSO DE SETPOINT DO PID (ID 1046)*

Use este parâmetro para selecionar o sinal da entrada digital que ativará o valor de impulso de setpoint de PID.

O temporizador será iniciado quando este sinal for desativado (borda descendente). A saída será desativada quando o tempo definido pelo parâmetro de duração tiver decorrido.

# *P3.5.1.31 SELEÇÃO DO SETPOINT DO PID (ID 1047)*

Use este parâmetro para definir o sinal da entrada digital que seleciona o valor de setpoint de PID a ser usado.

# *P3.5.1.32 SINAL DE PARTIDA DO PID EXTERNO (ID 1049)*

Use este parâmetro para selecionar o sinal da entrada digital que inicia e para o controlador PID externo.

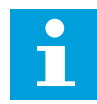

# **INDICAÇÃO!**

Este parâmetro não terá efeito se o controlador PID externo não for ativado no Grupo 3.14.

# *P3.5.1.33 SELEÇÃO DO SETPOINT DO PID EXTERNO (ID 1048)*

Use este parâmetro para definir o sinal da entrada digital que seleciona o valor de setpoint de PID a ser usado.

## *P3.5.1.34 REDEFINIR CONTADOR DE MANUTENÇÃO 1 (ID 490)*

Use este parâmetro para selecionar o sinal da entrada digital que realiza reset do valor do contador de manutenção.

## *P3.5.1.36 ATIVAÇÃO DE REFERÊNCIA DE DESCARGA (ID 530)*

Use este parâmetro para selecionar o sinal da entrada digital que ativará a função de descarga.

A referência de frequência de descarga é bidirecional, e um comando de reversão não tem efeito sobre a direção da referência de descarga.

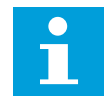

# **INDICAÇÃO!**

Quando você ativar a entrada digital, o conversor será iniciado.

#### *P3.5.1.38 ATIVAÇÃO DO MODO DE INCÊNDIO ABERTO (ID 1596)*

Use este parâmetro para selecionar o sinal da entrada digital que ativará a função de modo de incêndio.

# *P3.5.1.39 ATIVAÇÃO DO MODO DE INCÊNDIO FECHADO (ID 1619)*

Use este parâmetro para selecionar o sinal da entrada digital que ativará a função de modo de incêndio.

# *P3.5.1.40 REVERSÃO DO MODO DE INCÊNDIO (ID 1618)*

Use este parâmetro para selecionar o sinal da entrada digital que dá um comando de direção de rotação inversa durante o modo de incêndio. Esta função não tem efeito em operação normal.

# *P3.5.1.41 ATIVAÇÃO DA LIMPEZA AUTOMÁTICA (ID 1715)*

Use este parâmetro para selecionar o sinal da entrada digital que inicia a sequência de limpeza automática.

A limpeza automática será interrompida se o sinal de ativação for removido antes do processo ser concluído.

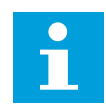

## **INDICAÇÃO!**

Se a entrada for ativada, o conversor será iniciado.

## *P3.5.1.42 TRAVA DA BOMBA 1 (ID 426)*

Use este parâmetro para selecionar o sinal da entrada digital usado como sinal de trava do sistema multibomba.

A seleção da aplicação com o parâmetro P1.2 Aplicação fornece o valor padrão.

#### *P3.5.1.43 TRAVA DA BOMBA 2 (ID 427)*

Use este parâmetro para selecionar o sinal da entrada digital usado como sinal de trava do sistema multibomba.

A seleção da aplicação com o parâmetro P1.2 Aplicação fornece o valor padrão.

#### *P3.5.1.44 TRAVA DA BOMBA 3 (ID 428)*

Use este parâmetro para selecionar o sinal da entrada digital usado como sinal de trava do sistema multibomba.

A seleção da aplicação com o parâmetro P1.2 Aplicação fornece o valor padrão.

#### *P3.5.1.45 TRAVA DA BOMBA 4 (ID 429)*

Use este parâmetro para selecionar o sinal da entrada digital usado como sinal de trava do sistema multibomba.

#### *P3.5.1.46 TRAVA DA BOMBA 5 (ID 430)*

Use este parâmetro para selecionar o sinal da entrada digital usado como sinal de trava do sistema multibomba.

#### *P3.5.1.47 TRAVA DA BOMBA 6 (ID 486)*

Use este parâmetro para selecionar o sinal da entrada digital usado como sinal de trava do sistema multibomba.

#### *P3.5.1.48 TRAVA DA BOMBA 7 (ID 487)*

Use este parâmetro para selecionar o sinal da entrada digital usado como sinal de trava do sistema multibomba.

#### *P3.5.1.49 TRAVA DA BOMBA 8 (ID 488)*

Use este parâmetro para selecionar o sinal da entrada digital usado como sinal de trava do sistema multibomba.

# *P3.5.1.52 REDEF. CONT. ACION. KWH (ID 1053)*

Use este parâmetro para selecionar o sinal da entrada digital que realiza reset do contador de acionamentos de kWh.

# *P3.5.1.53 SELEÇÃO DO CONJUNTO DE PARÂMETROS 1/2 (ID 496)*

O parâmetro fornece a entrada digital que pode ser usada para a seleção entre o Conjunto de parâmetros 1 ou 2. A função será ativada se qualquer outro slot, que não *DigIN Slot0*, for selecionado para este parâmetro. A seleção do conjunto de parâmetros pode ser feita, e o conjunto será alterado somente quando o conversor estiver parado.

- Contato aberto = Conjunto de parâmetros 1 definido como conjunto ativo
- Contato fechado = Conjunto de parâmetros 2 definido como conjunto ativo

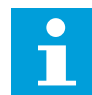

# **INDICAÇÃO!**

Os valores dos parâmetros são armazenados no Conjunto 1 e no Conjunto 2 pelos parâmetros B6.5.4 Salvar para Conjunto 1 e B6.5.4 Salvar para Conjunto 2. Esses parâmetros podem ser usados a partir do teclado ou da ferramenta para PC VACON® Live.

# 10.6.4 ENTRADAS ANALÓGICAS

# *P3.5.2.1.1 SELEÇÃO DE SINAL DE AI1 (ID 377)*

Use este parâmetro para conectar o sinal AI à entrada analógica de sua escolha. Este parâmetro é programável. Consulte *[Tabela 118 Funções padrão das entradas digitais e](#page-280-0)  [analógicas programáveis](#page-280-0)*.

## *P3.5.2.1.2 TEMPO DO FILTRO DO SINAL DE AI1 (ID 378)*

Use este parâmetro para filtrar as perturbações no sinal da entrada analógica. Para ativar este parâmetro, insira um valor maior do que 0.

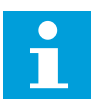

#### **INDICAÇÃO!**

Um tempo longo de filtragem tornará a resposta de regulação lenta.

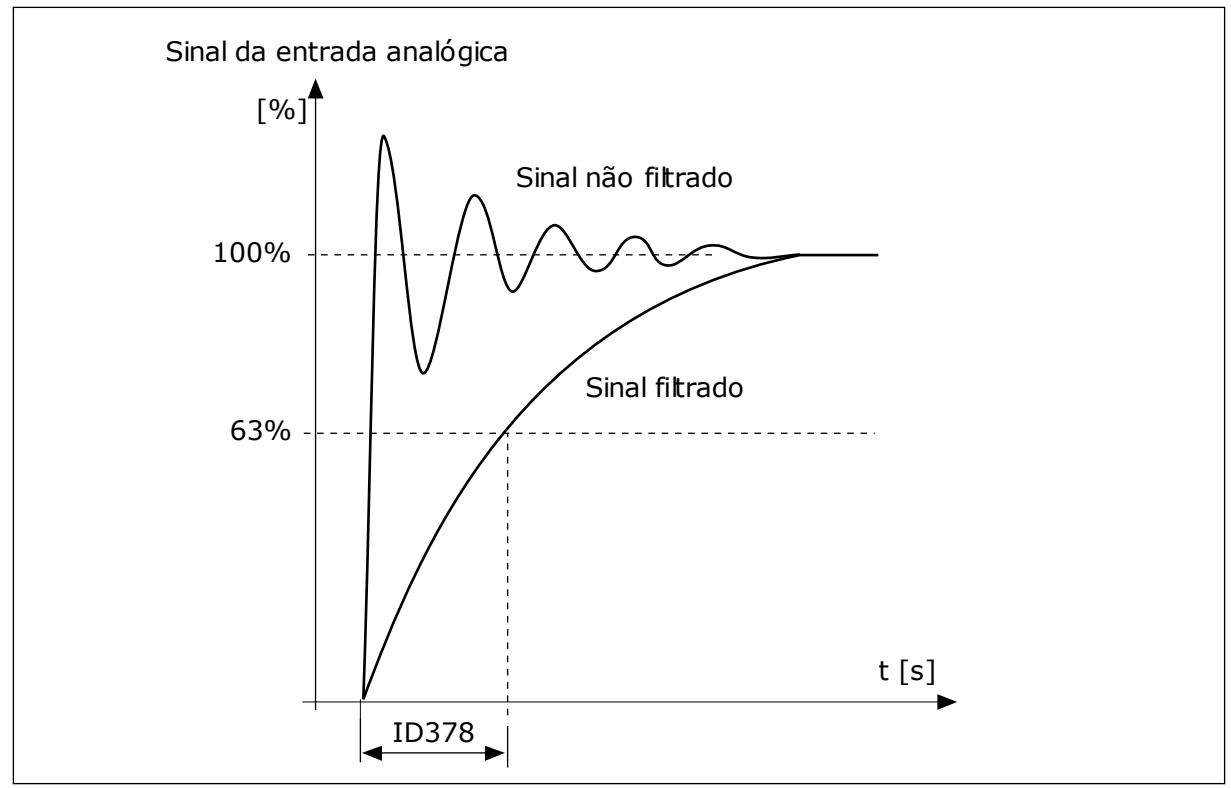

*Fig. 56: A filtragem do sinal de AI1*

# *P3.5.2.1.3 FAIXA DO SINAL DE AI1 (ID 379)*

Use este parâmetro para alterar a faixa do sinal analógico.

O valor deste parâmetro será contornado caso os parâmetros de escala padrão sejam usados.

Use as chaves DIP na placa de controle para definir o tipo de sinal da entrada analógica (corrente ou tensão). Consulte o Manual de Instalação para obter informações mais detalhadas.

Também é possível usar o sinal da entrada analógica como referência de frequência. A seleção do valor 0 ou 1 alterará a escala do sinal da entrada analógica.

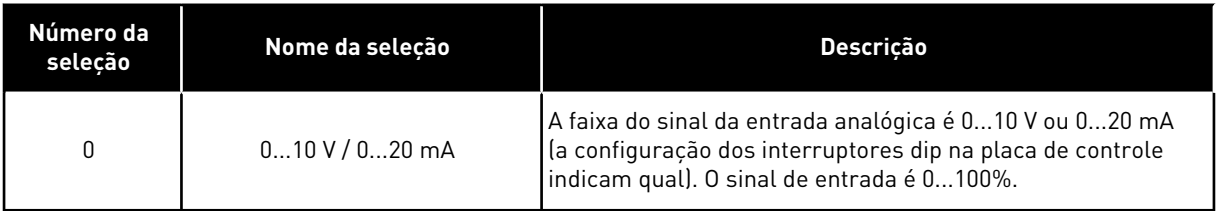
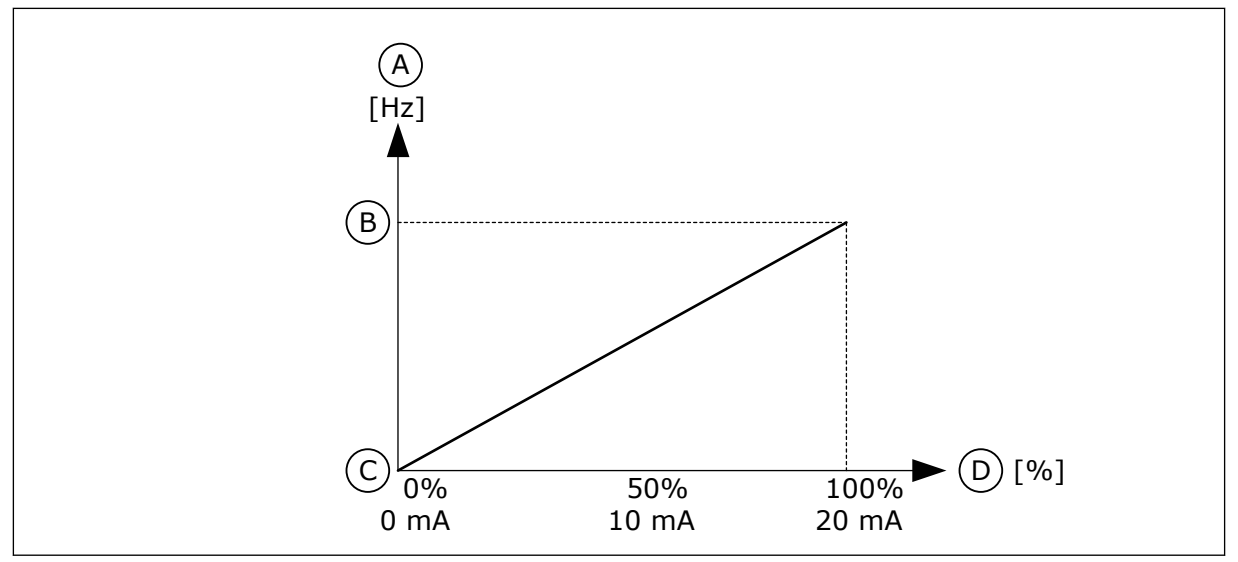

*Fig. 57: A faixa de sinal da entrada analógico, seleção '0'*

- A. Referência de frequência
- B. Referência de freq. máx.
- C. Referência de freq. mín.
- D. Sinal da entrada analógica

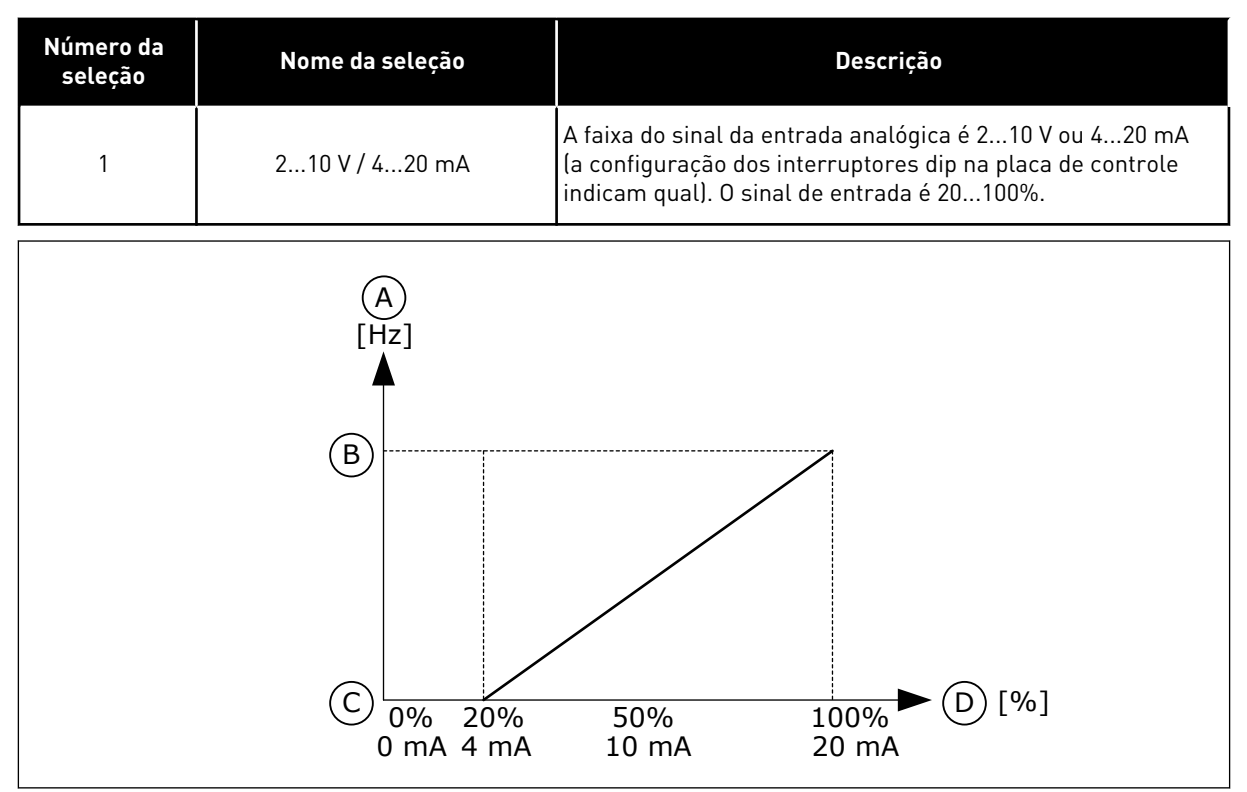

*Fig. 58: A faixa de sinal da entrada analógico, seleção '1'*

- A. Referência de frequência
- B. Referência de freq. máx.
- C. Referência de freq. mín.
- D. Sinal da entrada analógica

## *P3.5.2.1.4 MÍN. PERSONALIZADO DE AI1 (ID 380)*

Use este parâmetro para ajustar a faixa de sinal da entrada analógica entre -160 e 160%.

## *P3.5.2.1.5 MÁX. PERSONALIZADO DE AI1 (ID 381)*

Use este parâmetro para ajustar a faixa de sinal da entrada analógica entre -160 e 160%.

Por exemplo, você pode usar o sinal da entrada analógica como referência de frequência, e definir os parâmetros P3.5.2.1.4 e P3.5.2.1.5 entre 40 e 80%. Nessas condições, a referência de frequência variará entre a Referência de frequência mínima e a Referência de frequência máxima, e o sinal da entrada analógica variará entre 8 e 16 mA.

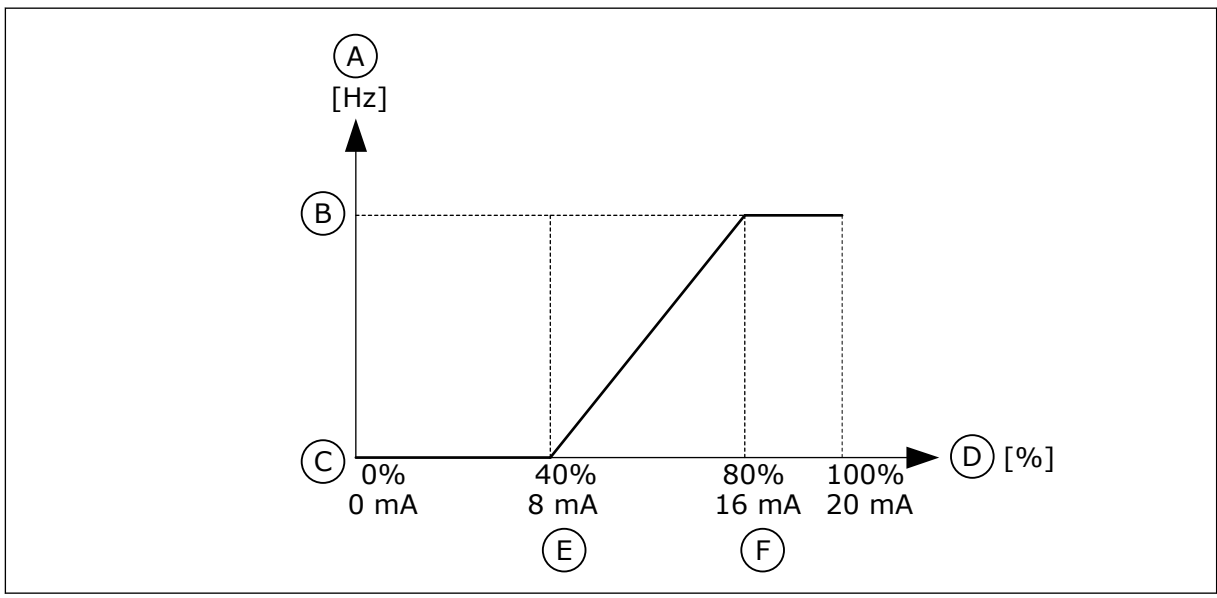

*Fig. 59: Mín./máx. personalizados do sinal de AI1*

- A. Referência de frequência
- B. Referência de freq. máx.
- C. Referência de freq. mín.
- D. Sinal da entrada analógica
- E. Mín. personalizado de AI
- F. Máx. personalizado de AI

## *P3.5.2.1.6 INVERSÃO DO SINAL DE AI1 (ID 387)*

Use este parâmetro para inverter o sinal da entrada analógica. Quando o sinal da entrada analógica estiver invertido, a curva do sinal se torna a oposta.

É possível usar o sinal da entrada analógica como referência de frequência. A seleção do valor 0 ou 1 alterará a escala do sinal da entrada analógica.

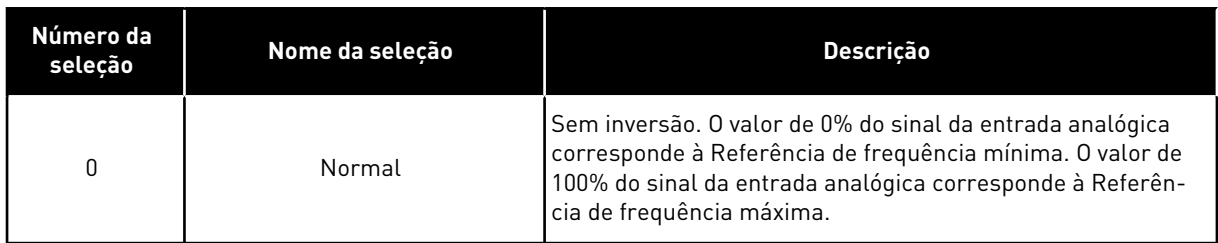

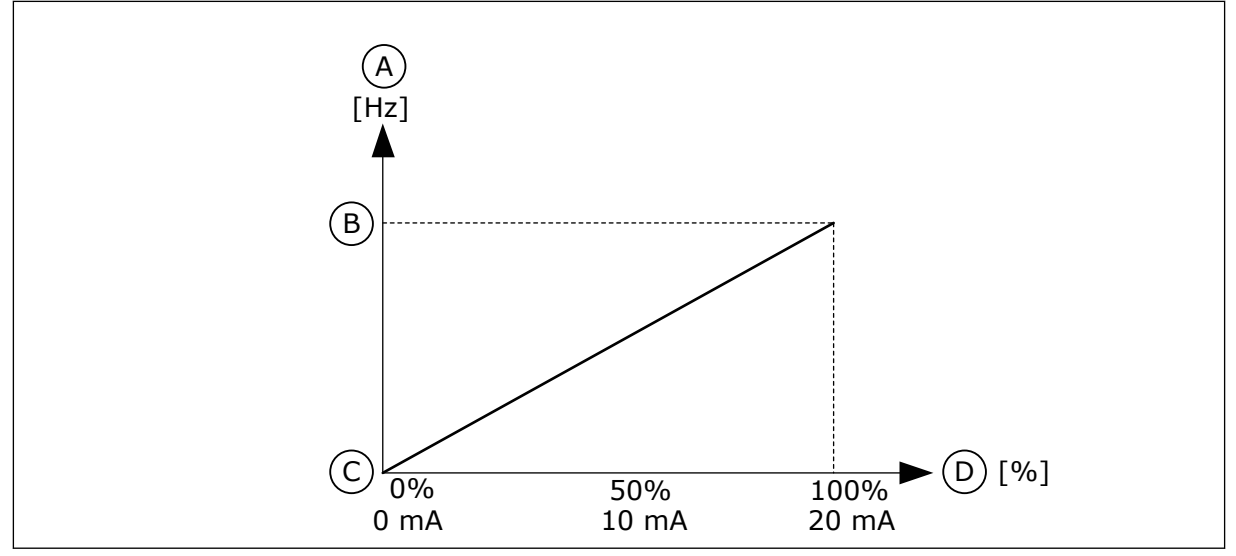

*Fig. 60: Inversão de sinal de AI1, seleção 0*

- A. Referência de frequência
- B. Referência de freq. máx.
- C. Referência de freq. mín.
- D. Sinal da entrada analógica

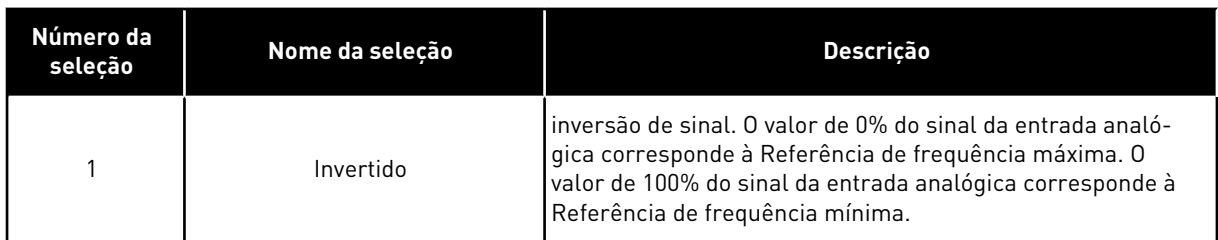

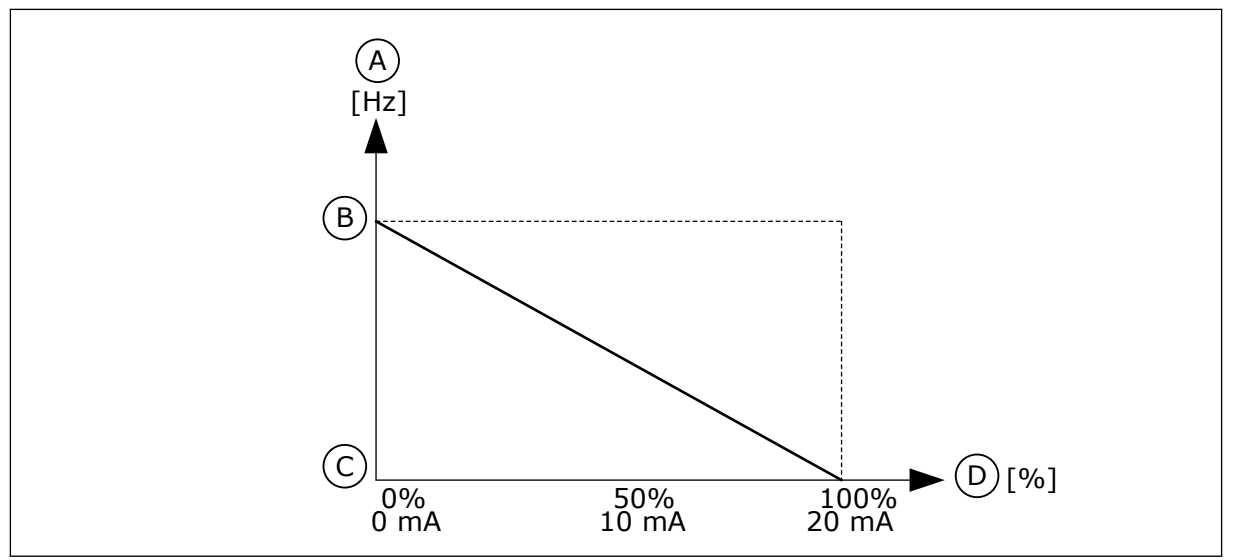

*Fig. 61: Inversão do sinal de AI1, seleção 1*

- A. Referência de frequência
- B. Referência de freq. máx.
- C. Referência de freq. mín.
- D. Sinal da entrada analógica

# 10.6.5 SAÍDAS DIGITAIS

# *P3.5.3.2.1 FUNÇÃO RO1 (ID 11001)*

Use este parâmetro para selecionar uma função ou um sinal conectado à saída a relé.

*Tabela 119: Os sinais de saída através de RO1*

| Número da<br>seleção | Nome da seleção                       | Descrição                                                                                            |
|----------------------|---------------------------------------|----------------------------------------------------------------------------------------------------|
| 0                    | Não usado                             | A saída não é usada.                                                                                 |
| 1                    | Pronto                                | O conversor de frequência está pronto para operar.                                                   |
| $\mathbf{2}$         | Funcionamento                         | O conversor de frequência está em funcionamento (o motor<br>está em operação).                       |
| 3                    | Falha geral                           | Ocorreu um acionamento de falha.                                                                     |
| 4                    | Falha geral invertida                 | Não ocorreu um acionamento de falha.                                                                 |
| 5                    | Alarme geral                          | Ocorreu um alarme.                                                                                   |
| 6                    | Revertido                             | O comando de reversão foi executado.                                                                 |
| 7                    | Na velocidade                         | A frequência de saída se torna a mesma da referência de<br>frequência definida.                      |
| 8                    | Falha de termistor                    | Ocorreu uma falha de termistor.                                                                      |
| 9                    | Regulador do motor ativado            | Um dos reguladores de limite (por exemplo, limite de cor-<br>rente ou limite de torque) foi ativado. |
| 10                   | Sinal de partida ativo                | O comando de partida do conversor está ativo.                                                        |
| 11                   | Controle do teclado ativo             | A seleção é controle de teclado (o local de controle ativo é o<br>teclado).                          |
| 12                   | Controle de E/S B ativo               | A seleção é local B de controle de E/S (o local de controle<br>ativo é a E/S B).                     |
| 13                   | Supervisão de limite 1                | A supervisão de limite será ativada se o valor do sinal ficar                                        |
| 14                   | Supervisão de limite 2                | abaixo ou acima do limite de supervisão definido (P3.8.3 ou<br>P3.8.7).                              |
| 15                   | Modo de incêndio ativo                | A função do Modo de incêndio está ativa.                                                             |
| 16                   | Descarga ativa                        | A função de jogging está ativa.                                                                      |
| 17                   | Frequência predefinida ativa          | A seleção de frequência predefinida foi feita com os sinais de<br>entrada digitais.                  |
| 18                   | Parada rápida ativa                   | A função Parada rápida está ativa.                                                                   |
| 19                   | PID em Sleep Mode                     | O controlador PID está em Sleep Mode.                                                                |
| 20                   | Preenchimento suave de PID<br>ativado | A função Preenchimento suave do controlador PID está ativa.                                          |
| 21                   | Supervisão de realimentação<br>PID    | O valor da realimentação do controlador PID não está nos<br>limites de supervisão.                   |

*Tabela 119: Os sinais de saída através de RO1*

| Número da<br>seleção | Nome da seleção                                         | Descrição                                                                                      |
|----------------------|---------------------------------------------------------|------------------------------------------------------------------------------------------------|
| 22                   | Supervisão de realimentação<br>do ExtPID                | O valor da realimentação do controlador PID externo não<br>está nos limites de supervisão.     |
| 23                   | Alarme de pressão de entrada                            | A pressão de entrada da bomba está abaixo do valor definido<br>pelo parâmetro P3.13.9.7.       |
| 24                   | Alarme de proteção contra gelo                          | A temperatura medida da bomba está abaixo do nível defi-<br>nido pelo parâmetro P3.13.10.5.    |
| 25                   | Canal de tempo 1                                        | O status do Canal de tempo 1.                                                                  |
| 26                   | Canal de tempo 2                                        | O status do Canal de tempo 2.                                                                  |
| 27                   | Canal de tempo 3                                        | O status do Canal de tempo 3.                                                                  |
| 28                   | Bit 13 da Palavra de controle do<br>fieldbus            | O controle de saída (relé) digital do bit 13 da palavra de con-<br>trole do Fieldbus.          |
| 29                   | Bit 14 da Palavra de controle do<br>fieldbus            | O controle de saída (relé) digital do bit 14 da palavra de con-<br>trole do Fieldbus.          |
| 30                   | Bit 15 da Palavra de controle do<br>fieldbus            | O controle de saída (relé) digital do bit 15 da palavra de con-<br>trole do Fieldbus.          |
| 31                   | Bit 0 da Entrada 1 dos dados do<br>processo do fieldbus | O controle de saída (relé) digital do bit 0 da Entrada 1 dos<br>dados de processo do fieldbus. |
| 32                   | Bit 1 da Entrada 1 dos dados do<br>processo do fieldbus | O controle de saída (relé) digital do bit 1 da Entrada 1 dos<br>dados de processo do fieldbus. |
| 33                   | Bit 2 da Entrada 1 dos dados do<br>processo do fieldbus | O controle de saída (relé) digital do bit 2 da Entrada 2 dos<br>dados de processo do fieldbus. |
| 34                   | Alarme de contador 1 de manu-<br>tenção                 | O contador de manutenção atingiu o limite de alarme defi-<br>nido pelo parâmetro P3.16.2.      |
| 35                   | Falha no contador 1 de manu-<br>tenção                  | O contador de manutenção atingiu o limite de alarme defi-<br>nido pelo parâmetro P3.16.3.      |
| 36                   | Saída dados.1                                           | A saída do Bloco programável 1. Consulte o menu de parâ-<br>metros M3.19 Programação em bloco. |
| 37                   | Saída dados.2                                           | A saída do Bloco programável 2. Consulte o menu de parâ-<br>metros M3.19 Programação em bloco. |
| 38                   | Saída dados.3                                           | A saída do Bloco programável 3. Consulte o menu de parâ-<br>metros M3.19 Programação em bloco. |
| 39                   | Saída dados.4                                           | A saída do Bloco programável 4. Consulte o menu de parâ-<br>metros M3.19 Programação em bloco. |
| 40                   | Saída dados.5                                           | A saída do Bloco programável 5. Consulte o menu de parâ-<br>metros M3.19 Programação em bloco. |

a dhe ann an 1970.

*Tabela 119: Os sinais de saída através de RO1*

| Número da<br>seleção | Nome da seleção                         | Descrição                                                                                                    |
|----------------------|-----------------------------------------|----------------------------------------------------------------------------------------------------|
| 41                   | Saída dados.6                           | A saída do Bloco programável 6. Consulte o menu de parâ-<br>metros M3.19 Programação em bloco.                                |
| 42                   | Saída dados.7                           | A saída do Bloco programável 7. Consulte o menu de parâ-<br>metros M3.19 Programação em bloco.                                |
| 43                   | Saída dados.8                           | A saída do Bloco programável 8. Consulte o menu de parâ-<br>metros M3.19 Programação em bloco.                                |
| 44                   | Saída dados.9                           | A saída do Bloco programável 9. Consulte o menu de parâ-<br>metros M3.19 Programação em bloco.                                |
| 45                   | Saída dados 10                          | A saída do Bloco programável 10. Consulte o menu de parâ-<br>metros M3.19 Programação em bloco.                               |
| 46                   | Controle da bomba jockey                | O sinal de controle da bomba jockey externa.                                                                                  |
| 47                   | Controle da bomba priming               | O sinal de controle da bomba priming externa.                                                                                 |
| 48                   | Limpeza automática ativa                | A função de limpeza automática da bomba foi ativada.                                                                          |
| 49                   | Controle da multibomba K1               | O controle de contator da função Multibomba.                                                                                  |
| 50                   | Controle da multibomba K2               | O controle de contator da função Multibomba.                                                                                  |
| 51                   | Controle da multibomba K3               | O controle de contator da função Multibomba.                                                                                  |
| 52                   | Controle da multibomba K4               | O controle de contator da função Multibomba.                                                                                  |
| 53                   | Controle da multibomba K5               | O controle de contator da função Multibomba.                                                                                  |
| 54                   | Controle da multibomba K6               | O controle de contator da função Multibomba.                                                                                  |
| 55                   | Controle da multibomba K7               | O controle de contator da função Multibomba.                                                                                  |
| 56                   | Controle da multibomba K8               | O controle de contator da função Multibomba.                                                                                  |
| 69                   | Conjunto de parâmetros sele-<br>cionado | Indica o conjunto de parâmetros ativo:<br>ABERTO = Conjunto de parâmetros 1 ativo<br>FECHADO = Conjunto de parâmetros 2 ativo |

## *3.5.3.2.2 RO1 ATRASO LIG. (ID 11002)*

Use este parâmetro para definir o atraso de ligação da saída a relé.

### *P3.5.3.2.3 RO1 ATRASO DESL. (ID 11003)*

Use este parâmetro para definir o atraso de desligamento da saída a relé.

## 10.6.6 SAÍDAS ANALÓGICAS

## *P3.5.4.1.1 FUNÇÃO AO1 (ID 10050)*

Use este parâmetro para selecionar uma função ou um sinal conectado à saída analógica. O conteúdo do sinal da saída analógica 1 é especificado neste parâmetro. A escala do sinal da saída analógica depende do sinal.

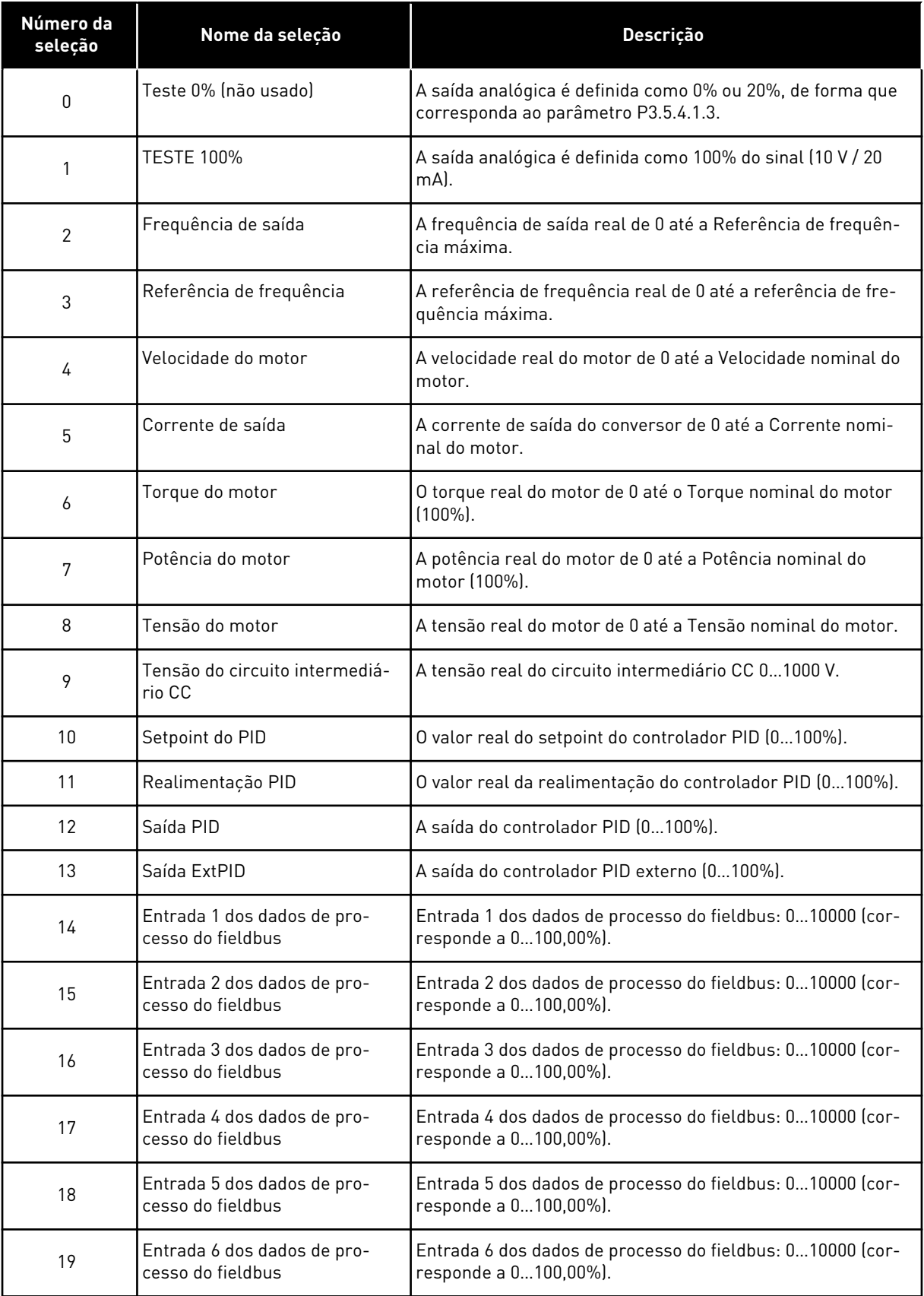

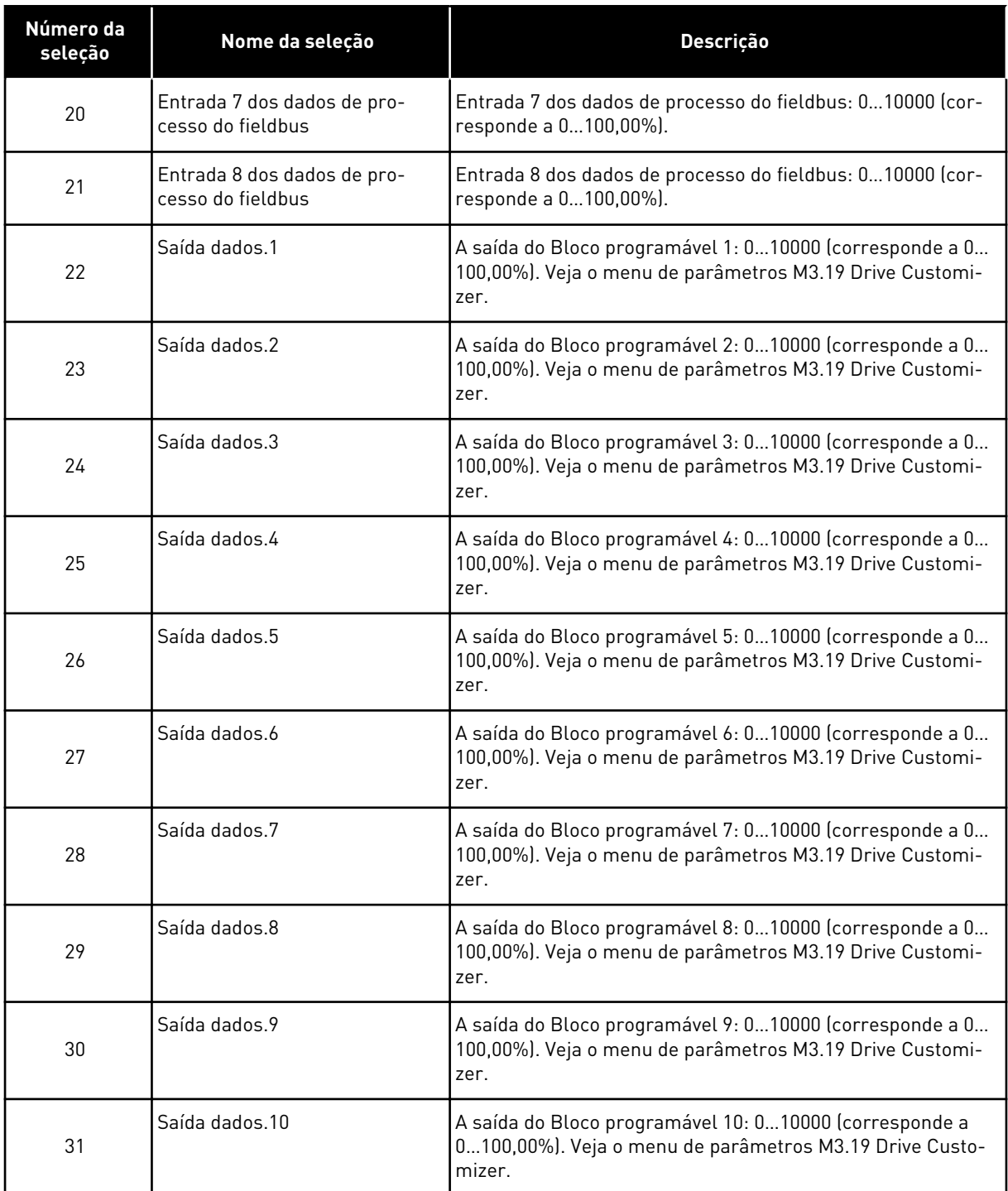

## *P3.5.4.1.2 TEMPO DO FILTRO DE AO1 (ID 10051)*

Use este parâmetro para definir o tempo de filtragem do sinal analógico. A função de filtragem será desativada quando o tempo de filtragem for 0. Consulte P3.5.2.1.2.

## *P3.5.4.1.3 MÍNIMO DA AO1 (ID 10052)*

Use este parâmetro para alterar a faixa do sinal da saída analógica.

Por exemplo, se '4mA' for selecionado, o intervalo do sinal da saída analógica será 4..20mA. Selecione o tipo de sinal (corrente/tensão) com as chaves DIP. A escala de saída analógica é diferente em P3.5.4.1.4. Veja também P3.5.2.1.3.

## *P3.5.4.1.4 ESCALA MÍNIMA DE AO1 (ID 10053)*

Use este parâmetro para colocar o sinal da saída analógica em escala. Os valores de escala (mín. e máx.) são fornecidos pela unidade de processamento especificada com a seleção da função AO.

### *P3.5.4.1.5 ESCALA MÁXIMA DE AO1 (ID 10054)*

Use este parâmetro para colocar o sinal da saída analógica em escala. Os valores de escala (mín. e máx.) são fornecidos pela unidade de processamento especificada com a seleção da função AO.

Por exemplo, você pode fazer uma seleção da frequência de saída do conversor para o conteúdo do sinal da saída analógica, e definir os parâmetros P3.5.4.1.4 e P3.5.4.1.5 entre 10 e 40 Hz. Assim, a frequência de saída do conversor variará entre 10 e 40 Hz, e o sinal da saída analógica variará entre 0 e 20 mA.

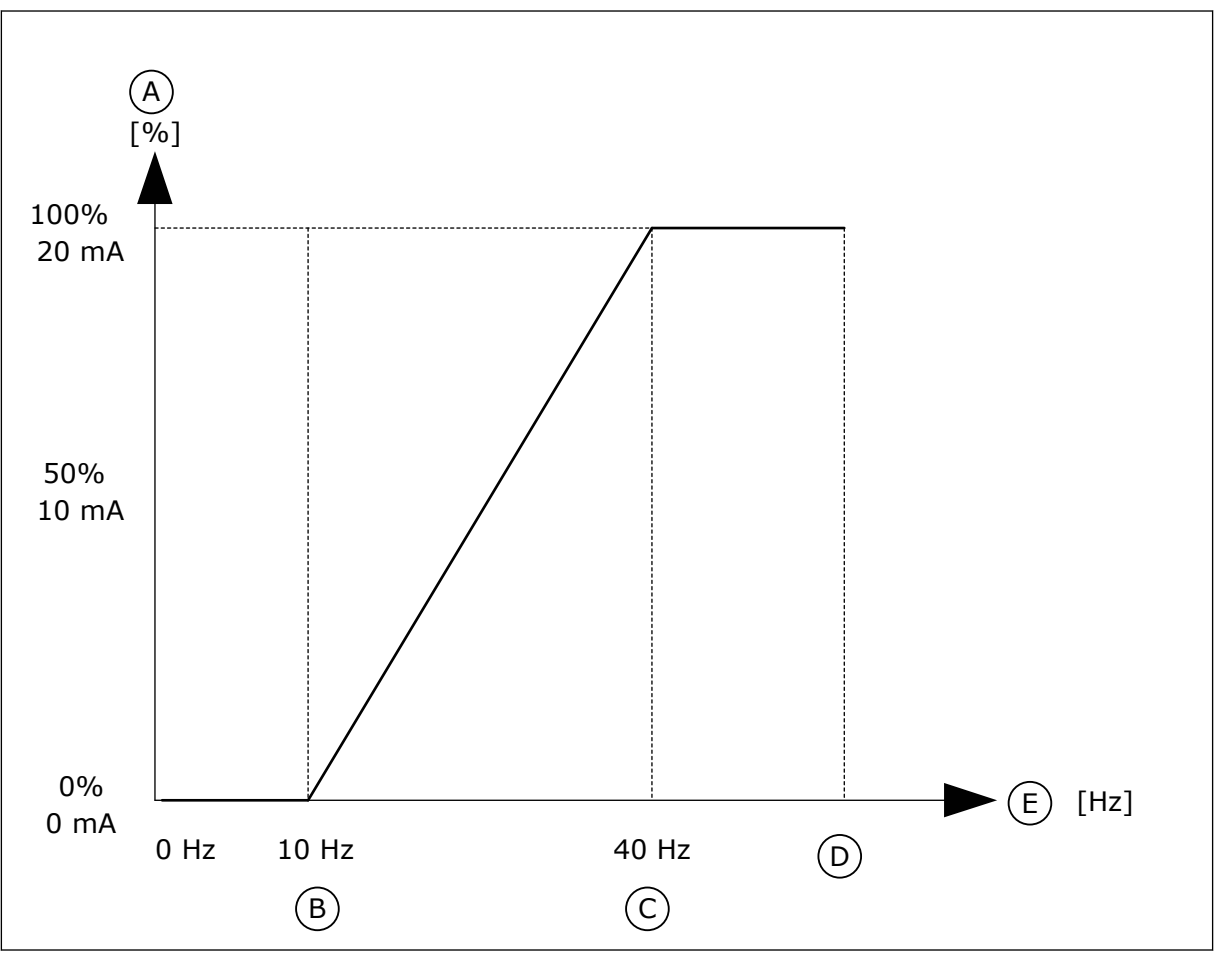

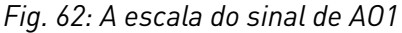

- A. Sinal da saída analógica
- B. Escala mín. AO
- C. Escala máx. AO
- D. Referência de freq. máx.

### E. Freqüência de saída

## **10.7 MAPA DE DADOS DO FIELDBUS**

## *P3.6.1 SEL. SAÍDA DADOS FB 1 (ID 852)*

Use este parâmetro para selecionar os dados que são enviados para o fieldbus com o número ID do parâmetro ou valor do monitor.

Os dados são escalados em um formato de 16 bits sem sinal, de acordo com o formato no painel de controle. Por exemplo, o valor 25,5 no visor corresponde a 255.

## *P3.6.2 SEL. SAÍDA DADOS FB 2 (ID 853)*

Use este parâmetro para selecionar os dados que são enviados para o fieldbus com o número ID do parâmetro ou valor do monitor.

Os dados são escalados em um formato de 16 bits sem sinal, de acordo com o formato no painel de controle. Por exemplo, o valor 25,5 no visor corresponde a 255.

### *P3.6.3 SEL. SAÍDA DADOS FB 3 (ID 854)*

Use este parâmetro para selecionar os dados que são enviados para o fieldbus com o número ID do parâmetro ou valor do monitor.

Os dados são escalados em um formato de 16 bits sem sinal, de acordo com o formato no painel de controle. Por exemplo, o valor 25,5 no visor corresponde a 255.

### *P3.6.4 SEL. SAÍDA DADOS FB 4 (ID 855)*

Use este parâmetro para selecionar os dados que são enviados para o fieldbus com o número ID do parâmetro ou valor do monitor.

Os dados são escalados em um formato de 16 bits sem sinal, de acordo com o formato no painel de controle. Por exemplo, o valor 25,5 no visor corresponde a 255.

### *P3.6.5 SEL. SAÍDA DADOS FB 5 (ID 856)*

Use este parâmetro para selecionar os dados que são enviados para o fieldbus com o número ID do parâmetro ou valor do monitor.

Os dados são escalados em um formato de 16 bits sem sinal, de acordo com o formato no painel de controle. Por exemplo, o valor 25,5 no visor corresponde a 255.

### *P3.6.6 SEL. SAÍDA DADOS FB 6 (ID 857)*

Use este parâmetro para selecionar os dados que são enviados para o fieldbus com o número ID do parâmetro ou valor do monitor.

Os dados são escalados em um formato de 16 bits sem sinal, de acordo com o formato no painel de controle. Por exemplo, o valor 25,5 no visor corresponde a 255.

## *P3.6.7 SEL. SAÍDA DADOS FB 7 (ID 858)*

Use este parâmetro para selecionar os dados que são enviados para o fieldbus com o número ID do parâmetro ou valor do monitor.

Os dados são escalados em um formato de 16 bits sem sinal, de acordo com o formato no painel de controle. Por exemplo, o valor 25,5 no visor corresponde a 255.

## *P3.6.8 SEL. SAÍDA DADOS FB 8 (ID 859)*

Use este parâmetro para selecionar os dados que são enviados para o fieldbus com o número ID do parâmetro ou valor do monitor.

Os dados são escalados em um formato de 16 bits sem sinal, de acordo com o formato no painel de controle. Por exemplo, o valor 25,5 no visor corresponde a 255.

## **10.8 FREQUÊNCIAS PROIBIDAS**

Em alguns processos pode ser necessário evitar algumas frequências devido a problemas de ressonância mecânica que elas possam causar. Com a função Frequências proibidas, é possível evitar o uso dessas frequências. Quando a referência de frequência de entrada for aumentada, a referência de frequência interna permanecerá no limite inferior, até que a referência de frequência de entrada esteja acima do limite superior.

## *P3.7.1 LIMITE INFERIOR DA FAIXA DE FREQUÊNCIA PROIBIDA 1 (ID 509)*

Use este parâmetro para evitar a operação do conversor nas frequências proibidas. Em alguns processos pode ser necessário evitar algumas frequências devido à ressonância mecânica que elas podem causar.

## *P3.7.2 LIMITE SUPERIOR DA FAIXA DE FREQUÊNCIA PROIBIDA 1 (ID 510)*

Use este parâmetro para evitar a operação do conversor nas frequências proibidas. Em alguns processos pode ser necessário evitar algumas frequências devido à ressonância mecânica que elas podem causar.

## *P3.7.3 LIMITE INFERIOR DA FAIXA DE FREQUÊNCIA PROIBIDA 2 (ID 511)*

Use este parâmetro para evitar a operação do conversor nas frequências proibidas. Em alguns processos pode ser necessário evitar algumas frequências devido à ressonância mecânica que elas podem causar.

## *P3.7.4 LIMITE SUPERIOR DA FAIXA DE FREQUÊNCIA PROIBIDA 2 (ID 512)*

Use este parâmetro para evitar a operação do conversor nas frequências proibidas. Em alguns processos pode ser necessário evitar algumas frequências devido à ressonância mecânica que elas podem causar.

## *P3.7.5 LIMITE INFERIOR DA FAIXA DE FREQUÊNCIA PROIBIDA 3 (ID 513)*

Use este parâmetro para evitar a operação do conversor nas frequências proibidas. Em alguns processos pode ser necessário evitar algumas frequências devido à ressonância mecânica que elas podem causar.

## *P3.7.6 LIMITE SUPERIOR DA FAIXA DE FREQUÊNCIA PROIBIDA 3 (ID 514)*

Use este parâmetro para evitar a operação do conversor nas frequências proibidas. Em alguns processos pode ser necessário evitar algumas frequências devido à ressonância mecânica que elas podem causar.

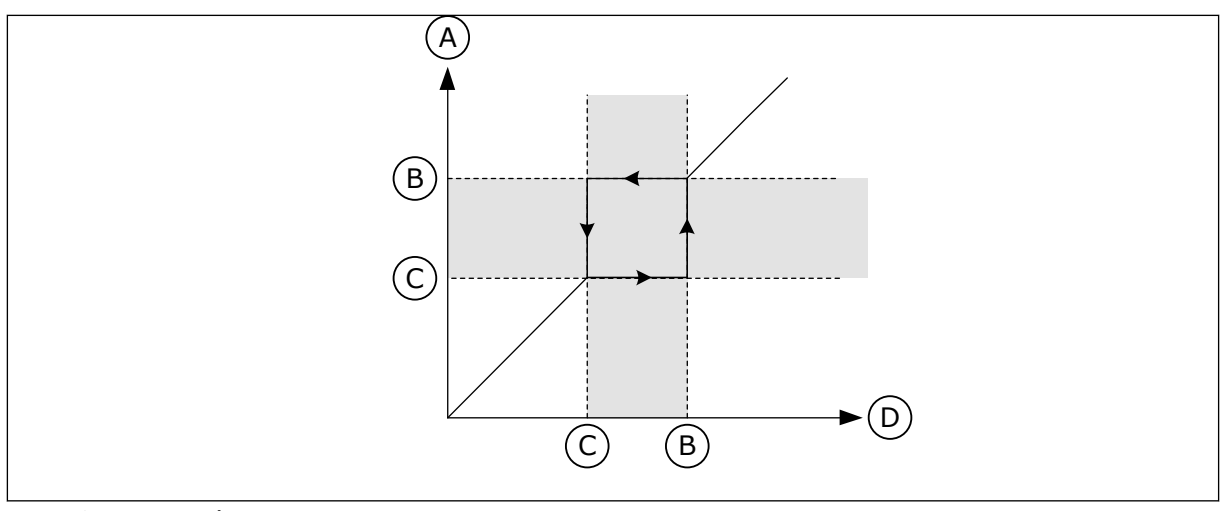

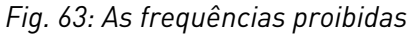

- A. Referência atual
- B. Lim. superior
- C. Lim. inferior
- D. Referência solicitada

### *P3.7.7 FATOR DE TEMPO DA RAMPA (ID 518)*

Use este parâmetro para definir o multiplicador dos tempos de rampa selecionados quando a frequência de saída do conversor está entre os limites de frequência proibidos. O Fator de tempo da rampa define os tempos de aceleração e desaceleração quando a frequência de saída estiver em uma faixa de frequência proibida. O valor do Fator de tempo da rampa é multiplicado pelo valor dos parâmetros P3.4.1.2 (Tempo de aceleração 1) e P3.4.1.3 (Tempo de desaceleração 1). Por exemplo, o valor 0,1 torna o tempo de aceleração/ desaceleração dez vezes mais curto.

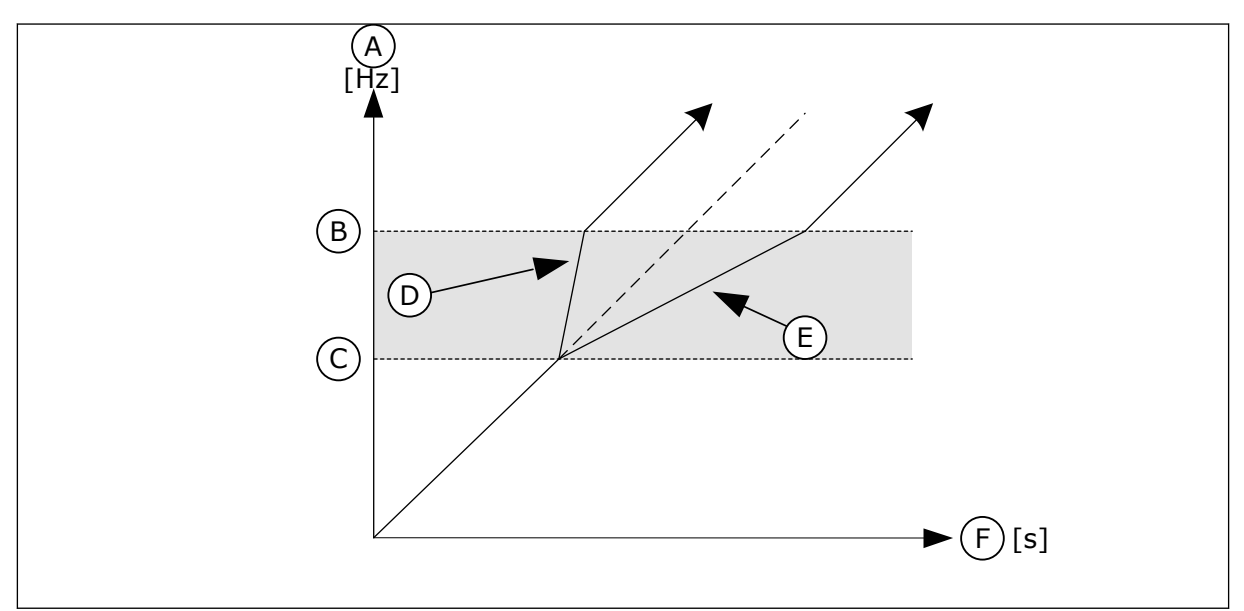

*Fig. 64: O parâmetro Fator de tempo da rampa*

- A. Freqüência motor
- B. Lim. superior
- C. Lim. inferior
- D. Fator de tempo da rampa = 0,3
- E. Fator de tempo da rampa = 2,5
- F. Tempo

## **10.9 SUPERVISÕES**

### *P3.8.1 SELEÇÃO DE ITEM DE SUPERVISÃO #1 (ID 1431)*

Use este parâmetro para selecionar o item de supervisão. A saída da função de supervisão pode ser selecionada para a saída a relé.

### *P3.8.2 MODO DE SUPERVISÃO #1 (ID 1432)*

Use este parâmetro para definir o modo de supervisão.

Quando o modo 'Limite inferior' estiver selecionado, a saída da função de supervisão estará ativa quando o sinal estiver abaixo do limite de supervisão.

Quando o modo 'Limite superior' estiver selecionado, a saída da função de supervisão estará ativa quando o sinal estiver acima do limite de supervisão.

### *P3.8.3 LIMITE DE SUPERVISÃO #1 (ID 1433)*

Use este parâmetro para definir o limite de supervisão do item selecionado. A unidade será exibida automaticamente.

### *P3.8.4 HISTERESE DO LIMITE DE SUPERVISÃO #1 (ID 1434)*

Use este parâmetro para definir a histerese do limite de supervisão do item selecionado. A unidade será exibida automaticamente.

### *P3.8.5 SELEÇÃO DE ITEM DE SUPERVISÃO #2 (ID 1435)*

Use este parâmetro para selecionar o item de supervisão. A saída da função de supervisão pode ser selecionada para a saída a relé.

### *P3.8.6 MODO DE SUPERVISÃO #2 (ID 1436)*

Use este parâmetro para definir o modo de supervisão.

#### *P3.8.7 LIMITE DE SUPERVISÃO #2 (ID 1437)*

Use este parâmetro para definir o limite de supervisão do item selecionado. A unidade será exibida automaticamente.

### *P3.8.8 HISTERESE DO LIMITE DE SUPERVISÃO #2 (ID 1438)*

Use este parâmetro para definir a histerese do limite de supervisão do item selecionado. A unidade será exibida automaticamente.

### **10.10 PROTEÇÕES**

10.10.1 GERAL

### *P3.9.1.2 RESPOSTA A FALHA EXTERNA (ID 701)*

Use este parâmetro para selecionar "Falha externa" como resposta do conversor.

Se ocorrer uma falha, o conversor poderá exibir uma notificação dela em seu visor. Uma falha externa será ativada por um sinal de entrada digital. A entrada digital padrão é a DI3. Você também pode programar os dados de resposta em uma saída a relé.

## *P3.9.1.3 FALHA NA FASE DE ENTRADA (ID 730)*

Use este parâmetro para selecionar a configuração da fase de alimentação do conversor.

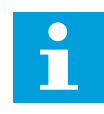

### **INDICAÇÃO!**

Se você usar a alimentação de 1 fase, o valor deste parâmetro deverá ser definido como 'suporte a 1 fase'.

### *P3.9.1.4 FALHA DE SUBTENSÃO (ID 727)*

Use este parâmetro para escolher se as falhas de subtensão são salvas ou não no histórico de falhas.

### *P3.9.1.5 RESPOSTA A FALHA DE FASE DE SAÍDA (ID 702)*

Use este parâmetro para selecionar a falha "Fase de saída" como resposta do conversor. Se a medição da corrente do motor detectar que não há corrente em uma fase do motor, ocorrerá uma falha de fase de saída. Consulte P3.9.1.2.

### *P3.9.1.6 RESPOSTA A FALHA DE COMUNICAÇÃO DO FIELDBUS (ID 733)*

Use este parâmetro para selecionar a falha "Tempo limite do Fieldbus" como resposta do conversor.

Se a conexão de dados entre o mestre do fieldbus e a placa fieldbus estiver defeituosa, ocorrerá uma falha de fieldbus.

### *P3.9.1.7 FALHA DE COMUNICAÇÃO DO SLOT (ID 734)*

Use este parâmetro para selecionar a falha "Comunicação do slot" como resposta do conversor.

Se o conversor detectar uma placa opcional defeituosa, ocorrerá uma falha de comunicação de slot.

Consulte P3.9.1.2.

### *P3.9.1.8 FALHA DE TERMISTOR (ID 732)*

Use este parâmetro para selecionar a falha "Termistor" como resposta do conversor. Se o termistor detectar uma temperatura muito alta, ocorrerá uma falha de termistor. Consulte P3.9.1.2.

## *P3.9.1.9 FALHA DE PREENCHIMENTO SUAVE DO PID (ID 748)*

Use este parâmetro para selecionar a falha "Preenchimento suave do PID" como resposta do conversor.

Se o valor da realimentação PID não atingir o nível definido dentro do limite de tempo, ocorrerá uma falha de preenchimento suave. Consulte P3.9.1.2.

## *P3.9.1.10 RESPOSTA A FALHA DE SUPERVISÃO DO PID (ID 749)*

Use este parâmetro para selecionar a falha "Supervisão do PID" como resposta do conversor.

Se o valor da realimentação PID não estiver dentro dos limites de supervisão por um tempo maior que o atraso de supervisão, ocorrerá uma falha de supervisão do PID. Consulte P3.9.1.2.

## *P3.9.1.11 RESPOSTA A FALHA DE SUPERVISÃO DO PID EXTERNO (ID 757)*

Use este parâmetro para selecionar a falha "Supervisão do PID" como resposta do conversor.

Se o valor da realimentação PID não estiver dentro dos limites de supervisão por um tempo maior que o atraso de supervisão, ocorrerá uma falha de supervisão do PID. Consulte P3.9.1.2.

### *P3.9.1.13 FREQUÊNCIA DE ALARME PREDEFINIDA (ID 183)*

Use este parâmetro para definir a frequência do conversos quando uma falha está ativa e a resposta à falha é definida como "Alarme + Frequência predefinida".

### *P3.9.1.14 RESPOSTA A FALHA DE SAFE TORQUE OFF (STO) (ID 775)*

Use este parâmetro para selecionar "Falha de STO" como resposta do conversor.

Este parâmetro define a operação do conversor quando a função Safe Torque Off (STO) for ativada (por exemplo, o botão de parada de emergência foi pressionado, ou alguma outra operação de STO foi ativada).

Consulte P3.9.1.2.

## 10.10.2 PROTEÇÕES TÉRMICAS DO MOTOR

A proteção térmica do motor evita que o motor aqueça demais.

O conversor de frequência pode fornecer uma corrente mais alta que a corrente nominal. A alta corrente pode ser necessária para a carga e isso deve ser usado. Nessas condições, há um risco de sobrecarga térmica. Baixas frequências apresentam um risco maior. Em baixas frequências, o efeito de arrefecimento e a capacidade do motor são reduzidos. Se o motor possuir um ventilador externo, a redução de carga em baixas frequências será menor.

A proteção térmica do motor é baseada em cálculos. A função de proteção usa a corrente de saída do conversor para saber qual é a carga do motor. Se a placa de controle não estiver energizada, os cálculos serão redefinidos.

Para ajustar a proteção térmica do motor, use os parâmetros de P3.9.2.1 a P3.9.2.5. Você pode monitorar o status térmico do motor no visor do painel de controle. Consulte o Capítulo *[3 Interfaces do usuário](#page-95-0)*.

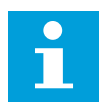

## **INDICAÇÃO!**

Se você usar cabos de motor longos (máx. de 100 m) junto com conversores pequenos (≤1,5 kW), a corrente do motor medida pelo conversor pode ser muito maior do que a corrente real do motor. Isso ocorre porque há correntes capacitivas no cabo do motor.

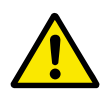

## **CUIDADO!**

Certifique-se de que o fluxo de ar até o motor não esteja bloqueado. Se o fluxo de ar estiver bloqueado, a função não protegerá o motor, e ele pode ficar quente demais. Isso pode causar danos ao motor.

### *P3.9.2.1 PROTEÇÃO TÉRMICA DO MOTOR (ID 704)*

Use este parâmetro para selecionar a falha "Superaquecimento do motor" como resposta do conversor.

Se a função de proteção térmica do motor detectar que a temperatura do motor está muito alta, ocorrerá uma falha de superaquecimento do motor.

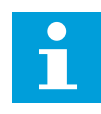

### **INDICAÇÃO!**

Se você tiver um termistor de motor, use-o para proteger o motor. Defina o valor deste parâmetro como 0.

### *P3.9.2.2 TEMPERATURA AMBIENTE (ID 705)*

Use este parâmetro para definir a temperatura ambiente do local de instalação do motor. O valor da temperatura é dado em graus Celsius ou Fahrenheit.

### *P3.9.2.3 FATOR DE ARREFECIMENTO DE VELOCIDADE ZERO (ID 706)*

Use este parâmetro para definir o fator de arrefecimento em velocidade 0 em relação ao ponto onde o motor opera em velocidade nominal, sem refrigeração externa.

O valor padrão é definido para condições onde não haja ventilador externo. Se você usar um ventilador externo, você poderá definir o valor como mais alto do que sem o ventilador, como, por exemplo, a 90%.

Se você alterar o parâmetro P3.1.1.4 (Corrente nominal do motor), o parâmetro P3.9.2.3 será automaticamente definido com seu valor padrão.

Mesmo que você altere este parâmetro, ele não terá efeito sobre a corrente de saída máxima do conversor. Somente o parâmetro P3.1.3.1 Limite de corrente do motor pode alterar a corrente de saída máxima.

A frequência de canto para a proteção térmica é de 70% do valor do parâmetro P3.1.1.2 (Frequência nominal do motor).

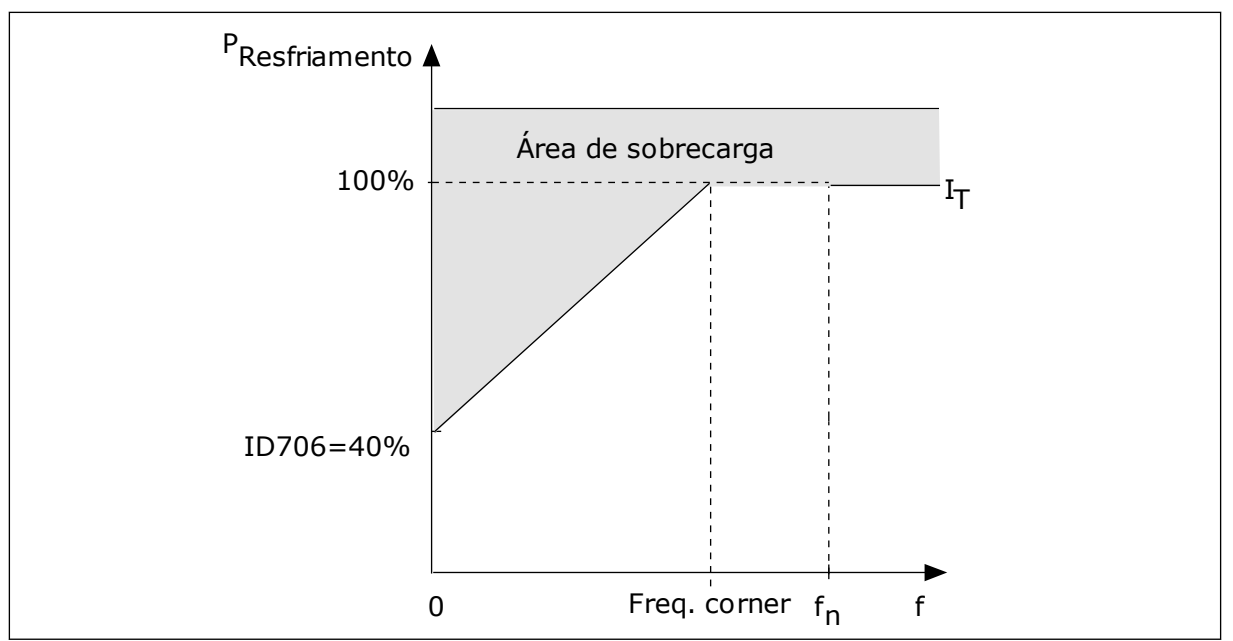

*Fig. 65: Curva I*T *da corrente térmica do motor*

## *P3.9.2.4 CONSTANTE DE TEMPO TÉRMICA DO MOTOR (ID 707)*

Use este parâmetro para definir a constante de tempo térmica do motor. A constante de tempo é o intervalo tempo dentro do qual o estágio térmico calculado atinge 63% de seu valor final. O estágio térmico final equivale ao funcionamento contínuo do motor com carga nominal, em velocidade nominal. O comprimento da constante de tempo tem relação com as dimensões do motor. Quanto maior o motor, mais longa a constante de tempo.

Em motores diferentes, a constante de tempo térmica do motor é diferente. Ela também varia com os diferentes fabricantes de motores. O valor padrão do parâmetro varia de tamanho para tamanho.

O tempo t6 é o tempo, em segundos, no qual o motor pode operar com segurança em 6 vezes a corrente nominal. É possível que o fabricante do motor forneça os dados com o motor. Se você conhecer a t6 do motor, você poderá definir o parâmetro da constante de tempo com essa ajuda. Geralmente, a constante de tempo térmica do motor, em minutos, é de 2\*t6. Quando o conversor estiver no estado de parada, a constante de tempo será aumentada internamente para 3 vezes o valor definido do parâmetro, pois a refrigeração funciona baseada em convecção.

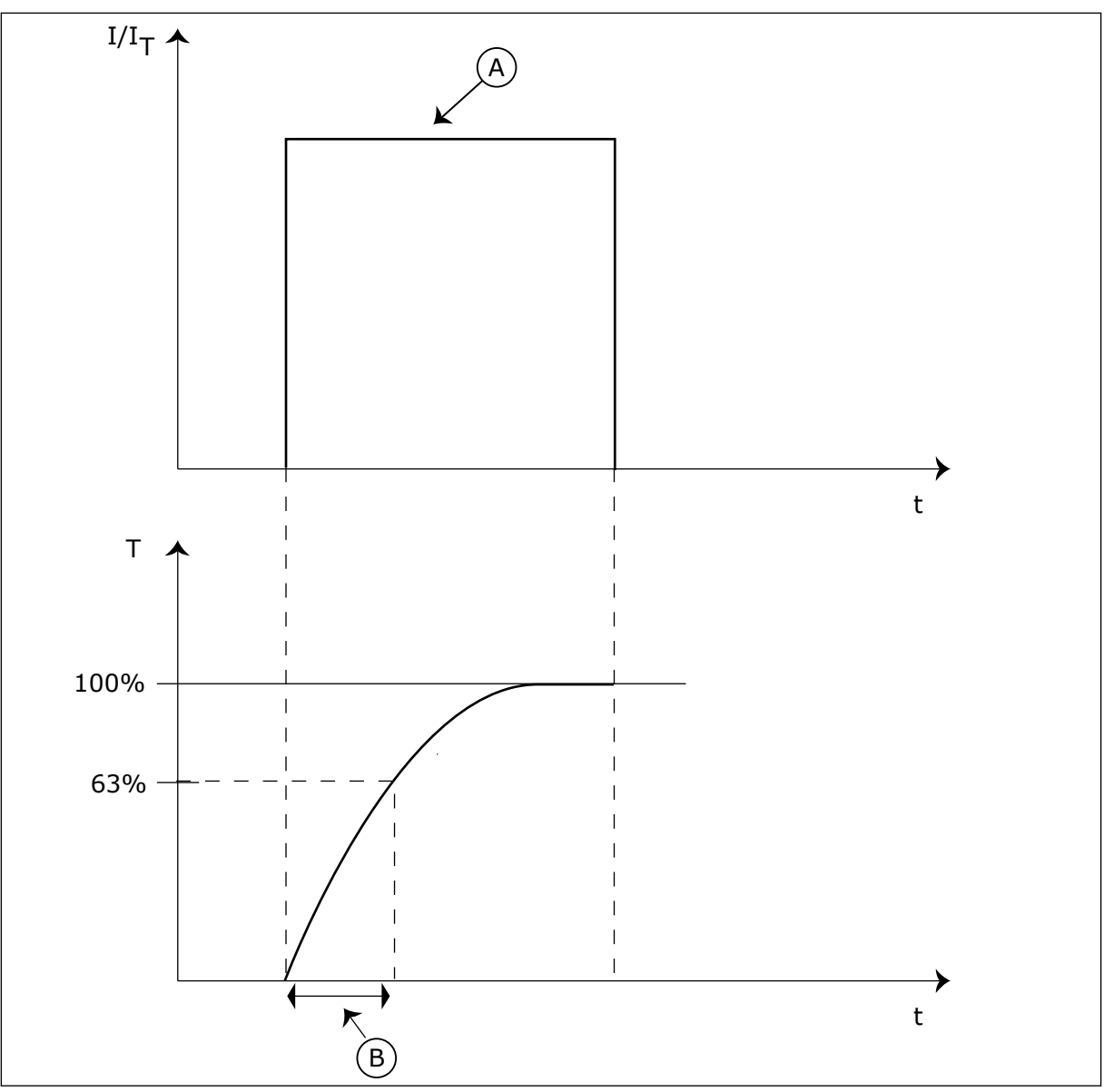

*Fig. 66: A constante de tempo térmica do motor*

A. Current B. T = Constante de tempo térmica do motor

# *P3.9.2.5 CAPACIDADE DE CARGA TÉRMICA DO MOTOR (ID 708)*

Use este parâmetro para definir a capacidade de carga térmica do motor. Por exemplo, se você definir o valor como 130%, o motor irá para a temperatura nominal com 130% da corrente nominal do motor.

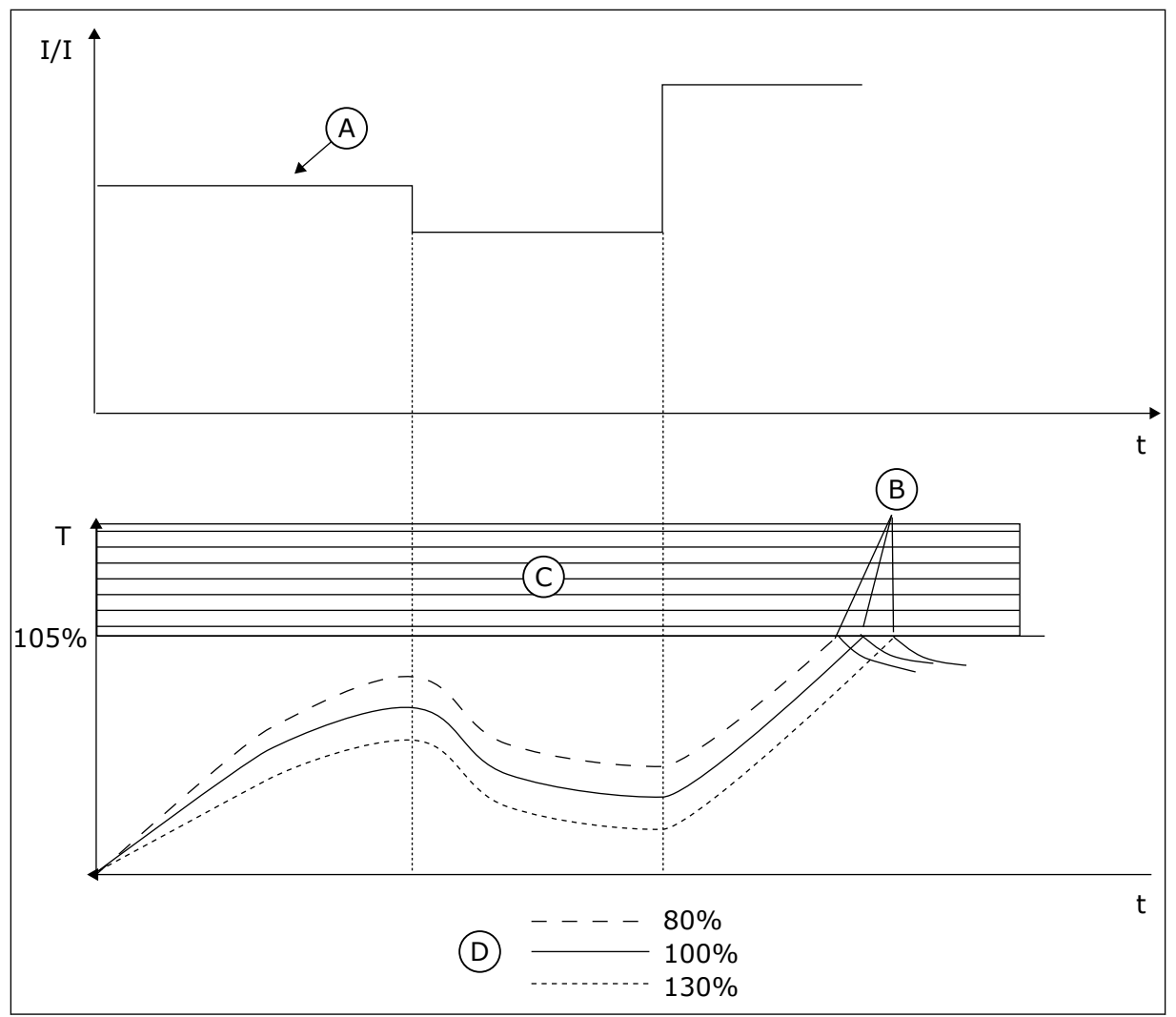

*Fig. 67: O cálculo da temperatura do motor*

- A. Current
- B. Alarme/Falha
- C. Área de acionamento
- D. Capacidade de carga

## 10.10.3 PROTEÇÃO CONTRA PARADA DO MOTOR

A função de proteção contra estolagem do motor oferece proteção ao motor contra sobrecargas breves. Uma sobrecarga pode ser causada, por exemplo, por um eixo estolado. É possível definir o tempo de reação da proteção contra estolagem como menor do que aquele da proteção térmica do motor.

O estado de estolagem do motor é especificado pelos parâmetros, P3.9.3.2 Corrente de estolagem e P3.9.3.4 Limite de frequência de estolagem. Se a corrente for maior do que o limite definido, e a frequência de saída for menor do que o limite, o motor estará em um estado de estolagem.

A proteção contra estolagem é um tipo de proteção contra sobrecorrente.

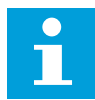

## **INDICAÇÃO!**

Se você usar cabos de motor longos (máx. de 100 m) junto com conversores pequenos (≤1,5 kW), a corrente do motor medida pelo conversor pode ser muito maior do que a corrente real do motor. Isso ocorre porque há correntes capacitivas no cabo do motor.

### *P3.9.3.1 FALHA DE BLOQUEIO DO ROTOR DO MOTOR (ID 709)*

Use este parâmetro para selecionar a falha "Bloqueio do rotor do motor" como resposta do conversor.

Se a proteção contra bloqueio do rotor detectar que o eixo do motor está estolado, ocorrerá uma falha de bloqueio do rotor do motor.

### *P3.9.3.2 CORRENTE DE BLOQUEIO DO ROTOR (ID 710)*

Use este parâmetro para definir o limite acima do qual a corrente do motor deve ficar para que o estágio de bloqueio do rotor ocorra.

Se o valor do parâmetro de limite de corrente nominal do motor for alterado, este parâmetro será automaticamente definido como sendo 90% do limite de corrente.

Você pode definir o valor deste parâmetro entre 0,0 e 2\*IL. Para que ocorra um estado de bloqueio do rotor, a corrente deve estar acima desse limite. Se o parâmetro P3.1.3.1 Limite de corrente do motor for alterado, esse parâmetro será automaticamente calculado como sendo 90% do limite de corrente.

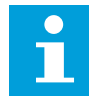

### **INDICAÇÃO!**

O valor da Corrente de bloqueio do rotor deve ser inferior ao limite de corrente do motor.

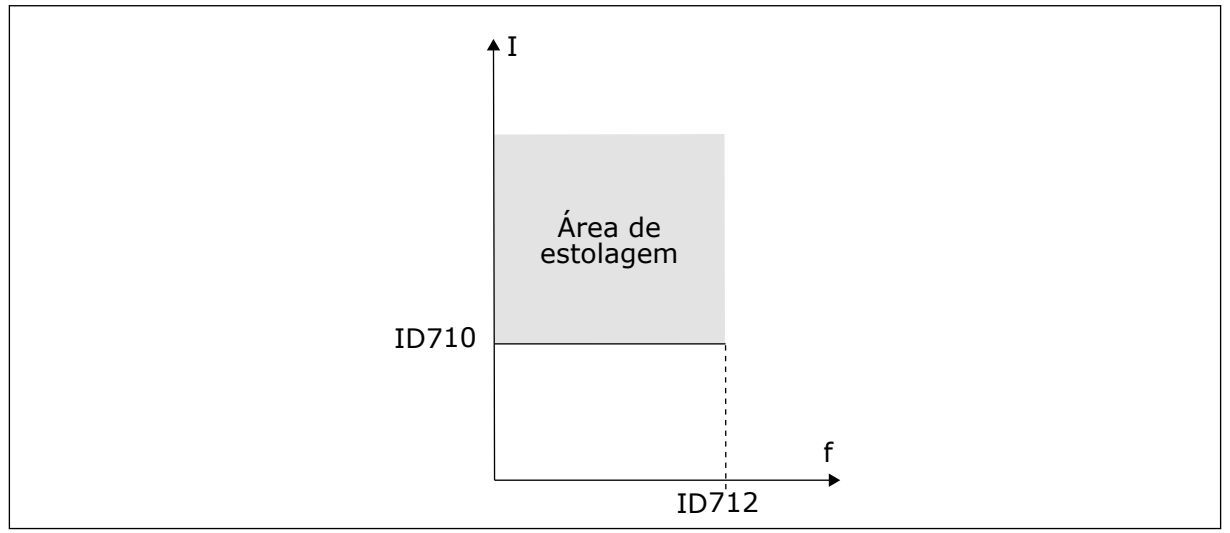

*Fig. 68: As configurações das características da bloqueio do rotor*

### *P3.9.3.3 LIMITE DE TEMPO DE BLOQUEIO DO ROTOR (ID 711)*

Use este parâmetro para definir o tempo máximo para um estágio de bloqueio do rotor.

<span id="page-310-0"></span>Este é o tempo máximo para o estágio de bloqueio do rotor permanecer ativo antes que ocorra uma falha de bloqueio do rotor do motor.

Você pode definir o valor deste parâmetro entre 1,0 e 120,0 s. Um contador interno contará o tempo de rotor bloqueado.

Se o valor do contador de tempo de bloqueio do rotor ultrapassar esse limite, a proteção causará um acionamento no conversor.

### *P3.9.3.4 LIMITE DE FREQUÊNCIA DE BLOQUEIO DO ROTOR (ID 712)*

Use este parâmetro para definir o limite abaixo do qual a frequência de saída do conversor deve ficar para que o estágio de bloqueio do rotor ocorra.

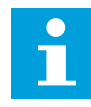

### **INDICAÇÃO!**

Para que ocorra um estado de bloqueio do rotor, a frequência de saída deve permanecer abaixo deste limite por um certo tempo.

## 10.10.4 PROTEÇÃO DE SUBCARGA (BOMBA SECA)

O propósito da proteção contra subcarga do motor é o de garantir de que haja uma carga no motor quando o conversor estiver operando. Se o motor perder a carga, pode ocorrer um problema no processo. Por exemplo, uma correia pode arrebentar, ou uma bomba pode secar.

Você pode ajustar a proteção contra subcarga do motor com os parâmetros P3.9.4.2 (Proteção contra subcarga: carga de área de enfraquecimento do campo) e P3.9.4.3 (Proteção contra subcarga: carga de frequência zero). A curva de subcarga é uma curva quadrática entre a frequência zero e o ponto de enfraquecimento do campo. A proteção não estará ativa abaixo de 5 Hz. O contador de tempo de subcarga não opera abaixo de 5 Hz.

Os valores dos parâmetros de proteção contra subcarga são definidos em percentual do torque nominal do motor. Para encontrar a razão de escala para o valor de torque interno, use os dados da plada de identificação do motor, a corrente nominal do motor e a corrente nominal do IH do conversor. Se você usar uma corrente diferente da corrente nominal do motor, a precisão do cálculo será reduzida.

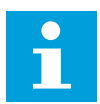

### **INDICAÇÃO!**

Se você usar cabos de motor longos (máx. de 100 m) junto com conversores pequenos (≤1,5 kW), a corrente do motor medida pelo conversor pode ser muito maior do que a corrente real do motor. Isso ocorre porque há correntes capacitivas no cabo do motor.

### *P3.9.4.1 FALHA DE SUBCARGA (ID 713)*

Use este parâmetro para selecionar a falha "Subcarga" como resposta do conversor. Se a função de proteção contra subcarga detectar que não há carga suficiente no motor, ocorrerá uma falha de subcarga.

### *P3.9.4.2 PROTEÇÃO CONTRA SUBCARGA: CARGA DE ÁREA DE ENFRAQUECIMENTO DE CAMPO (ID 714)*

Use este parâmetro para definir o torque mínimo necessário ao motor quando a frequência de saída do conversor é maior do que a frequência do ponto de enfraquecimento. Você pode definir o valor deste parâmetro entre 10,0 e 150,0% x TnMotor. Esse valor é o limite para o torque mínimo quando a frequência de saída estiver acima do ponto de enfraquecimento do campo.

Se você alterar o parâmetro P3.1.1.4 (Corrente nominal do motor), esse parâmetro será automaticamente restaurado para seu valor padrão. Consulte *[10.10.4 Proteção de subcarga](#page-310-0)  [\(bomba seca\)](#page-310-0)*.

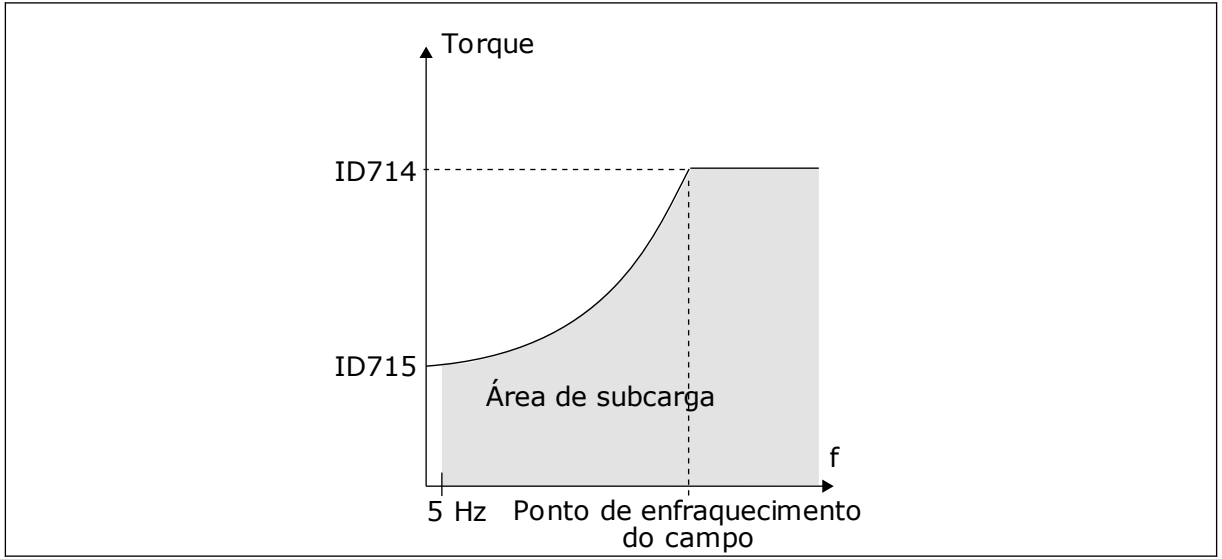

*Fig. 69: Configuração da carga mínima*

## *P3.9.4.3 PROTEÇÃO CONTRA SUBCARGA: CARGA DE FREQUÊNCIA ZERO (ID 715)*

Use este parâmetro para definir o toque mínimo necessário ao motor quando a frequência de saída do conversor é 0.

Se você alterar o valor do parâmetro P3.1.1.4, este parâmetro será automaticamente restaurado para seu valor padrão.

## *P3.9.4.4 PROTEÇÃO CONTRA SUBCARGA: LIMITE DE TEMPO (ID 716)*

Use este parâmetro para definir o tempo máximo para um estado de subcarga.

Este é o tempo máximo para o estágio de subcarga permanecer ativo antes que ocorra uma falha de subcarga do motor.

Você pode definir o limite de tempo entre 2,0 e 600,0 s.

f acionamento conforme definido no parâmetro P3.9.4.1 Falha de subcarga. Se o conversor Um contador interno contará o tempo de subcarga. Se o valor do contador ultrapassar esse limite, a proteção causará um acionamento no conversor. O conversor sofrerá o parar, o contador de subcarga voltará para 0.

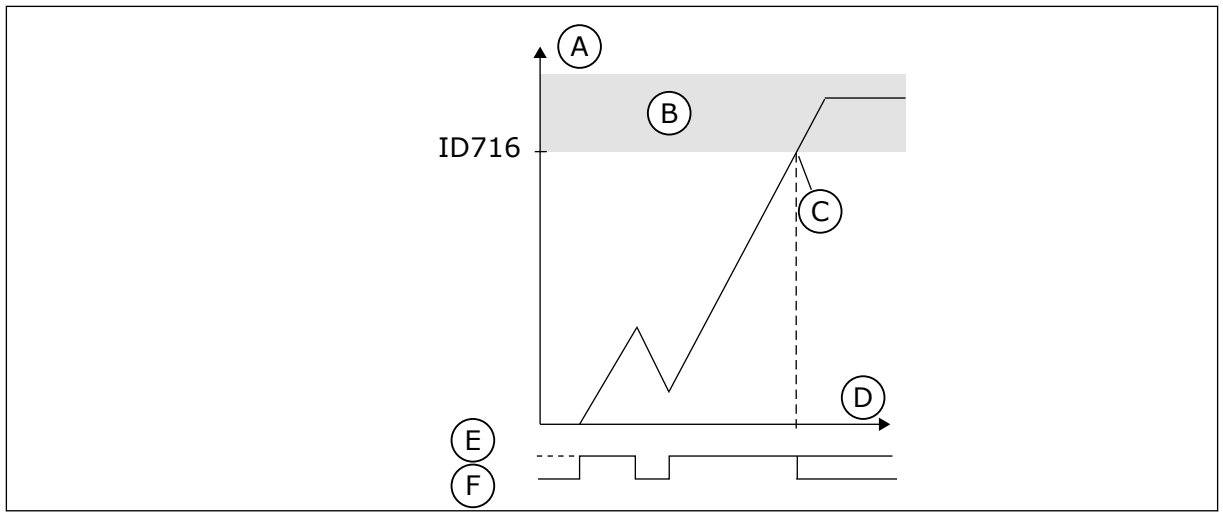

*Fig. 70: A função Contador de tempo de subcarga*

- A. Contador de tempo de subcarga
- B. Área de acionamento
- C. Acionamento/aviso ID713
- D. Tempo
- E. Subcarga
- F. Sem subcarga

### 10.10.5 PARADA RÁPIDA

### *P3.9.5.1 MODO DE PARADA RÁPIDA (ID 1276)*

Use este parâmetro para selecionar como o conversor para quando o comando de parada rápida é enviado do DI ou Fieldbus.

## *P3.9.5.2 ATIVAÇÃO DE PARADA RÁPIDA (ID 1213)*

Use este parâmetro para selecionar o sinal da entrada digital que ativará a função de parada rápida.

A função Parada rápida interrompe o conversor, independentemente do local de controle ou do estado dos sinais de controle.

## *P3.9.5.3 TEMPO DE DESACELERAÇÃO DE PARADA RÁPIDA (ID 1256)*

Use este parâmetro para definir o tempo necessário para a frequência de saída reduzir desde a frequência máxima até 0 quando um comando de parada rápida é enviado. O valor deste parâmetro será aplicado somente quando o parâmetro Modo de parada rápida estiver definido como 'Tempo de desaceleração de parada rápida'.

### *P3.9.5.4 RESPOSTA A FALHA DE PARADA RÁPIDA (ID 744)*

Use este parâmetro para selecionar a falha "Parada rápida" como resposta do conversor. Se o comando de parada rápida for dado a partir da DI ou do Fieldbus, ocorrerá uma falha de parada rápida.

Com a função de parada rápida, você pode parar o conversor em um procedimento não usual a partir da E/S ou do Fieldbus, em condições não usuais. Quando a função de parada rápida estiver ativa, você poderá fazer o conversor desacelerar e parar. É possível programar um alarme ou falha para inserir uma marca no histórico de falhas indicando que houve uma solicitação de parada rápida.

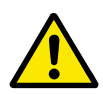

# **CUIDADO!**

Não use a função de parada rápida como parada de emergência. Uma parada de emergência deve interromper o fornecimento de energia do motor. A função de parada rápida não faz isso.

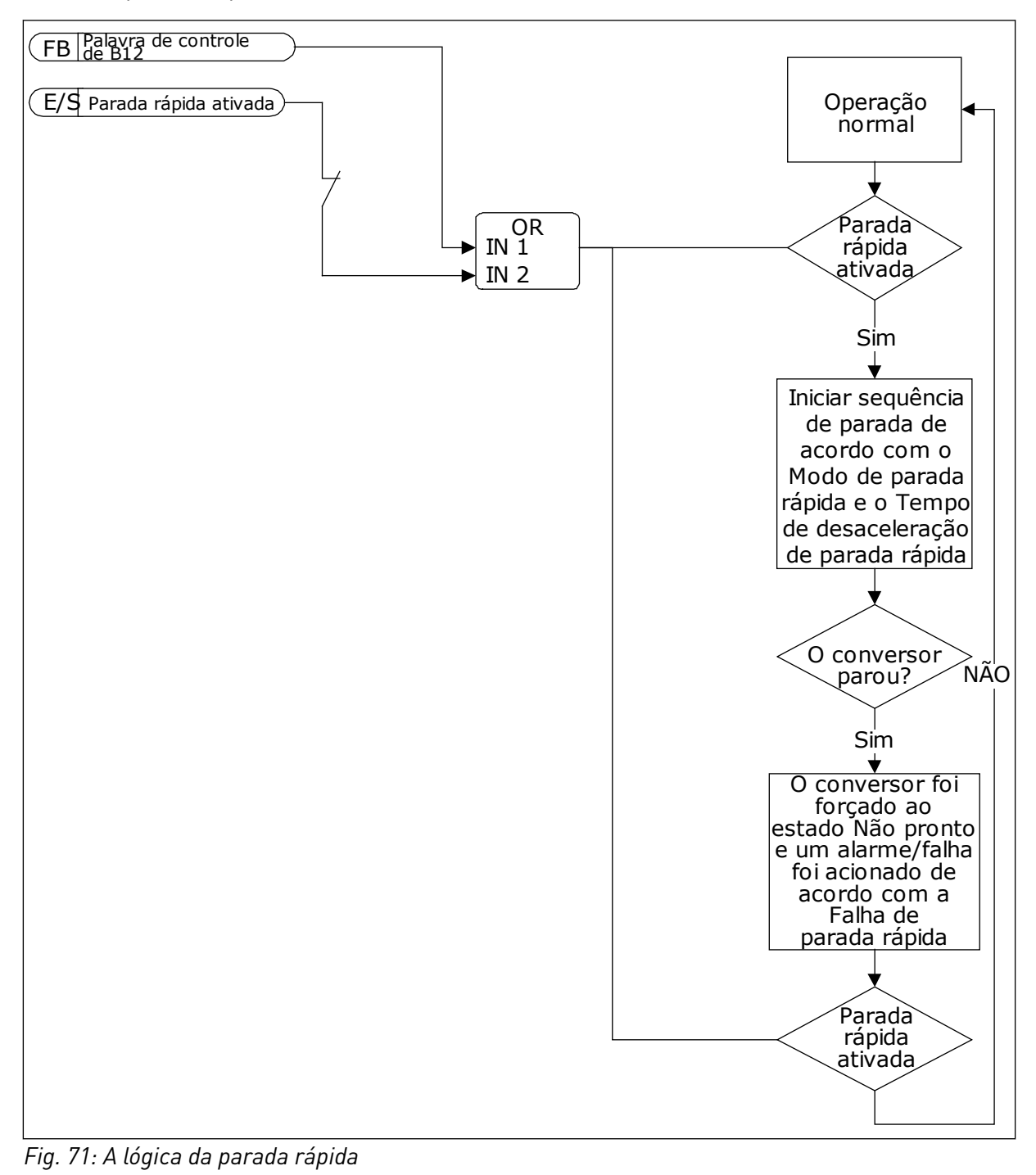

### 10.10.6 PROTEÇÃO INFERIOR DE AI

### *P3.9.8.1 PROTEÇÃO INFERIOR DE ENTRADA ANALÓGICA (ID 767)*

Use este parâmetro para selecionar quando a supervisão de AI baixo é ativada. Use a Proteção inferior de AI para encontrar falhas nos sinais de entrada analógicos. Esta função oferece proteção somente para as entradas analógicas que são usadas como referência de frequência ou nos controladores PID/ExtPID.

Você pode ter a proteção ativa quando o conversor estiver no estado EM FUNCIONAMENTO, ou nos estados EM FUNCIONAMENTO e PARADO.

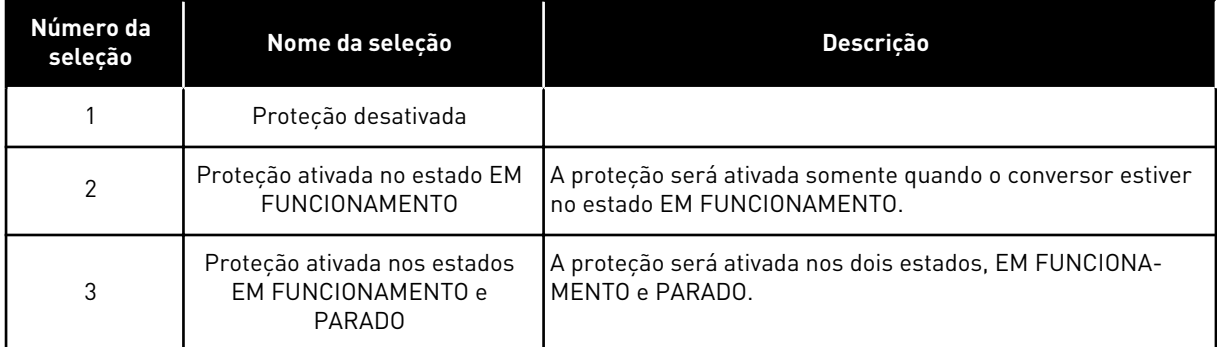

## *P3.9.8.2 FALHA INFERIOR DE ENTRADA ANALÓGICA (ID 700)*

Use este parâmetro para selecionar a falha "AI baixo" como resposta do conversor. Se o sinal da entrada analógica se tornar menor que 50% do sinal mínimo por 500ms, ocorrerá uma falha de AI baixa.

Se a Proteção inferior de AI for ativada pelo parâmetro P3.9.8.1, esse parâmetro dará uma resposta para o código de falha 50 (ID de falha 1050).

A função Proteção inferior de AI monitora o nível de sinal das entradas analógicas 1-6. Se o sinal da entrada analógica se tornar menor que 50% do sinal mínimo por 500 ms, uma falha ou alarme de AI baixa será exibido.

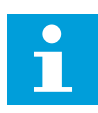

### **INDICAÇÃO!**

Você poderá usar o valor *alarme + freq. anterior* somente quando usar a entrada analógica 1 ou a entrada analógica 2 como referência de frequência.

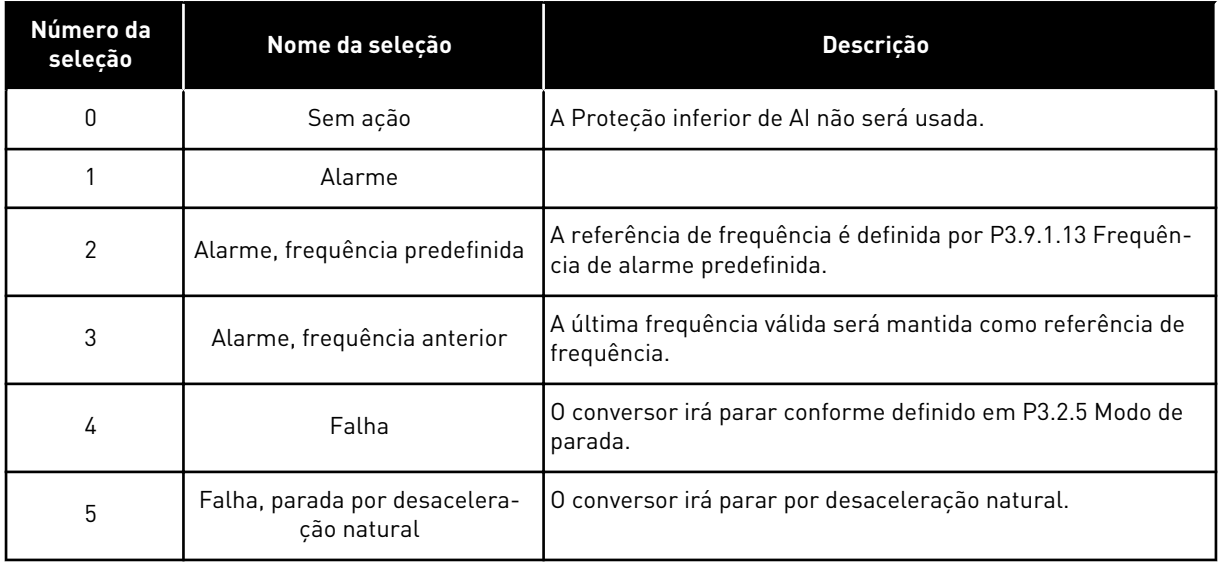

# **10.11 RESET AUTOMÁTICO**

## *P3.10.1 RESET AUTOMÁTICO (ID 731)*

Use este parâmetro para ativar a função Reset automático. Para fazer uma seleção das falhas que serão redefinidas automaticamente, atribua os valores *0* ou *1* aos parâmetros de P3.10.6 a P3.10.13.

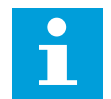

## **INDICAÇÃO!**

A função de reset automático está disponível somente para alguns tipos de falhas.

## *P3.10.2 FUNÇÃO REINICIAR (ID 719)*

Use este parâmetro para selecionar o modo de início de uma função de reset automático.

### *P3.10.3 TEMPO DE ESPERA (ID 717)*

Use este parâmetro para definir o tempo de espera antes do primeiro reset.

## *P3.10.4 TEMPO DE AVALIAÇÃO (ID 718)*

Use este parâmetro para definir o tempo de avaliação para a função de reset automático. Durante o tempo de avaliação, a função de reset automático tentará resetar as falhas que ocorrerem. A contagem de tempo se inicia a partir do primeiro reset automático. As falhas seguintes iniciarão a contagem de tempo de avaliação novamente.

## *P3.10.5 NÚMERO DE TENTATIVAS (ID 759)*

Use este parâmetro para definir o número total de tentativas de reset automático. Se o número de tentativas durante o tempo de avaliação exceder o valor deste parâmetro, uma falha permanente será exibida. Caso contrário, a falha deixará de ser exibida após o tempo de avaliação ser concluído.

O tipo de falha não tem efeito sobre o número máximo de tentativas.

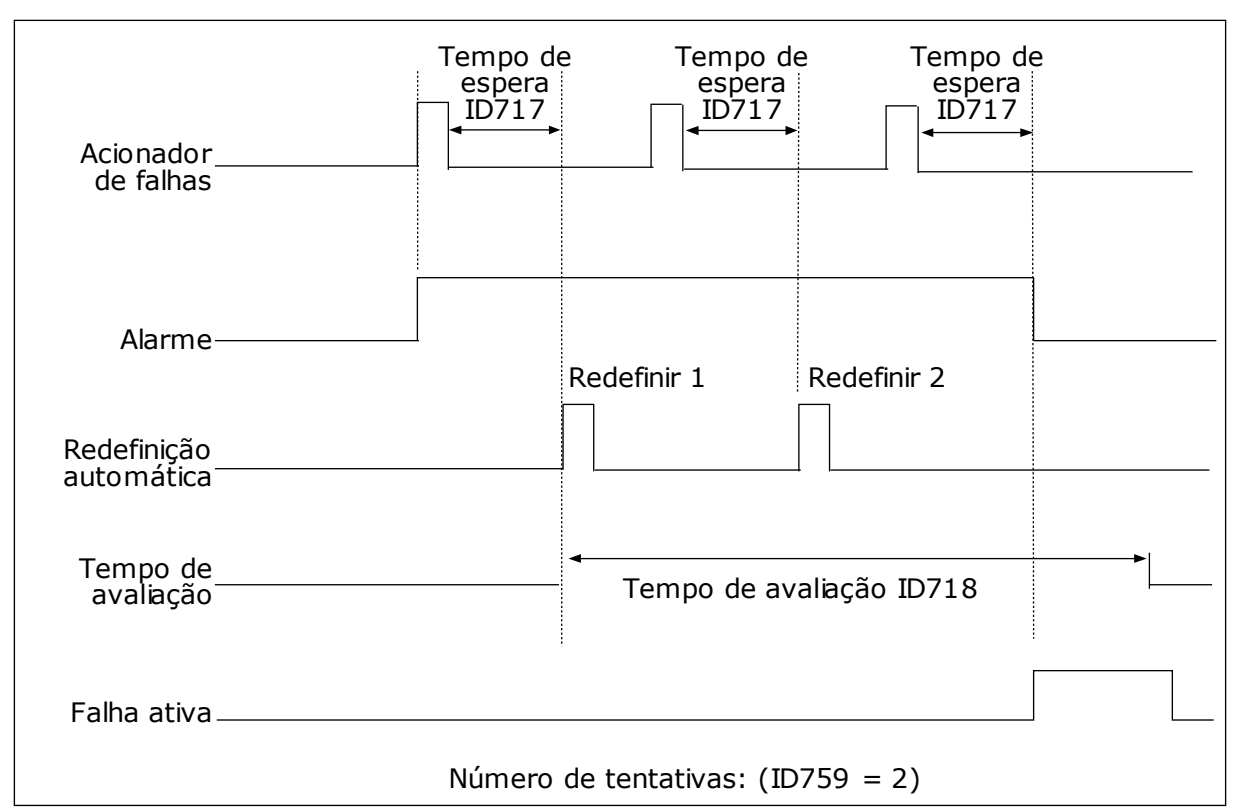

*Fig. 72: A função Reset automático*

## *P3.10.6 RESET AUTOMÁTICO: SUBTENSÃO (ID 720)*

Use este parâmetro para ativar reset automático após falha de subtensão.

## *P3.10.7 RESET AUTOMÁTICO: SOBRETENSÃO (ID 721)*

Use este parâmetro para ativar reset automático após falha de sobretensão.

### *P3.10.8 RESET AUTOMÁTICO: SOBRECORRENTE (ID 722)*

Use este parâmetro para ativar reset automático após falha de sobrecorrente.

## *P3.10.9 RESET AUTOMÁTICO: AI BAIXO (ID 723)*

Use este parâmetro para ativar reset automático após falha causada por sinal AI fraco.

## *P3.10.10 RESET AUTOMÁTICO: SUPERAQUECIMENTO DA UNIDADE (ID 724)*

Use este parâmetro para ativar reset automático após falha causada por superaquecimento da unidade.

### *P3.10.11 RESET AUTOMÁTICO: SUPERAQUECIMENTO DO MOTOR (ID 725)*

Use este parâmetro para ativar reset automático após falha causada por superaquecimento do motor.

## *P3.10.12 RESET AUTOMÁTICO: FALHA EXTERNA (ID 726)*

Use este parâmetro para ativar reset automático após falha externa.

## *P3.10.13 RESET AUTOMÁTICO: FALHA DE SUBCARGA (ID 738)*

Use este parâmetro para ativar reset automático após falha de subcarga.

## *P3.10.14 RESET AUTOMÁTICO: FALHA DE SUPERVISÃO DE PID (ID 776)*

Use este parâmetro para ativar reset automático após falha na supervisão de PID.

### *P3.10.15 RESET AUTOMÁTICO: FALHA DE SUPERVISÃO DE PID EXT. (ID 777)*

Use este parâmetro para ativar reset automático após falha externa na supervisão de PID.

## **10.12 CONFIGURAÇÕES DO APLICATIVO**

### *P3.11.1 SENHA (ID 1806)*

Use este parâmetro para definir a senha do administrador.

### *P3.11.2 SELEÇÃO DE C/F (ID 1197)*

Use este parâmetro para definir a unidade de medição de temperatura. O sistema exibirá todos os parâmetros e valores de monitoramento relativos a temperaturas na unidade definida.

#### *P3.11.3 SELEÇÃO DE KW/HP (ID 1198)*

Use este parâmetro para definir a unidade de medição de potência. O sistema exibirá todos os parâmetros e valores de monitoramento relativos a potências na unidade definida.

### *3.11.4 EXIBIÇÃO MULTIMONITOR (ID 1196)*

Use este parâmetro para definir a divisão da exibição do painel de controle em seções na exibição de multimonitor.

## **10.13 FUNÇÕES DE TEMPORIZADOR**

As funções de temporizador possibilitam que o RTC (Relógio em tempo real) interno controle funções. Todas as funções que podem ser controladas por uma entrada digital também podem ser controladas pelo RTC, com os canais de tempo 1-3. Não é necessário ter um PLC externo para controlar uma entrada digital. Você pode programar os intervalos aberto e fechado da entrada internamente.

Para obter melhores resultados com as funções de temporizador, instale uma bateria e faça as configurações do Relógio em tempo real cuidadosamente no Assistente de inicialização. A bateria está disponível como uma opção.

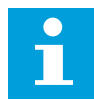

### **INDICAÇÃO!**

Nós não recomendamos que você use as funções de temporizador sem uma bateria auxiliar. As configurações de data e hora do conversor serão redefinidas a cada desligamento, se não houver bateria para o RTC.

#### CANAIS DE TEMPO

Você pode atribuir a saída das funções de intervalo e/ou temporizador aos canais de tempo 1-3. Você pode usar os canais de tempo para controlar funções do tipo ligada/desligada, como, por exemplo, saídas a relé ou entradas digitais. Para configurar a lógica ligado/ desligado dos canais de tempo atribua intervalos e/ou temporizadores a eles. Um canal de tempo pode ser controlado por vários intervalos ou temporizadores diferentes.

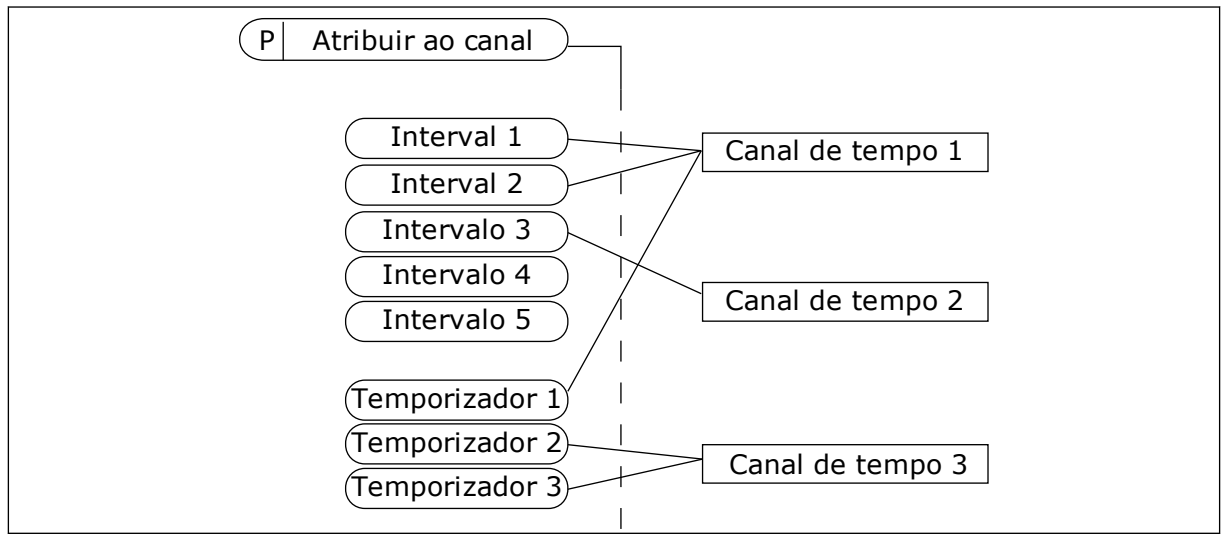

*Fig. 73: A atribuição de intervalos e temporizadores aos canais de tempo é flexível. Cada intervalo e temporizador tem um parâmetro com o qual você pode atribuí-lo a um canal de tempo.*

#### **INTERVALOS**

Use parâmetros para atribuir a cada intervalo um Tempo ATIVO e um Tempo INATIVO. Esse é o horário diário no qual o intervalo estará ativo durante os dias definidos pelos parâmetros De dia e Até dia. Por exemplo, com a configuração de parâmetros abaixo, o intervalo estará ativo das 7h00 às 9h00 de segunda a sexta-feira. O canal de tempo é como uma entrada digital, mas virtual.

Tempo ATIVO: 07:00:00 Tempo INATIVO: 09:00:00 De dia: Segunda-feira Até dia: Sexta-feira

### TEMPORIZADORES

Use os temporizadores para definir um canal de tempo como ativo durante um certo período com um comando de uma entrada digital ou de um canal de tempo.

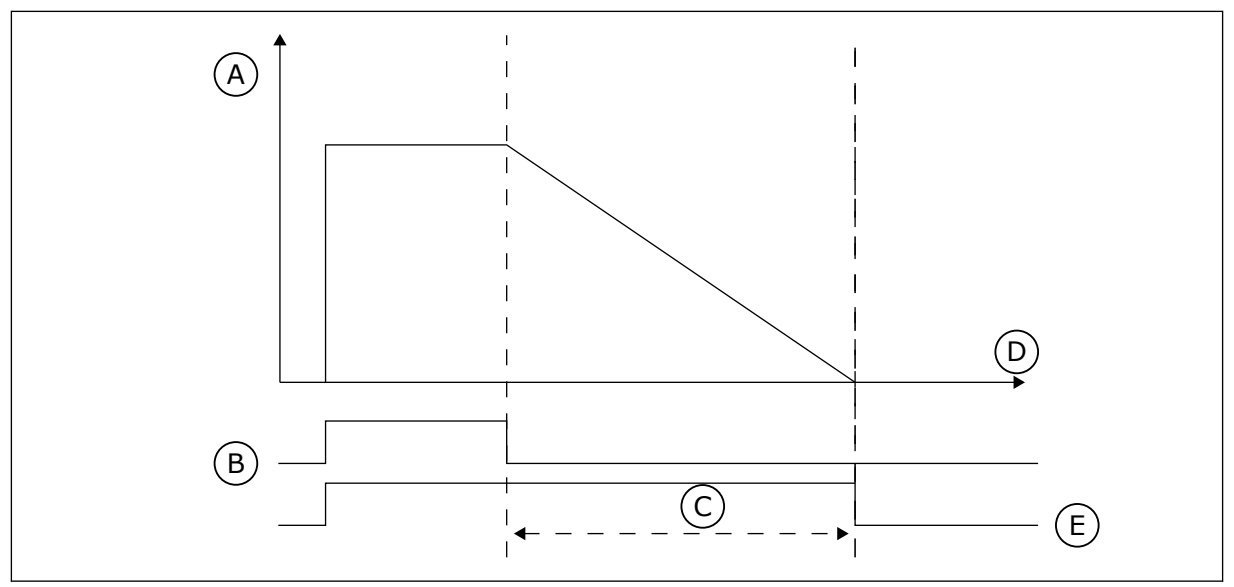

*Fig. 74: O sinal de ativação virá de uma entrada digital ou de uma entrada digital virtual, como um canal de tempo. O temporizador conta para baixo a partir da borda em queda.*

- A. Tempo restante
- B. Ativação
- C. Duração
- D. Tempo
- E. SAÍDA

Os parâmetros abaixo definirão a atividade do temporizador quando a entrada digital 1 no slot A estiver fechada. Eles também manterão o temporizador ativo por 30 s após ele ser aberto.

- Duração: 30 s
- Temporizador: DigIn SlotA.1

Você pode usar uma duração de 0 segundos para contornar um canal de tempo que tenha sido ativado por uma entrada digital. Não há atraso de desativação após a borda em queda.

### **Exemplo:**

### **Problema**:

O conversor de frequência está em um armazém e controla o ar condicionado. Ele deve operar entre 7h00 e 17h00 nos dias úteis, e entre 9h00 e 13h00 nos finais de semana. Isso também é necessário para o conversor operar fora dessas horas, caso haja pessoas no armazém. O conversor deve continuar a operar por 30 minutos após o pessoal ter ido embora.

#### **Solução**:

Defina 2 intervalos, 1 para dias úteis e 1 para fins de semana. Um temporizador também é necessária para ativar o processo fora das horas definidas. Veja a configuração abaixo.

### **Intervalo 1**

- P3.12.1.1: Tempo ATIVO: 07:00:00
- P3.12.1.2: Tempo INATIVO: 17:00:00
- P3.12.1.3: Dias: Segunda-feira, Terça-feira, Quarta-feira, Quinta-feira, Sexta-feira
- P3.12.1.4: Atribuir a canal: Canal de tempo 1

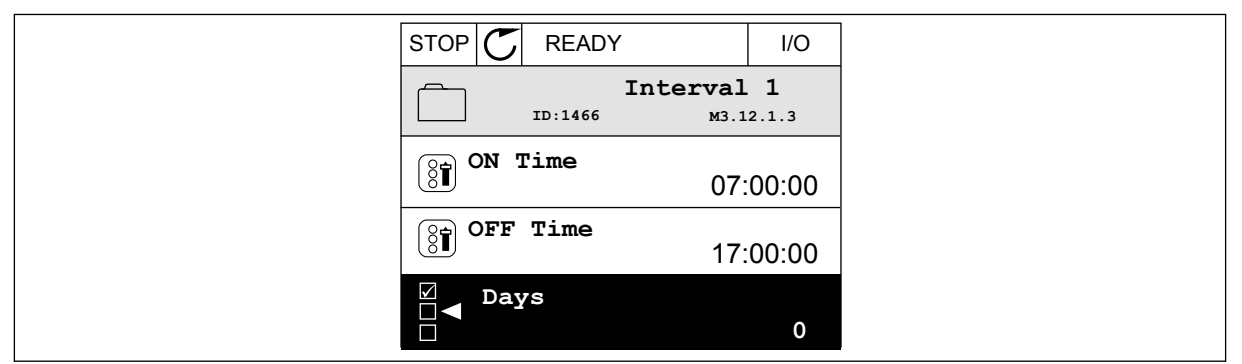

*Fig. 75: Uso das funções de temporizador para definir um intervalo*

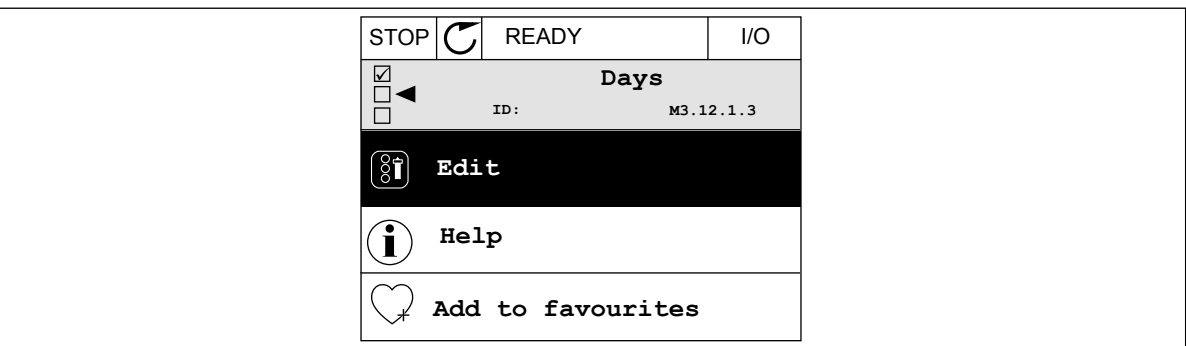

*Fig. 76: Entrando no modo Edição*

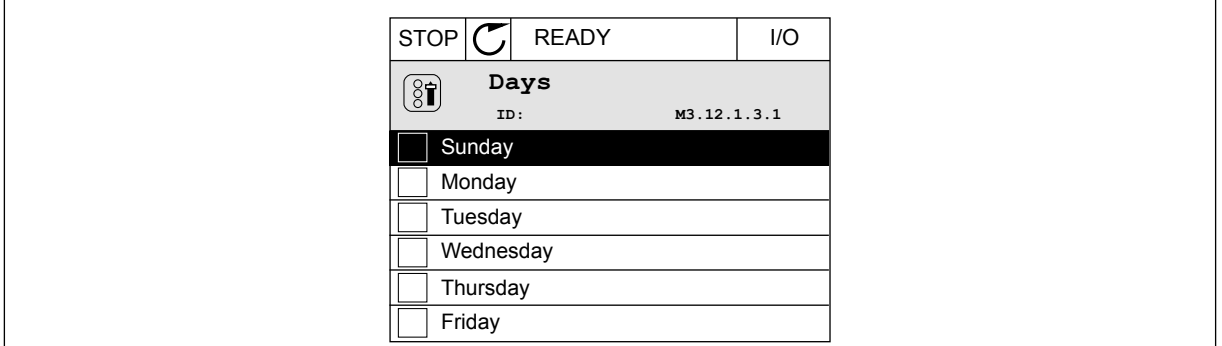

*Fig. 77: A marcação das caixas de seleção para os dias úteis*

### **Intervalo 2**

- P3.12.2.1: Tempo ATIVO: 09:00:00
- P3.12.2.2: Tempo INATIVO: 13:00:00
- P3.12.2.3: Dias: Sábado, Domingo
- P3.12.2.4: Atribuir a canal: Canal de tempo 1

## **Temporizador 1**

P3.12.6.1: Duração: 1800 s (30 min)

P3.12.6.2: Temporizador 1: DigIn SlotA.1 (O parâmetro está localizado no menu de entradas digitais.)

P3.12.6.3: Atribuir a canal: Canal de tempo 1

P3.5.1.1: Sinal de controle 1 A: Canal de tempo 1 para o comando Execução de E/S

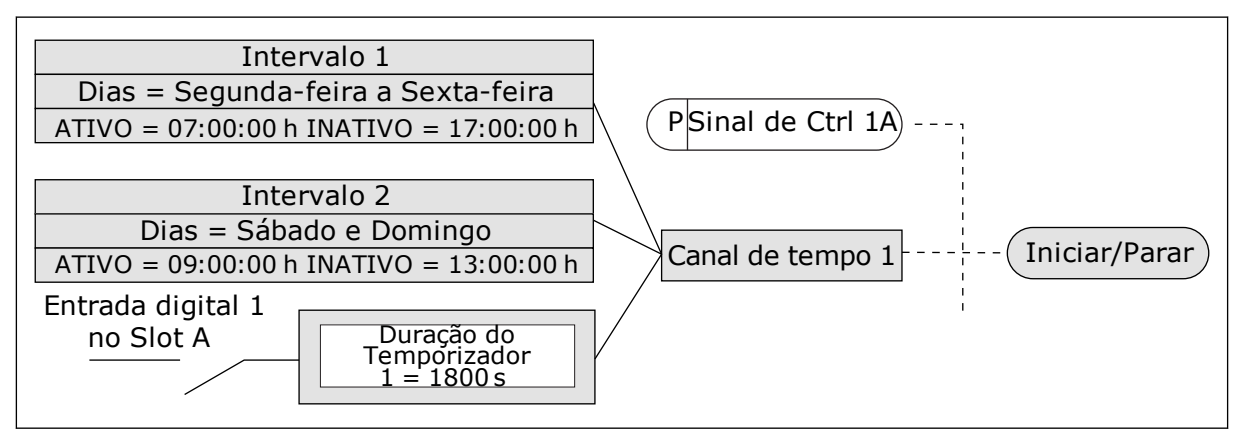

*Fig. 78: O Canal de tempo 1 é usado como o sinal de controle para o comando de partida, em vez de uma entrada digital.*

### *P3.12.1.1 TEMPO ATIVO (ID 1464)*

Use este parâmetro para definir o dia em que a saída da função de intervalo é ativada.

### *P3.12.1.2 TEMPO INATIVO (ID 1465)*

Use este parâmetro para definir o dia em que a saída da função de intervalo é desativada.

### *P3.12.1.3 DIAS (ID 1466)*

Use este parâmetro para selecionar os dias da semana em que a função de intervalo é ativada.

### *P3.12.1.4 ATRIBUIR A CANAL (ID 1468)*

Use este parâmetro para selecionar o canal de tempo em que a saída da função de intervalo é atribuída.

Você pode usar os canais de tempo para controlar as funções tipo ativada/desativada, por exemplo, as saídas a relé ou quaisquer funções que possam ser controladas por um sinal de DI.

### *P3.12.6.1 DURAÇÃO (ID 1489)*

Use este parâmetro para definir a duração do temporizador quando o sinal de ativação é removido (atraso de desligamento).

### *P3.12.6.2 TEMPORIZADOR 1 (ID 447)*

Use este parâmetro para selecionar o sinal da entrada digital que inicia o temporizador.

A saída do temporizador será ativada quando este sinal for ativado. O temporizador começará a contar quando esse sinal for desativado (borda descendente). A saída será desativada quando o tempo definido pelo parâmetro de duração tiver decorrido. A borda ascendente inicia o Temporizador 1, que é programado no Grupo 3.12.

### *P3.12.6.3 ATRIBUIR A CANAL (ID 1490)*

Use este parâmetro para selecionar o canal de tempo em que a saída da função de temporizador é atribuída.

Você pode usar os canais de tempo para controlar as funções tipo ativada/desativada, por exemplo, as saídas a relé ou quaisquer funções que possam ser controladas por um sinal de DI.

## **10.14 CONTROLADOR PID**

### 10.14.1 CONFIGURAÇÕES BÁSICAS

### *P3.13.1.1 GANHO DO PID (ID 118)*

Use este parâmetro para ajustar o ganho do controlador PID. Se este parâmetro estiver definido como 100%, uma variação de 10% no valor do erro fará com que a saída do controlador varie em 10%.

### *P3.13.1.2 TEMPO DE INTEGRAÇÃO DO PID (ID 119)*

Use este parâmetro para ajustar o tempo de integração do controlador PID. Se este parâmetro estiver definido como 1,00 s, uma variação de 10% no valor do erro fará com que a saída do controlador varie em 10,00%/s.

## *P3.13.1.3 TEMPO DE DERIVAÇÃO DO PID (ID 132)*

Use este parâmetro para ajustar o tempo de derivação do controlador PID. Se este parâmetro estiver definido como 1,00 s, uma variação de 10% no valor do erro durante 1,00 s faz com que a saída do controlador varie em 10,00%.

### *P3.13.1.4 SELEÇÃO DE UNIDADE DE PROCESSAMENTO (ID 1036)*

Use este parâmetro para selecionar a unidade dos sinais de realimentação e setpoint do controlador PID.

Faça uma seleção da unidade para o valor real.

### *P3.13.1.5 MÍNIMO DA UNIDADE DE PROCESSAMENTO (ID 1033)*

Use este parâmetro para definir o valor mínimo do sinal de realimentação de PID. Por exemplo, um sinal analógico de 4...20 mA corresponde à pressão de 0...10 bar. O valor, em unidades de processamento, em 0% de realimentação ou setpoint. A escala é feita apenas para fins de monitoramento. O controlador PID ainda usará o percentual internamente para realimentações e pontos de definição.

## *P3.13.1.6 MÁXIMO DE UNIDADE DE PROCESSAMENTO (ID 1034)*

Use este parâmetro para definir o valor máximo do sinal de realimentação de PID.

Por exemplo, um sinal analógico de 4...20 mA corresponde à pressão de 0...10 bar. O valor, em unidades de processamento, em 0% de realimentação ou setpoint. A escala é feita apenas para fins de monitoramento. O controlador PID ainda usará o percentual internamente para realimentações e pontos de definição.

### *P3.13.1.7 CASAS DECIMAIS DA UNIDADE DE PROCESSAMENTO (ID 1035)*

Use este parâmetro para definir o número de decimais dos valores da unidade de processo. Por exemplo, um sinal analógico de 4...20 mA corresponde à pressão de 0...10 bar. O valor, em unidades de processamento, em 0% de realimentação ou setpoint. A escala é feita apenas para fins de monitoramento. O controlador PID ainda usará o percentual internamente para realimentações e pontos de definição.

### *P3.13.1.8 INVERSÃO DE ERRO (ID 340)*

Use este parâmetro para inverter o valor de erro do controlador PID.

#### *P3.13.1.9 ZONA MORTA (ID 1056)*

Use este parâmetro para definir o valor da área de zona morta em torno do setpoint de PID. O valor deste parâmetro é atribuído na unidade de processamento selecionada. A saída do controlador PID será travada se o valor da realimentação permanecer dentro da área da zona morta durante o tempo definido.

### *P3.13.1.10 ATRASO DE ZONA MORTA (ID 1057)*

Use este parâmetro para definir o tempo durante o qual o valor de realimentação deve ficar na área de zona morta antes do bloqueio da saída do controlador PID.

Se o valor real permanecer na área de zona morta por um intervalo de tempo definido no Atraso de zona morta, a saída do controlador PID será travada. Esta função evita o desgaste e movimentos indesejados dos atuadores, como, por exemplo, as válvulas.
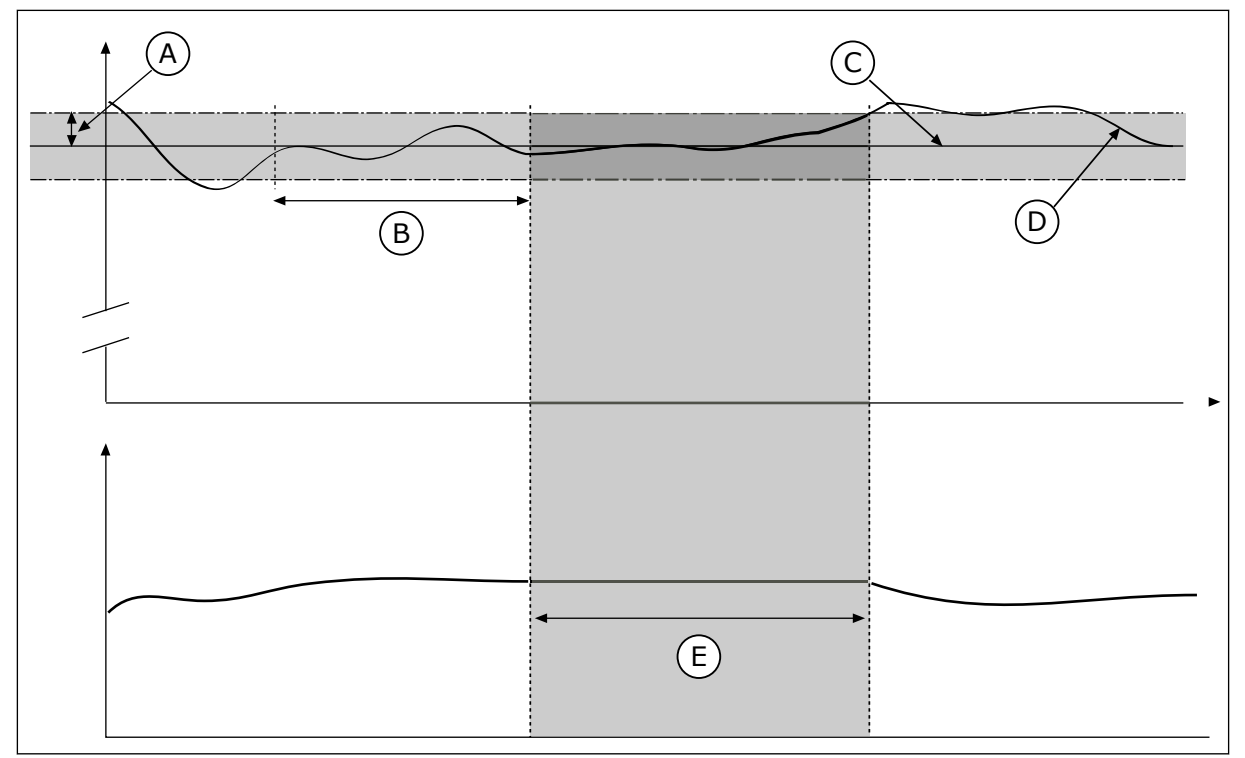

*Fig. 79: A função Zona morta*

- A. Zona morta (ID1056)
- B. Atraso de zona morta (ID1057)
- C. Reference
- D. Valor real
- E. Saída travada
- 10.14.2 PONTOS DE DEFINIÇÃO

## *P3.13.2.1 SETPOINT DO TECLADO 1 (ID 167)*

Use este parâmetro para definir o valor de setpoint do controlador PID quando a fonte de setpoint é "SP teclado".

O valor deste parâmetro é atribuído na unidade de processamento selecionada.

### *P3.13.2.2 SETPOINT DO TECLADO 2 (ID 168)*

Use este parâmetro para definir o valor de setpoint do controlador PID quando a fonte de setpoint é "SP teclado".

O valor deste parâmetro é atribuído na unidade de processamento selecionada.

## *P3.13.2.3 TEMPO DE RAMPA DO SETPOINT (ID 1068)*

Use este parâmetro para definir os tempos de rampa de elevação e queda para alterações no setpoint.

O tempo de rampa necessário para o valor do setpoint ser alterado do mínimo para o máximo. Se o valor deste parâmetro estiver definido como 0, nenhuma rampa será usada.

## *P3.13.2.4 ATIVAÇÃO DE IMPULSO DO SETPOINT DO PID (ID 1046)*

Use este parâmetro para selecionar o sinal da entrada digital que ativará o valor de impulso de setpoint de PID.

## *P3.13.2.5 SELEÇÃO DO SETPOINT DO PID (ID 1047)*

Use este parâmetro para definir o sinal da entrada digital que seleciona o valor de setpoint de PID a ser usado.

## *P3.13.2.6 SELEÇÃO DA FONTE DO SETPOINT 1 (ID 332)*

Use este parâmetro para selecionar a fonte do sinal de setpoint de PID. As AIs e as Entradas de dados do processo são trabalhadas como percentuais (0,00-100,00%) e possuem escalas de acordo com os pontos de definição mínimo e máximo.

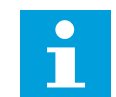

## **INDICAÇÃO!**

Os sinais de Entrada de dados do processo usam 2 casas decimais.

Se as entradas de temperatura forem selecionadas, você deverá definir os valores dos parâmetros P3.13.1.5 Mínimo da unidade de processamento P3.13.1.6 Máximo da unidade de processamento correspondentes à escala da placa de medição de temperatura: MínUndProcesso = -50 °C e MáxUndProcesso = 200 °C.

## *P3.13.2.7 MÍNIMO DO SETPOINT 1 (ID 1069)*

Use este parâmetro para definir o valor mínimo do sinal de setpoint.

## *P3.13.2.8 MÁXIMO DO SETPOINT 1 (ID 1070)*

Use este parâmetro para definir o valor máximo do sinal de setpoint.

### *P3.13.2.9 IMPULSO DE SETPOINT 1 (ID 1071)*

Use este parâmetro para definir o multiplicador da função de impulso do setpoint. Quando o comando de impulso de setpoint for dado, o valor do setpoint será multiplicado pelo fator definido por este parâmetro.

### 10.14.3 COMENTÁRIOS

## *P3.13.3.1 FUNÇÃO DE REALIMENTAÇÃO (ID 333)*

Use este parâmetro para escolher se o valor de realimentação é retirado de um único sinal ou combinado usando dois sinais.

Você pode selecionar a função matemática que será usada quando os dois sinais de realimentação forem combinados.

## *P3.13.3.2 GANHO DA FUNÇÃO DE REALIMENTAÇÃO (ID 1058)*

Use este parâmetro para ajustar o ganho do sinal de realimentação. Este parâmetro é usado, por exemplo, com o valor 2 na função de realimentação.

## *P3.13.3.3 SELEÇÃO DE ORIGEM DA REALIMENTAÇÃO 1 (ID 334)*

Use este parâmetro para selecionar a fonte do sinal de realimentação de PID. As AIs e as Entradas de dados do processo são trabalhadas como percentuais (0,00 - 100,00%) e possuem escalas de acordo com as realimentações mínima e máxima.

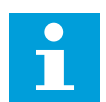

## **INDICAÇÃO!**

Os sinais de Entrada de dados do processo usam 2 casas decimais.

Se as entradas de temperatura forem selecionadas, você deverá definir os valores dos parâmetros P3.13.1.5 Mínimo da unidade de processamento P3.13.1.6 Máximo da unidade de processamento correspondentes à escala da placa de medição de temperatura: MínUndProcesso = -50 °C e MáxUndProcesso = 200 °C.

### *P3.13.3.4 MÍNIMO DE REALIMENTAÇÃO 1 (ID 336)*

Use este parâmetro para definir o valor mínimo do sinal de realimentação.

### *P3.13.3.5 MÁXIMO DE REALIMENTAÇÃO 1 (ID 337)*

Use este parâmetro para definir o valor máximo do sinal de realimentação.

## 10.14.4 PRÉ-ALIMENTAÇÃO

### *P3.13.4.1 FUNÇÃO DE PRÉ-ALIMENTAÇÃO (ID 1059)*

Use este parâmetro para escolher se o valor de pré-alimentação é retirado de um único sinal ou combinado usando dois sinais.

Você pode selecionar a função matemática que será usada quando os dois sinais de pré- -alimentação forem combinados.

Modelos precisos de processos são geralmente necessários para a função Pré-alimentação. Em algumas condições, um tipo de pré-alimentação de ganho e compensação é suficiente. A peça de pré-alimentação não usa as medições de realimentação do valor do processo realmente controlado. O controle de pré-alimentação usa outras medições que afetam o valor do processo controlado.

### EXEMPLO 1:

Você pode controlar o nível de água em um tanque por meio de controle de fluxo. O nível de água desejado é definido como um ponto de definição, e o nível real, como realimentação. O sinal de controle monitora o fluxo de entrada.

O fluxo de saída é como uma perturbação que você pode medir. Com as medições da perturbação, você pode tentar ajustar essa perturbação com um controle de pré- -alimentação (ganho e compensação) que é adicionado à saída do PID. O controlador PID reagiria muito mais rapidamente a mudanças no fluxo de saída do que se você apenas medisse o nível.

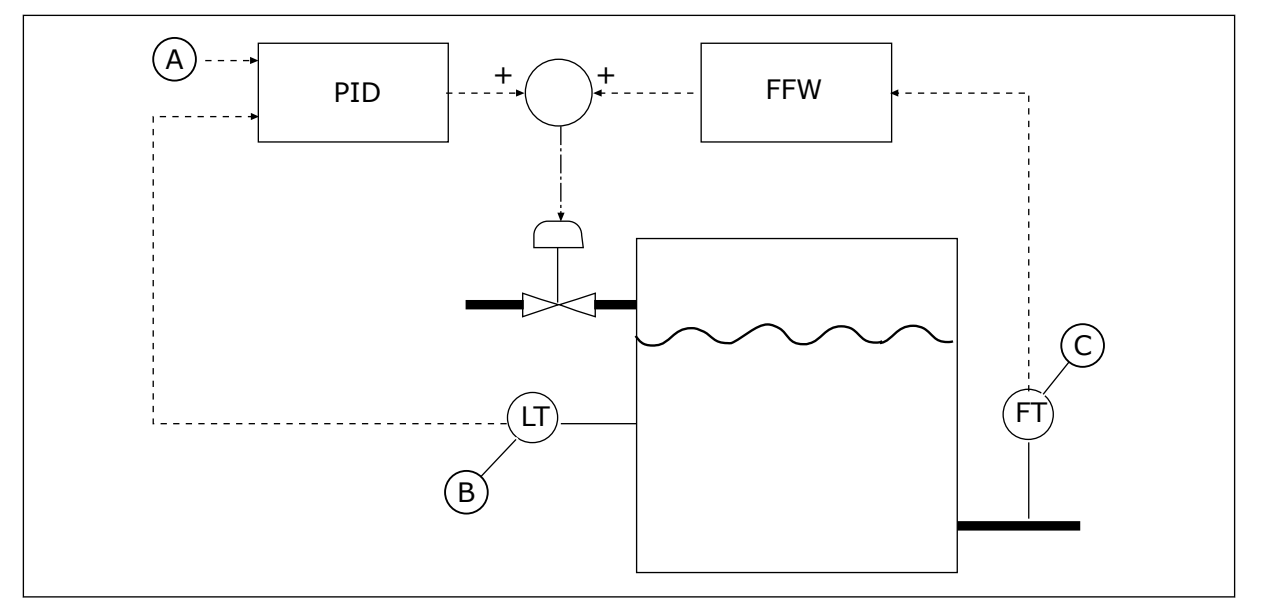

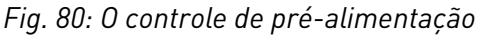

A. Ref. nível

C. Controle de fluxo de saída

B. Controle de nível

# *P3.13.4.2 GANHO DE PRÉ-ALIMENTAÇÃO (ID 1060)*

Use este parâmetro para ajustar o ganho do sinal de pré-alimentação.

# *P3.13.4.3 SELEÇÃO DE ORIGEM DA PRÉ-ALIMENTAÇÃO 1 (ID 1061)*

Use este parâmetro para selecionar a fonte do sinal de pré-alimentação de PID.

## *P3.13.4.4 MÍNIMO DE PRÉ-ALIMENTAÇÃO 1 (ID 1062)*

Use este parâmetro para definir o valor mínimo do sinal de pré-alimentação.

## *P3.13.4.5 MÁXIMO DE PRÉ-ALIMENTAÇÃO 1 (ID 1063)*

Use este parâmetro para definir o valor máximo do sinal de pré-alimentação.

## 10.14.5 FUNÇÃO DE SUSPENSÃO

## *P3.13.5.1 FREQUÊNCIA DE SUSPENSÃO DE SP1 (ID 1016)*

Use este parâmetro para definir o limite abaixo do qual a frequência de saída do conversor deve ficar por um tempo específico antes de o conversor ir para o estado de suspensão.

O valor deste parâmetro será usado quando o sinal do ponto de definição do controlador PID for obtido a partir da fonte de ponto de definição 1.

## **Critérios para entrada no modo de sleep**

- A frequência de saída permanecer abaixo da frequência de suspensão por mais do que o tempo de atraso de sleep definido
- O sinal de realimentação PID permanecer acima do nível de despertar definido

#### **Critérios para o despertar da suspensão**

• O sinal de realimentação PID cair para um valor abaixo do nível de despertar definido

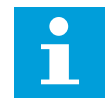

#### **INDICAÇÃO!**

Um nível de despertar definido incorretamente pode não permitir que o conversor entre no modo de sleep

#### *P3.13.5.2 ATRASO DE SLEEP DE SP1 (ID 1017)*

Use este parâmetro para definir a duração mínima pela qual a frequência de saída do conversor deve ficar abaixo do limite definido antes de o conversor ir para o estado de suspensão.

O valor deste parâmetro será usado quando o sinal do ponto de definição do controlador PID for obtido a partir da fonte de ponto de definição 1.

### *P3.13.5.3 NÍVEL DE DESPERTAR DE SP1 (ID 1018)*

Use este parâmetro para definir o nível no qual o conversos desperta do estado de suspensão.

Quando o valor da realimentação PID descer a um nível inferior ao definido por este parâmetro, o conversor despertará do estado de suspensão. A operação deste parâmetro é selecionada pelo parâmetro modo de despertar.

### *P3.13.5.4 MODO DE DESPERTAR DE SP1 (ID 1019)*

Use este parâmetro para selecionar a operação do parâmetro de nível de despertar.

O conversor despertará do modo de sleep quando o valor da realimentação PID estiver abaixo do Nível de despertar.

Este parâmetro define se o Nível de despertar é usado como um nível absoluto estático ou como um nível relativo, que segue o valor do ponto de definição do PID.

Seleção 0 = Nível absoluto (O Nível de despertar é um nível estático que não segue o valor do ponto de definição.)

Seleção 1 = Ponto de definição relativo (O Nível de despertar é uma compensação abaixo do valor do ponto de definição real. O Nível de despertar seguirá o ponto de definição real.)

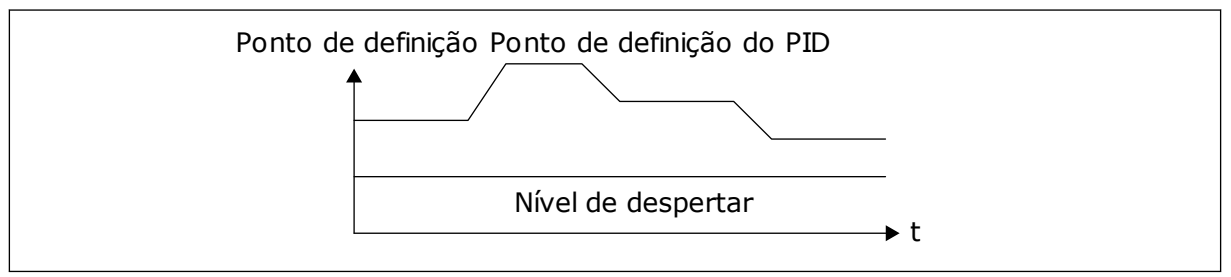

*Fig. 81: Modo de despertar: nível absoluto*

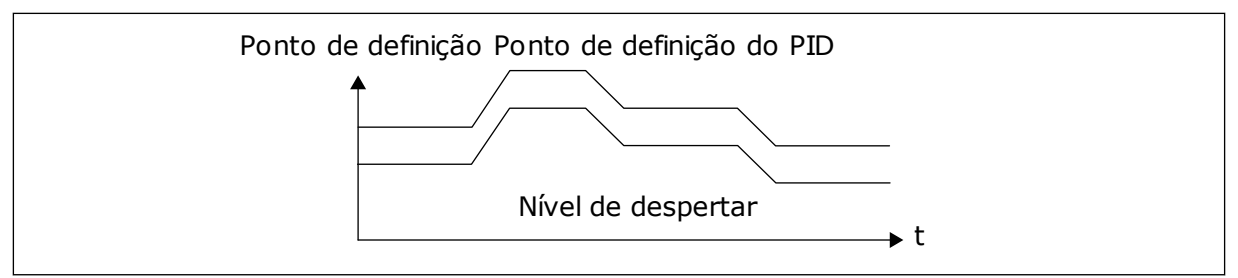

*Fig. 82: Modo de despertar: ponto de definição relativo*

## *P3.13.5.5 IMPULSO DE SUSPENSÃO DE SP1 (ID 1793)*

Use este parâmetro para definir o valor adicionado ao valor de setpoint real quando a função de impulso de suspensão é usada.

Antes que o conversor entre no modo de suspensão, o setpoint de regulação do PID será automaticamente aumentado, o que fornecerá um valor de processo mais alto. O estado de suspensão será mais longo também quando houver algum vazamento moderado.

O nível de impulso é usado quando há um limite de frequência e um atraso, e o conversor entra no estado de suspensão. Após o incremento no setpoint pelo valor real, o incremento de impulso do setpoint será apagado e o conversor entrará no estado de suspensão e o motor parará. O incremento de impulso é positivo com regulação direta do PID (P3.13.1.8 = Normal) e negativo com regulação reversa do PID (P3.13.1.8 = Invertido).

Se o valor real não atingir o setpoint incrementado, o valor do impulso será apagado após a definição de tempo com P3.13.5.5. O conversor retorna à regulação normal com o setpoint normal.

Em uma configuração de Multibomba, se uma bomba auxiliar for iniciada durante o impulso, a sequência de impulso será interrompida e a regulação normal prosseguirá.

### *P3.13.5.6 TEMPO MÁXIMO DE IMPULSO DE SUSPENSÃO DE SP1 (ID 1795)*

Use este parâmetro para definir o tempo limite da função de impulso de suspensão.

## *P3.13.5.7 FREQUÊNCIA DE SUSPENSÃO DE SP2 (ID 1075)*

Use este parâmetro para definir o limite abaixo do qual a frequência de saída do conversor deve ficar por um tempo específico antes de o conversor ir para o estado de suspensão.

#### *P3.13.5.8 ATRASO DE SLEEP DE SP2 (ID 1076)*

Use este parâmetro para definir a duração mínima pela qual a frequência de saída do conversor deve ficar abaixo do limite definido antes de o conversor ir para o estado de suspensão.

#### *P3.13.5.9NÍVEL DE DESPERTADOR DE SP2 (ID 1077)*

Use este parâmetro para definir o nível no qual o conversos desperta do estado de suspensão.

#### *P3.13.5.10 MODO DE DESPERTADOR DE SP2 (ID 1020)*

Use este parâmetro para selecionar a operação do parâmetro de nível de despertar.

## *P3.13.5.11 IMPULSO DE SUSPENSÃO DE SP2 (ID 1794)*

Use este parâmetro para definir o valor adicionado ao valor de setpoint real quando a função de impulso de suspensão é usada.

## *P3.13.5.12 TEMPO MÁXIMO DE IMPULSO DE SUSPENSÃO DE SP2 (ID 1796)*

Use este parâmetro para definir o tempo limite da função de impulso de suspensão.

## 10.14.6 SUPERVISÃO DE REALIMENTAÇÃO

Use a supervisão de realimentação para se certificar de que o valor da realimentação PID (o valor do processo ou o valor real) se mantenha dentro dos limites definidos. Com esta função você pode, por exemplo, encontrar um rompimento de tubulação e interromper o vazamento.

Estes parâmetros definem a faixa na qual o sinal de realimentação PID se mantém nas condições corretas. Se o sinal de realimentação PID não se manter na faixa, e isso prosseguir por mais tempo do que o atraso, uma Falha de supervisão de realimentação (código de falha 101) será exibida.

## *P3.13.6.1 ATIVAR SUPERVISÃO DE REALIMENTAÇÃO (ID 735)*

Use este parâmetro para ativar a função de supervisão de realimentação. Use a supervisão de realimentação para se certificar de que o valor da realimentação PID esteja dentro dos limites definidos.

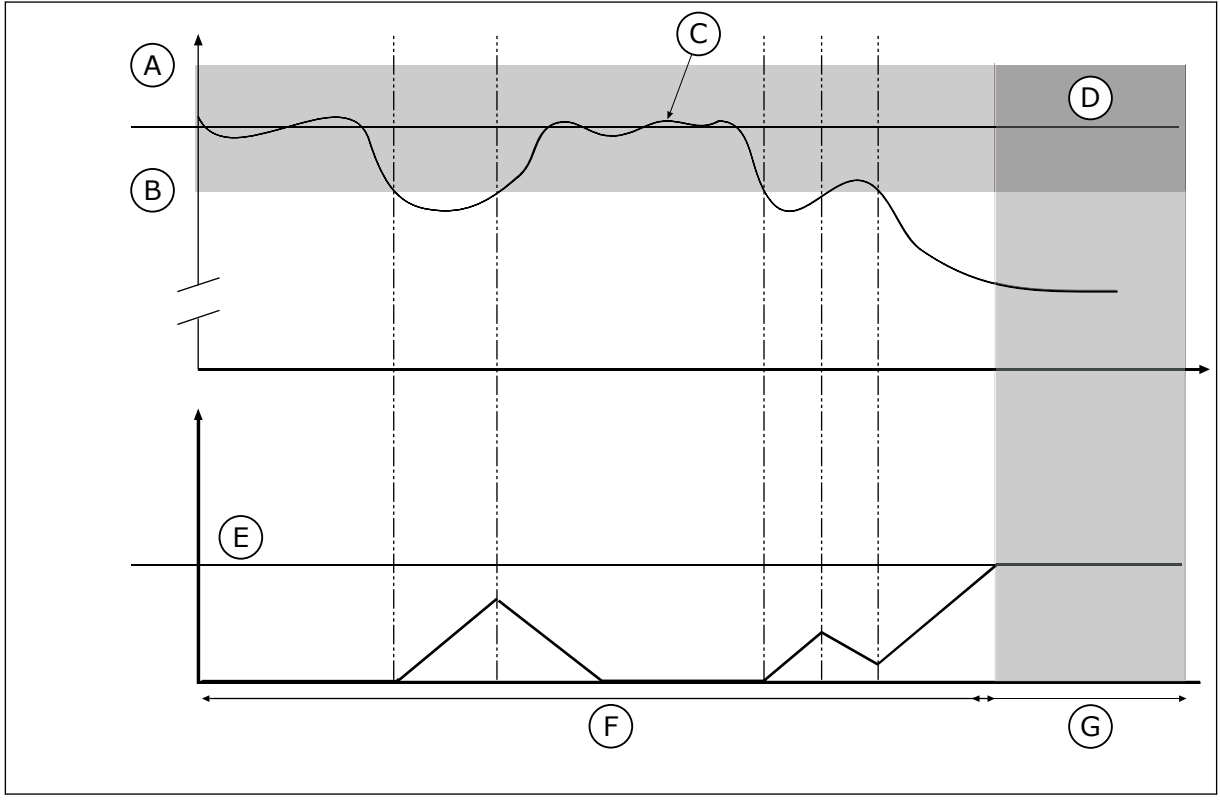

*Fig. 83: A função de supervisão de realimentação*

- A. Limite superior (ID736)
- B. Limite inferior (ID758)
- D. Reference
- E. Atraso (ID737)

C. Valor real

F. Modo de regulação

### G. Alarme ou falha

## *P3.13.6.2 LIMITE SUPERIOR (ID 736)*

Use este parâmetro para definir o limite superior do sinal de realimentação de PID. Se o valor do sinal de realimentação PID exceder esse limite por um tempo maior do que o definido, ocorrerá uma falha de supervisão de realimentação.

### *P3.13.6.3 LIMITE INFERIOR (ID 758)*

Use este parâmetro para definir o limite inferior do sinal de realimentação de PID. Se o valor do sinal de realimentação PID for inferior a esse limite por um tempo maior do que o definido, ocorrerá uma falha de supervisão de realimentação.

Defina os limites superior e inferior em torno da referência. Quando o valor real for menor ou maior do que os limites, um contador começará a contar. Quando o valor real estiver dentro dos limites, o contador contará para baixo. Quando o contador atingir um valor maior do que o valor de P3.13.6.4 Atraso, um alarme ou falha será exibida. Você pode fazer uma seleção da resposta com o parâmetro P3.13.6.5 (Resposta à falha de supervisão do PID1).

### *P3.13.6.4 ATRASO (ID 737)*

Use este parâmetro para definir o tempo máximo para o sinal de realimentação de PID ficar fora dos limites de supervisão antes de ocorrer a falha de supervisão de realimentação. Se o valor desejado não for atingido dentro desse intervalo de tempo, surgirá uma falha ou um alarme.

## *P3.13.6.5 RESPOSTA A FALHA DE SUPERVISÃO DO PID (ID 749)*

Use este parâmetro para selecionar a falha "Supervisão do PID" como resposta do conversor.

Se o valor da realimentação PID não estiver dentro dos limites de supervisão por um tempo maior que o atraso de supervisão, ocorrerá uma falha de supervisão do PID.

## 10.14.7 COMPENSAÇÃO DE PERDA DE PRESSÃO

Quando você pressurizar um tubo longo com várias válvulas, a melhor posição para o sensor é no meio do tubo (a posição 2 na figura). Você também pode por o sensor diretamente após a bomba. Isso dará a pressão correta diretamente após a bomba, mas mais adiante na tubulação, a pressão cairá com o fluxo.

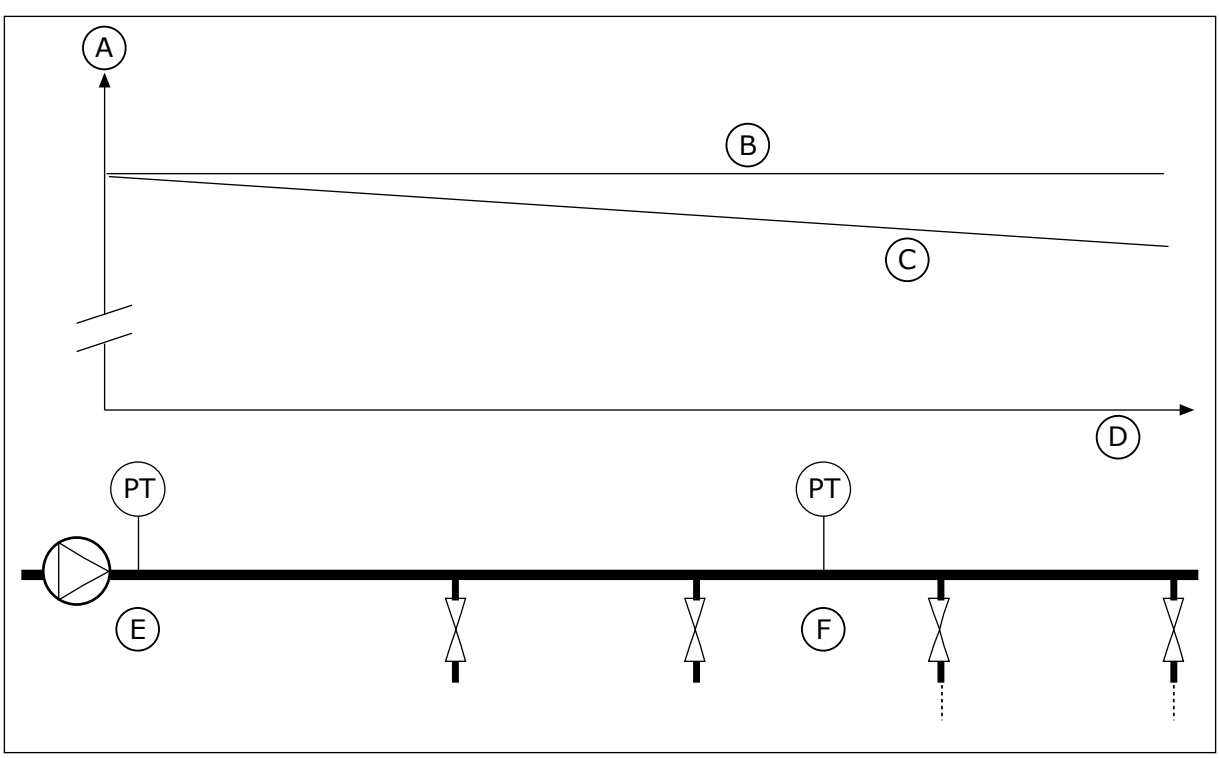

*Fig. 84: A posição do sensor de pressão*

- A. Pressão
- B. Sem fluxo
- C. Com fluxo
- D. Comprimento do tubo
- E. Posição 1
- F. Posição 2

### *P3.13.7.1 ATIVAR SETPOINT 1 (ID 1189)*

Use este parâmetro para ativar a compensação de perda de pressão do sistema de bombas. Em um sistema controlado por pressão, esta função compensará a perda de pressão que ocorrerá ao final da linha de tubulação devido ao fluxo do líquido.

### *P3.13.7.2 COMPENSAÇÃO MÁXIMA DO PONTO DE DEFINIÇÃO 1 (ID 1190)*

Use este parâmetro para definir a compensação máxima do valor de setpoint de PID aplicada quando a frequência de saída do conversor está no máximo.

O valor da compensação será adicionado ao valor real do setpoint como uma função da frequência de saída.

Compensação de setpoint = Compensação máx. \* (FreqSaída-FreqMín)/(FreqMax-FreqMín).

O sensor está localizado na posição 1. A pressão na tubulação permanecerá constante quando não houver fluxo. Mas, com fluxo, a pressão decairá ao longo do tubo. Para compensar isso, eleve o ponto de definição na medida em que o fluxo aumente. Assim, a frequência de saída fará uma estimativa do fluxo, e o ponto de definição se elevará linearmente com o fluxo.

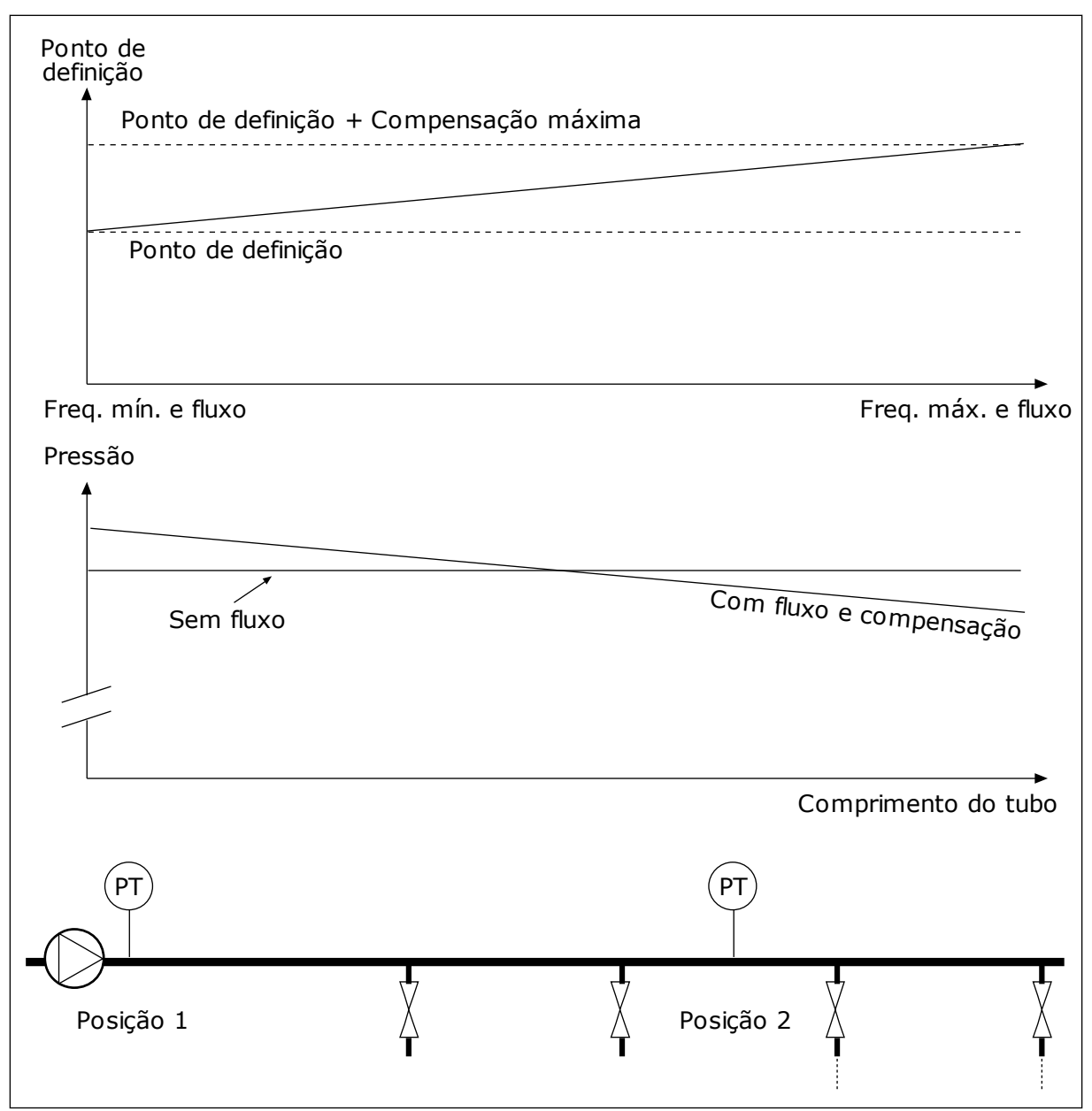

*Fig. 85: Ativar ponto de definição 1 para compensação de perda de pressão*

## 10.14.8 PREENCHIMENTO SUAVE

A função Preenchimento suave é usada para levar o processo a um nível definido em velocidade baixa antes que o Controlador PID comece a controlar. Se o processo não for para o nível definido até um tempo limite, uma falha será exibida.

Você pode usar a função para preencher um tubo vazio lentamente e evitar correntes fortes de água que poderiam romper o tubo.

Recomendamos que você sempre use a função Preenchimento suave ao usar a função Multibomba.

## *P3.13.8.1 FUNÇÃO PREENCHIMENTO SUAVE (ID 1094)*

Use este parâmetro para ativar a função de preenchimento suave. Você pode usar a função para preencher um tubo vazio lentamente e evitar correntes fortes de fluido que poderiam romper o tubo.

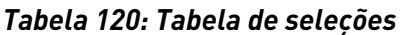

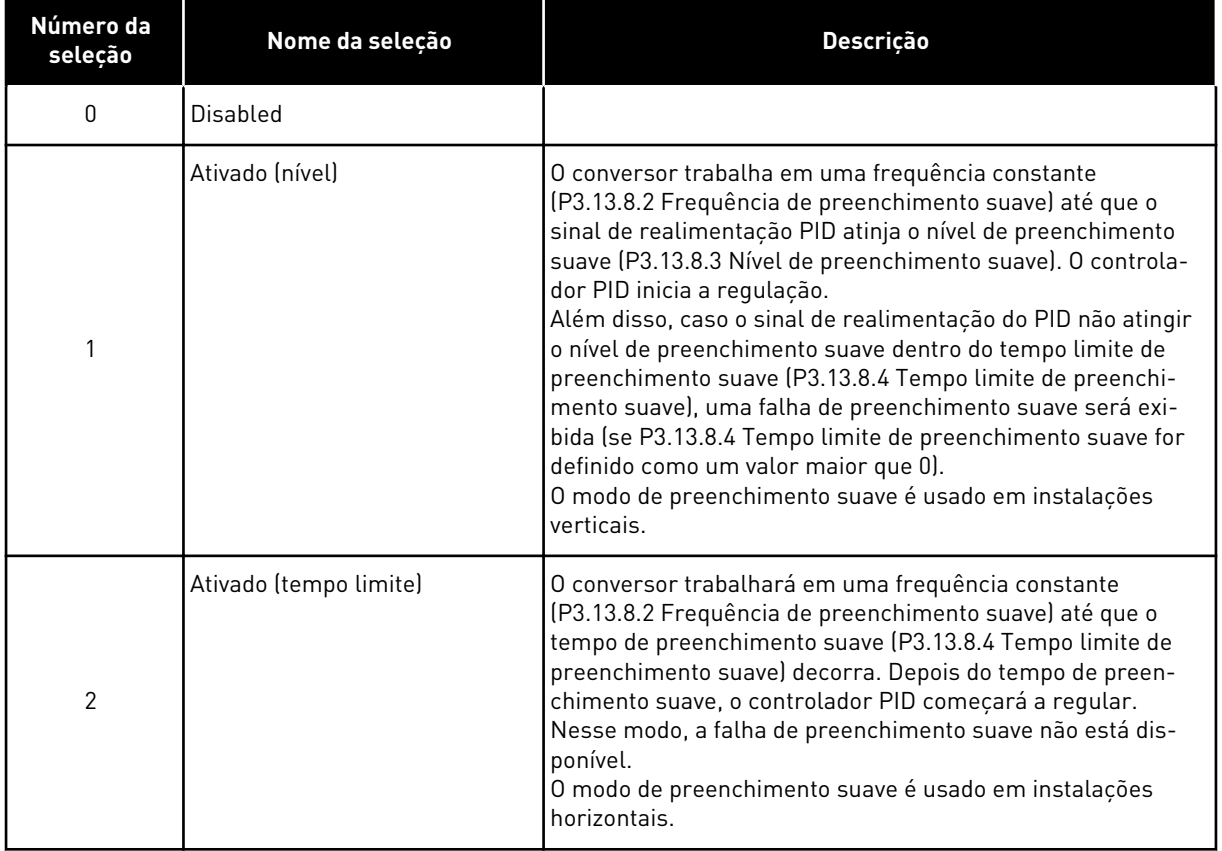

### *P3.13.8.2 FREQUÊNCIA DE PREENCHIMENTO SUAVE (ID 1055)*

Use este parâmetro para definir a referência de frequência do conversor quando a função de preenchimento suave é usada.

## *P3.13.8.3 NÍVEL DE PREENCHIMENTO SUAVE (ID 1095)*

Use este parâmetro para definir o nível abaixo do qual o controle de preenchimento suave é ativado ao iniciar o conversor.

O conversor operará na frequência inicial do PID até que a realimentação atinja o valor definido. Então, o controlador PID começará a controlar o conversor.

Este parâmetro será aplicado se a função de preenchimento suave estiver definida como 'Ativada, (Nível)'.

### *P3.13.8.4 TEMPO LIMITE DE PREENCHIMENTO SUAVE (ID 1096)*

Use este parâmetro para definir o tempo limite da função de preenchimento suave. Quando a função de preenchimento suave estiver definida como *Ativada, (Nível)*, este parâmetro

fornecerá o limite de tempo para o nível de preenchimento suave, após o qual ocorrerá uma falha de preenchimento suave. Quando a função de preenchimento suave estiver definida como 'Ativada, Tempo limite', o conversor operará na frequência de preenchimento suave até que o tempo definido por este parâmetro decorra.

Se você selecionou a opção *Ativado (tempo limite*) no parâmetro P3.13.8.1 Função Preenchimento suave, o parâmetro Tempo limite de preenchimento suave fornecerá a quantidade de tempo que o conversor funcionará na frequência constante de preenchimento suave (P3.13.8.2 Frequência de preenchimento suave) antes que o controlador PID inicie a regulação.

## *P3.13.8.5 FALHA DE PREENCHIMENTO SUAVE DO PID (ID 748)*

Use este parâmetro para selecionar a resposta do conversor de frequência à falha de preenchimento suave do PID. Se o valor da realimentação PID não atingir o nível definido dentro do limite de tempo, ocorrerá uma falha de preenchimento suave.

0 = Sem ação

1 = Alarme

2 = Falha (parada de acordo com o modo de parada)

3 = Falha (parada por desaceleração natural)

## 10.14.9 SUPERVISÃO DE PRESSÃO DE ENTRADA

Use a Supervisão de pressão de entrada para se certificar de que haja água suficiente na admissão da bomba. Enquanto houver água suficiente, a bomba não sugará ar e não haverá cavitação de sucção. Para usar a função, instale um sensor de pressão na admissão da bomba.

Se a pressão de entrada da bomba cair para um valor abaixo do limite de alarme definido, um alarme será exibido. O valor do ponto de definição do controlador PID será reduzido e fará com que a pressão de saída da bomba seja reduzida. Se a pressão cair para um valor abaixo do limite de falha, a bomba irá parar e uma falha será exibida.

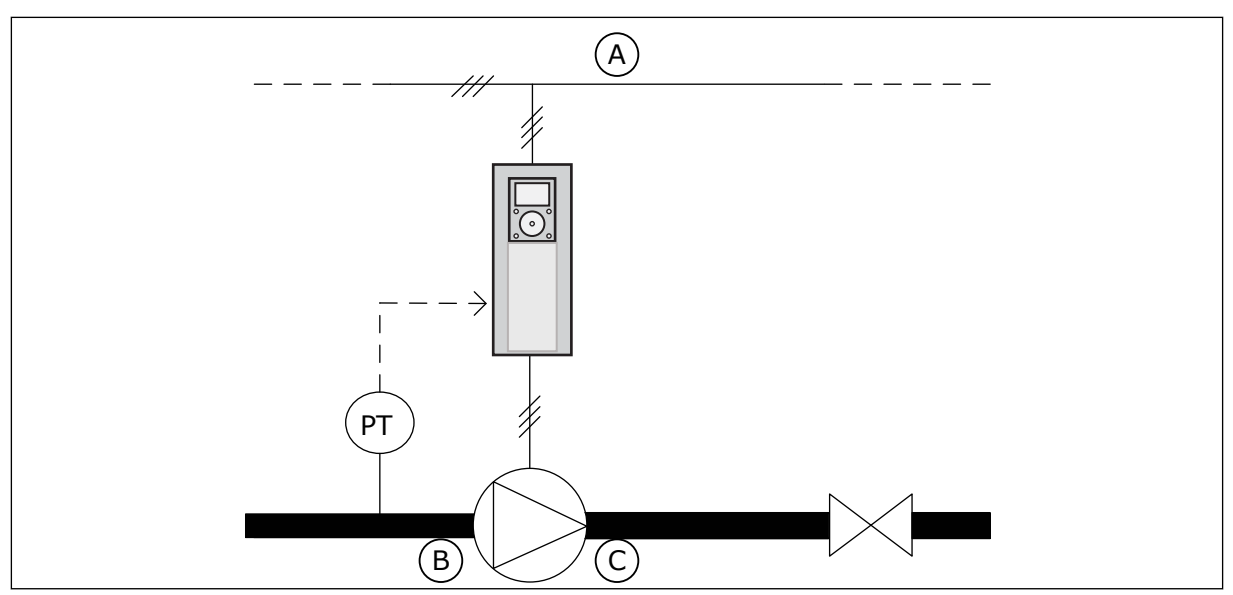

C. Válvula

*Fig. 86: A posição do sensor de pressão*

- A. Rede elétrica
- B. Admissão

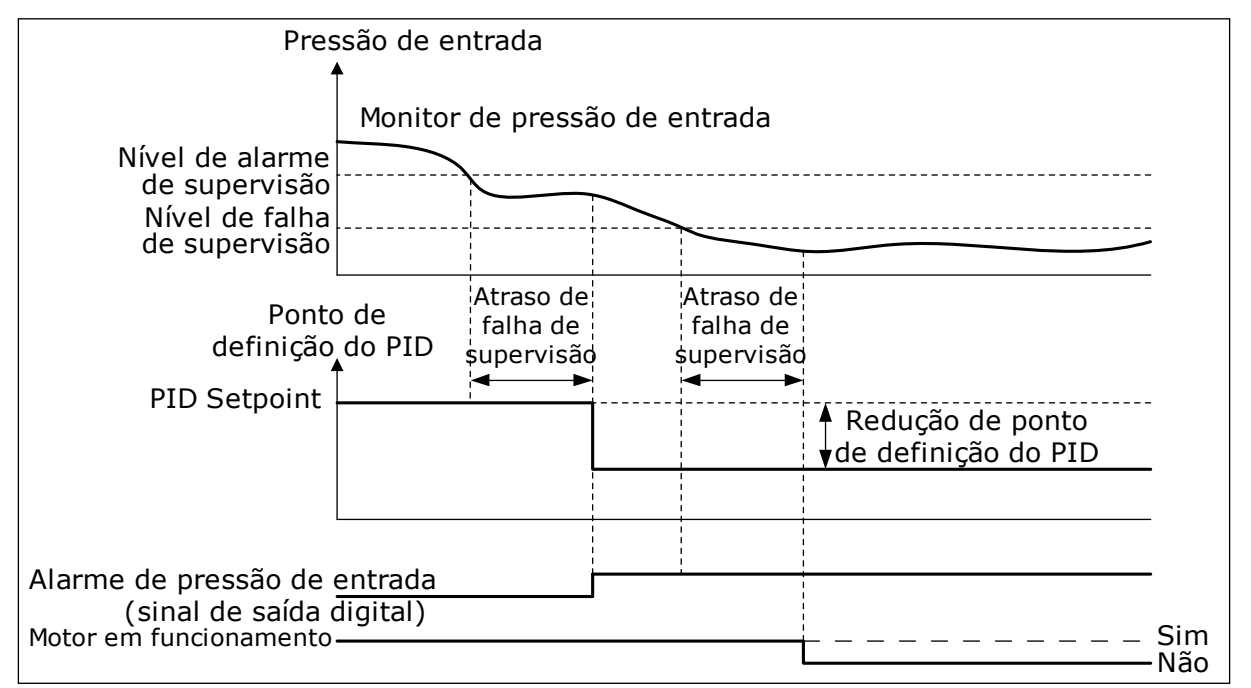

*Fig. 87: A função de supervisão de pressão de entrada*

## *P3.13.9.1 ATIVAR SUPERVISÃO (ID 1685)*

Use este parâmetro para ativar a função de supervisão de pressão de entrada. Use esta função para se certificar de que haja fluido suficiente na admissão da bomba.

## *P3.13.9.2 SINAL DE SUPERVISÃO (ID 1686)*

Use este parâmetro para selecionar a fonte do sinal da pressão de entrada.

## *P3.13.9.3 SELEÇÃO UNIDADE DE SUPERVISÃO (ID 1687)*

Use este parâmetro para selecionar a unidade do sinal da pressão de entrada. Você pode definir a escala do sinal de supervisão (P3.13.9.2) em unidades de processamento no painel.

## *P3.13.9.4 CASAS DECIMAIS DA UNIDADE DE SUPERVISÃO (ID 1688)*

Use este parâmetro para definir o número de decimais da unidade de sinal de pressão de entrada.

Você pode definir a escala do sinal de supervisão (P3.13.9.2) em unidades de processamento no painel.

## *P3.13.9.5 VALOR MÍNIMO DA UNIDADE DE SUPERVISÃO (ID 1689)*

Use este parâmetro para definir o valor mínimo do sinal de pressão de entrada. Insira o valor na unidade de processamento selecionada. Por exemplo, um sinal analógico de 4...20 mA corresponde à pressão de 0...10 bar.

## *P3.13.9.6 VALOR MÁXIMO DA UNIDADE DE SUPERVISÃO (ID 1690)*

Use este parâmetro para definir o valor máximo do sinal de pressão de entrada. Insira o valor na unidade de processamento selecionada. Por exemplo, um sinal analógico de 4...20 mA corresponde à pressão de 0...10 bar.

## *P3.13.9.7 NÍVEL DE ALARME DE SUPERVISÃO (ID 1691)*

Use este parâmetro para definir o limite do alarme de pressão de entrada. Se a pressão de entrada medida descer abaixo deste limite, ocorrerá um alarme de pressão de entrada.

## *P3.13.9.8 NÍVEL DE FALHA DE SUPERVISÃO (ID 1692)*

Use este parâmetro para definir o limite da falha de pressão de entrada. Se a pressão de entrada medida permanecer abaixo deste nível por um período de tempo maior do que o definido, ocorrerá uma falha de pressão de entrada.

## *P3.13.9.9 ATRASO DE FALHA DE SUPERVISÃO (ID 1693)*

Use este parâmetro para definir a duração máxima para a pressão de entrada se manter abaixo do limite de falha antes de ocorrer uma falha de pressão de entrada.

## *P3.13.9.10 REDUÇÃO DE SETPOINT DO PID (ID 1694)*

Use este parâmetro para definir a taxa de redução do valor de setpoint de PID quando a pressão de entrada medida está abaixo do limite de alarme.

## 10.14.10 FUNÇÃO DE SUSPENSÃO QUANDO NENHUMA DEMANDA FOR DETECTADA

Esta função garante que a bomba não opere em uma velocidade alta quando não houver demanda no sistema.

A função se tornará ativa quando o sinal de realimentação do PID e a frequência de saída do conversor permanecer nas áreas de histerese especificadas por mais tempo do que o definido pelo parâmetro P3.13.10.4 Tempo de supervisão de SNDD.

Há configurações de histerese diferentes para o sinal de realimentação do PID e a frequência de saída. A histerese da realimentação do PID (Histerese de erro de SNDD C P3.13.10.2) é fornecida nas unidades de processamento selecionadas ao redor do valor do setpoint do PID.

Quando a função estiver ativa, um valor de polarização de tempo reduzido (Adição real de SNDD) será adicionado internamente ao valor da realimentação.

- Se não houver demanda no sistema, a saída do PID e a frequência de saída do conversor serão reduzidas em direção a 0. Se o valor da realimentação do PID permanecer na área de histerese, o conversor entrará no modo de Suspensão.
- Se o valor da realimentação do PID não permanecer na área de histerese, a função será desativada e o conversor continuará a funcionar.

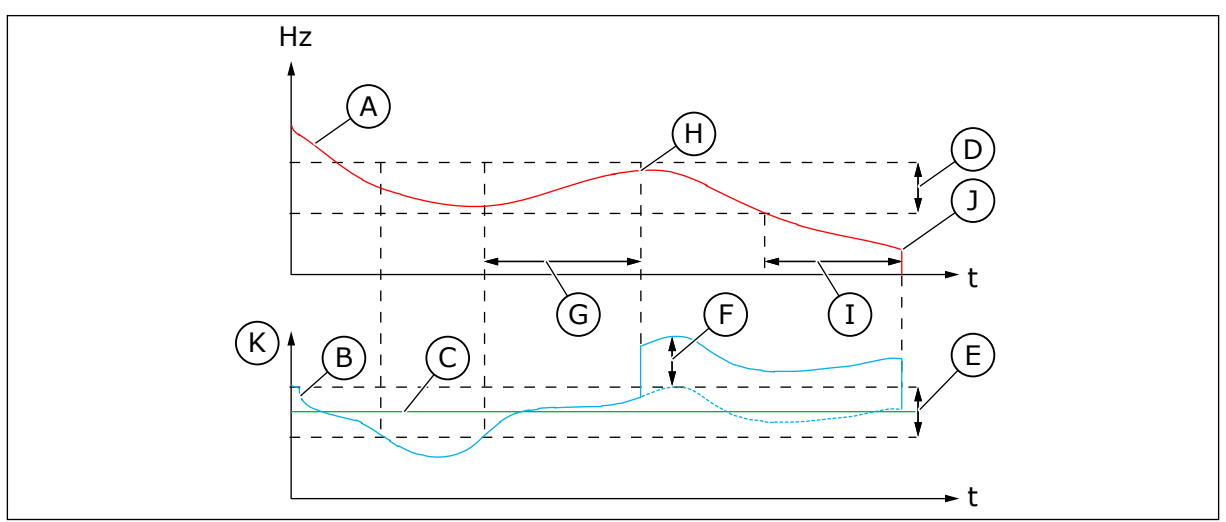

*Fig. 88: Suspensão, sem demanda detectada*

- A. A frequência de saída do conversor
- B. O valor de realimentação do PID
- C. O valor do setpoint do PID
- D. Histerese de frequência de SNDD (P3.13.10.3)
- E. Histerese de erro de SNDD (P3.13.10.2) A área de histerese ao redor do valor do setpoint do PID.
- F. Adição real de SNDD (P3.13.10.5)
- G. Tempo de supervisão de SNDD (P3.13.10.4)
- H. O valor da realimentação do PID e a frequência de saída do conversor estão nas áreas de histerese pelo tempo definido (Tempo de supervisão de SNDD). Um valor de polarização (Adição real de SNDD) é adicionado ao valor da realimentação do PID.
- I. Tempo de atraso de suspensão de SP1 (P3.13.5.2)
- J. O conversor entrará em modo de Suspensão.
- K. Unidade de processamento (P3.13.1.4)

## *P3.13.10.1 SUSPENSÃO SEM DETECÇÃO DE DEMANDA ATIVA (ID 1649)*

Use este parâmetro para ativar a função de suspensão sem detecção de demanda (SNDD).

## *P3.13.10.2 HISTERESE DE ERRO DE SNDD (ID 1658)*

Use este parâmetro para definir a histerese do valor de erro do controlador PID.

## *P3.13.10.3 HISTERESE DE FREQUÊNCIA DE SNDD (ID 1663)*

Use este parâmetro para definir a histerese da frequência de saída do conversor.

## *P3.13.10.4 TEMPO DE SUPERVISÃO DE SNDD (ID 1668)*

Use este parâmetro para definir o tempo durante o qual a frequência de saída do conversor e o valor do erro do controlador PID devem permanecer nas áreas de histerese antes que a função SNDD se torne ativa.

### *P3.13.10.5 ADIÇÃO REAL DE SNDD (ID 1669)*

Use este parâmetro para definir o valor adicionado ao valor real de realimentação de PID por um curto período quando a função SNDD está ativa.

## **10.15 CONTROLADOR PID EXTERNO**

### *P3.14.1.1 ATIVAR PID EXTERNO (ID 1630)*

Use este parâmetro para ativar o controlador PID.

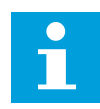

### **INDICAÇÃO!**

Este controlador é somente para uso externo. Ele pode ser usado com uma saída analógica.

## *P3.14.1.2 SINAL DE PARTIDA (ID 1049)*

Use este parâmetro para definir o sinal para o início e a parada do controlador PID 2 para uso externo.

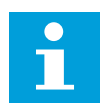

## **INDICAÇÃO!**

Se o controlador PID2 não estiver ativo no menu Básico do PID2, este parâmetro não terá efeito.

## *P3.14.1.3 SAÍDA EM PARADA (ID 1100)*

Use este parâmetro para definir o valor da saída do controlador PID, como percentual do valor de saída máximo, quando ele for parado a partir de uma saída digital. Se o valor deste parâmetro for definido como 100%, uma variação de 10% no valor do erro fará com que a saída do controlador varie em 10%.

## **10.16 FUNÇÃO MULTIBOMBA**

A função Multibomba permite que você controle um sistema onde um máximo de 8 motores, como, por exemplo, bombas, ventiladores ou compressores, funcionem em paralelo. O

controlador PID interno do conversor controla a quantidade necessária de motores e controla a velocidade dos motores quando há demanda.

### 10.16.1 LISTA DE VERIFICAÇÃO DE COMISSIONAMENTO DE MULTIBOMBA (MULTICONVERSOR)

A lista de verificação irá ajudá-lo na definição das configurações básicas do sistema Multibomba (multiconversor). Se você usar o teclado para parametrização, o assistente de aplicação o ajudará a fazer as configurações básicas.

Inicie o comissionamento pelos conversores que têm o sinal de realimentação PID (por exemplo, sensor de pressão) conectados a uma entrada analógica (padrão: AI2). Passe por todos os conversores no sistema.

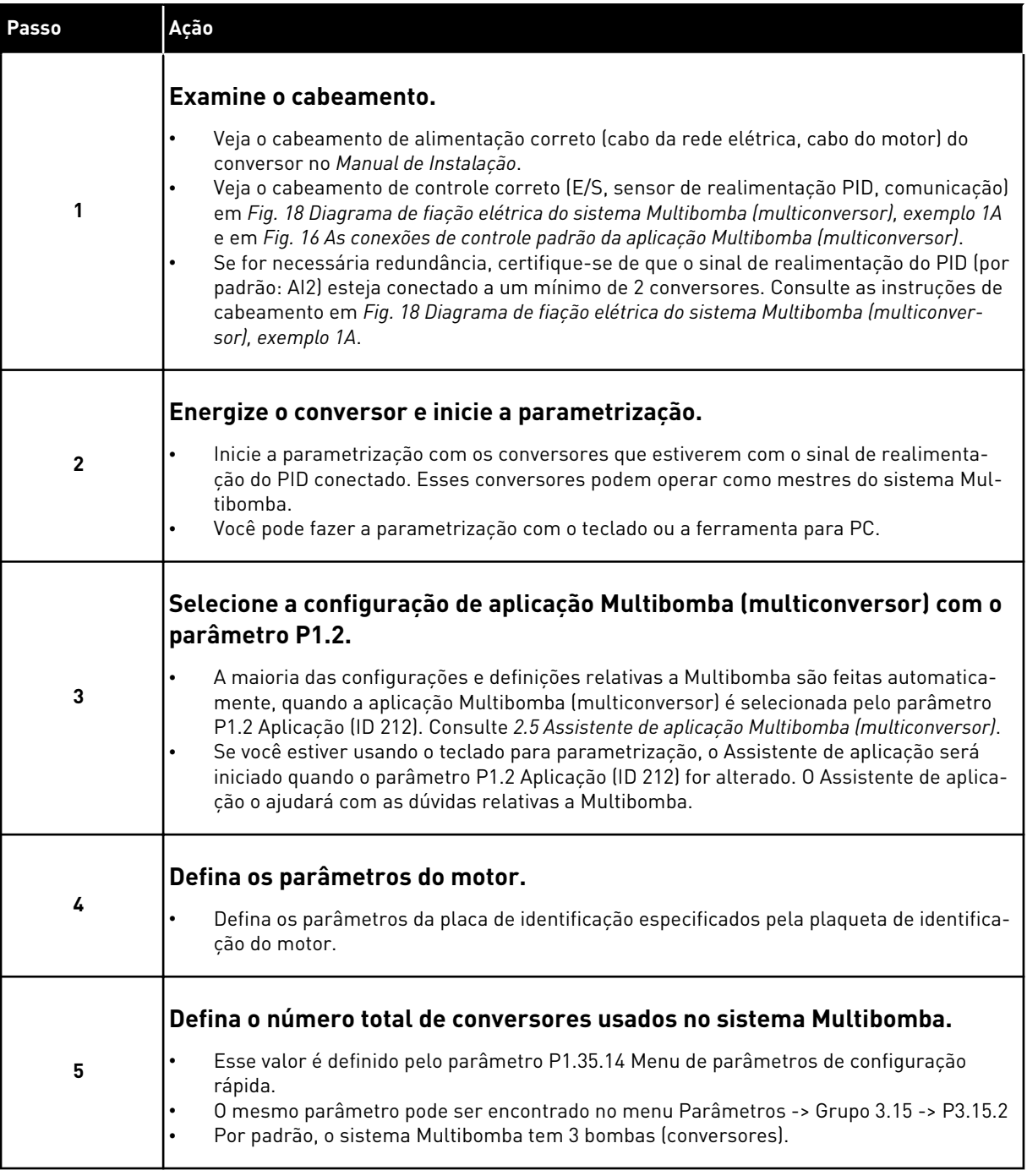

a dhe ann ann an 1970.<br>Tha ann an 1970, ann an 1970, ann an 1970.

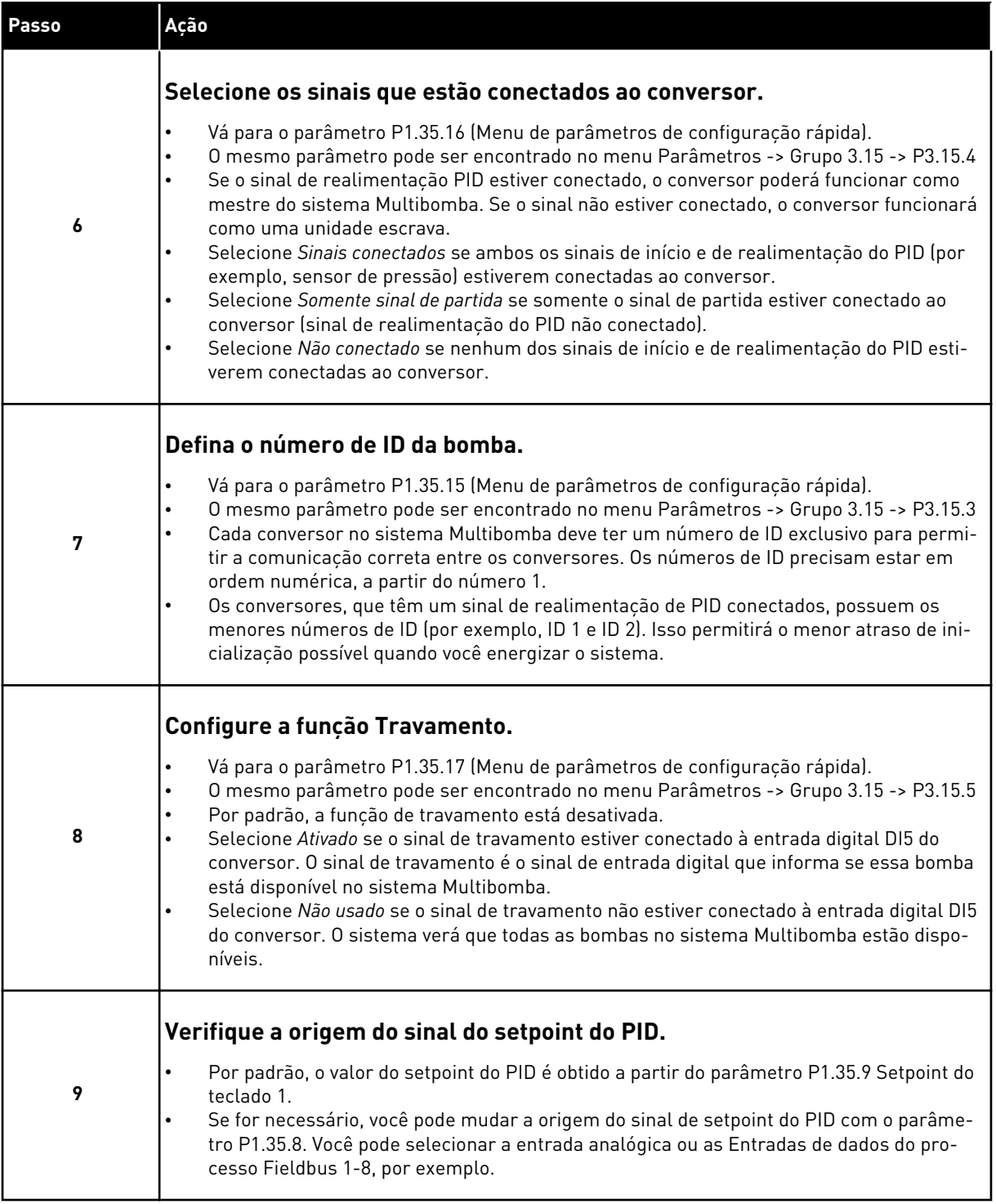

As configurações básicas do sistema Multibomba estão concluídas. A mesma lista de verificação pode ser usada para configurar os próximos conversores do sistema.

## 10.16.2 CONFIGURAÇÃO DO SISTEMA

A função Multibomba tem duas configurações diferentes. A configuração é especificada pela quantidade de conversores no sistema.

## CONFIGURAÇÃO DE CONVERSOR ÚNICO

O modo Conversor único controla um sistema de uma bomba com velocidade variável e um máximo de 7 bombas auxiliares. O controlador PID interno do conversor controla a velocidade de uma bomba e fornece sinais de controle com saídas de relés para iniciar ou parar as bombas auxiliares. São necessários contatores externos para chavear as bombas auxiliares na rede elétrica.

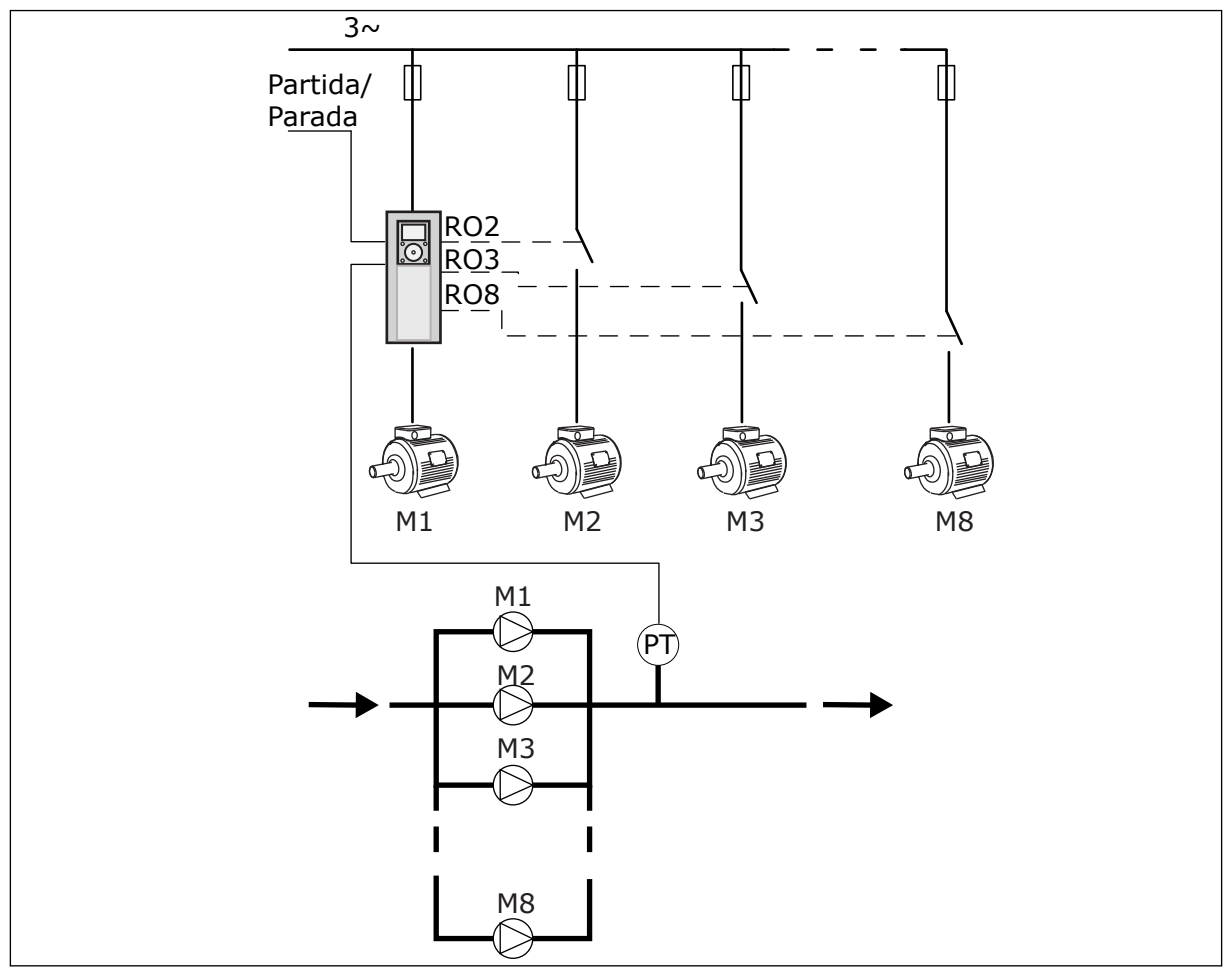

*Fig. 89: Configuração de conversor único (PT = sensor de pressão)*

### CONFIGURAÇÃO MULTICONVERSOR

Os modos Multiconversor (Multimestre e Multisseguidor) controlam um sistema com um máximo de 8 bombas de velocidade variável. Cada bomba é controlada por um conversor. O controlador PID interno do conversor controla todas as bombas. O conversor se comunica através do barramento de comunicação (Modbus RTU).

A figura abaixo apresenta o princípio de configuração do Multiconversor. Consulte também o diagrama elétrico geral de um sistema Multibomba em *[Fig. 18 Diagrama de fiação elétrica do](#page-50-0)  [sistema Multibomba \(multiconversor\), exemplo 1A](#page-50-0)*.

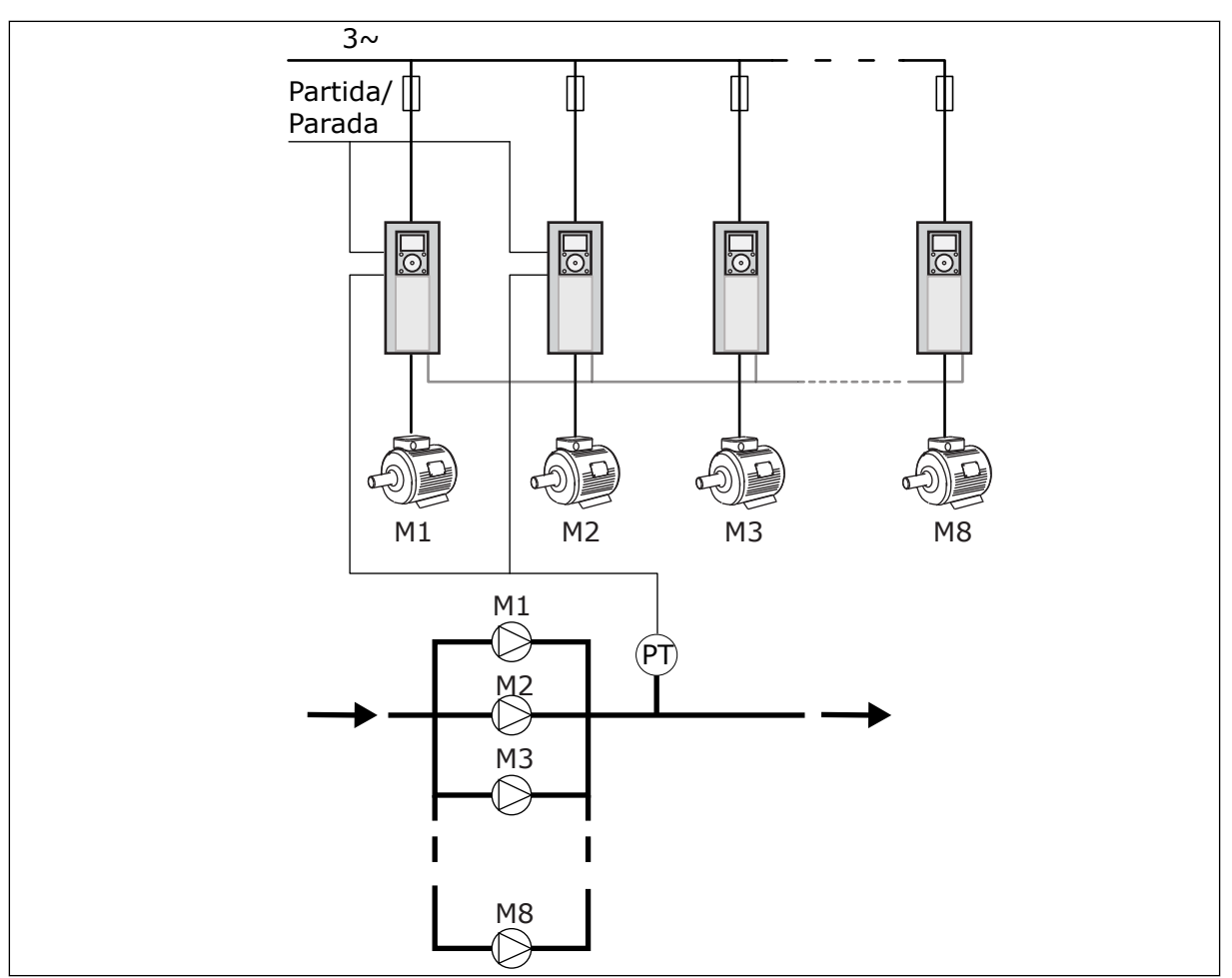

*Fig. 90: Configuração de Multiconversor (PT = sensor de pressão)*

## *P3.15.1 MODO MULTIBOMBA (ID 1785)*

Use este parâmetro para selecionar e configuração e o modo de controle do sistema Multibomba. A função Multibomba permite que você controle um máximo de 8 motores (ou seja, bombas, ventiladores, compressores) com o controlador PID.

## $0 = CONVERSOR$  ÚNICO

O modo Conversor único controla um sistema de uma bomba com velocidade variável e um máximo de 7 bombas auxiliares. O controlador PID interno do conversor controla a velocidade de uma bomba e fornece sinais de controle com saídas de relés para iniciar ou parar as bombas auxiliares. São necessários contatores externos para chavear as bombas auxiliares na rede elétrica.

Uma das bombas é conectada ao conversor e controla o sistema. Quando a bomba no controle identifica uma demanda por mais capacidade (funcionando na frequência máxima), o conversor emite o sinal de controle pela saída do relé para iniciar a próxima bomba auxiliar. Quando a bomba auxiliar for iniciada, a bomba no controle continuará a controlar, iniciando a partir da frequência mínima.

Quando a bomba que controla o sistema identificar que há muita capacidade (funcionando na frequência mínima), ela solicitará que a bomba auxiliar recém-iniciada pare. Se não houver bombas auxiliares em funcionamento quando a bomba no controle identificar a

sobrecapacidade, ele entrará em modo de Suspensão (se a função de Suspensão estiver ativa).

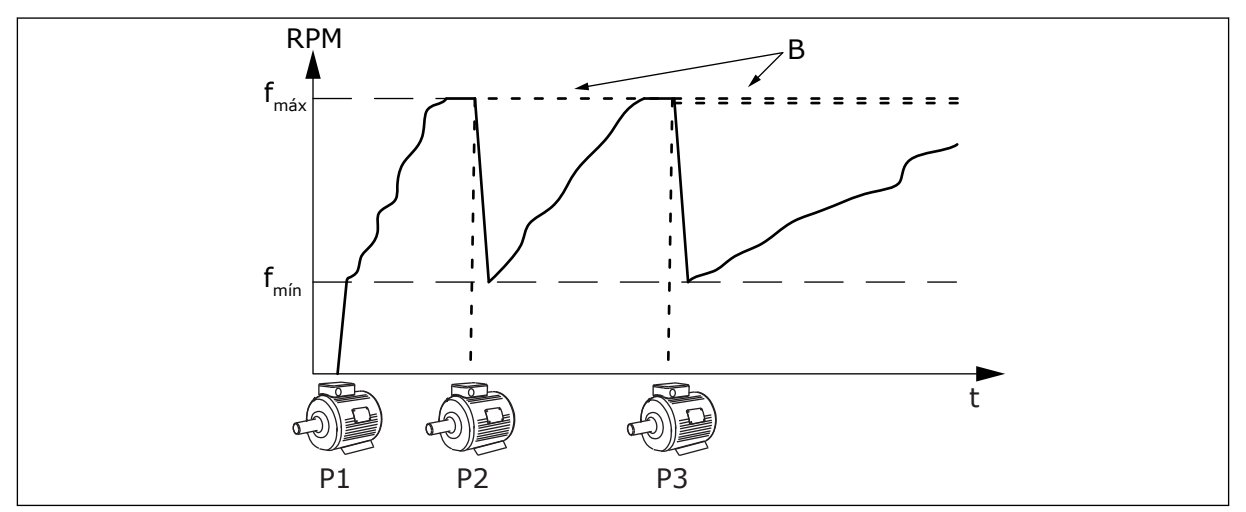

*Fig. 91: Controle no modo de Conversor único*

P1 A bomba que controla o sistema B As bombas auxiliares conectadas à rede elétrica (direto em linha)

### 1 = MULTISSEGUIDOR

O modo Multisseguidor controla um sistema com um máximo de 8 bombas de velocidade variável. Cada bomba é controlada por um conversor. O controlador PID interno do conversor controla todas as bombas.

Uma das bombas sempre controla o sistema. Quando a bomba no controle identifica uma demanda por mais capacidade (funcionando na frequência máxima), a bomba usa o barramento de comunicação para iniciar a próxima bomba auxiliar. A próxima bomba aumenta a velocidade e começa a funcionar na velocidade da bomba no controle. As bombas auxiliares funcionam na velocidade da bomba que controla o sistema.

Quando a bomba que controla o sistema identificar que há muita capacidade (funcionando na frequência mínima), ela solicitará que a bomba iniciada pare. Se não houver bombas auxiliares em funcionamento quando a bomba no controle identificar a sobrecapacidade, ele entrará em modo de Suspensão (se a função de Suspensão estiver ativa).

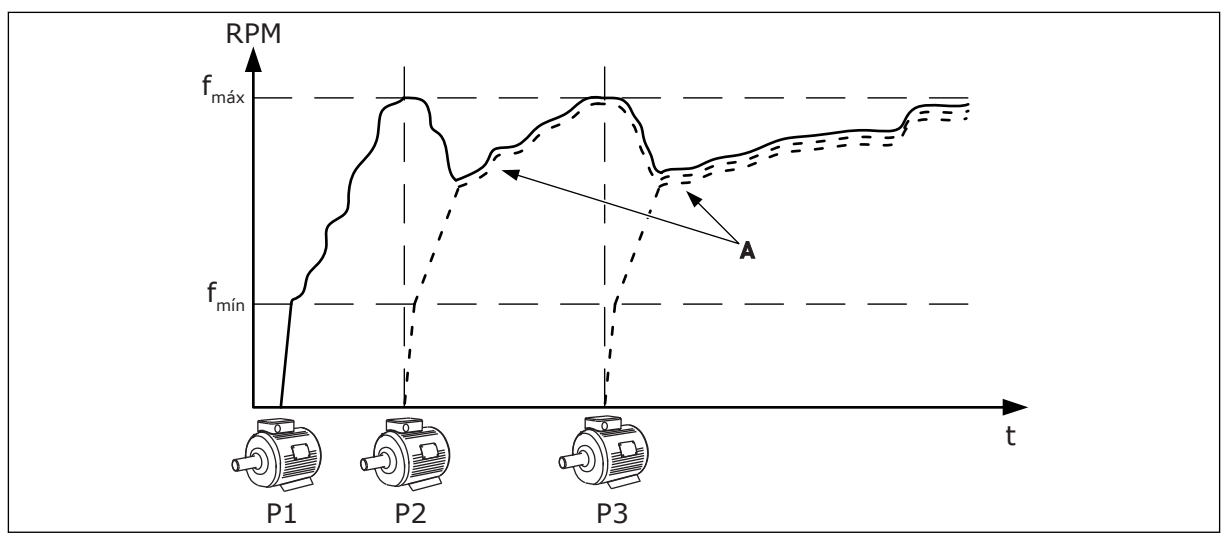

A A Curva A mostra as bombas auxiliares que seguem a velocidade da bomba 1.

*Fig. 92: Controle no modo Multisseguidor*

- P1 A bomba controla o sistema.
- P2 A bomba segue a velocidade de P1.
- P3 A bomba segue a velocidade de P1.

#### $1 = MUI$  TIMESTRE

O modo Multimestre controla um sistema com um máximo de 8 bombas de velocidade variável. Cada bomba é controlada por um conversor. O controlador PID interno do conversor controla todas as bombas.

Uma das bombas sempre controla o sistema. Quando a bomba no controle identifica uma demanda por mais capacidade (funcionando na frequência máxima), ela trava em uma velocidade de produção constante e faz a próxima bomba iniciar e controlar o sistema. Quando a bomba que controla o sistema identificar que há muita capacidade (funcionando na frequência mínima), ela parará. A bomba que funciona em velocidade de produção constante começa a controlar o sistema. Se houver muitas bombas funcionando em velocidade de produção constante, a bomba iniciada começa a controlar o sistema. Se não houver bombas em funcionamento em velocidade de produção constante quando a bomba no controle identificar a sobrecapacidade, ele entrará em modo de Suspensão (se a função de Suspensão estiver ativa).

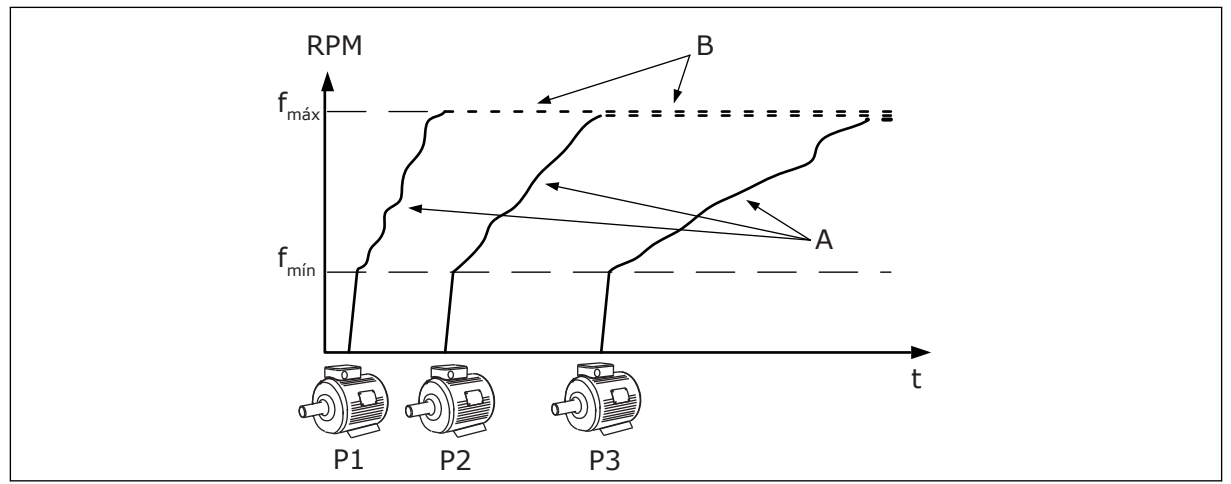

*Fig. 93: Controle no modo Multimestre*

- A. As Curvas A mostram o controle das bombas
- B. As bombas estão travadas em uma frequência de produção constante

## *P3.15.2 NÚMERO DE BOMBAS (ID 1001)*

Use este parâmetro para definir o número total de motores/bombas usados com o sistema Multibomba. O número máximo de bombas no sistema Multibomba é 8.

Defina este parâmetro na instalação. Se você remover 1 conversor para fazer a manutenção da bomba, por exemplo, não é necessário alterar este parâmetro.

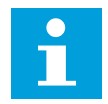

## **INDICAÇÃO!**

Nos modos Multisseguidor e Multimestre, todos os conversores precisam ter o mesmo valor neste parâmetro para a comunicação correta entre os conversores.

### *P3.15.3 NÚMERO DE ID DA BOMBA (ID 1500)*

Use este parâmetro para definir o número de ID do conversor. Este parâmetro é usado somente nos modos Multisseguidor e Multimestre.

Cada conversor no sistema Multibomba deve ter um número (ID) de sequência exclusivo, sempre começando por 1.

A bomba número 1 é sempre a mestre primária do sistema Multibomba. O conversor número 1 controla o processo e o controlador PID. Os sinais de realimentação do PID e de setpoint do PID devem estar conectados ao conversor número 1.

Se o conversor número 1 não estiver disponível no sistema, caso o conversor fique sem energia, por exemplo, o próximo conversor começará a funcionar como mestre secundário do sistema Multibomba.

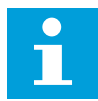

#### **INDICAÇÃO!**

A comunicação entre os outros conversores não estará correta se:

- os números de ID das bombas não estiverem em ordem numérica (a partir do número 1), ou
- 2 conversores possuírem o mesmo número de ID.

### *P3.15.4 SINAIS DE PARTIDA E REALIMENTAÇÃO (ID 1782)*

Use este parâmetro para selecionar os sinais conectados ao conversor.

0 = Sinais de partida e de realimentação PID não conectados ao conversor em questão

1 = Somente o sinal de partida conectado ao conversor em questão

2 = Sinais de partida e de realimentação PID conectados ao conversor em questão

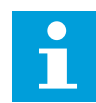

### **INDICAÇÃO!**

O modo de operação (mestre ou escravo) no sistema Multibomba é especificado por este parâmetro. Os conversores que estiverem com ambos os sinais de comando de partida e de realimentação PID conectados podem funcionar como o conversor mestre do sistema Multibomba. Se houver vários conversores no sistema Multibomba com todos os sinais conectados, o conversor com o menor Número de ID de bomba (P3.15.3) começará a funcionar como mestre.

### 10.16.3 TRAVAS

As travas avisam ao sistema Multibomba que um motor não está disponível. Isso pode ocorrer quando o motor for removido do sistema para manutenção, ou contornado para controle manual.

### *P3.15.5 TRAVAMENTO DE BOMBA (ID 1032)*

Use este parâmetro para ativar ou desativar as travas. O sinal de travamento indica ao sistema Multibomba se o motor está disponível ou não. Os sinais de travamento são fornecidos com os sinais de DI.

Para usar as travas, ative o parâmetro P3.15.2. Faça uma seleção dos status de cada motor com uma entrada digital (os parâmetros de P3.5.1.34 a P3.5.1.39). Se o valor da entrada for FECHADO, ou seja, ativa, a lógica Multibomba conectará o motor ao sistema Multibomba.

### 10.16.4 CONEXÃO DE SENSOR DE REALIMENTAÇÃO EM UM SISTEMA MULTIBOMBA

Você obterá melhor precisão e redundância no sistema Multibomba se usar sensores de realimentação para cada conversor.

|                                   |   |                     | Conversor 1: Placa de E/S padrão |
|-----------------------------------|---|---------------------|----------------------------------|
|                                   |   | <b>Terminal</b>     | <b>Sinal</b>                     |
| Valor real<br>(0)420 mA∣ <u>+</u> | 4 | $A12+$              | Entrada analógica 2+             |
|                                   | 5 | $A12-$              | Entrada analógica 2-             |
|                                   | 6 | 24V<br>saída        | Tensão auxiliar de 24V           |
|                                   | 7 | <b>GND</b>          | Terra E/S                        |
|                                   |   |                     | Conversor 2: Placa de E/S padrão |
| Valor real<br>(0)420 mA $\perp$   |   |                     |                                  |
|                                   |   | <b>Terminal</b>     | <b>Sinal</b>                     |
|                                   | 4 | $A12+$              | Entrada analógica 2+             |
|                                   | 5 | $A12-$              | Entrada analógica 2-             |
|                                   | 6 | $24V$ saída         | Tensão auxiliar de 24V           |
|                                   | 7 | <b>GND</b>          | Terra E/S                        |
|                                   |   |                     | Conversor 3: Placa de E/S padrão |
| Valor real<br>(0)420 mA∣ <u>+</u> |   | <b>Terminal</b>     | <b>Sinal</b>                     |
|                                   | 4 | $A12+$              | Entrada analógica 2+             |
|                                   | 5 | $A12-$              | Entrada analógica 2-             |
|                                   | 6 | <b>24V</b><br>saída | Tensão auxiliar de 24V           |
|                                   | 7 | <b>GND</b>          | Terra E/S                        |

*Fig. 94: Cabeamento dos sensores de realimentação para cada conversor*

Você também pode usar o mesmo sensor para todos os conversores. O sensor (transdutor) pode ser fornecido por uma alimentação externa de 24V ou pela placa de controle do conversor.

 $\overline{\phantom{a}}$ 

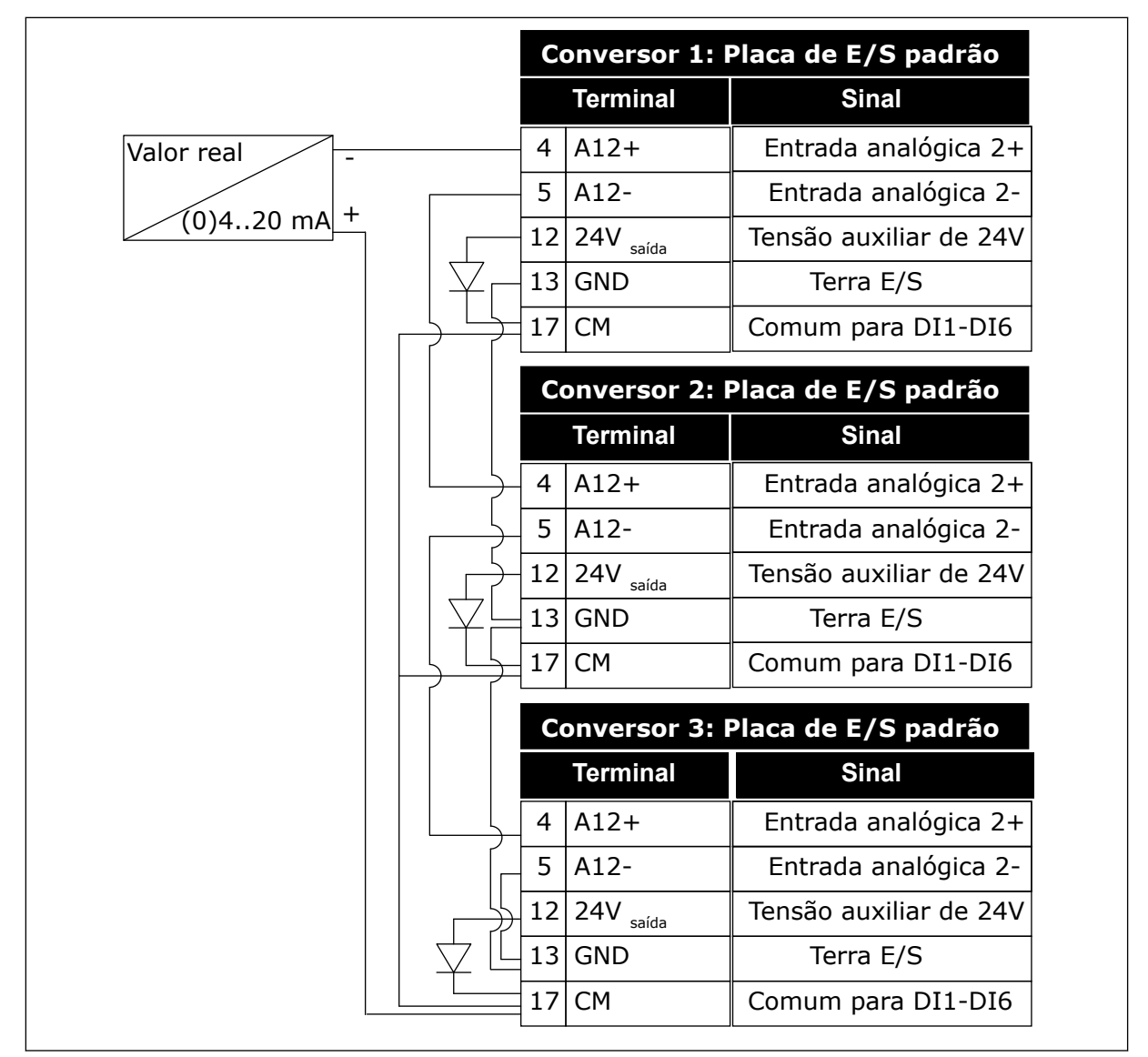

*Fig. 95: Cabeamento do mesmo sensor para todos os conversores (alimentado pela placa de E/S do conversor)*

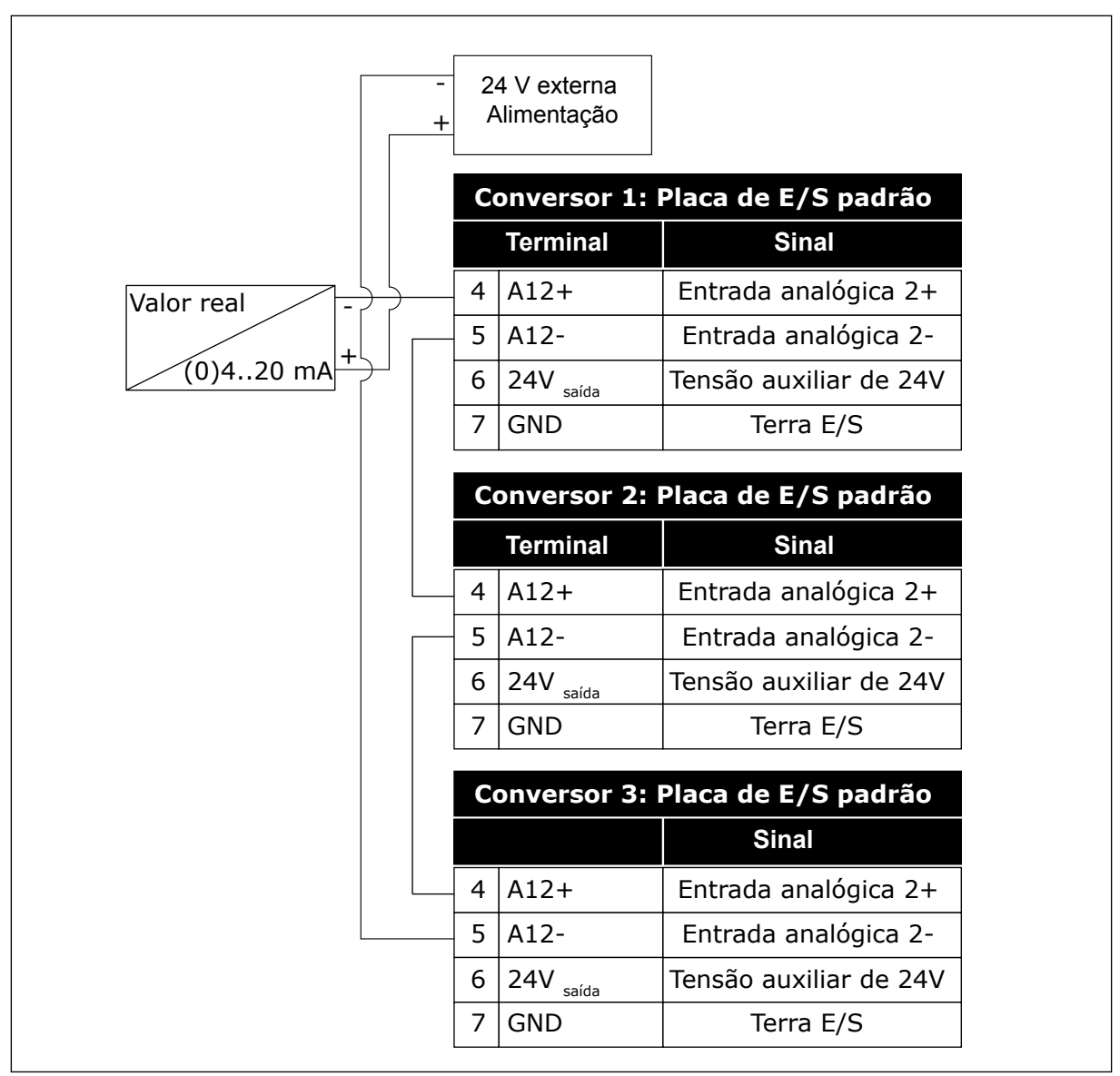

*Fig. 96: Cabeamento do mesmo sensor para todos os conversores (alimentado por 24V externos)*

Se um sensor for alimentado por uma placa de E/S do conversor e os diodos estiverem conectados entre os terminais 12 e 17, as entradas digitais deverão ser isoladas do terra. Defina o interruptor DIP de isolamento como *Flutuante*.

As entradas digitais estarão ativas quando forem conectadas a *GND*, que é a condição padrão.

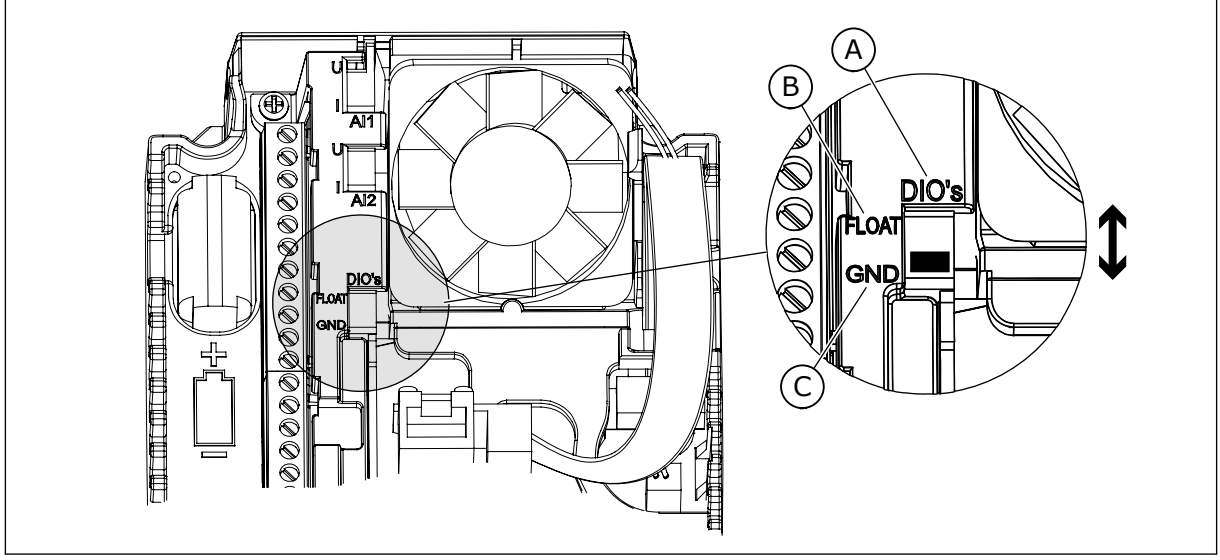

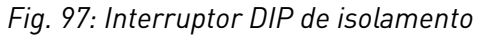

A. Entradas digitais

C. Conectado a GND (padrão)

B. Flutuante

## *P3.15.6 TROCA AUTOMÁTICA (ID 1027)*

Use este parâmetro para ativar ou desativar a rotação da sequência de partida e a prioridade dos motores.

A troca automática altera a sequência de partida dos motores para que os motores sofram desgaste por igual.

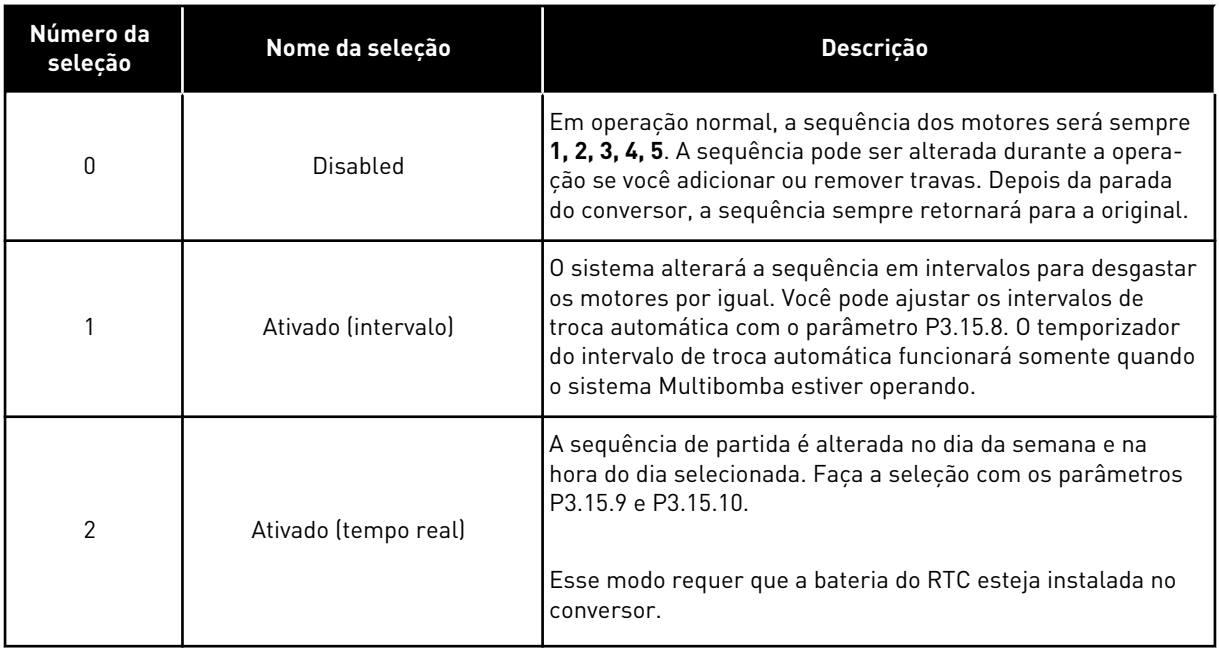

#### **Exemplo**

Após uma troca automática, o primeiro motor é incluído como último. Os outros motores se movem para cima 1 posição.

A sequência de partida dos motores: 1, 2, 3, 4, 5

--> Troca automática -->

A sequência de partida dos motores: 2, 3, 4, 5, 1

--> Troca automática -->

A sequência de partida dos motores: 3, 4, 5, 1, 2

## *P3.15.7 BOMBAS TROCADAS AUTOMATICAMENTE (ID 1028)*

Use este parâmetro para incluir a bomba/motor controlado na troca automática e no sistema de travamento.

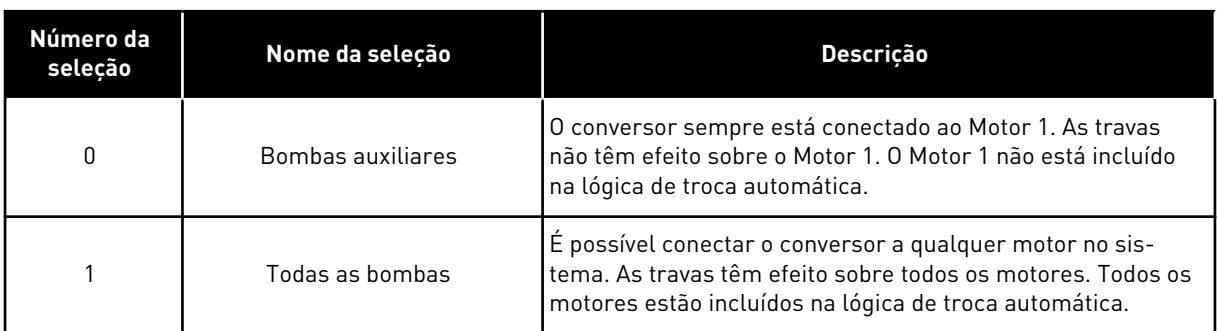

## FIAÇÃO

As conexões são diferentes para os valores de parâmetro *0* e *1*.

### SELEÇÃO *0*, BOMBAS AUXILIARES

O conversor está conectado diretamente ao Motor 1. Os outros motores são motores auxiliares. Eles está conectados à rede elétrica por contatores, e são controlados por relés do conversor. A troca automática ou a lógica de travamento não têm efeito sobre o Motor 1.

## SELEÇÃO *1*, TODAS AS BOMBAS

Para incluir o motor regulador na troca automática ou na lógica de travamento, siga as instruções na fugira abaixo. 1 relé controla cada motor. A lógica dos contatores sempre conecta o primeiro motor ao conversor e os motores seguintes à rede elétrica.

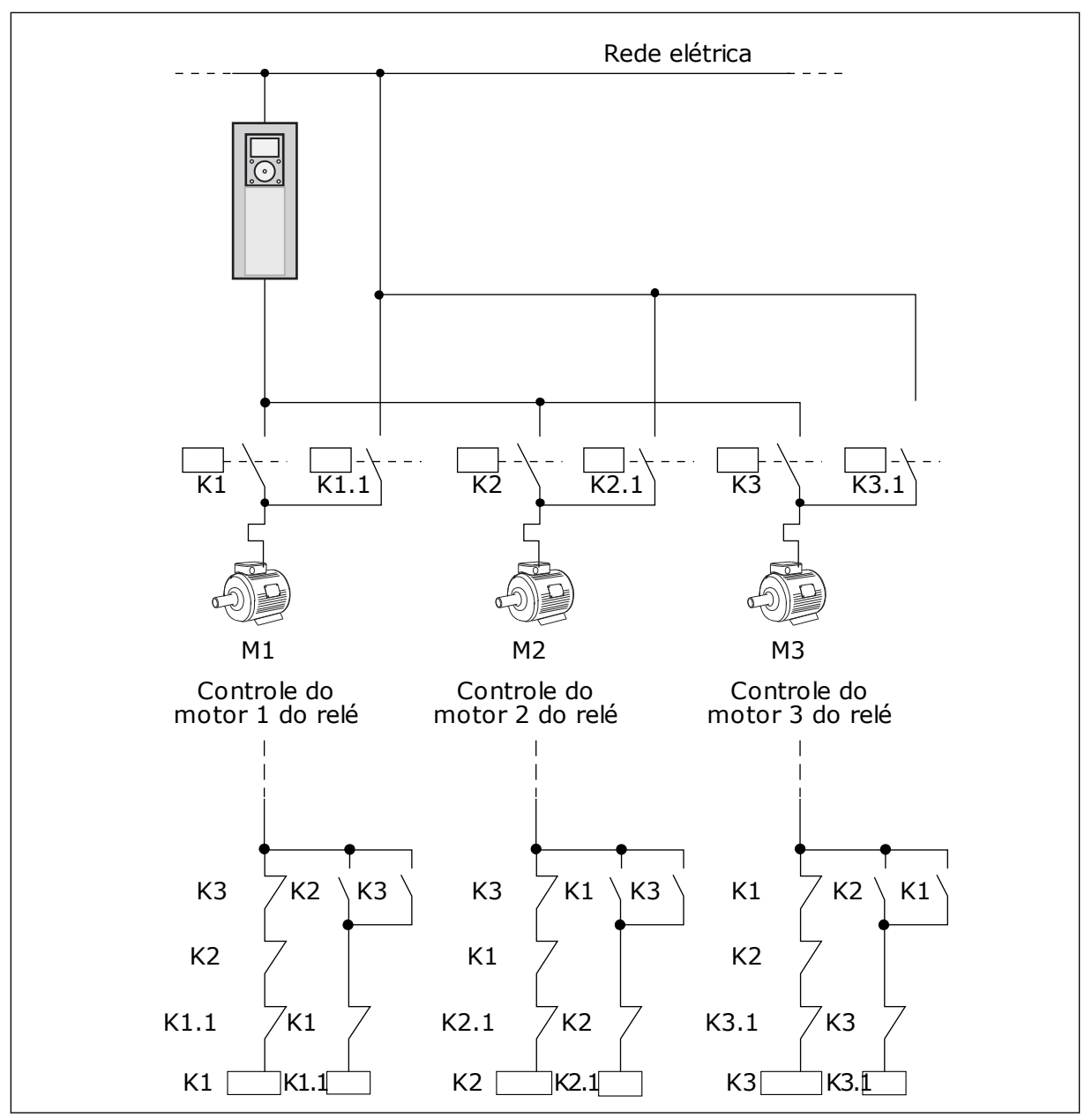

*Fig. 98: Seleção 1*

## *P3.15.8 INTERVALO DE TROCA AUTOMÁTICA (ID 1029)*

Use este parâmetro para ajustar os intervalos de troca automática.

O intervalo de troca automática é o tempo após o qual a função de troca automática será iniciada se a capacidade usada estiver abaixo do nível definido. O valor deste temporizador não é incrementado quando o sistema Multibomba está parado ou no modo de sleep. Para usar o parâmetro, selecione *Ativado (intervalo)* no parâmetro P3.15.6 Modo de troca automática.

A troca automática ocorrerá se:

- o sistema Multibomba estiver em funcionamento (comando de partida ativo),
- o intervalo de troca automática decorrer,
- a bomba que controla o sistema funcionar abaixo da frequência especificada pelo parâmetro P3.15.11 Limite de frequência de troca automática,
- o número de bombas em funcionamento for menor ou igual ao limite definido pelo parâmetro P3.15.12 Limite de bomba de troca automática.

## *P3.15.9 DIAS DE TROCA AUTOMÁTICA (ID 1786)*

Use este parâmetro para definir os dias da semana em que a função de troca automática é iniciada. O valor deste parâmetro será aplicado se o modo de troca automática for 'Ativ (dias da semana)'.

## *P3.15.10 HORA DIA TROCA AUTO (ID 1787)*

Use este parâmetro para definir a hora do dia em que a função de troca automática é iniciada. O valor deste parâmetro será aplicado se o modo de troca automática for 'Ativ (dias da semana)'.

Para usar os parâmetros, selecione *Ativado (tempo real)* no parâmetro P3.15.6 Troca automática.

A troca automática ocorrerá se:

- o sistema Multibomba estiver em funcionamento (comando de partida ativo),
- for o dia da semana e a hora do dia da troca automática,
- a bomba que controla o sistema funcionar abaixo da frequência especificada pelo parâmetro P3.15.11 Limite de frequência de troca automática,
- o número de bombas em funcionamento for menor ou igual ao limite definido pelo parâmetro P3.15.12 Limite de bomba de troca automática.

## *P3.15.11 LIMITE DE FREQUÊNCIA DE TROCA AUTOMÁTICA (ID 1031)*

Use este parâmetro para definir o limite de frequência de troca automática. O limite de frequência de troca automática é o limite abaixo do qual a frequência de saída do conversor regulador deve permanecer para que a troca automática ocorra.

## *P3.15.12 LIMITE DE BOMBA DE TROCA AUTOMÁTICA (ID 1030)*

Use este parâmetro para definir a quantidade de bombas usadas na função Multibomba. O limite de bomba de troca automática é o limite abaixo do qual o número de motores em funcionamento deve permanecer para que a troca automática ocorra.

Se o número de bombas em funcionamento no sistema Multibomba for menor ou igual ao limite especificado pelo parâmetro P3.15.12 e a bomba que controla o sistema estiver funcionando abaixo da frequência especificada pelo parâmetro P3.15.11, a troca automática ocorrerá.

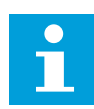

## **INDICAÇÃO!**

Estes parâmetros são usados no modo Conversor único, pois a troca automática pode reiniciar o sistema (Dependendo da quantidade de motores em funcionamento).

Nos modos Multisseguidor ou Multimestre, configure estes parâmetros com seus valores máximos para permitir que ocorra um evento de troca automática imediatamente na hora da troca automática. Nos modos Multisseguidor e Multimestre, a quantidade de bombas em funcionamento não têm efeito para a troca automática.

### *P3.15.13 LARGURA DE BANDA (ID 1097)*

Use este parâmetro para definir a área de largura de banda em torno do setpoint de PID para iniciar e parar os motores auxiliares.

Quando o valor da realimentação PID permanece na área de largura de banda, os motores auxiliares não são iniciados ou parados. O valor deste parâmetro é fornecido como um percentual do setpoint.

### *P3.15.14 ATRASO DA LARGURA DE BANDA (ID 1098)*

Use este parâmetro para definir a duração antes do início ou da parada dos motores auxiliares.

Quando a realimentação PID não está na área de largura de banda, o tempo definido por este parâmetro deverá decorrer para que a partida ou a parada dos motores auxiliares possa ocorrer. O número de bombas em funcionamento será aumentado ou reduzido caso o controlador PID não seja capaz de manter o valor do processo (realimentação) dentro da largura de banda especificada ao redor do setpoint.

A área de largura de banda é especificada como um percentual do setpoint do PID. Enquanto o valor da realimentação do PID se mantiver dentro da área de largura de banda, não há necessidade de aumentar ou reduzir o número de bombas em funcionamento.

Quando o valor da realimentação sair da área da largura de banda, a quantidade de tempo especificada pelo parâmetro P3.15.14 deverá decorrer antes que o número de bombas em funcionamento seja aumentado ou reduzido. Mais bombas devem estar disponíveis.

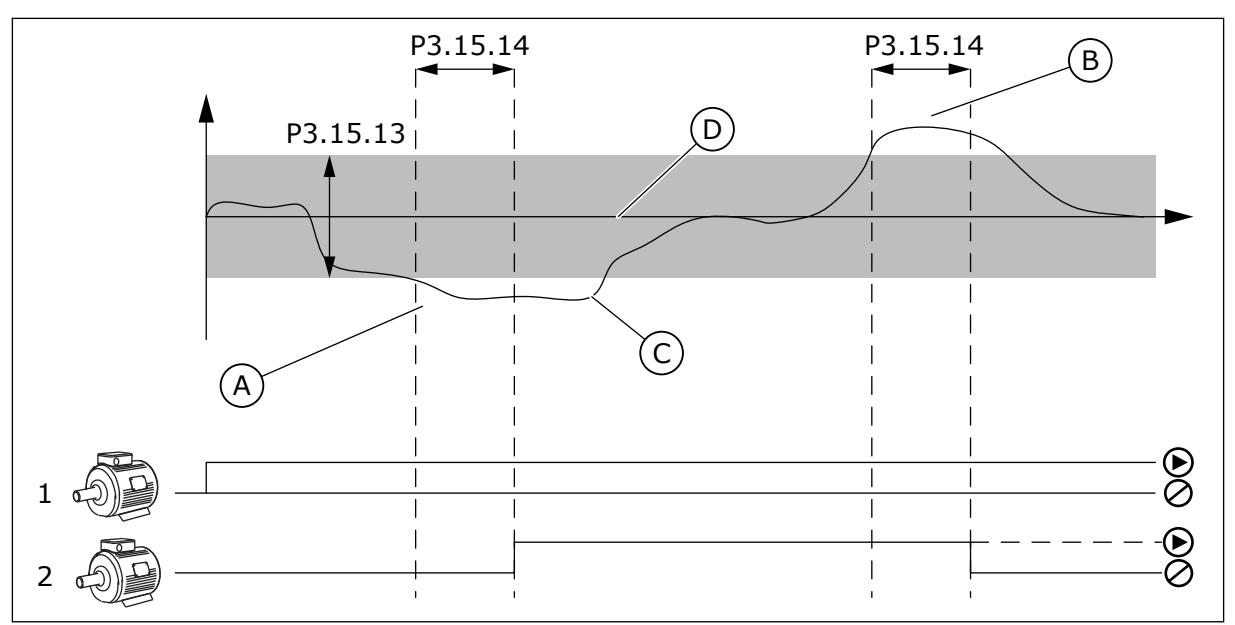

*Fig. 99: O início ou a parada das bombas auxiliares (P3.15.13 = Largura de banda, P3.15.14 = Atraso da largura de banda)*

- A. A bomba que controla o sistema funciona em uma frequência próxima à máxima (-2Hz). Isso aumenta o número de bombas que podem funcionar.
- B. A bomba que controla o sistema funciona em uma frequência próxima à mínima (+2Hz). Isso reduz o número de bombas que podem funcionar.
- C. O número de bombas em funcionamento será aumentado ou reduzido caso o controlador PID não seja capaz de manter o valor do processo (realimentação) dentro da largura de banda especificada ao redor do setpoint.
- D. A largura de banda especificada ao redor do setpoint.

## *P3.15.15 VELOCIDADE DE PRODUÇÃO CONSTANTE (ID 1513)*

Use esse parâmetro para definir a velocidade constante na qual o motor é travado quando o próximo motor é iniciado no sistema multimestre.

O valor desse parâmetro é fornecido como um percentual da frequência mínima em relação à frequência máxima.

## *P3.15.16 LIMITE DE BOMBAS EM FUNCIONAMENTO (ID 1187)*

Use este parâmetro para definir o número máximo de motores em funcionamento ao mesmo tempo no sistema Multibomba.

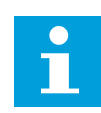

## **INDICAÇÃO!**

Se o valor do parâmetro P3.15.2 Número de bombas for alterado, o mesmo valor também será alterado neste parâmetro.

#### **Exemplo:**

O sistema Multibomba possui 3 bombas, mas somente 2 bombas podem funcionar ao mesmo tempo. A terceira bomba é instalada no sistema por redundância. O número de bombas que podem funcionar ao mesmo tempo:

• Limite de bombas em funcionamento = 2

### *P3.15.17.1 TRAVA DA BOMBA 1 (ID 426)*

Use este parâmetro para selecionar o sinal da entrada digital usado como sinal de trava do sistema multibomba.

Quando a função Travamento de bomba (P3.15.5) estiver ativada, o conversor lerá os status das entradas digitais da Trava da bomba (realimentação). Quando a entrada está FECHADA, o motor está disponível no sistema Multibomba.

Quando a função Travamento de bomba (P3.15.5) estiver desativada, o conversor não lerá os status das entradas digitais da Trava da bomba (realimentação). O sistema Multibomba vê todas as bombas no sistema como disponíveis.

- No modo Conversor único, o sinal de entrada digital selecionado por este parâmetro indica o status do travamento da bomba 1 no sistema Multibomba.
- Nos modos Multisseguidor e Multimestre, o sinal de entrada digital selecionado por este parâmetro indica o status do travamento da bomba que está conectada ao conversor.

### *P3.15.17.2 TRAVA DA BOMBA 2 (ID 427)*

Use este parâmetro para selecionar o sinal da entrada digital usado como sinal de trava do sistema multibomba.

### *P3.15.17.3 TRAVA DA BOMBA 3 (ID 428)*

Use este parâmetro para selecionar o sinal da entrada digital usado como sinal de trava do sistema multibomba.

### *P3.15.17.4 TRAVA DA BOMBA 4 (ID 429)*

Use este parâmetro para selecionar o sinal da entrada digital usado como sinal de trava do sistema multibomba.

### *P3.15.17.5 TRAVA DA BOMBA 5 (ID 430)*

Use este parâmetro para selecionar o sinal da entrada digital usado como sinal de trava do sistema multibomba.

### *P3.15.17.6 TRAVA DA BOMBA 6 (ID 486)*

Use este parâmetro para selecionar o sinal da entrada digital usado como sinal de trava do sistema multibomba.

### *P3.15.17.7 TRAVA DA BOMBA 7 (ID 487)*

Use este parâmetro para selecionar o sinal da entrada digital usado como sinal de trava do sistema multibomba.

### *P3.15.17.8 TRAVA DA BOMBA 8 (ID 488)*

Use este parâmetro para selecionar o sinal da entrada digital usado como sinal de trava do sistema multibomba.

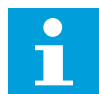

# **INDICAÇÃO!**

Estes parâmetros são usados somente no modo Conversor único.

Quando a função Travamento de bomba (P3.15.5) estiver ativada, o conversor lerá os status das entradas digitais da Trava da bomba. Quando a entrada está FECHADA, o motor está disponível no sistema Multibomba.

Quando a função Travamento de bomba (P3.15.5) estiver desativada, o conversor não lerá os status das entradas digitais da Trava da bomba. O sistema Multibomba vê todas as bombas no sistema como disponíveis.

### 10.16.5 SUPERVISÃO DE SOBREPRESSÃO

Você pode usar a função de supervisão de sobrepressão em um sistema Multibomba. Por exemplo, quando você fechar a válvula principal do sistema de bombas rapidamente, a pressão na tubulação aumentará. A pressão pode aumentar muito rapidamente para o controlador PID. Para evitar que a tubulação se rompa, a supervisão de sobrepressão irá parar os motores auxiliares no sistema Multibomba.

## *P3.15.18.1 ATIVAR SUPERVISÃO DE SOBREPRESSÃO (ID 1698)*

Use este parâmetro para ativar a função de supervisão de sobrepressão.

A supervisão de sobrepressão monitorará o sinal de realimentação do controlador PID, ou seja, a pressão. Se o sinal se tornar mais alto que o nível de sobre pressão, ele irá parar todas as bombas auxiliares imediatamente. Somente o motor regulador continuará a operar. Quando a pressão for reduzida, o sistema continuará a operar e conectará os motores auxiliares novamente, um por vez.

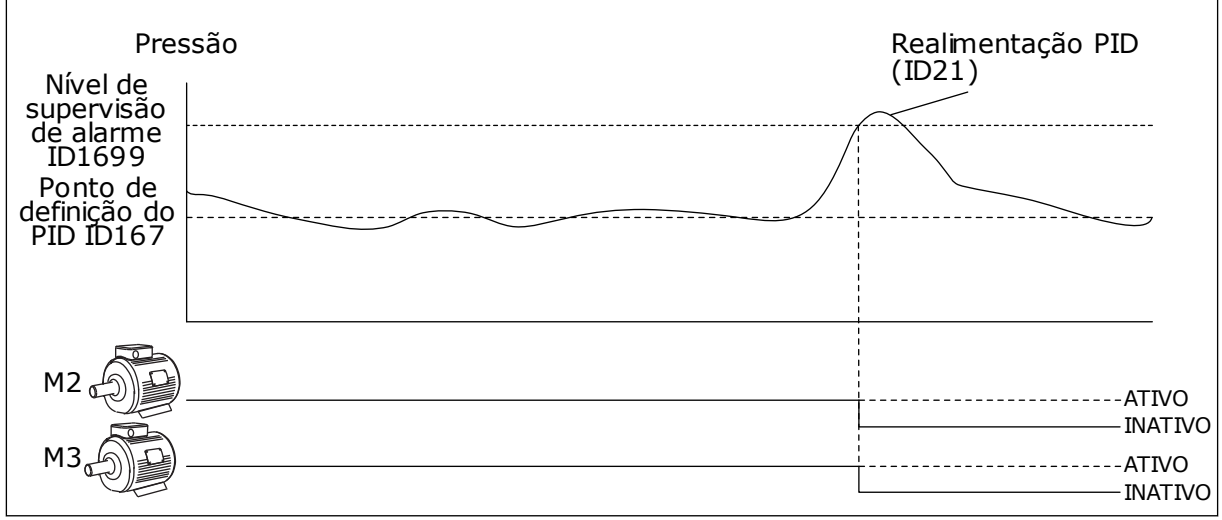

*Fig. 100: A função de supervisão de sobrepressão*
## *P3.15.18.2 NÍVEL DE ALARME DE SUPERVISÃO (ID 1699)*

Use este parâmetro para definir o limite de sobrepressão da supervisão de sobrepressão.

Se a realimentação PID se tornar mais alta que o limite de sobrepressão definido, todos os motores auxiliares serão imediatamente interrompidos. Somente o motor regulador continuará a operar.

## 10.16.6 CONTADORES DE TEMPO DE FUNCIONAMENTO DA BOMBA

No sistema Multibomba, o tempo que cada bomba funciona é monitorado por um contador de tempo de funcionamento. Por exemplo, a ordem que as bombas são iniciadas é especificada pelos valores do contador de tempo de funcionamento, para fazer com que o desgaste das bombas no sistema seja mais homogêneo.

Os contadores de tempo de funcionamento das bombas também informam o operador para efetuar uma manutenção em uma bomba (parâmetros P3.15.19.4 - P3.15.19.5 abaixo). Os contadores de tempo de funcionamento das bombas estão no menu de monitoramento, veja *[Tabela 23 Monitoramento da multibomba](#page-131-0)*.

#### *P3.15.19.1 DEFINIR CONTADOR DE TEMPO DE FUNCIONAMENTO (ID 1673)*

Use este parâmetro para definir o valor especificado pelo parâmetro "Def. tempo func.: valor" para o contador de tempo de rotação da bomba selecionada.

#### *P3.15.19.2 DEFINIR CONTADOR DE TEMPO DE FUNCIONAMENTO: VALOR (ID 1087)*

Use este parâmetro para definir o valor do contador de tempo de rotação da bomba selecionada quando o parâmetro "Def. cont. tempo func." é selecionado.

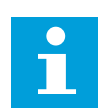

#### **INDICAÇÃO!**

Nos modos Multimestre e Multisseguidor, é possível redefinir ou definir o valor desejado somente no contador Tempo de funcionamento da bomba (1). Nos modos Multimestre e Multisseguidor, o valor de monitoramento Tempo de funcionamento da bomba (1) indica as horas da bomba que está conectada ao conversor, o número de ID da bomba não tem efeito.

#### EXEMPLO

No sistema Multibomba (conversor único), a bomba número 4 é substituída por uma nova bomba. O valor do contador Tempo de funcionamento da bomba 4 deve ser redefinido.

- 1. Selecione *Bomba 4* com o parâmetro P3.15.19.3.
- 2. Defina o valor do parâmetro P3.15.19.2 como *0 h*.
- 3. Pressione o parâmetro tipo botão P3.15.19.1.
- 4. Tempo de funcionamento da bomba 4 será redefinido.

#### *P3.15.19.3 DEFINIR CONTADOR DE TEMPO DE FUNCIONAMENTO: SELEÇÃO DE BOMBA (ID 1088)*

Use este parâmetro para selecionar as bombas para as quais o valor do contador de tempo de rotação é especificado pelo parâmetro "Def. tempo func.: valor".

Se o modo Multibomba (conversor único) for selecionado, as opções a seguir estarão disponíveis:

 $0 = \text{Todas}$  as bombas

- $1 =$ Bomba $(1)$
- $2 =$ Bomba 2
- $3 =$ Bomba 3
- $4 =$ Bomba  $4$
- $5 =$ Bomba  $5$
- $6 =$ Bomba  $6$
- $7 =$ Bomba $7$
- 8 = Bomba 8

Se o modo Multisseguidor ou Multimestre for selecionado, somente a opção a seguir estará disponível:

 $1 =$ Bomba  $[1]$ 

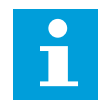

## **INDICAÇÃO!**

Nos modos Multimestre e Multisseguidor, é possível redefinir ou definir o valor desejado somente no contador Tempo de funcionamento da bomba (1). Nos modos Multimestre e Multisseguidor, o valor de monitoramento Tempo de funcionamento da bomba (1) indica as horas da bomba que está conectada ao conversor, o número de ID da bomba não tem efeito.

#### EXEMPLO

No sistema Multibomba (conversor único), a bomba número 4 é substituída por uma nova bomba. O valor do contador Tempo de funcionamento da bomba 4 deve ser redefinido.

- 1. Selecione *Bomba 4* com o parâmetro P3.15.19.3.
- 2. Defina o valor do parâmetro P3.15.19.2 como *0 h*.
- 3. Pressione o parâmetro tipo botão P3.15.19.1.
- 4. Tempo de funcionamento da bomba 4 será redefinido.

#### *P3.15.19.4 LIMITE DE ALARME DE TEMPO DE FUNCIONAMENTO DA BOMBA (ID 1109)*

Use este parâmetro para definir o limite de alarme do contador de tempo de rotação da bomba.

Quando o valor do contador de funcionamento exceder esse limite, um alarme de contador de funcionamento ocorrerá.

#### *P3.15.19.5 LIMITE DE FALHA DE TEMPO DE FUNCIONAMENTO (ID 1110)*

Use este parâmetro para definir o limite de falha do contador de tempo de rotação da bomba.

Quando o valor do contador de funcionamento exceder esse limite, uma falha de contador de funcionamento ocorrerá.

## 10.16.7 CONFIGURAÇÕES AVANÇADAS

## *P3.15.22.1 FREQUÊNCIA DE STAGING (ID 15545)*

Use este parâmetro para ajustar o nível de frequência de saída no qual o motor auxiliar é iniciado no sistema Multibomba.

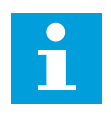

## **INDICAÇÃO!**

O parâmetro não terá efeito se o parâmetro estiver definido com um valor maior do que a Referência de frequência máxima (P3.3.1.2).

Por padrão, uma bomba auxiliar será iniciada (staged) se o sinal de realimentação do PID cair para um valor abaixo da área de largura de banda especificada e a bomba que controla o sistema estiver em funcionamento na frequência máxima.

A bomba auxiliar pode ser iniciada em uma frequência mais baixa para obter melhores valores do processo ou para usar menos energia. Em seguida, use o parâmetro para definir a frequência de partida da bomba auxiliar abaixo da frequência máxima.

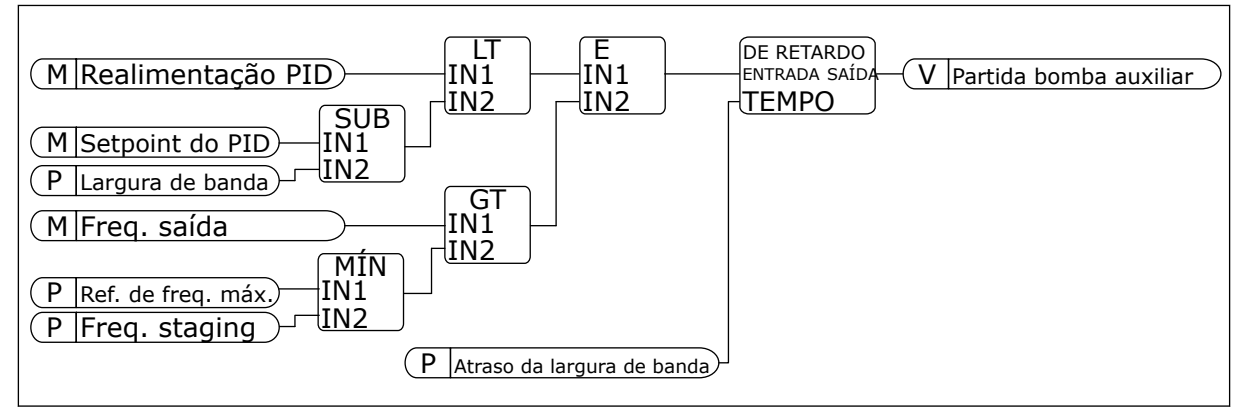

*Fig. 101: Frequência de staging*

## *P3.15.22.2 FREQUÊNCIA DE DE-STAGING (ID 15546)*

Use este parâmetro para ajustar o nível de frequência de saída no qual o motor auxiliar é parado no sistema Multibomba.

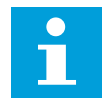

## **INDICAÇÃO!**

O parâmetro não terá efeito se o parâmetro estiver definido com um valor menor do que a Referência de frequência mínima (P3.3.1.1).

Por padrão, uma bomba auxiliar será parada (de-staged) se o sinal de realimentação do PID subir para um valor acima da área de largura de banda especificada e a bomba que controla o sistema estiver em funcionamento na frequência mínima.

A bomba auxiliar pode ser parada em uma frequência mais alta para obter melhores valores do processo ou para usar menos energia. Em seguida, use o parâmetro para definir a frequência de partida da bomba auxiliar acima da frequência mínima.

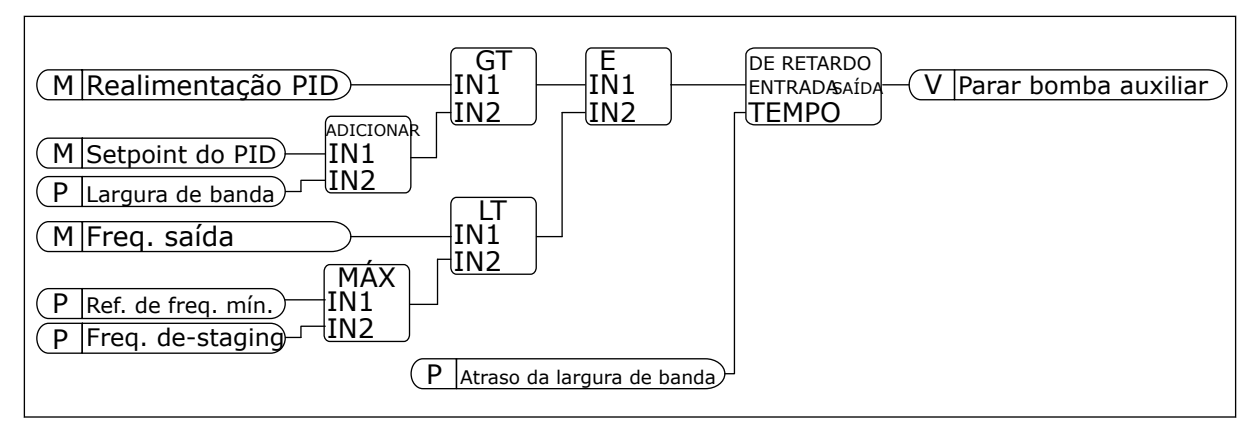

*Fig. 102: Frequência de de-staging*

# **10.17 CONTADORES DE MANUTENÇÃO**

Um contador de manutenção o informará que a manutenção precisa ser feita. Por exemplo, é necessário substituir uma correia ou trocar o óleo de uma caixa de engrenagens. Há dois modos diferentes para os contadores de manutenção, horas ou revoluções\*1000. O valor dos contadores aumentará somente durante o status EM FUNCIONAMENTO do conversor.

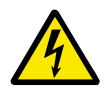

# **AVISO**

Não faça a manutenção se você não for aprovado para fazê-la. Somente um eletricista certificado pode efetuar a manutenção. Há risco de ferimentos.

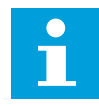

## **INDICAÇÃO!**

O modo de revoluções usa a velocidade do motor, que é apenas uma estimativa. O conversor medirá a velocidade a cada segundo.

Quando o valor de um contador for maior que seu limite, será exibido um alarme ou falha. Você pode conectar os sinais de alarme e falha a uma saída digital ou de relé.

Quando a manutenção estiver concluída, redefina o contador com uma entrada digital ou com o parâmetro P3.16.4 Redefinição do contador 1.

## *P3.16.1 MODO DO CONTADOR 1 (ID 1104)*

Use este parâmetro para ativar o contador de manutenção. Um contador de manutenção indicará que a manutenção deverá ser feita quando o valor do contador estiver acima do limite definido.

## *P3.16.2 LIMITE DE ALARME DO CONTADOR 1 (ID 1105)*

Use este parâmetro para definir o limite de alarme do contador de manutenção. Quando o valor do contador estiver acima deste limite, ocorrerá um alarme de manutenção.

## *P3.16.3 LIMITE DE FALHA DO CONTADOR 1 (ID 1106)*

Use este parâmetro para definir o limite de falha do contador de manutenção. Quando o valor do contador estiver acima deste limite, ocorrerá uma falha de manutenção.

## *P3.16.4 RESET DO CONTADOR 1 (ID 1107)*

Use este parâmetro para realizar reset do contador de manutenção.

#### *P3.16.5 RESET DA DI DO CONTADOR 1 (ID 490)*

Use este parâmetro para selecionar o sinal da entrada digital que realiza reset do valor do contador de manutenção.

## **10.18 MODO DE INCÊNDIO**

Quando o Modo de incêndio estiver ativo, o conversor resetará todas as falhas ocorridas e continuará a operar na mesma velocidade até que não seja mais possível. O conversor ignorará todos os comandos do teclado, fieldbus e da ferramenta para PC. Ele só obedecerá aos sinais Ativação do Modo de incêndio, Reversão do Modo de incêndio, Ativar funcionamento, Trava de funcionamento 1 e Trava de funcionamento 2 da E/S.

A função do Modo de incêndio tem 2 modos operacionais, o modo Teste e o modo Ativado. Para fazer a seleção de um modo, escreva uma senha no parâmetro P3.17.1 (Senha do Modo de incêndio). No modo Teste, o conversor não resetará as falhas automaticamente, e irá parar quando ocorrer uma falha.

Também é possível configurar o Modo de incêndio com o Assistente do Modo de incêndio, que pode ser ativado mo menu Configuração rápida com o parâmetro B1.1.4.

Quando você ativar a função do Modo de incêndio, uma alarme será exibido no visor.

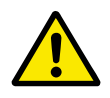

#### **CUIDADO!**

A garantia será anulada se a função do Modo de incêndio for ativada! Você pode usar o modo Teste para testar a função do Modo de incêndio, e a garantia permanecerá válida.

## *P3.17.1 SENHA DO MODO DE INCÊNDIO (ID 1599)*

Use este parâmetro para ativar a função Modo de incêndio.

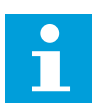

#### **INDICAÇÃO!**

Todos os parâmetros do modo de incêndio bloqueados caso o modo de incêndio esteja ativado e a senha correta seja fornecida neste parâmetro.

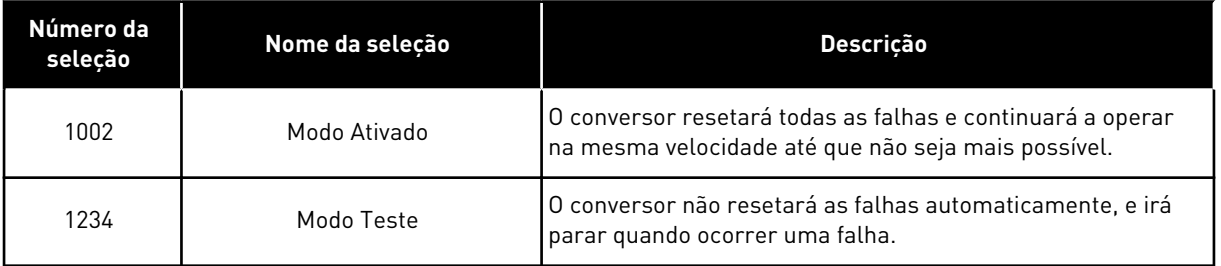

## *P3.17.2 FONTE DE FREQUÊNCIA DO MODO DE INCÊNDIO (ID 1617)*

Use este parâmetro para selecionar a fonte de referência de frequência quando o modo de fogo estiver ativo.

Este parâmetro ativará a seleção de, por exemplo, AI1 o controlador PID como fonte de referência quando você estiver operando no modo de incêndio.

## *P3.17.3 FREQUÊNCIA DO MODO DE INCÊNDIO (ID 1598)*

Use este parâmetro para definir a frequência que será usada quando o modo de fogo estiver ativo.

O conversor usará esta frequência quando o valor do parâmetro P3.17.2 Fonte da frequência do Modo de incêndio for *Frequência do Modo de incêndio*.

#### *P3.17.4 ATIVAÇÃO DO MODO DE INCÊNDIO EM ABERTO (ID 1596)*

Use este parâmetro para selecionar o sinal da entrada digital que ativará a função de modo de fogo.

Se este sinal de entrada digital for ativado, um alarme será exibido no visor e a garantia será anulada. O tipo de sinal da entrada digital é NC (normalmente fechado).

É possível tentar o Modo de incêndio com a senha que ativa o modo Teste. Assim a garantia permanecerá válida.

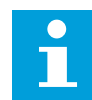

#### **INDICAÇÃO!**

Caso o Modo de incêndio seja ativado e você forneça a senha correta para o parâmetro Senha do Modo de incêndio, todos os parâmetros do Modo de incêndio serão travados. Para alterar os parâmetros do Modo de incêndio, altere o valor de P3.17.1 Senha do Modo de incêndio para 0 primeiro.

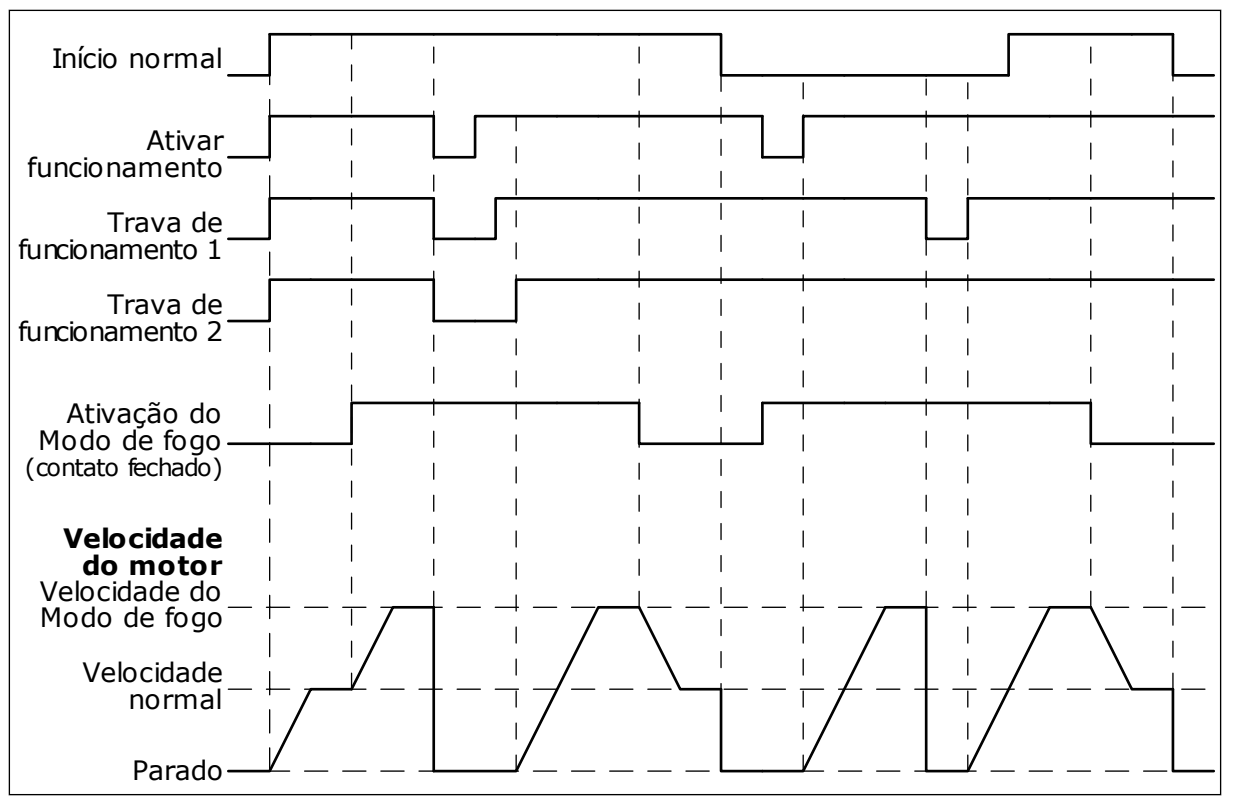

*Fig. 103: A função do Modo de incêndio*

## *P3.17.5 ATIVAÇÃO DO MODO DE INCÊNDIO EM FECHADO (ID 1619)*

Use este parâmetro para selecionar o sinal da entrada digital que ativará a função de modo de fogo.

O tipo de sinal da entrada digital é NO (normalmente aberto). Veja a descrição para P3.17.4 Ativação do Modo de incêndio em aberto.

## *P3.17.6 REVERSÃO DO MODO DE INCÊNDIO (ID 1618)*

Use este parâmetro para selecionar o sinal da entrada digital que dá um comando de direção de rotação inversa durante o modo de fogo.

O parâmetro não tem efeito sob operação normal.

Se for necessário que o motor opere sempre PARA FRENTE ou sempre EM REVERSÃO no Modo de incêndio, faça uma seleção da entrada digital correta.

DigIn Slot0.1 = sempre PARA FRENTE DigIn Slot0.2 = sempre EM REVERSÃO

## *V3.17.7 STATUS DO MODO DE INCÊNDIO (ID 1597)*

Este valor de monitoramento mostra o status da função do modo de fogo.

## *V3.17.8 CONTADOR DO MODO DE INCÊNDIO (ID 1679)*

Este valor de monitoramento mostra o número de ativações no modo de fogo.

 $\bullet$ П

## **INDICAÇÃO!**

Você não pode realizar reset deste contador.

## **10.19 FUNÇÃO PREAQUECIMENTO DO MOTOR**

## *P3.18.1 FUNÇÃO PREAQUECIMENTO DO MOTOR (ID 1225)*

Use este parâmetro para ativar ou desativar a função de preaquecimento do motor. A função Preaquecimento do motor mantém o conversor e o motor aquecidos durante o status PARADO. No preaquecimento do motor, o sistema fornece uma corrente CC ao motor. O preaquecimento do motor evita, por exemplo, a condensação.

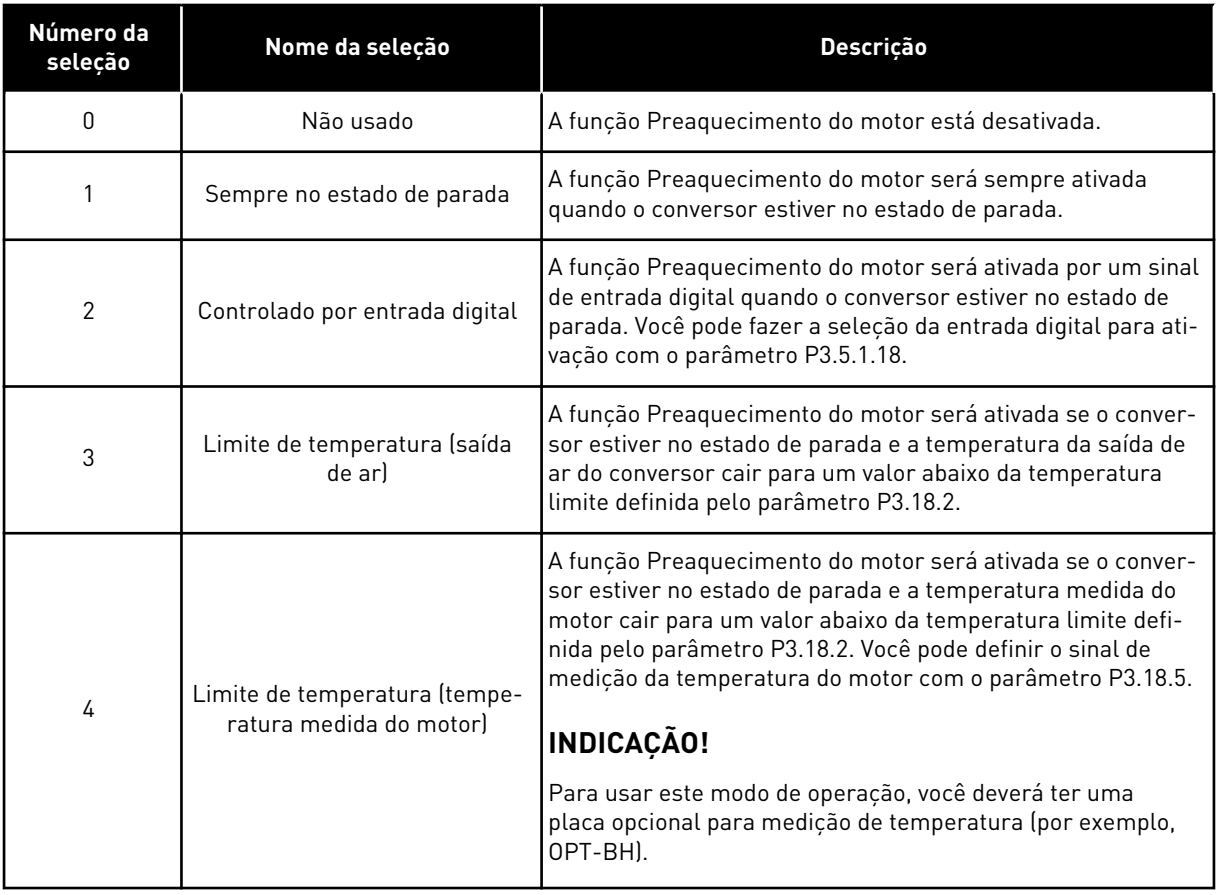

#### *P3.18.2 LIMITE DE TEMPERATURA DE PREAQUECIMENTO (ID 1226)*

Use este parâmetro para definir o limite de temperatura da função de preaquecimento do motor.

O preaquecimento do motor será ativado quando a temperatura da saída de ar ou a temperatura medida do motor cair para um valor abaixo deste nível, e quando P3.18.1 estiver definido como 3 ou 4.

## *P3.18.3 CORRENTE DE PRÉ-AQUECIMENTO DO MOTOR (ID 1227)*

Use este parâmetro para definir a corrente CC da função de preaquecimento do motor. A corrente CC para o preaquecimento do motor e do conversor em estado de parada. Ativado conforme P3.18.1.

## *P3.18.4 PREAQUECIMENTO DO MOTOR ATIVO (ID 1044)*

Use este parâmetro para selecionar o sinal da entrada digital que ativará a função de preaquecimento do motor.

Este parâmetro será usado quando P3.18.1 estiver definido como 2. Quando o valor de P3.18.1 for 2, você também poderá conectar canais de tempos a este parâmetro.

## **10.20 PERSONALIZADOR DO CONVERSOR**

#### *P3.19.1 MODO DE OPERAÇÃO (ID 15001)*

Use este parâmetro para selecionar o modo de operação do personalizador do conversor.

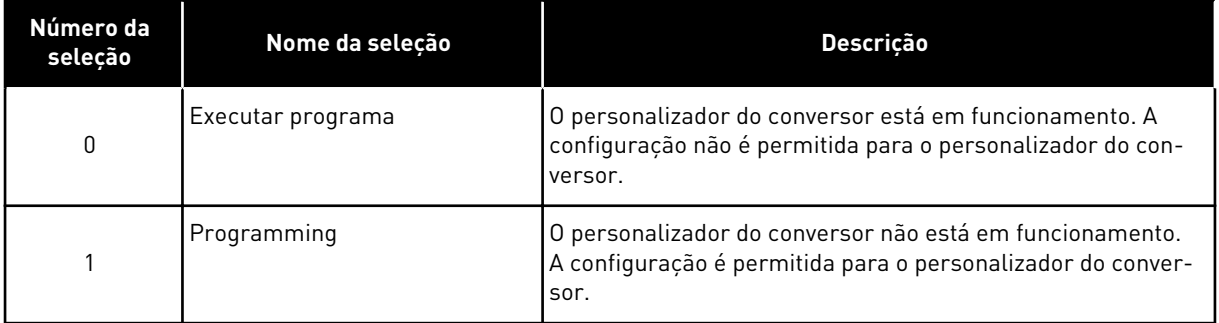

## **10.21 CONTROLE DE BOMBA**

## 10.21.1 LIMPEZA AUTOMÁTICA

Use a função Limpeza automática para remover sujeira ou outros materiais do impulsor da bomba. Você também pode usar a função para limpar um tubo ou válvula bloqueada. Você pode usar a limpeza automática, por exemplo, em sistemas de esgoto para manter o desempenho da bomba satisfatório.

## *P3.21.1.1 FUNÇÃO LIMPEZA (ID 1714)*

Use este parâmetro para ativar a função de limpeza automática.

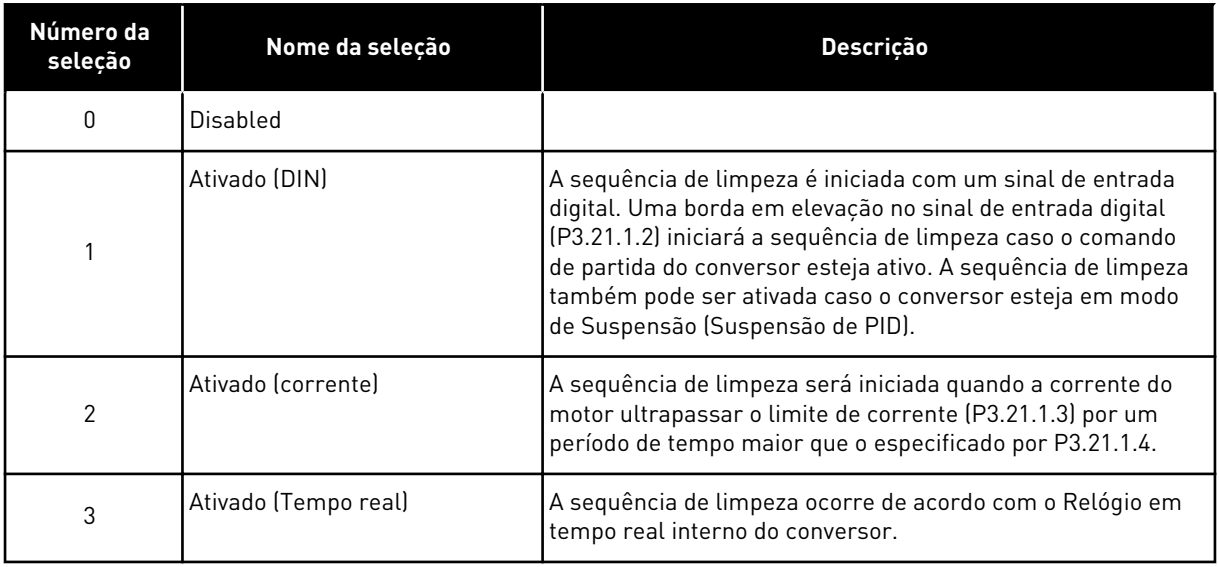

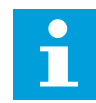

## **INDICAÇÃO!**

Deve ser instalada uma bateria para o Relógio de tempo real (RTC).

A sequência de limpeza é iniciada nos dias da semana selecionados (P3.21.1.5), na hora do dia especificada (P3.21.1.6), se o comando de partida do conversor estiver ativo. A sequência de limpeza também pode ser ativada caso o conversor esteja em modo de Suspensão (Suspensão de PID).

Para interromper a sequência de limpeza, desative o comando de partida do conversor. Quando 0 for selecionado, a função de limpeza não será usada.

## *P3.21.1.2 ATIVAÇÃO DA LIMPEZA (ID 1715)*

Use este parâmetro para selecionar o sinal da entrada digital que inicia a sequência de limpeza automática.

A limpeza automática será interrompida se o sinal de ativação for removido antes da sequência ser concluída.

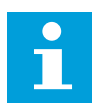

## **INDICAÇÃO!**

Se a entrada for ativada, o conversor será iniciado.

## *P3.21.1.3 LIMITE DE CORRENTE DE LIMPEZA (ID 1712)*

Use este parâmetro para definir o limite de corrente para início da limpeza automática. Se a corrente do motor permanecer acima deste limite por um período superior ao tempo definido, a sequência de limpeza automática será iniciada.

#### *P3.21.1.4 ATRASO DE CORRENTE DE LIMPEZA (ID 1713)*

Use este parâmetro para definir o tempo pelo qual a corrente do motor deve ficar acima do limite antes do início da limpeza automática.

Os parâmetros P3.21.1.3 e P3.21.1.4 são usados somente quando P3.21.1.1 = 2.

A sequência de limpeza será iniciada quando a corrente do motor ultrapassar o limite de corrente (P3.21.1.3) por um período de tempo maior que o especificado por P3.21.1.4. O limite de corrente é especificado como um percentual da corrente nominal do motor.

#### *P3.21.1.5 DIAS DE SEMANA DA LIMPEZA (ID 1723)*

Use este parâmetro para definir os dias da semana em que a limpeza automática é executada.

Este parâmetro é usado somente quando P3.21.1.1 = 3.

#### *P3.21.1.6 HORA DO DIA DA LIMPEZA (ID 1700)*

Use este parâmetro para definir a hora do dia em que a limpeza automática é executada. Este parâmetro é usado somente quando P3.21.1.1 = 3.

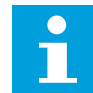

#### **INDICAÇÃO!**

Deve ser instalada uma bateria para o Relógio de tempo real (RTC).

## *P3.21.1.7 CICLOS DE LIMPEZA (ID 1716)*

Use este parâmetro para definir o número de ciclos de limpeza para a frente ou em reversão.

## *P3.21.1.8 FREQUÊNCIA DE LIMPEZA À FRENTE (ID 1717)*

Use este parâmetro para definir a referência de frequência do conversor para a direção à frente no ciclo de limpeza automática.

Você pode definir a frequência e o tempo do ciclo de limpeza com os parâmetros P3.21.1.4, P3.21.1.5, P3.21.1.6 e P3.21.1.7.

## *P3.21.1.9 TEMPO DE LIMPEZA À FRENTE (ID 1718)*

Use este parâmetro para definir o tempo de operação da frequência de direção à frente no ciclo de limpeza automática.

Veja o parâmetro P3.21.1.8 Frequência de limpeza à frente.

## *P3.21.1.10 FREQUÊNCIA DE LIMPEZA REVERSA (ID 1719)*

Use este parâmetro para definir a referência de frequência do conversor para a direção reversa no ciclo de limpeza automática. Veja o parâmetro P3.21.1.8 Frequência de limpeza à frente.

#### *P3.21.1.11 TEMPO DE LIMPEZA REVERSA (ID 1720)*

Use este parâmetro para definir o tempo de operação da frequência de direção em reversão no ciclo de limpeza automática.

Veja o parâmetro P3.21.1.8 Frequência de limpeza à frente.

## *P3.21.1.12 TEMPO DE ACELERAÇÃO DA LIMPEZA (ID 1721)*

Use este parâmetro para definir o tempo de aceleração do motor quando a limpeza automática está ativa.

Você pode definir as rampas de aceleração e desaceleração para a função Limpeza automática com os parâmetros P3.21.1.12 e P3.21.1.13.

## *P3.21.1.13 TEMPO DE DESACELERAÇÃO DA LIMPEZA (ID 1722)*

Use este parâmetro para definir o tempo de desaceleração do motor quando a limpeza automática está ativa.

Você pode definir as rampas de aceleração e desaceleração para a função Limpeza automática com os parâmetros P3.21.1.12 e P3.21.1.13.

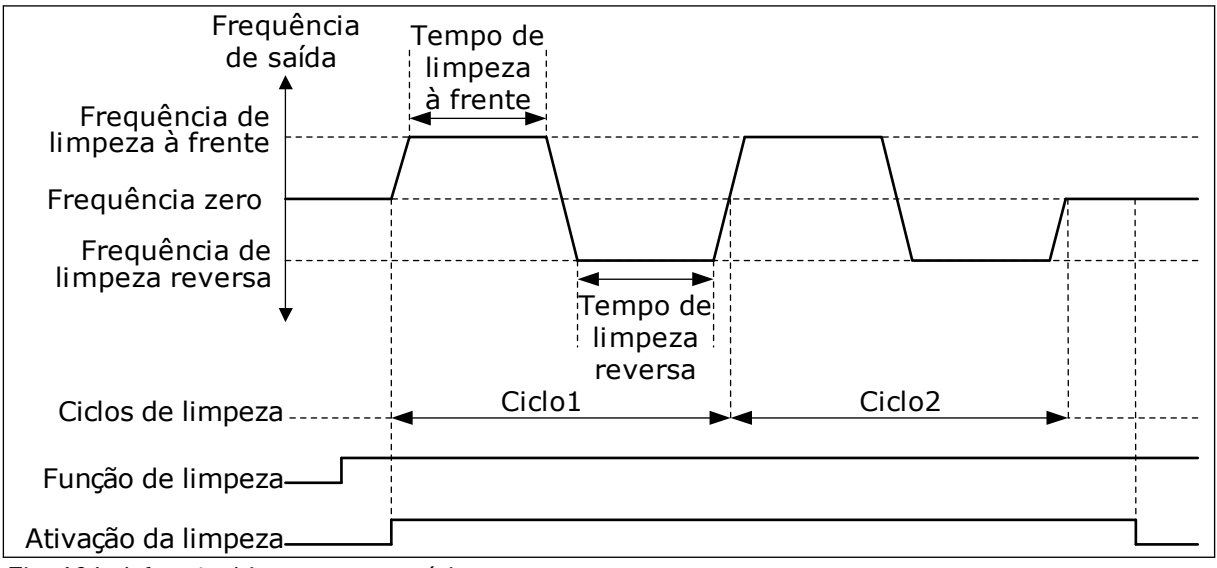

*Fig. 104: A função Limpeza automática*

## 10.21.2 BOMBA JOCKEY

## *P3.21.2.1 FUNÇÃO DE JOCKEY (ID 1674)*

Use este parâmetro para controlar a função Bomba jockey. Uma bomba jockey é uma bomba menor que mantém a pressão na tubulação quando a bomba principal está em Sleep Mode. Isso pode ocorrer, por exemplo, à noite.

A função Bomba jockey controla uma bomba jockey com um sinal de saída digital. Você pode usar uma bomba jockey caso o controlador PID seja usado para controlar a bomba principal. A função tem 3 modos de operação.

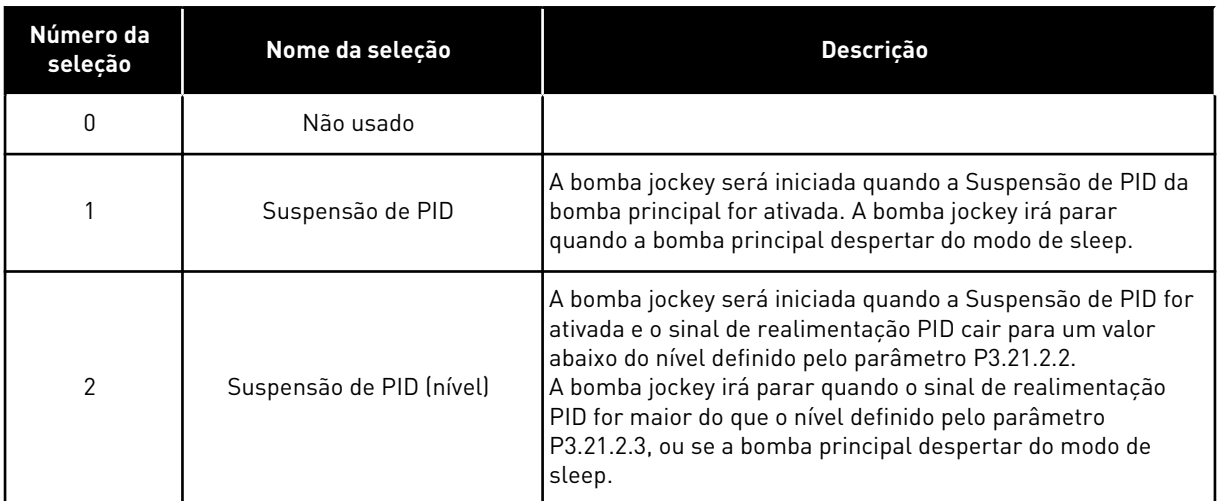

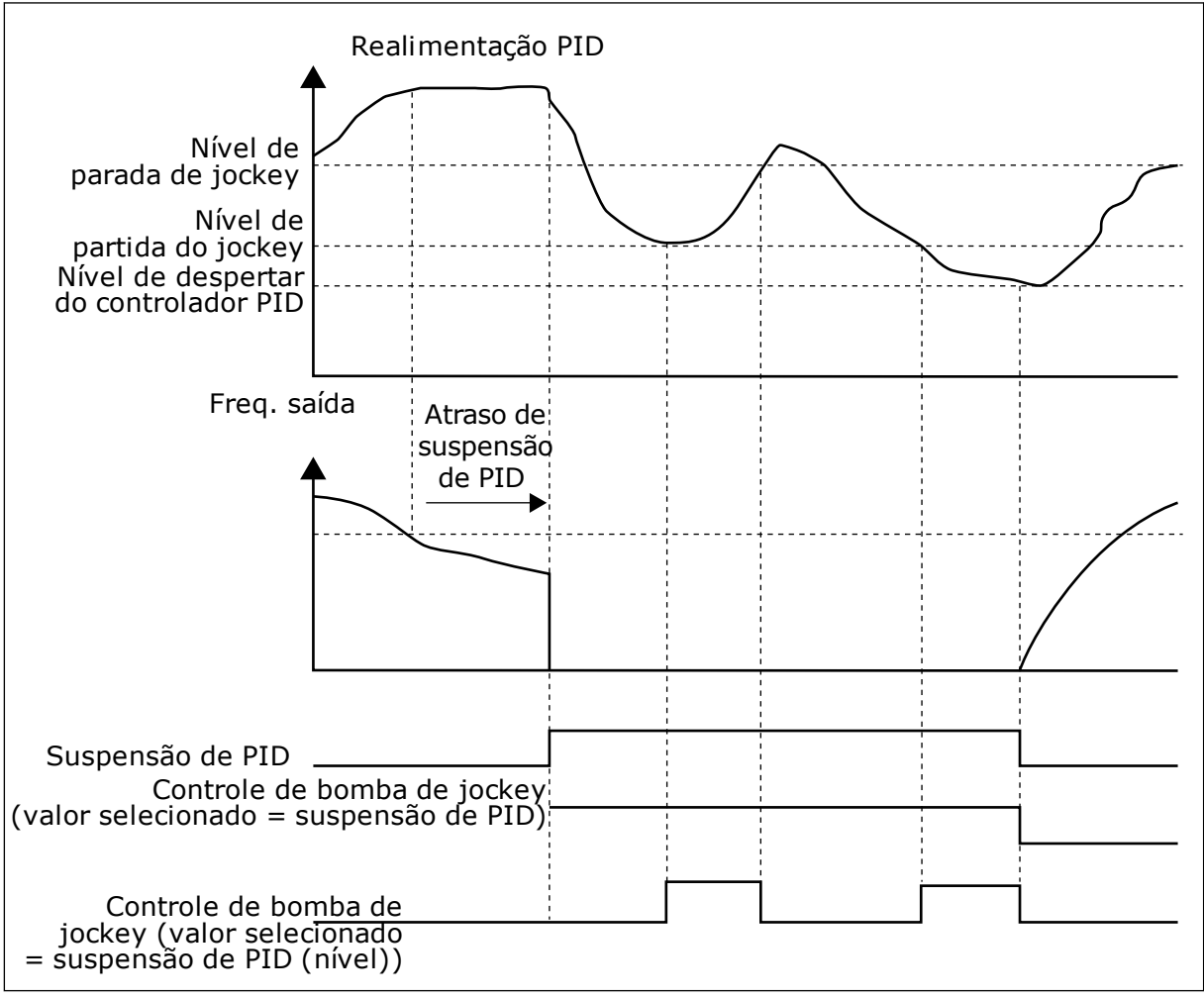

*Fig. 105: A função Bomba jockey*

## *P3.21.2.2 NÍVEL DE PARTIDA DA BOMBA JOCKEY (ID 1675)*

Use este parâmetro para definir o nível do sinal de realimentação de PID no qual a bomba jockey é iniciada quando a bomba principal está no estado de suspensão.

A bomba jockey será iniciada quando a Suspensão de PID estiver ativa e o sinal de realimentação PID cair para um valor abaixo do nível definido por este parâmetro.

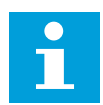

#### **INDICAÇÃO!**

Este parâmetro será usado somente se P3.21.2.1 = 2 Suspensão de PID (nível).

## *P3.21.2.3 NÍVEL DE PARADA DA BOMBA JOCKEY (ID 1676)*

Use este parâmetro para definir o nível do sinal de realimentação de PID no qual a bomba jockey é parada quando a bomba principal está no estado de suspensão. A bomba jockey será interrompida quando a Suspensão de PID estiver ativa e o sinal de realimentação PID exceder o nível definido por este parâmetro, ou o controlador PID despertar do modo de sleep.

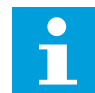

## **INDICAÇÃO!**

Este parâmetro será usado somente se P3.21.2.1 = 2 Suspensão de PID (nível).

#### 10.21.3 BOMBA PRIMING

Uma bomba de priming é uma bomba menor usada para o priming da admissão da bomba principal, para evitar a sucção de ar.

A função Bomba priming controla uma bomba priming com um sinal de saída digital. Você pode definir um atraso para a partida da bomba priming antes que a bomba principal seja iniciada. A bomba priming operará continuamente enquanto a bomba principal estiver operando. Se a bomba principal entrar no modo de suspensão, a bomba de priming também irá parar pelo mesmo período. Ao saírem do modo de suspensão, a bomba principal e a bomba de priming entram em ação ao mesmo tempo.

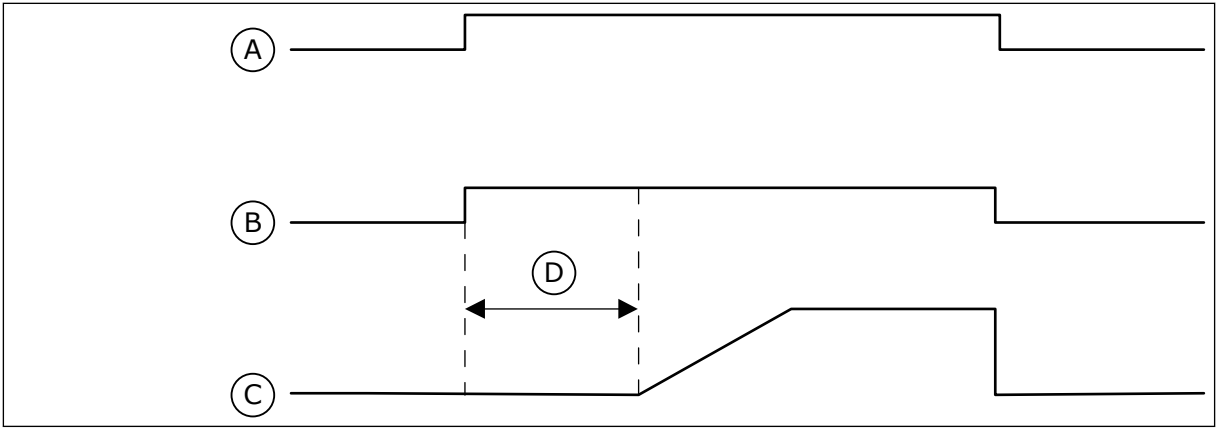

*Fig. 106: A função Bomba priming*

- A. Comando Iniciar (bomba principal)
- B. Controle de bomba priming (sinal de saída digital)
- C. Freq. Saída (bomba principal)
- D. Tempo de priming

## *P3.21.3.1 FUNÇÃO PRIMING (ID 1677)*

Use este parâmetro para ativar a função de bomba priming.

Uma bomba de priming é uma bomba menor usada para o priming da admissão da bomba principal, para evitar a sucção de ar. A função Bomba priming controla uma bomba priming com um sinal de saída a relé.

#### *P3.21.3.2 TEMPO DE PRIMING (ID 1678)*

Use este parâmetro para definir o tempo de operação da bomba priming antes que a bomba principal seja iniciada.

#### 10.21.4 FUNÇÃO ANTIBLOQUEIO

A função Antibloqueio faz com que a bomba não seja bloqueada caso seja parada em modo de Suspensão por um tempo longo. A bomba é iniciada em intervalos, enquanto estiver no modo de Suspensão. Você pode fazer uma configuração do intervalo, do tempo de funcionamento e da velocidade do antibloqueio.

#### *P3.21.4.1 INTERVALO DO ANTIBLOQUEIO (ID 1696)*

Use este parâmetro para definir o intervalo da função antibloqueio. Este parâmetro fornece o tempo após o qual a bomba será iniciada na velocidade especificada (P3.21.4.3 Frequência de antibloqueio) e pela quantidade de tempo especificada (P3.21.4.2 Tempo de funcionamento do antibloqueio).

A função Antibloqueio pode ser usada nos sistemas de Conversor único ou Multiconversor somente quando a bomba estiver no modo de suspensão ou no modo de espera (no sistema Multiconversor).

A função Antibloqueio será ativada quando o valor deste parâmetro for definido como acima de zero, e será desativada quando definido como zero.

## *P3.21.4.2 TEMPO DE FUNCIONAMENTO DO ANTIBLOQUEIO (ID 1697)*

Use este parâmetro para definir o tempo de operação da bomba na velocidade definida quando a função antibloqueio é ativada.

## *P3.21.4.3 FREQUÊNCIA DE ANTIBLOQUEIO (ID 1504)*

Use este parâmetro para definir a referência de frequência do conversor usada quando a função antibloqueio é ativada.

#### 10.21.5 PROTEÇÃO CONTRA CONGELAMENTO

Use a função Proteção contra congelamento para proteger a bomba contra danos por congelamento. Se a bomba estiver no modo de suspensão e a temperatura medida na bomba cair para um valor abaixo da temperatura de proteção definida, opere a bomba a uma frequência constante (que é definida por P3.13.10.6 Frequência de proteção contra congelamento). Para usar a função, você deverá instalar um transdutor ou sensor de temperatura na cobertura da bomba ou na tubulação próximo à bomba.

## *P3.21.5.1 PROTEÇÃO CONTRA CONGELAMENTO (ID 1704)*

Use este parâmetro para ativar a função de proteção contra congelamento.

Se a temperatura medida na bomba descer abaixo do nível definido e o conversor estiver em estado de suspensão, a proteção contra congelamento fará com que a bomba comece funcionar e opere em uma frequência constante.

#### *P3.21.5.2 SINAL DE TEMPERATURA (ID 1705)*

Use este parâmetro para selecionar a fonte do sinal de temperatura usado para a função de proteção contra congelamento.

#### *P3.21.5.3 MÍNIMO DO SINAL DE TEMPERATURA (ID 1706)*

Use este parâmetro para definir o valor mínimo do sinal de temperatura. Por exemplo, uma faixa de sinal de temperatura de 4...20 mA corresponde à temperatura de  $-50...200$  °C.

#### *P3.21.5.4 MÁXIMO DO SINAL DE TEMPERATURA (ID 1707)*

Use este parâmetro para definir o valor máximo do sinal de temperatura. Por exemplo, uma faixa de sinal de temperatura de 4...20 mA corresponde à temperatura de  $-50...200$  °C.

#### *P3.21.5.5 LIMITE DE TEMPERATURA DE PROTEÇÃO CONTRA CONGELAMENTO (ID 1708)*

Use este parâmetro para definir o limite de temperatura para iniciar o conversor. Se a temperatura da bomba descer abaixo deste limite e o conversor estiver em estado de suspensão, a proteção contra congelamento iniciará o conversor.

#### *P3.21.5.6 FREQUÊNCIA DE PROTEÇÃO CONTRA CONGELAMENTO (ID 1710)*

Use este parâmetro para definir a referência de frequência do conversor usada quando a função de proteção contra congelamento é ativada.

## *V3.21.5.7 MONITORAMENTO DE TEMPERATURA DE CONGELAMENTO (ID 1711)*

Este valor de monitoramento mostra o valor do sinal de temperatura usado para a função de proteção contra congelamento.

## **10.22 CONTADORES**

O conversor de frequência VACON® possui diferentes contadores baseados no tempo de operação do conversor e no consumo de energia. Alguns dos contadores medem valores totais, e alguns podem ser resetados.

Os contadores de energia medem a energia obtida da rede de alimentação. Os outros contadores são usados para medir, por exemplo, o tempo de operação do conversor ou o tempo de funcionamento do motor.

É possível monitorar todos os valores do contador a partir do PC, teclado ou fieldbus. Se você usar o teclado ou o PC, você poderá monitorar os valores dos contadores no menu Diagnóstico. Se você usar o fieldbus, você poderá ler o valor dos contadores com números de ID. Neste capítulo, você encontrará dados sobre esses números de ID.

## 10.22.1 CONTADOR DE TEMPO DE OPERAÇÃO

Não é possível resetar o contador de tempo de operação da unidade de controle. O contador encontra-se no submenu Contadores totais. O valor do contador possui 5 valores diferentes de 16 bits. Para ler o valor do contador através do fieldbus, use estes números de ID.

- **ID 1754 Contador de tempo de operação (anos)**
- **ID 1755 Contador de tempo de operação (dias)**
- **ID 1756 Contador de tempo de operação (horas)**
- **ID 1757 Contador de tempo de operação (minutos)**
- **ID 1758 Contador de tempo de operação (segundos)**

Exemplo: Você recebe o valor *1a 143d 02:21* do contador de tempo de operação do fieldbus.

- ID1754: 1 (anos)
- ID1755: 143 (dias)
- ID1756: 2 (horas)
- ID1757: 21 (minutos)
- ID1758: 0 (segundos)

#### 10.22.2 CONTADOR DE TEMPO DE DESLIGAMENTO DE ENERGIA

O contador de tempo de desligamento de energia da unidade de controle pode ser resetado. Ele encontra-se no submenu Contadores de desligamento. É possível resetar o contador por meio do PC, do painel de controle ou do fieldbus. O valor do contador possui 5 valores diferentes de 16 bits. Para ler o valor do contador através do fieldbus, use estes números de ID.

- **ID 1766 Contador de tempo de desligamento de energia (anos)**
- **ID 1767 Contador de tempo de desligamento de energia (dias)**
- **ID 1768 Contador de tempo de desligamento de energia (horas)**
- **ID 1769 Contador de tempo de desligamento de energia (minutos)**
- **ID 1770 Contador de tempo de desligamento de energia (segundos)**

Exemplo: Você recebe o valor *1a 143d 02:21* do contador de tempo de desligamento de energia do fieldbus.

- ID1766: 1 (anos)
- ID1767: 143 (dias)
- ID1768: 2 (horas)
- ID1769: 21 (minutos)
- ID1770: 0 (segundos)

#### ID 2311 RESET DO CONTADOR DE TEMPO DE DESLIGAMENTO DE ENERGIA

Você pode resetar o contador de tempo de desligamento de energia por meio do PC, do painel de controle ou do fieldbus. Se você usar o PC, ou o painel de controle, redefina o contador no menu Diagnóstico.

Se você usar o fieldbus, para resetar um contador, defina uma borda ascendente  $(0 \Rightarrow 1)$ para ID2311 Resetar contador de tempo de desligamento de energia.

#### 10.22.3 CONTADOR DE TEMPO DE FUNCIONAMENTO

O contador de tempo de funcionamento do motor não pode ser resetado. Ele encontra-se no submenu Contadores totais. O valor do contador possui 5 valores diferentes de 16 bits. Para ler o valor do contador através do fieldbus, use estes números de ID.

- **ID 1772 Contador de tempo de funcionamento (anos)**
- **ID 1773 Contador de tempo de funcionamento (dias)**
- **ID 1774 Contador de tempo de funcionamento (horas)**
- **ID 1775 Contador de tempo de funcionamento (minutos)**
- **ID 1776 Contador de tempo de funcionamento (segundos)**

Exemplo: Você recebe o valor *1a 143d 02:21* do contador de tempo de funcionamento do fieldbus.

- ID1772: 1 (anos)
- ID1773: 143 (dias)
- ID1774: 2 (horas)
- ID1775: 21 (minutos)
- ID1776: 0 (segundos)

#### 10.22.4 CONTADOR DE TEMPO DE CONVERSOR ENERGIZADO

O contador de tempo de conversor energizado da unidade de potência encontra-se no submenu Contadores totais. Não é possível resetar o contador. O valor do contador possui 5 valores diferentes de 16 bits. Para ler o valor do contador através do fieldbus, use estes números de ID.

- **ID 1777 Contador de tempo de conversor energizado (anos)**
- **ID 1778 Contador de tempo de conversor energizado (dias)**
- **ID 1779 Contador de tempo de conversor energizado (horas)**
- **ID 1780 Contador de tempo de conversor energizado (minutos)**
- **ID 1781 Contador de tempo de conversor energizado (segundos)**

Exemplo: Você recebe o valor *1a 240d 02:18* do contador de tempo de conversor energizado do fieldbus.

- ID1777: 1 (anos)
- ID1778: 240 (dias)
- ID1779: 2 (horas)
- ID1780: 18 (minutos)
- ID1781: 0 (segundos)

#### 10.22.5 CONTADOR DE ENERGIA

O contador de energia conta a quantidade total de energia que o conversor recebe da rede de alimentação. O contador não pode ser resetado. Para ler o valor do contador através do fieldbus, use estes números de ID.

#### **ID 2291 Contador de energia**

O valor tem sempre 4 dígitos. O formato e a unidade do contador são alterados para corresponder ao valor do contador de energia. Veja o exemplo abaixo.

Exemplo:

- 0,001 kWh
- 0,010 kWh
- 0,100 kWh
- 1,000 kWh
- 10,00 kWh
- 100,0 kWh
- 1,000 MWh
- 10,00 MWh
- 100,0 MWh
- 1,000 GWh
- etc...

#### **ID2303 Formato do Contador de energia**

O formato do contador de energia indica a posição da vírgula no valor do Contador de energia.

- 40 = 4 dígitos, 0 dígitos fracionais
- 41 = 4 dígitos, 1 dígito fracionário
- 42 = 4 dígitos, 2 dígitos fracionais
- 43 = 4 dígitos, 3 dígitos fracionais

Exemplo:

- 0,001 kWh (formato = 43)
- 100,0 kWh (formato = 41)
- 10,00 MWh (formato = 42)

#### **ID2305 Unidade do contador de energia**

A unidade do contador de energia indica a unidade para o valor do Contador de energia.

- $0 =$  kWh
- $1 = MWh$
- $2 =$  GWh
- $3 = TWh$
- $4 = PWh$

Exemplo: Se você receber o valor *4500* do ID2291, o valor *42* do ID2303 e o valor *0* do ID2305, o resultado será 45,00 kWh.

#### 10.22.6 CONTADOR DE ACIONAMENTOS DE ENERGIA

O contador de acionamentos de energia conta a quantidade de energia que o conversor recebe da rede de alimentação. O contador encontra-se no submenu Contadores de desligamento. Você pode resetar o contador por meio do PC, do painel de controle ou do fieldbus. Para ler o valor do contador através do fieldbus, use estes números de ID.

#### **ID 2296 Contador de acionamentos de energia**

O valor tem sempre 4 dígitos. O formato e a unidade do contador são alterados para corresponder ao valor do contador de acionamentos de energia. Veja o exemplo abaixo. Você pode monitorar o formato e a unidade do contador de energia com ID2307 Formato do Contador de acionamentos de energia e ID2309 Unidade do Contador de acionamentos de energia.

Exemplo:

- 0,001 kWh
- 0,010 kWh
- 0,100 kWh
- 1,000 kWh
- 10,00 kWh
- 100,0 kWh
- 1,000 MWh
- 10,00 MWh
- 100,0 MWh
- 1,000 GWh
- etc...

#### **ID2307 Formato do Contador de acionamentos de energia**

O formato do contador de acionamentos energia indica a posição da vírgula no valor do Contador de acionamentos de energia.

- 40 = 4 dígitos, 0 dígitos fracionais
- 41 = 4 dígitos, 1 dígito fracionário
- 42 = 4 dígitos, 2 dígitos fracionais
- $43 = 4$  dígitos, 3 dígitos fracionais

Exemplo:

- $\cdot$  0,001 kWh (formato = 43)
- 100,0 kWh (formato = 41)
- 10,00 MWh (formato = 42)

#### **ID2309 Unidade do Contador de acionamentos de energia**

A unidade do contador de acionamentos de energia indica a unidade para o valor do Contador de acionamentos de energia.

- $\bullet$  0 = kWh
- $1 = MWh$
- $2 = GWh$
- $3 = TWh$
- $4 = PWh$

#### **ID2312 reset do Contador de acionamentos de energia**

Para resetar o contador de acionamentos de energia, use o PC, o painel de controle ou o fieldbus. Se você usar o PC, ou o painel de controle, redefina o contador no menu Diagnóstico. Se você usar o fieldbus, defina uma borda ascendente para ID2312 reset do contador de acionamentos de energia.

## **10.23 FILTRO DE HARMÔNICOS AVANÇADO**

#### *P3.23.1 LIMITE DE DESCONEXÃO DO CAPACITOR (ID 15510)*

Use este parâmetro para definir o limite de desconexão para o filtro de harmônicos avançado. O valor é um percentual da potência nominal do conversor.

#### *P3.23.2 HISTERESE DE DESCONEXÃO DO CAPACITOR (ID 15511)*

Use este parâmetro para definir a histerese de desconexão para o filtro de harmônicos avançado. O valor é um percentual da potência nominal do conversor.

#### *P3.23.3 SUPERAQUECIMENTO DO AHF (ID 15513)*

Use este parâmetro para definir o sinal da entrada digital que ativará o Superaquecimento do AHF (ID 1118 falha).

#### *P3.23.4 RESPOSTA A FALHA DO AHF (ID 15512)*

Use este parâmetro para selecionar a resposta do conversor de frequência a uma falha de Superaquecimento do AHF.

# **11 RASTREAMENTO DE FALHAS**

Quando o diagnóstico de controle do conversor de frequência encontrar uma condição incomum na operação do conversor, o conversor emitirá uma notificação sobre isso. Você pode ver a notificação no visor do painel de controle. O visor exibirá o código, o nome e uma breve descrição da falha ou do alarme.

A informação de fonte indica a origem da falha, o que a causou, onde ela aconteceu e outros dados.

## **Há 3 tipos diferentes de notificações.**

- Uma informação não tem efeito sobre a operação do conversor. Você deve resetar a informação.
- Um alarme o informa sobre uma operação incomum no conversor. Ele não interrompe o conversor. Você deve resetar o alarme.
- Uma falha interrompe o conversor. Você deve resetar o conversor e encontrar a solução para o problema.

Você pode programar respostas diferentes para algumas falhas no aplicativo. Veja mais no Capítulo *[5.9 Grupo 3.9: Proteções](#page-163-0)*.

Resete a falha com o botão de reset no teclado ou por meio do terminal de E/S, fieldbus ou ferramenta para PC. A falha permanecerá no Histórico de falhas, onde você poderá ir para examiná-la. Veja os diferentes códigos de falhas no Capítulo *[11.3 Códigos de falha](#page-387-0)*.

Antes de contatar o distribuidor ou o fabricante devido a uma operação incomum, prepare alguns dados. Escreva todos os textos no visor, o código da falha, o ID da falha, as informações de fonte, a lista Falhas ativas e o Histórico de falhas.

# **11.1 UMA FALHA SURGE NO VISOR**

Quando o conversor exibir uma falha e parar, examine a causa da falha e redefina a falha.

Há 2 procedimentos para se resetar uma falha: com o botão de reset e por um parâmetro.

#### RESETAR COM O BOTÃO DE RESET

1 Pressione o botão de reset no teclado por 2 segundos.

#### RESET POR PARÂMETRO NA EXIBIÇÃO GRÁFICA

1 Vá para o menu Diagnóstico.

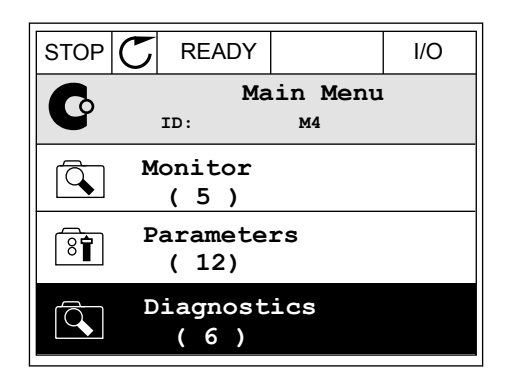

2 Vá para o submenu Resetar falhas.

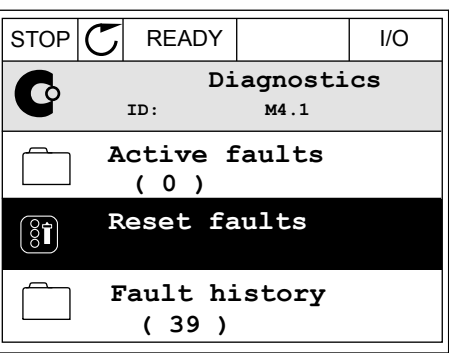

3 Faça uma seleção do parâmetro Resetar falhas.

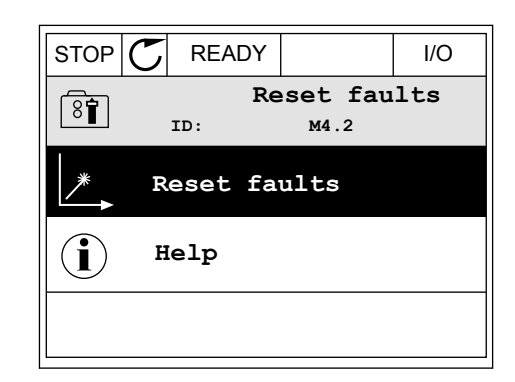

## RESET POR PARÂMETRO NA EXIBIÇÃO DE TEXTO

1 Vá para o menu Diagnóstico.

- 2 Use os botões de seta Para cima e Para baixo para USE US DUIVES DE SELA FAI A CITTALE FAI A DATA DATA DE READY RUN STOP ALARM FAULT<br>encontrar o parâmetro Resetar falhas.
- FWD REV I/O KEYPAD BUS RESET FAUL

*118600511É* 

N 4 

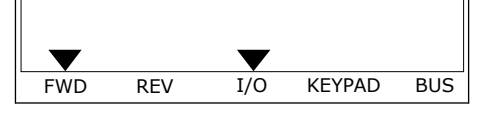

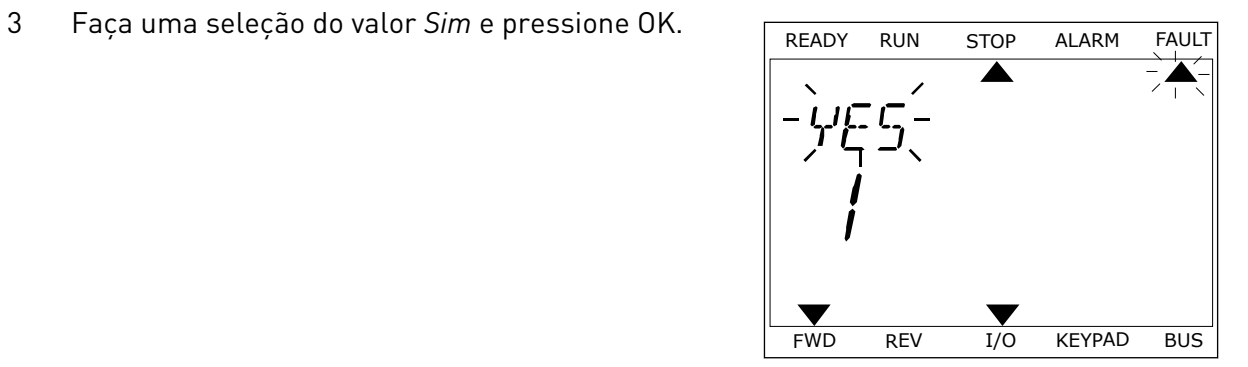

## **11.2 HISTÓRICO DE FALHAS**

No Histórico de falhas você pode encontrar mais dados sobre as falhas. Há um número máximo de 40 falhas no histórico de falhas.

#### EXAME DO HISTÓRICO DE FALHAS NA EXIBIÇÃO GRÁFICA

1 Para ver mais dados sobre uma falha, vá para o Histórico de falhas.

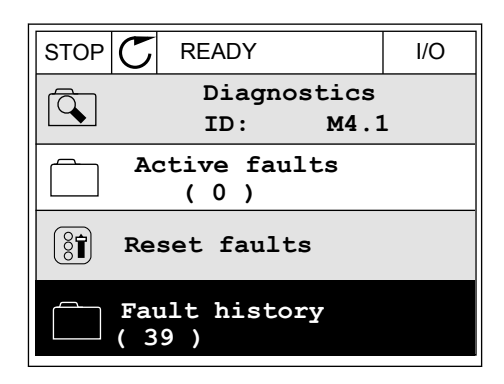

2 Para examinar os dados de uma falha, pressione o botão de seta Para a direita.

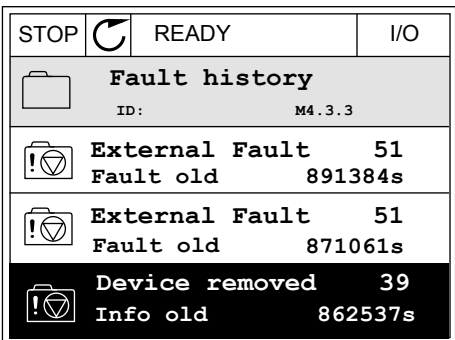

3 Você verá os dados em uma lista.

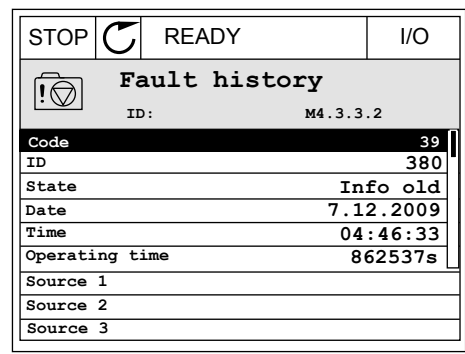

## EXAME DO HISTÓRICO DE FALHAS NA EXIBIÇÃO DE TEXTO

1 Pressione OK para ir para o Histórico de falhas.

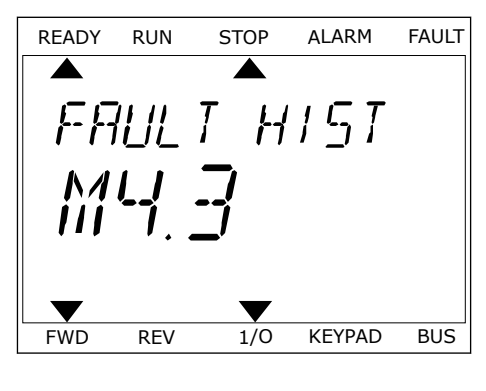

2 Para examinar os dados de uma falha, pressione Para examinar os dados de unia ratila, pressione de READY RUN STOP ALARM FAULT

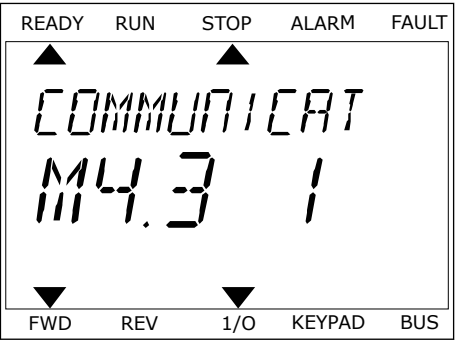

3 Use o botão de seta para baixo para examinar todos os dados.

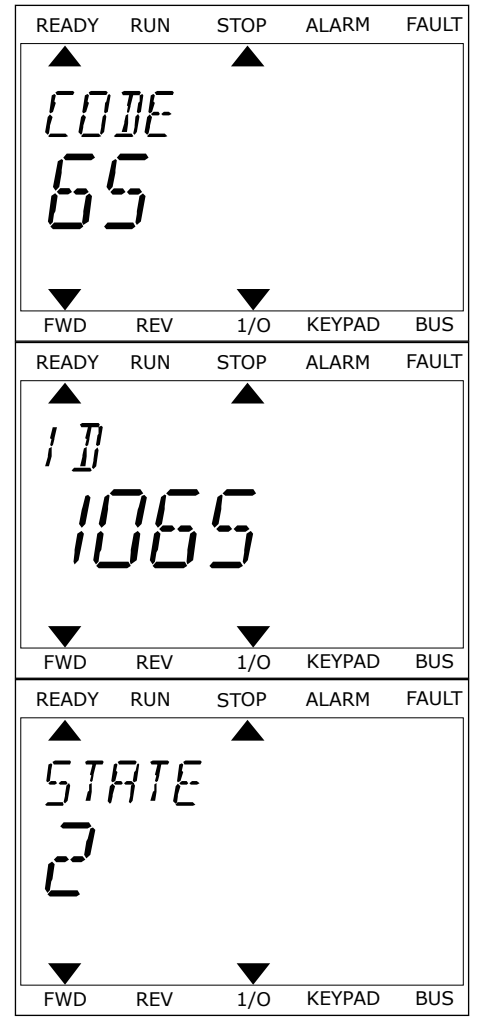

# <span id="page-387-0"></span>**11.3 CÓDIGOS DE FALHA**

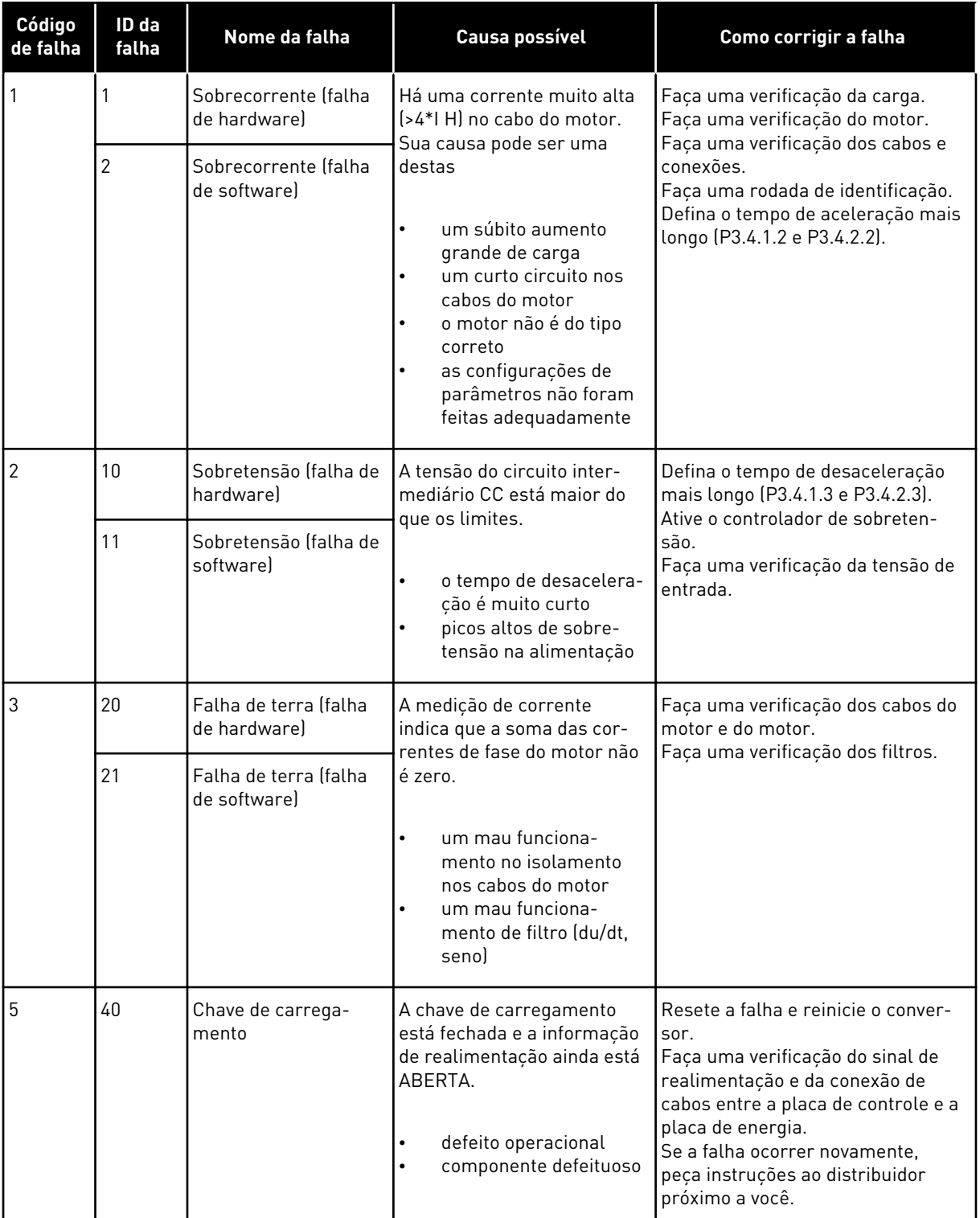

a dhe ann an 1970.<br>Chuir ann an 1970, ann an 1970, ann an 1970.

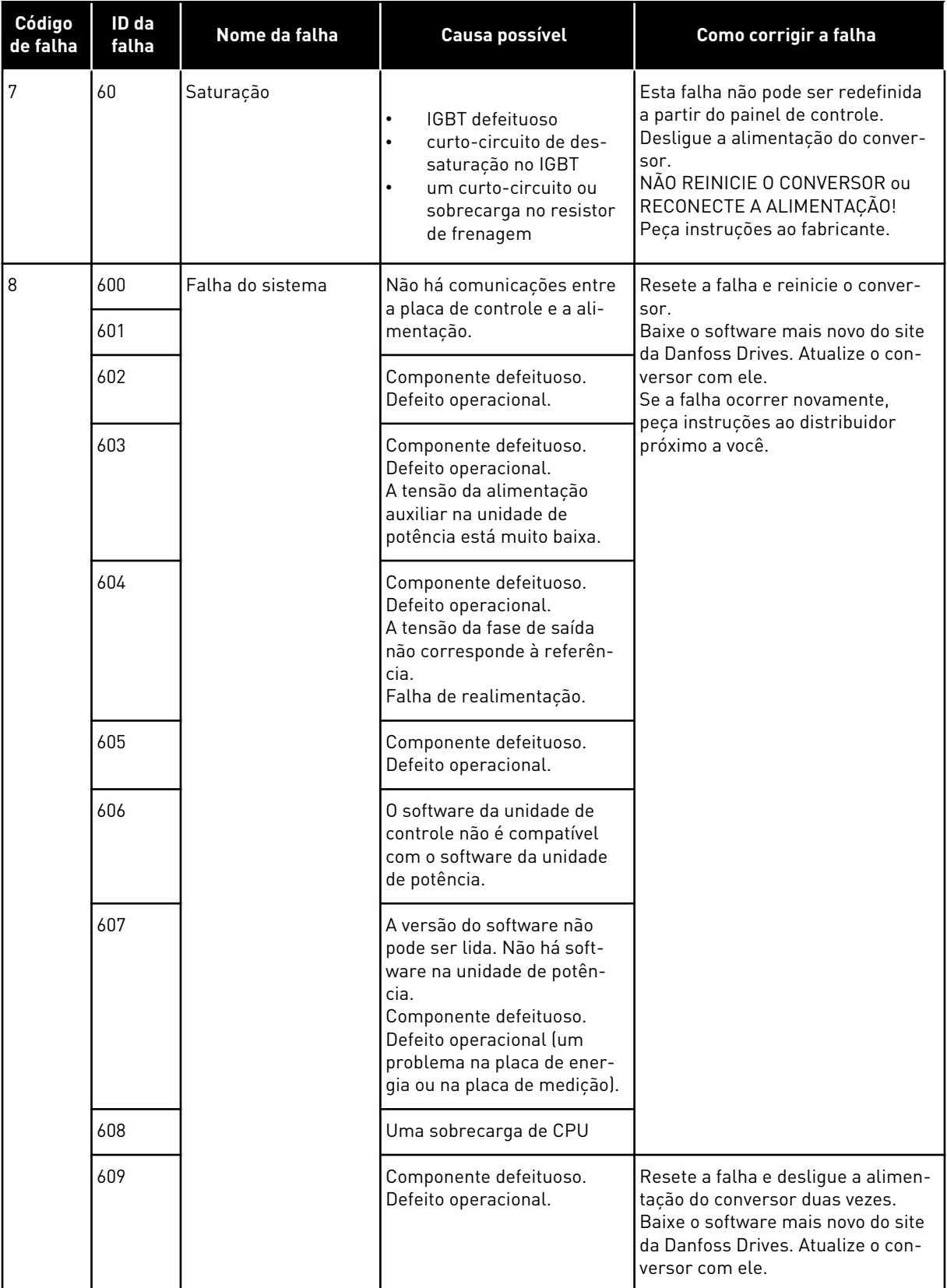

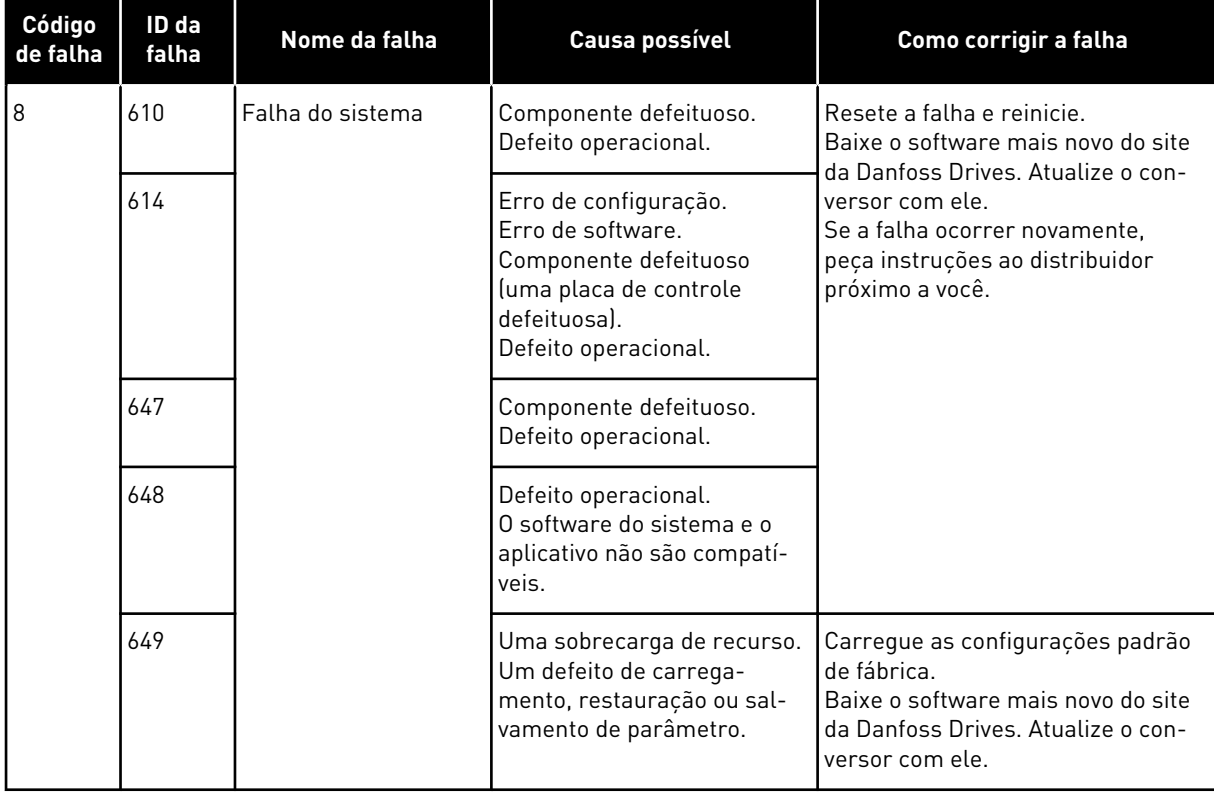

a dhe ann an 1970.<br>Tha ann an 1970, ann an 1970, ann an 1970.

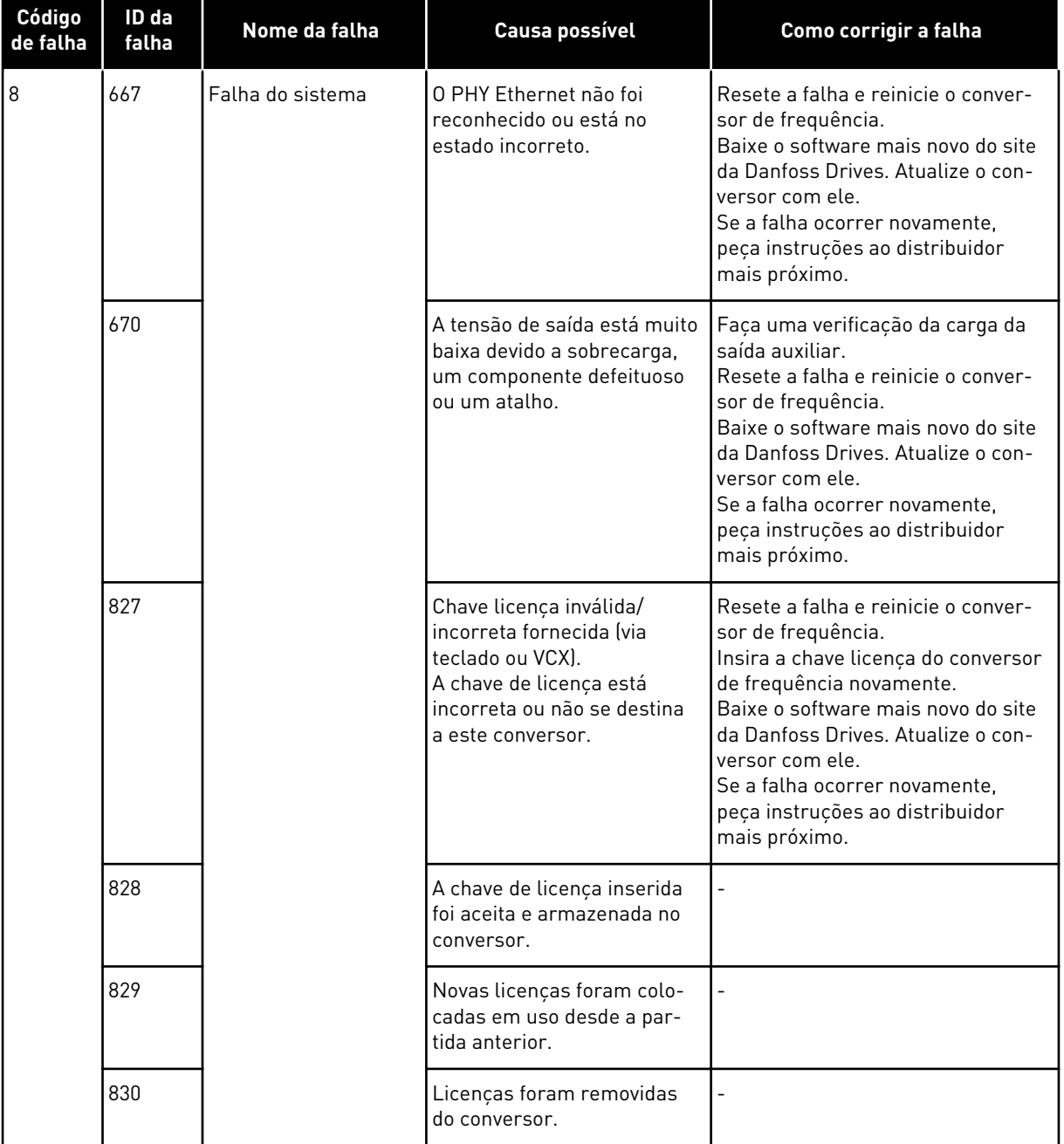

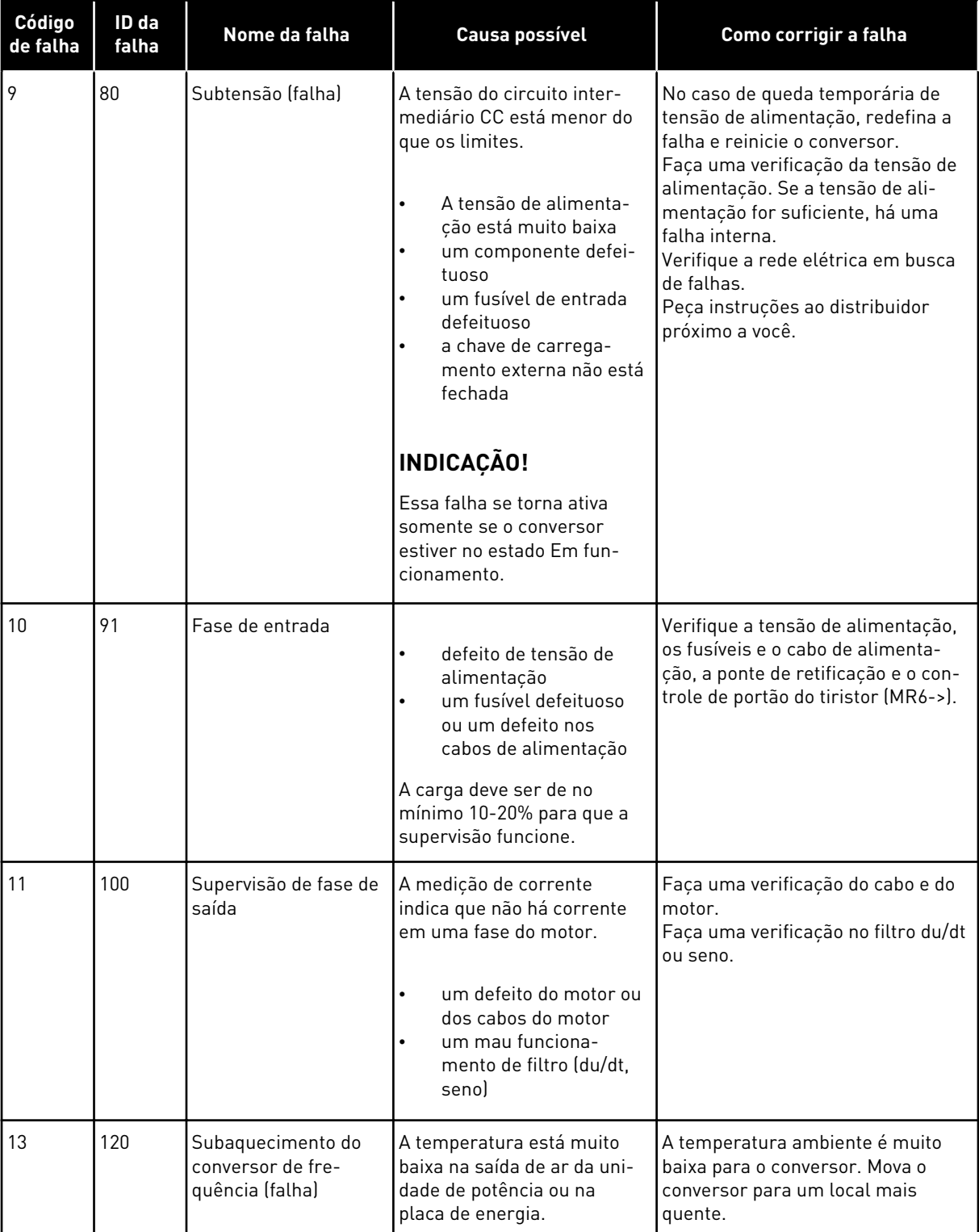

a dhe ann ann an 1970.

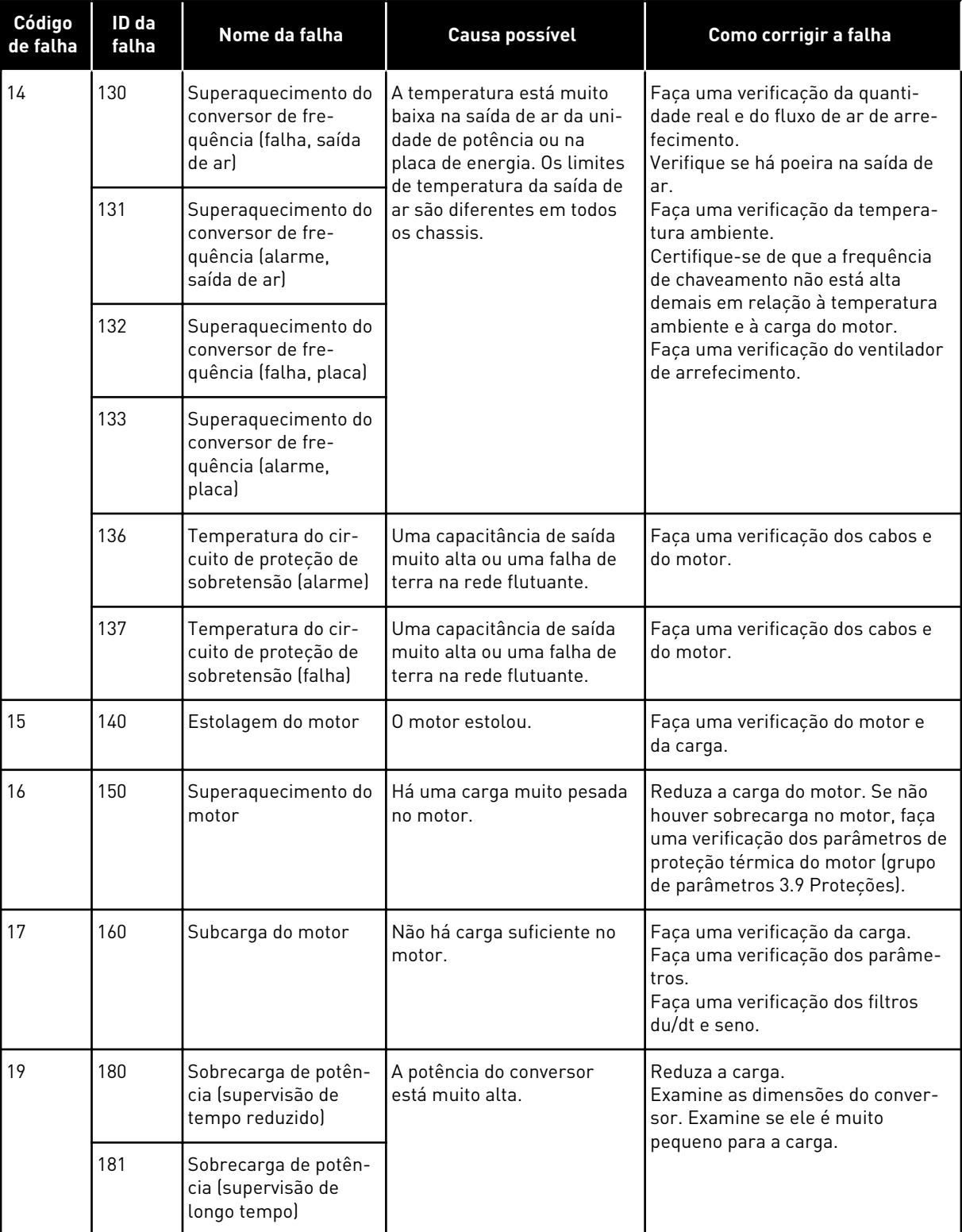

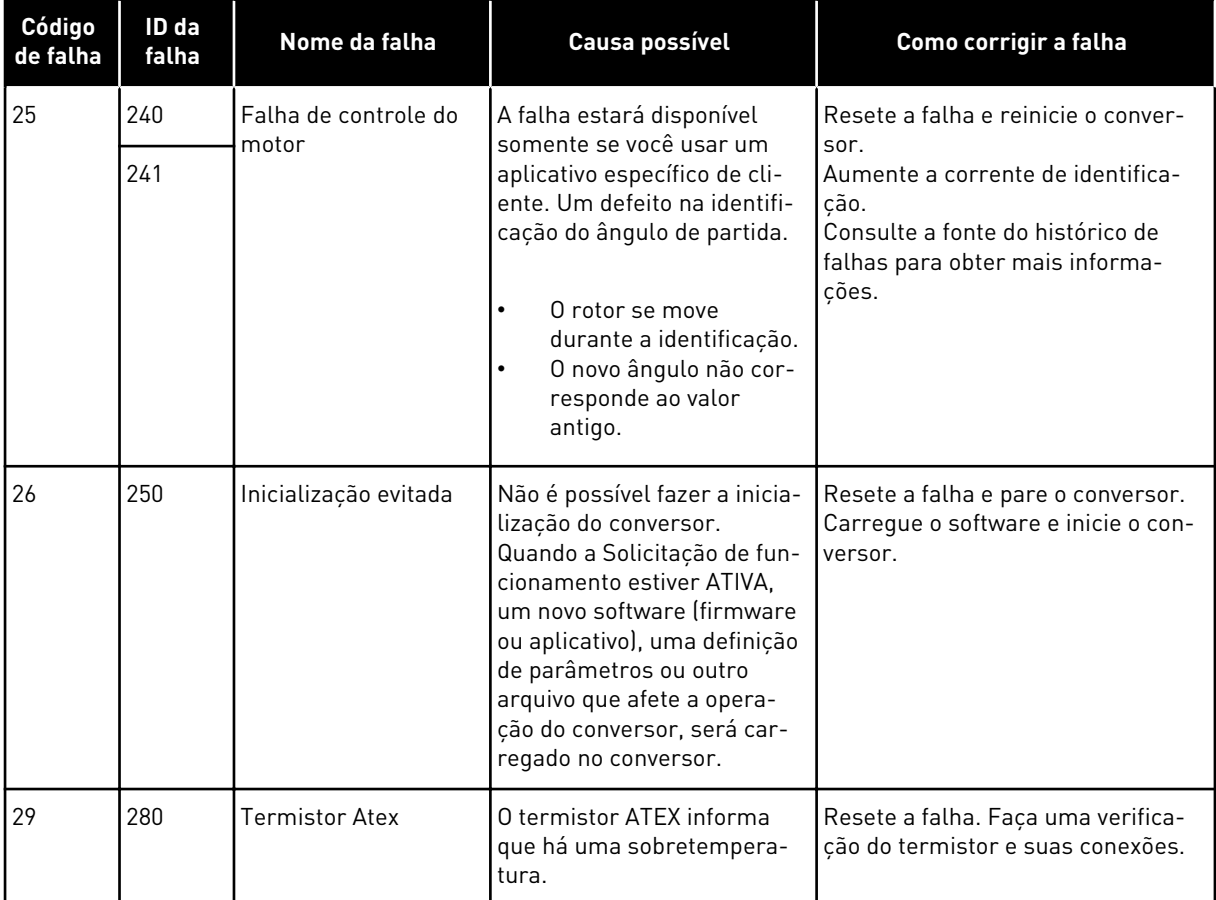

a dhe ann an 1970.<br>Chuid ann an 1970, ann an 1970, ann an 1970.

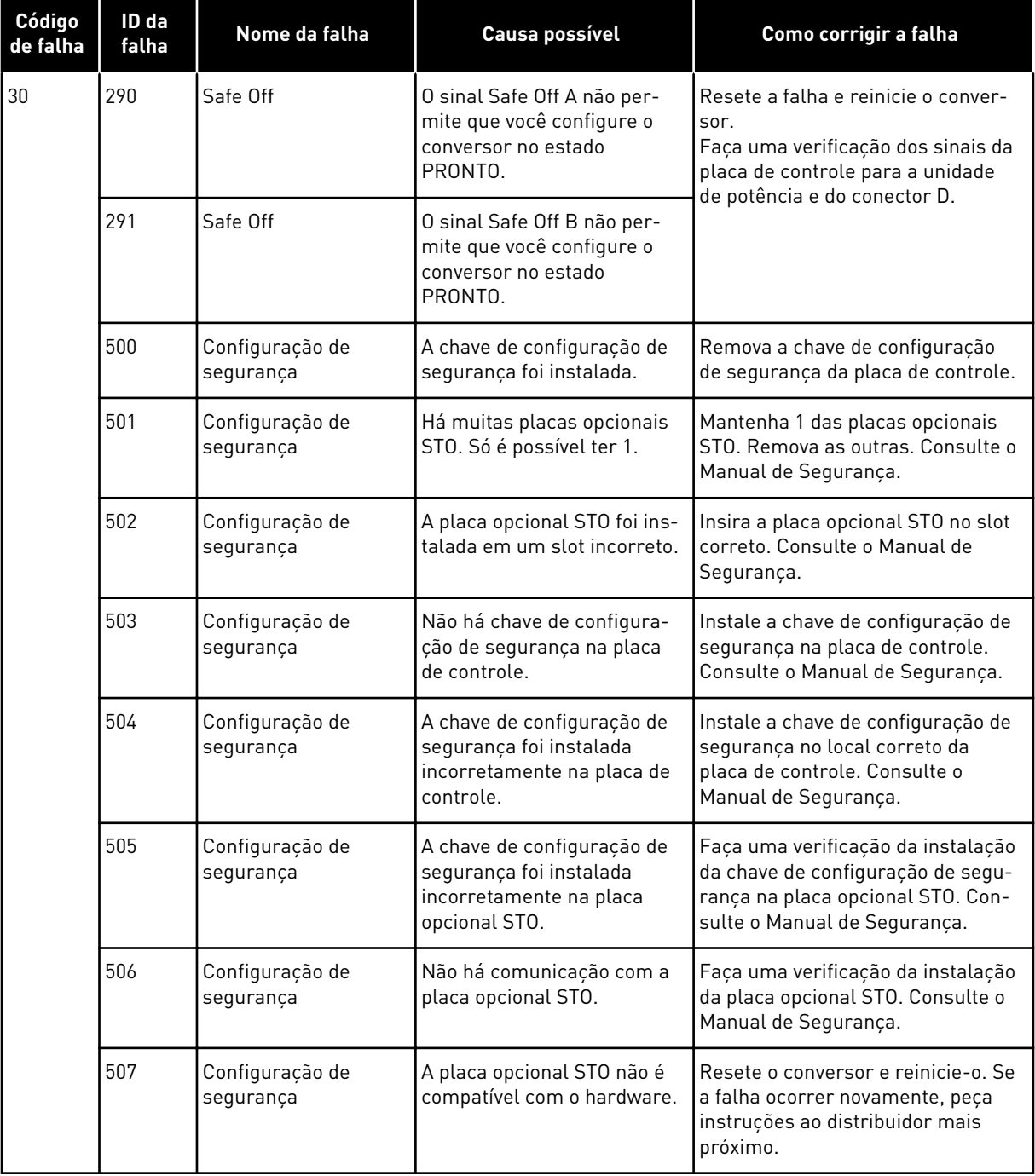

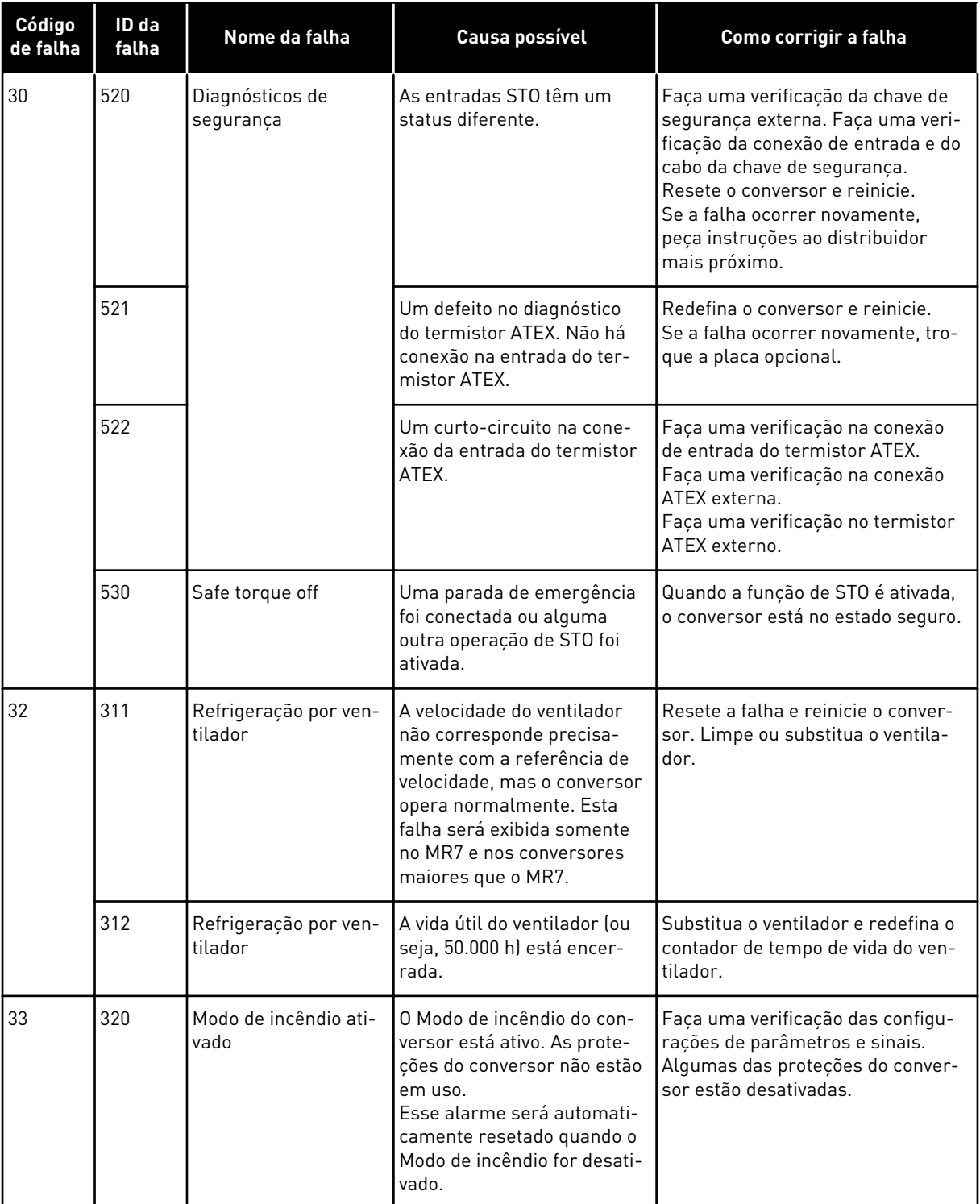

a dhe ann an 1970.<br>Chuid ann an 1970, ann an 1970, ann an 1970.
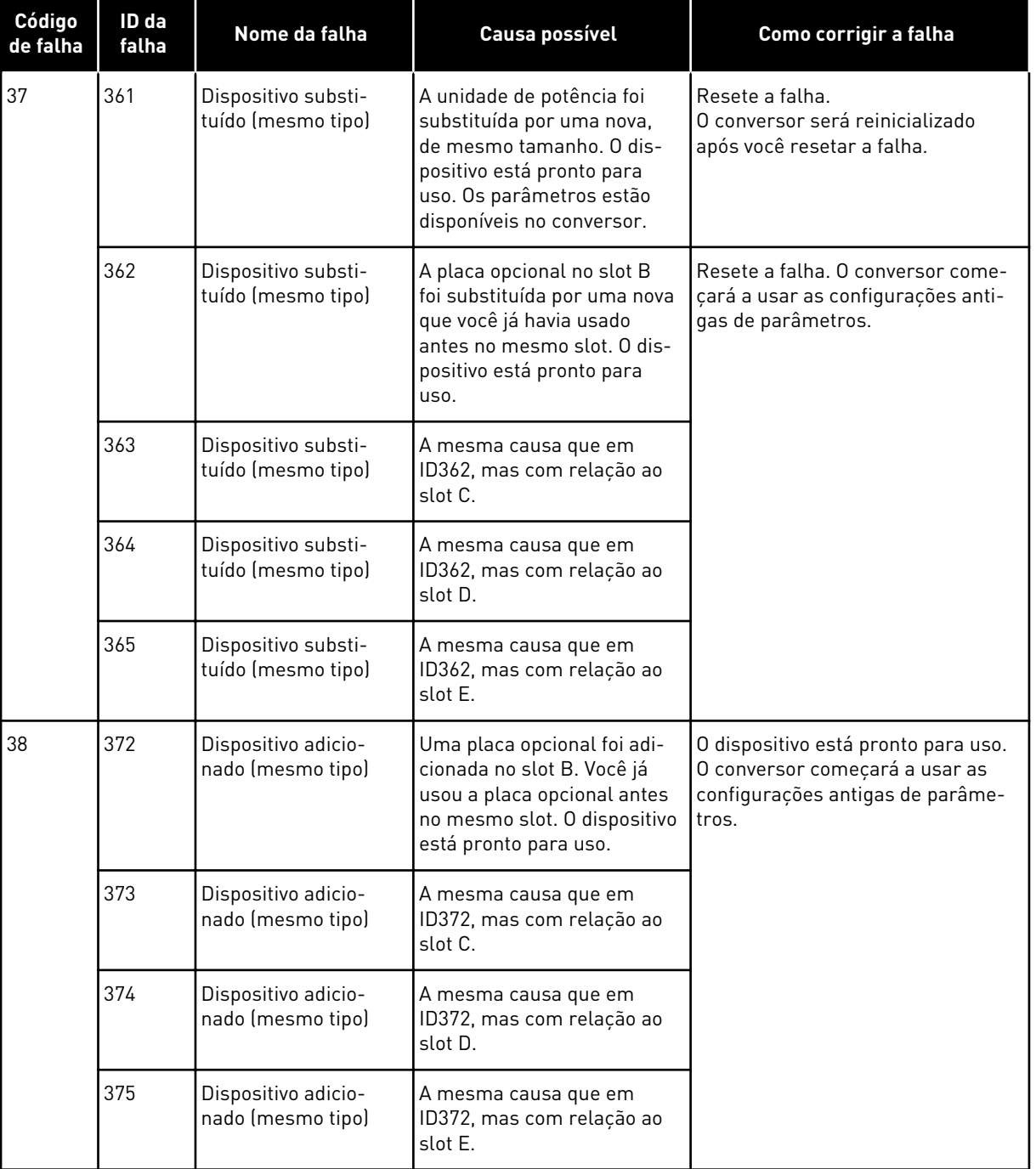

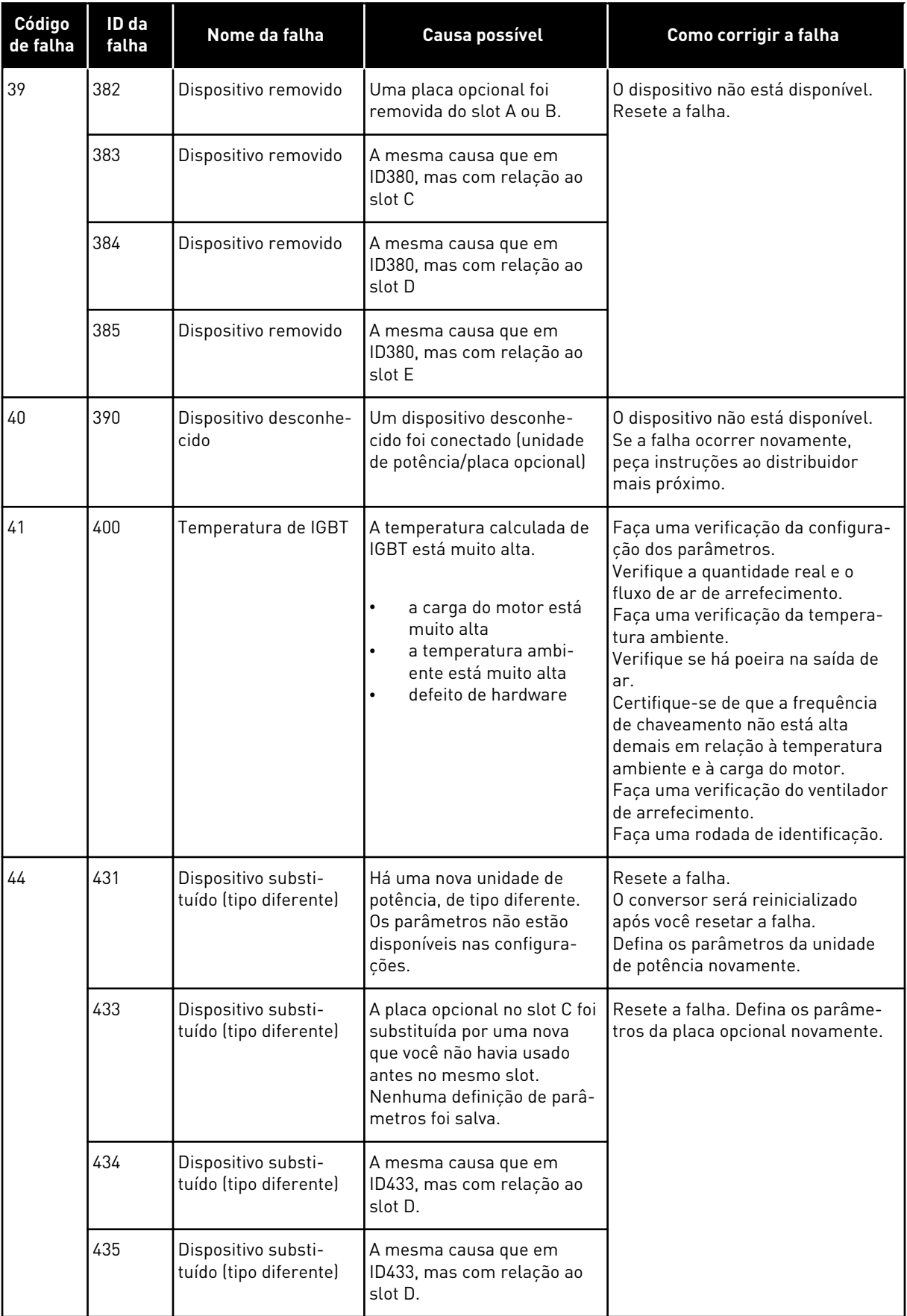

a dhe ann an 1970.<br>Chuir ann an 1970, ann an 1970, ann an 1970.

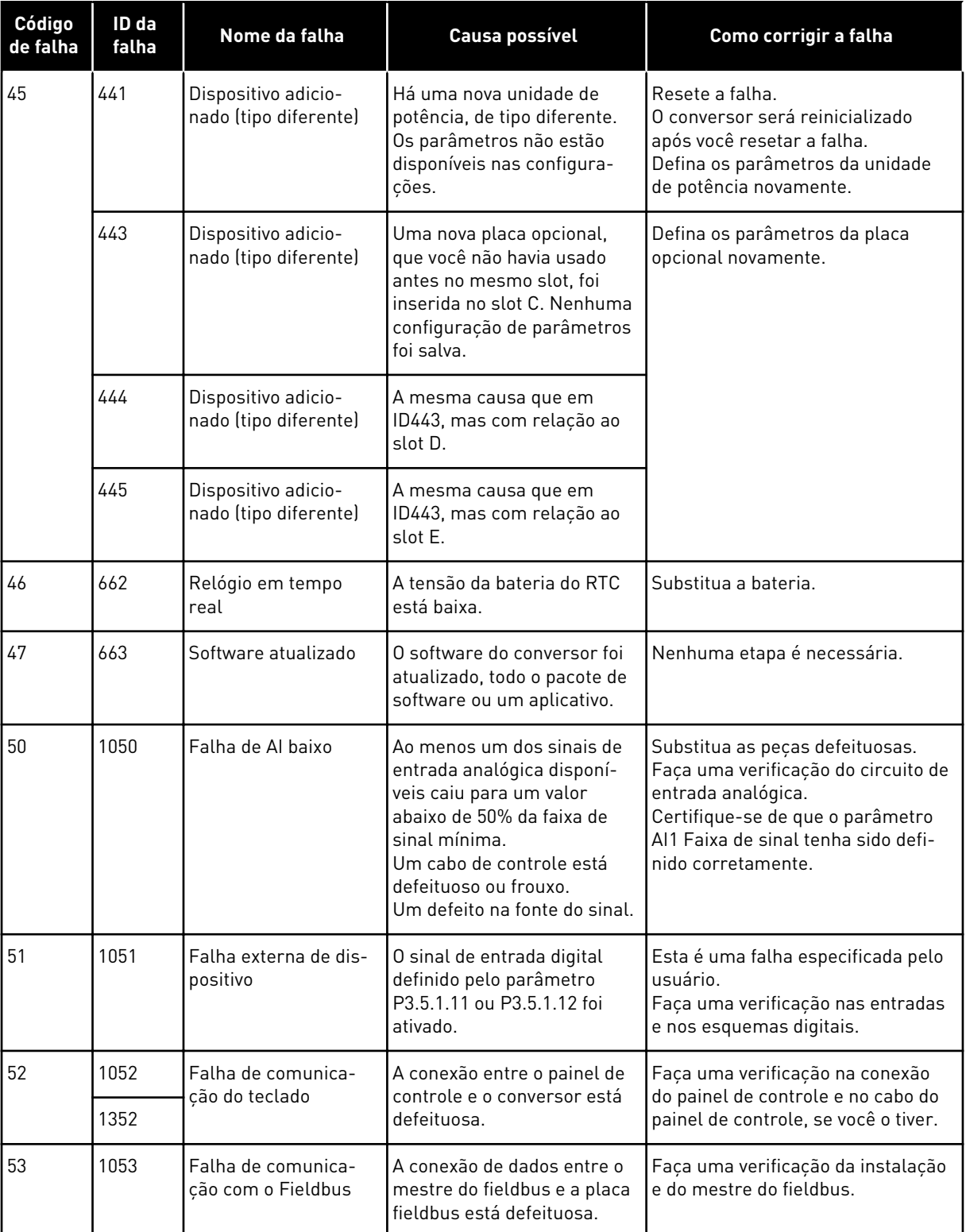

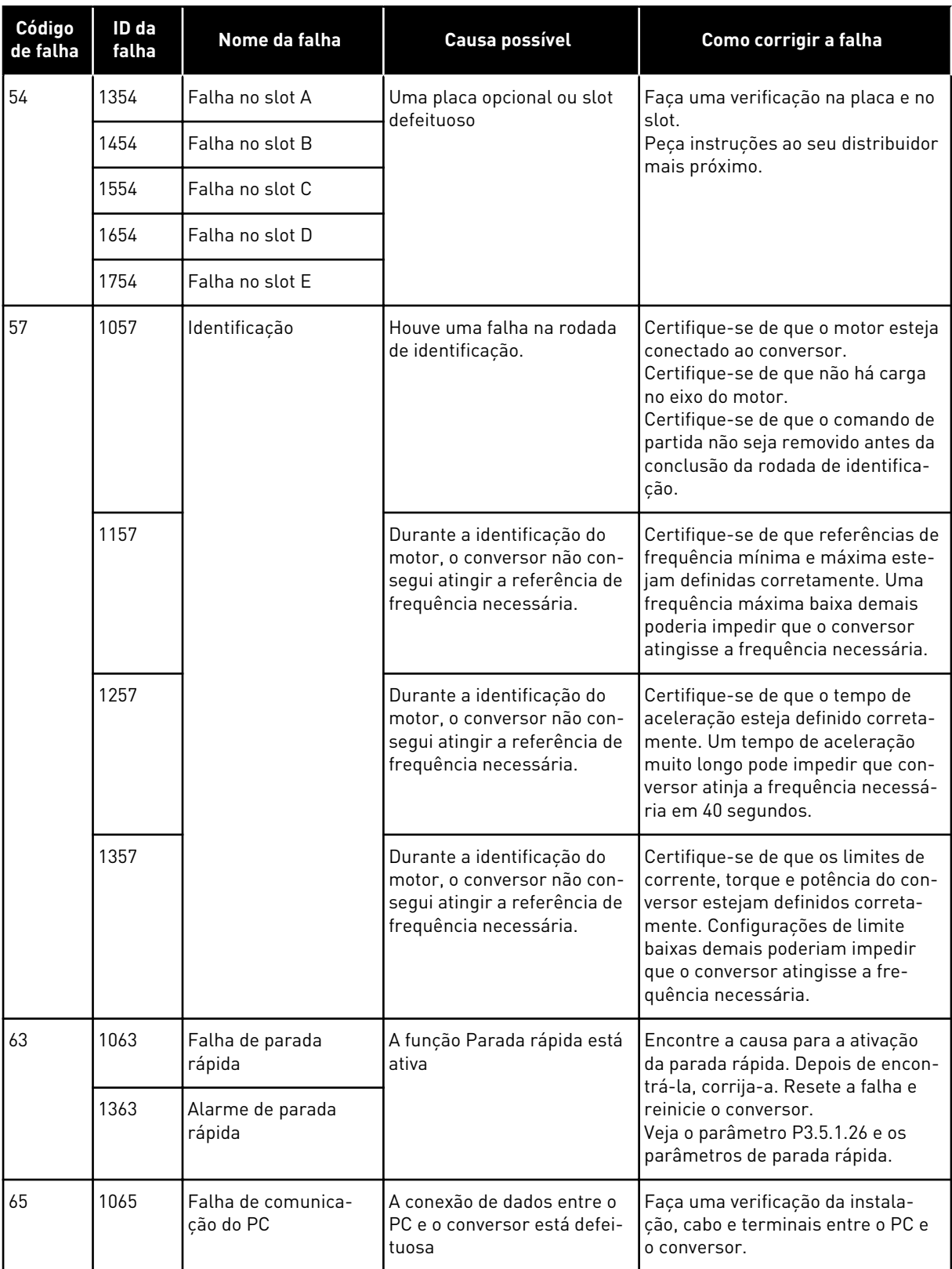

a dhe ann an 1970.<br>Bhuailtean

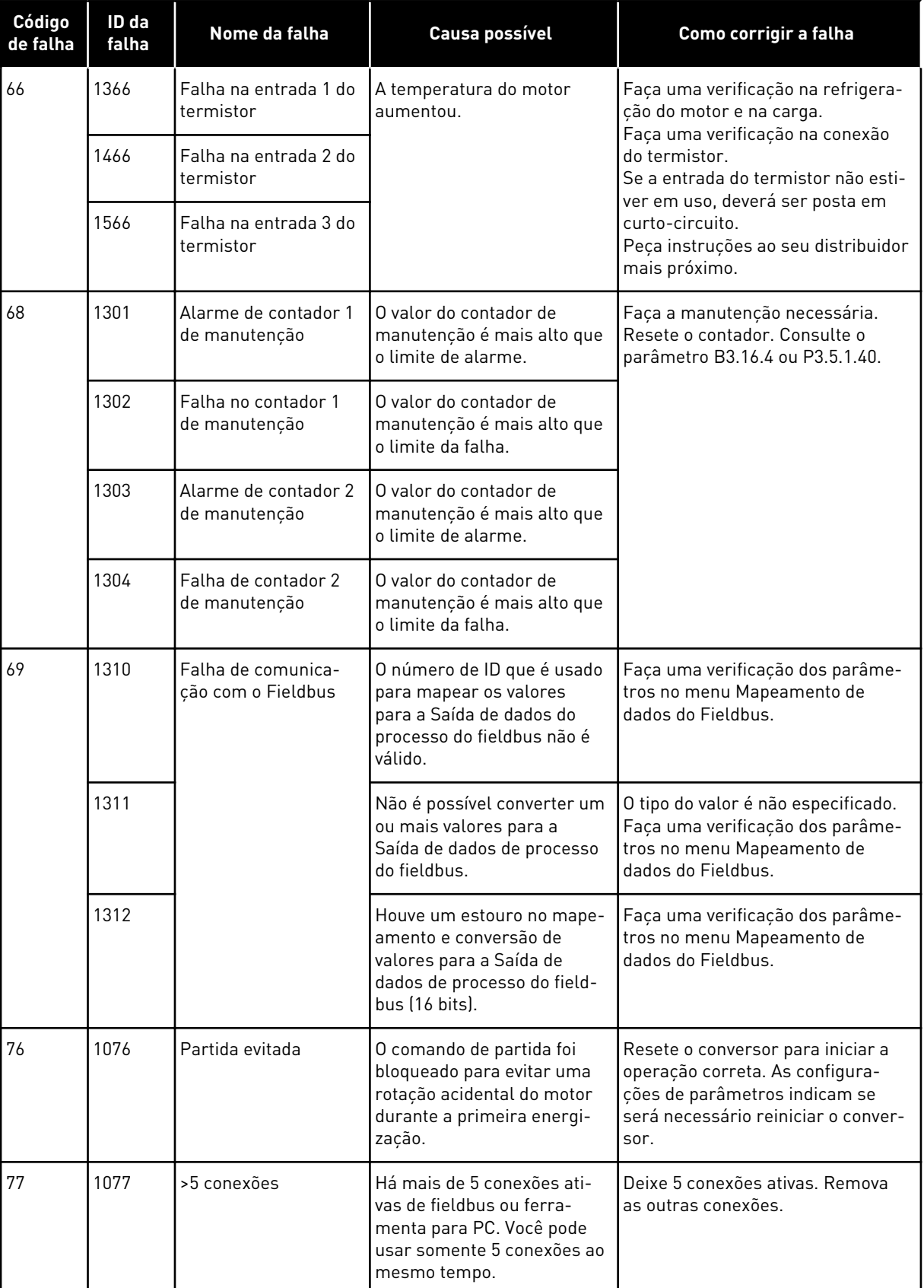

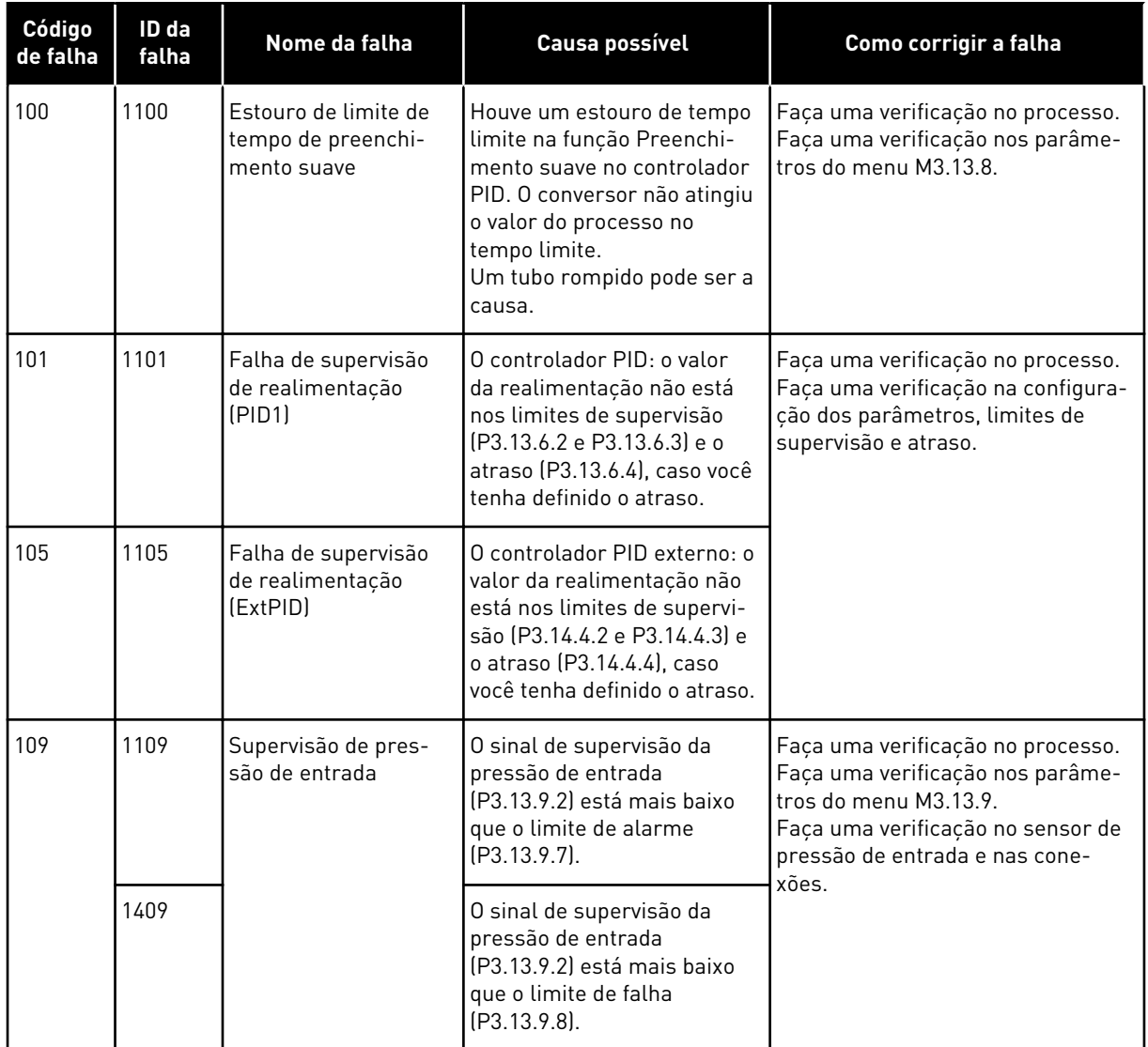

a dhe ann an 1970.<br>Chuir ann an 1970, ann an 1970, ann an 1970.

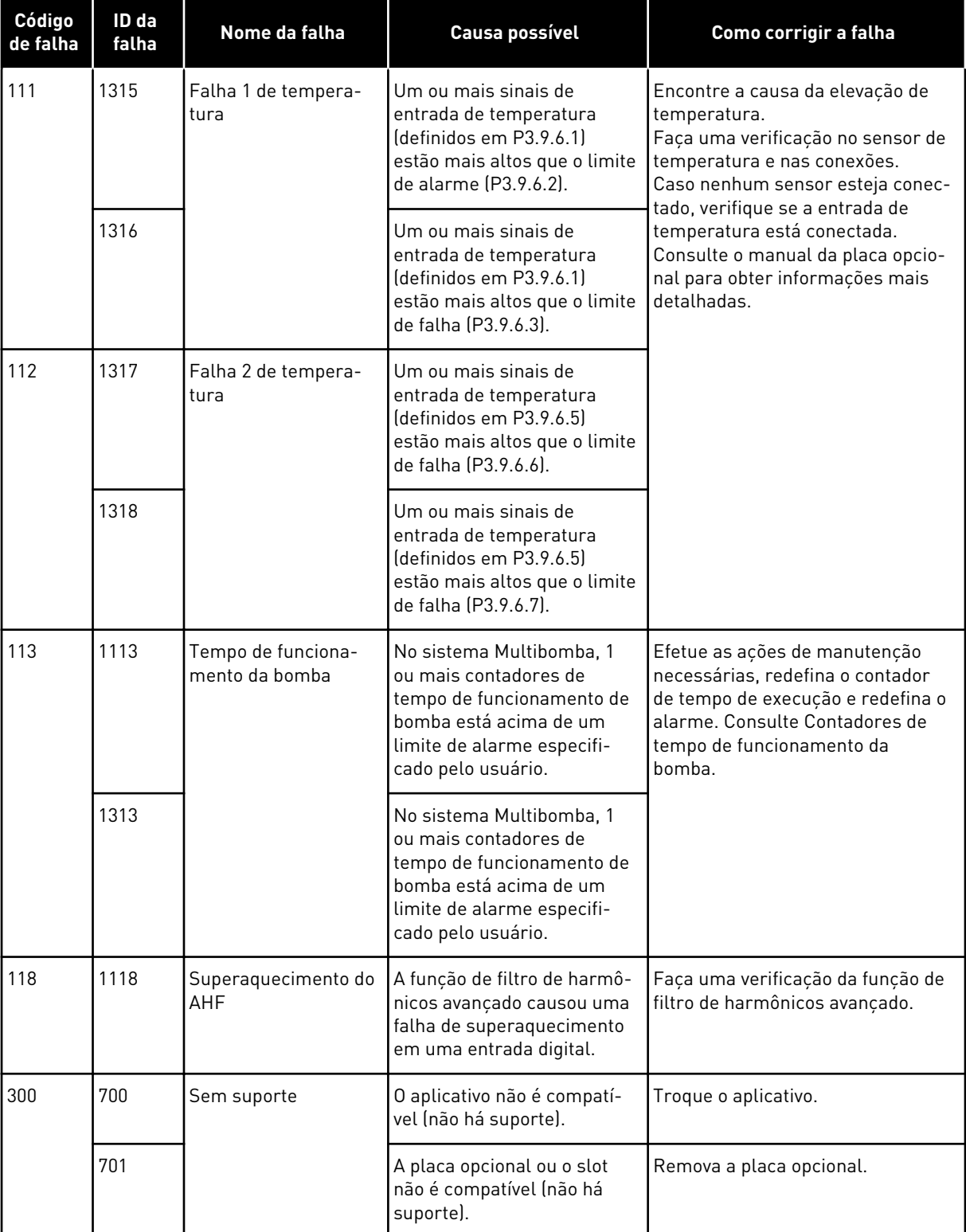

# **12 APÊNDICE 1**

### **12.1 OS VALORES PADRÃO DOS PARÂMETROS NOS DIFERENTES APLICATIVOS**

#### **A explicação dos símbolos na tabela**

- A = Aplicativo padrão
- B = Aplicação HVAC
- C = Aplicação Controle de PID
- D = Aplicação Multibomba (conversor único)
- E = Aplicação Multibomba (multiconversor)

| Índice    | Parâmetro                                   | Padrão             |                    |                  |                  |                  | Unida | ID  | Descrição                                 |
|-----------|---------------------------------------------|--------------------|--------------------|------------------|------------------|------------------|-------|-----|-------------------------------------------|
|           |                                             | $\pmb{\mathsf{A}}$ | $\pmb{\mathsf{B}}$ | $\mathbf{C}$     | D                | E                | de    |     |                                           |
| P3.2.1    | Local de con-<br>trole remoto               | 0                  | $\boldsymbol{0}$   | $\pmb{0}$        | $\boldsymbol{0}$ | $\boldsymbol{0}$ |       | 172 | $0 =$ Controle de<br>E/S                  |
| P3.2.2    | Local/Remoto                                | $\boldsymbol{0}$   | $\boldsymbol{0}$   | $\mathbf 0$      | 0                | 0                |       | 211 | $0 =$ Remoto                              |
| P3.2.6    | Lógica de E/S A                             | $\overline{2}$     | $\overline{2}$     | $\overline{2}$   | $\mathbf 0$      | $\overline{0}$   |       | 300 | Frente-Rev.<br>2 = Frente-Trás<br>(borda) |
| P3.2.7    | Lógica de E/S B                             | $\mathbf{2}$       | $\overline{2}$     | $\overline{c}$   | $\overline{2}$   | $\overline{2}$   |       | 363 | $2 =$ Frente-Trás<br>(borda)              |
|           |                                             |                    |                    |                  |                  |                  |       |     |                                           |
| P3.3.1.5  | Seleção de refe-<br>rência de E/S A         | $\boldsymbol{6}$   | 6                  | 7                | 7                | 7                |       | 117 | $6 = A11 + A12$<br>$7 = PID$              |
| P3.3.1.6  | Seleção de refe-<br>rência de E/S B         | $\overline{4}$     | $\sqrt{4}$         | 4                | 4                | $\overline{4}$   |       | 131 | $4 = A11$                                 |
| P3.3.1.7  | Seleção de<br>Referência do<br>teclado      | $\overline{2}$     | $\overline{2}$     | $\sqrt{2}$       | $\overline{2}$   | $\overline{2}$   |       | 121 | 2 = Referência de<br>teclado              |
| P3.3.1.10 | Seleção de refe-<br>rência de field-<br>bus | $\mathsf 3$        | 3                  | 3                | 3                | 3                |       | 122 | 3 = Referência de<br>fieldbus             |
|           |                                             |                    |                    |                  |                  |                  |       |     |                                           |
| P3.3.3.1  | Modo de fre-<br>quência predefi-<br>nida    | $\boldsymbol{0}$   | 0                  | $\boldsymbol{0}$ | $\boldsymbol{0}$ | $\boldsymbol{0}$ |       | 182 | $0 =$ Codificado em<br>binário            |
| P3.3.3.3  | Frequência pre-<br>definida 1               | 10.0               | 10.0               | 10.0             | 10.0             | 10.0             | Hz    | 105 |                                           |
| P3.3.3.4  | Frequência pre-<br>definida 2               | 15.0               | 15.0               | 15.0             | 15.0             | 15.0             | Hz    | 106 |                                           |
| P3.3.3.5  | Frequência pre-<br>definida 3               | 20.0               | 20.0               | 20.0             | 20.0             | 20.0             | Hz    | 126 |                                           |
|           |                                             |                    |                    |                  |                  |                  |       |     |                                           |
| P3.3.6.1  | Ativar referência<br>de descarga            | $\mathbf 0$        | $\mathsf 0$        | $\boldsymbol{0}$ | $\mathbf 0$      | 101              |       | 532 |                                           |

*Tabela 121: Os valores padrão dos parâmetros nos diferentes aplicativos*

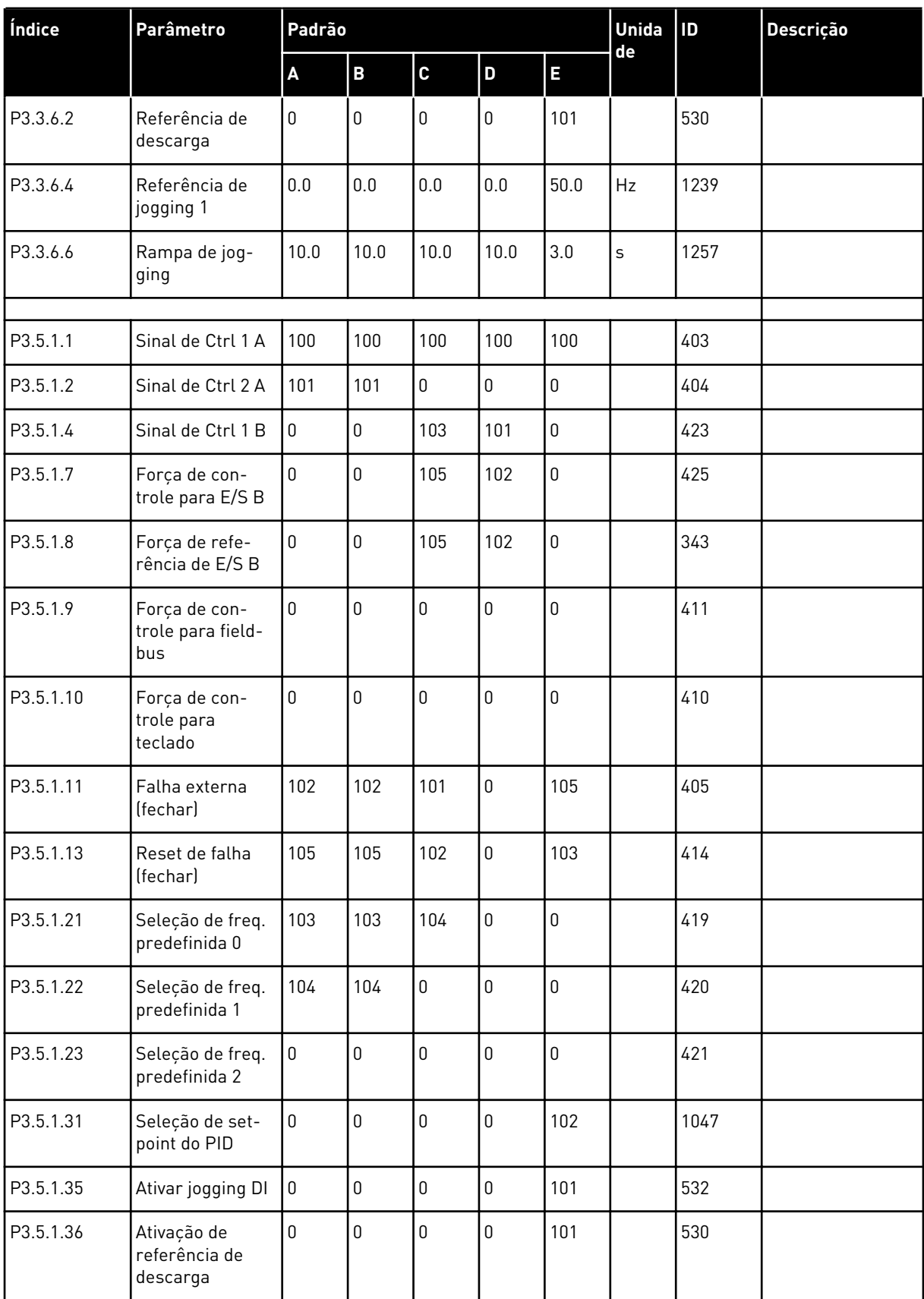

a dheegaal isaa dheegaal isaa dheegaal isaa dheegaal isaa dheegaal isaa dheegaal isaa dheegaal isaa dheegaal i<br>Markooyinka

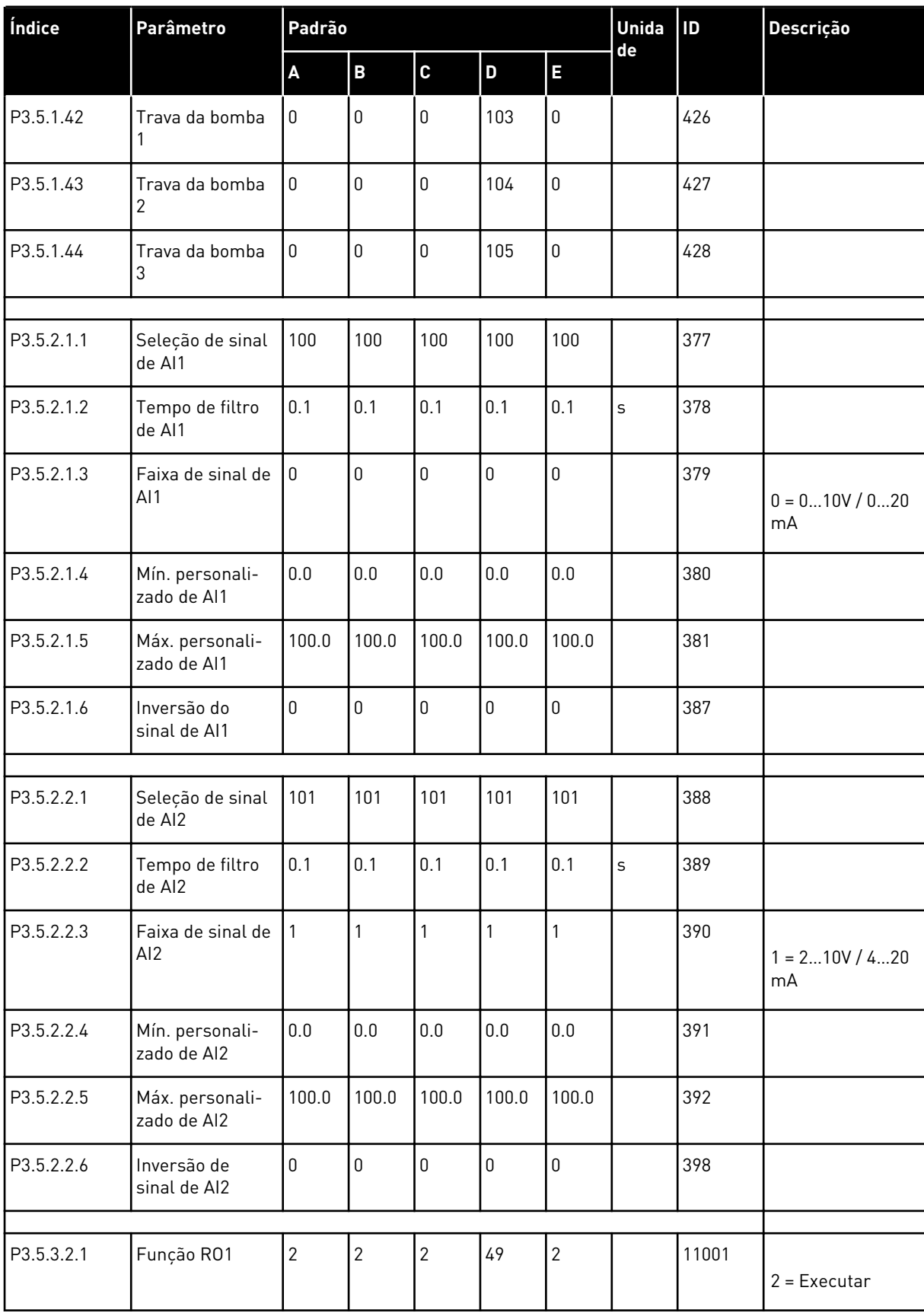

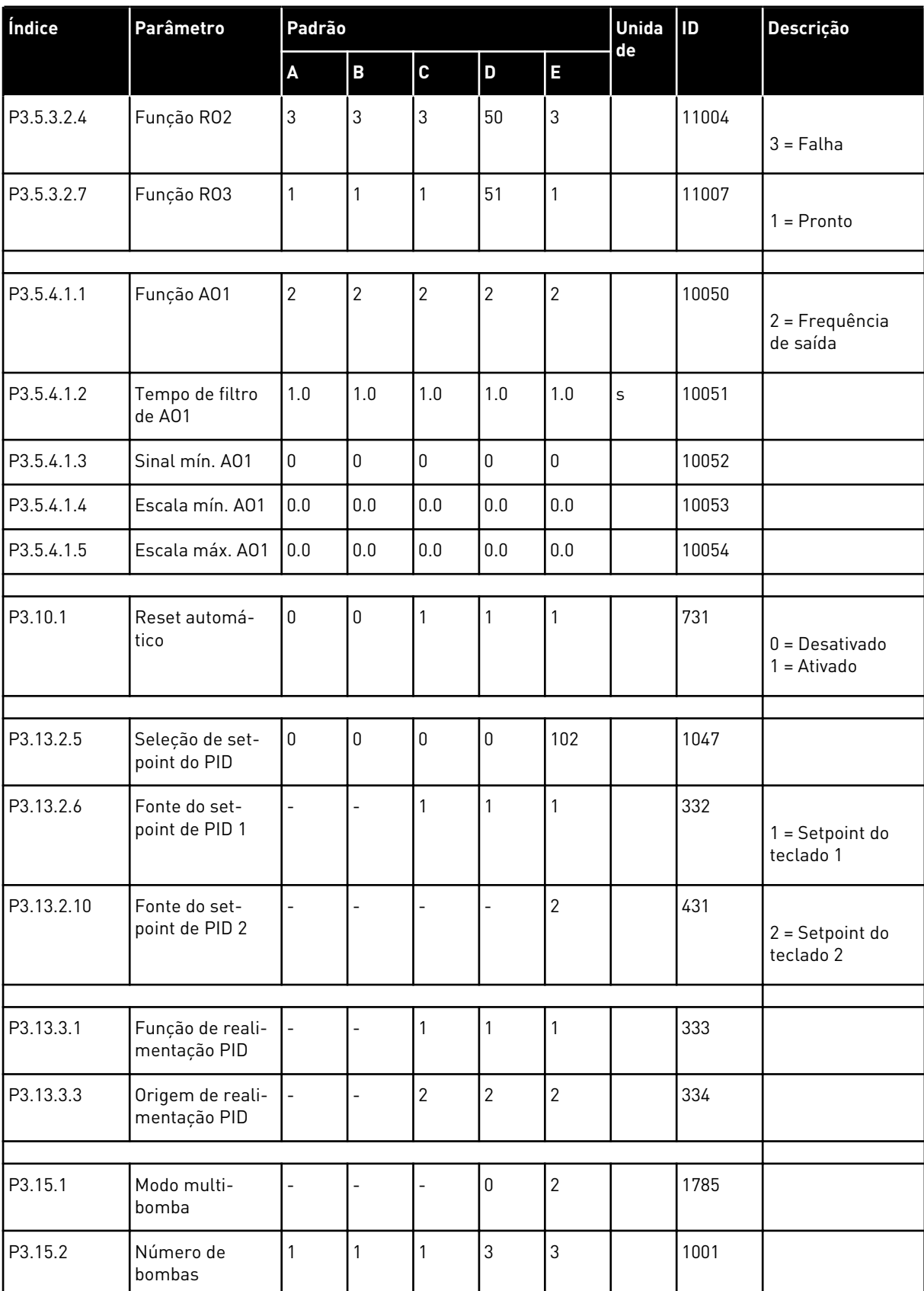

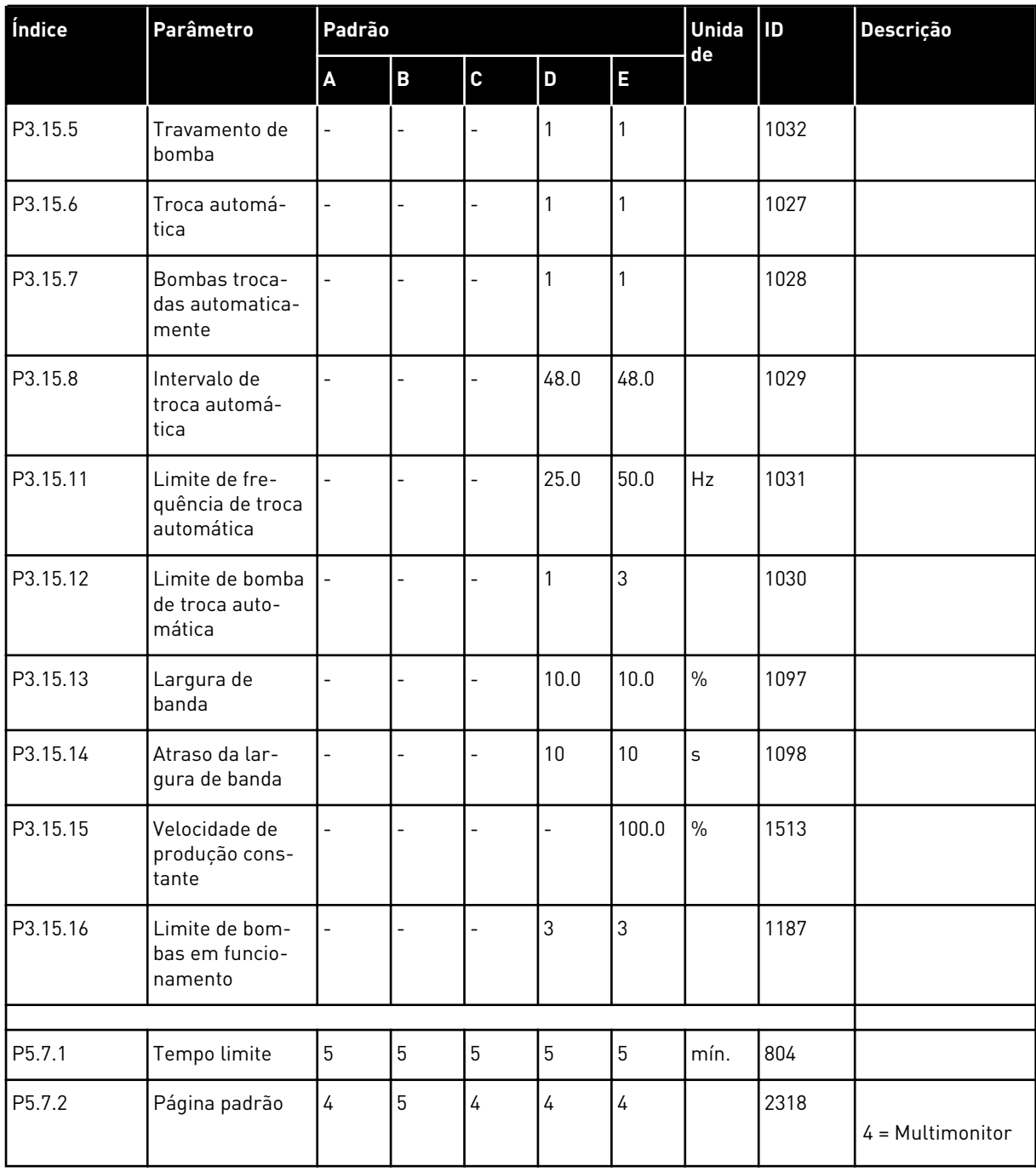

# VAGON®

www.danfoss.com

Vacon Ltd Member of the Danfoss Group Runsorintie 7 65380 Vaasa

Finland

Document ID:

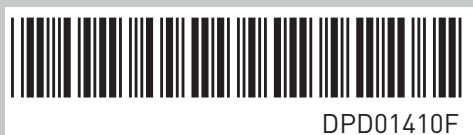

Rev. F

Sales code: DOC-APP100FLOW+DLBR